# *SuSalud.Net*

*Una Estrategia Informática Administrativa en Salud*

# *Modulo II: SuFarmacia.Net*

*Sistema de Administración Virtual de Medicamentos*

# SANDRA ELIZABETH ERASO PANTOJA ANNA GIZETH IBARRA CARVAJAL

UNIVERSIDAD DE NARIÑO FACULTAD DE INGENIERIA INGENIERIA DE SISTEMAS SAN JUAN DE PASTO 2003

# *SuSalud.Net*

# *Una Estrategia Informática Administrativa en Salud*

# *Modulo II: SuFarmacia.Net*

*Sistema de Administración Virtual de Medicamentos*

# SANDRA ELIZABETH ERASO PANTOJA ANNA GIZETH IBARRA CARVAJAL

Trabajo de Grado presentado como requisito para optar al título de Ingeniero de Sistemas

Director: Ingeniero HENRY RODRÍGUEZ Coasesor: WAGNER SUERO

> UNIVERSIDAD DE NARIÑO FACULTAD DE INGENIERIA INGENIERIA DE SISTEMAS SAN JUAN DE PASTO 2003

Nota de aceptación:

Firma del Director

Firma del Jurado

Firma del Jurado

San Juan de Pasto, 30 de Abril de 2003

A mi hija *Linda Manuela,* por ser la razón de mi vida y el motivo para alcanzar mis metas. A mis Padres *Carlos Efrain* y *Amparo Cecilia*, por su apoyo y confianza . A mi esposo *Jhon Jairo*, por su compresión y optimismo. Y a todos aquellos que creyeron en mí.

SANDRA

A mi madre *HELENA* quien creyó en mí para comenzar una nueva etapa en mi vida y aunque ella hoy no este conmigo, su ejemplo de vida y sus bendiciones me permitieron hoy culminar con mi carrera.

A mi padre *NARCISO* por su apoyo incondicional y sus consejos.

A mis hermanas *MARY* y *NEILA* por su confianza y su motivación.

A mis sobrino *JUAN ESTEBAN* y *RAPHAEL ANDRÉS*.

A todas las personas que me ayudaron y me acompañaron durante todo este tiempo.

ANNA

#### **AGRADECIMIENTOS**

Ingeniero Ricardo Obando Reyes. Director Parque Tecnológico del Software de Nariño. Ingeniero Henry Rodríguez. Director del Proyecto de tesis SuFarmacia.

Ingenieros Nelson Jaramillo y Jesús Insuasty. Jurados del proyecto de tesis SuFarmacia. Ingenieros Delio Gómez y Manuel Bolaños. Revisores del proyecto de tesis SuFarmacia. Ingeniero Orlando Rincón. Director del Parque Tecnológico de Software de Cali Integrantes de las empresas de ViaNet del Parque Tecnológico de Software de Cali Doctora Ana Belén. Gerente del Hospital Civil de Ipiales.

Administrativos y personal del Hospital Civil de Ipiales.

Doctor Bernardo Ocampo. Gerente Hospital Infantil los Angeles.

Javier Agreda Montenegro. Contador del Hospital Infantil los Angeles.

Vicente Torres. Químico Farmacéutico del Hospital Infantil los Angeles.

Administrativos y personal del Hospital Infantil los Angeles.

Ingeniero Mauricio Rosero.

#### **RESUMEN**

*SuFarmacia* se concibe como un software de administración de medicamentos que permite garantizar la integración de procesos y la utilización del sistema en cualquier tipo de establecimiento farmacéutico, además agiliza y controla los procesos internos y externos de una farmacia.

Como complemento al software administrativo desarrollado, se elaboró el Web-Site *"Sufarmacia.net"***,** el cual permite la interacción de los usuarios (proveedores, instituciones, clientes y público en general) para que puedan principalmente realizar pedidos de medicamentos desde el lugar donde se encuentren, y así posibilitar el mercadeo de los productos.

*SuFarmacia* fue desarrollado con software libre, y fundamentado en conceptos administrativos y clínicos vigentes, orientado a la satisfacción de sus usuarios (principalmente las instituciones de salud y el consumidor final). Su campo de acción se proyecta en forma amplia, pudiendo ser aplicado en cualquier tipo de entidad que tenga dentro de su objeto social o misión, el uso o distribución de medicamentos, entre las que se encuentran farmacias institucionales y particulares.

Se considera que el uso de *SuFarmacia* desarrollado para la farmacia de una institución de salud, no solamente acarreará los beneficios propios de la actualización tecnológica, tales como incremento de la eficiencia, la eficacia y la oportunidad, sino que también apoyará el mejoramiento continuo, convirtiéndose de dicha forma, no solo en un instrumento de gestión o mercadeo, sino también en herramienta de apoyo gerencial.

#### **ABSTRACT**

*SuFarmacia* is conceived as a software of administration of medications that allows to guarantee the integration of processes and the use of the system in any type of pharmaceutical establishment, it also speeds up and it controls the internal and external processes of a pharmacy.

As complement to the developed administrative software, the Web-Site *Sufarmacia.net* was elaborated, which allows the interaction of the users (suppliers, institutions, clients and public in general) so that mainly they can carry out orders of medications from the place where they are, and this way to facilitate the marketing of the products.

*SuFarmacia* was developed with free software, and based in effective administrative and clinical concepts, guided to the satisfaction of its users (mainly the institutions of health and the final consumer). Its action field is projected in wide form, being able to be applied in any entity type that has inside its social object or mission, the use or distribution of medications, among those that are institutional pharmacies and matters.

It is considered that the use of *SuFarmacia* developed for the pharmacy of an institution of health, will not only carry the benefits characteristic of the technological bring up to date, such as increment of the efficiency, the effectiveness and the opportunity, but rather it will also support the continuous improvement, becoming in a this way, not alone in an administration instrument or marketing, but also in tool of managerial support.

# **CONTENIDO**

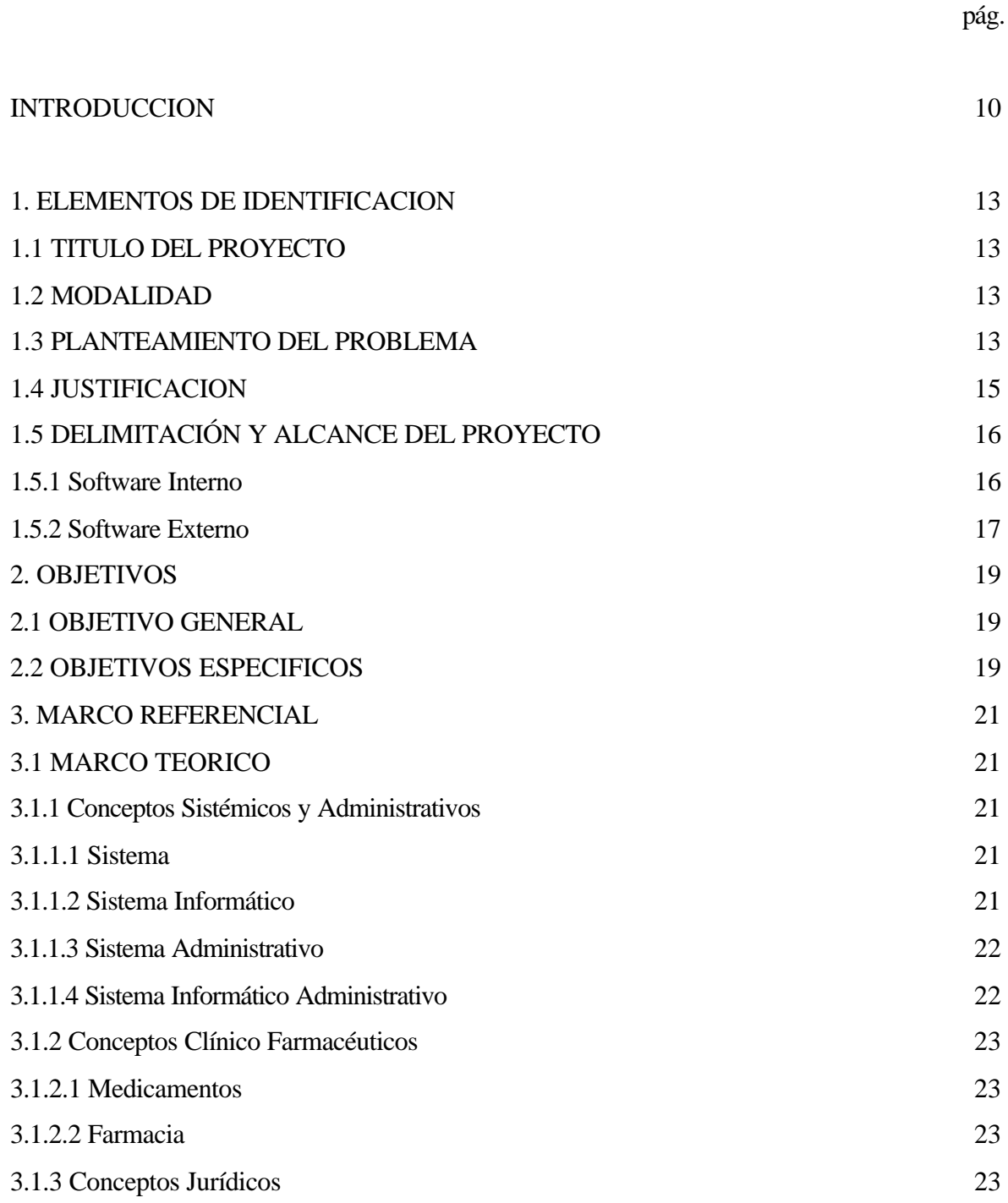

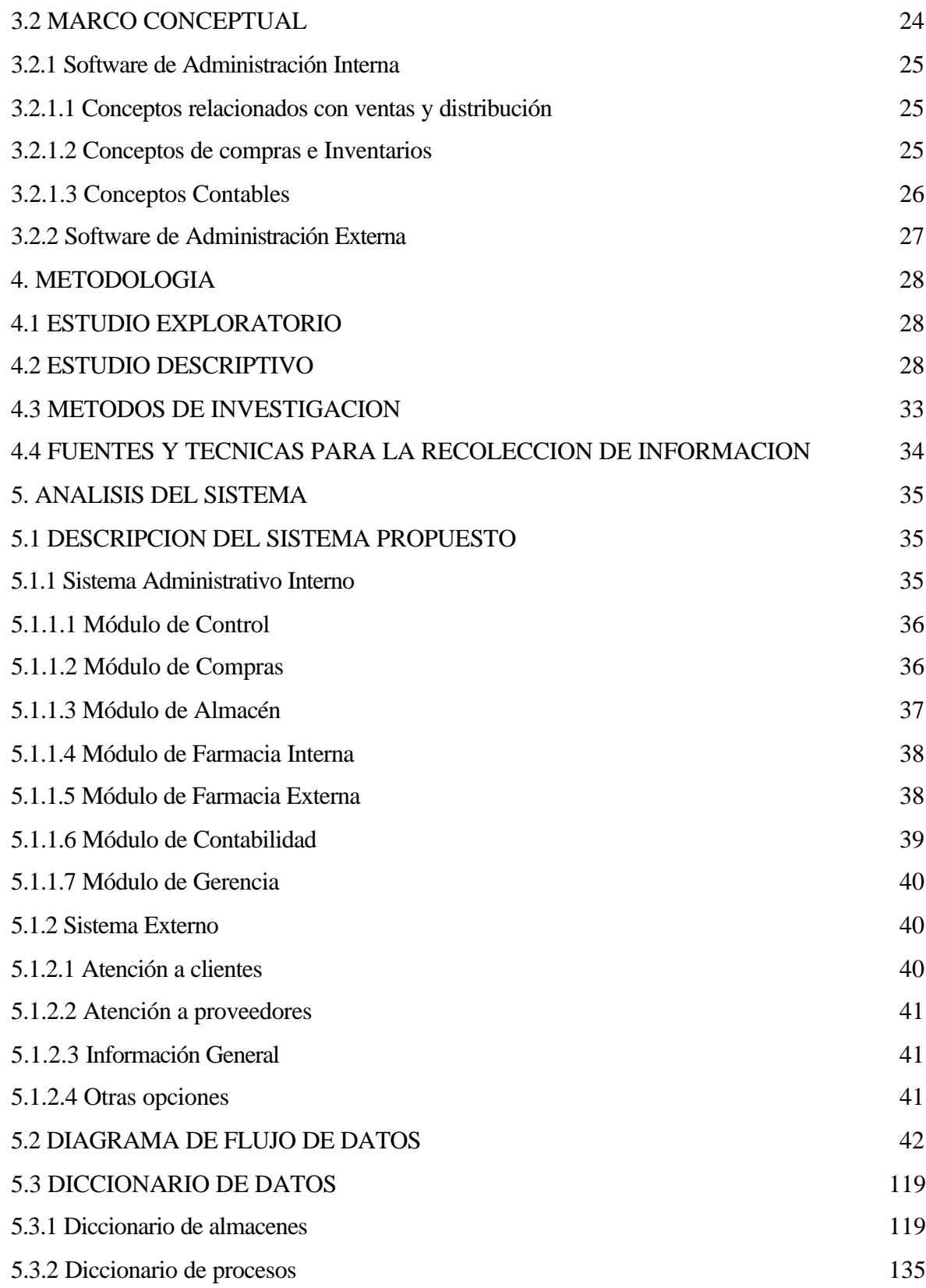

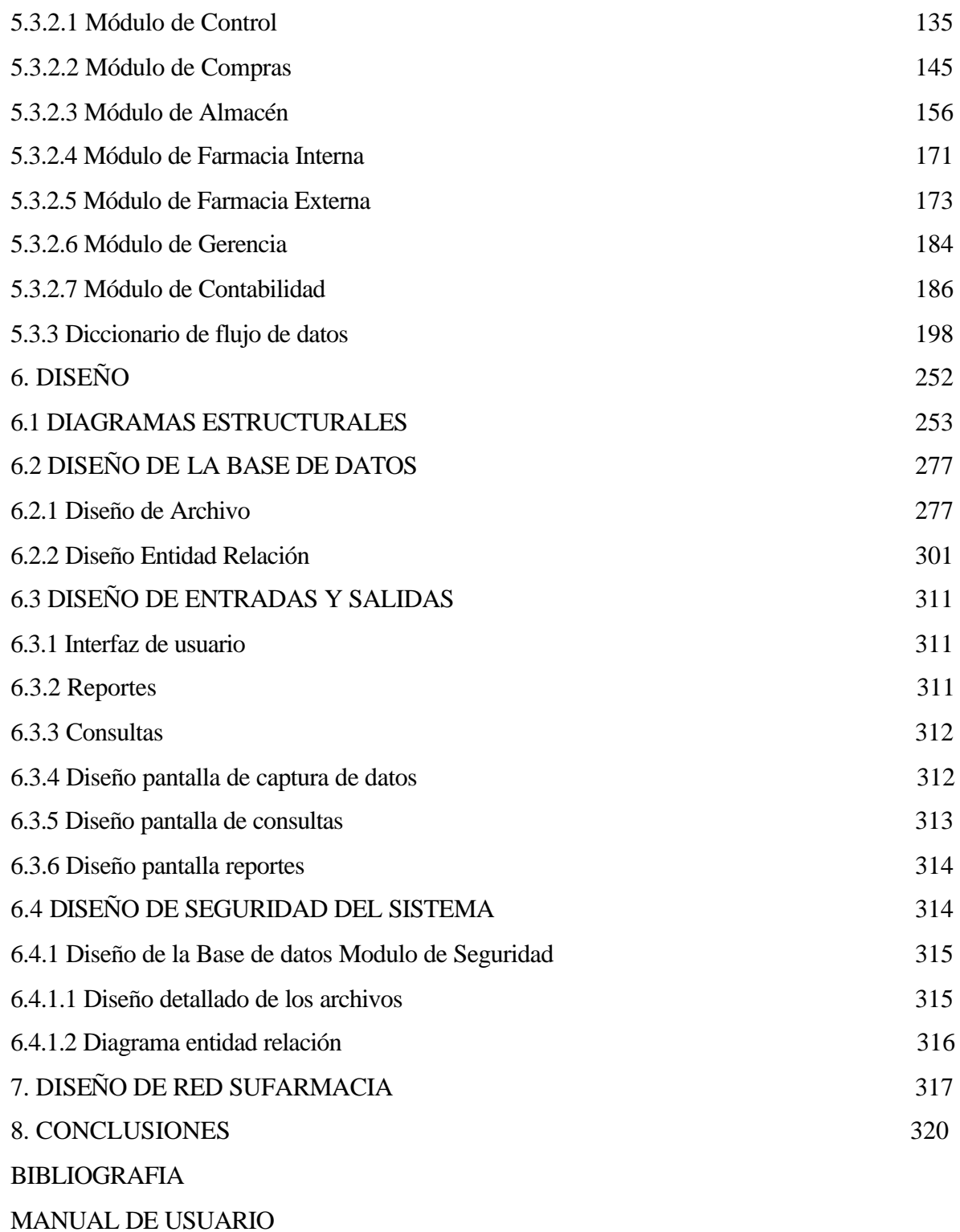

#### **INTRODUCCION**

Actualmente existen novedosos sistemas administrativos y tecnológicos que están revolucionando las formas tradicionales de hacer negocios. Ya no solamente se trata de identificar una idea, plantear una estrategia, agenciar los recursos necesarios, definir una estructura administrativa convencional o disponer de reglas de juego minuciosas y estrictas, para concluir que con todo ello se garantice el éxito.

Internet, el gran paradigma de fines del siglo XX, ha transformado en forma radical las economías de los países desarrollados, siendo apenas lógico inferir que esta tecnología afecte en forma inmediata a los demás países, Colombia entre ellos. De manera más específica, debería también formularse que éstas herramientas, combinadas con el adecuado direccionamiento empresarial, podrían utilizarse en el ámbito local como una estrategia regional de desarrollo.

Los logros propiciados por Internet son múltiples y revolucionarios; ellos, unidos al software libre y a las herramientas informáticas tradicionales, tales como los sistemas de bases de datos, las transacciones on-line, los sistemas cliente-servidor, etc., presentan oportunidades extraordinarias, con las cuales, hoy en día, desde cualquier lugar del mundo (en donde se propicie la concurrencia de dichos factores), es posible estructurar negocios, empresas y sistemas informáticos potentes, innovadores y de óptima calidad.

Teniendo en cuenta el sinnúmero de oportunidades que brindan todos los elementos mencionados, es imperativo proceder conforme a la estrategia que impone la internacionalización de la economía, según la cual, hoy es perfectamente factible desde cualquier lugar del mundo (Nariño inclusive), "pensar en lo global, actuando sobre lo local". En dicho sentido, este trabajo conceptúo desde sus orígenes la identificación un sector socioeconómico importante que posibilite el desarrollo de un aplicativo que conjugue aspectos técnicos, administrativos y legales, los cuales, aunque heterogéneos, son también complementarios; específicamente se está haciendo referencia al sector salud, el que, debido a su envergadura y amplia trascendencia social, ha sido escogido en este trabajo, para generar un Sistema de Información innovador que permitirá contribuir al proceso de mejoramiento continuo de algunos de sus procesos administrativos, con el objetivo de que ello se revierta en beneficio del individuo y también de la comunidad.

En esta época de cambio y de desarrollo sistémico, el mejoramiento de los procesos del trabajo diario en las instituciones de salud se hace indispensable e ineludible; él es responsabilidad de todos y de cada uno de los funcionarios que laboran en dichas entidades y en última instancia debe traducirse en productos o servicios hospitalarios de alta calidad para beneficio de los usuarios, y por ende de toda la sociedad.

Teniendo en cuenta que la Atención Farmacéutica hace parte del portafolio de productos que usualmente proporcionan las Instituciones Prestadoras del Servicio de Salud (IPS), se interpreta a la farmacia como un centro de asistencia sanitaria encargado de la administración de procesos relacionados con el suministro de medicamentos necesarios en el tratamiento de las enfermedades, y por ende la recuperación de la salud del individuo, para que, de esta manera, en un ejercicio recurrente y cotidiano, se garantice el resultado final de mejorar en forma continua la calidad de vida de la población.

Articulando todo lo expuesto hasta aquí, el aplicativo **SuFarmacia** se concibe como un sistema informático de administración de medicamentos desarrollado con software libre (free-ware), y fundamentado en conceptos administrativos y clínicos vigentes, orientado a la satisfacción de sus usuarios (principalmente las instituciones prestadoras del servicio de salud y el consumidor final). Su campo de acción se proyecta en forma amplia, pudiendo ser aplicado en cualquier tipo de entidad que tenga dentro de su objeto social o misión, el uso o distribución de medicamentos, entre las que se encuentran farmacias institucionales y particulares.

Se considera que el uso del software desarrollado en la farmacia de una institución de salud, no solamente acarreará los beneficios propios de la actualización tecnológica, tales como incremento de la eficiencia, la eficacia, la pertinencia y la oportunidad, sino que también apoyará el mejoramiento continuo ya mencionado.

Finalmente, y como complemento al software administrativo desarrollado, se elaboró el Website **"Sufarmacia.net",** el cual permite que cualquier persona pueda realizar pedidos de medicamentos desde el lugar donde se encuentre.

#### **1. ELEMENTOS DE IDENTIFICACION**

# **1.1 TITULO**

## **SuSalud.Net**

Una Estrategia Informática Administrativa en Salud

Modulo II: **SuFarmacia.Net** Sistema de Administración Virtual de Medicamentos

#### **1.2 MODALIDAD**

Desarrollo de Software.

# **1.3 PLANTEAMIENTO DEL PROBLEMA**

Actualmente las Instituciones Prestadoras de Servicios de Salud reportan avances importantes en la sistematización de algunos procesos, entre ellos su administración contable, facturación e inventario. La mayoría de dichos sistemas existentes son de carácter comercial y por lo tanto no cumplen adecuadamente con los requerimientos de cada institución.

Puntualmente, en la administración de farmacias, se ha optado en la mayoría de las veces por utilizar programas informáticos orientados al manejo de inventarios de carácter general, los cuales se limitan a registrar los movimientos diarios de los productos (entradas y salidas) y a generar los informes básicos del Kárdex, tal y como si se tratara de elementos o de productos mercantiles (artículos), sin tener en cuenta que las medicinas, por tratarse de substancias bioquímicas para el consumo humano, disponen de particularidades específicas que no pueden ser pasadas por alto, tales como: restricciones de uso, contraindicaciones, prohibiciones, dosis, y en algunos casos, reglamentación especial por parte de los organismos gubernativos, etcétera.

Por otra parte, dichos sistemas informáticos tradicionales (adaptados para la administración de farmacias) no tienen en cuenta las múltiples interacciones que requieren efectuar sus diferentes usuarios: clientes, proveedores, personal clínico o asistencial, personal administrativo, etc. Estos sistemas, por lo general, se encuentran desarrollados bajo ambientes monousuarios, cuya funcionalidad, por ser restringida a lo local, limita ostensiblemente el aprovechamiento de la farmacia por parte de la mayoría de personas.

Todos los componentes básicos de la administración de una farmacia (Ordenes de compra, Cotizaciones, Registro de Ventas, Facturación, Despacho de Pedidos, Manejo y Control de Inventarios y Auxiliares Contables), adolecen de problemas graves: se llevan en forma manual, variable e inoportuna.

Actualmente, la mayoría de establecimientos realizan los procesos y el manejo de la información en forma manual, ocasionando problemas, tales como la redundancia, obsolescencia, inconsistencias, desorden, ineficiencia e ineficacia, deteriorando así los resultados que se necesitan para llevar a cabo una correcta gerencia. Excepcionalmente, en algunas farmacias comerciales, se dispone de Sistemas POS (Puntos de Venta), los cuales no tienen integración con los demás componentes aquí determinados para la administración de medicamentos, y por lo tanto solucionan en forma parcial e incompleta los requerimientos necesarios para llevar a cabo una gestión integral. Finalmente, y en lo que se refiere a la labor comercial de los establecimientos farmacéuticos, se detectó que, en la mayoría de los casos, no existen sistemas específicos de distribución de medicamentos,

imperando sobre todo la costumbre de que es el cliente quien debe trasladarse al local comercial o al establecimiento para poder retirar su pedido. También en lo comercial, la mayoría de establecimientos no disponen de sistemas adecuados para llevar a cabo los registros contables y la operación de sistemas de crédito; y en consecuencia, se limitan solamente a utilizar el sistema de ventas al contado.

En síntesis, en todos los procesos y asuntos tratados, se ha logrado determinar que los principales problemas son los siguientes: a) desorden, b) lentitud, c) errores en el despacho, y, d) inadecuado sistema de archivo de los documentos que sirven de soporte de las ventas, entre otros.

## **1.4 JUSTIFICACION**

En consecuencia de lo anteriormente expuesto, y en el propósito de contribuir en la solución de los problemas planteados, se desarrolla el aplicativo **SuFarmacia** como un sistema informático innovador de administración de medicamentos, el cual, aparte de contener el software de gestión de los procesos referidos, utilizará Internet para posibilitar el mercadeo de los productos, así como la interacción de los usuarios (institución, clientes, público en general)

El funcionamiento de **SuFarmacia** pretende con todo lo anterior contribuir efectiva y eficazmente en la administración de una farmacia, convirtiéndose de dicha forma, no solo en un instrumento de gestión o mercadeo, sino también en herramienta de apoyo gerencial.

De tal forma, **SuFarmacia** se concibe como un software de administración de medicamentos que permite garantizar la integración de procesos y la utilización del sistema en cualquier tipo de establecimiento farmacéutico.

## **1.5 DELIMITACION Y ALCANCE DEL PROYECTO**

**SuFarmacia** es un sistema informático de administración de medicamentos que permite agilizar y controlar los procesos internos y externos de una farmacia, tal y como a continuación se describe:

#### **1.5.1 Software Interno (Farmacia)**

El sistema interno está compuesto por los siguientes subsistemas:

- **Subsistema de Ordenes de Compra:** Administra los pedidos que la farmacia realiza a sus proveedores.
- **Subsistema de Cotizaciones de los Clientes:** Maneja el proceso de indagación que hace la farmacia o institución acerca del precio de los medicamentos y las condiciones de venta, en el propósito de decidir sobre la eventual compra.
- **Subsistema de Registro de Ventas y facturación**: Administra las ventas de la farmacia y genera la factura comercial.
- **Subsistema de Distribución y Control de Pedidos:** Permite despachar oportuna y correctamente los medicamentos que han sido solicitados por los clientes; es considerado de gran relevancia, pues su conclusión apropiada implica perfeccionar la venta.
- **Subsistema de Manejo y Control de Inventarios:** Controla las transacciones ocurridas con los medicamentos (kardex) y genera información administrativa

relevante para la correcta operación del negocio (existencias, saldos, costeo, punto de reorden, stocks, etc).

- **Subsistema de Auxiliares Contables**: Registra los movimientos monetarios que ocurren en la operación diaria de la farmacia.

#### **1.5.2 Software Externo (Internet)**

- El sistema externo está compuesto por los siguientes subsistemas:
- **Glosario de productos según nombre:** Permite realizar la búsqueda de un determinado medicamento.
- **Glosario de productos según enfermedades más comunes: P**ermite realizar la búsqueda de un determinado medicamento dependiendo de la enfermedad.
- **Registro de usuario:** Solicita información personal del usuario para vincularlo al sistema.
- **Activar Cuenta de Proveedor:** Cada proveedor registrado en el sistema puede habilitar su cuenta para poder interactuar con la farmacia.
- Sistema de cotización para Clientes: El cliente puede seleccionar productos y obtener el precio de los mismos.
- **Sistema de cotización para Proveedores:** El proveedor puede enviar la cotización solicitada por la farmacia.
- **Venta de medicamentos libres:** Todos los usuarios pueden adquirir los medicamentos de venta libre según lo estipulado por el INVIMA.
- **Estado de la Factura de compra:** Permite al usuario conocer en cualquier momento el movimiento de su compra sin necesidad de que se ejecute la venta.
- Pedido: Registra la cantidad, descripción y el valor del producto o productos adquiridos por el usuario.
- **Historial de compra de productos según el cliente:** El usuario puede consultar sus facturas anteriores si así lo requiere.
- **Otros Servicios:** Brinda información complementaria referente tópicos sobre salud, noticias, y temas relacionados.
- **Correo electrónico:** A través del cual se recibirán sugerencias de los usuarios respecto a los servicios suministrados y la eficiencia de los mismos.

#### **2. OBJETIVOS**

## **2.1 OBJETIVO GENERAL**

Desarrollar un Sistema Informático de Administración de Medicamentos utilizando herramientas innovadoras.

# **2.2 OBJETIVOS ESPECIFICOS**

- 1) Desarrollar una aplicación informática para administrar una farmacia y los procesos internos relacionados con ella, en particular, los referidos principalmente a lo siguiente:
	- Cotizaciones a clientes
	- Venta de medicamentos
	- Cotizaciones de Proveedores
	- Ordenes de compra
	- Registro de ventas y facturación
	- Despacho de pedidos (a clientes)
	- Sistema de Manejo y Control de Inventarios
	- Auxiliares contables principales (Cierre diario de Caja, CxC, CxP)
- 2) Definir y diseñar para el sistema los nodos de red y sus diferentes componentes: hardware y software, así como su administración (acceso, seguridad, integridad, etc.)
- 3) Determinar el Portafolio de productos y servicios ofrecidos por *SuFarmacia,* acorde con el logro de la satisfacción de las necesidades de los clientes, en términos de eficiencia, eficacia y efectividad. Entre los servicios complementarios se destacan los siguientes: subsistema de Reserva de Medicamentos, Manejo de Cartera, Vademécum, Sugerencias, etc.
- 4) Diseño e implementación de Bases de Datos del sistema, operaciones sobre las mismas y definición de los métodos de seguridad e integridad.
- 5) Desarrollo de un **Web-Site** para que sobre él interactúen los diferentes usuarios.
- 6) Definición de algunos Servicios Agregados al **Web-Site**, tales como:
	- Vademécum
	- Información general (sobre algunas enfermedades, teléfonos de urgencia, etc.)
	- Correo electrónico.
- 7) Mediante *SuFarmacia*, acceder a la admisión del Proyecto y de las autoras en el Parque Tecnológico de Software de Nariño.
- 8) Contribuir a la creación de una cultura tecnológica regional que visualice a la informática y a Internet como oportunidades de mejoramiento continuo, útiles en el desarrollo empresarial Nariñense.

### **3. MARCO REFERENCIAL**

#### **3.1 MARCO TEORICO**

**3.1.1 Conceptos Sistémicos y Administrativos**

#### **3.1.1.1 Sistema**

Según Ludwing Von Bertalanfy, un sistema consiste en "*un conjunto de funciones y* actividades las cuales están interrelacionadas para alcanzar un objetivo planificado" (<sup>1</sup>). En los sistemas los recursos (entradas) son organizados (procesados) para suministrar resultados (salidas) de acuerdo con propósitos determinados (objetivos).

## **3.1.1.2 Sistema Informático**

Los sistemas informáticos facilitan, agilizan y automatizan las actividades diarias de una empresa o institución. El contar con un software para realizar funciones, va a permitir al usuario, dedicar su tiempo al análisis de los resultados, obteniendo así mayor control de la información y pretendiendo minimizar el tiempo para obtener mejores indicadores de desempeño.

 1 BERTALANFY , V (1976) : *Teoría general de los sistemas .* Madrid : Fondo de Cultura económica

#### **3.1.1.3 Sistema Administrativo**

Un sistema administrativo se define como un conjunto de funciones y actividades usadas a nivel empresarial e interrelacionadas para Planificar, Organizar, Dirigir y Controlar procesos administrativos, necesarios para concretar actividades, objetivos, y posibilitar así que las operaciones se ejecuten en el tiempo y en la forma planeada y lograr las metas institucionalmente establecidas.

#### **3.1.1.4 Sistema Informático Administrativo**

En forma complementaria para los propósitos de este trabajo, es importante precisar un sistema informático administrativo como una estructura de gestión gerencial con características específicas, entre las cuales se destacan las siguientes:

- Constituye redes de procesos enfocados para la prestación de servicios.

Sus subsistemas son interdependientes.

- En ocasiones sus subsistemas se integran a un solo centro administrativo.

- Adicionalmente, sobre dicho sistema podrían, eventualmente interactuar los trabajadores pertenecientes a la empresa o institución, lo que significa tener la posibilidad futura de realizar un trabajo a distancia.

Pueden ser complementados a través de centros virtuales o web-sites, los cuales se construyen, fundamentalmente para que los clientes consulten o busquen información específica o clasificada, siendo previsible que en forma posterior puedan soportar transacciones comerciales.

#### **3.1.2 Conceptos Clínico – Farmacéuticos**

#### **3.1.2.1 Medicamentos**

Son sustancias o preparados en forma de pastillas, cápsulas, jarabes, inyectables, etc., que, por lo general, al ingresar al cuerpo humano producen un efecto benéfico ya sea aliviando, curando o previniendo enfermedades. Actualmente existen múltiples medicamentos elaborados por laboratorios farmacéuticos especializados, los cuales recurren a las farmacias como canal de mercadeo para llegar al consumidor final.

#### **3.1.2.2 Farmacia**

Según Remington Smith, "*una farmacia consiste en una actividad empresarial consistente en la dispensación de medicamentos (entrega del producto correcto, en el tiempo correcto, al paciente correcto)"* ( 2 ). También podría agregarse, que una farmacia institucional, aparte de cumplir el suministro de medicamentos, también tiene el deber de proveer información, atención y servicios para asegurar su uso adecuado con el propósito de contribuir en mejorar la calidad de vida del paciente.

#### **3.1.3 Conceptos Jurídicos**

 $\overline{a}$ 

En Colombia, existe una reglamentación específica que regula el Sistema General de Seguridad Social en Salud (SGSSS), fundamentada especialmente en la Ley 100 de 1993 y todos los Decretos y Normas subsiguientes, la cual ha producido características particulares para el funcionamiento de la actividad institucional en salud y, particularmente para el

<sup>&</sup>lt;sup>2</sup> SMith Remington. "The Science & Practice of Pharmacy". 19th. edition. Editorial Médica. 1998

funcionamiento de los establecimientos farmacéuticos (hoy denominados por Ley como Servicios de Atención Farmacéutica -SAF).

Entre los aspectos regulados por el SGSSS que se relacionan con los objetivos de este trabajo están los siguientes: la aparición y regulación de medicamentos genéricos, los precios de referencia, la adopción del sistema de subsidios a la demanda, la reglamentación específica para la adquisición medicamentos, etc.

#### **3.2 MARCO CONCEPTUAL**

Integrando todo el conjunto conceptual y el marco teórico hasta aquí establecido, *Sufarmacia* se define como un sistema informático administrativo para una farmacia institucional o particular, desarrollado sobre una base tecnológica adecuada, que puede ser utilizado en un ambiente de red local y también en Internet. Esta última característica le brinda todas las posibilidades de crecimiento que dicha red tiene.

Como sistema informático y administrativo, *Sufarmacia* maneja, tal y como se indicó en la Delimitación y Alcance del Proyecto (numeral 1.5), dos sistemas complementarios: el primero es el software encargado de administrar los procesos internos de la farmacia, el cual es operado por los empleados de la institución; y, el segundo, es el software orientado a brindar accesibilidad a los usuarios externos del sistema a través de un **Web-Site**.

#### **3.2.1 Software de Administración Interna**

Pretende lograr una amplia funcionalidad y alto nivel de integración de los procesos administrativos internos, le permite el manejo integrado de la información en tiempo real,

lo que le permitirá obtener información de forma rápida para la mejor toma de decisiones. Los conceptos administrativos que se incorporan se explican a continuación.

#### **3.2.1.1 Conceptos Relacionados con Ventas y Distribución**

**Ventas y Facturación**: son los procesos económicos más importantes para las farmacias por cuanto ellos están relacionados con los ingresos del negocio y validan por lo tanto su supervivencia, crecimiento y estabilidad. Las ventas registran las transacciones de medicamentos que tiene la farmacia con sus clientes, la cuales se soportan a través de la expedición de las facturas, que son los documentos legalmente reconocidos por los organismos gubernativos.

#### **3.2.1.2 Conceptos de Compras e Inventarios**

**Ordenes de Compra:** es el proceso administrativo que permite definir a través de un documento los medicamentos que la farmacia va a pedir a un proveedor. A la orden de compra antecede de un plan de cotizaciones que permite escoger al proveedor que brinde los costos más económicos, las características más óptimas de los medicamentos y las mejores condiciones complementarias (tiempos de entrega, condiciones de negociación, formas de pago, de transporte, etc).

**Manejo y Control de Inventarios:** son procesos relacionados con la gestión de existencias de los medicamentos y el adecuado registro de entradas y salidas. Los movimientos de los medicamentos se determinan de acuerdo a la política específica de cada establecimiento respecto a responder las dos preguntas básicas de su administración: 1) Cuándo pedir, y, 2) Cuánto pedir. Estas políticas y las transacciones ocurridas afectan existencias, saldos, costeo, punto de reorden, stocks, etc. El control y manejo de inventarios son considerados como los de procesos más importantes de la administración de farmacias, ya que en ellos se realizan las operaciones de ingresos y salidas de medicamentos, permitiendo llevar un control total de las existencias y movimientos de los productos.

#### **3.2.1.3 Conceptos Contables**

**Movimientos Contables Principales:** se considera que los auxiliares contables más importantes para la farmacia son aquellos que tienen que ver con las cuentas por cobrar (en caso de ventas a crédito) y las cuentas por pagar (en caso de compras a crédito). La correcta administración de estos dos auxiliares tiene incidencia directa con la liquidez y solvencia de la farmacia, aspectos neurálgicos para la estabilidad, permanencia y crecimiento empresarial.

Debe destacarse que los principales movimientos contables de una farmacia son el registro de sus ingresos (ventas a contado y crédito), y el descargo de pagos (realizados a proveedores y obtenidos de clientes). Estos asientos constituyen las operaciones más substanciales de las transacciones contables de la farmacia.

#### **3.2.2 Software de Administración Externo**

Pretende lograr en tiempo real, interacciones efectivas y eficaces del negocio con el cliente a través de un **Web-Site**, en procura de crear, afianzar y mantener buenas relaciones con él, que, en definitiva se traduzcan en ventas y por lo tanto en el logro de la sostenibilidad empresarial.

Los conceptos administrativos que se incorporan en el sistema externo se explican a continuación.

**Cotizaciones a Clientes**: es la actividad a través de la cual los clientes puedan averiguar acerca del precio y características particulares de un medicamento.

**Pedidos**: son las solicitudes de compra de medicamentos que realizan los clientes a través del **Web-Site**. Estas operaciones se realizan en sujeción a las políticas administrativas que defina la farmacia propietaria del software

**Reservas**: es un mecanismo eficaz a disposición del cliente para que pueda separar uno o más medicamentos específicos para posteriormente perfeccionar su compra, mientras completa requisitos específicos (fórmula médica, autorizaciones especiales, condiciones económicas, etc.)

**Cotizaciones de Proveedores**: es el proceso a través del cual los proveedores suministran a la farmacia la información requerida de medicamentos.

**Vademécum** (Diccionario farmacéutico): es un diccionario que agrupa los medicamentos por nombre, determinando además características tales como: laboratorio fabricante, forma farmacéutica, presentación, concentración, indicaciones, contraindicaciones, dosis, etc.

### **4. METODOLOGIA**

#### **4.1 ESTUDIO EXPLORATORIO**

Se realizaron múltiples entrevistas con el personal idóneo perteneciente al Hospital Infantil Los Angeles de la ciudad de San Juan de Pasto, específicamente con todos los funcionarios administrativos y operativos relacionados con el manejo de la farmacias de dicha institución. En éstas actividades se contó con el apoyo de las directivas de dicha entidad.

Lo anterior se reforzó con revisiones documentales y bibliográficas, especialmente en lo atinente a los aspectos jurídicos y clínicos vinculados con los objetos de este trabajo, y con el fin de acopiar la mayor cantidad de información calificada pertinente.

#### **4.2 ESTUDIO DESCRIPTIVO**.

Se realizaron análisis más detallados del Hospital Infantil Los Ángeles, referidos a los procesos involucrados en el sistema vigente para el manejo de sus farmacias. Se empleó el Modelo Lineal Secuencial como una de las técnicas convencionales de la Ingeniería de Software, el cual determina un enfoque sistemático y secuencial para el desarrollo del software, por tanto es adecuado para implementarlo en la realización de cada una de las herramientas tecnológicas.

El modelo lineal secuencial se muestra en la Gráfica No. 1

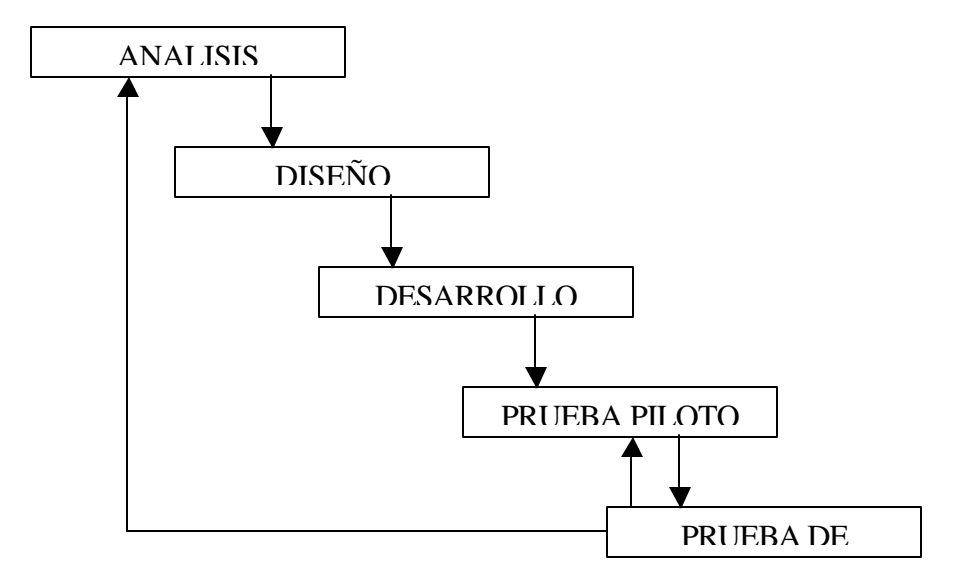

A continuación se describen las fases componentes:

# *a. Ingeniería y modelado de sistemas de información*

En esta etapa se analizó las partes involucradas en el sistema con el fin de determinar los requerimientos de información de la institución, usuarios y demás involucrados.

#### *b. Análisis de los requisitos de software*

En esta etapa el proceso de reunión de requisitos se incrementó y se centró especialmente en el software. Adicionalmente, se involucró el análisis de las necesidades del sistema, herramientas y técnicas especiales que ayudaron en la determinación de los requerimientos.

Las actividades desarrolladas fueron:

- Comunicación con los clientes.
- Reconocimiento del Problema.
- Evaluación y Síntesis.
- Modelado.
- Especificación.
- Revisión.

## *c. Diseño*

En esta fase se usó la información recolectada para representar los requisitos del software. El proceso de diseño de software se centró en las siguientes etapas:

- Estructura de datos.
- Arquitectura de software.
- Representación de interfaz.
- Afinamiento concertado con los funcionarios.
- Detalle procedimental.

# *d. Generación de código*

Para el desarrollo del sistema *Sufarmacia* se escogió la siguiente plataforma de desarrollo "freware":

#### Sistema Operativo: Linux

Lenguaje de Diseño de Páginas Web: HTML Lenguajes de Programación: PHP, JavaScript Servidor Web: Apache Sistema de Gestión de Base de Datos: MySQL

Lo anterior, aparte de estar fundamentada en la accesibilidad y bajo costo, tiene además en cuenta la siguiente justificación:

a) Linux es un potente sistema operativo multiusuario, multiproceso, de código abierto, orientado a Internet, con excelentes características de desempeño en lo que tiene que ver con seguridad, compatibilidad, transportabilidad, suficientemente conocido y con amplia aceptabilidad y creciente penetración en el mercado.

b) HTML (HyperText Markup Language): es un lenguaje de marcas de texto que permite diseñar páginas web, el cual por su sencillez y aceptabilidad se constituye actualmente como el estándar más aceptado en el mundo por parte de los diseñadores.

c) PHP (Hypertext Preprocessor) es un lenguaje de programación de código abierto, el cual es reconocido por múltiple plataformas (Windows, Unix, Linux, etc.), que permite la generación dinámica de contenidos, el cual se ejecuta en un servidor, cuyas principales características son: velocidad, potencia, alto rendimiento. Permite ser embebido en documentos HTML. Adicionalmente dispone de múltiples librerías, soporta múltiples protocolos de comunicaciones en Internet (HTTP, IMAP, LDAP, FTP, SNMP, etc.); aparte de ser reconocido por la mayoría de navegadores, no tiene problemas de compatibilidad con navegadores viejos, el cliente sólo recibe una página en formato HTML. Pero aparte de todas esas cualidades, es importante destacar que cada día son muchos los desarrolladores que lo adoptan como uno de los lenguajes preferidos para sus aplicaciones, muchos de los cuales han conformado comunidades virtuales que en forma gratuita dan soporte.

d) JAVASCRIPT: es un lenguaje que contribuye a acabar con las limitaciones en cuanto a interactividad que padece el HTML. Se ejecuta en el cliente, lo que permite ganar velocidad y descargar de trabajo al Servidor, el cual, eventualmente, puede tener varios cientos de usuarios más a los que atender; lo que, en otras palabras, significa que su principal uso es el descongestionar la red atendiendo tareas que pueden ser realizadas en el lado del cliente, sin que sea necesario utilizar la red.

e) Servidor APACHE: es el servidor Web más utilizado en el mundo por su flexibilidad, configurabilidad, rapidez y eficiencia. Continuamente es actualizado y adaptado a los nuevos protocolos (entre ellos HTTP). Entre sus características destacan: multiplataforma, desarrollo en código abierto, y posibilidad de ser adaptado a diferentes entornos y necesidades.

f) MYSQL: es un sistema relacional de Gestión de Base de Datos gratuita y muy popular, destacada por ser multiusuario, y por su aceptabilidad y rapidez, su buena relación rendimiento / consumo de recursos y su buen conjunto de funcionalidades.

Además de lo anterior, debe también enfatizarse que el conjunto de herramientas anteriormente enunciadas se ha constituido en un estándar de amplia y creciente aceptabilidad por parte de la industria de desarrollo de software a nivel mundial, y por lo tanto, con ello se garantizan aspectos tan importantes como el soporte y la amplia posibilidad de mejoramiento continuo que el sistema requerirá en un futuro.

#### *e. Ejecución de pruebas*

Para llevar a cabo esta etapa se implementó una red en el Parque Tecnológico de Software de Nariño, donde se evalúo minuciosamente cada uno de los módulos que conforma a *SuFarmacia*. En todas las pruebas el Parque de Software solicitó el acompañamiento de la

Dirección y funcionarios operativos, científico y administrativo del Hospital Civil de Ipiales, el cual colaboró en el afinamiento del sistema, obteniéndose resultados que a criterio de los profesionales pertenecientes a dicha institución, son calificados como apropiados.

#### **4.3 METODOS DE INVESTIGACION**

Se utilizó la metodología de identificación y análisis, por medio de ellas se pudo determinar el funcionamiento cotidiano de una farmacia institucional; allí, se reconocieron los principales procesos, se establecieron las funciones de los trabajadores, distinguiendo en cada uno de ellos sus particularidades, diferenciando sus responsabilidades y siendo también posible distinguir aquellos procesos correctos y las dificultades y deficiencias .

Los procesos y actividades fueron analizados y definidos con exactitud, divididos en sus componentes y reorganizados en algunos casos, para que en lo posible no se incurra en redundancias y que los mismos sean efectuados con oportunidad y pertinencia.

En algunos casos fue también necesario realizar simplificaciones, precisiones, caracterizaciones, clasificaciones, a fin de lograr procesos sintéticos y concretos los cuales, finalmente, interpreten las verdaderas tareas que deben ser llevadas a cabo en una farmacia en forma sistematizada.

## **4.4 FUENTES Y TECNICAS PARA LA RECOLECCION DE INFORMACION**

#### *a) Fuentes Primarias:*

Obtenidas en el Hospital Infantil los Ángeles de donde se tomó la mayor parte de información a través de técnicas como observaciones, encuestas, entrevistas, cuestionarios.

# *b) Fuentes Secundarias:*

Se utilizaron documentos soportes relacionados con el manejo y control de medicamentos, así como bibliografía obtenida en libros y a través de Internet relacionada con: legislación, información técnica, clínica, administrativa y contable.
#### **5. ANALISIS DEL SISTEMA**

#### **5.1 DESCRIPCION DEL SISTEMA PROPUESTO**

#### **5.1.1 Sistema Administrativo Interno**

Para efectos de desarrollo del sistema *Sufarmacia*, y luego de aplicar la metodología propuesta en las instituciones referidas, se define que la farmacia institucional más adecuada para el funcionamiento del sistema es la que se determina según el siguiente organigrama:

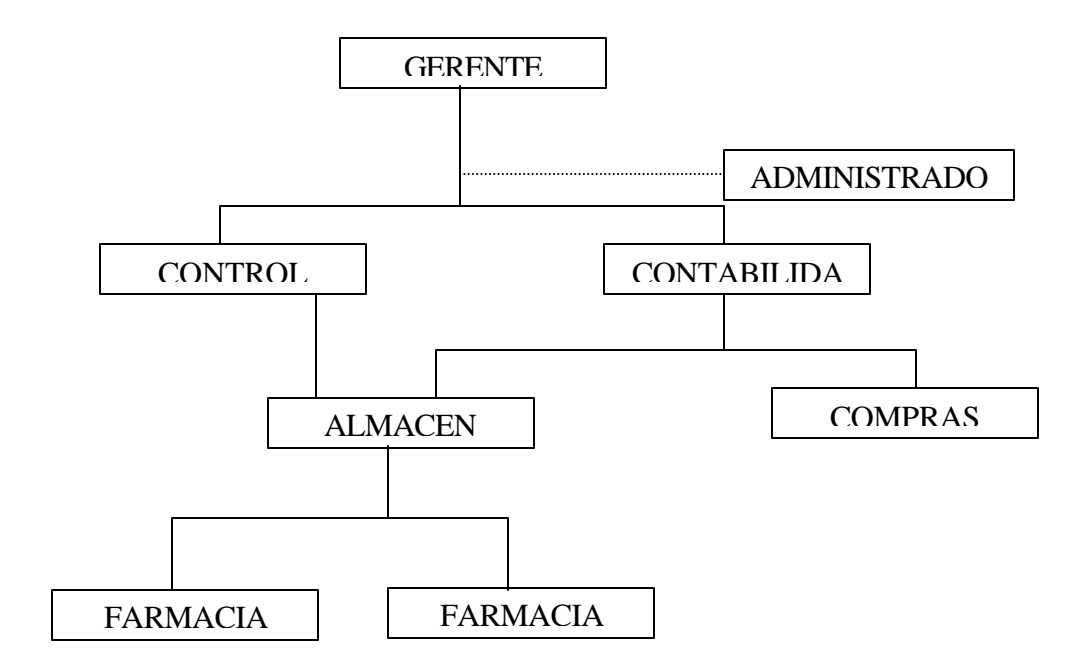

#### **5.1.1.1 Modulo de Control**

Este modulo permite determinar los medicamentos con los que van a ser incluidos en la farmacia institucional, acorde con la reglamentación que para tal efecto estableció el Ministerio de Salud. A través de él es posible realizar los siguientes procesos:

- Registrar medicamentos clasificados como POS y NO POS $(^3)$ .

- Asignar el precio a los medicamentos dependiendo de ciertos parámetros, tales como el costo y el nivel (vital, esencial y no esencial)
- Aprobar los pedidos generados por Almacén según los requerimientos institucionales y el consumo histórico.
- Consultar e imprimir los documentos generados en este módulo.

#### **5.1.1.2 Modulo de Compras**

 $\overline{a}$ 

Este modulo permite al usuario realizar los documentos soportes que se tienen en cuenta para la compra de medicamentos; para lo cual se pueden realizar los siguientes procesos:

- Registrar proveedores previamente seleccionados por el Comité Administrativo, permitiendo que se inscriban los productos ofrecidos por los mismos.
- Generar la Solicitud de Cotización que será enviada a los proveedores registrados en el Sistema.
- Aprobar las cotizaciones que se han registrado a través de Internet, según criterios propios de la Institución.

 $3$  Medicamentos del Plan Obligatorio de Salud y aquellos que no tienen dicha categoría en los términos de reconocimiento legal que para tal efecto efectúa el Ministerio de Salud (Resolución 228 de 2001)

- Generar Ordenes de Compra según cotizaciones seleccionadas.
- Consultar e imprimir los documentos generados en este módulo.

#### **5.1.1.3 Modulo de Almacén**

En este modulo se lleva a cabo el proceso de recepción de medicamentos comprados a los Proveedores; se realiza así mismo, la dispensación de los medicamentos a las diferentes farmacias. A través de éste módulo es posible realizar los siguientes procesos:

- Despachar los medicamentos a las farmacias teniendo en cuenta el Pedido Interno generado por ellas, como también aquellos pendientes que se generan debido al envío incompleto del Pedido Interno.
- Generar Pedidos teniendo en cuenta principalmente aquellos medicamentos que tienen existencias bajas.
- Generar Recibo de Mercancías, lo cual sirve como soporte de la recepción de las mercancías enviadas por el proveedor según la Orden de Compra.
- Consultar e imprimir el movimiento de los medicamentos en forma general y detallada.
- Determinar el stock mínimo, stock máximo, punto de reposición y localización de los medicamentos según criterios Institucionales.
- Consultar e imprimir los documentos generados en este módulo.

#### **5.1.1.4 Modulo de Farmacia Interna**

En este modulo se maneja la dispensación de medicamentos a pacientes que se han registrado a través del sistema denominado SuMedico ( 4 ). A través de éste módulo es posible realizar los siguientes procesos:

- Generar Pedido Interno, teniendo en cuenta principalmente aquellos medicamentos que tienen existencias bajas.
- Generar Comprobante de Entrada de Mercancías, el cual sirve como soporte de la recepción de los medicamentos enviadas por Almacén según el Pedido Interno.
- Consultar e imprimir el movimiento de los medicamentos en forma general y detallada.
- Determinar el stock mínimo, stock máximo, punto de reposición y localización de los medicamentos según criterios Institucionales.
- Generar la factura de la venta realizada al paciente; adicionalmente, y en forma automática, se genera aquí la cuenta por cobrar respectiva, por tratarse de ventas a crédito. Simultáneamente se actualiza inventario y las cuentas contables relacionadas.
- Consultar e imprimir los documentos generados en este módulo.

#### **5.1.1.5 Modulo de Farmacia Externa**

 $\overline{a}$ 

En este modulo se maneja la dispensación de medicamentos a clientes que acceden al sistema a través de Internet o aquellos clientes que realizan su compra en forma personal.

A través de éste módulo es posible realizar los siguientes procesos:

<sup>&</sup>lt;sup>4</sup> Sofware elaborado por parte de otro grupo de estudiantes aspirantes al título de Ingenieros de Sistemas de la Universidad de Nariño y que conjuntamente con el sistema aquí desarrollado (Sufarmacia), hace parte del aplicativo general "Susalud"

- Generar Pedido Interno, teniendo en cuenta principalmente aquellos medicamentos que tienen existencias bajas.
- Generar Comprobante de Entrada de Mercancías, el cual sirve como soporte de la recepción de los medicamentos enviadas por Almacén según el Pedido Interno.
- Consultar e imprimir el movimiento de los medicamentos en forma general y detallada.
- Determinar el stock mínimo, stock máximo, punto de reposición y localización de los medicamentos según criterios Institucionales.
- Generar la factura de la venta realizada al cliente. En forma simultanea se actualiza inventario y las cuentas contables relacionadas.
- Consultar e imprimir los documentos generados en este módulo.

#### **5.1.1.6 Modulo de Contabilidad**

En este modulo se registran todos los movimientos contables relacionados con la Farmacia, principalmente las cuentas que son afectadas por la compra y venta de medicamentos. Este modulo es esencialmente útil para registrar el descargo de pagos realizados de los clientes y también los pagos realizados a los proveedores por parte de la farmacia. A través de éste módulo es posible realizar los siguientes procesos:

- Registrar los movimientos débitos y créditos de las cuentas que manejan efectivo (Caja y Bancos).
- Registrar los movimientos débitos y créditos de las cuentas por cobrar (Administración de Cartera).
- Registrar los movimientos débitos y créditos de las cuentas por pagar (Proveedores).
- Consultar e imprimir los movimientos de las cuentas que en forma automática se generan en otros módulos.

#### **5.1.1.7 Modulo de Gerencia**

Este modulo es concebido exclusivamente para realizar acciones de control, así como para soportar procesos de toma de decisiones. A través de éste módulo es posible realizar los siguientes procesos:

- Aprobar la orden de la compra realizadas por el modulo de compras.
- Consultar e imprimir el listado general de medicamentos y las ordenes de compra aprobadas.

#### **5.1.2 Sistema Externo**

Con el propósito de brindar la oportunidad de que clientes externos puedan realizar sus compras de medicamentos sin tener que hacerlo en forma presencial, el sistema *SuFarmacia* incluye un **Web-Site** el que además, permitirá realizar algunas otras actividades, descritas a continuación:

#### **5.1.2.1 Atención a Clientes**

- Registrarse como usuario: útil como requisito indispensable para realizar transacciones comerciales con la farmacia.
- Comprar: el cliente realiza a través de Internet la compra de medicamentos.
- Cotizar: el cliente puede consultar los precios de los diferentes medicamentos ofrecidos por la farmacia.
- Reservar: el cliente puede hacer reserva de los medicamentos hasta que se cumpla con las especificaciones necesarias para perfeccionar la compra (Autorizaciones especificas, presentación de la formula medica, consecución del dinero a pagar).

#### **5.1.2.2 Atención a Proveedores**

- Activar cuenta: el proveedor que se encuentra registrado en el sistema interno *SuFarmacia***,** tiene la posibilidad de activar su cuenta con el fin de interactuar a través de Internet con la farmacia.
- Enviar Cotización: el proveedor puede enviar su cotización con base a la solicitud realizada por la farmacia.
- Registrar Productos: el proveedor puede adicionar nuevos medicamentos ofrecidos por él, siempre y cuando ellos se encuentre definidos en el catalogo interno de la farmacia.

#### **5.1.2.3 Información General**

- Vademécum: los usuarios tienen la posibilidad de consultar las características clínicas de los medicamentos (Dosis, Indicaciones, Contraindicaciones, etc).
- Medicamentos según enfermedades: los usuarios pueden consultar los medicamentos que se utilizan para el tratamiento de determinada enfermedad.
- Información de Interés: los usuarios pueden consultar noticias relacionadas con la salud.

#### **5.1.2.4 Otras Opciones**

- Contáctenos: los usuarios que accedan al **Web-Site** de *Sufarmacia***,** pueden enviar sus observaciones, sugerencias, comentarios, preguntas, etc.

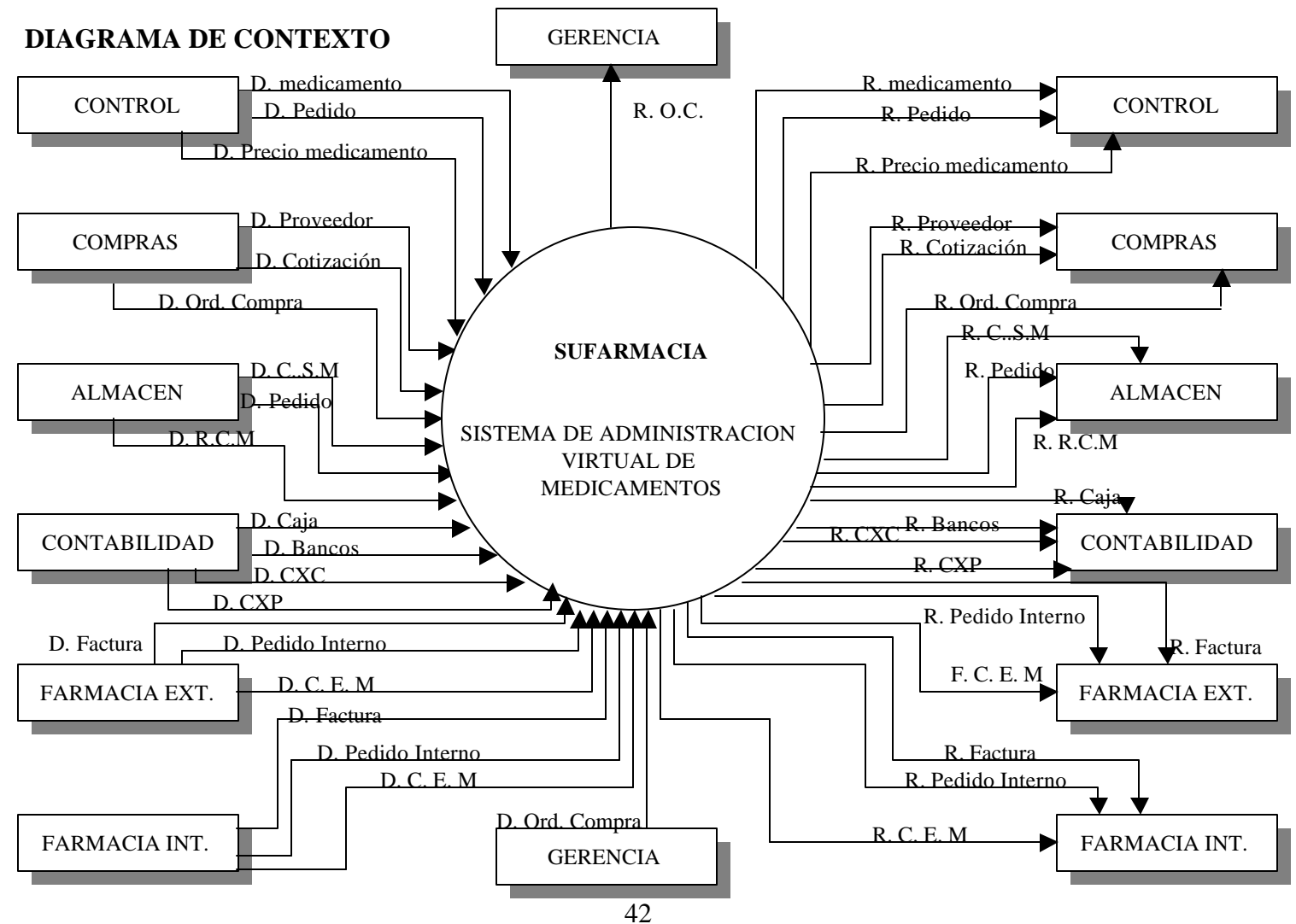

#### **5.2 DIAGRAMA DE FLUJO DE DATOS**

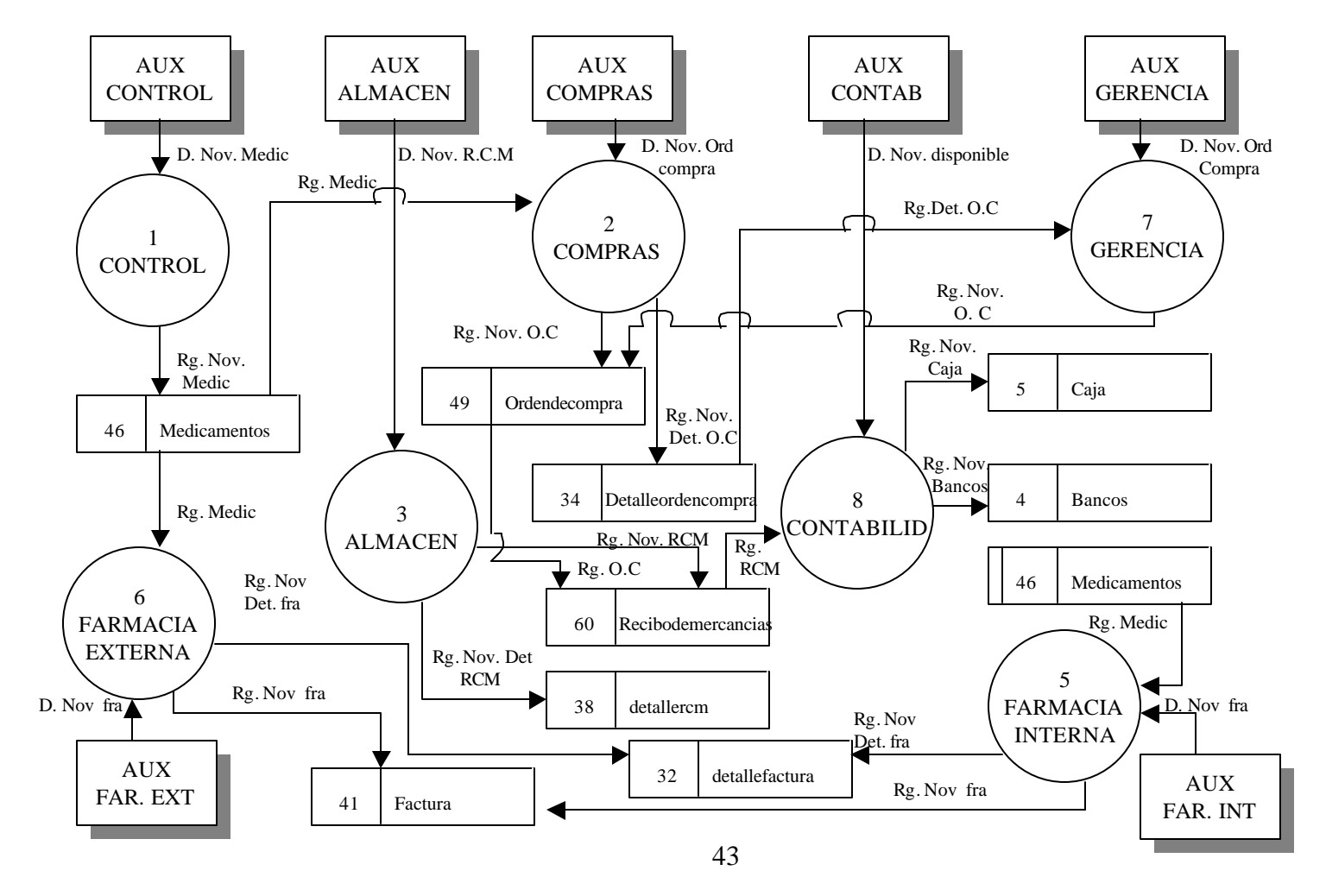

## **NIVEL 0 SISTEMA DE ADMINISTRACION VIRTUAL DE MEDICAMENTOS**

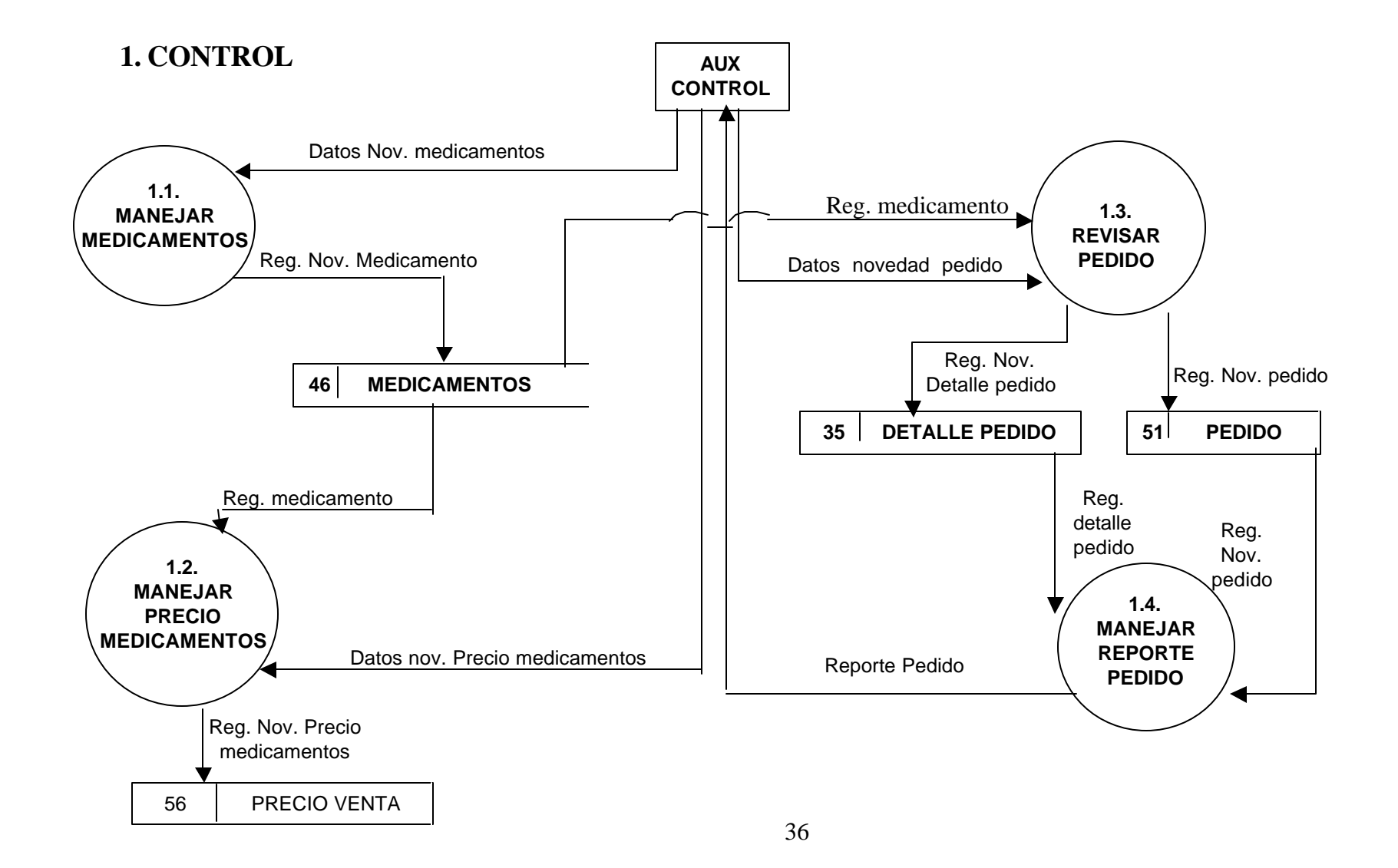

## **1.1. MANEJAR MEDICAMENTOS**

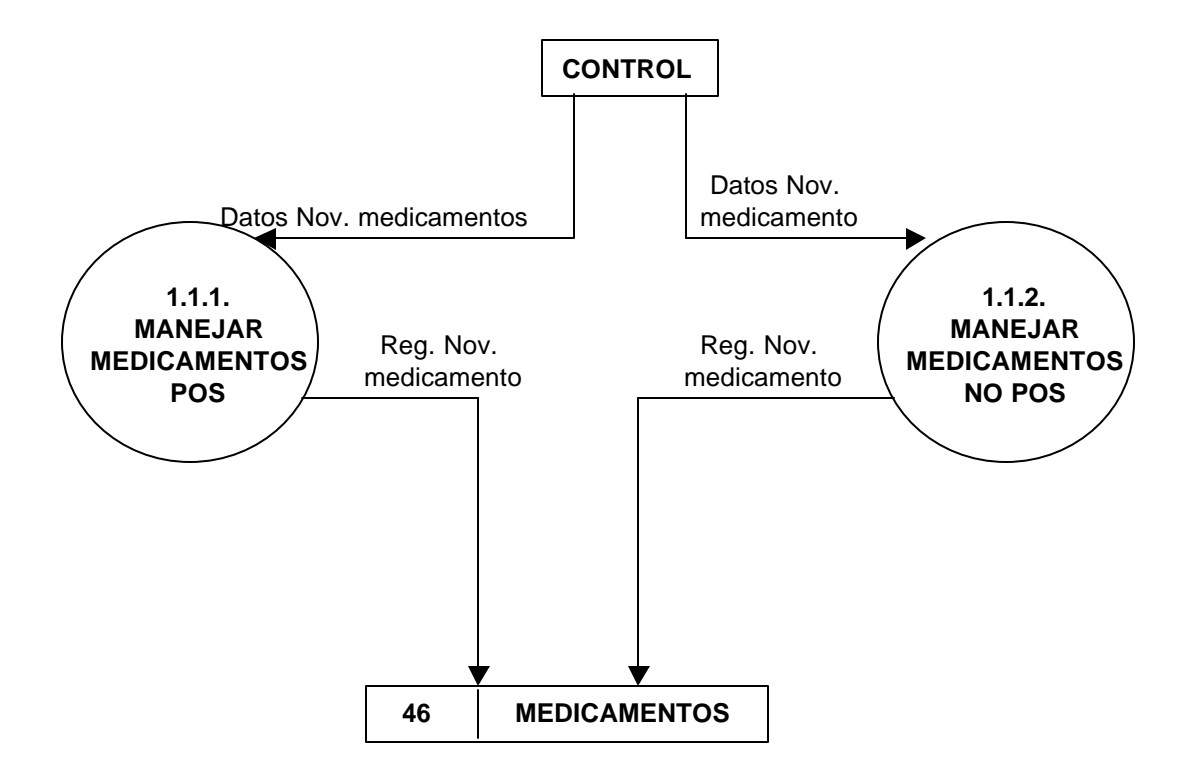

# **1.1.1 MANEJAR MEDICAMENTOS POS**

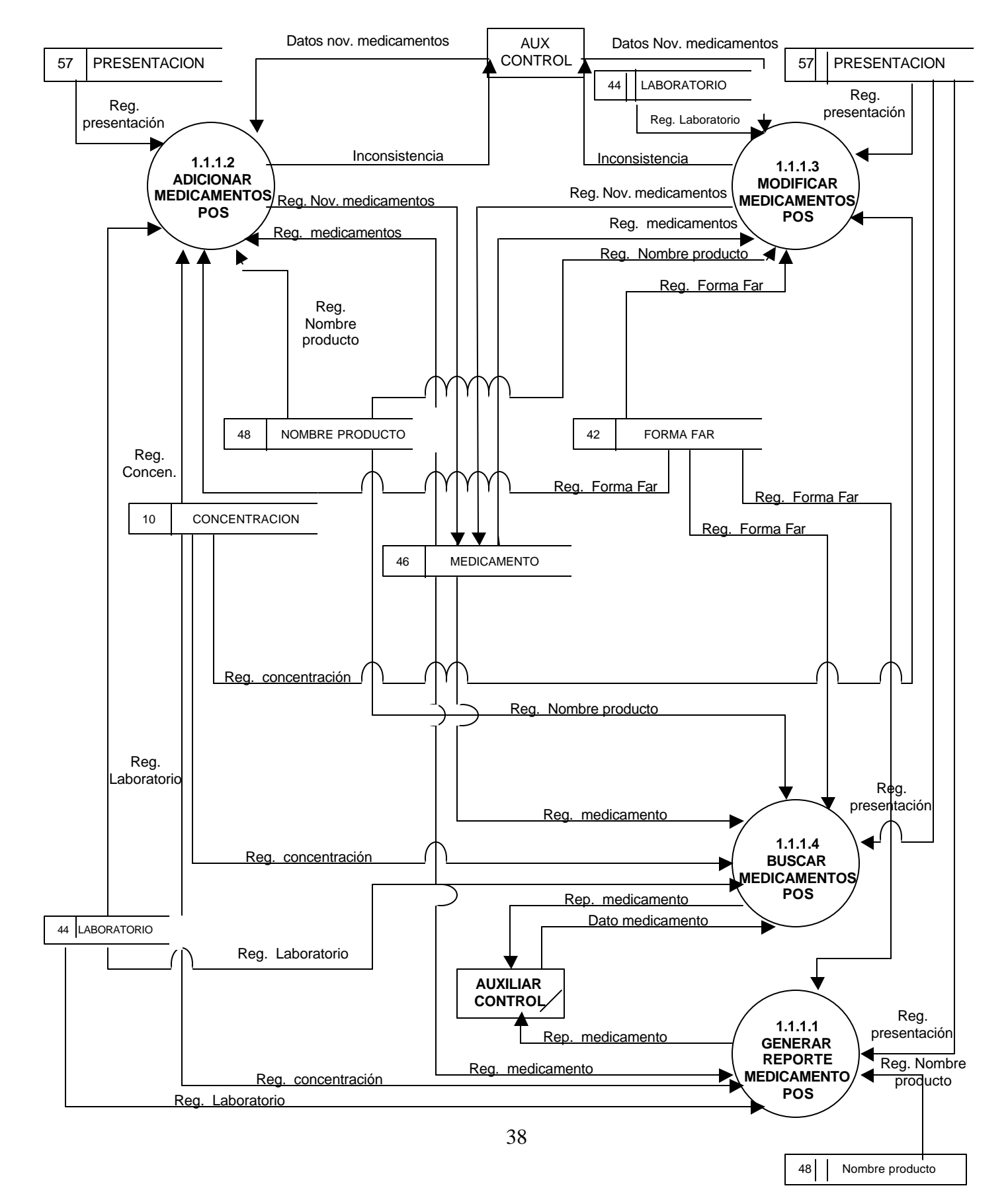

# **1.1.1.2 ADICIONAR MEDICAMENTO POS**

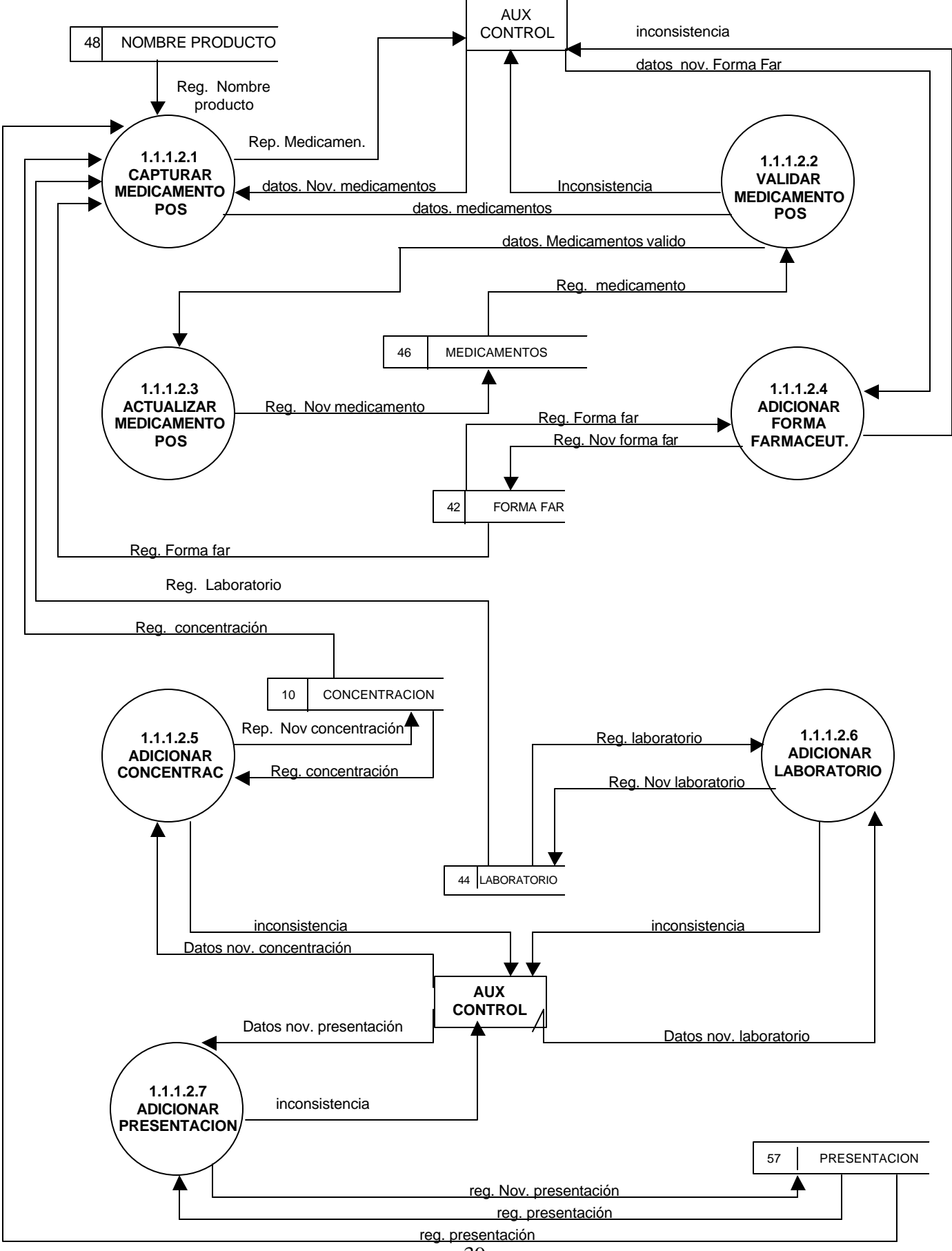

## **1.1.1.3 MODIFICAR MEDICAMENTOS POS**

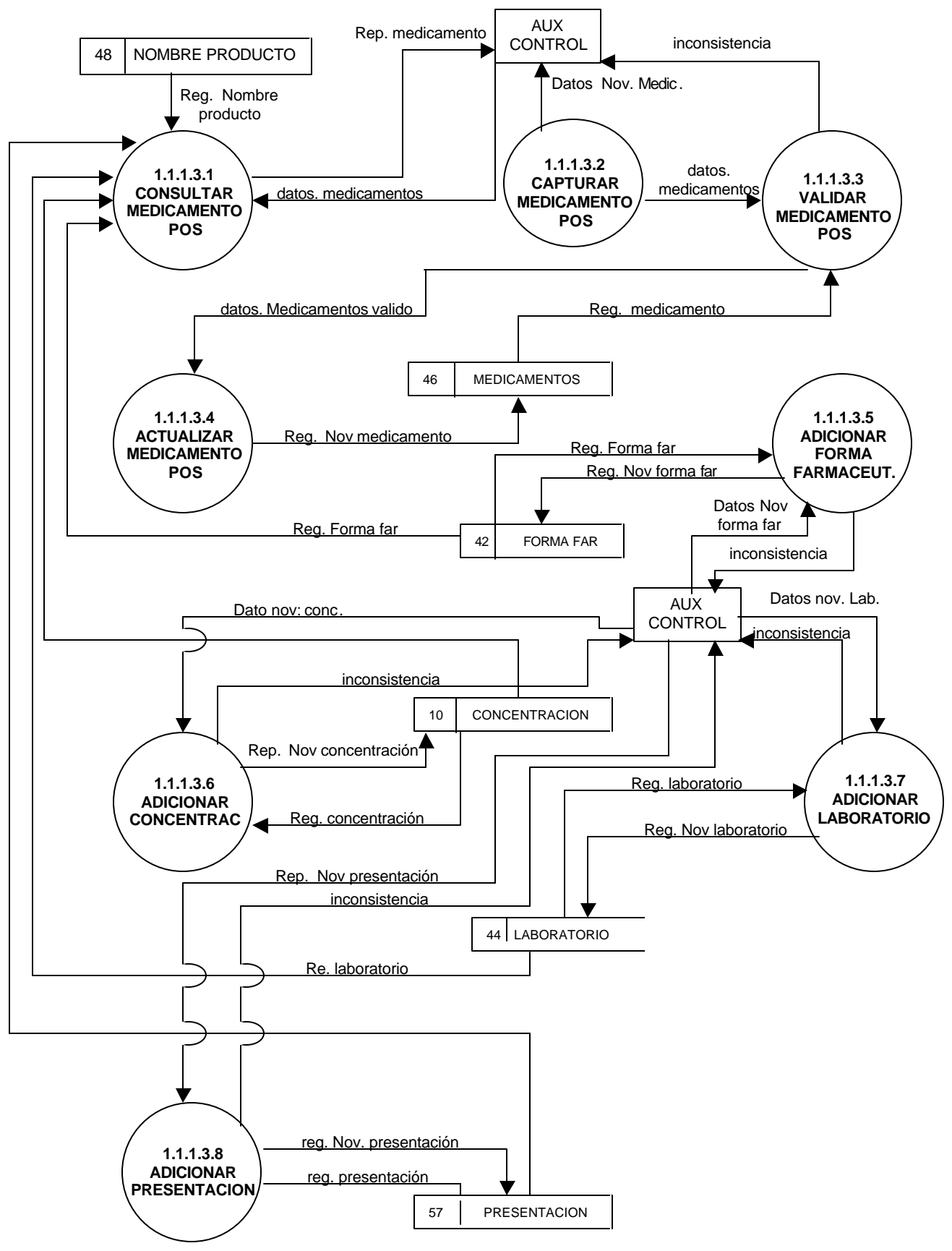

## **1.1.2 MANEJAR MEDICAMENTOS NO POS**

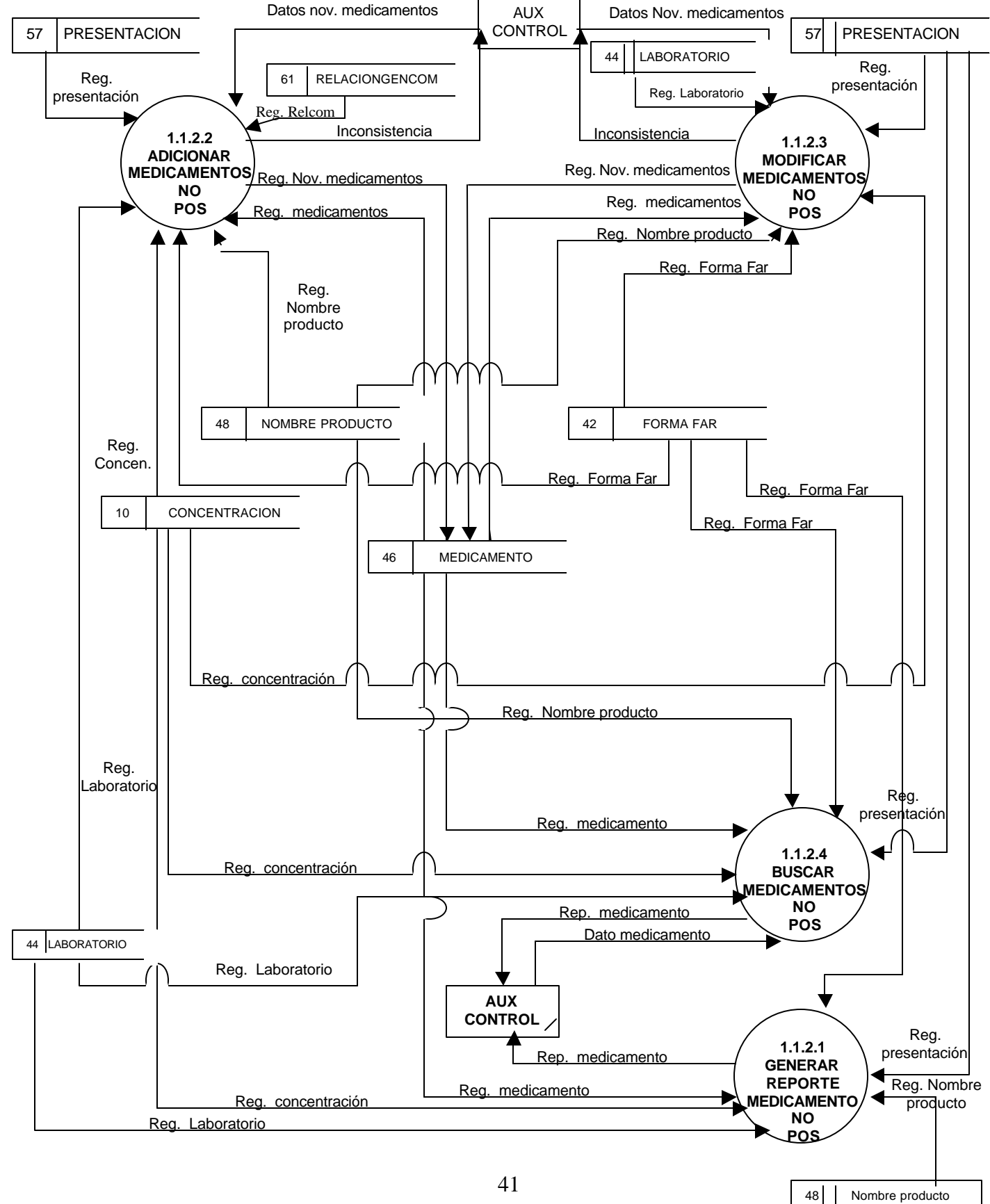

# **1.1.2.2 ADICIONAR MEDICAMENTO NO POS**

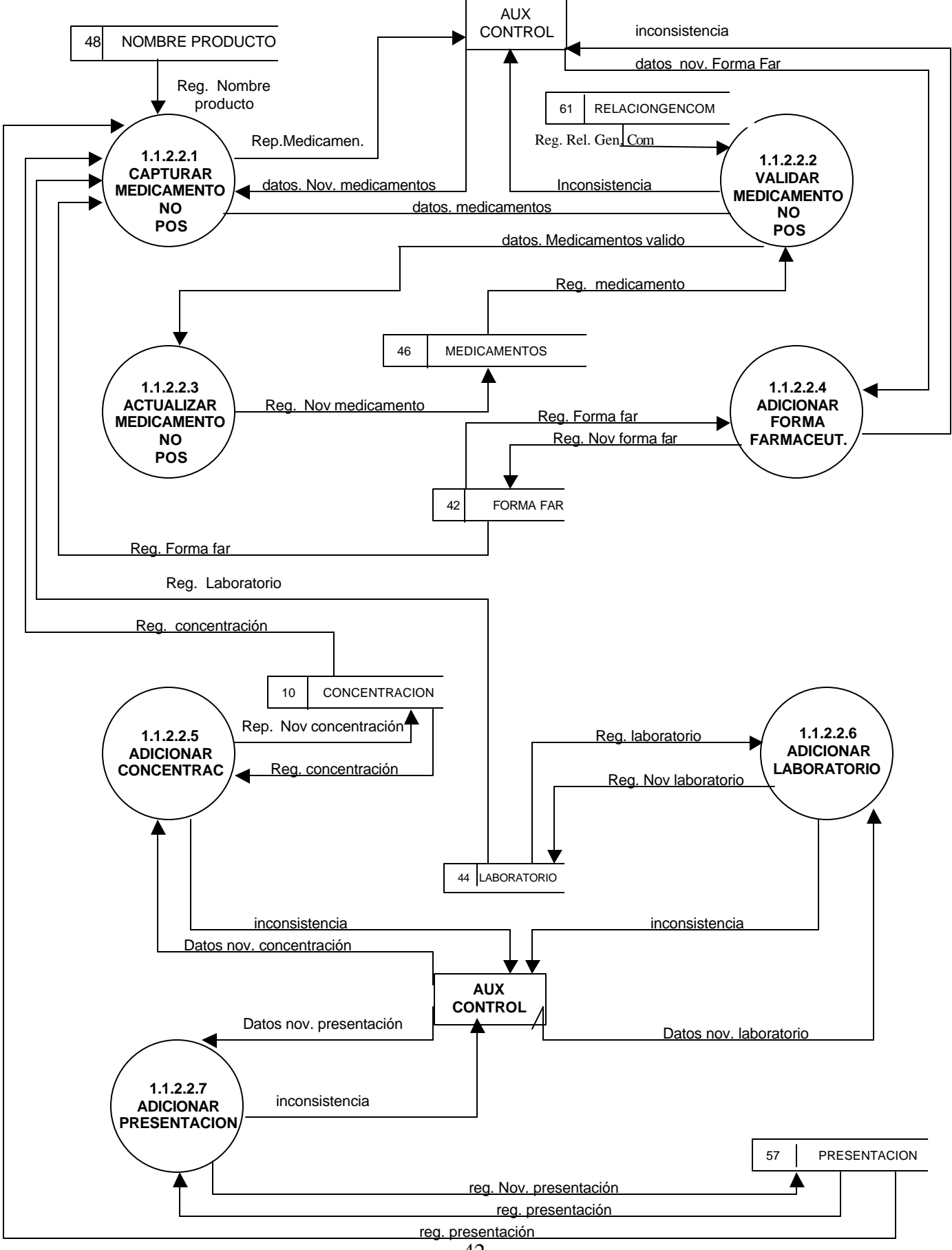

## **1.1.2.3 MODIFICAR MEDICAMENTOS NO POS**

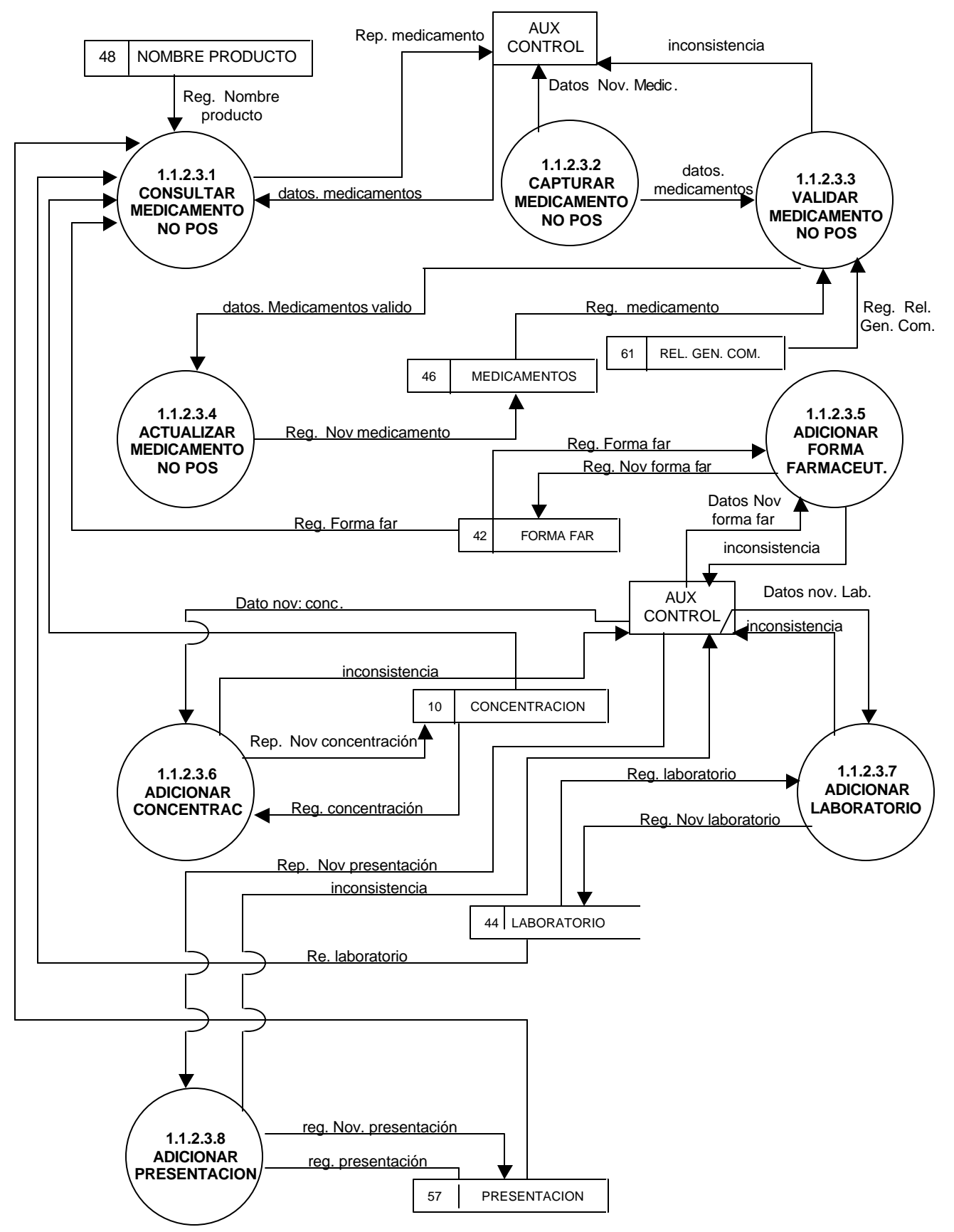

## **1.2 MANEJAR PRECIO MEDICAMENTO**

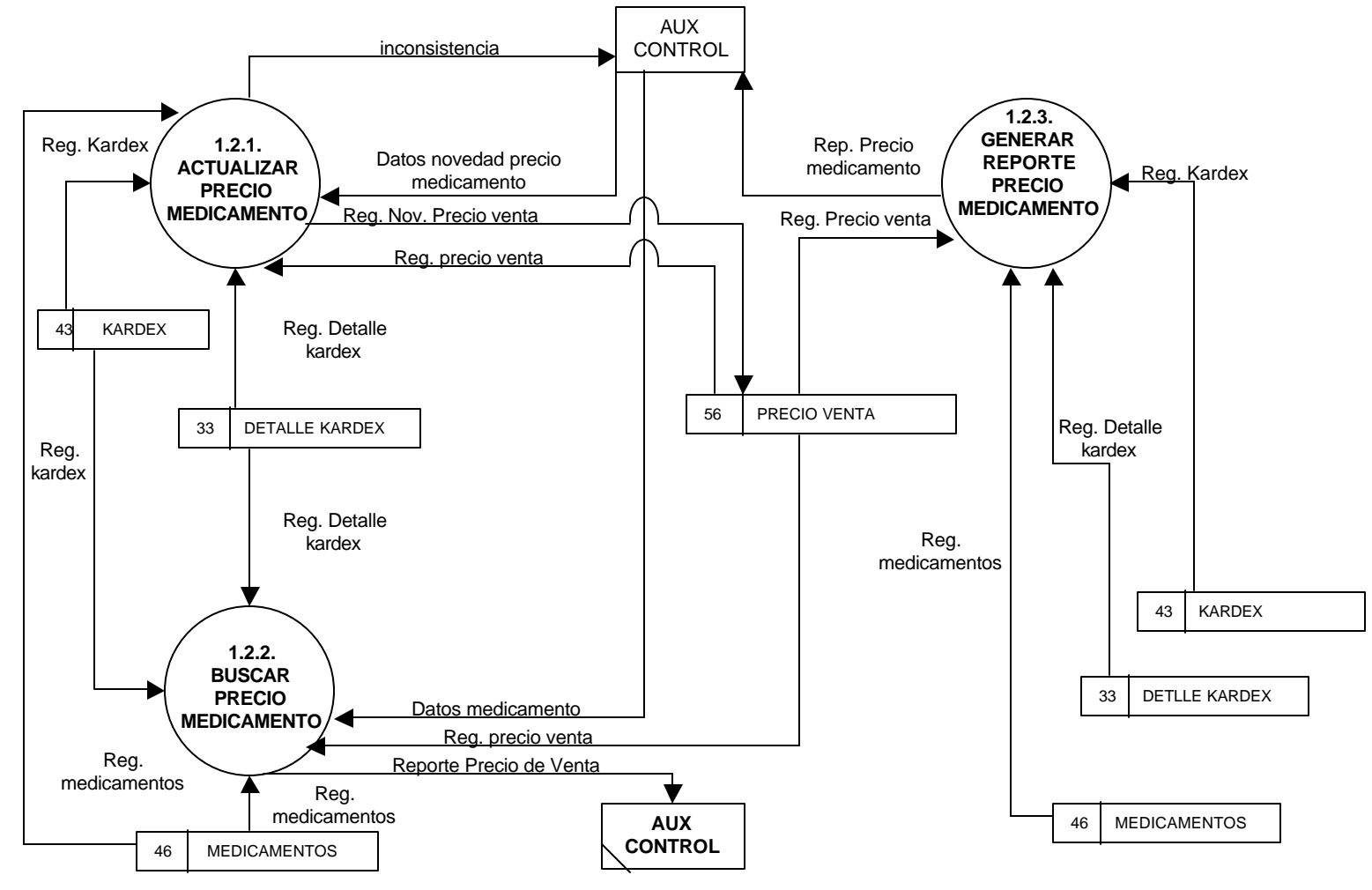

### **1.3 REVISAR PEDIDO**

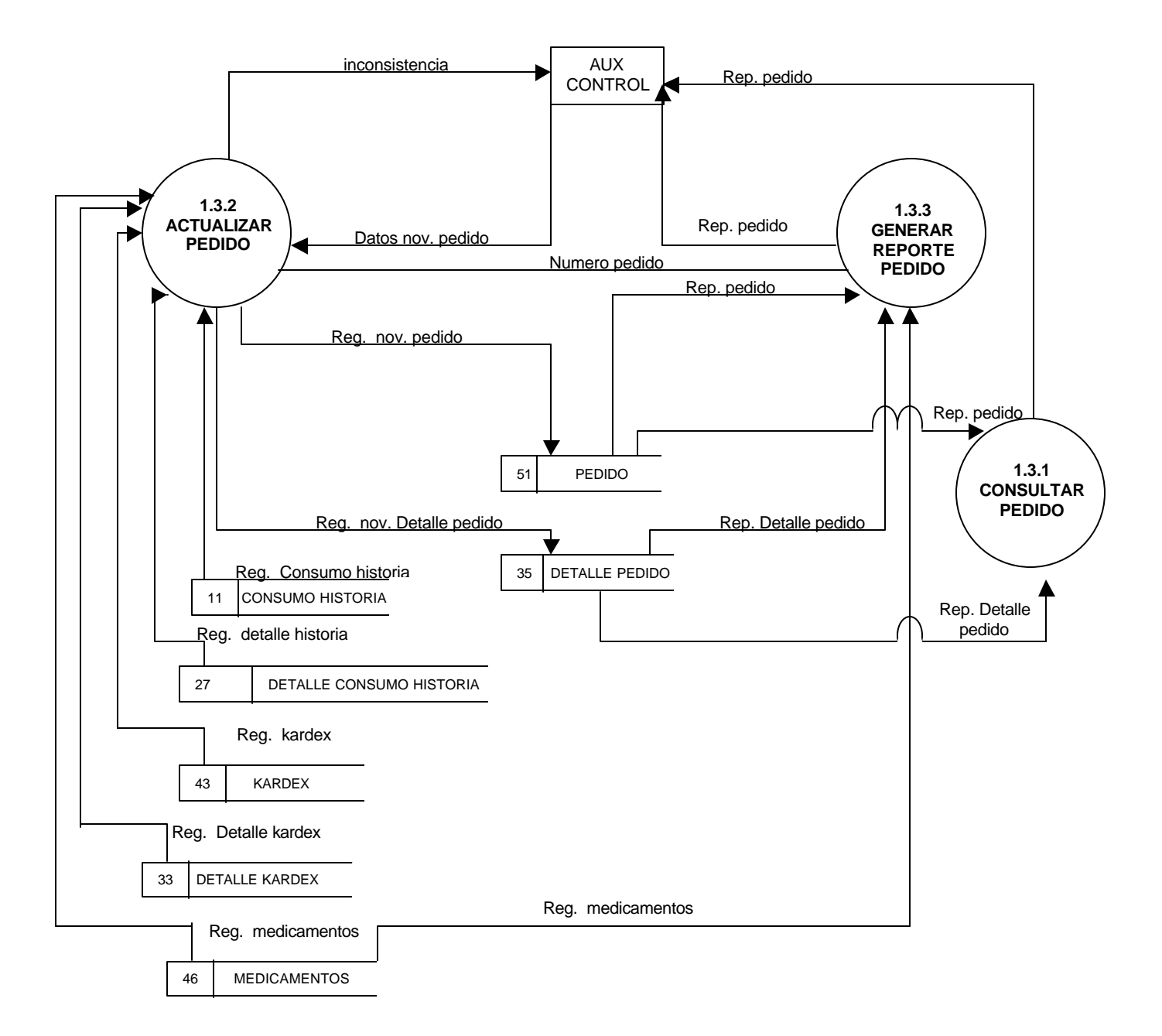

# **1.4 MANEJAR REPORTE PEDIDO REVISADO**

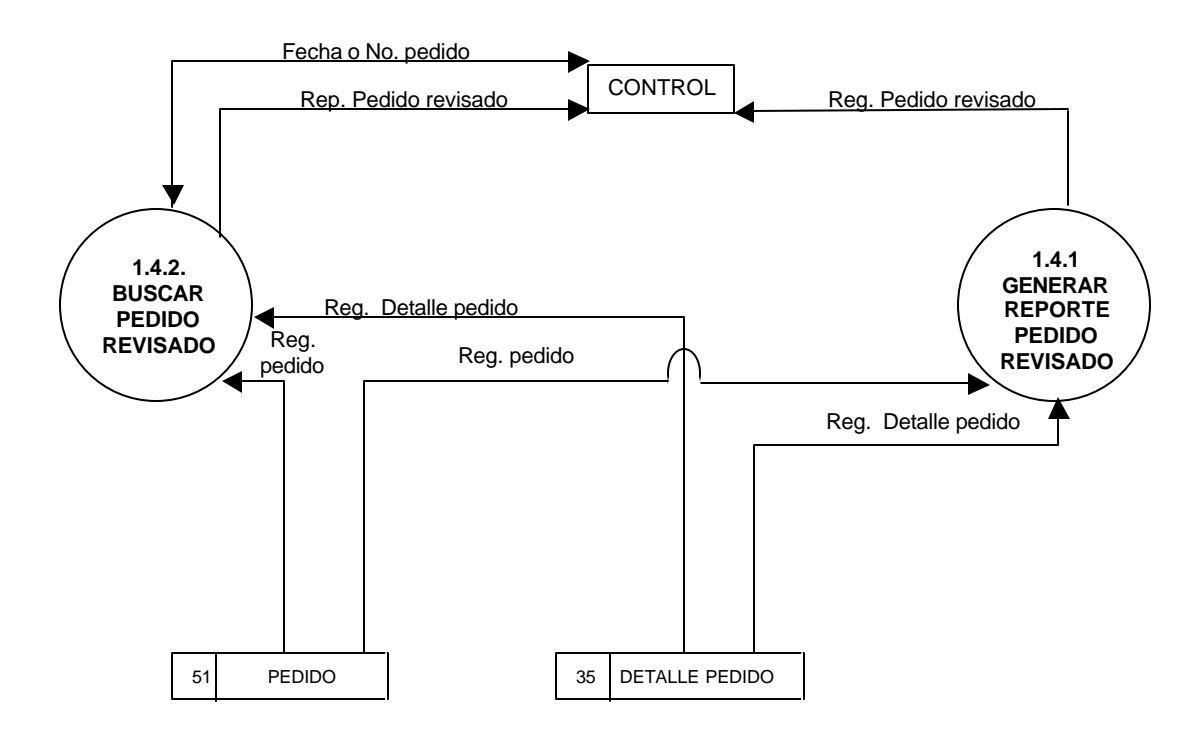

### **2. COMPRAS**

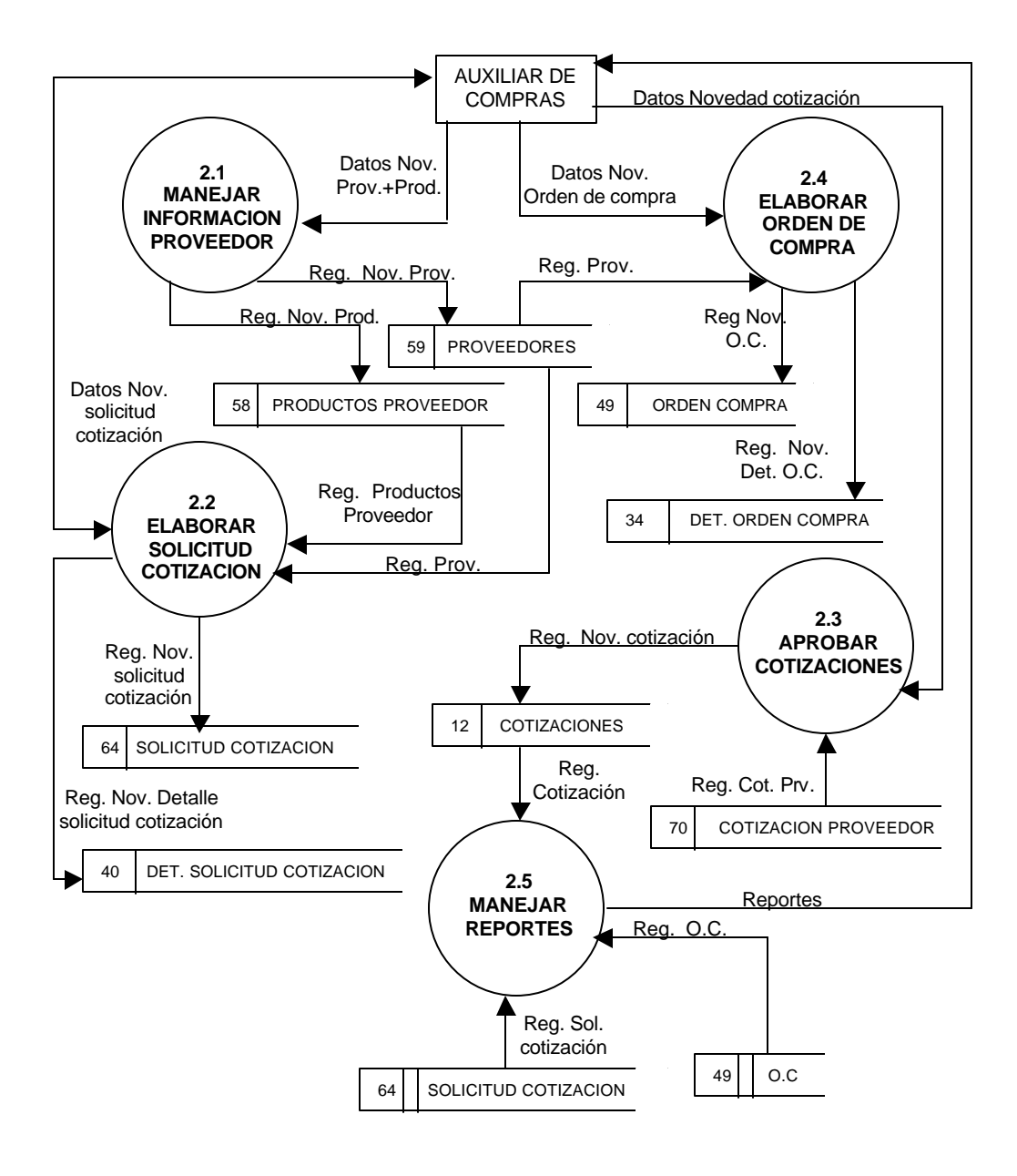

## **2.1 MANEJAR INFORMACION PROVEEDOR**

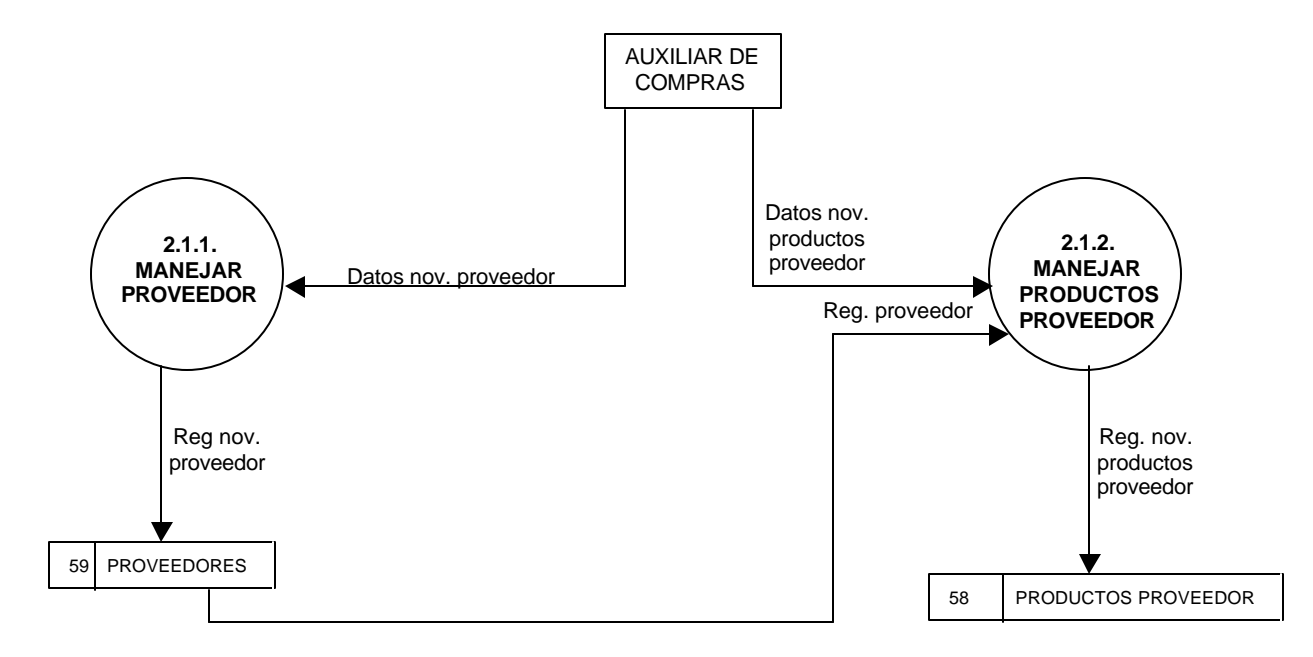

56

## **2.1.1 MANEJAR PROVEEDOR**

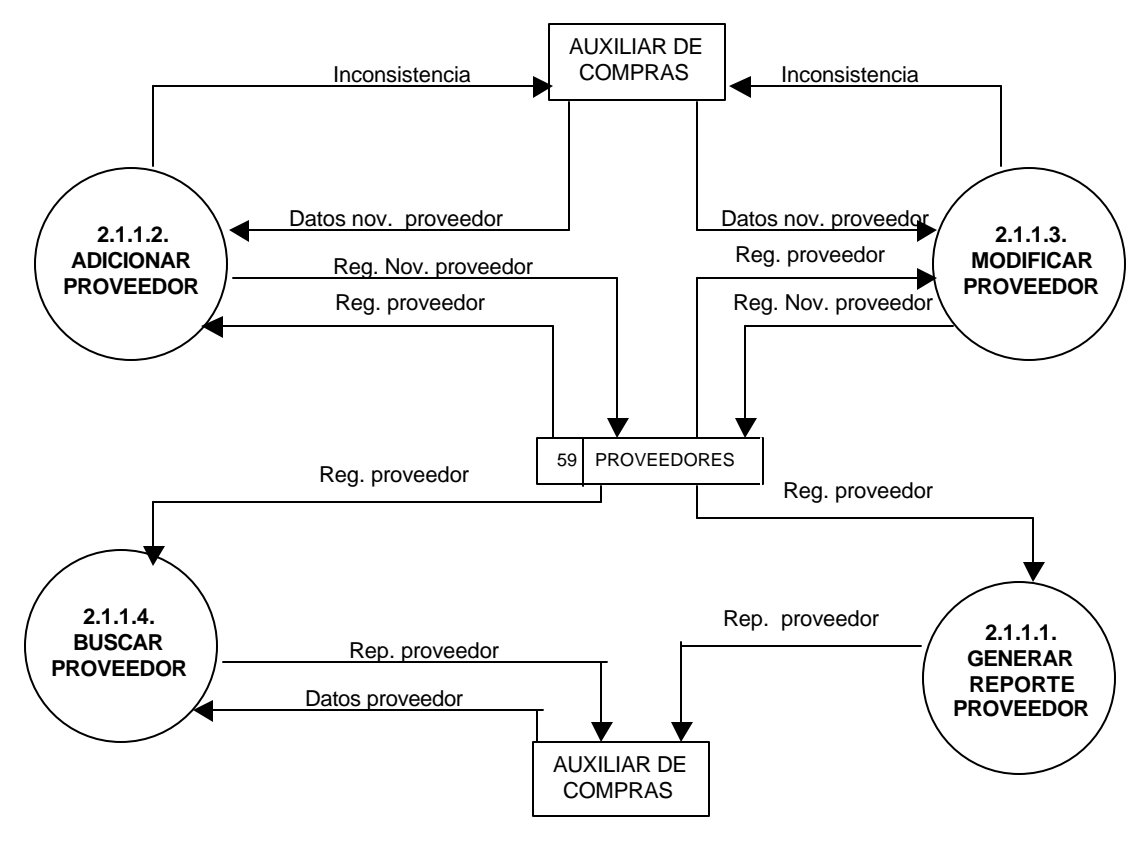

57

# **2.1.1.2 ADICIONAR PROVEEDOR**

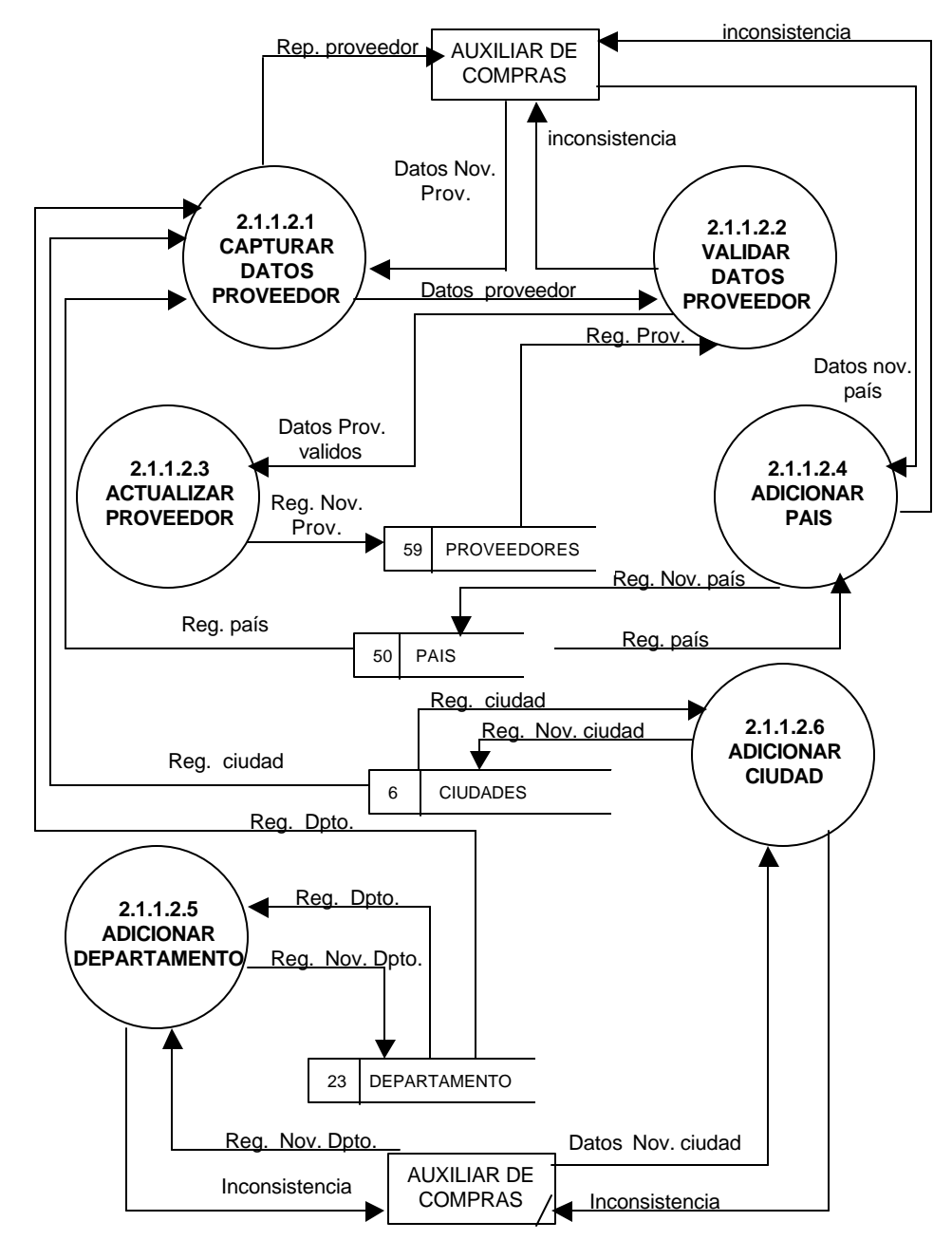

### **2.1.1.3 MODIFICAR PROVEEDOR**

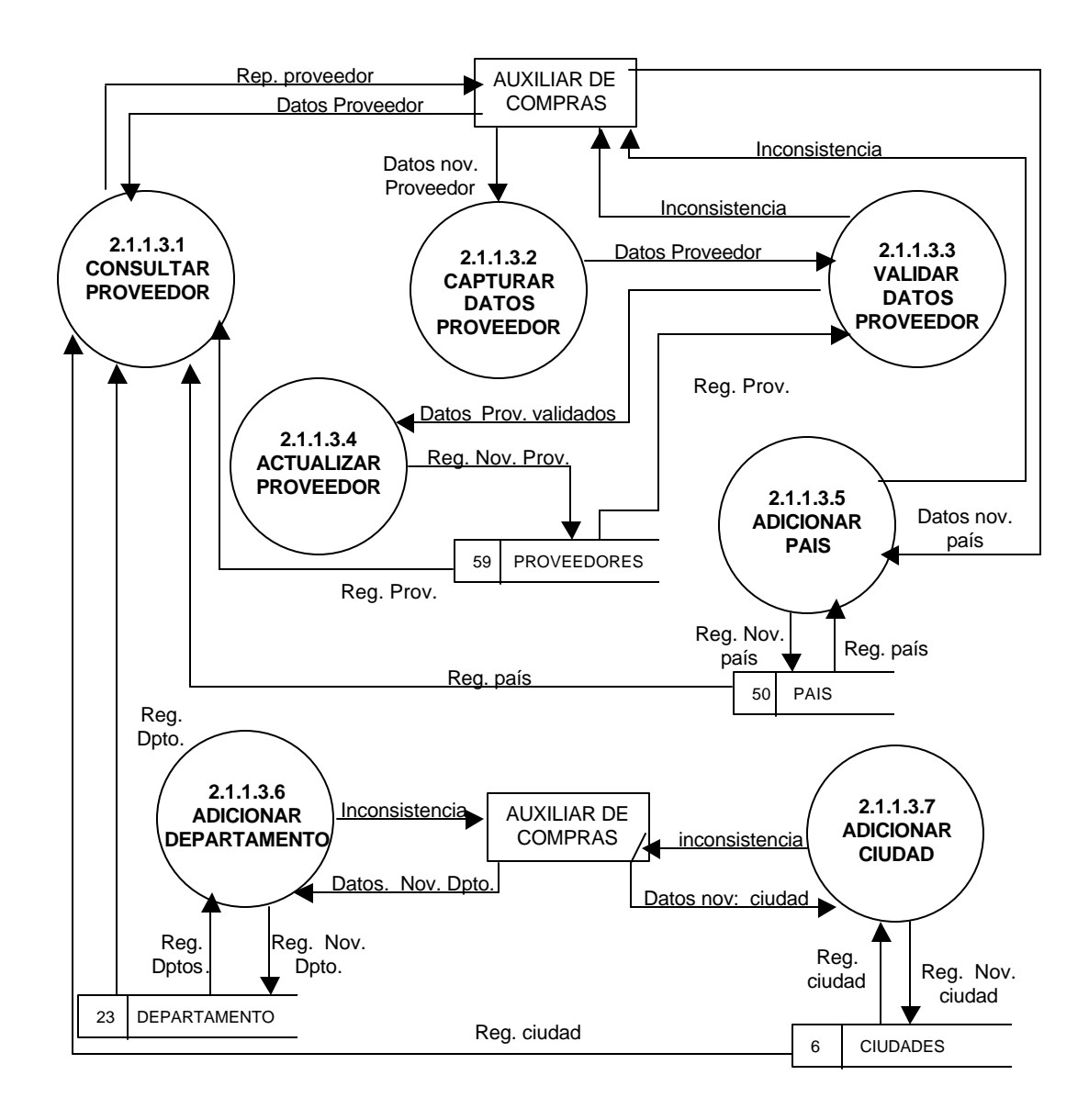

### **2.1.2 MANEJAR PRODUCTOS PROVEEDOR**

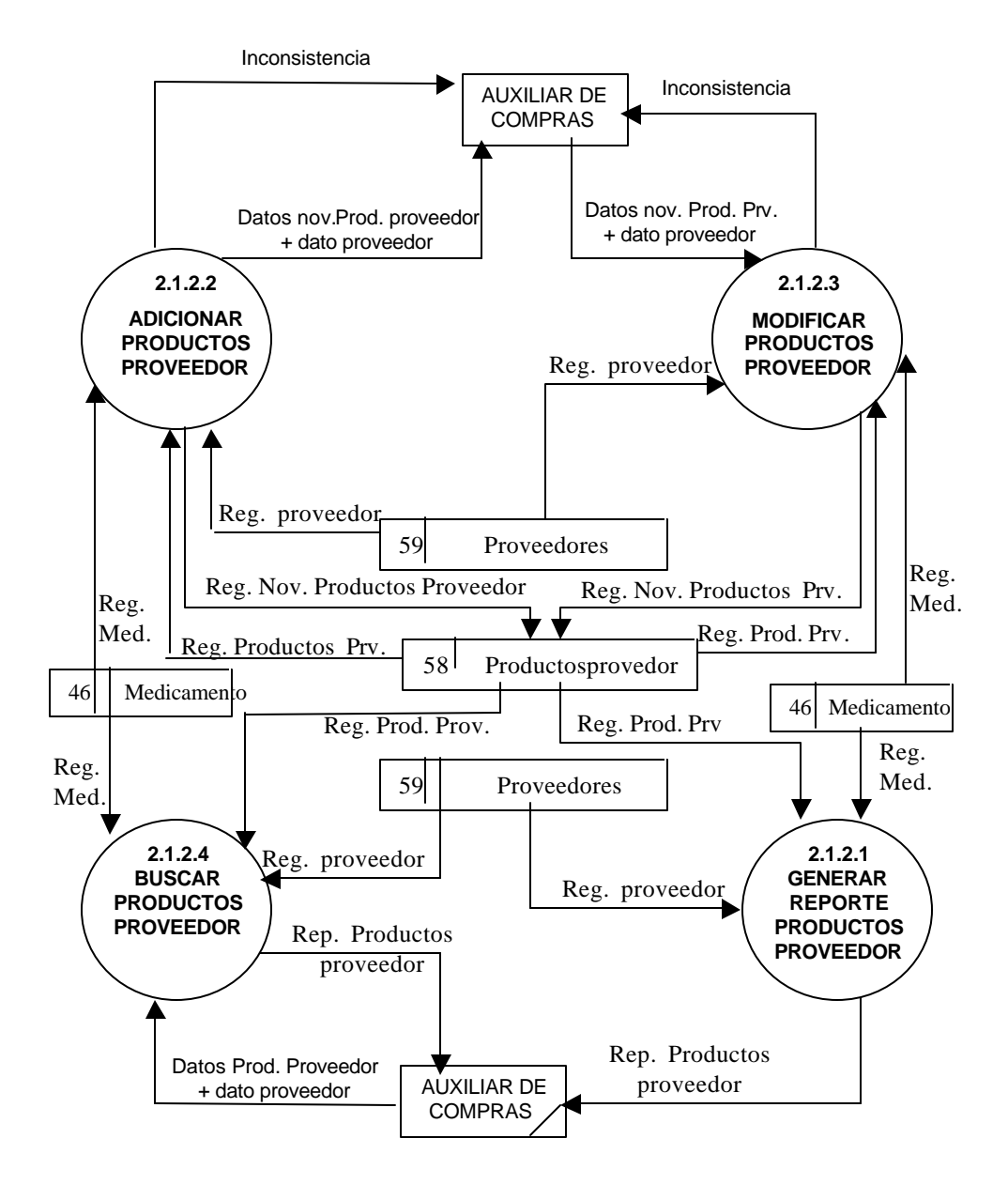

### **2.2 ELABORAR SOLICITUD COTIZACION**

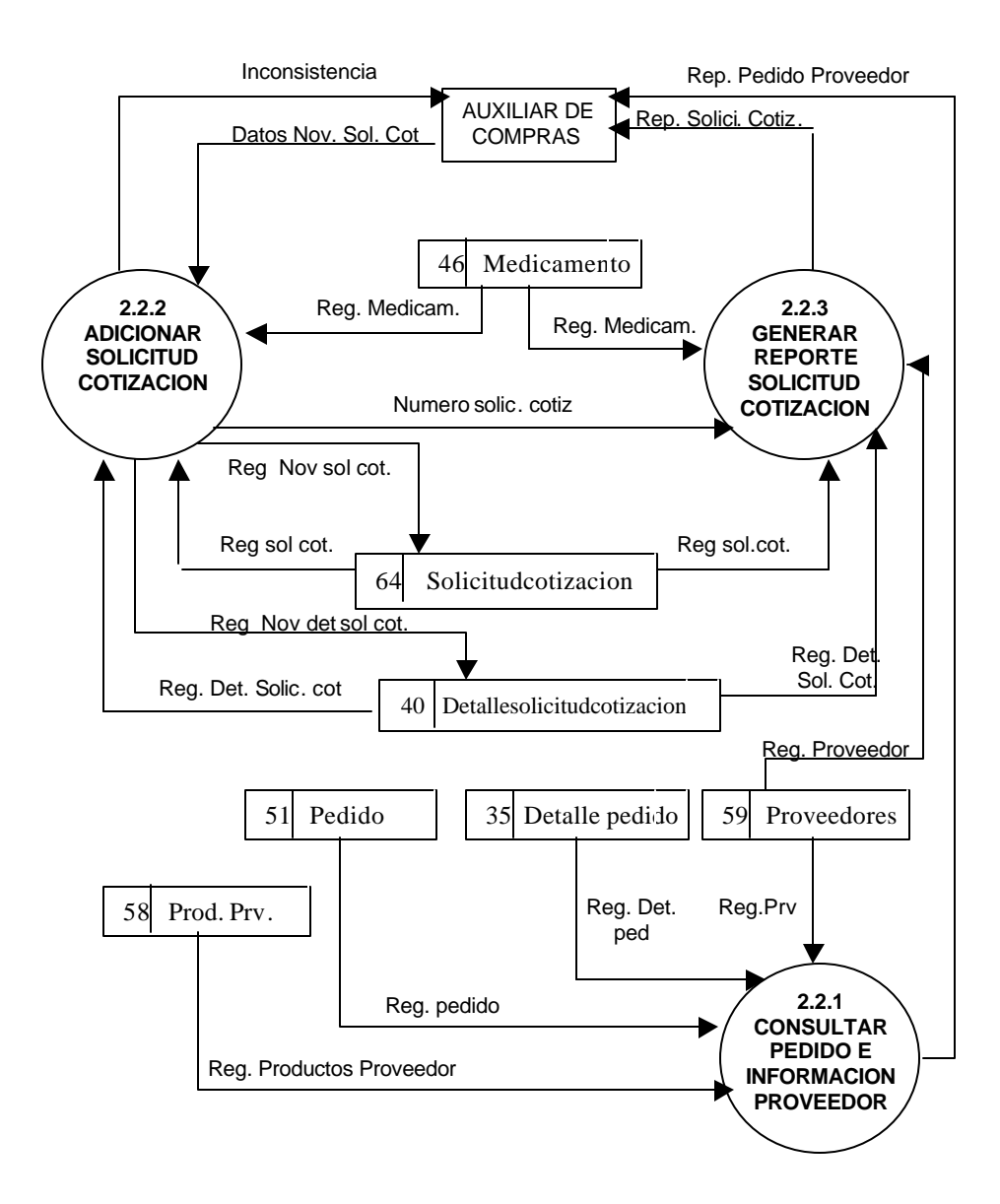

### **2.3 APROBAR COTIZACIONES**

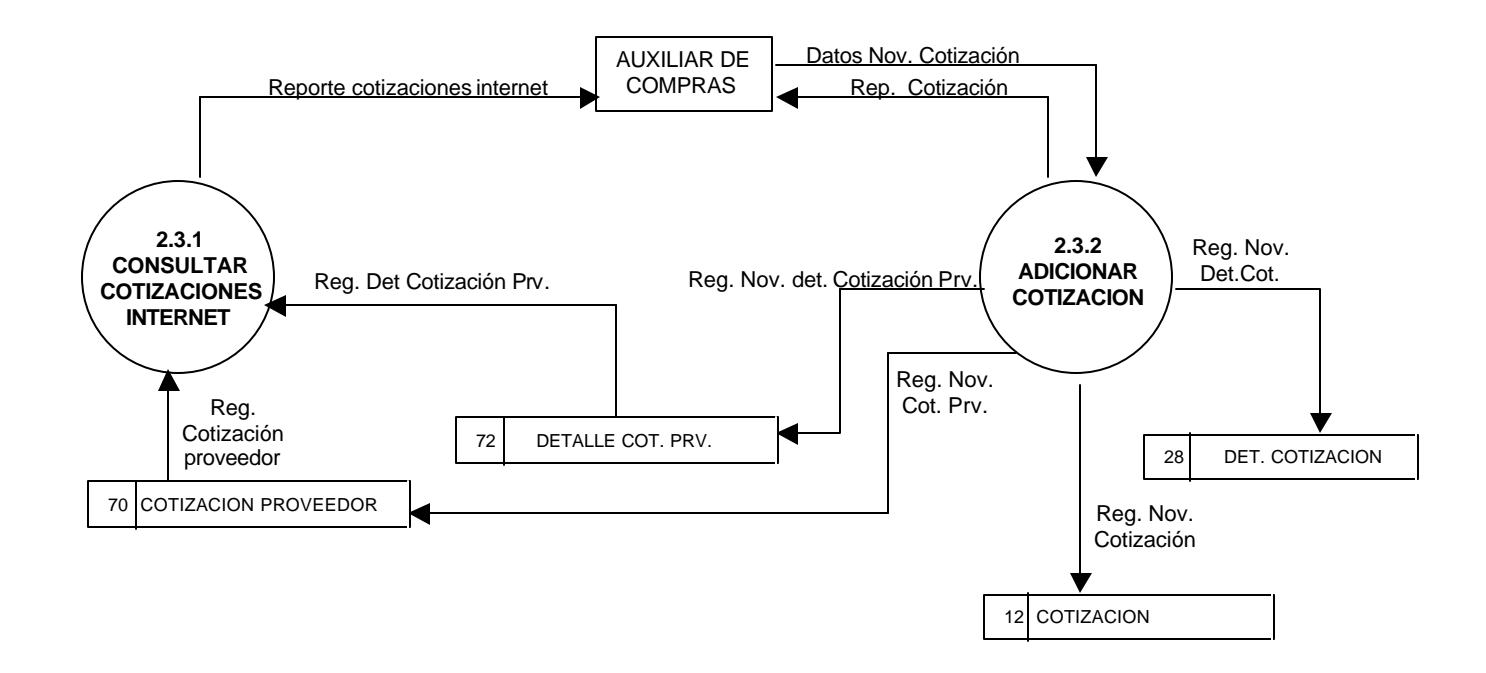

### **2.4 ELABORAR ORDEN DE COMPRA**

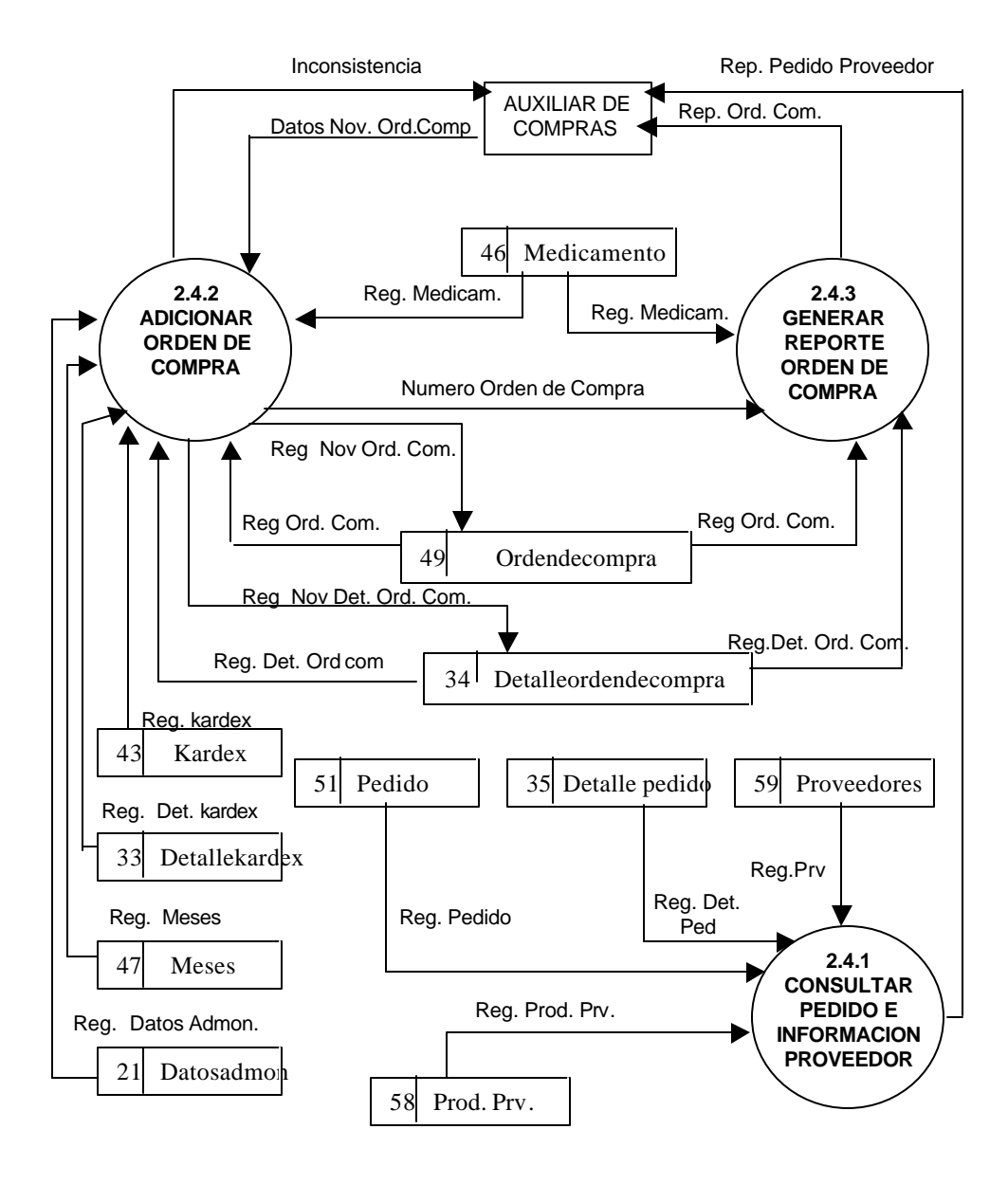

### **2.5 MANEJAR REPORTES**

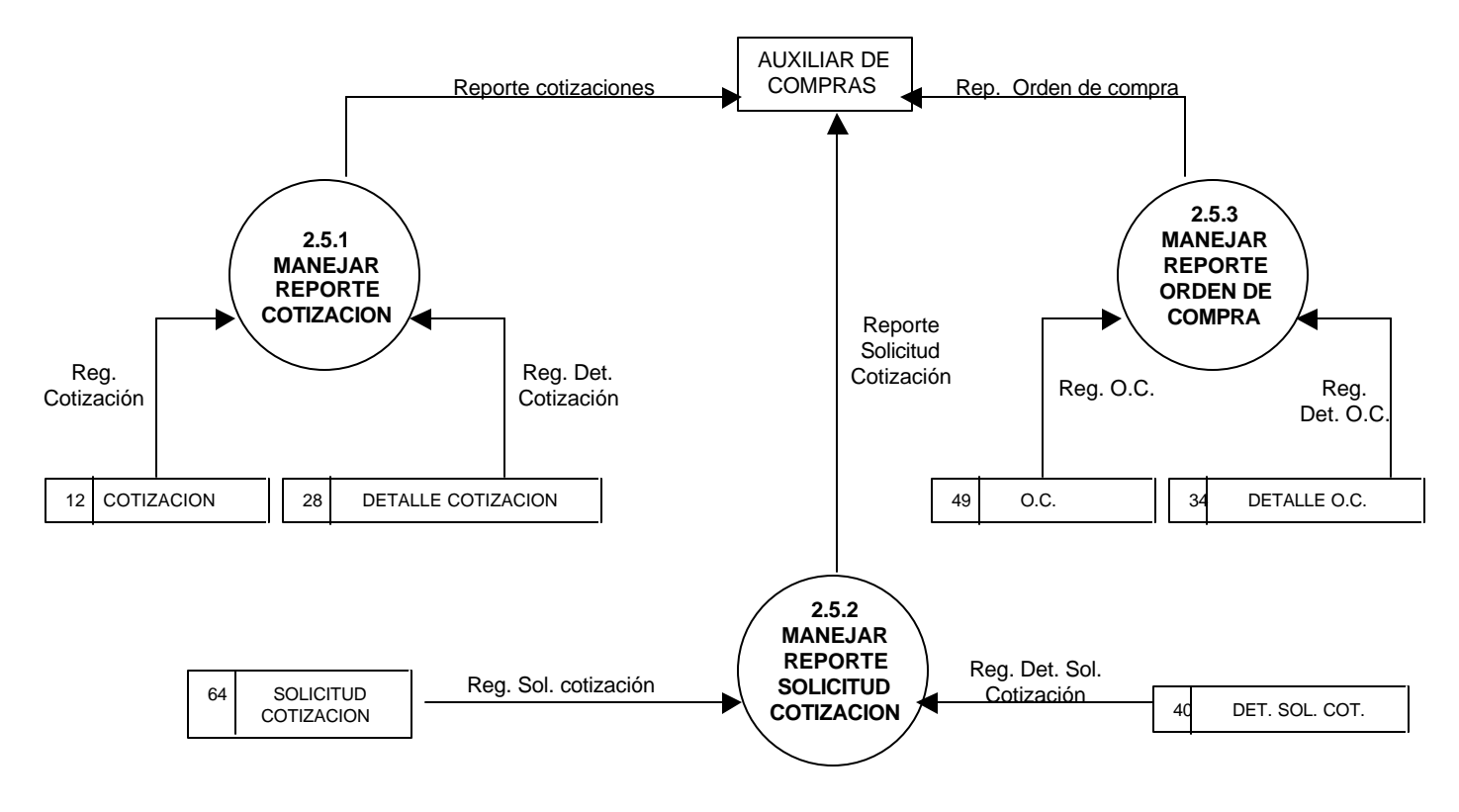

64

### **2.5.1 MANEJAR REPORTE COTIZACION**

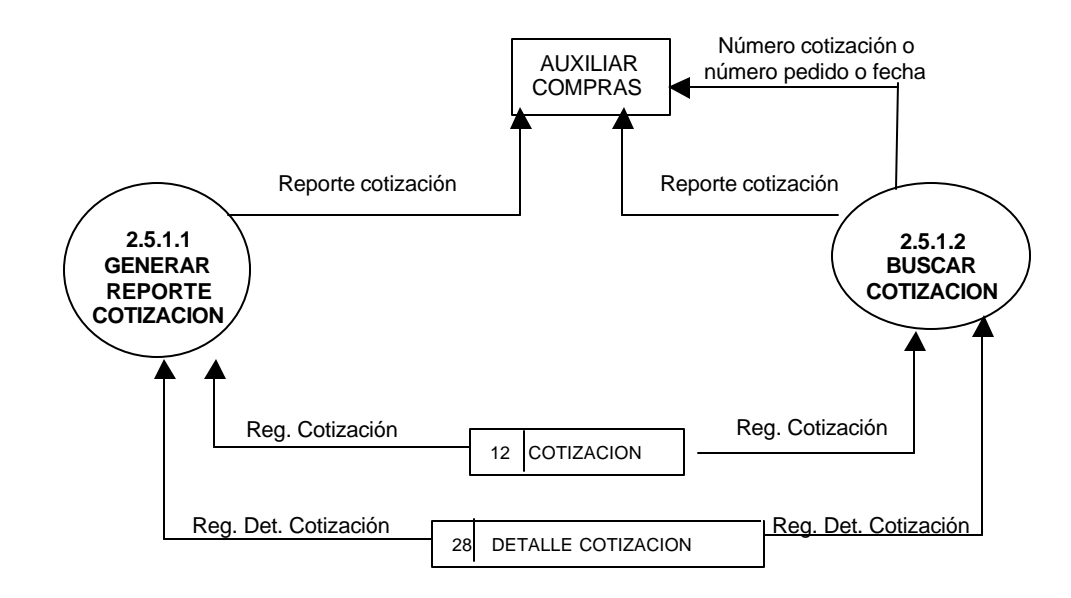

## **2.5.2 MANEJAR REPORTES SOLICITUD CONTIZACION**

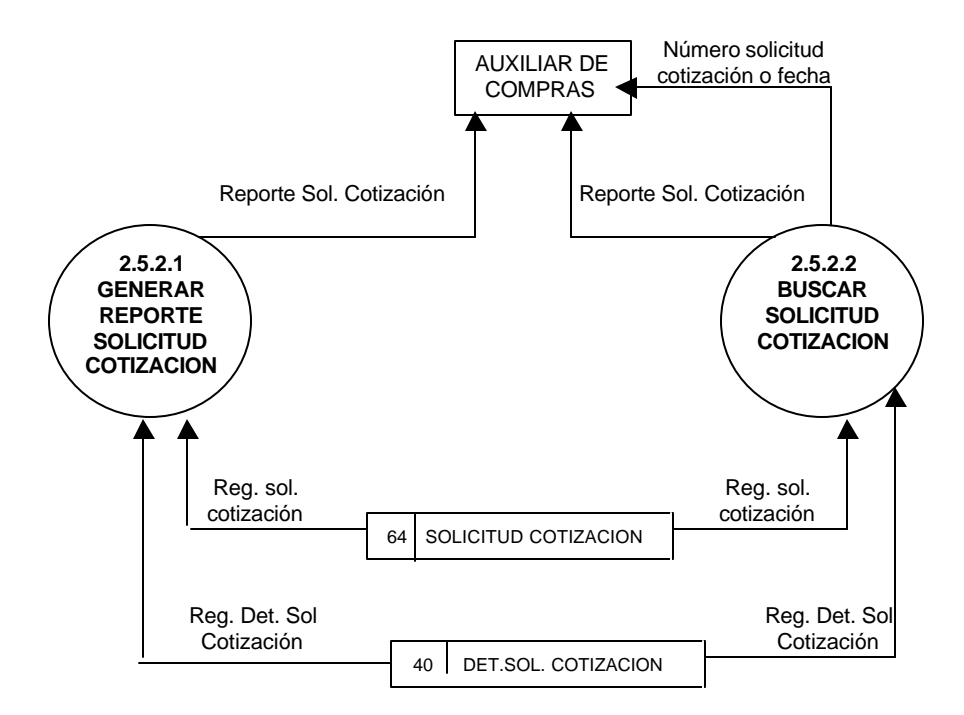

# **2.5.3 MANEJAR REPORTES ORDEN DE COMPRA**

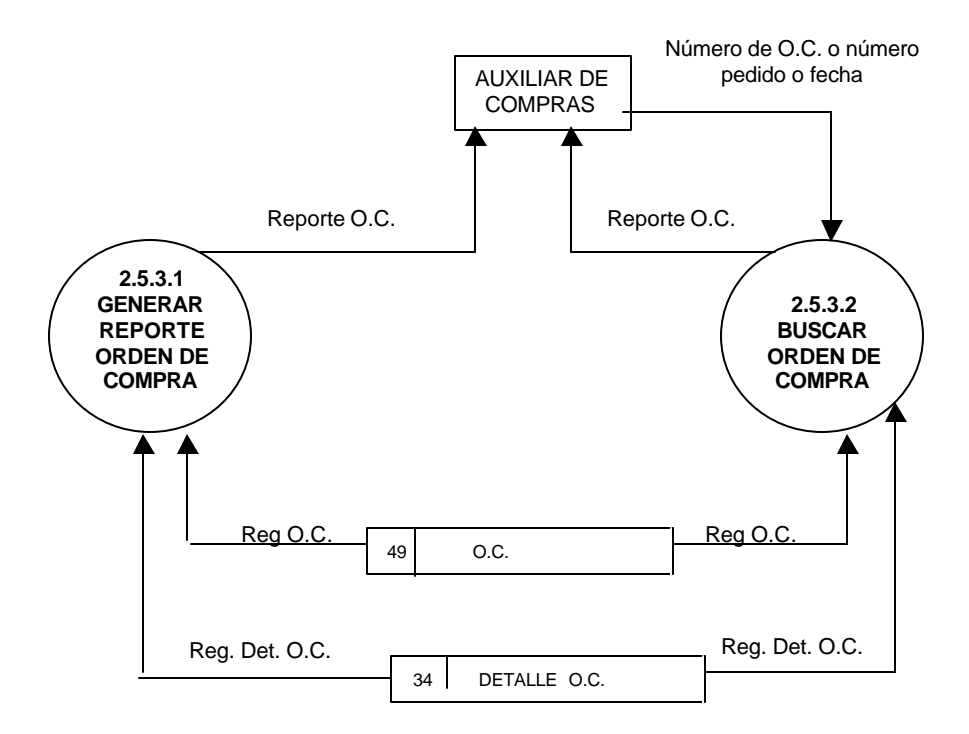

#### **3. ALMACEN**

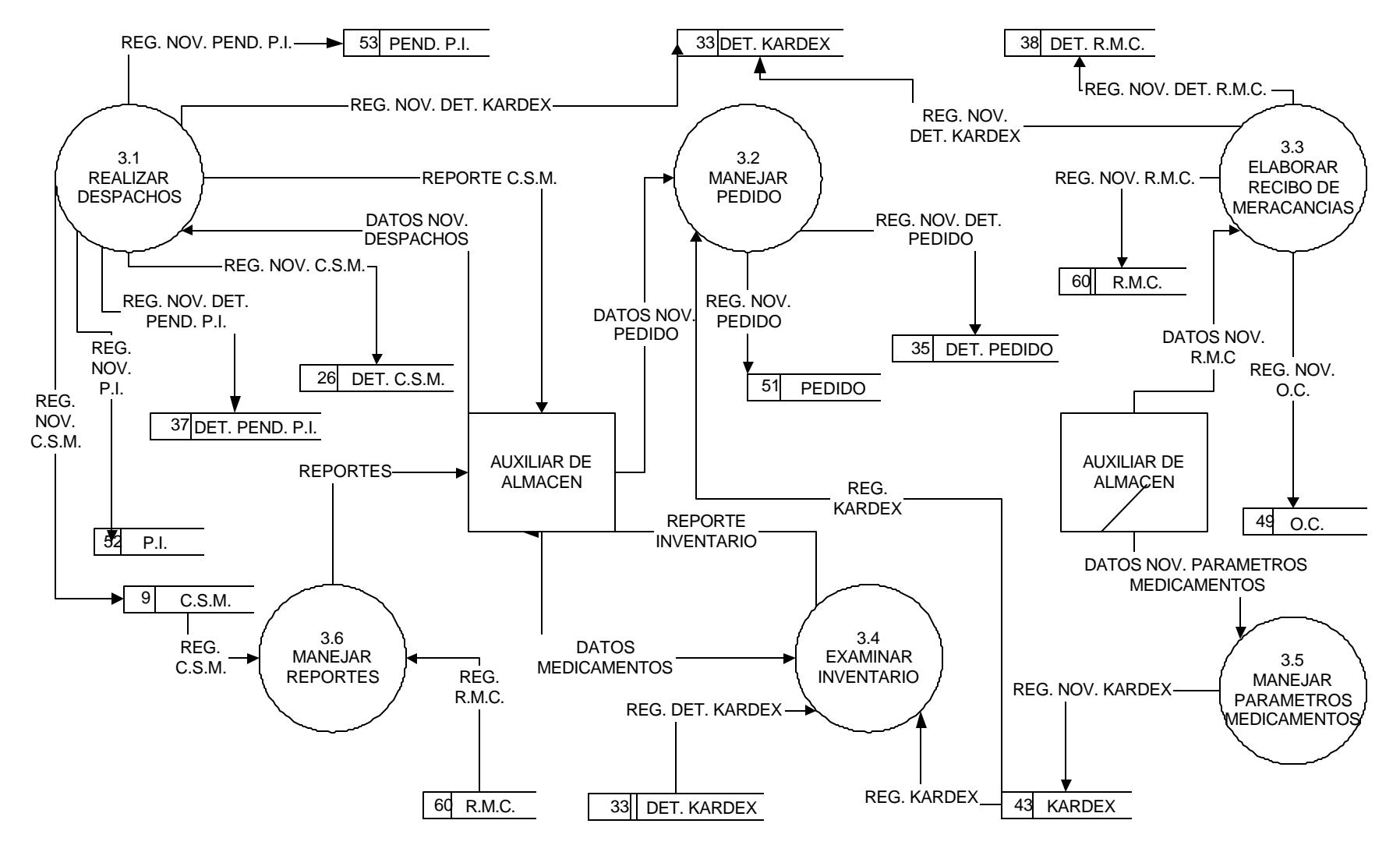

### **3.1. REALIZAR DESPACHOS**

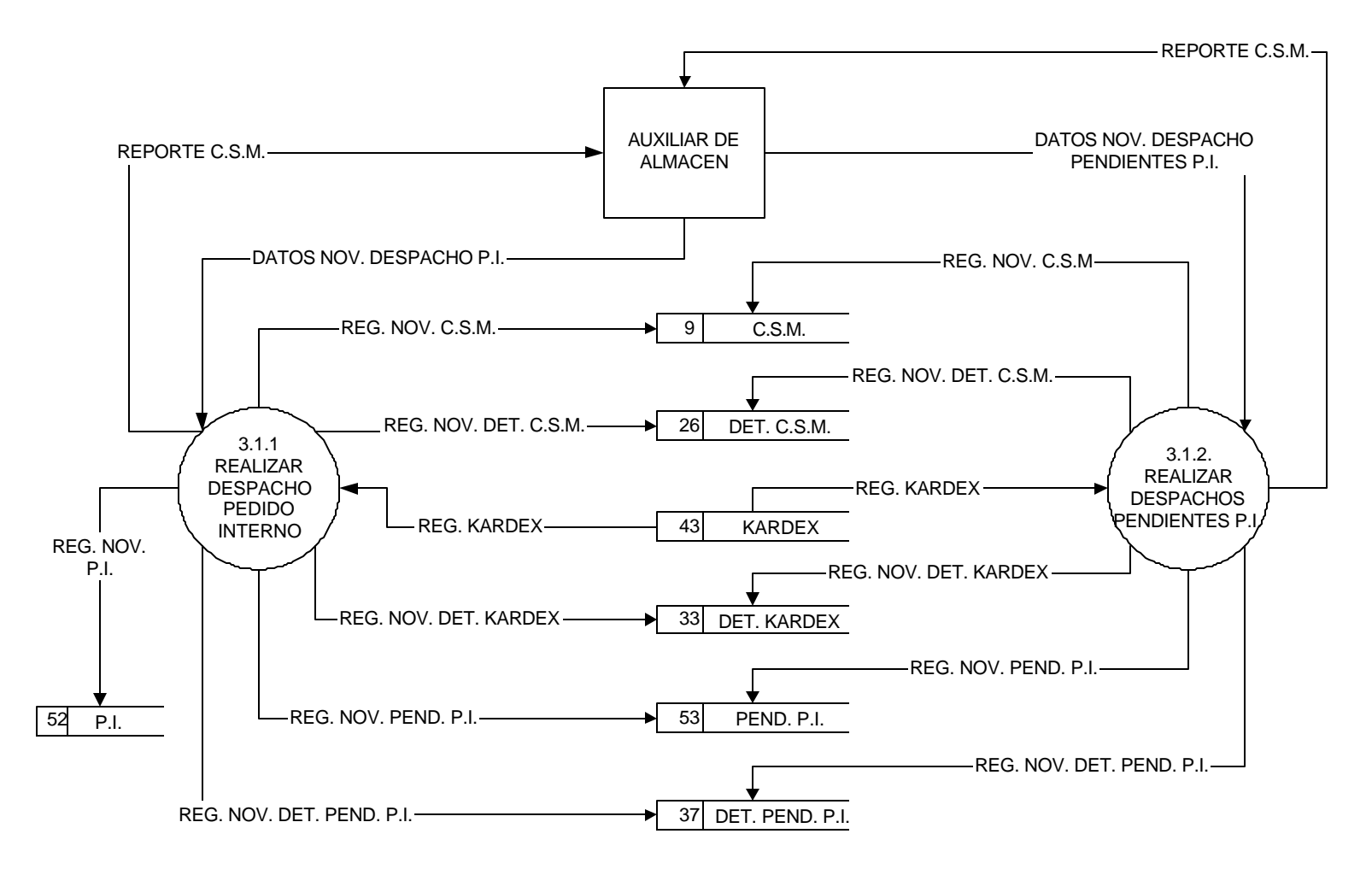

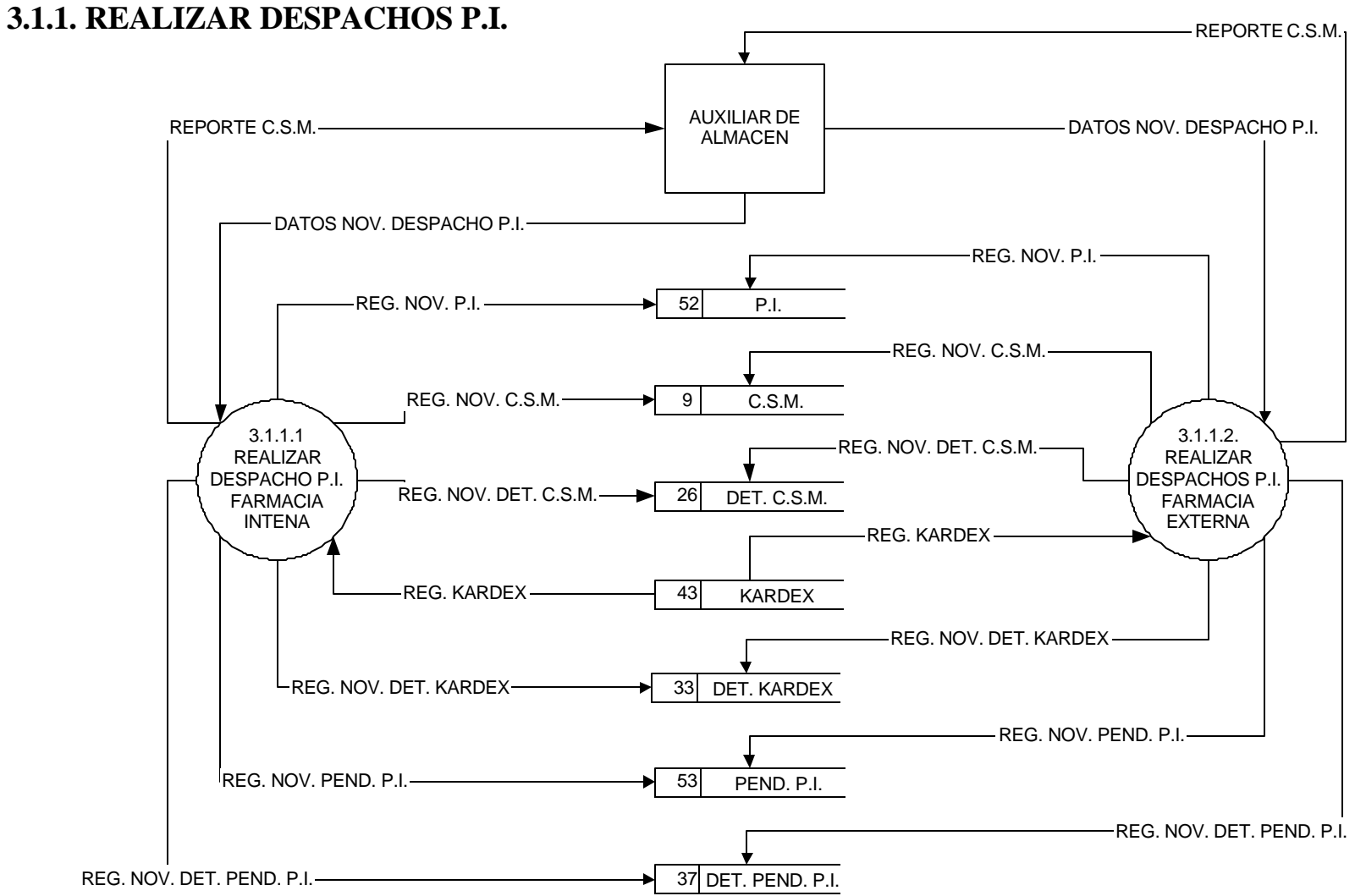
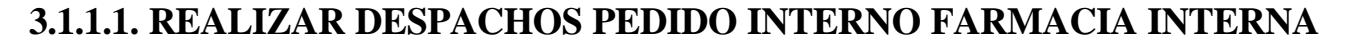

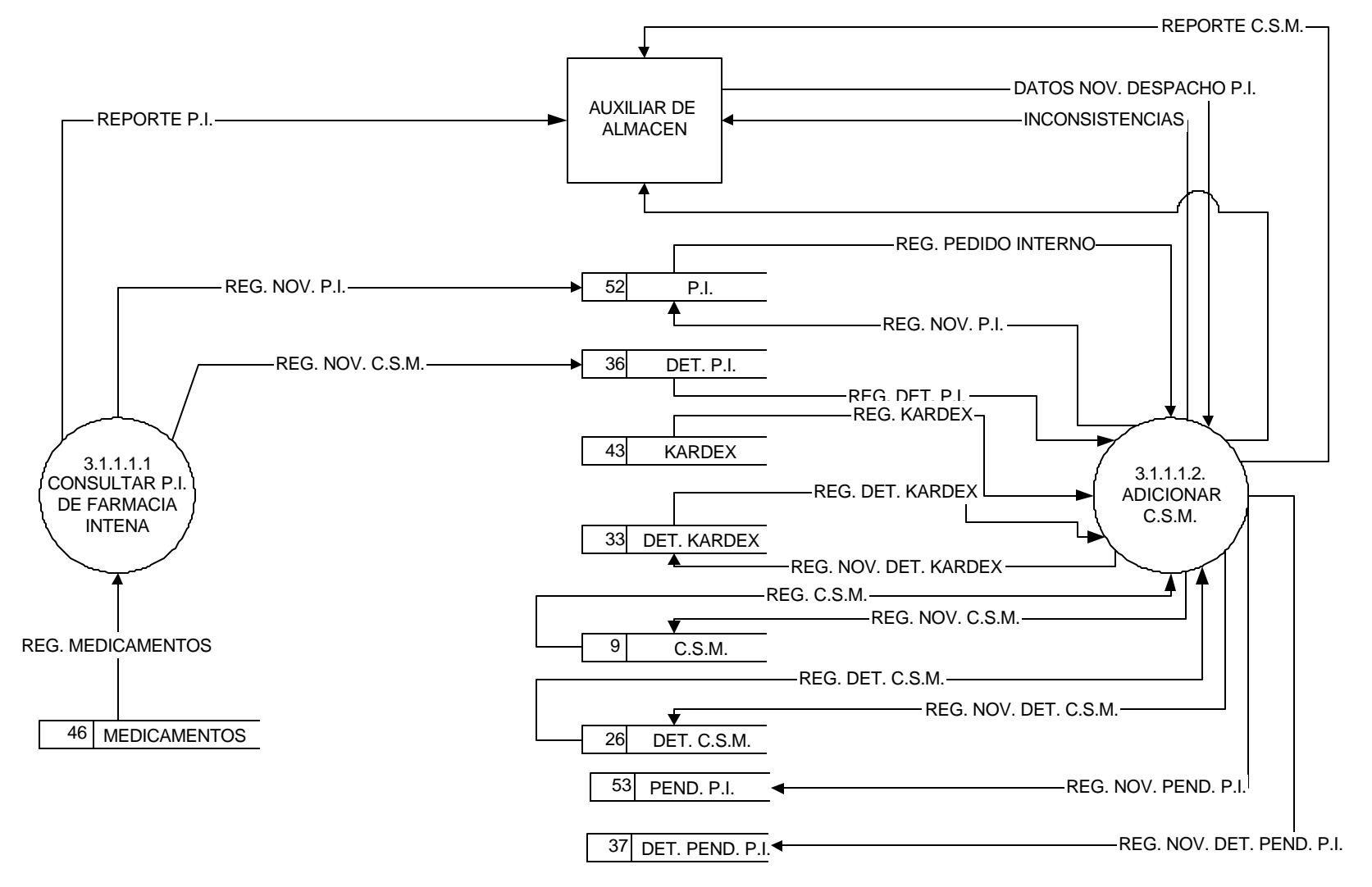

### **3.1.2. REALIZAR DESPACHOS PENDIENTES P.I.**

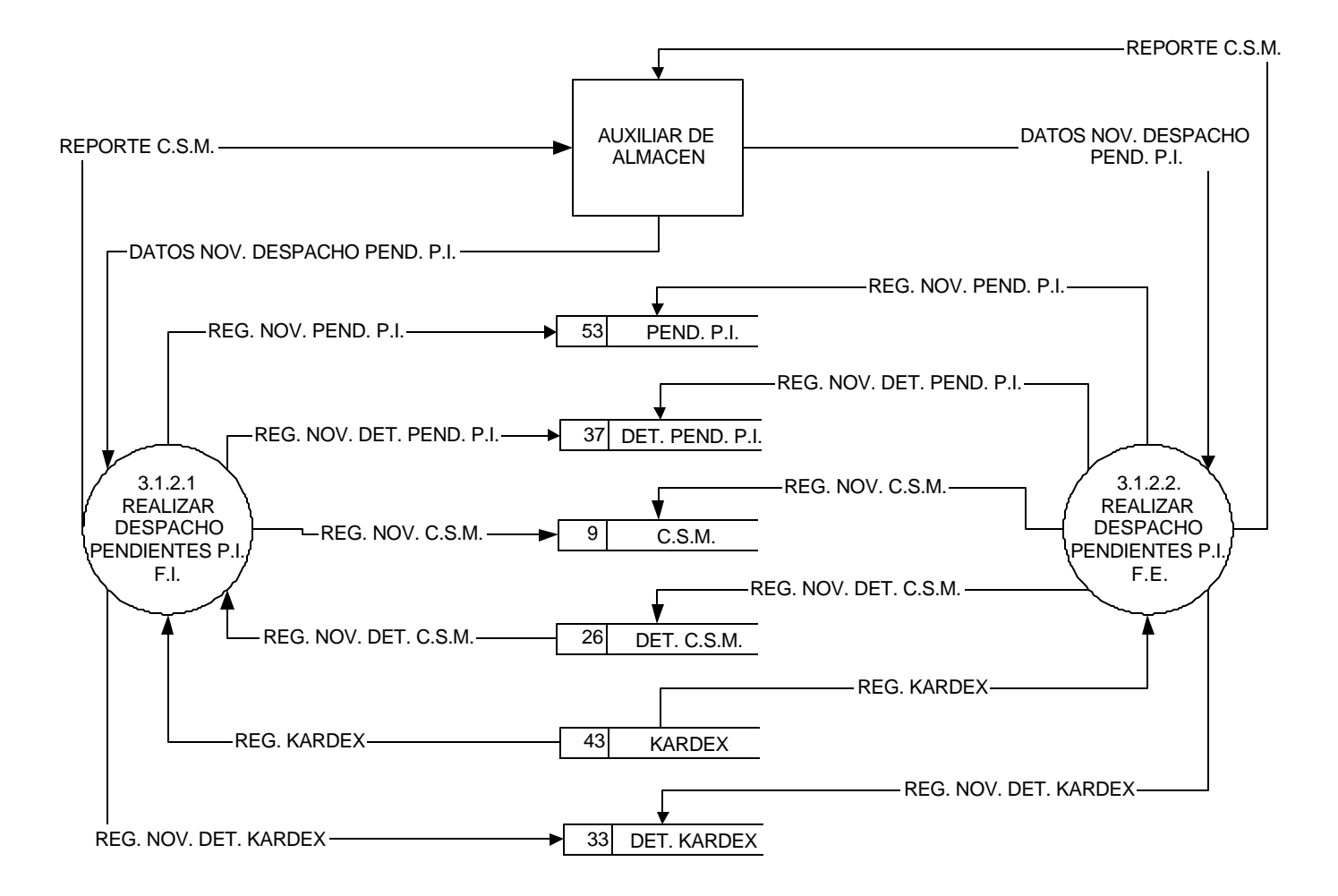

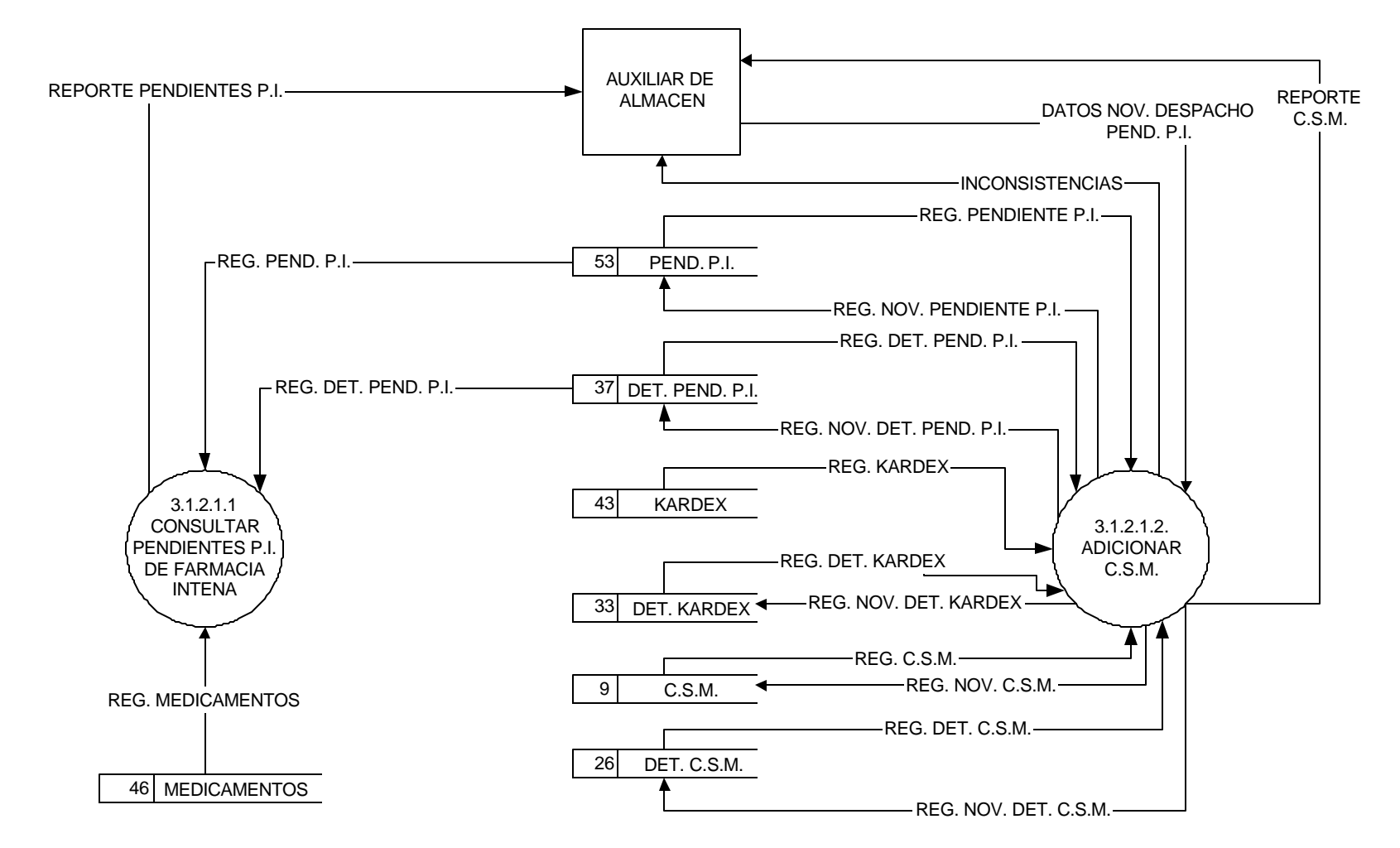

#### **3.1.2.1. REALIZAR DESPACHOS PENDIENTES PEDIDO DE INTERNO FARMACIA INTERNA**

### **3.2. MANEJAR PEDIDO**

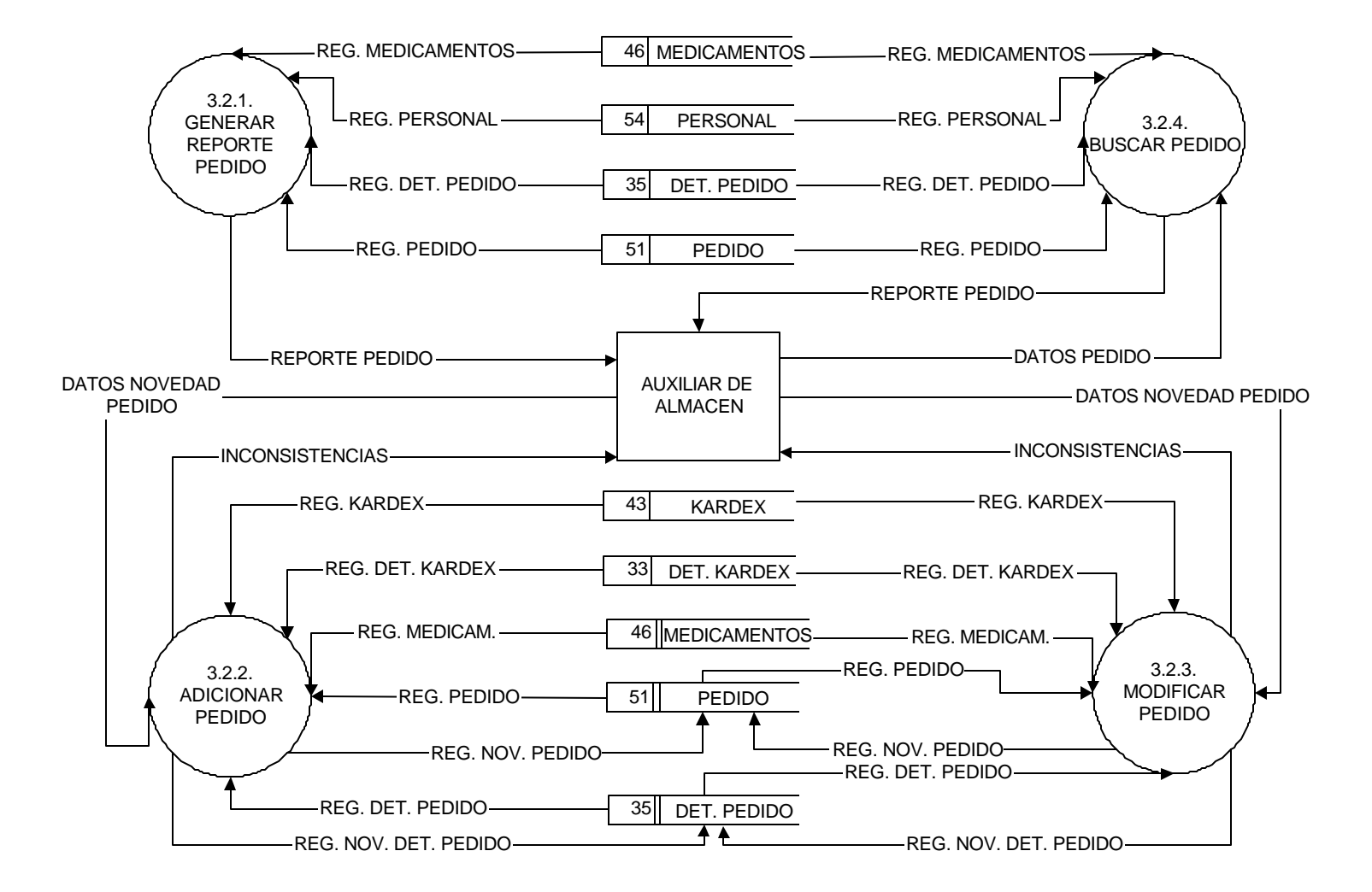

## **3.3. ELABORAR RECIBO DE MERCANCIAS**

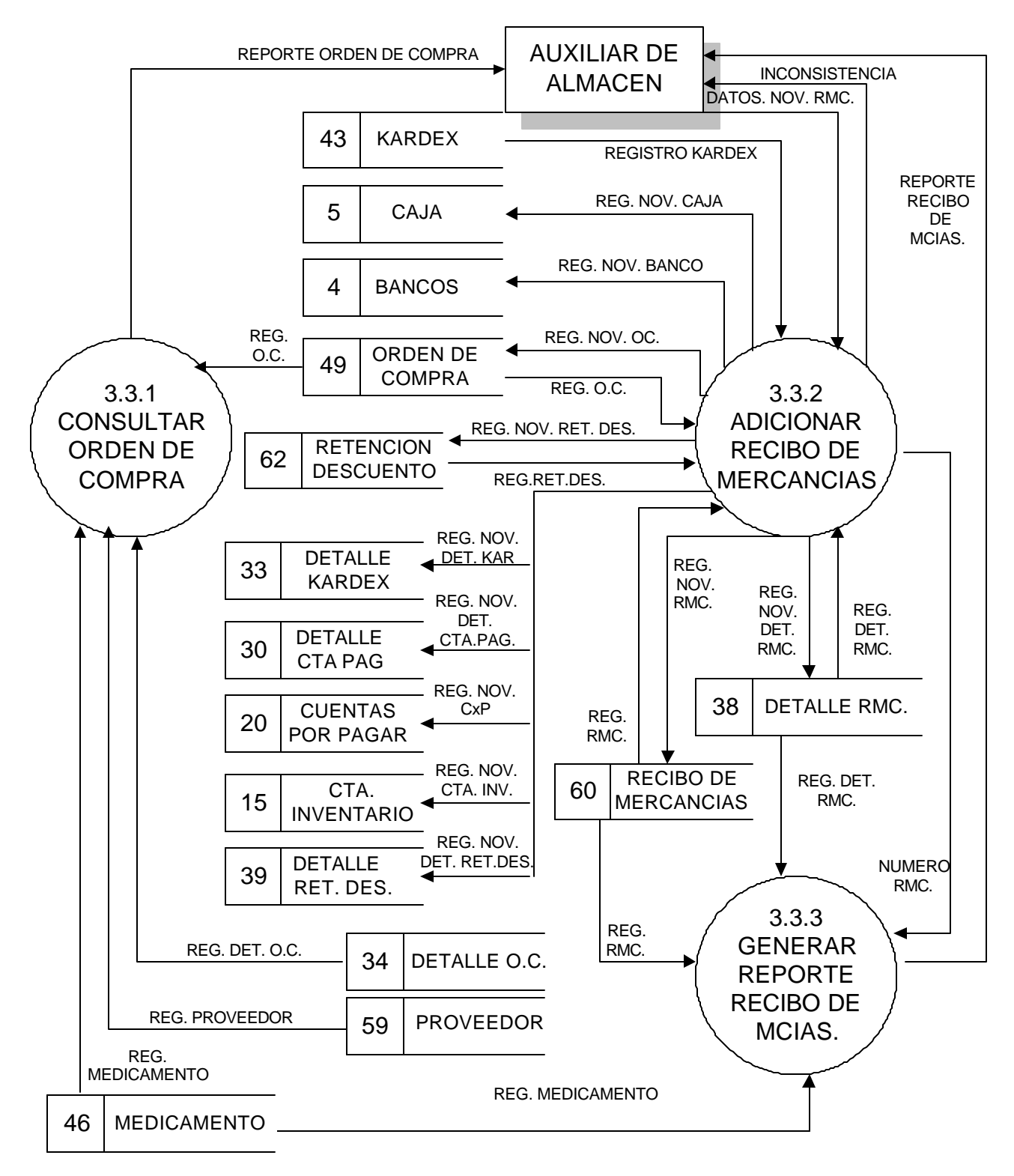

## **3.4 EXAMINAR INVENTARIO**

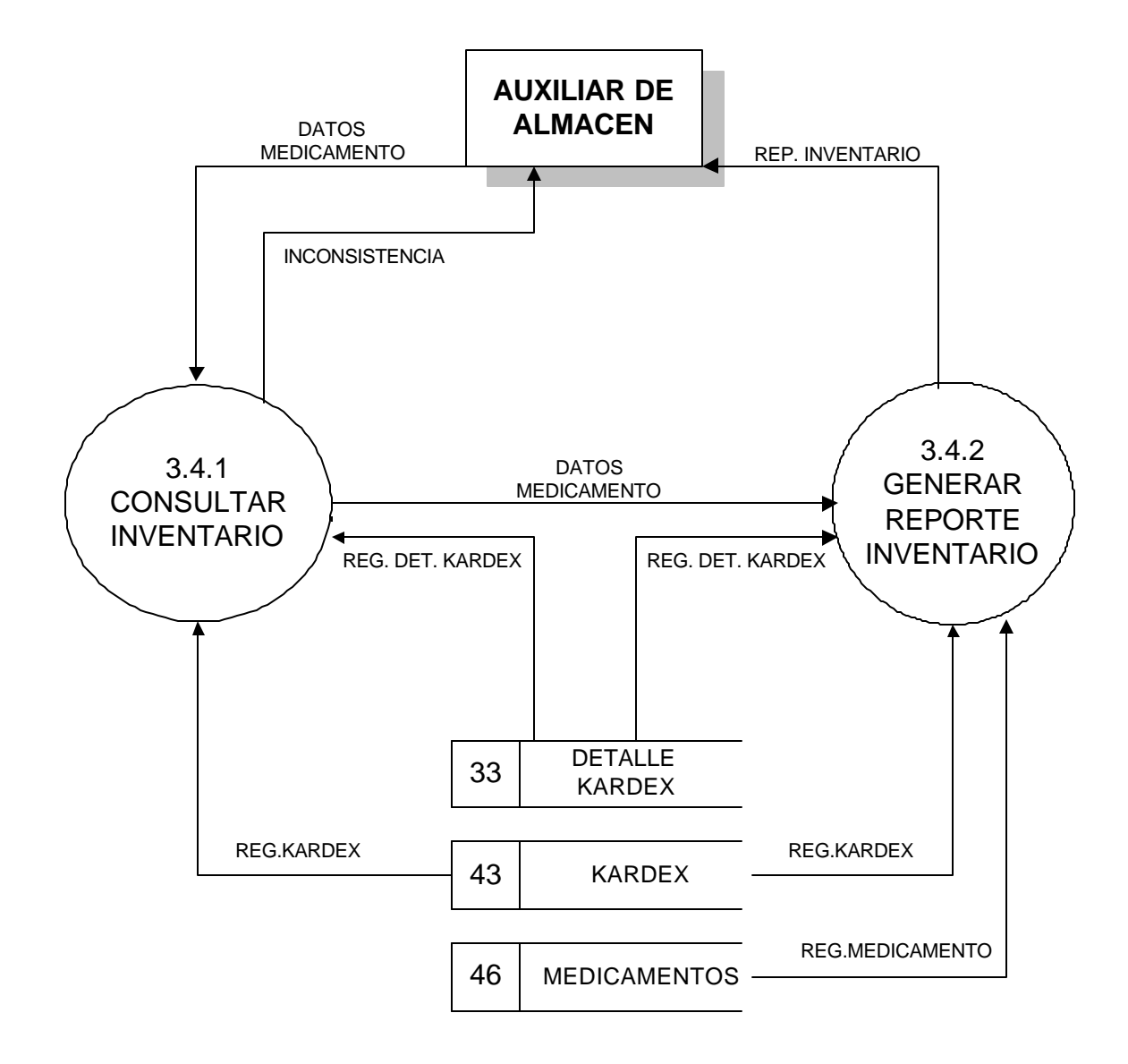

#### **3.5. MANEJAR PARAMETROS MEDICAMENTOS**

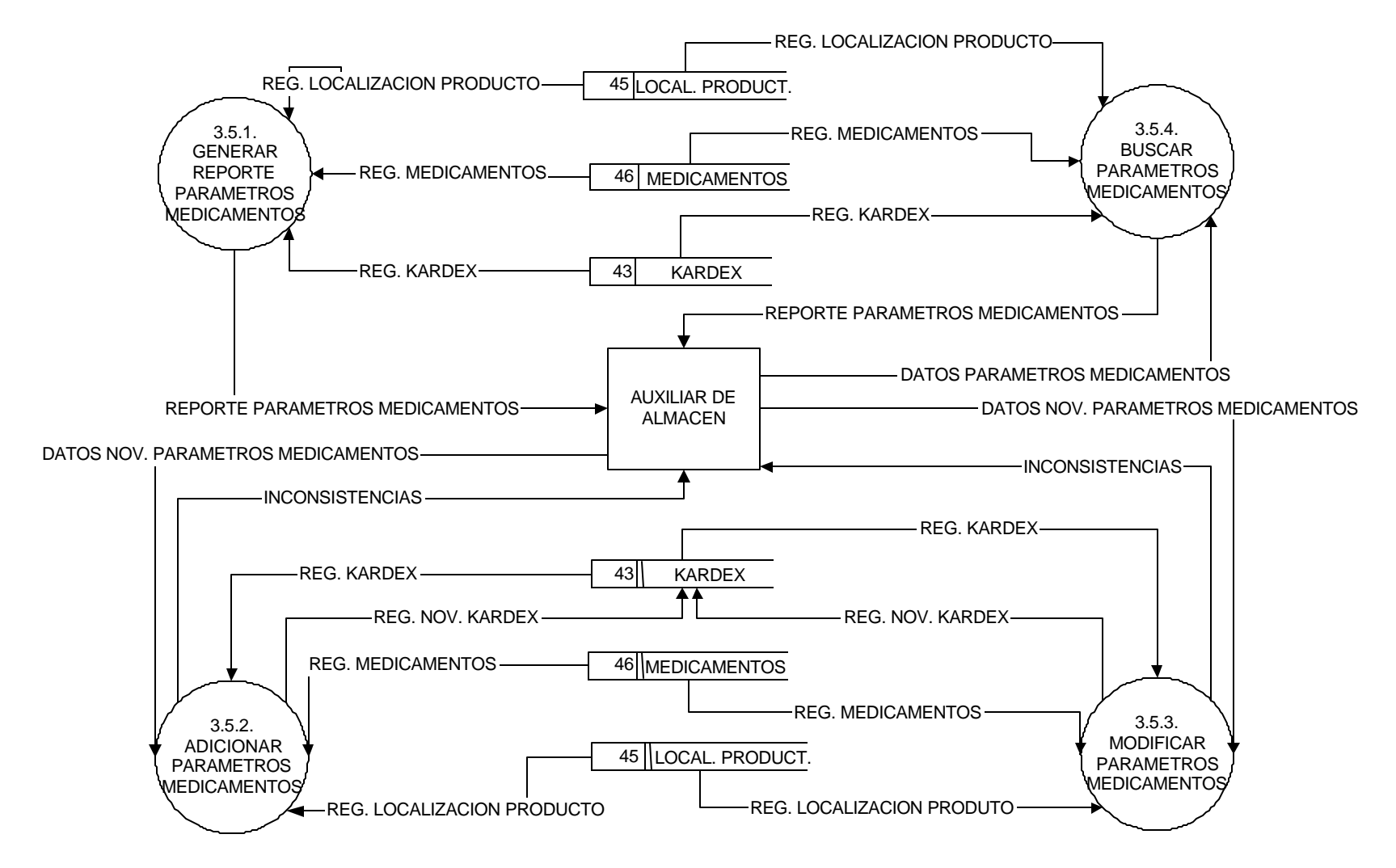

## **3.6. MANEJAR REPORTES**

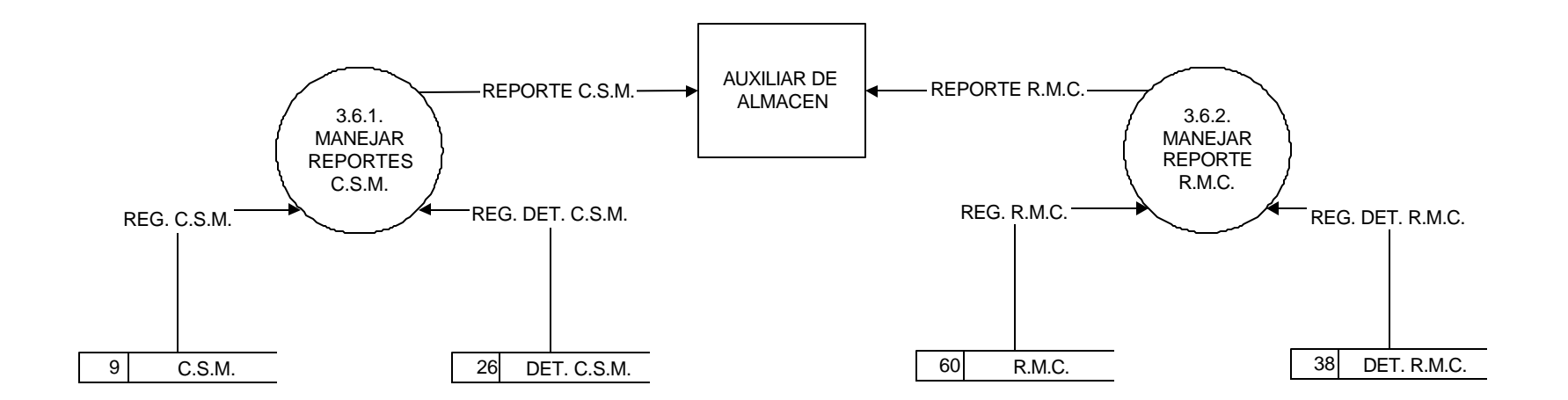

# **3.6.1. MANEJAR REPORTE C.S.M.**

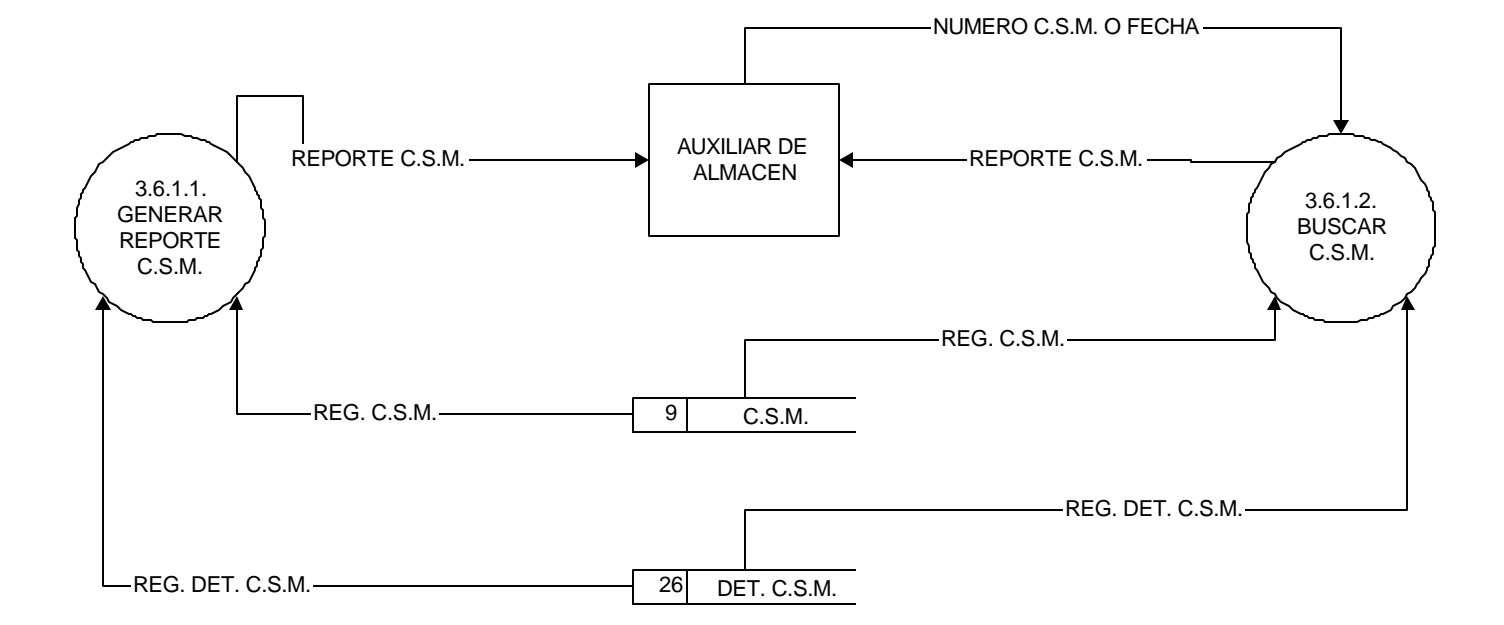

# **3.6.2. MANEJAR REPORTE R.M.C.**

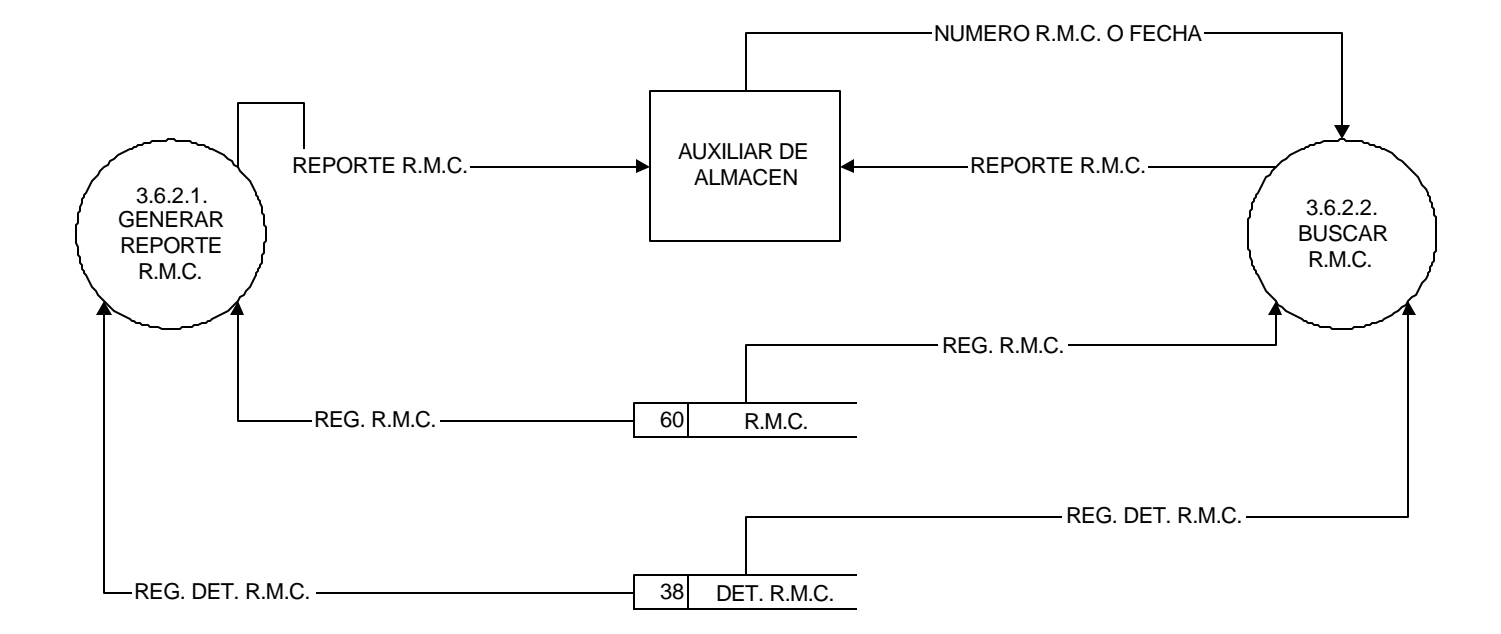

### **5. FARMACIA INTERNA**

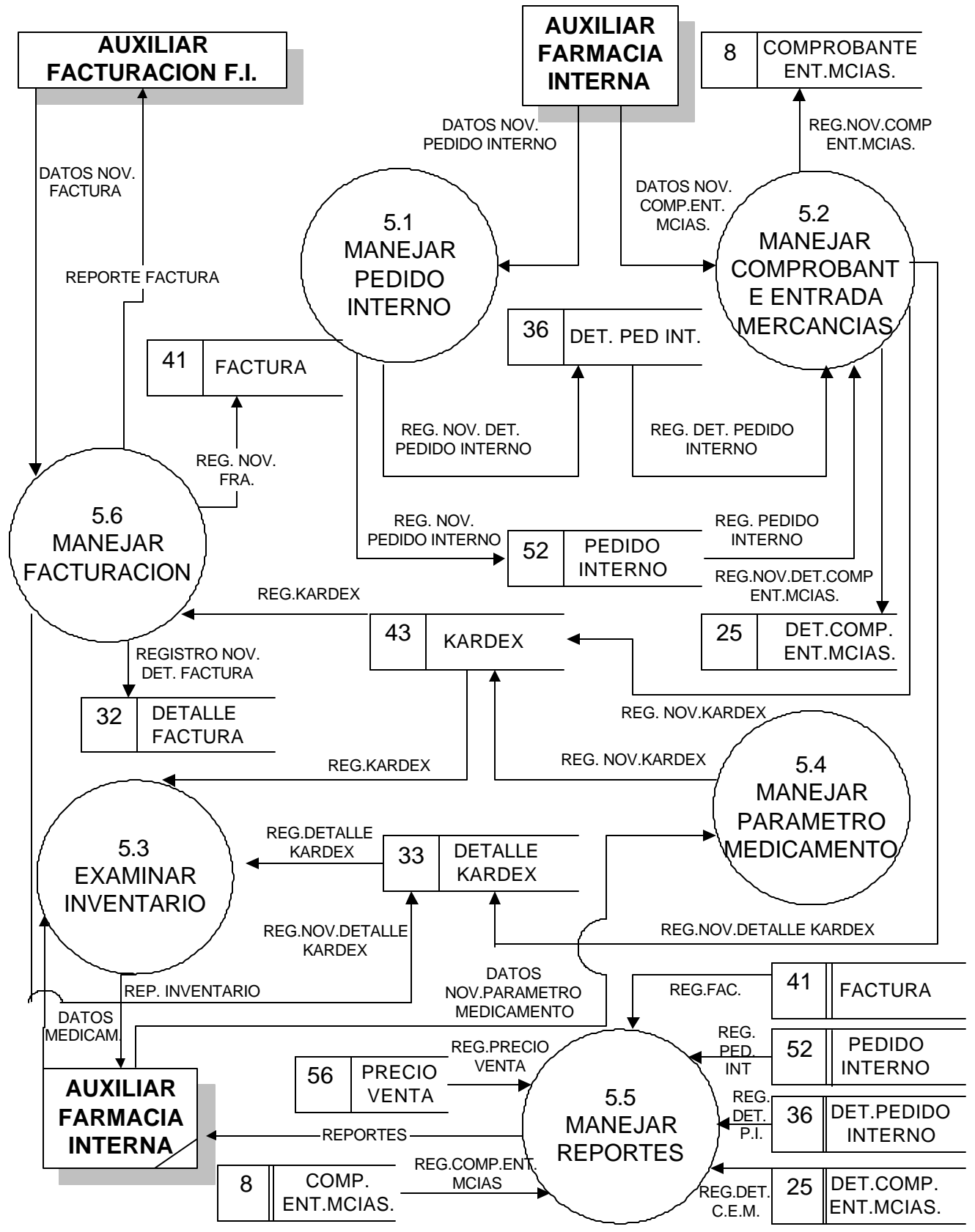

# **5.6. FACTURACION FARMACIA INTERNA**

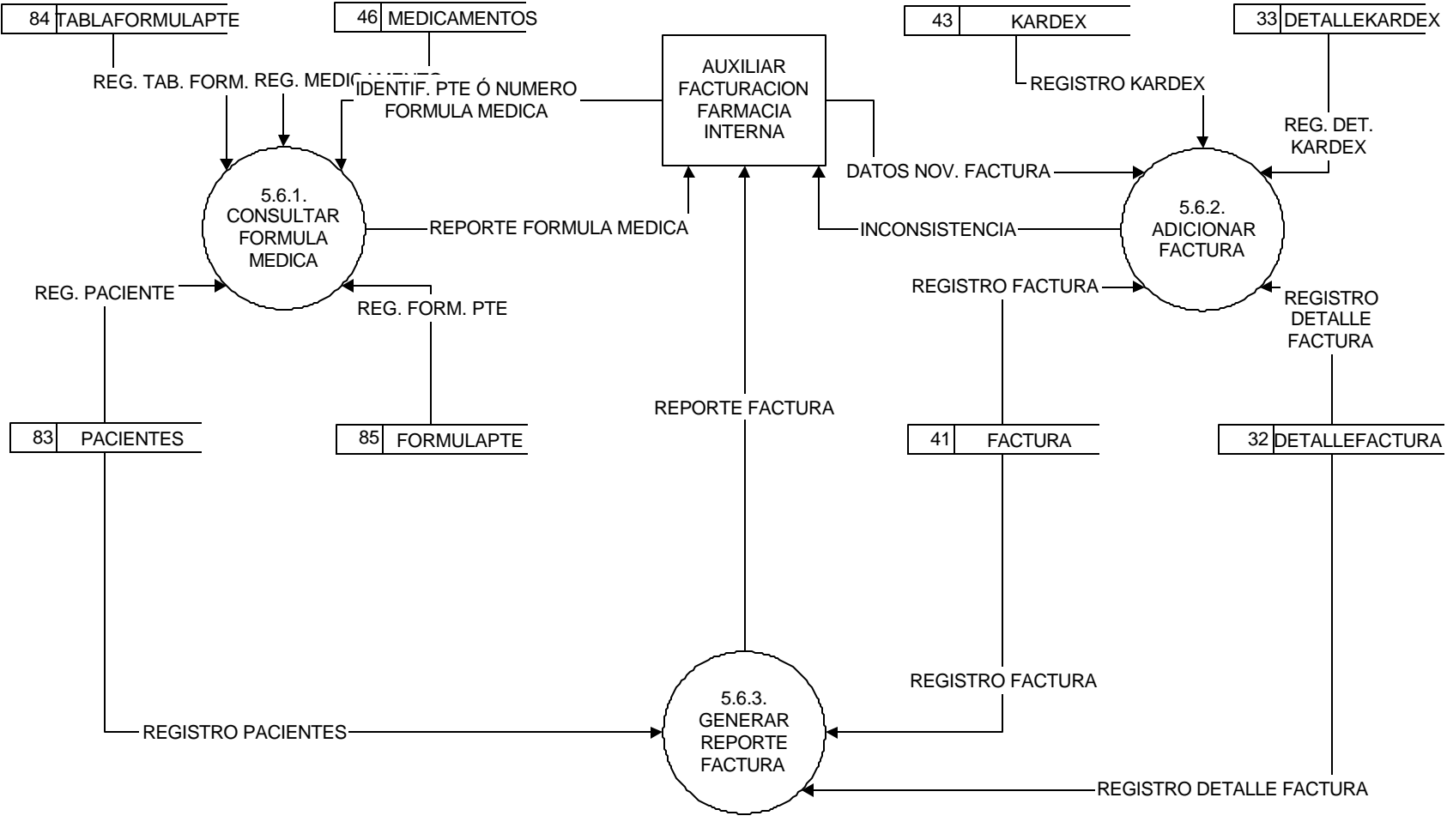

### **5.6.2. ADICIONAR FACTURA**

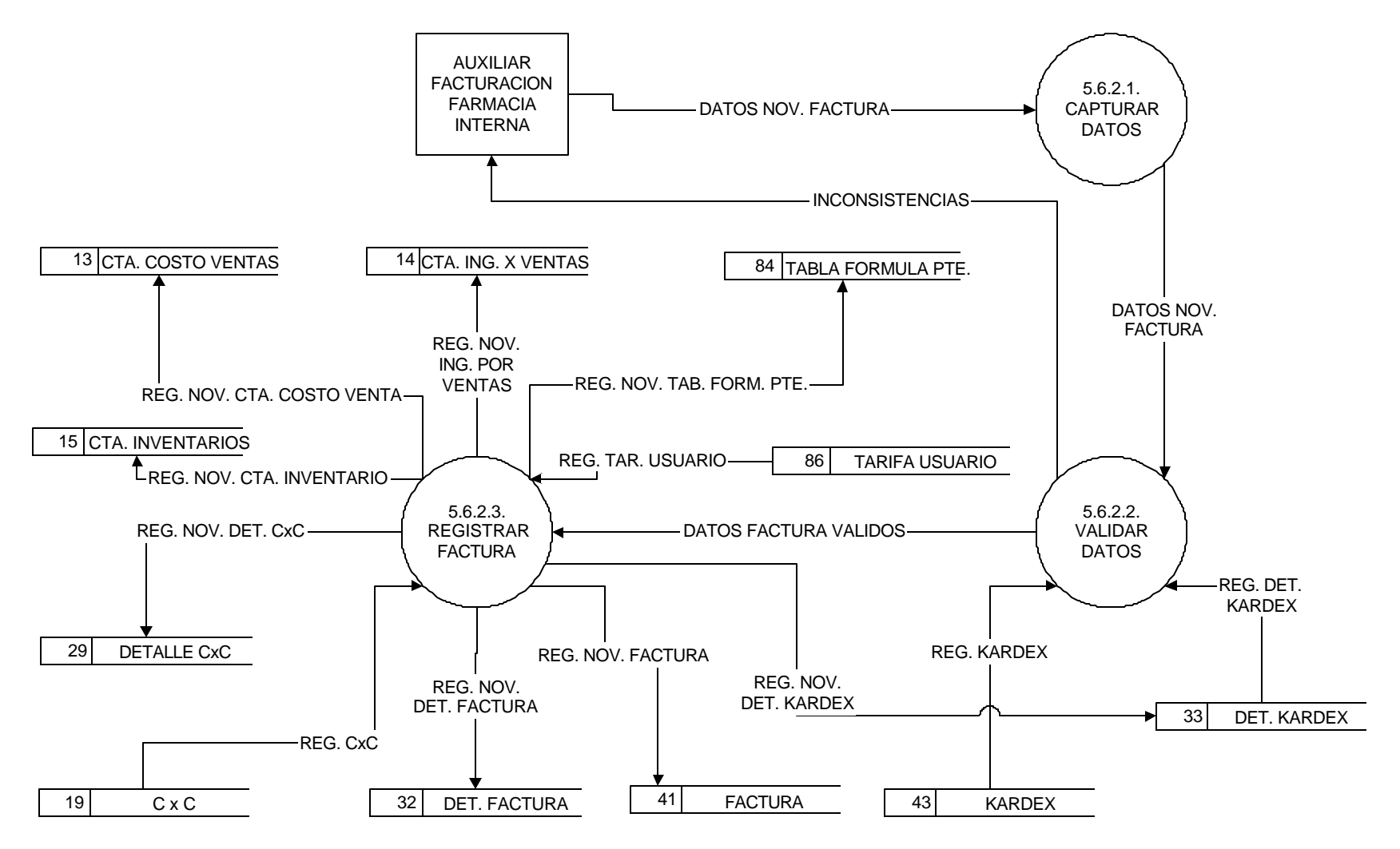

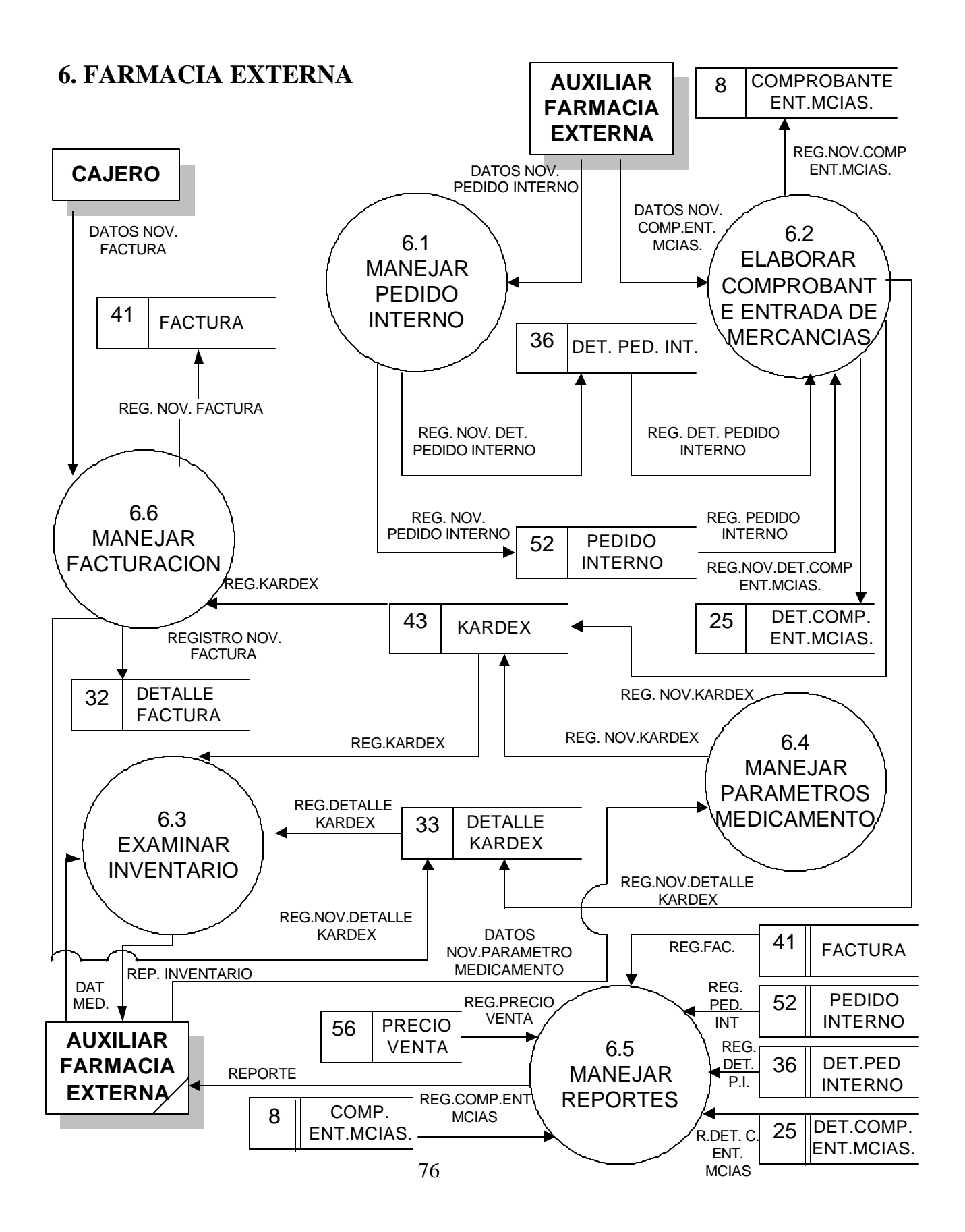

## **6.1 MANEJAR PEDIDO INTERNO**

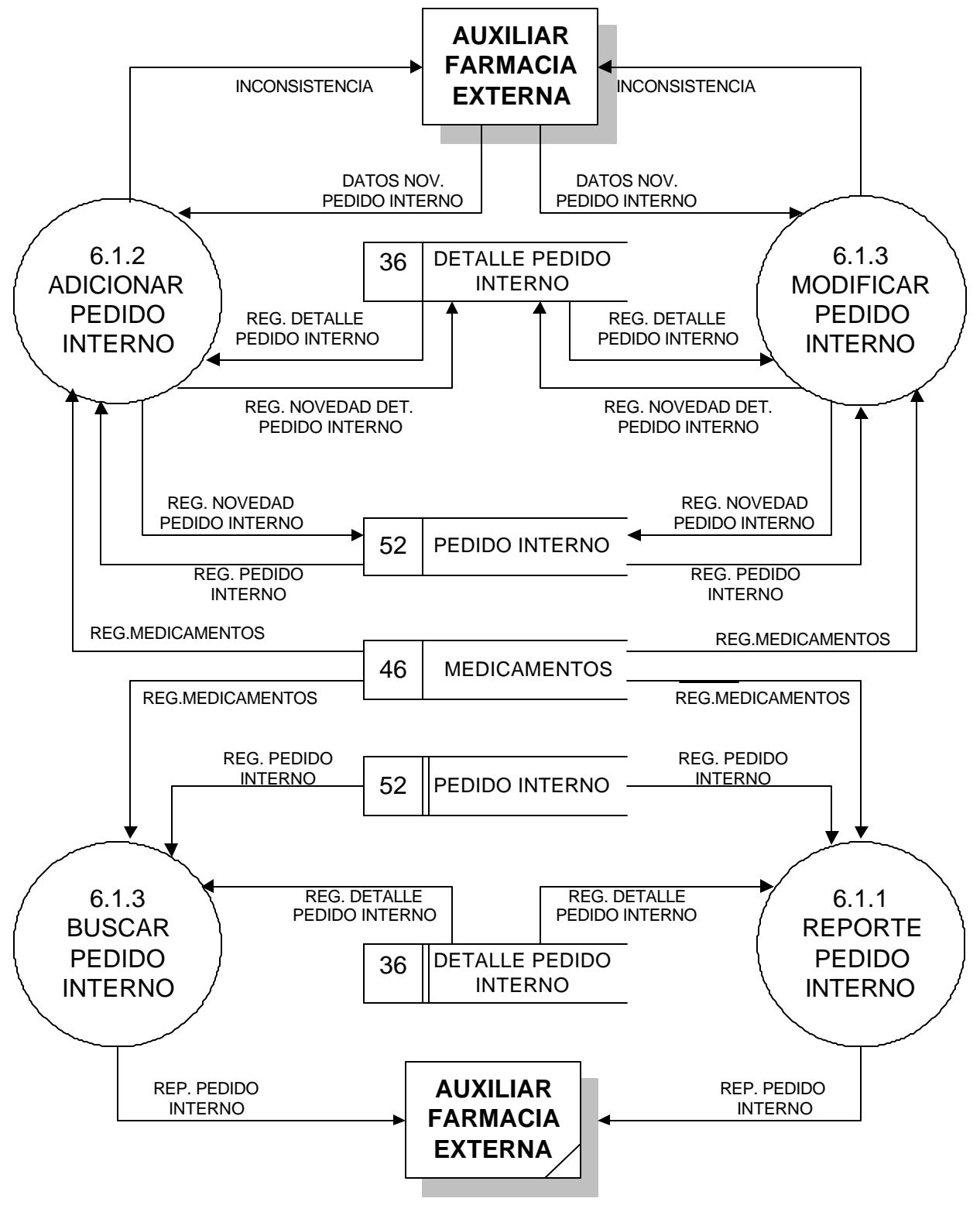

### **6.2 REGISTRAR ENTRADA DE MERCANCIAS**

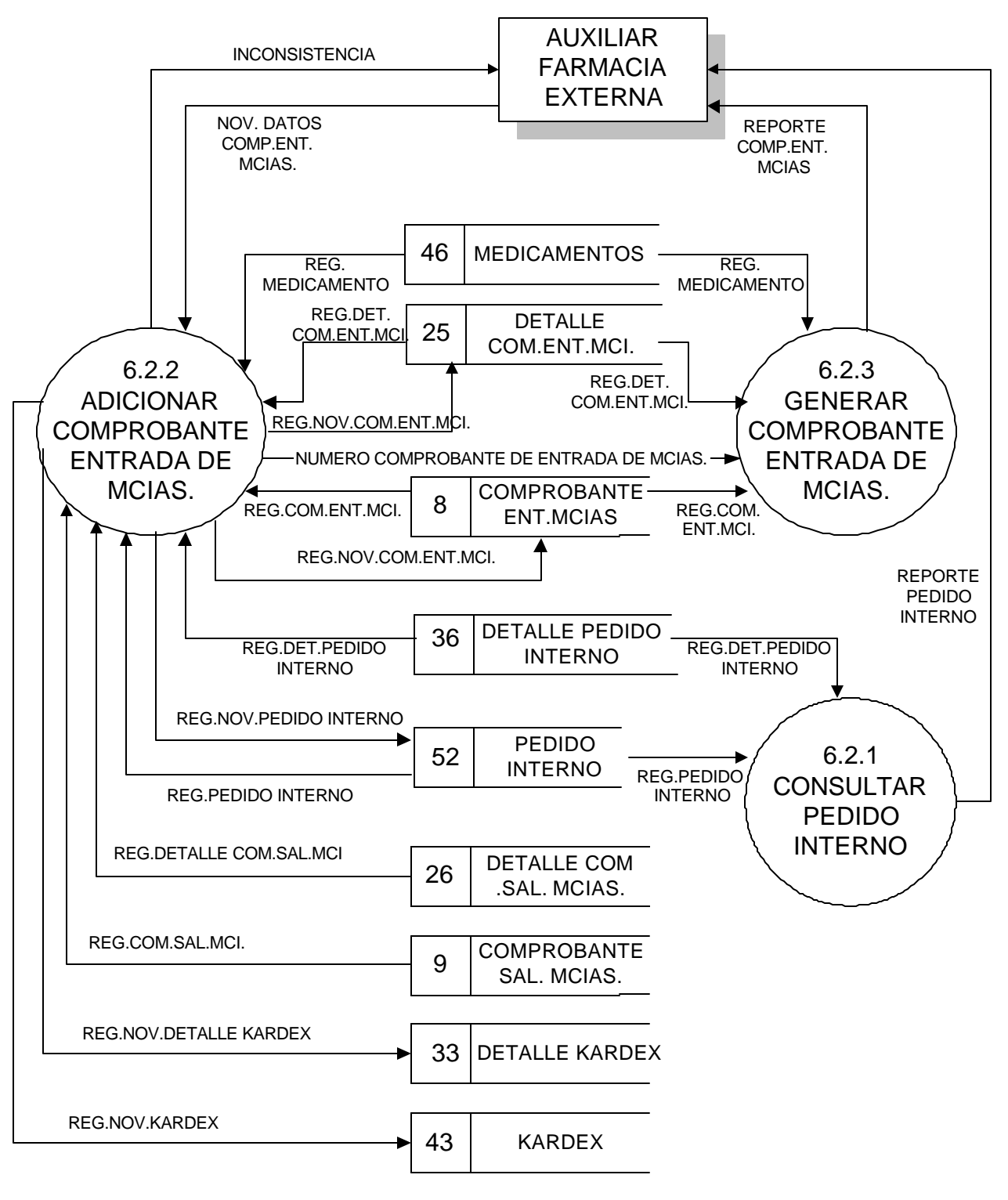

## **6.3 EXAMINAR INVENTARIO**

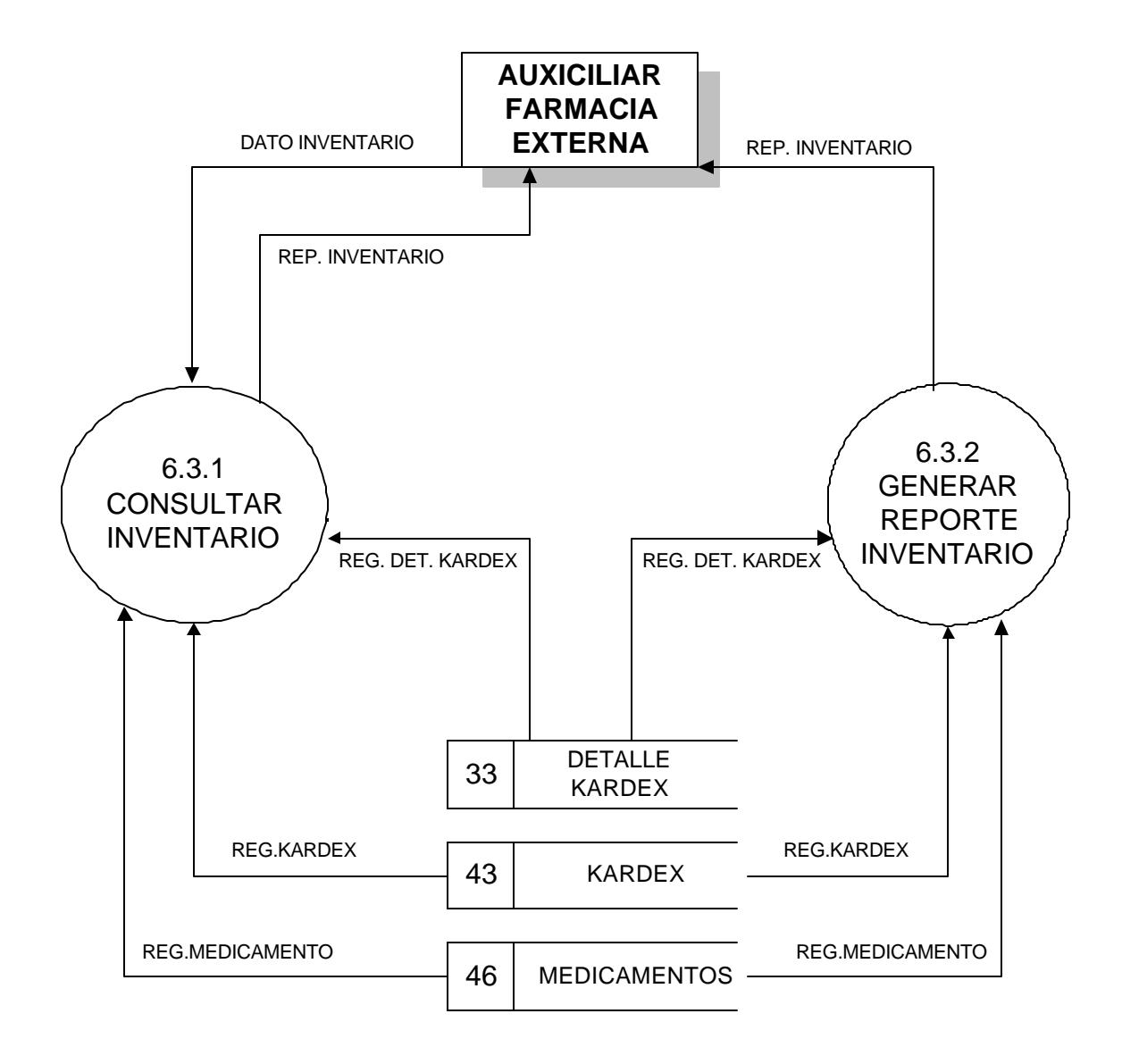

#### **6.4 MANEJAR PARAMETROS MEDICAMENTO**

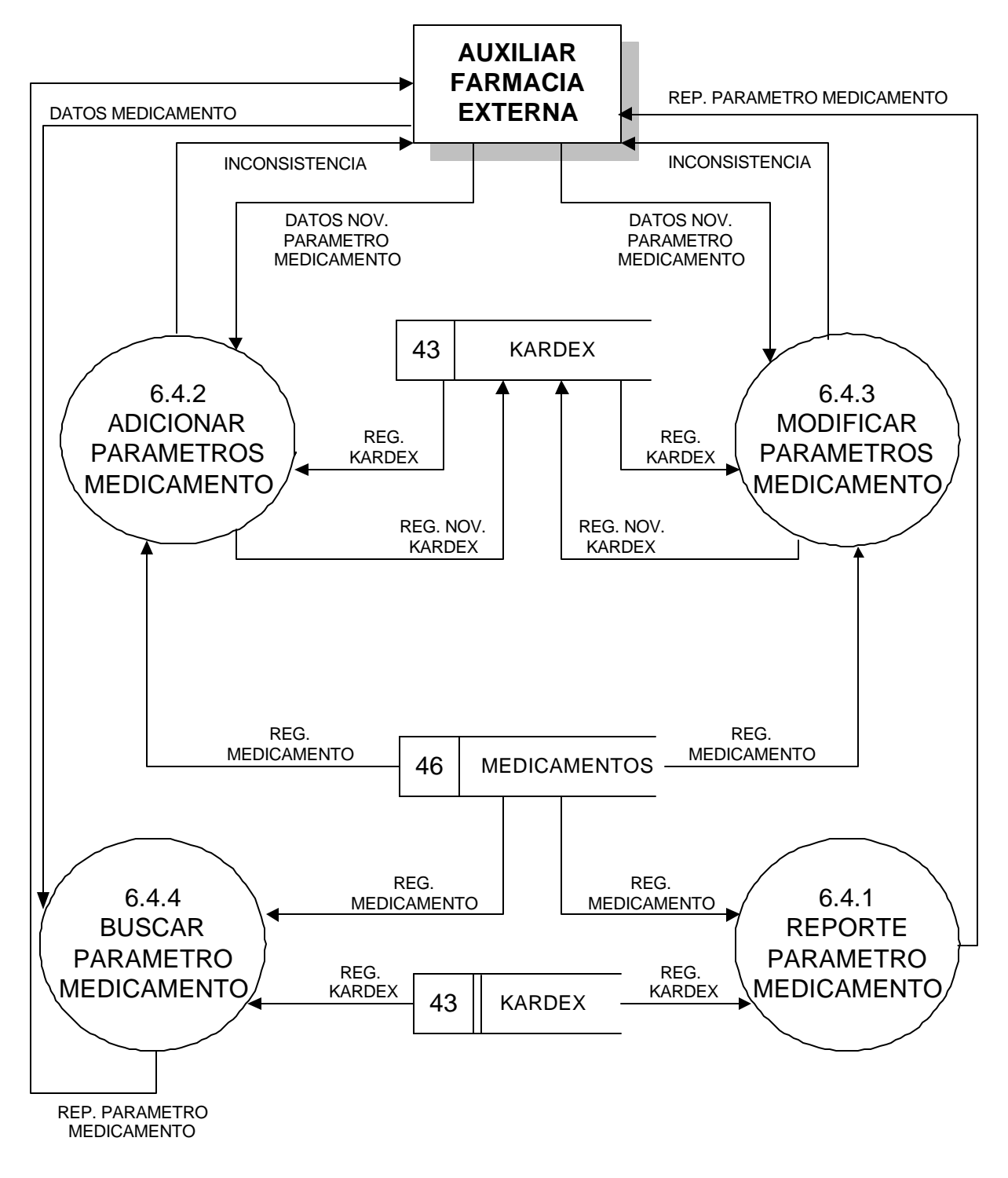

#### **6.5 MANEJAR REPORTES FARMACIA EXTERNA**

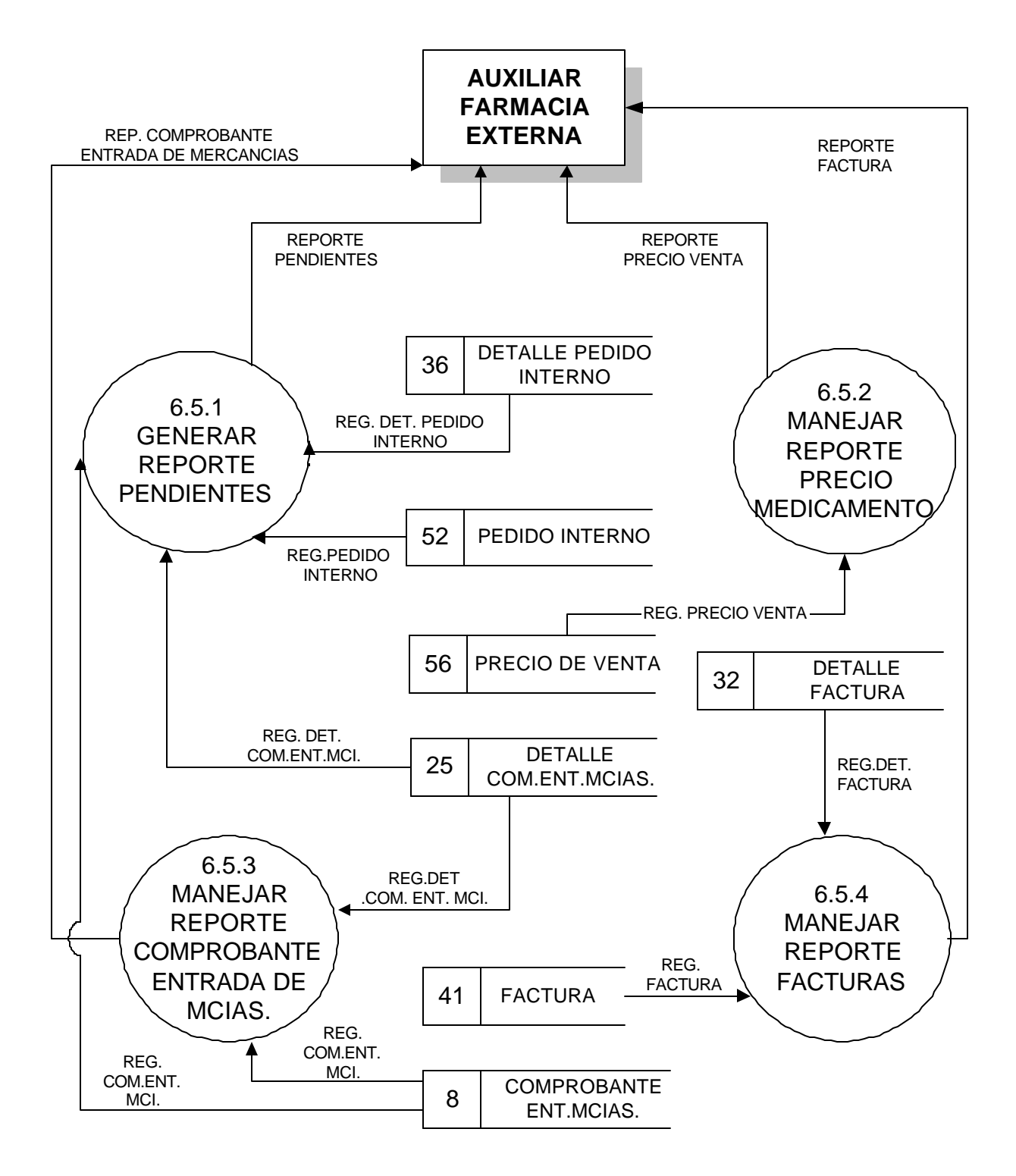

### **6.5.2 MANEJAR REPORTE PRECIO MEDICAMENTO**

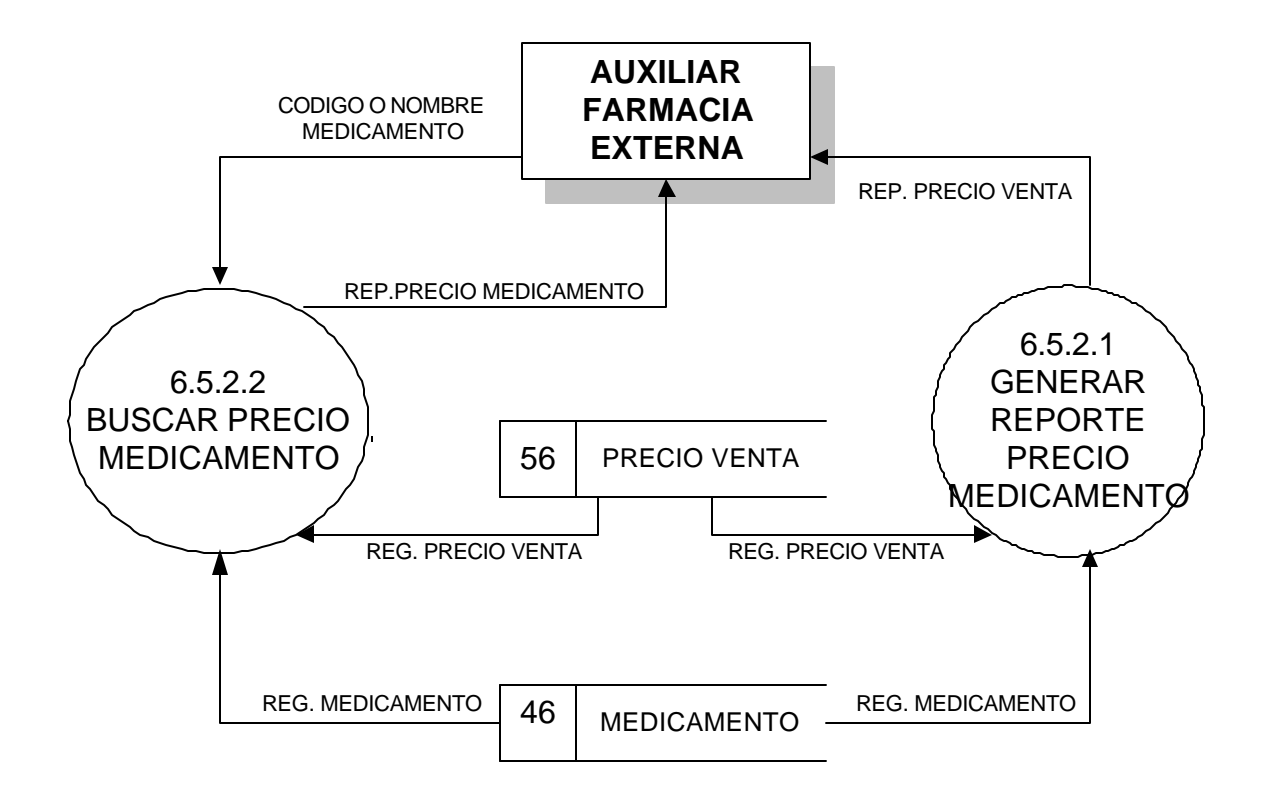

# **6.5.3 MANEJAR REPORTE COMPROBANTE DE ENTRADA DE MERCANCIAS**

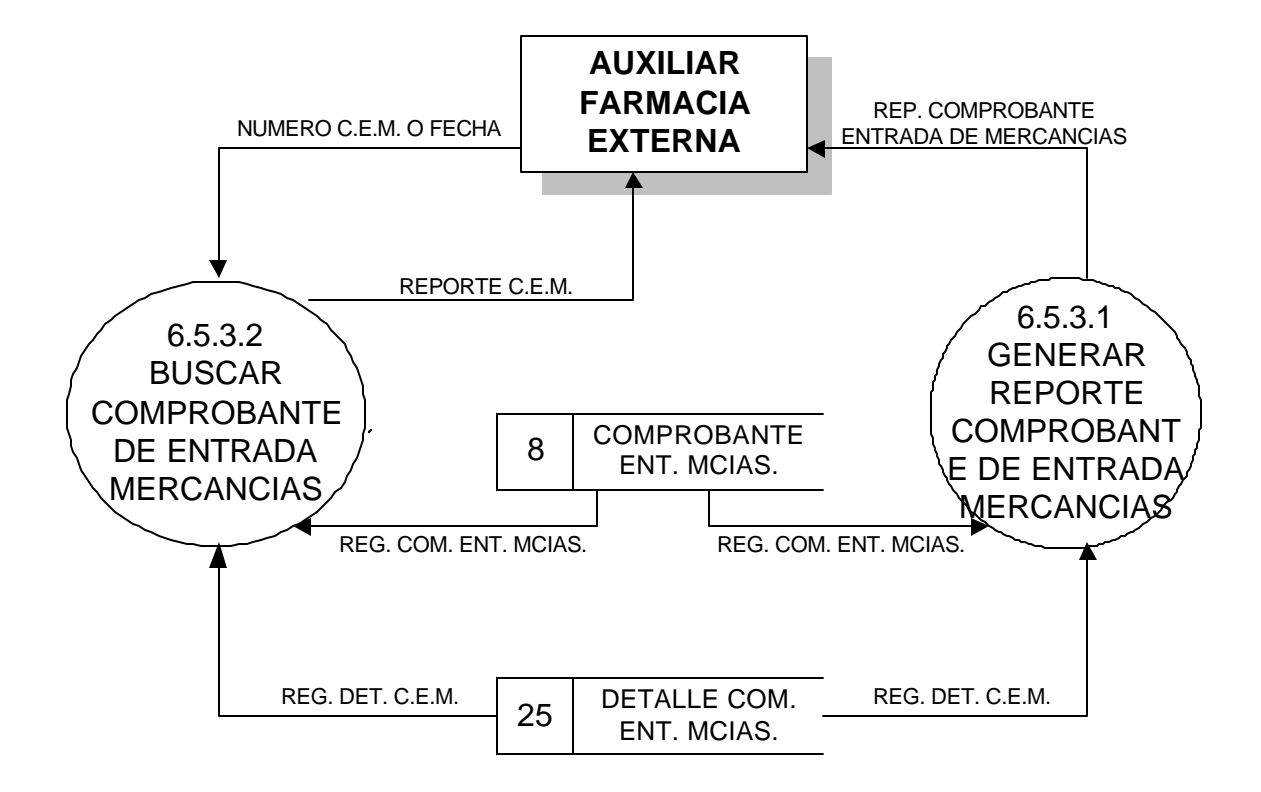

# **6.5.4 MANEJAR REPORTE FACTURAS**

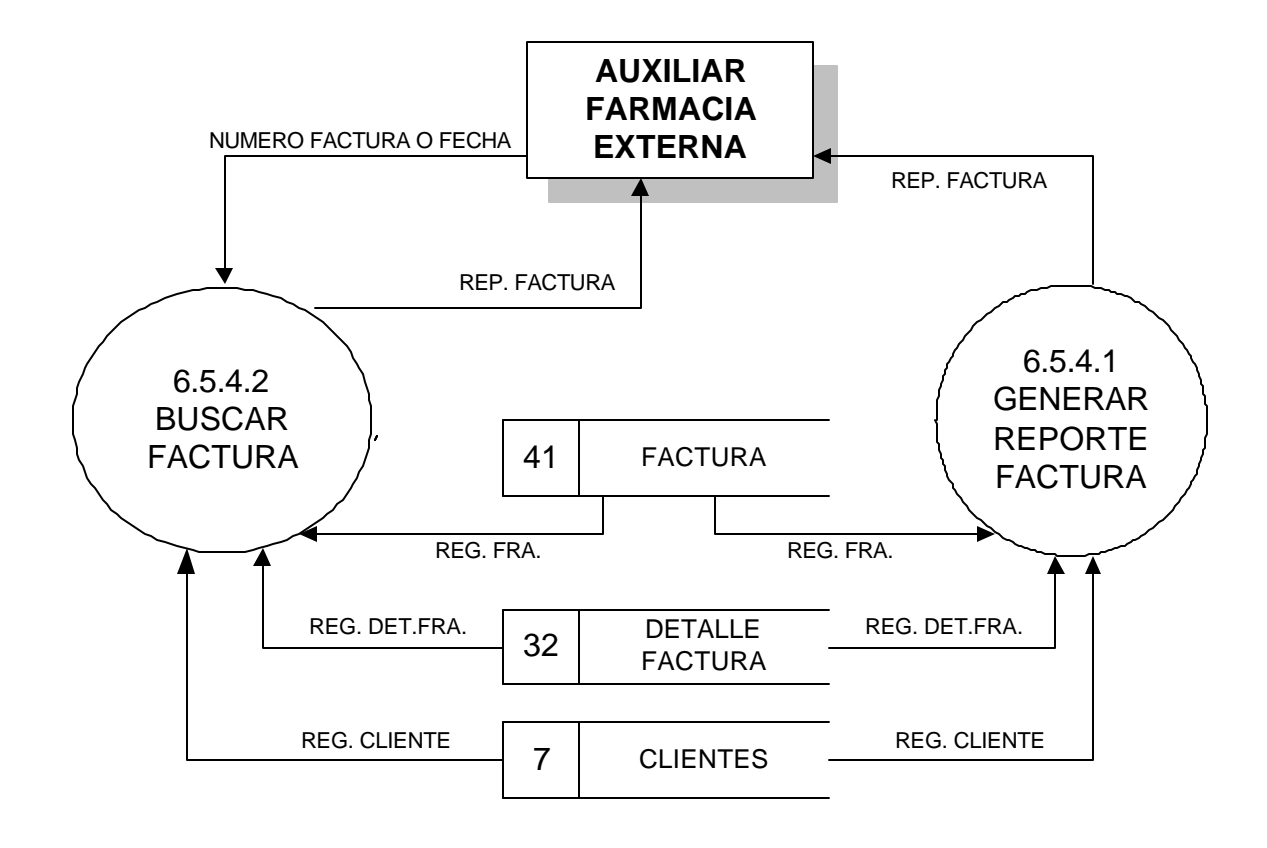

## **6.6 MANEJAR FACTURA**

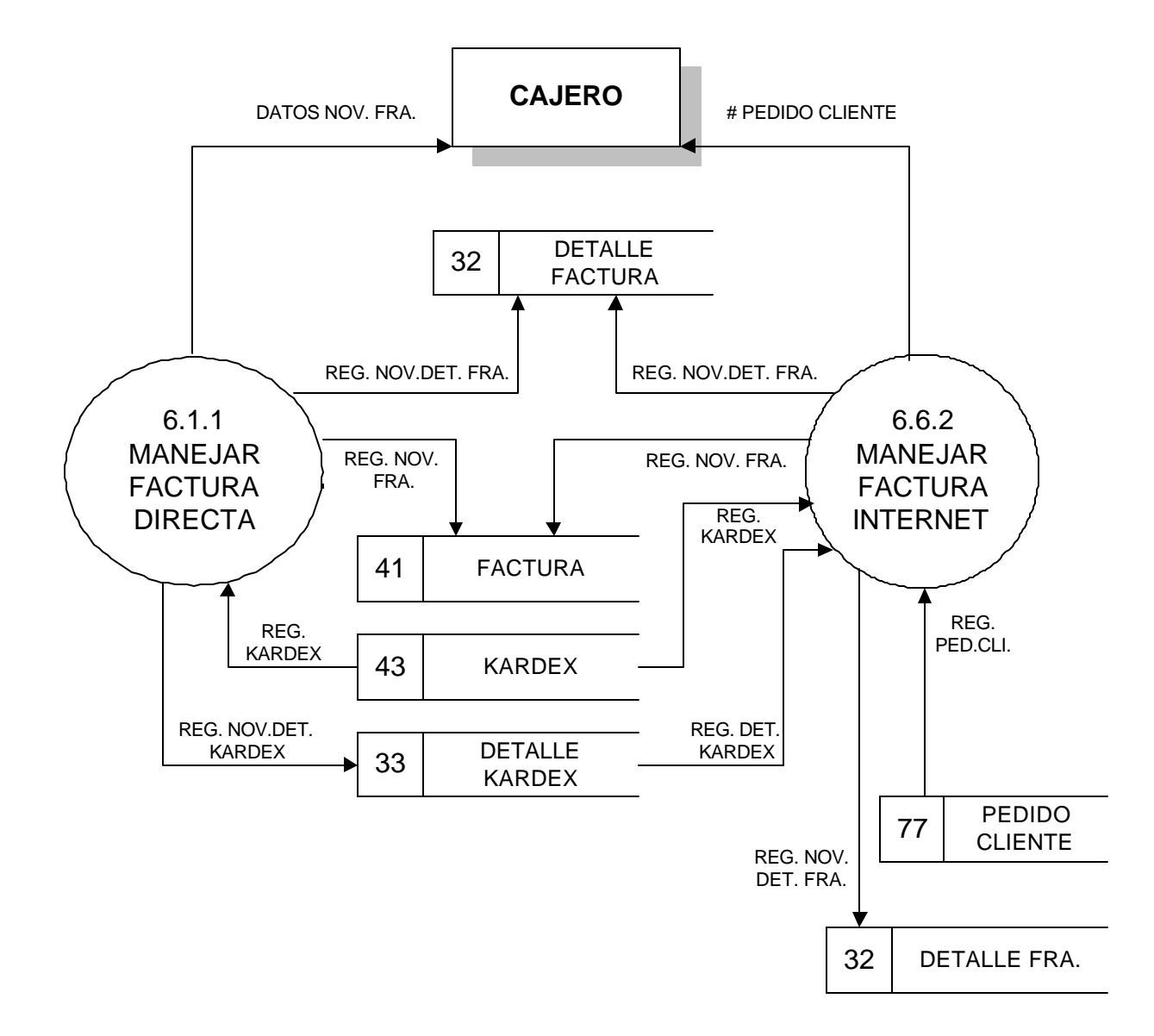

### **6.6.1 MANEJAR FACTURA DIRECTA**

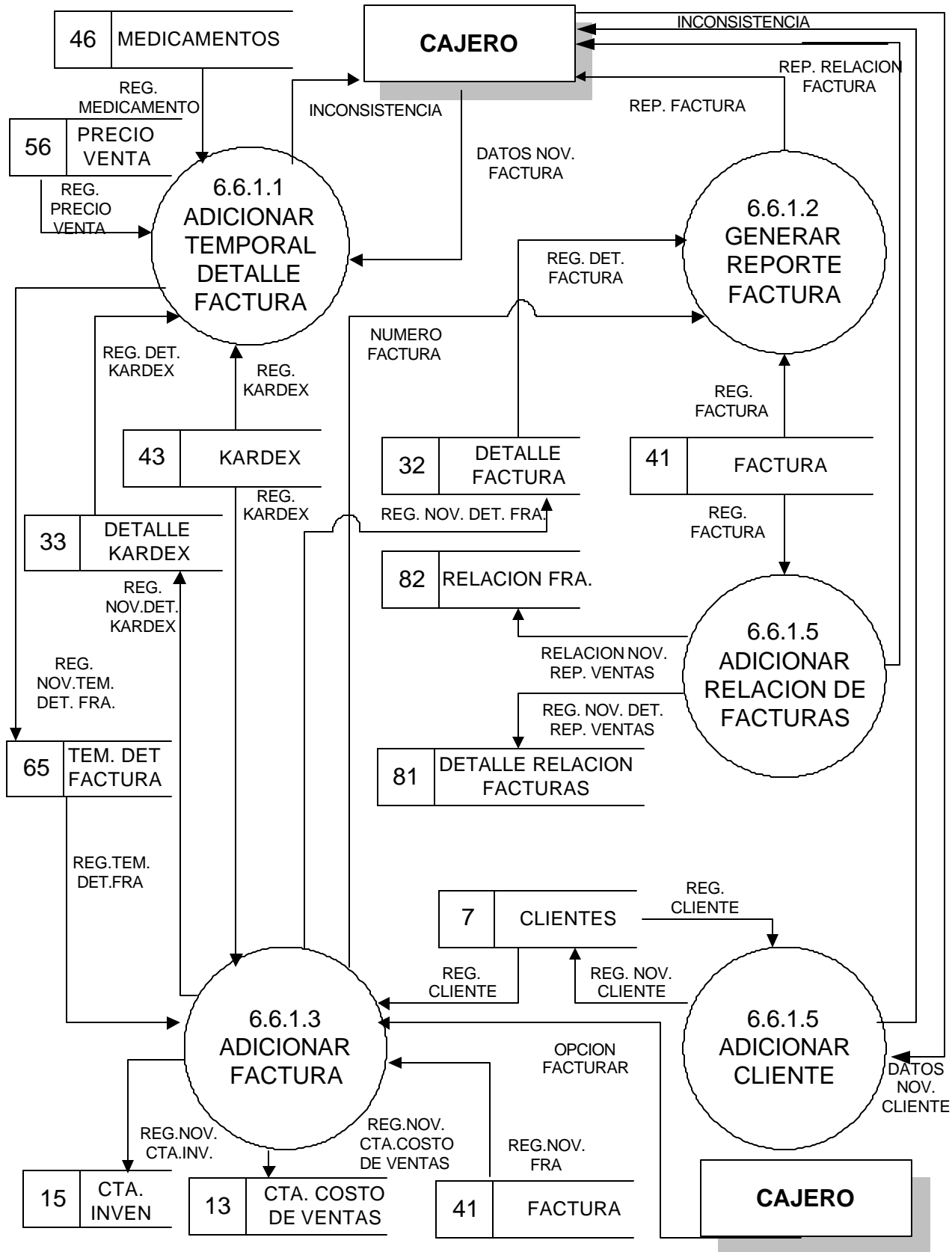

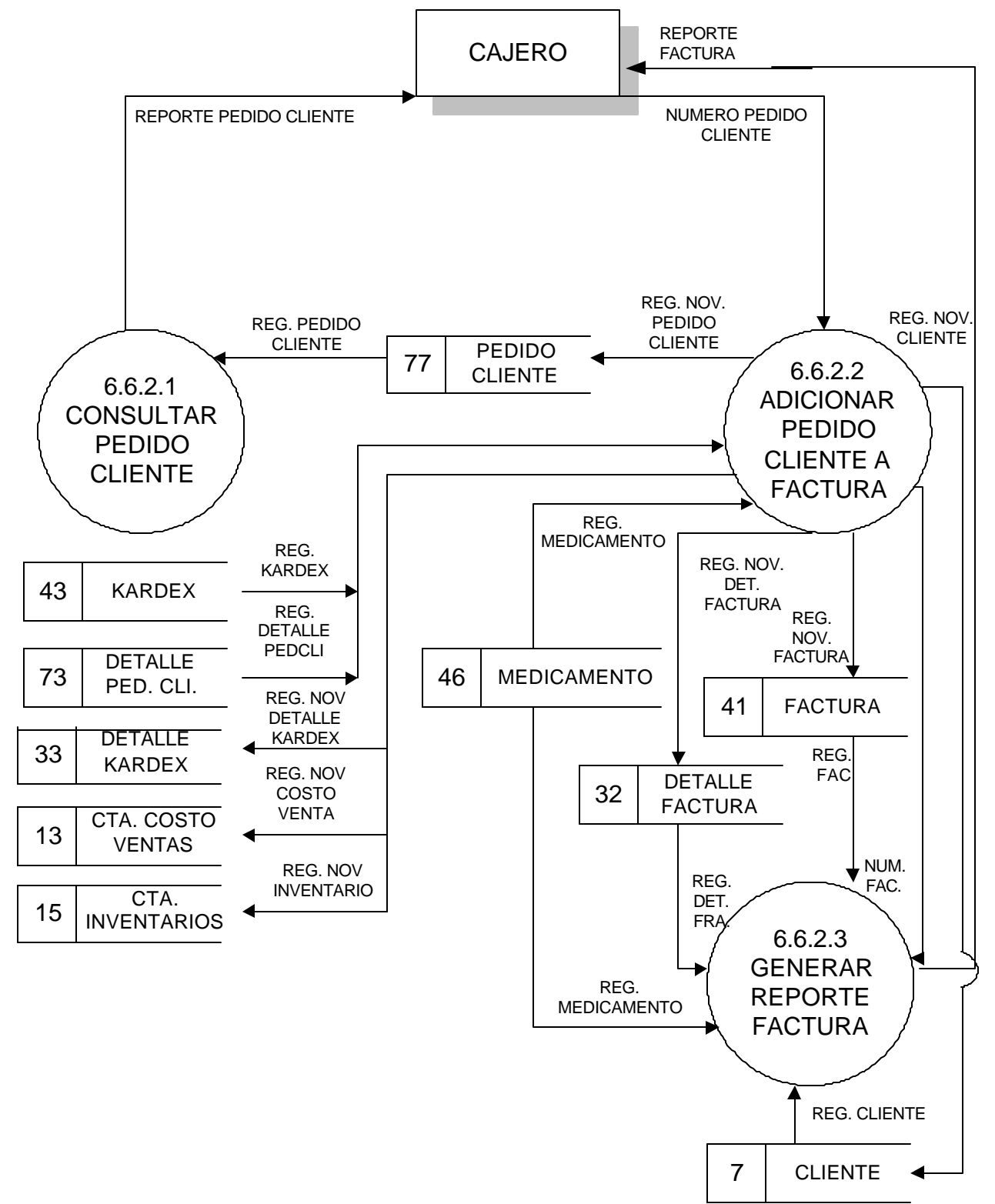

#### **6.6.2 MANEJAR FACTURA INTERNET**

# **7. GERENCIA**

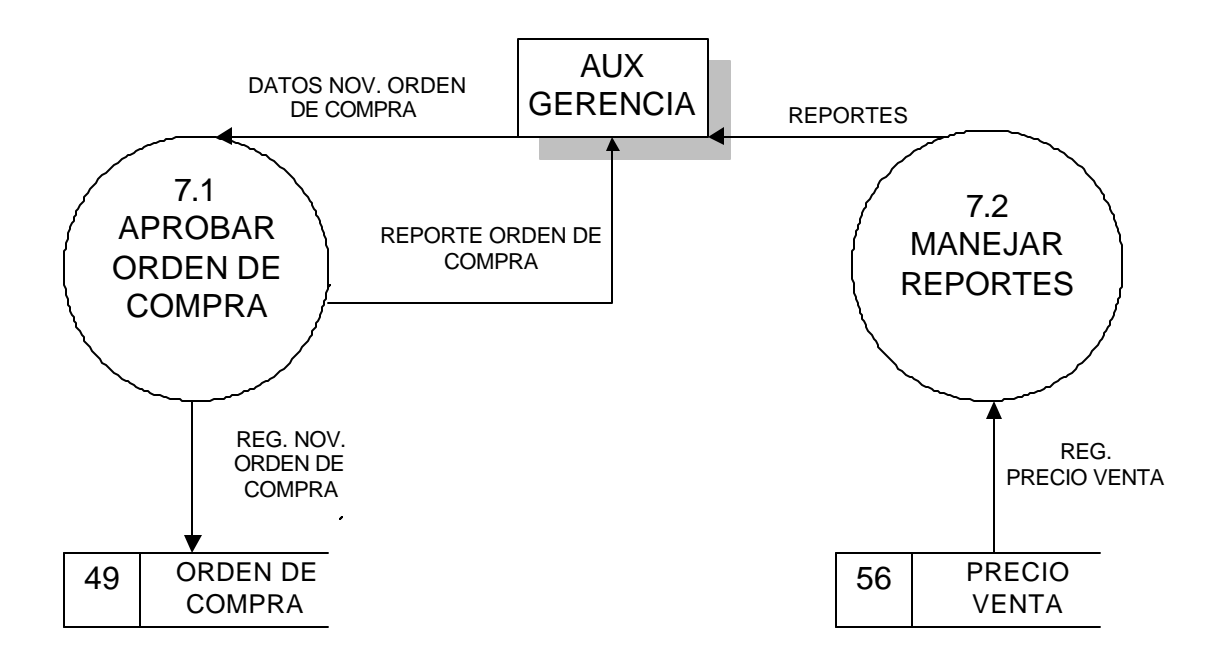

# **7.1 APROBAR ORDEN DE COMPRA**

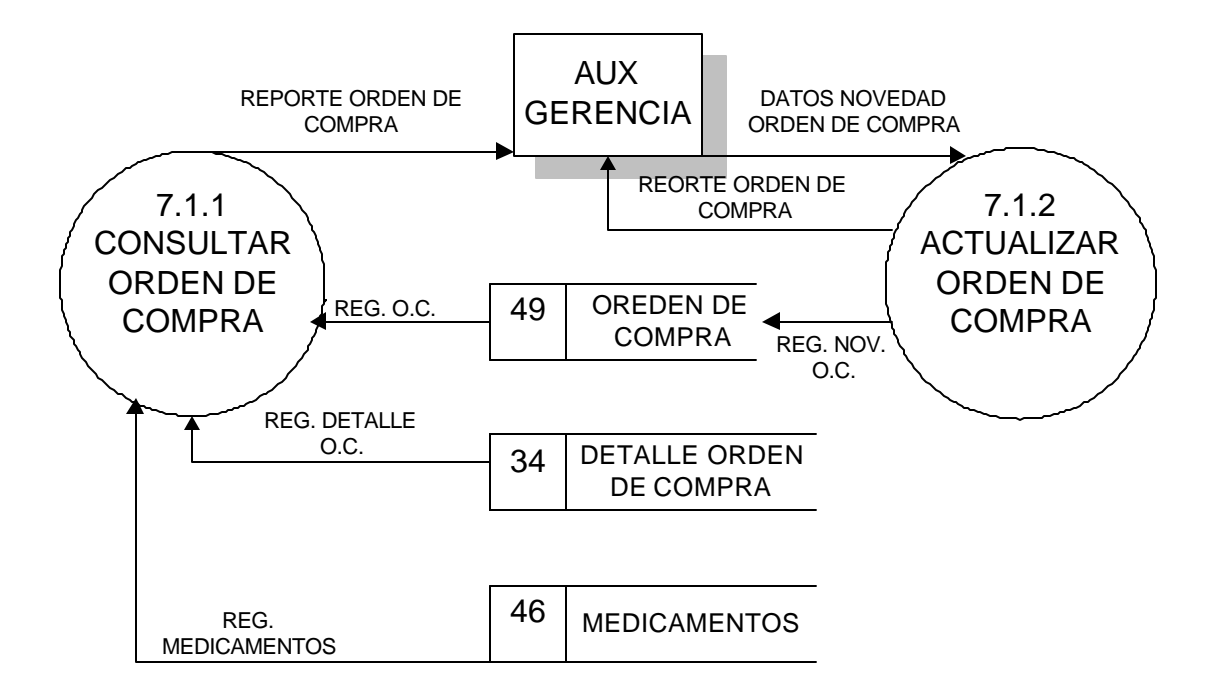

# **7.2 MANEJAR REPORTES**

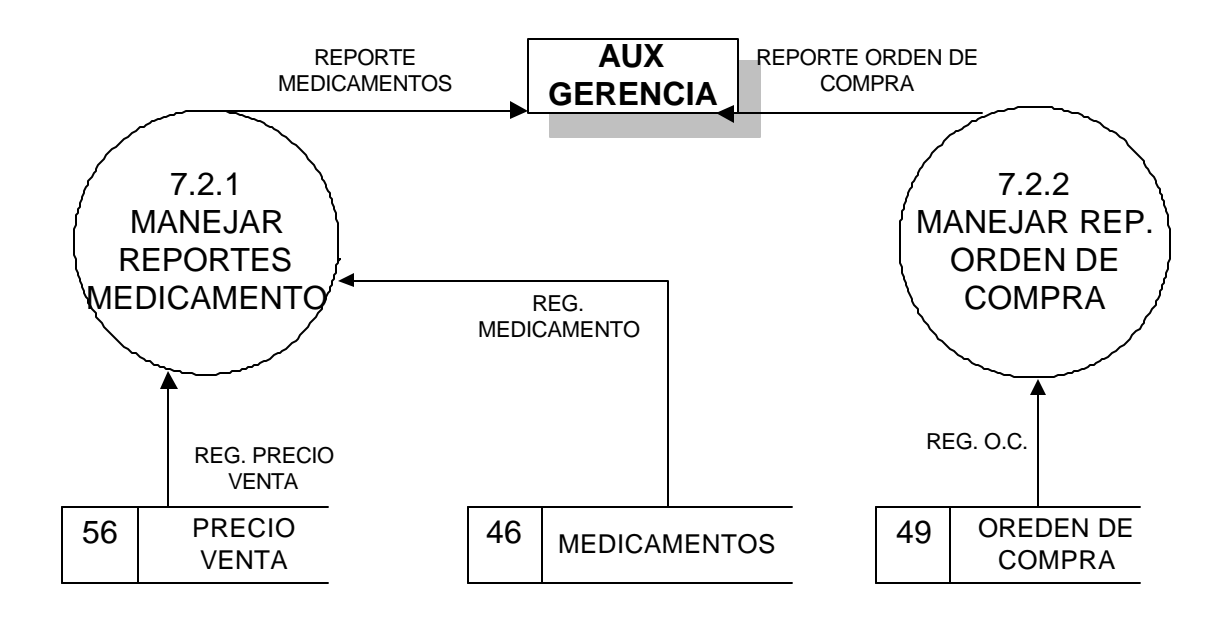

## **7.2.1 MANEJAR REPORTES MEDICAMENTOS**

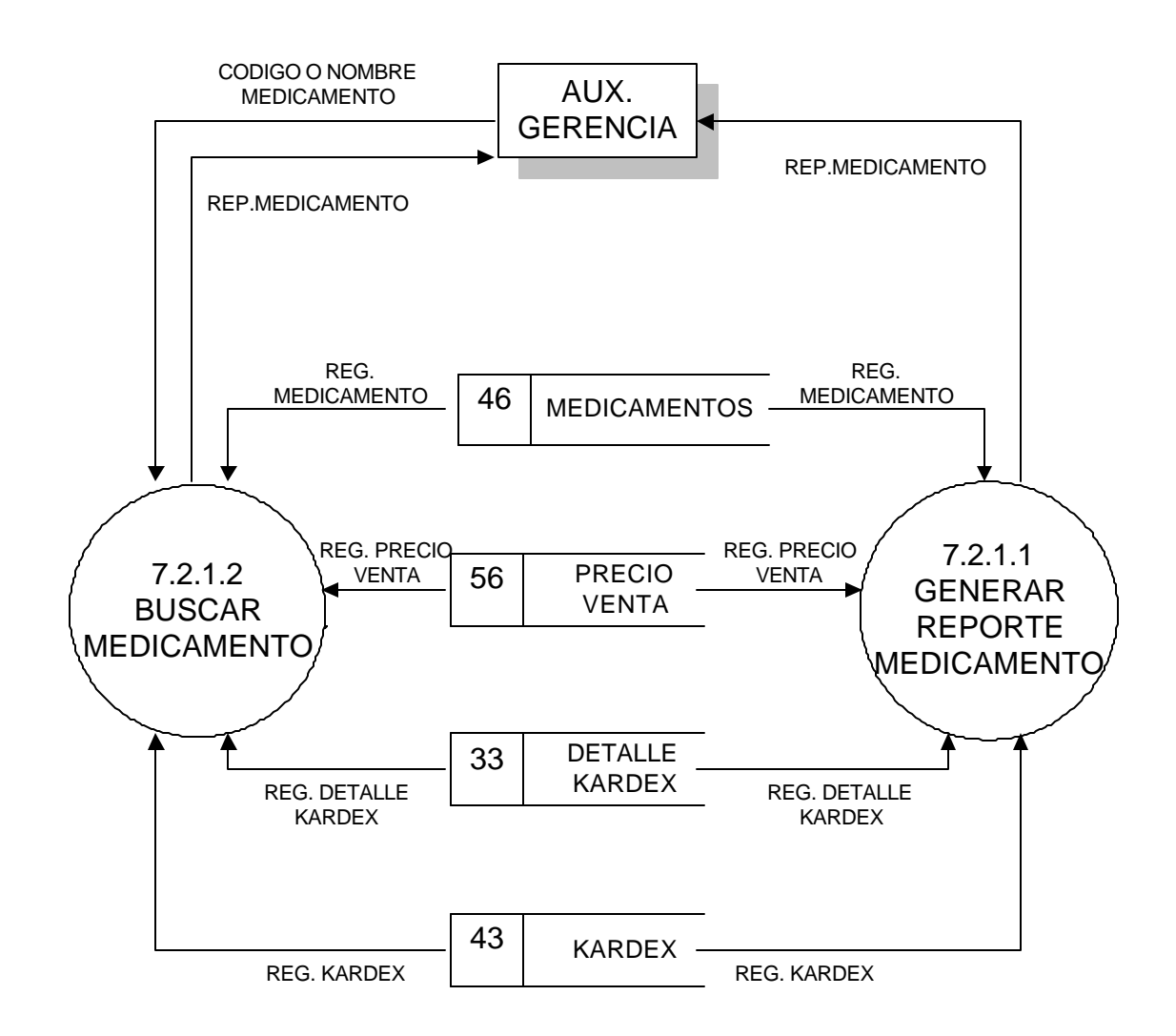

# **7.2.2 MANEJAR REPORTE ORDEN DE COMPRA APROBADA**

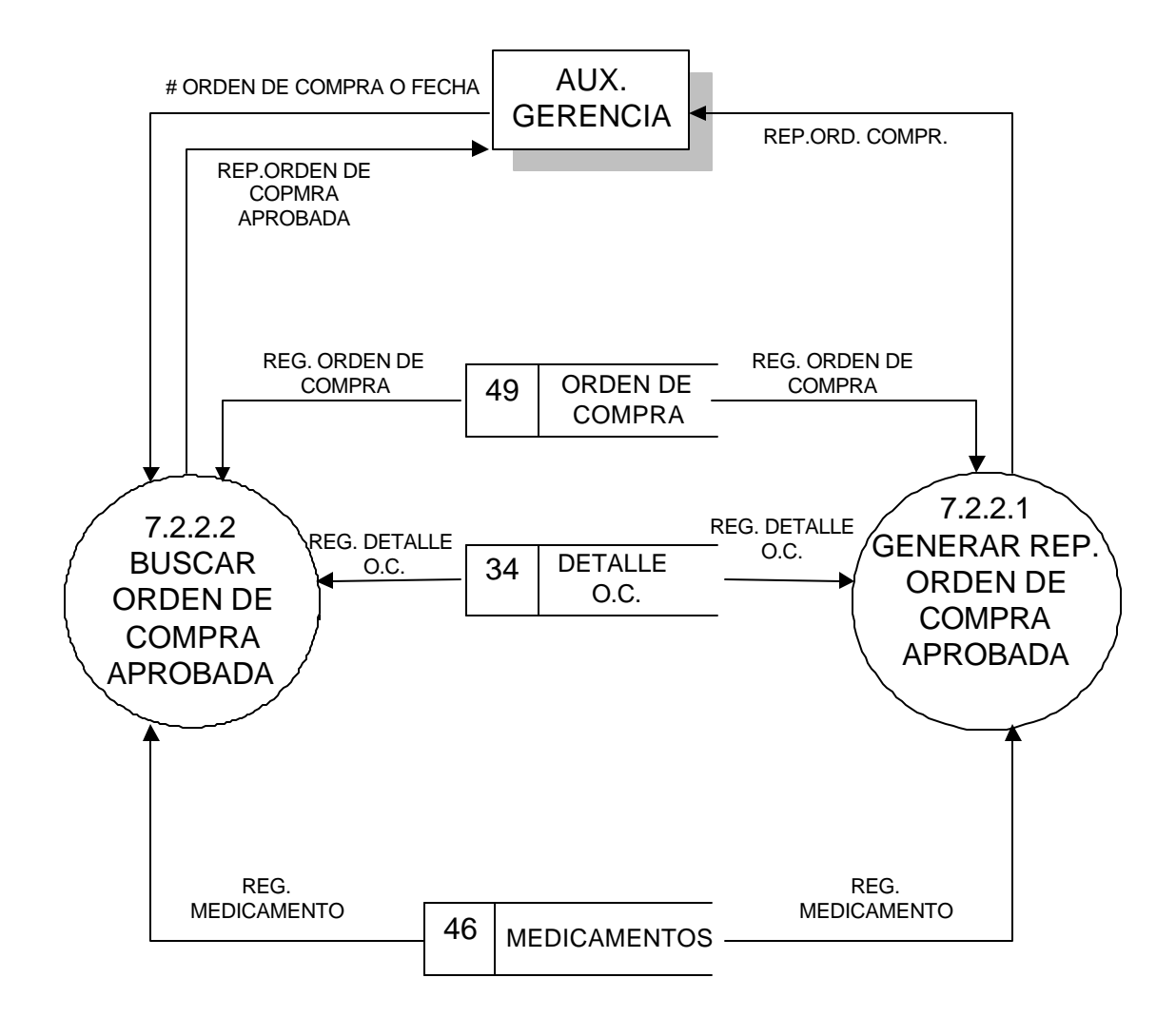

# **8. CONTABILIDAD**

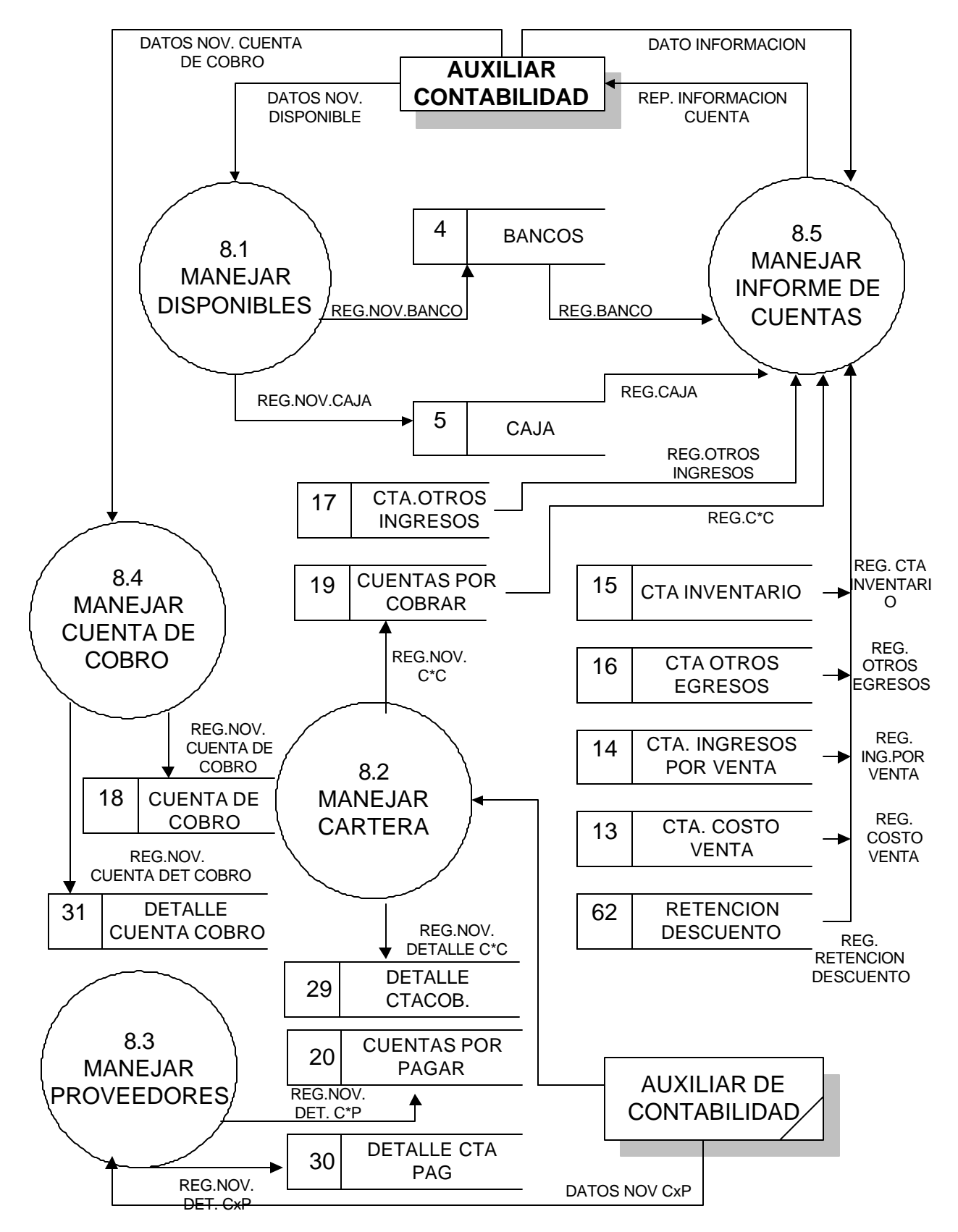

### **8.1 MANEJAR DISPONIBLES**

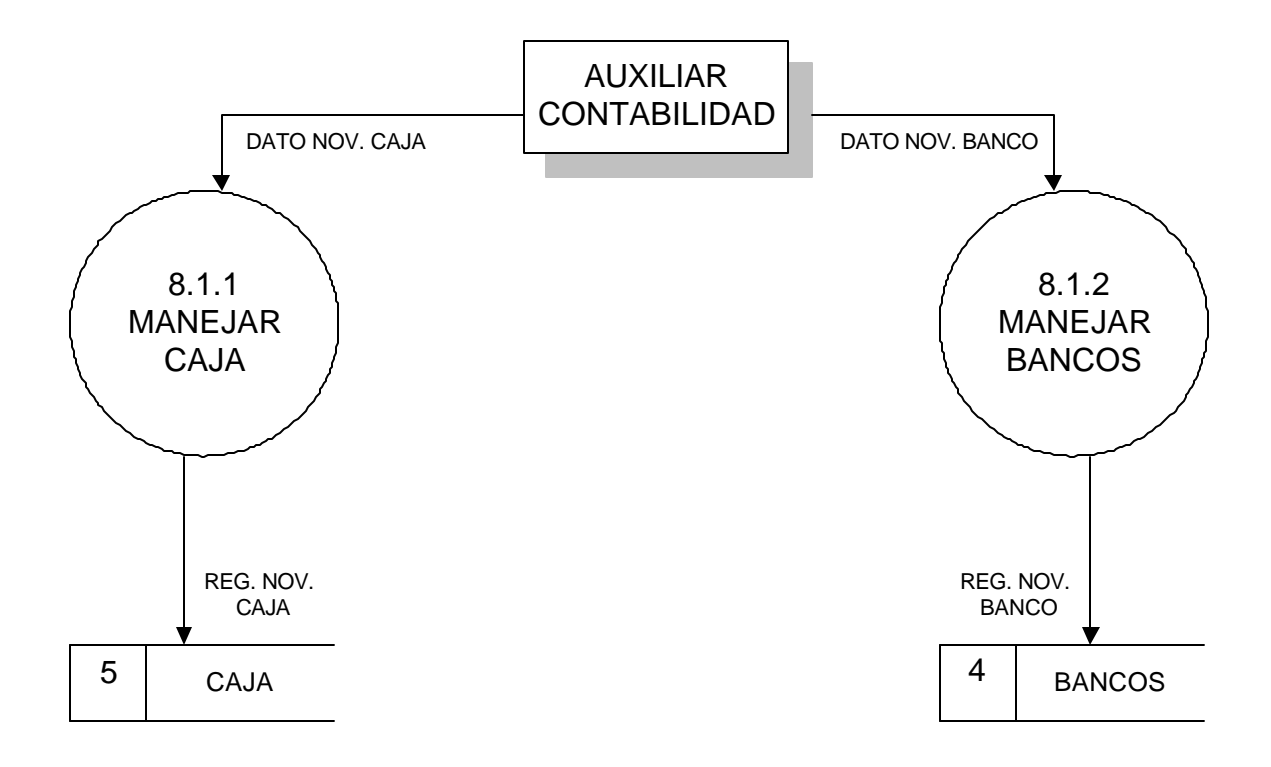

#### **8.1.1 MANEJAR CAJA**

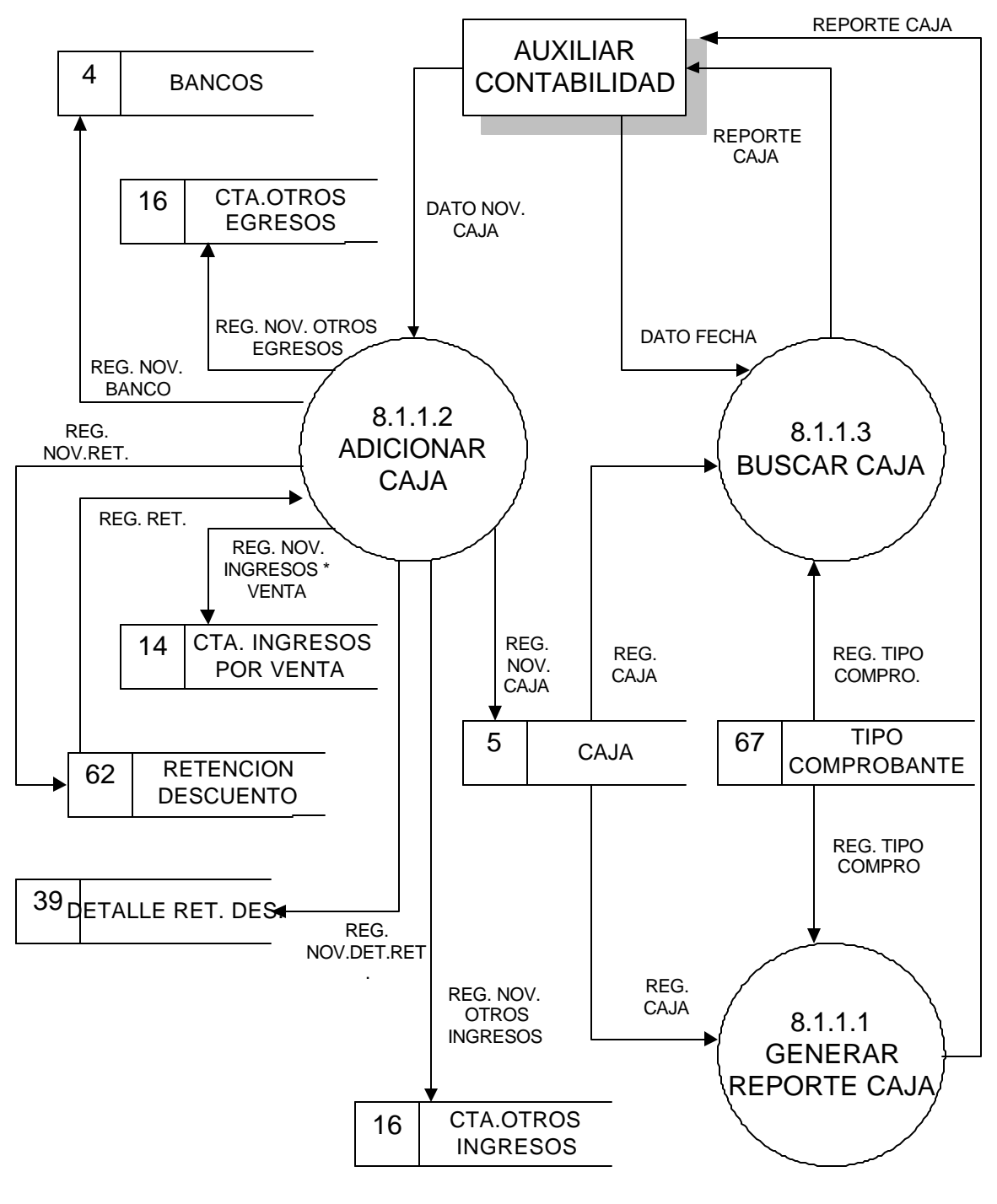

## **8.1.2 MANEJAR BANCO**

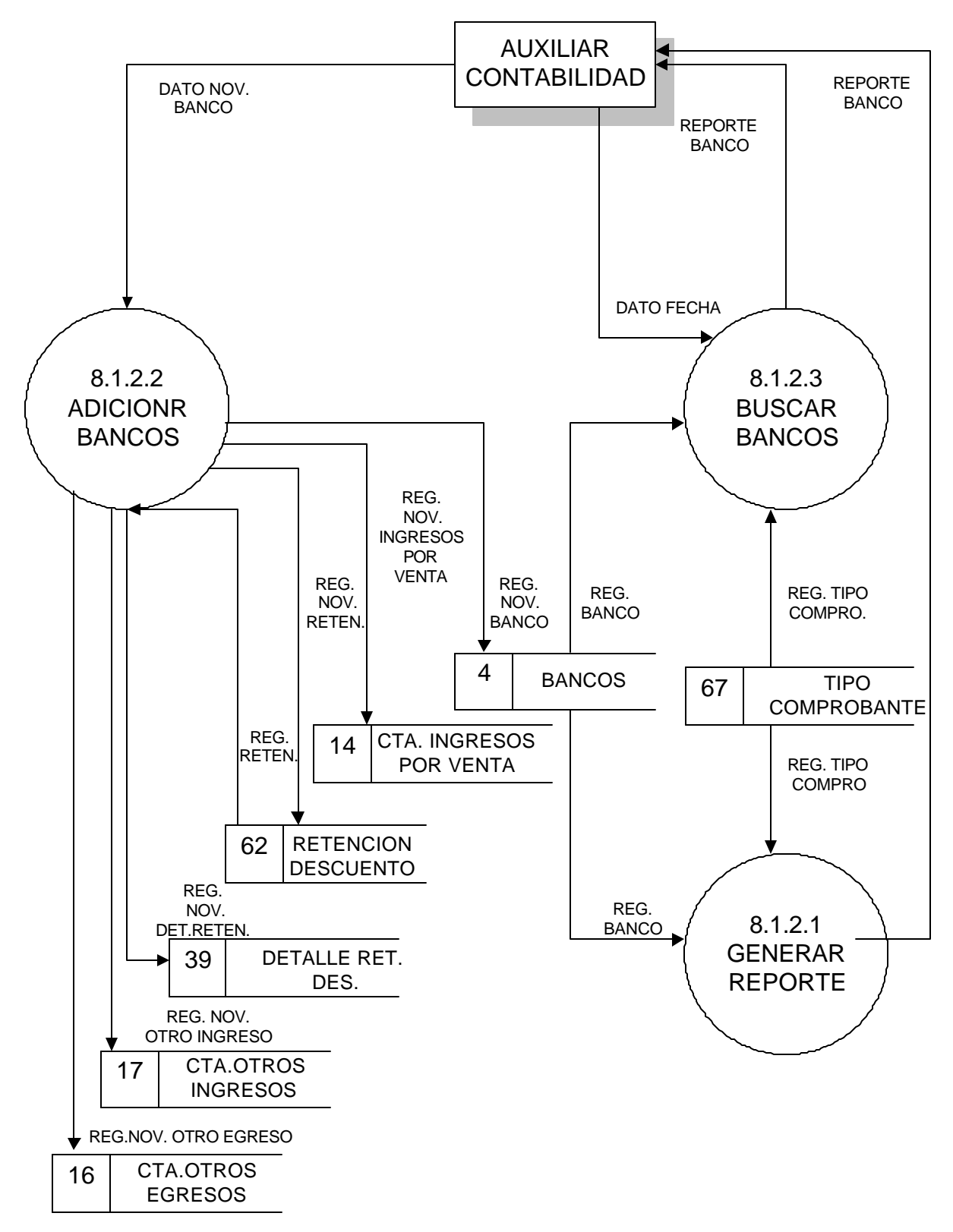

# **8.2 MANEJAR CARTERA**

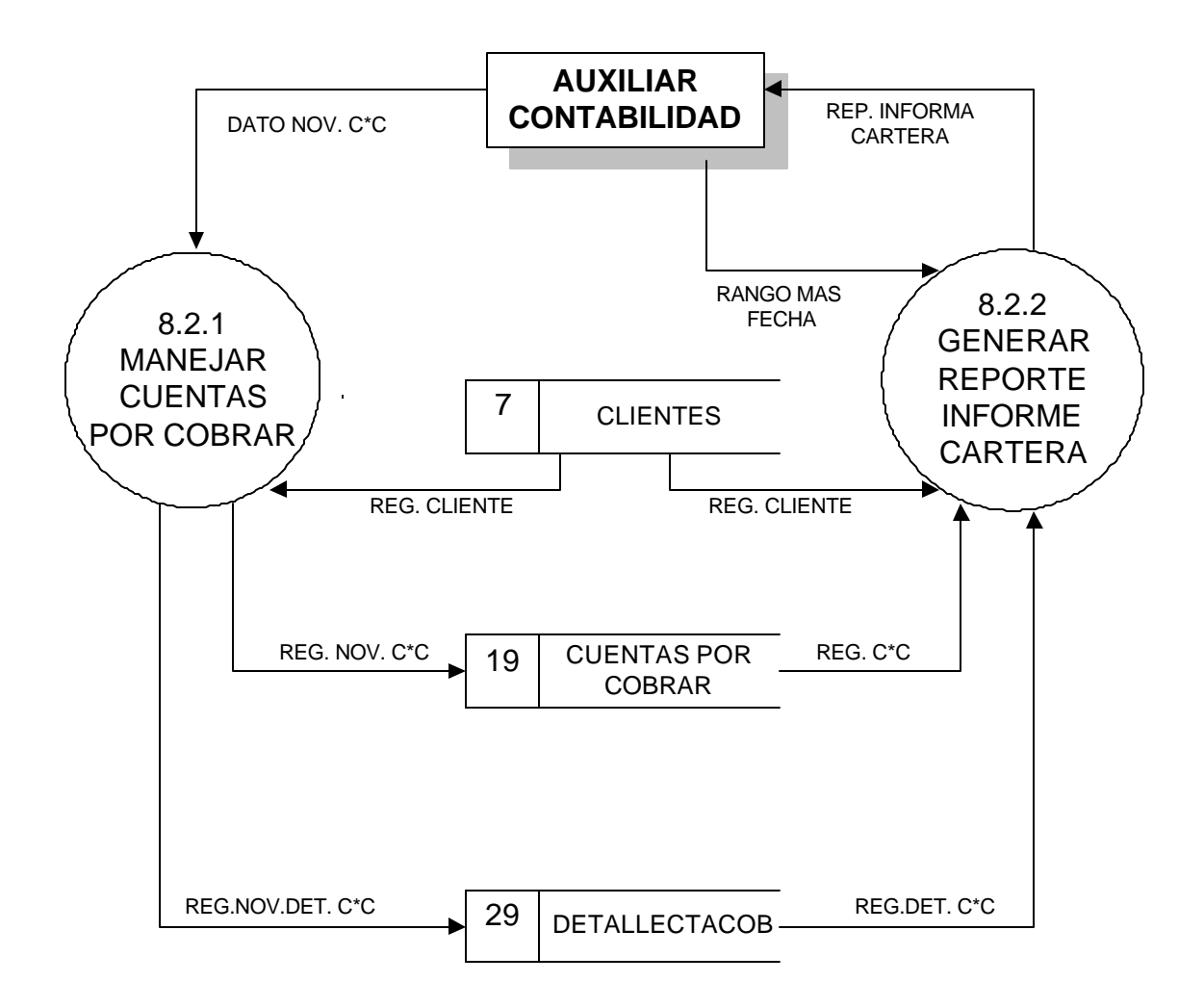

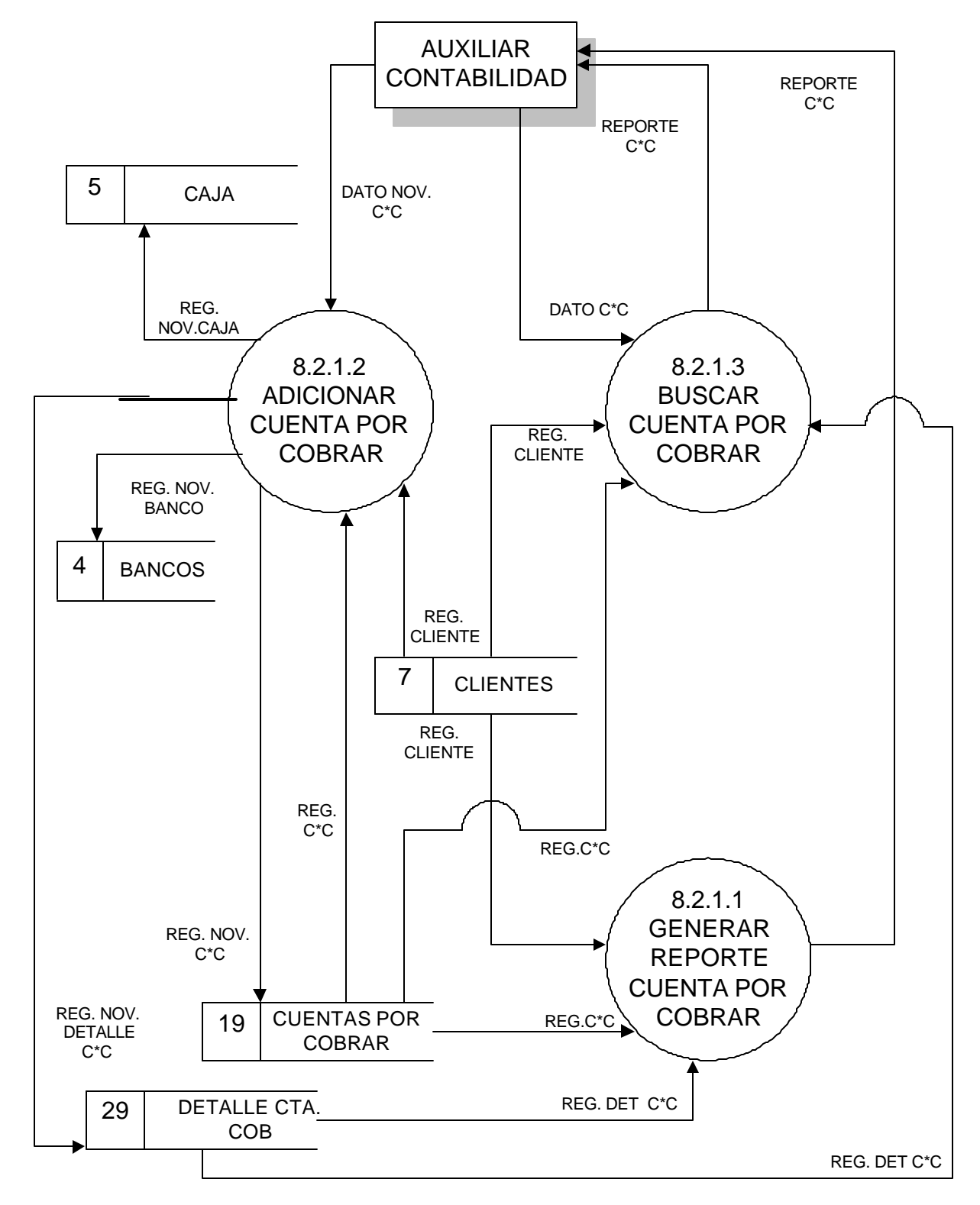

# **8.2.1 MANEJAR CUENTAS POR COBRAR**
#### **8.3 MANEJAR PROVEEDORES**

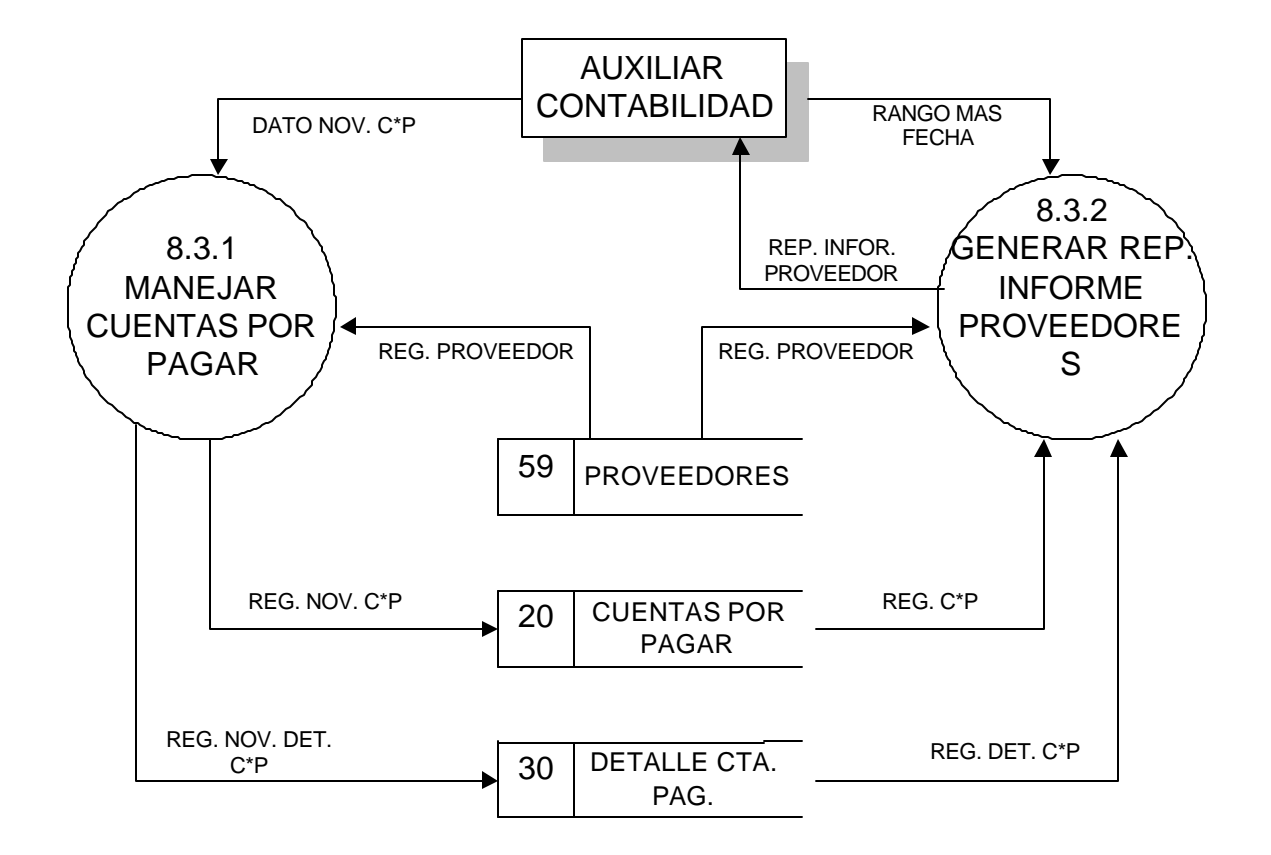

# **8.3.1 MANEJAR PAGO A PROVEEDORES**

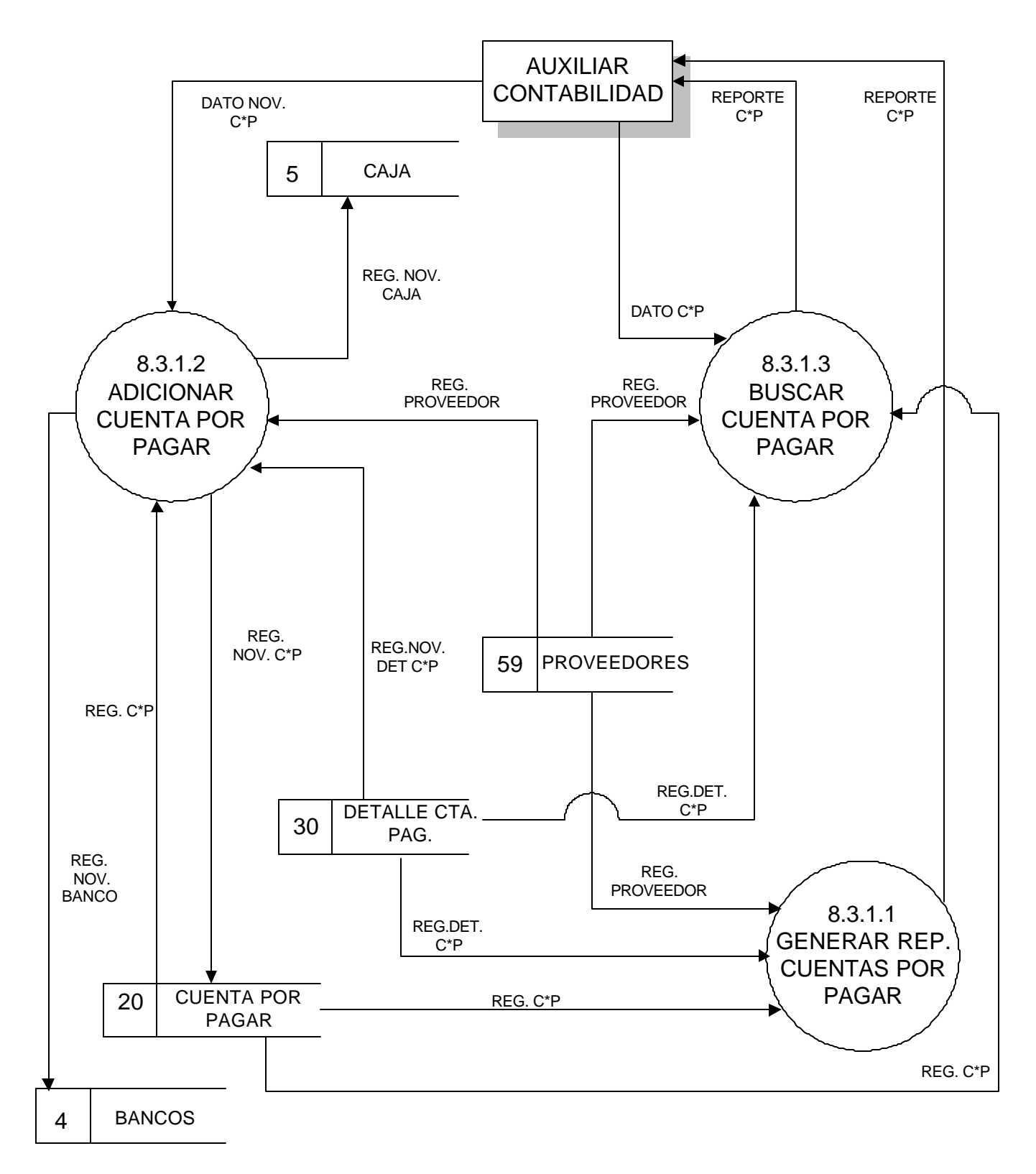

## **8.4 MANEJAR CUENTA DE COBRO**

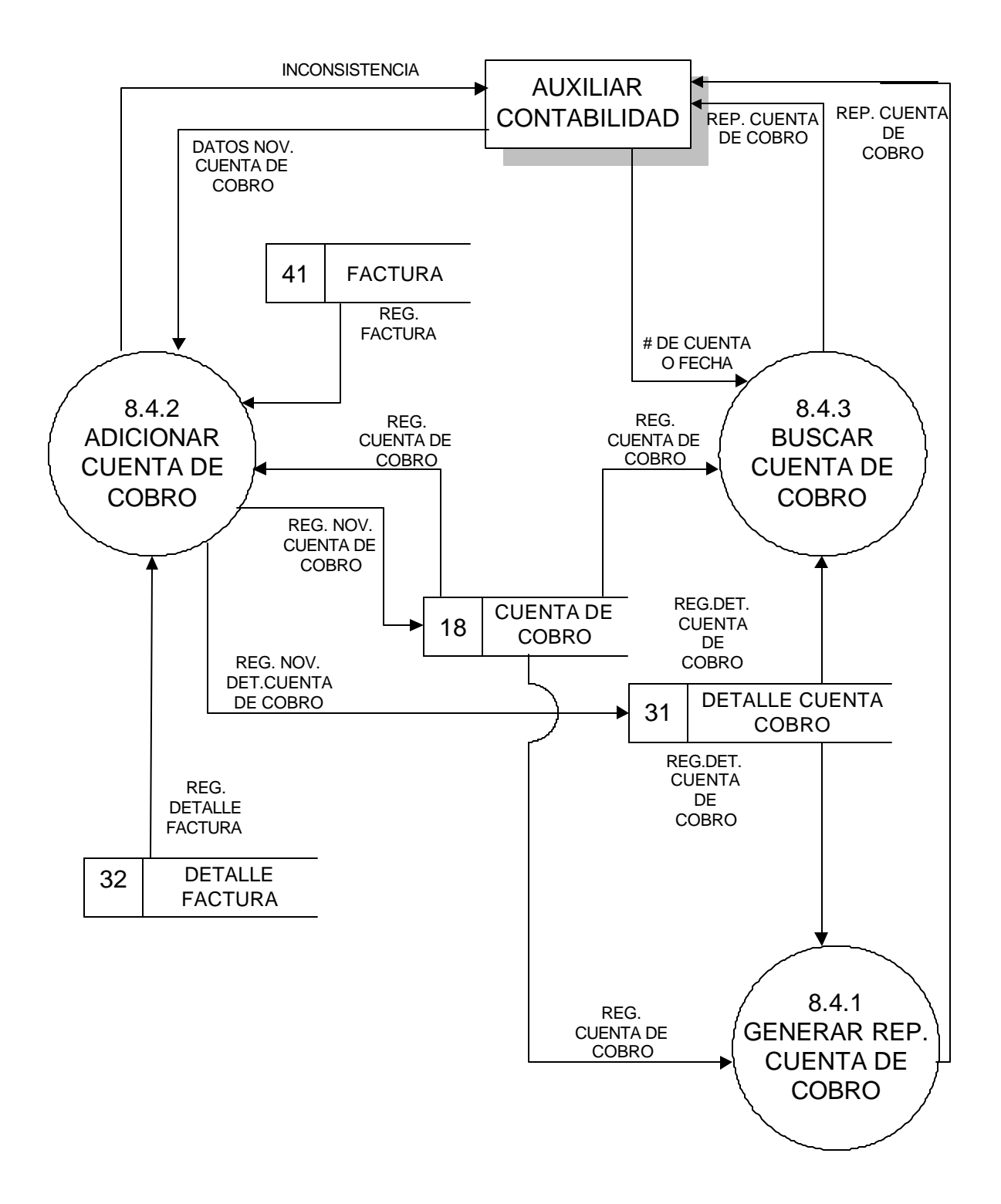

# **8.5 MANEJAR INFORME DE CUENTAS**

REP. INGRESO POR VENTA

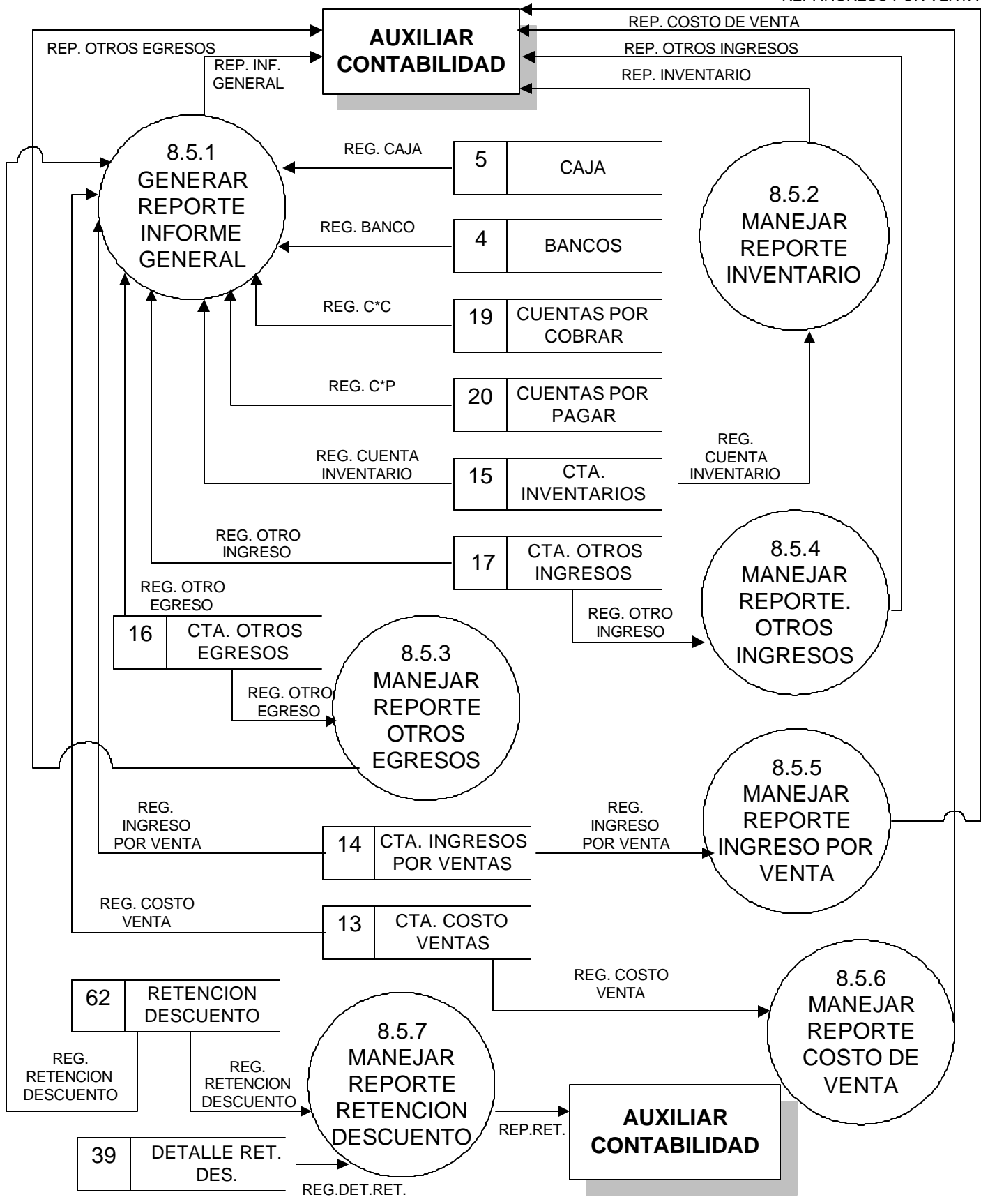

102

# **8.5.2 MANEJAR REPORTE IVENTARIO**

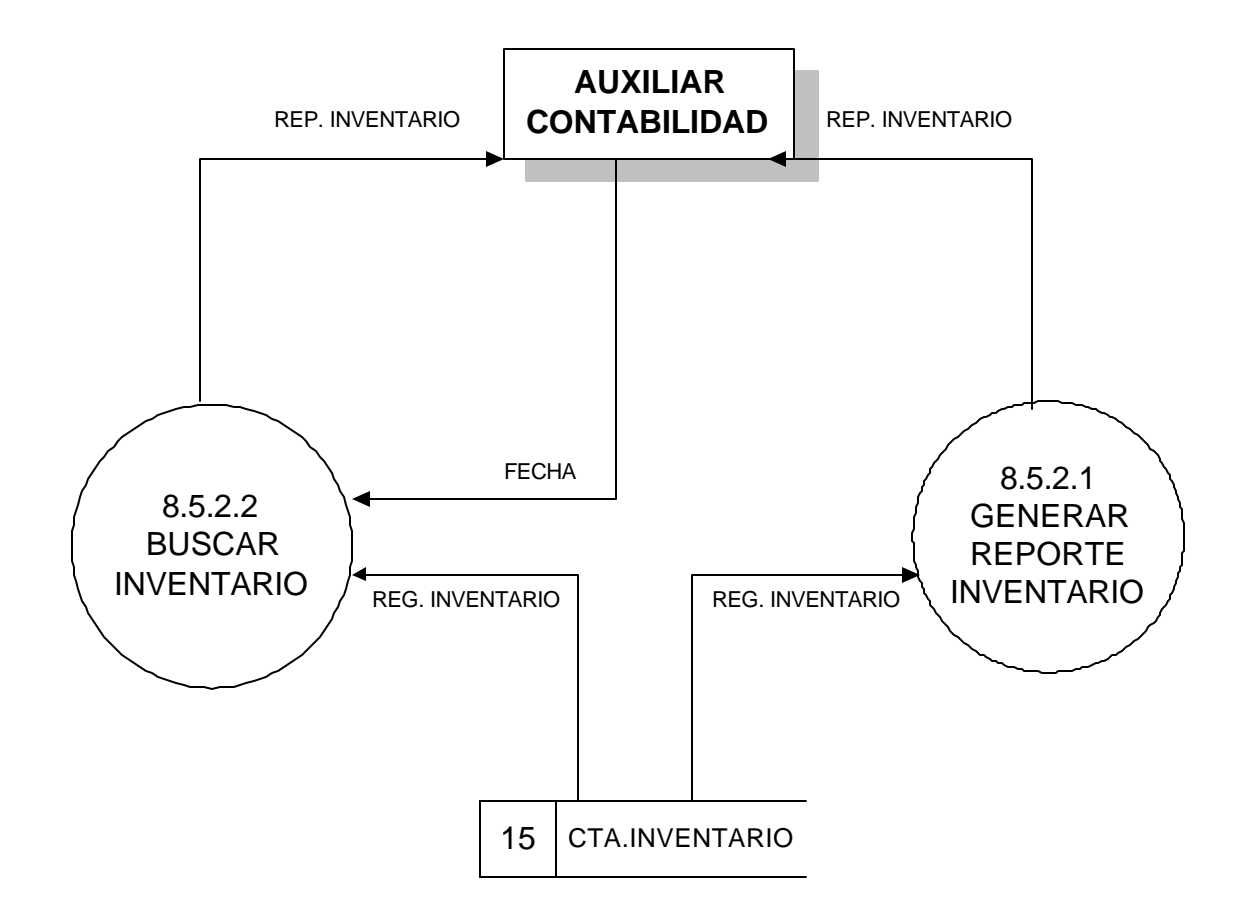

## **8.5.3 MANEJAR REPORTE OTROS EGRESOS**

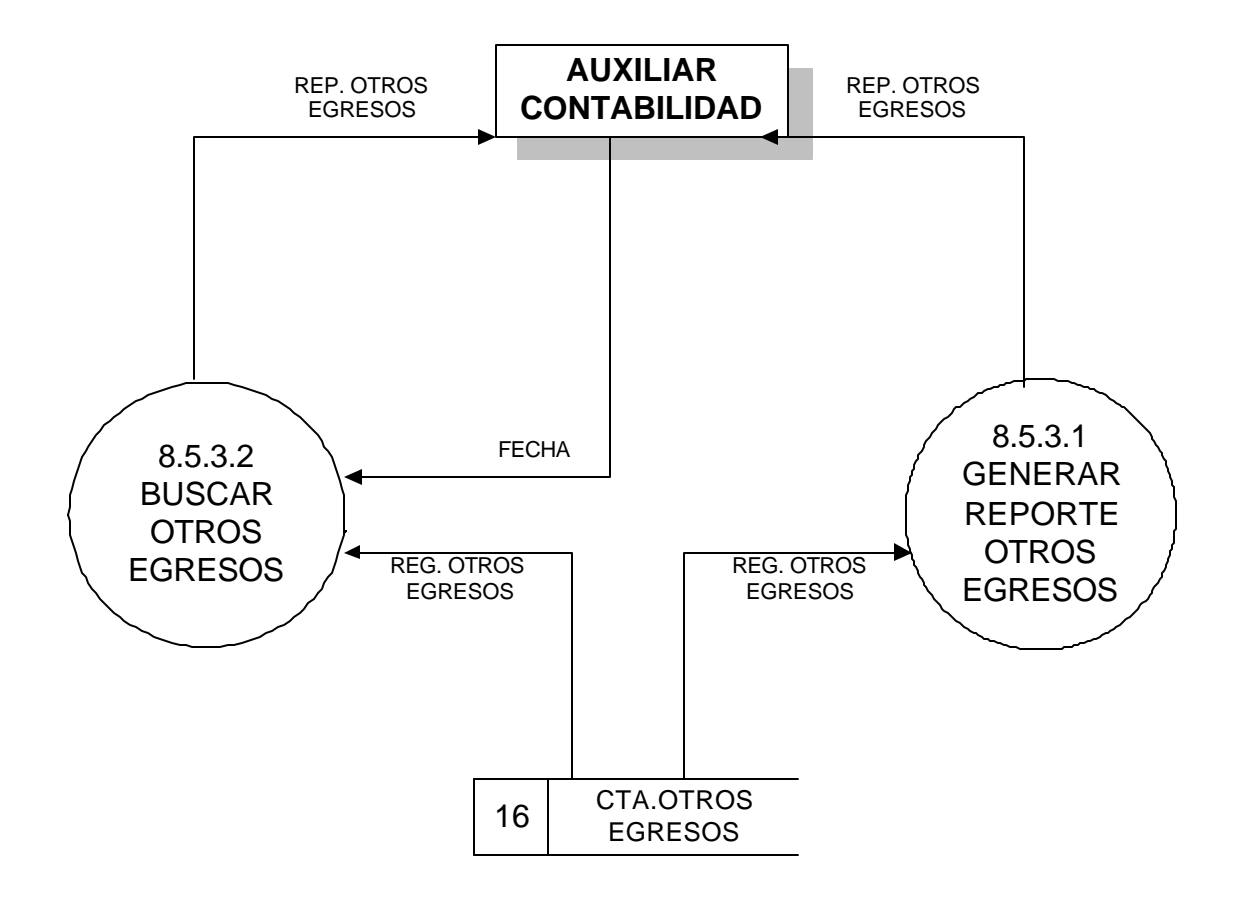

## **8.5.4 MANEJAR REPORTE OTROS INGRESOS**

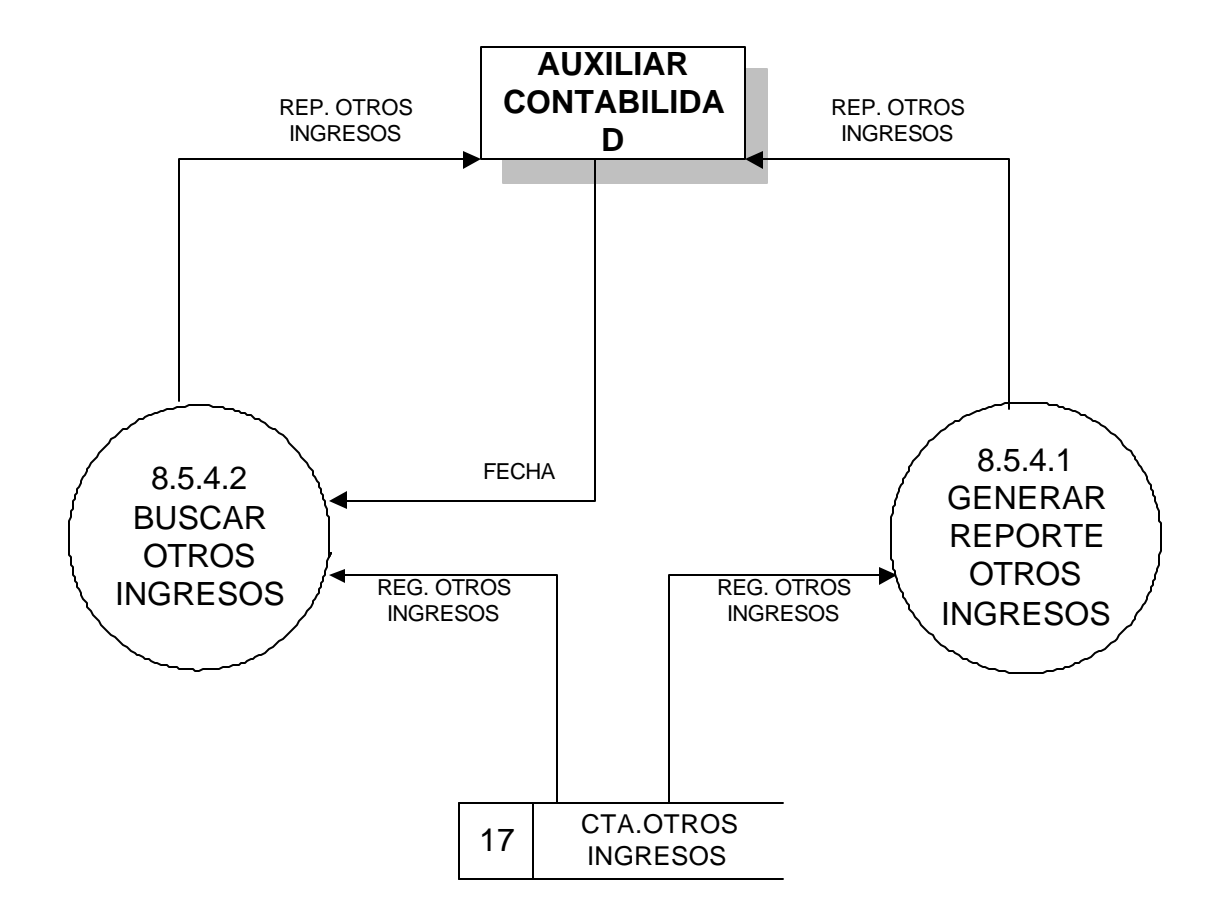

#### **8.5.5 MANEJAR REPORTE INGRESOS POR VENTA**

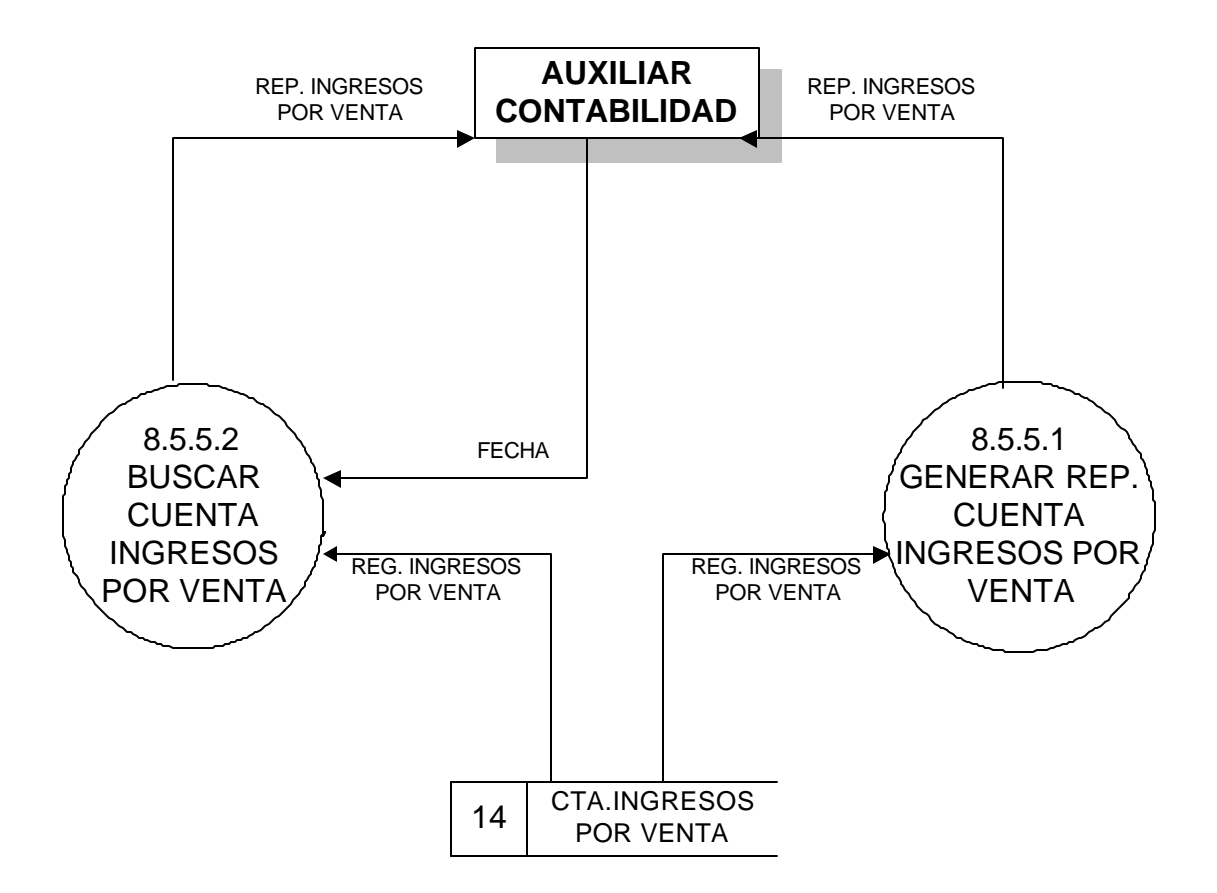

### **8.5.6 MANEJAR REPORTE COSTO DE VENTA**

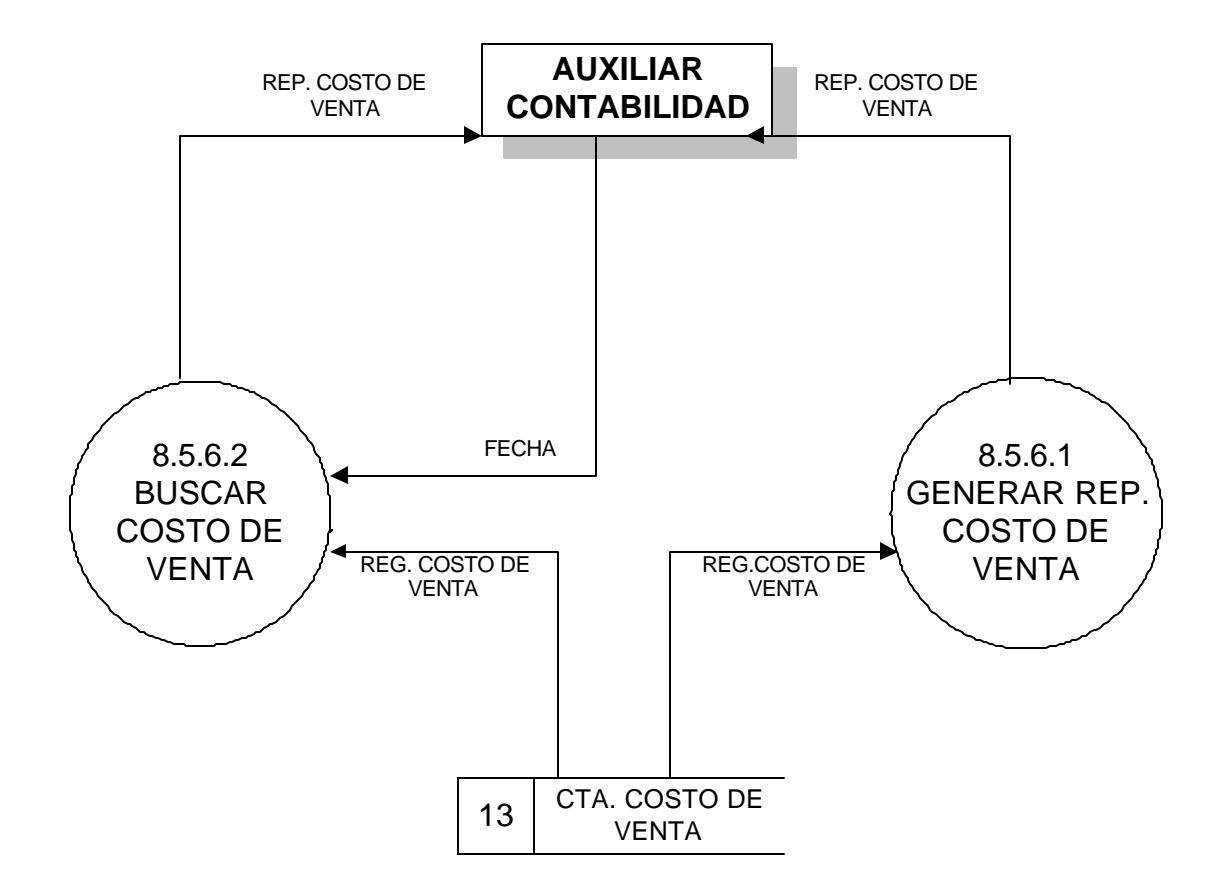

# **8.5.7 MANEJAR REPORTE RETENCIONES**

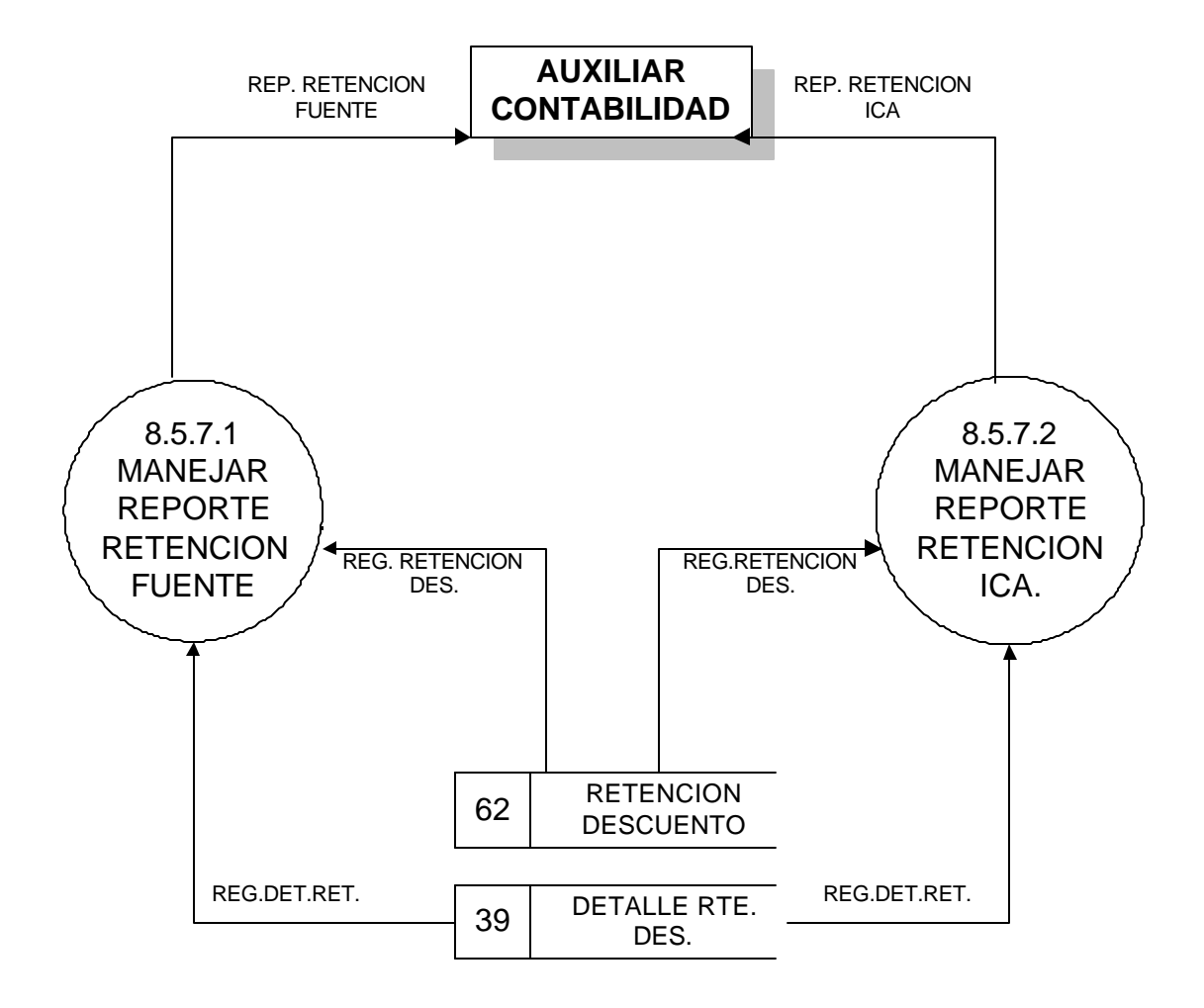

# **8.5.7.1 MANEJAR REPORTE RETENCION FUENTE**

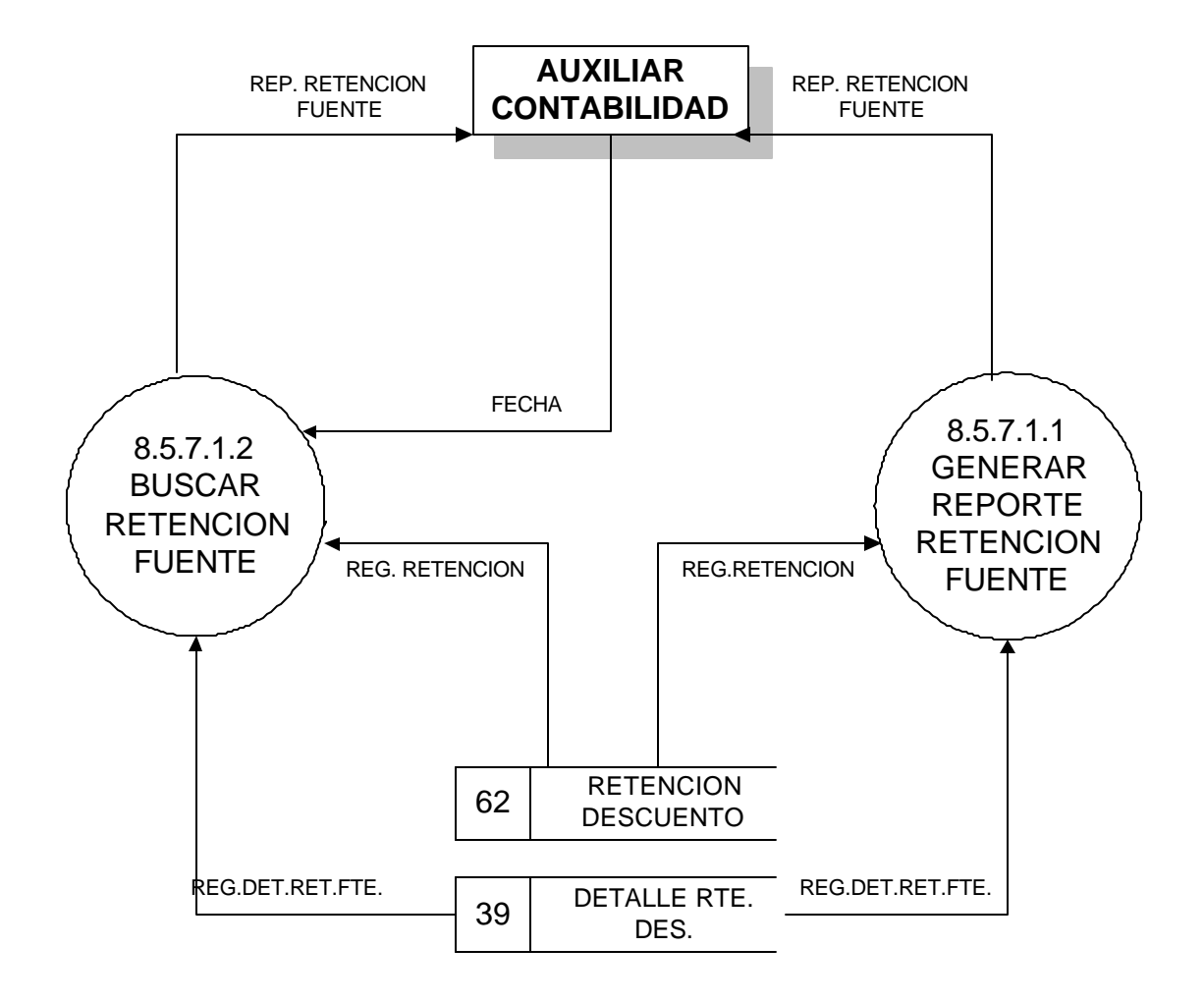

# **8.5.7.2 MANEJAR REPORTE CUENTA RETENCION ICA**

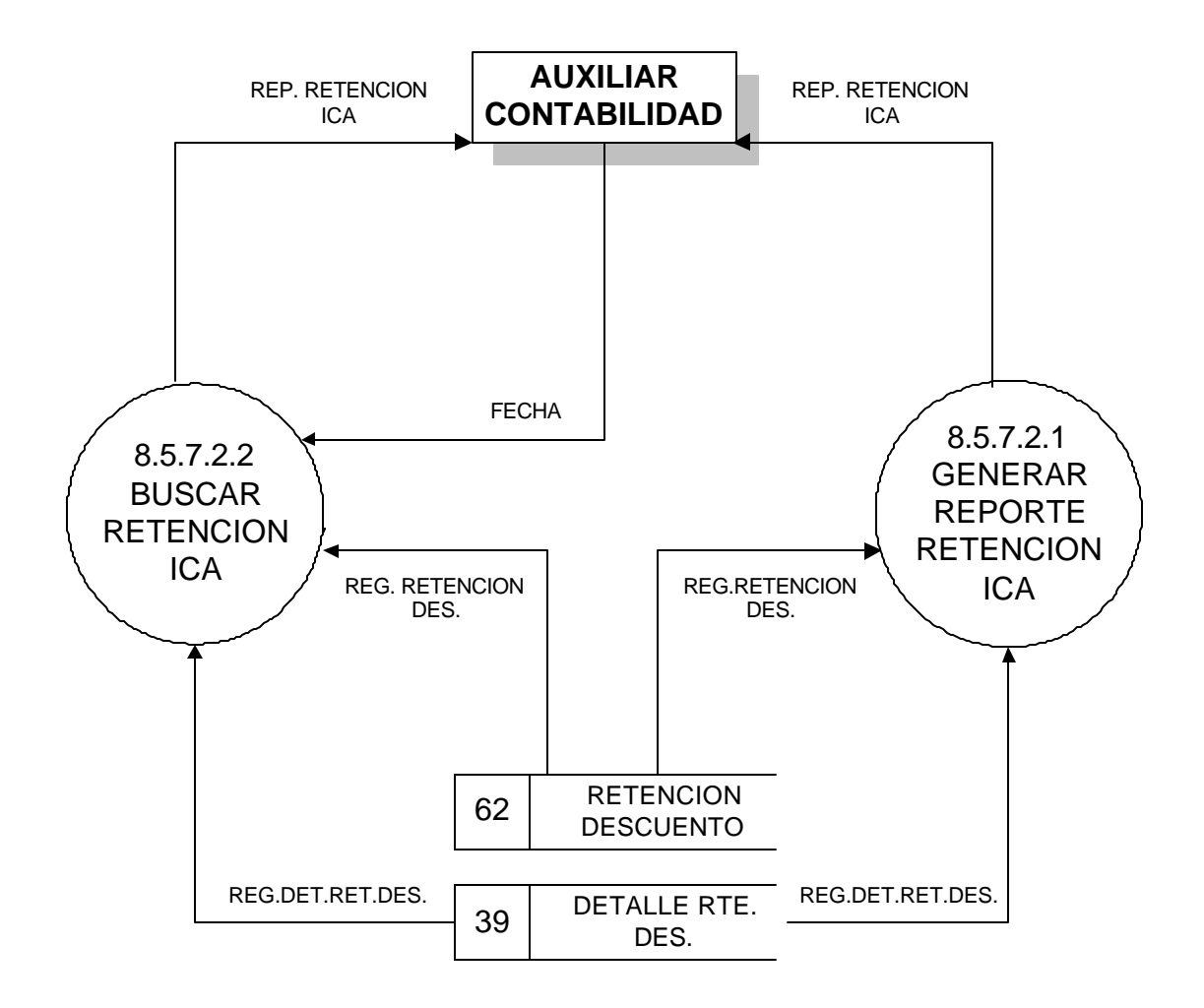

#### **5.3 DICCIONARIO DE DATOS**

#### **5.3.1 Diccionario de Almacenes**

 $\Gamma$ 

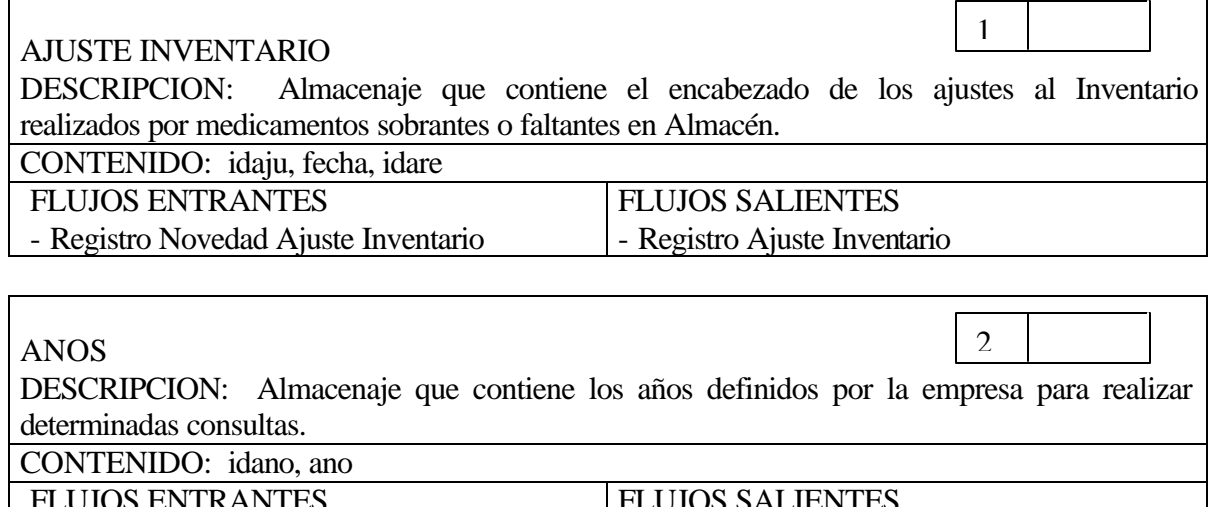

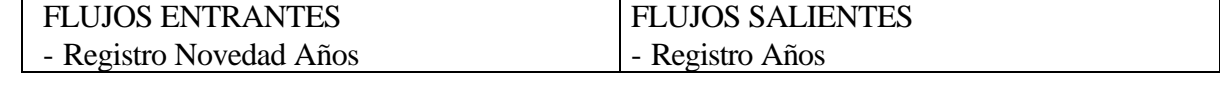

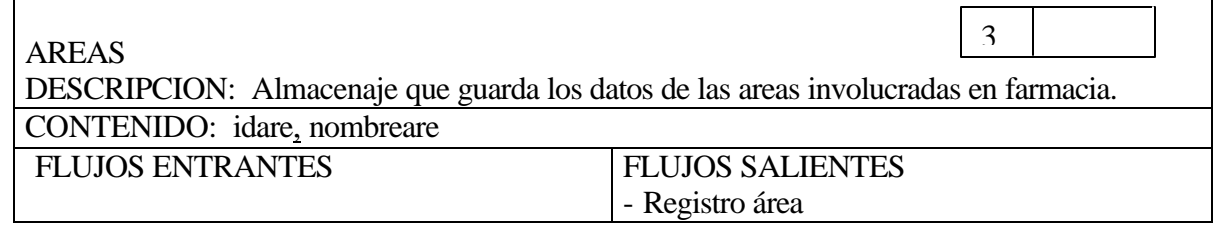

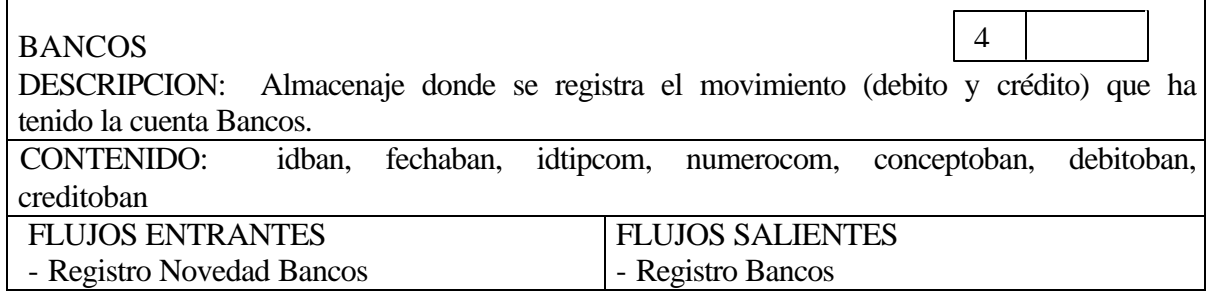

┯

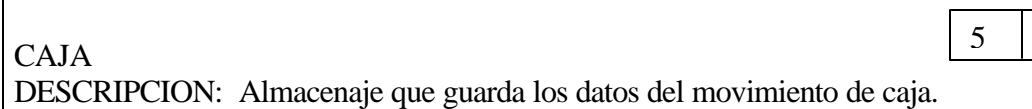

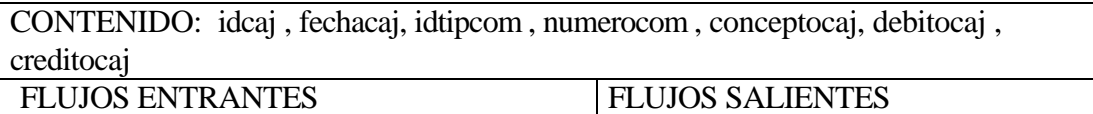

- Registro novedad caja

- Registro caja

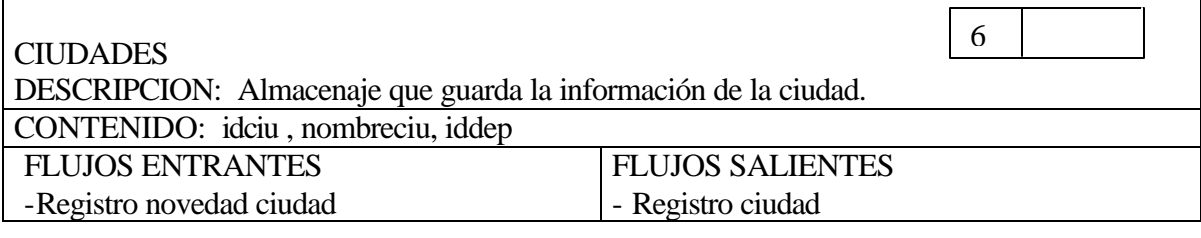

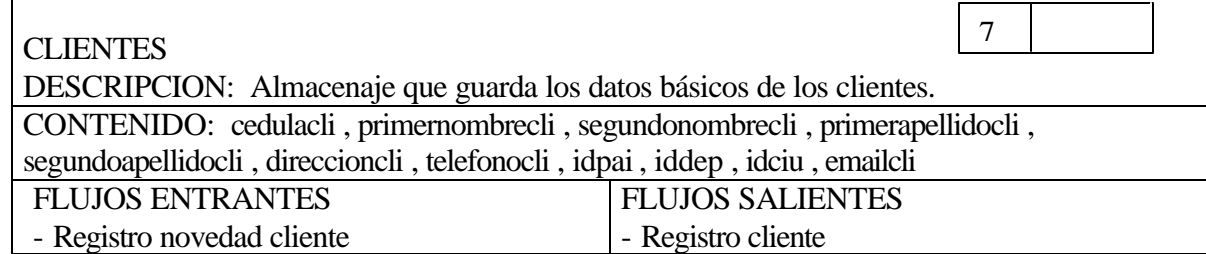

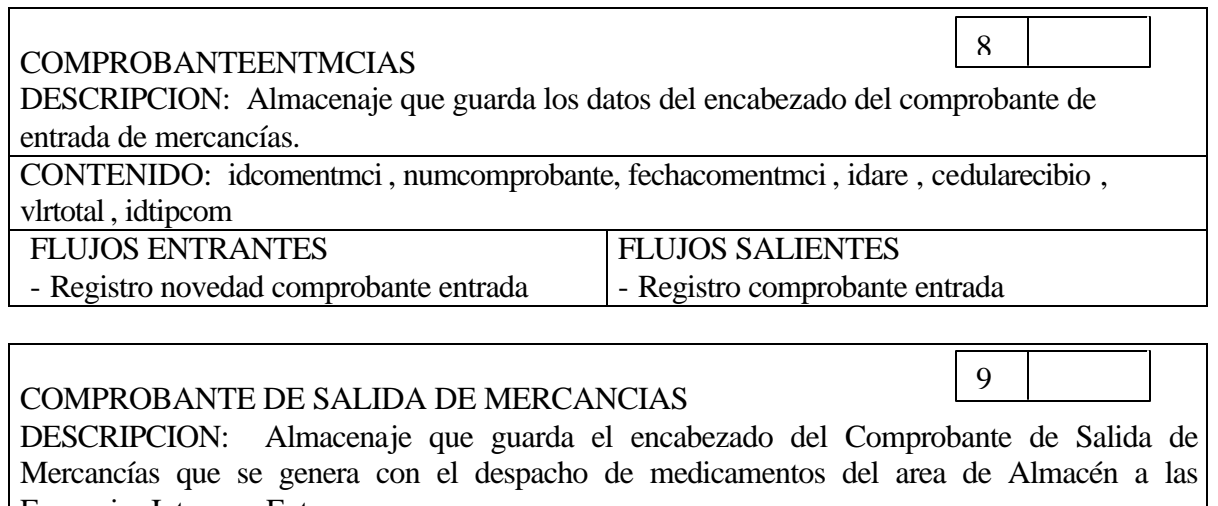

Farmacias Interna y Externa.<br>CONTENIDO: idcomsalmci, CONTENIDO: idcomsalmci, numcomprobante, fechacomsalmci, idareorigen, idaredestino, cedulaelaboro, ceduladespacho, vlrtotal, idtipcom, checkrec

FLUJOS ENTRANTES - Registro Novedad Comprobante de Salida | - Registro Comprobante de Salida de de Mercancías FLUJOS SALIENTES Mercancías

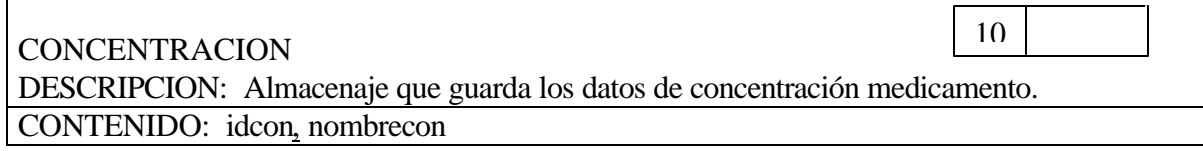

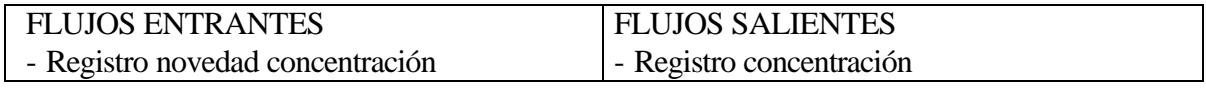

 $\overline{\phantom{a}}$ 

 $\mathsf{r}$ 

 $\sqrt{ }$ 

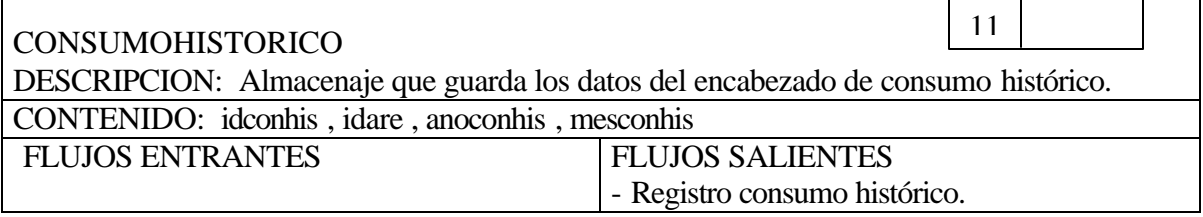

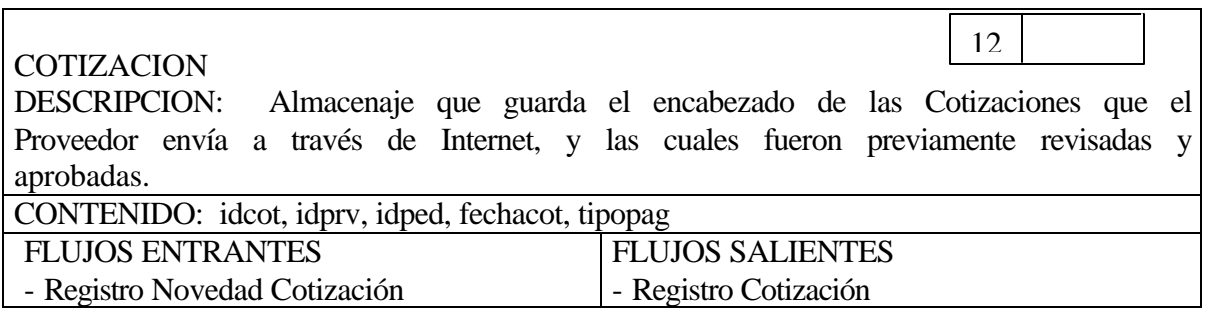

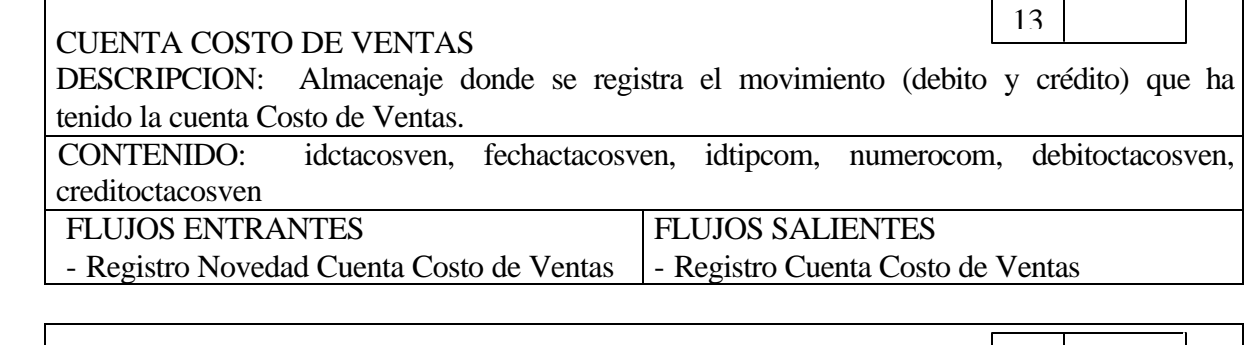

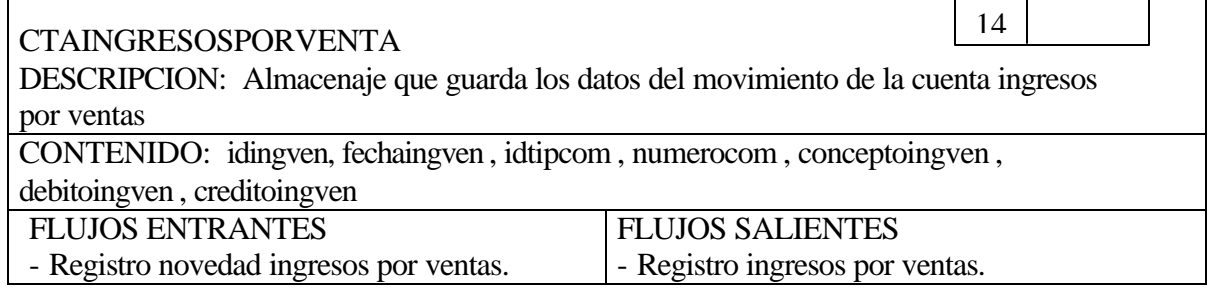

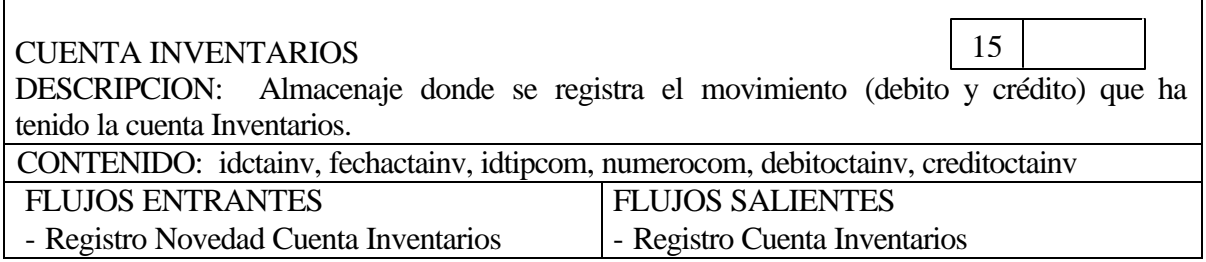

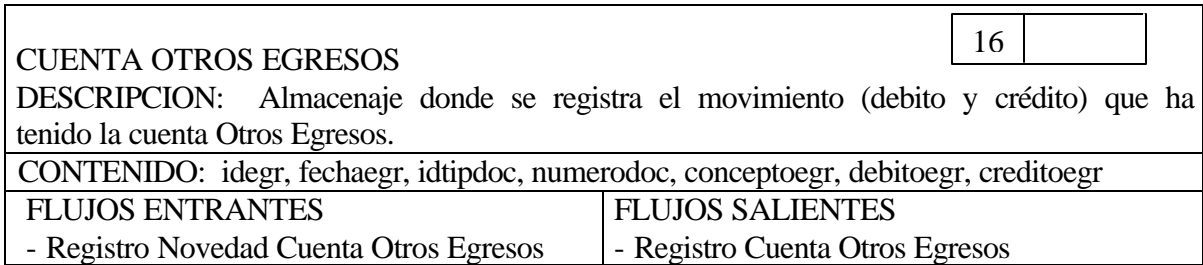

 $\Gamma$ 

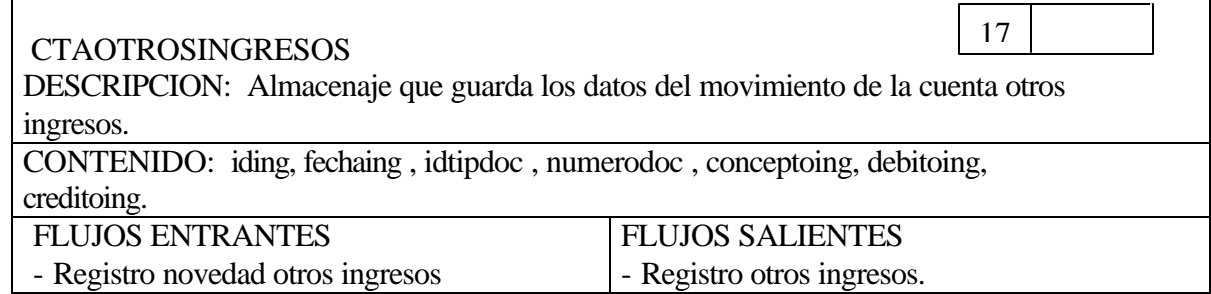

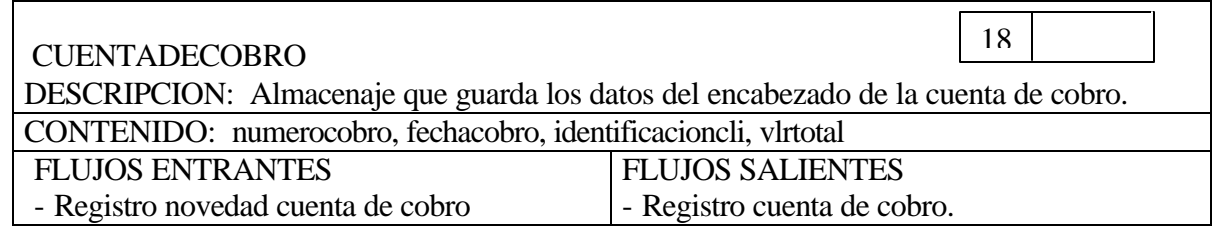

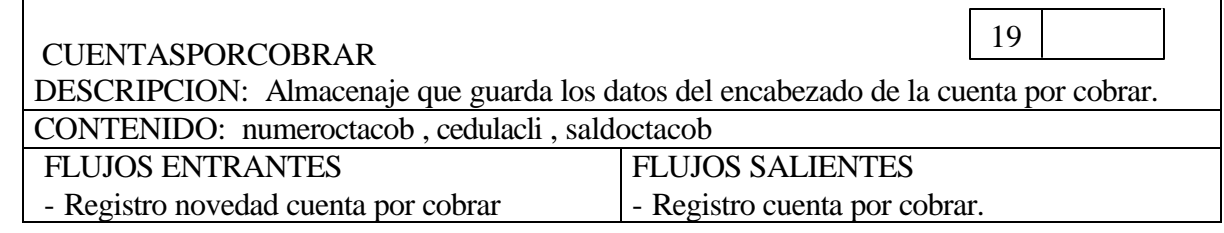

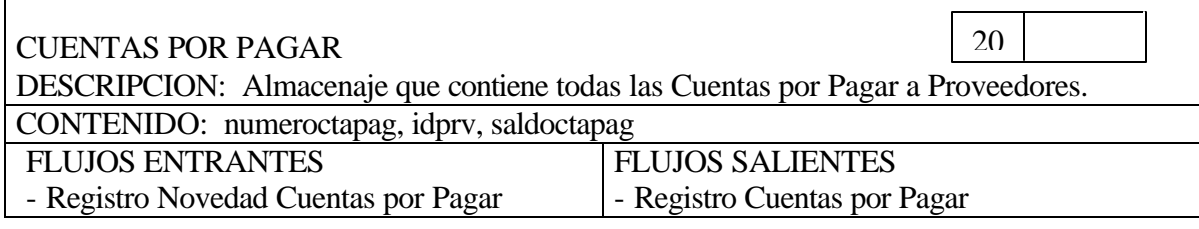

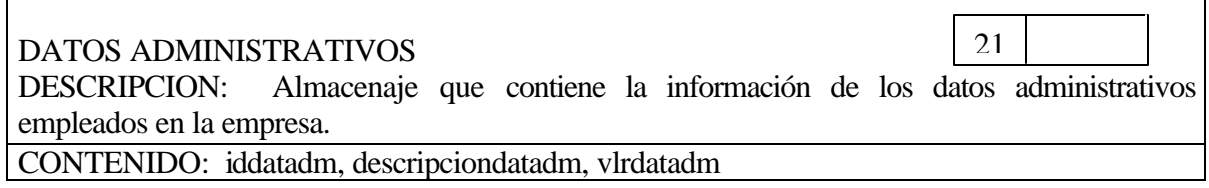

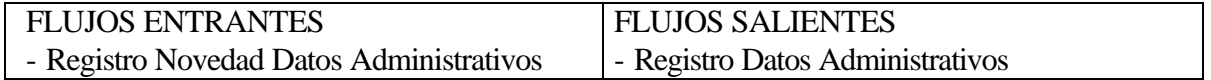

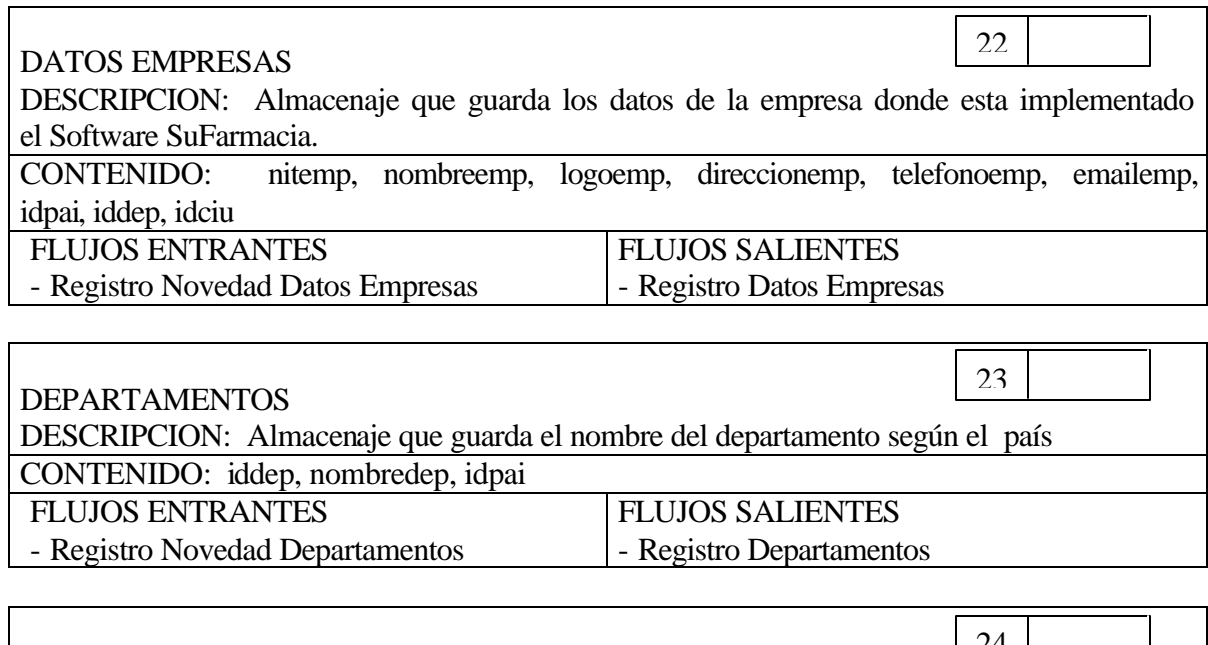

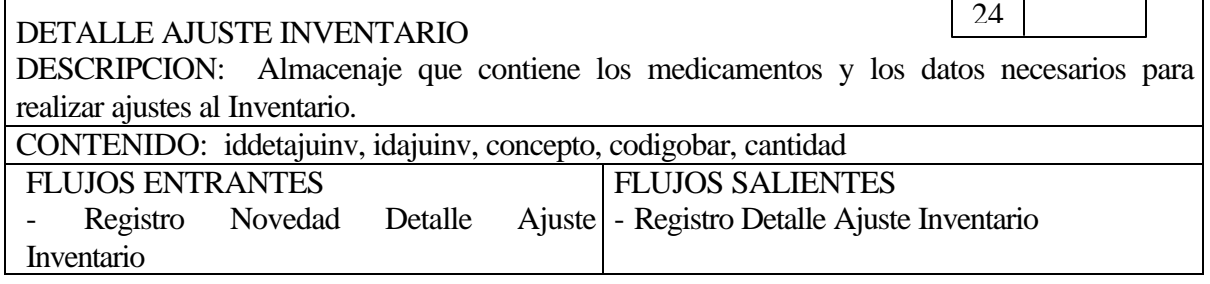

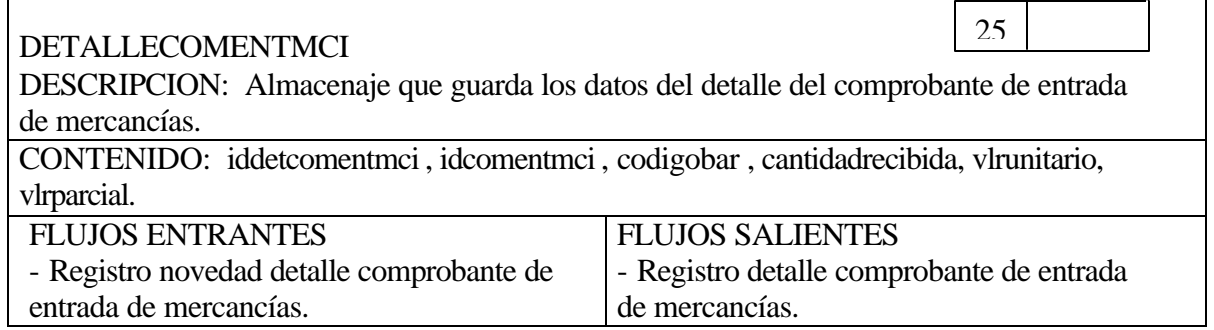

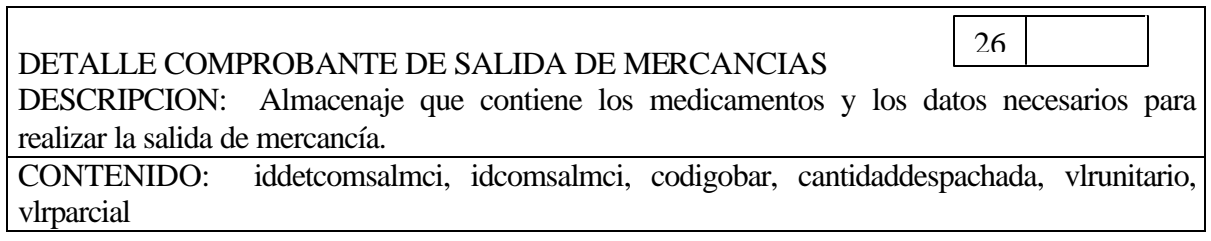

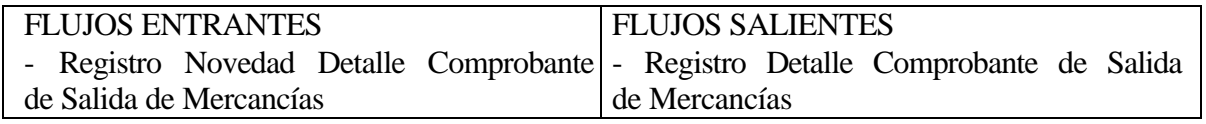

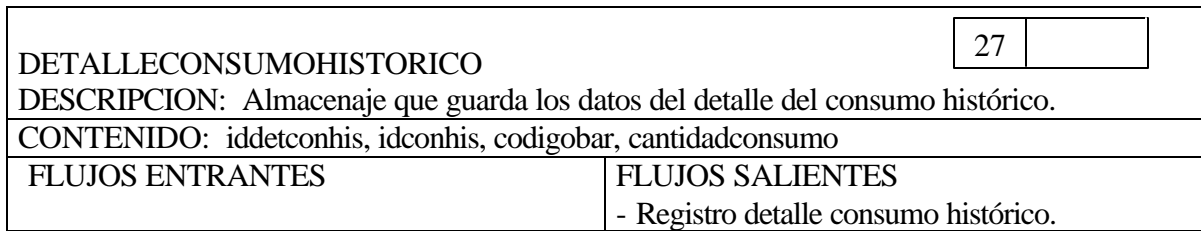

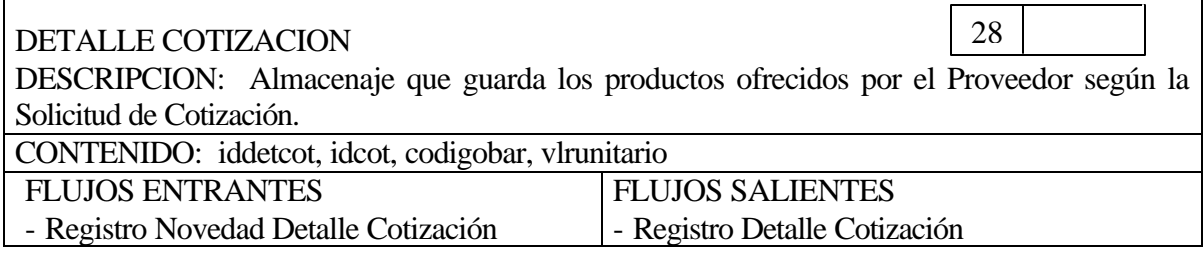

Г

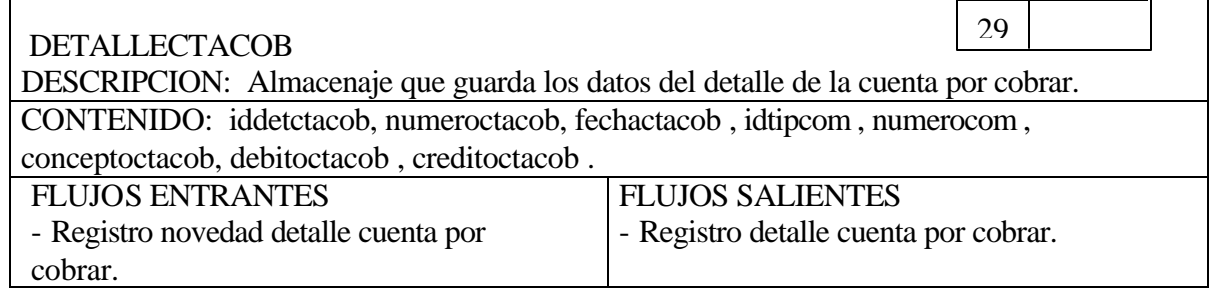

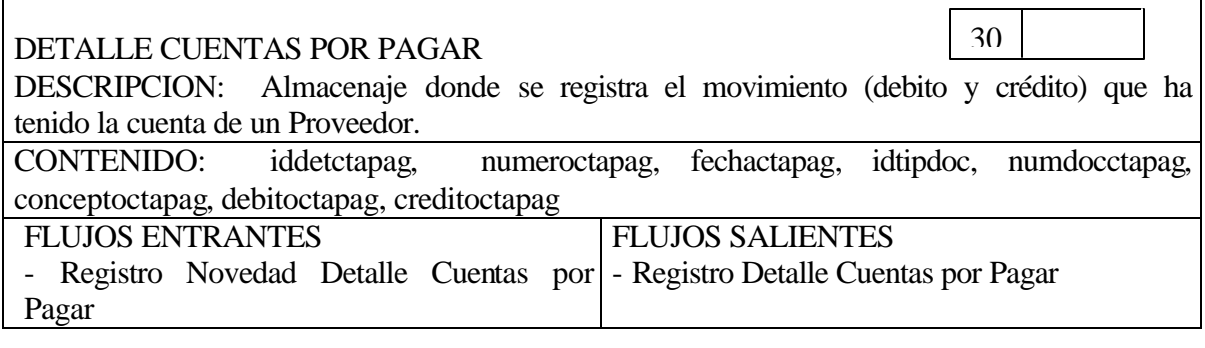

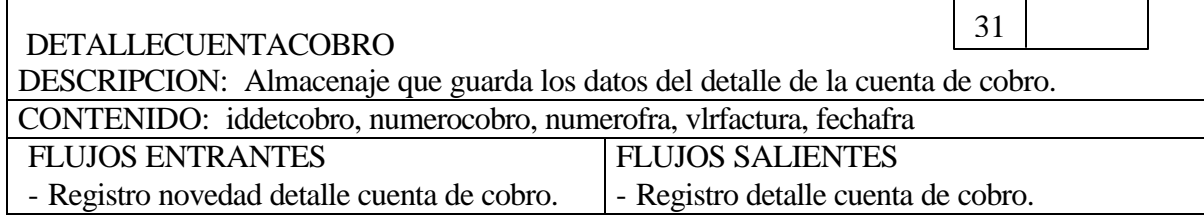

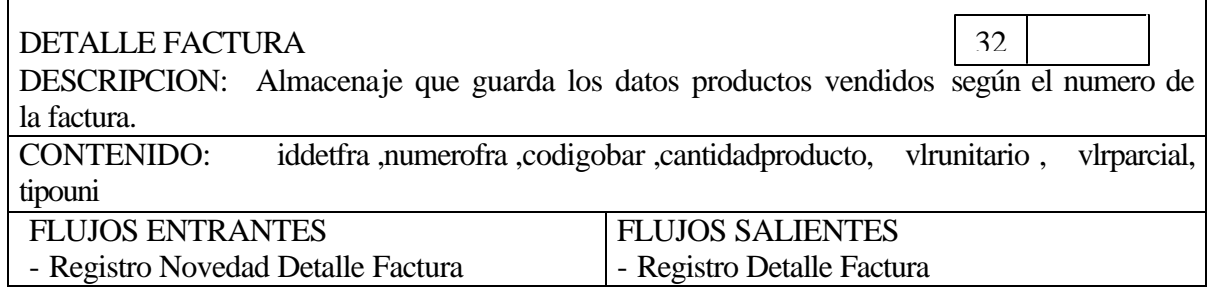

 $\Gamma$ 

<u> 1980 - Johann Stoff, deutscher Stoffen und der Stoffen und der Stoffen und der Stoffen und der Stoffen und de</u>

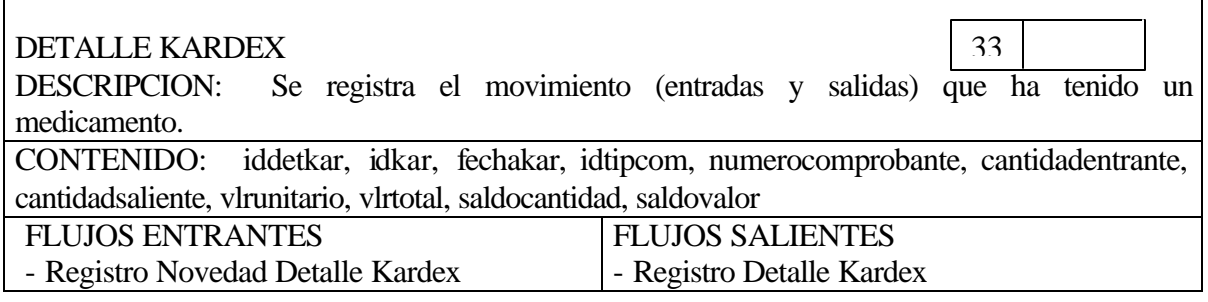

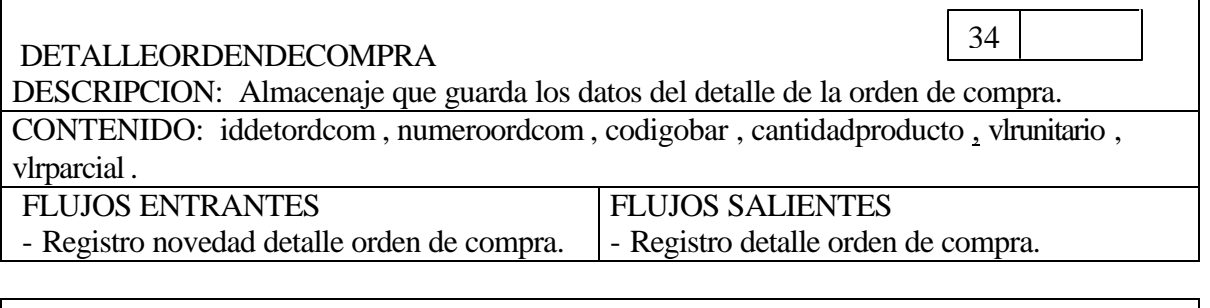

٦

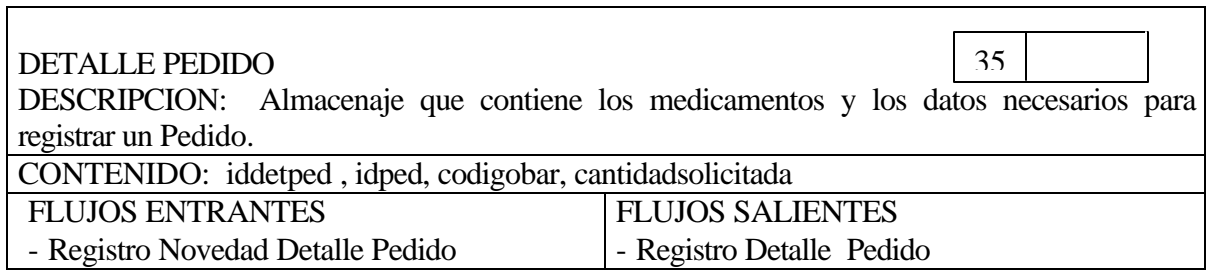

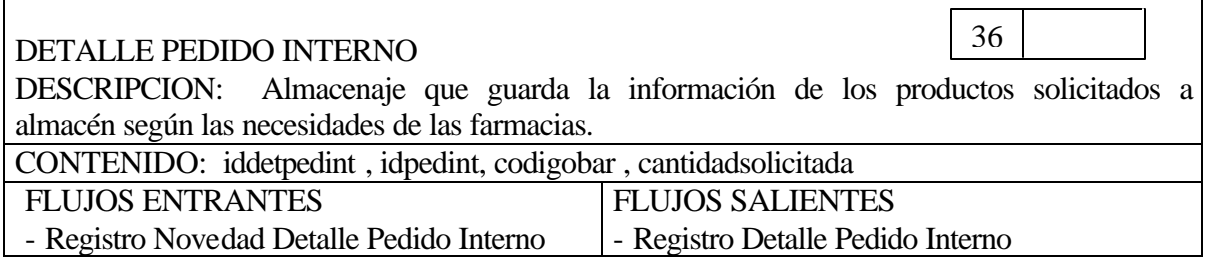

<u> 1980 - Johann Barn, mars ann an t-Amhain Aonaich an t-Aonaich an t-Aonaich an t-Aonaich an t-Aonaich an t-Aon</u>

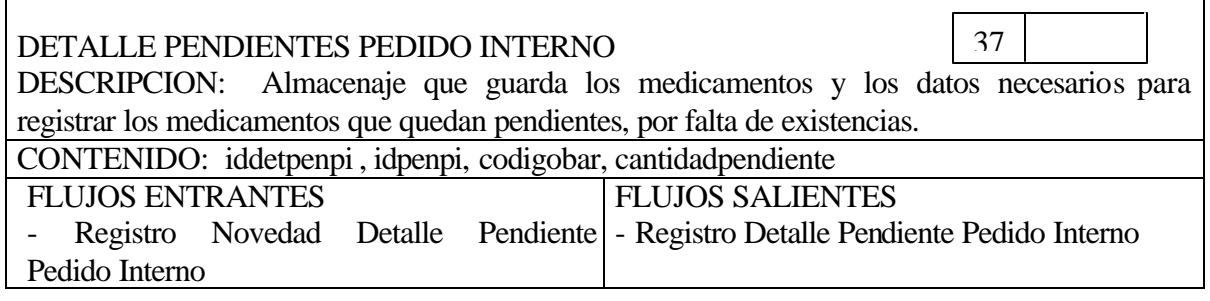

 $\blacksquare$ 

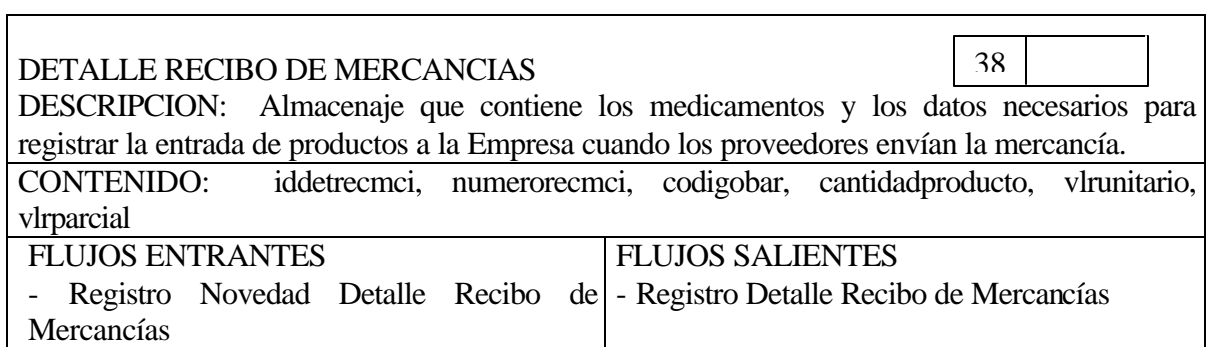

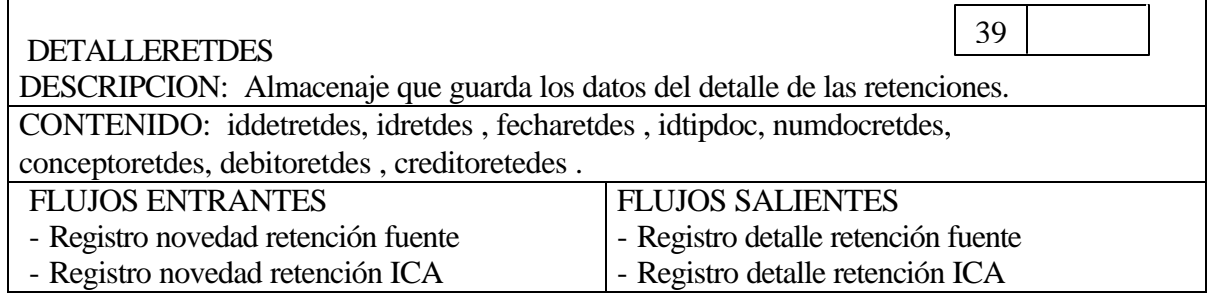

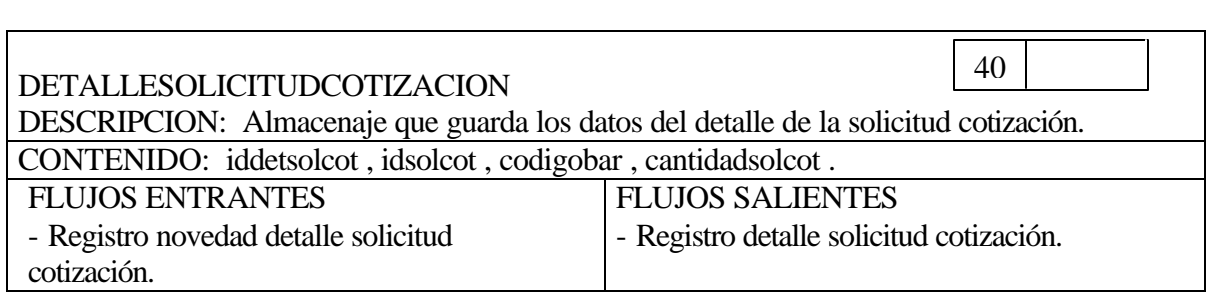

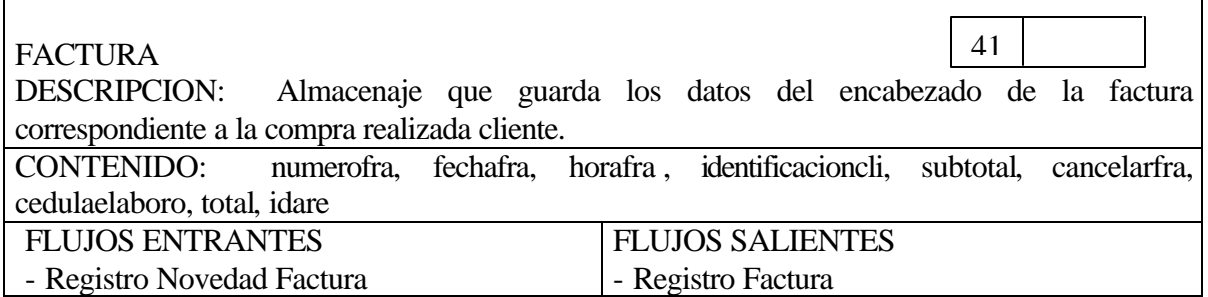

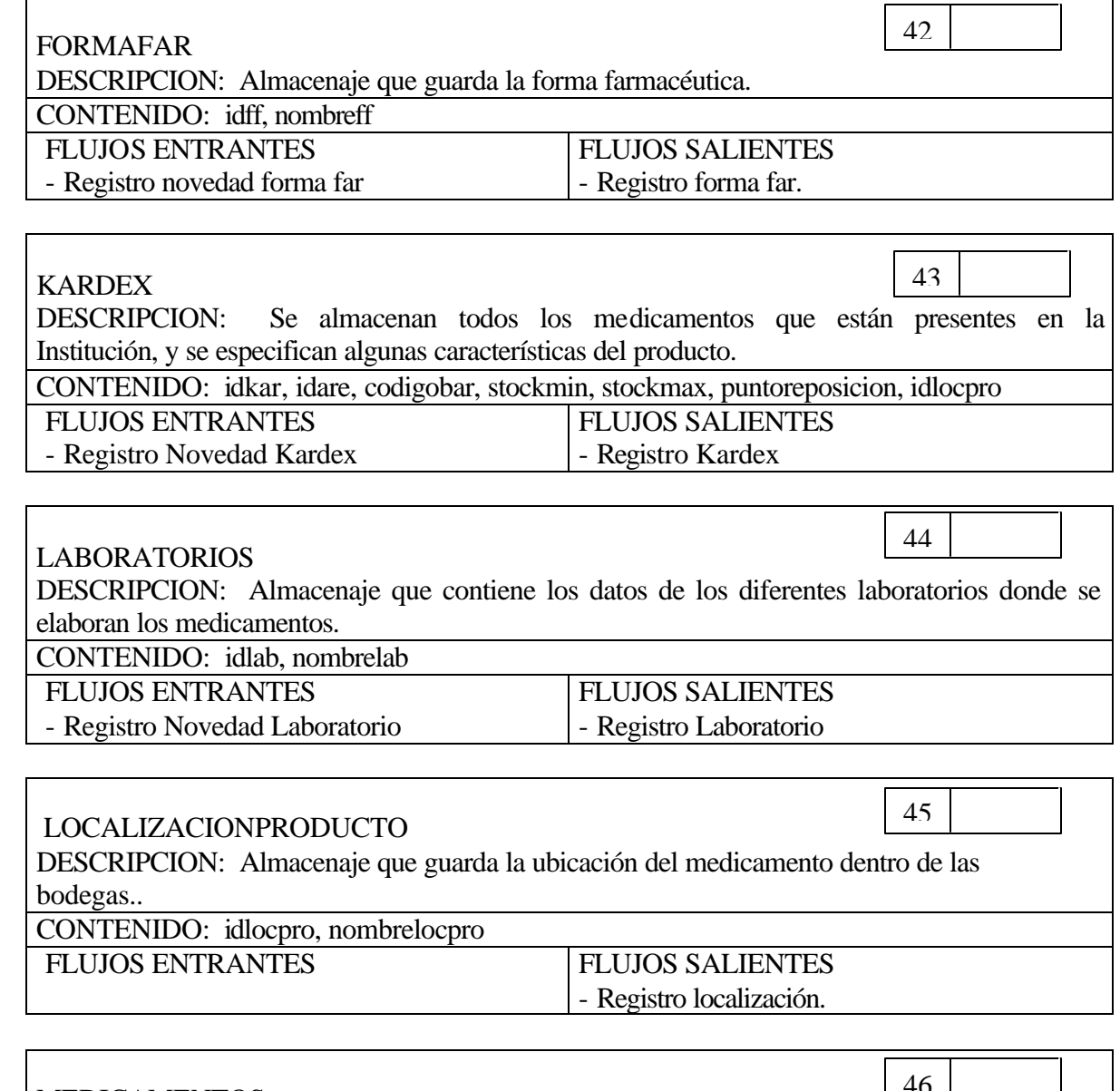

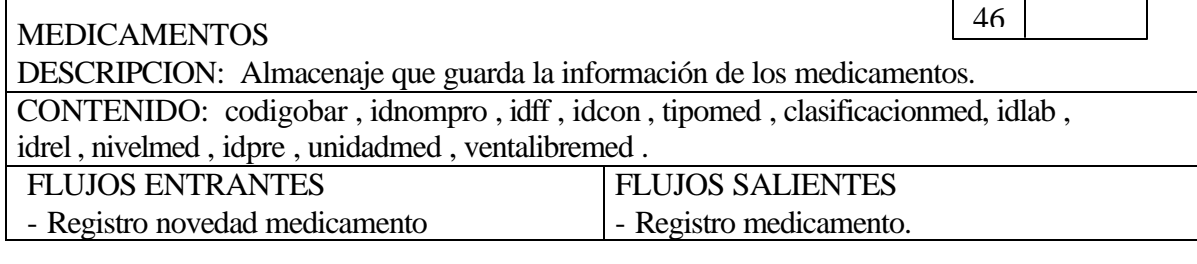

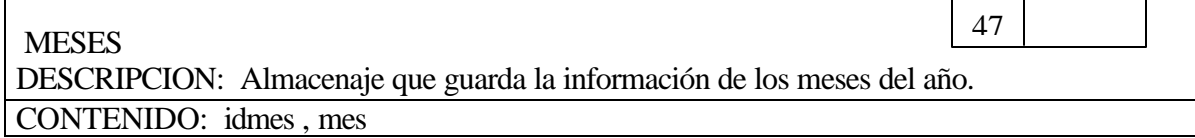

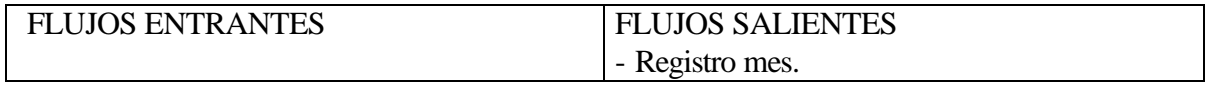

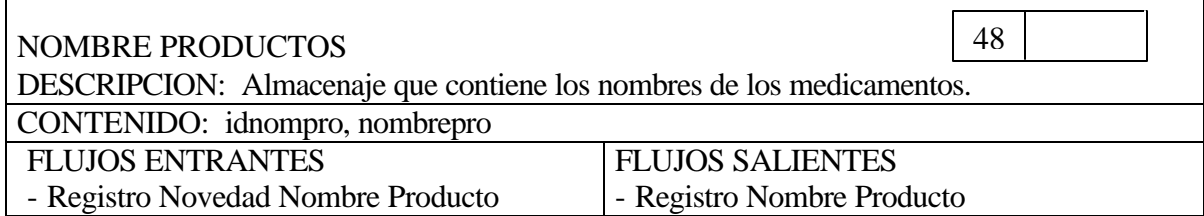

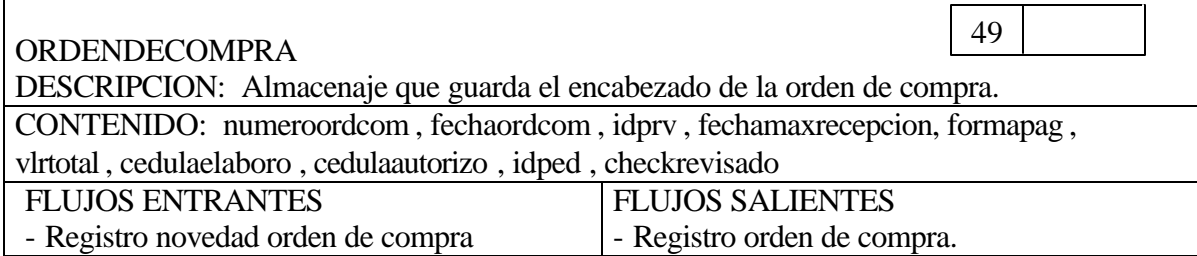

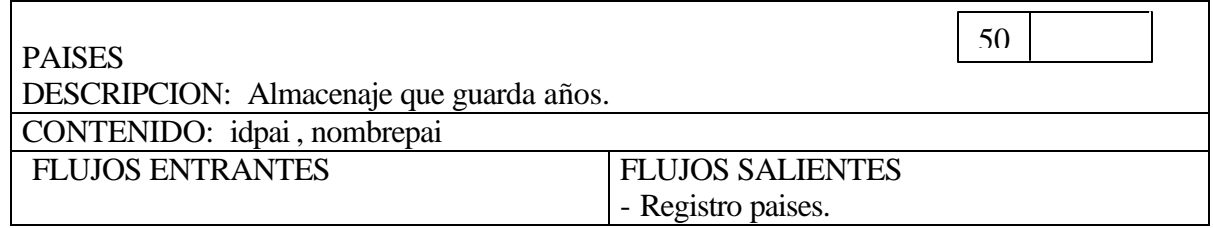

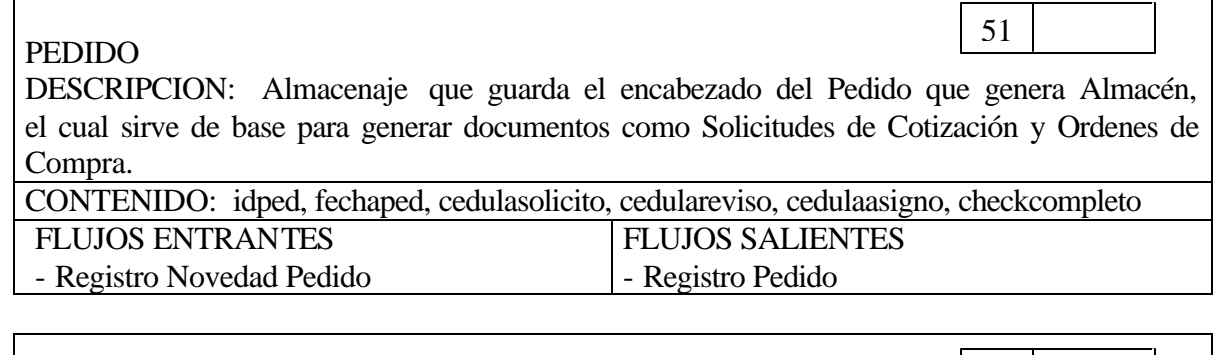

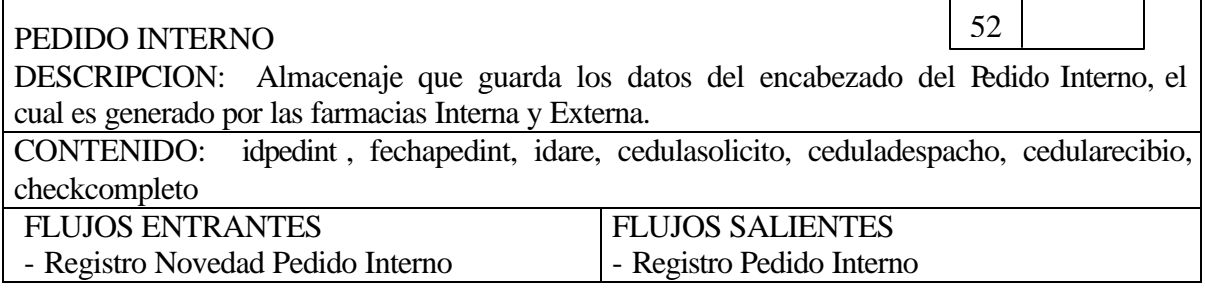

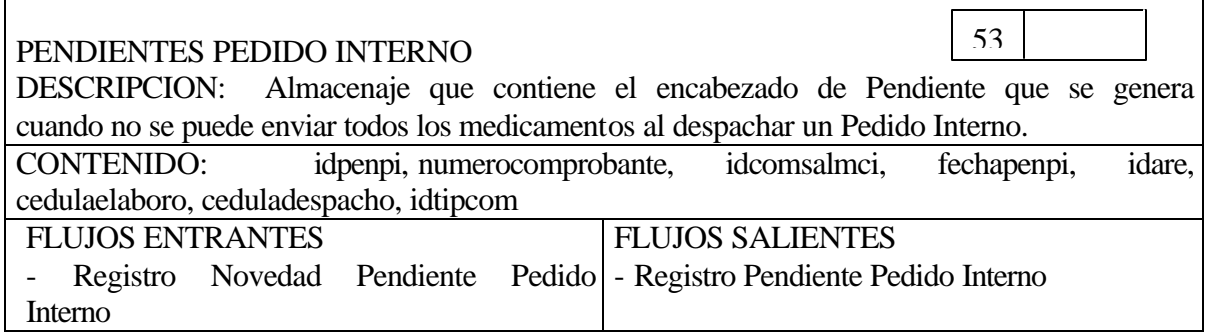

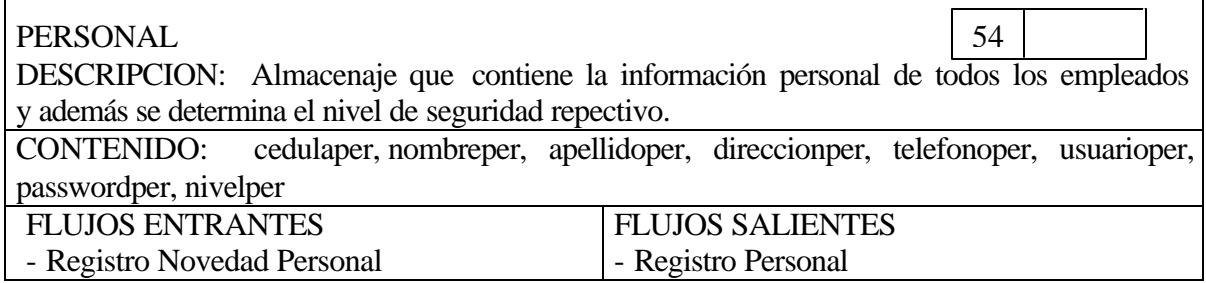

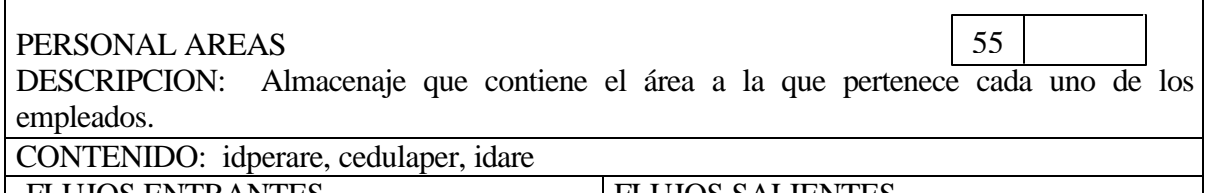

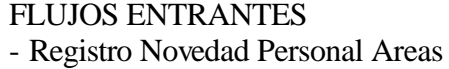

 $\Gamma$ 

FLUJOS SALIENTES - Registro Personal Areas ٦

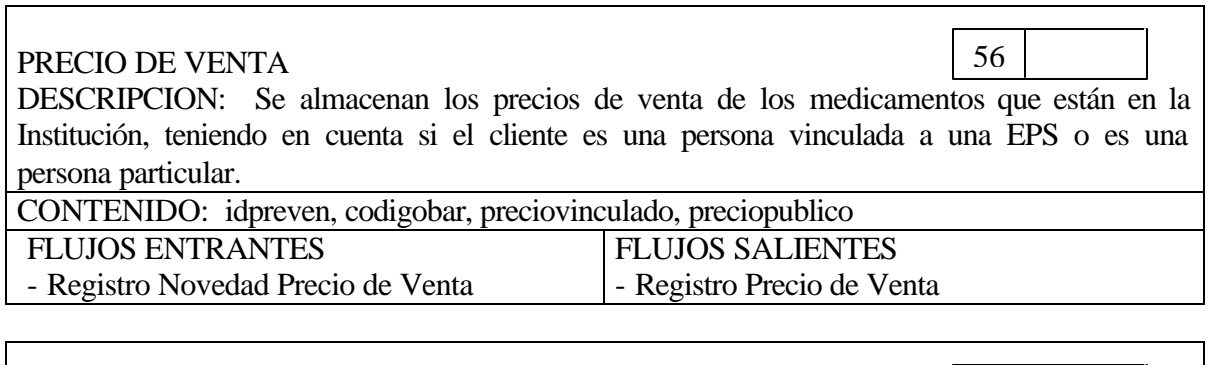

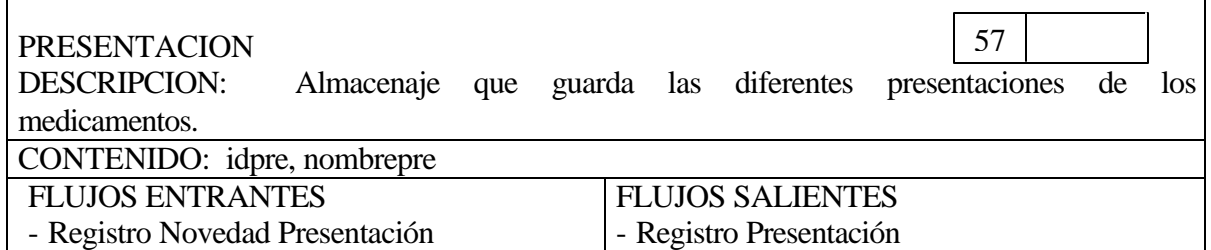

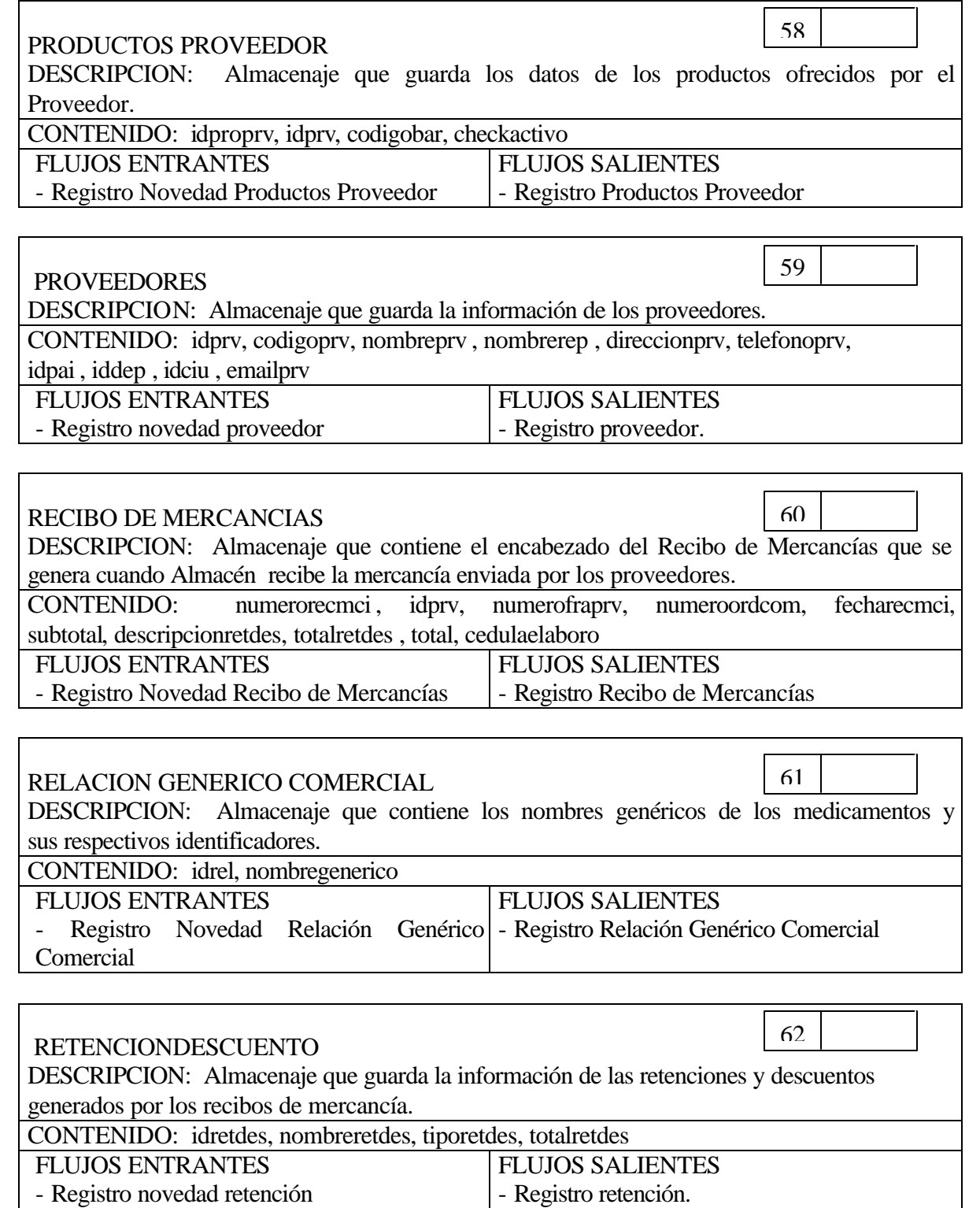

 $\mathbf{r}$ 

 $\overline{\phantom{a}}$ 

Г

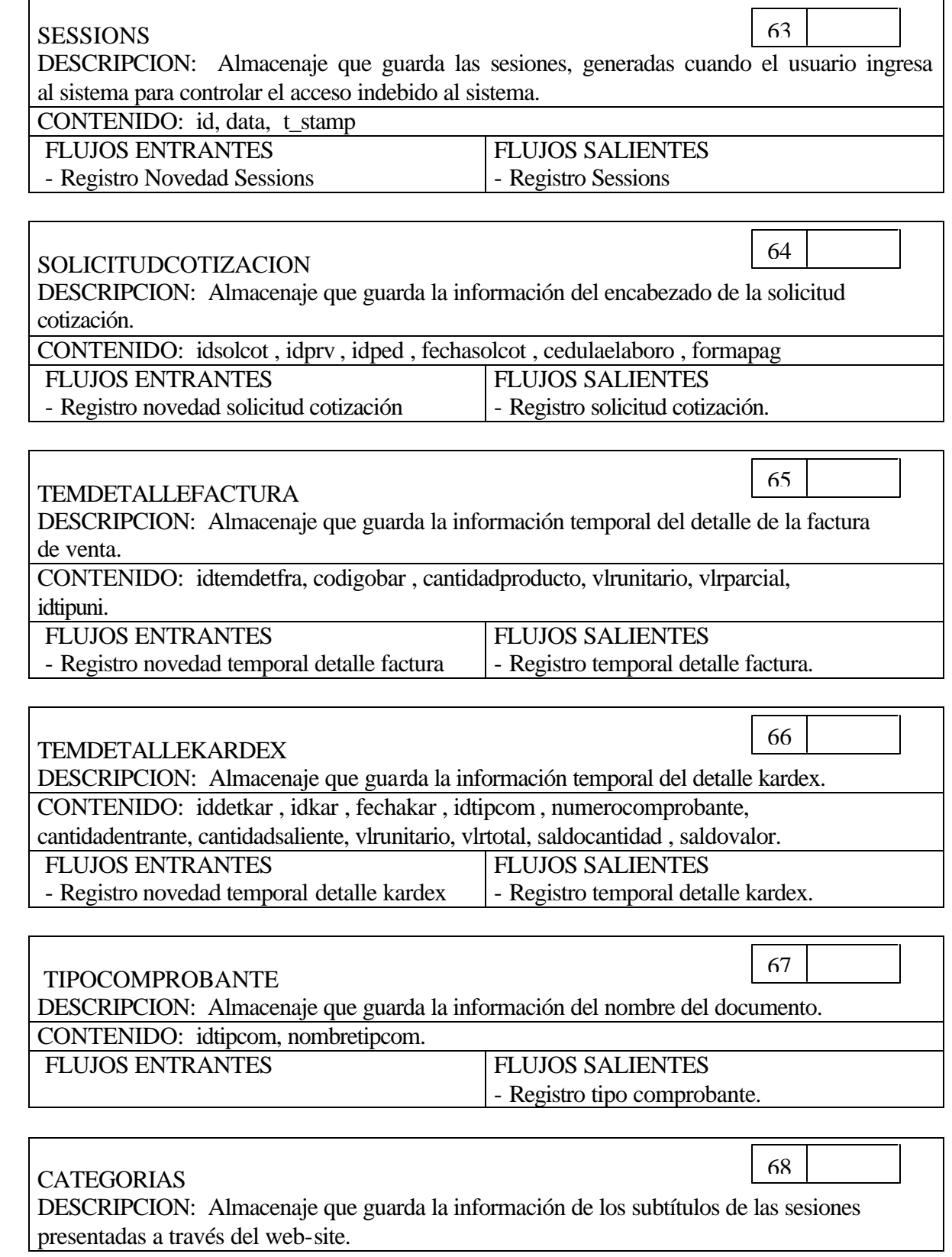

 $\blacksquare$ 

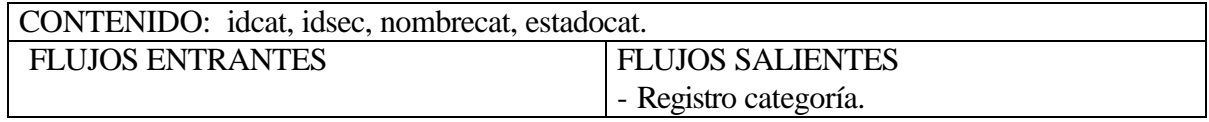

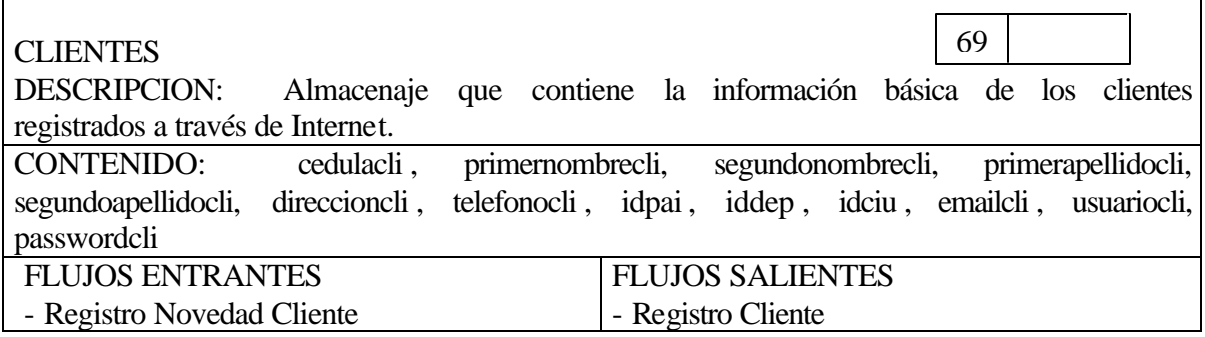

#### COTIZACIONPROVEEDOR

DESCRIPCION: Almacenaje que guarda la información de la cotización proveedor enviada a través de Internet .

CONTENIDO: idcotprv, idprv, idped, fechacotprv, tipopag. FLUJOS SALIENTES

FLUJOS ENTRANTES

- Registro novedad cotización proveedor.

- Registro cotización proveedor.

70

71

#### DATOS ADMINISTRATIVOS INTERNET

DESCRIPCION: Almacenaje que contiene información requerida para la transacción de una compra.

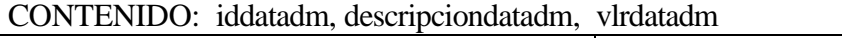

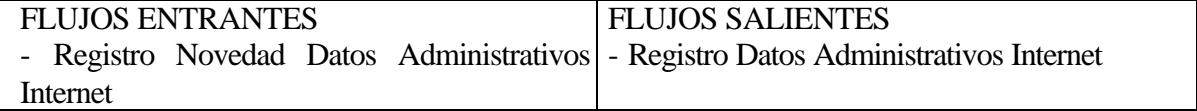

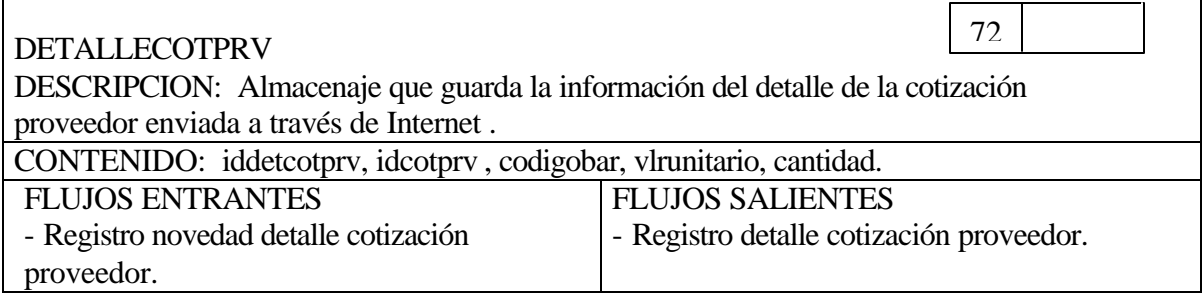

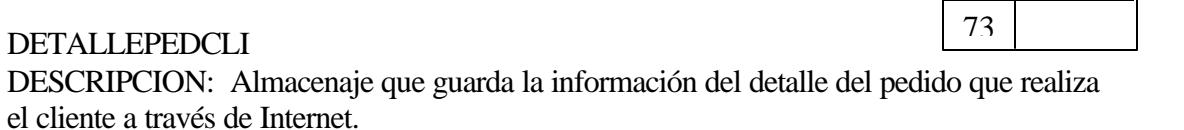

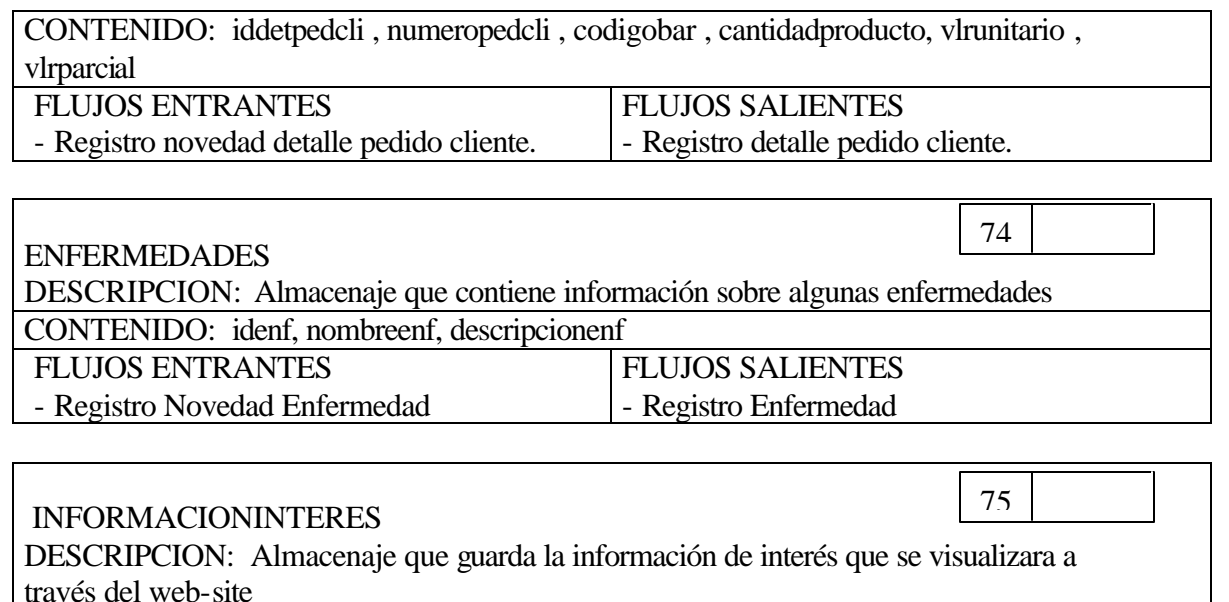

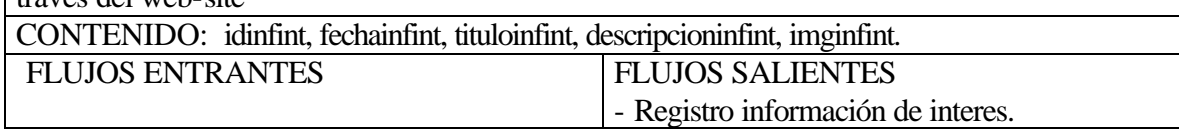

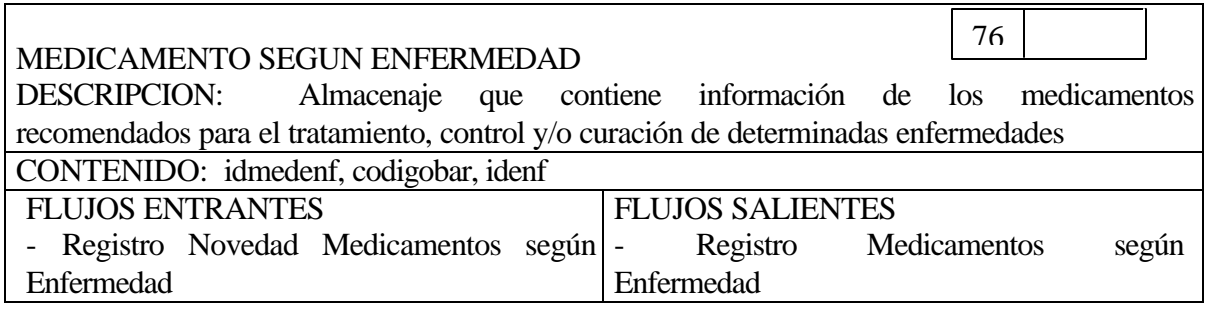

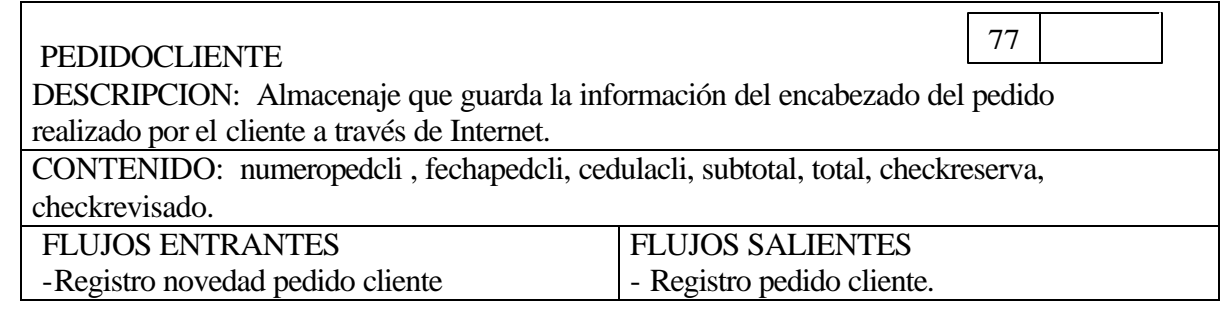

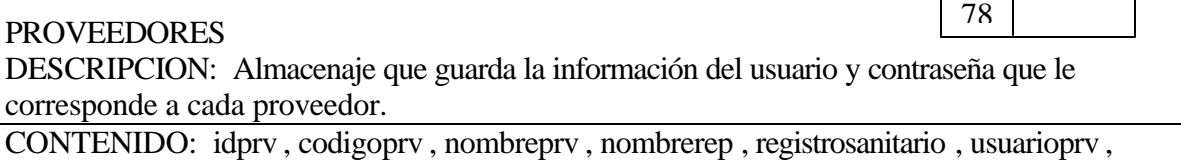

 $\overline{\Gamma}$ 

П

٦

passwordprv

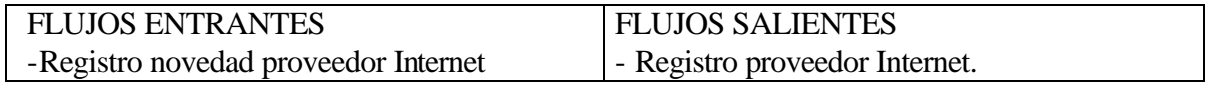

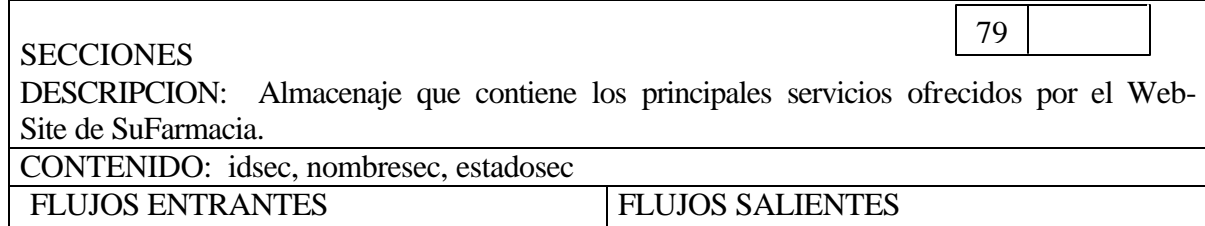

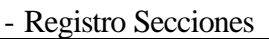

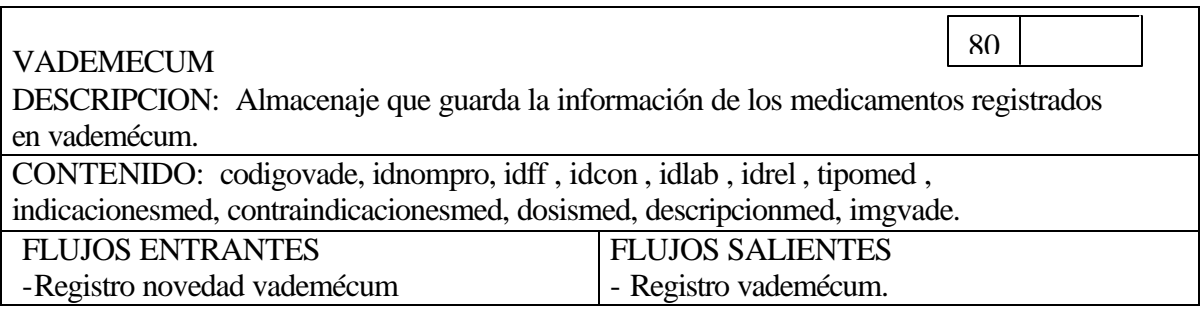

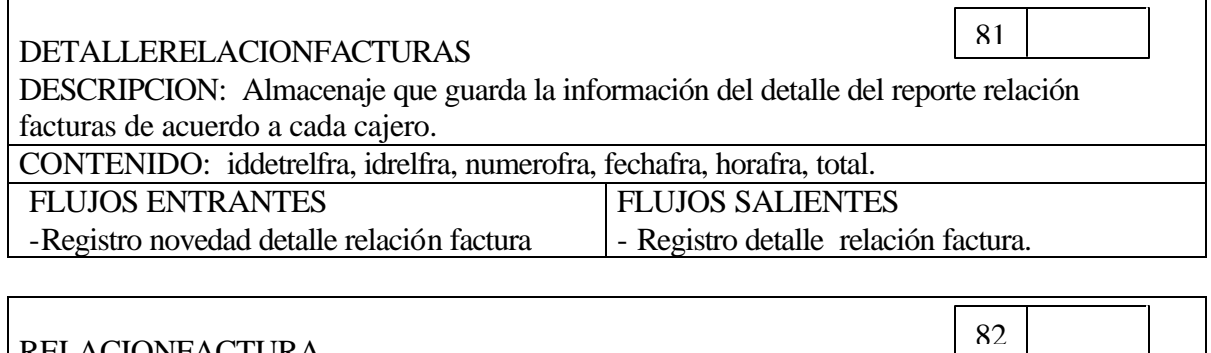

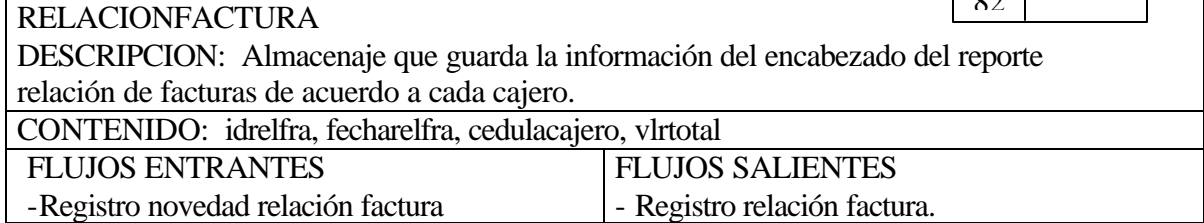

#### **5.3.2 Diccionario de Procesos**

#### **5.3.2.1 Modulo de Control**

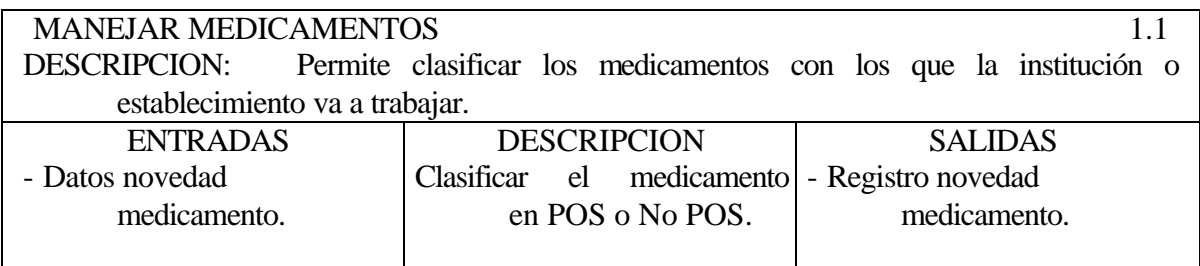

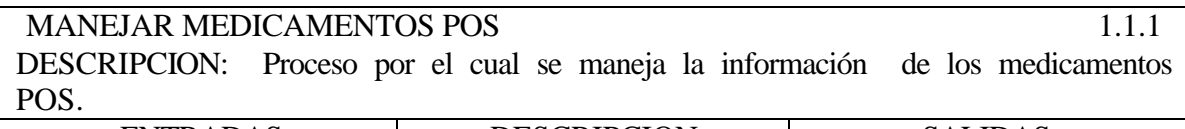

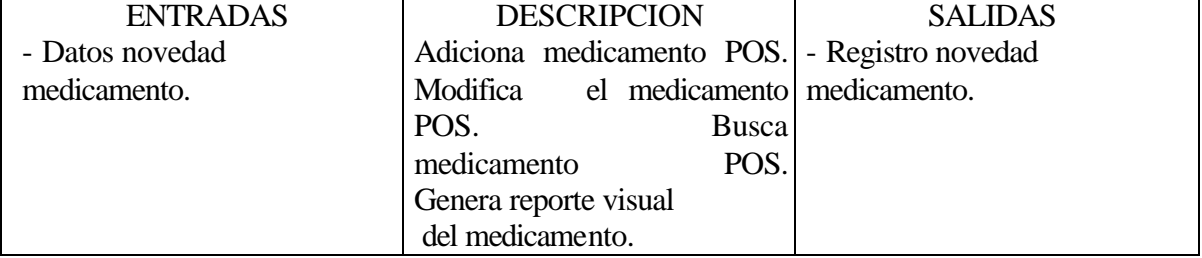

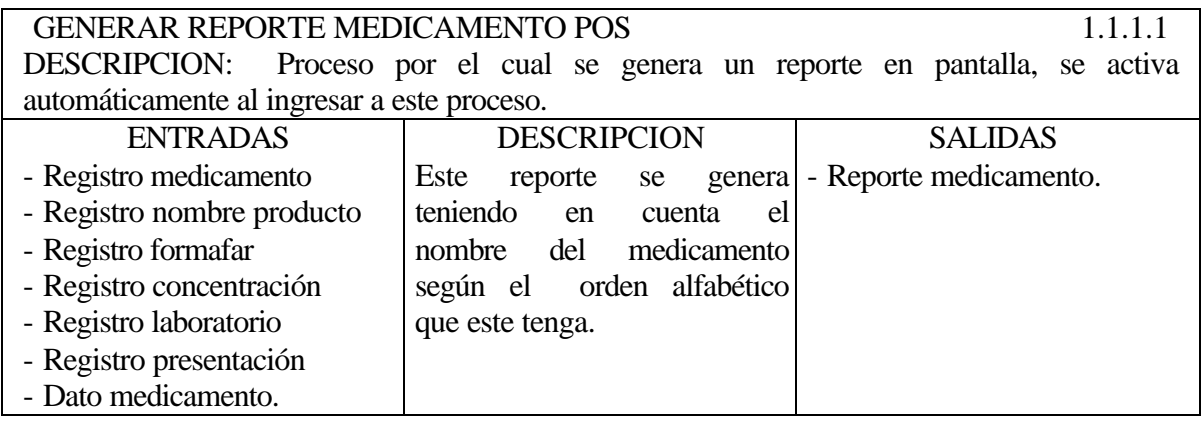

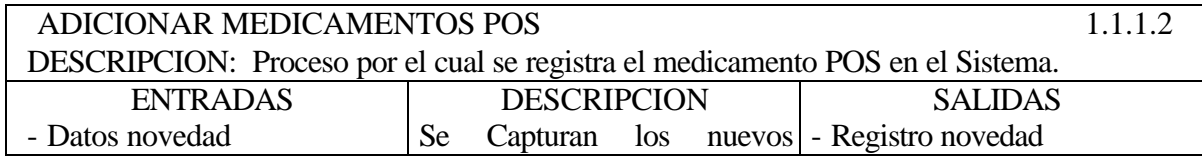

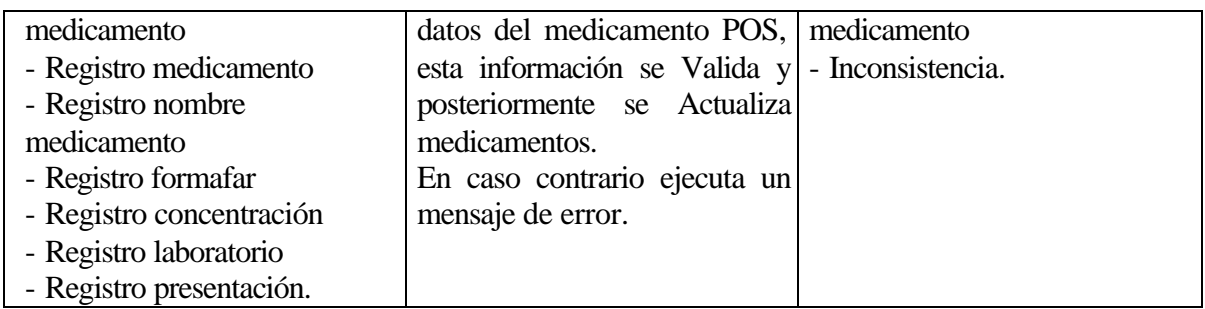

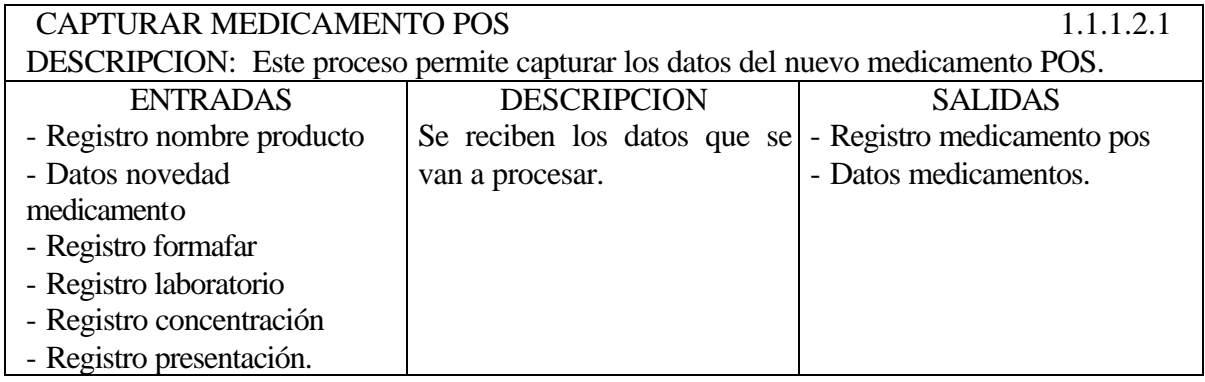

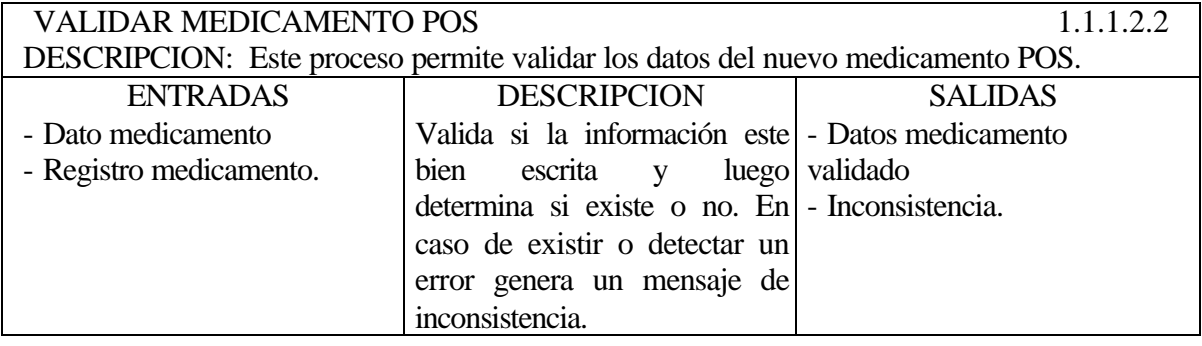

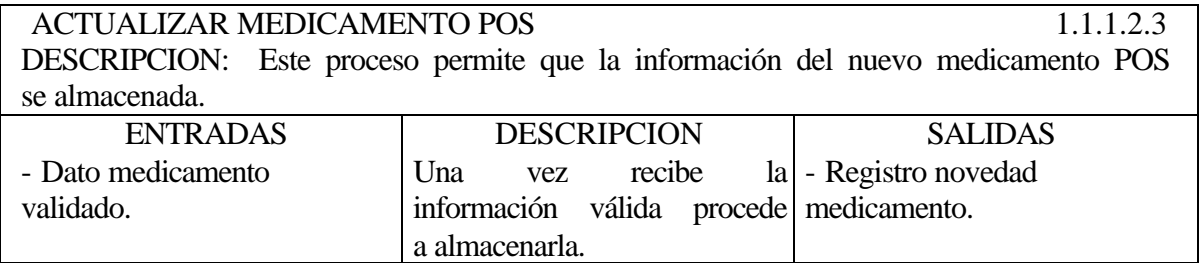

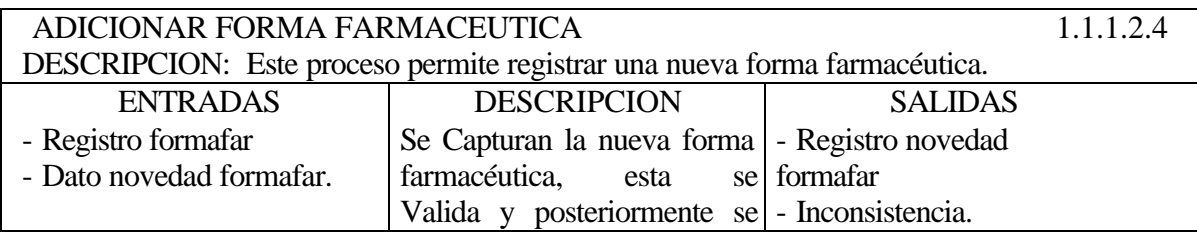

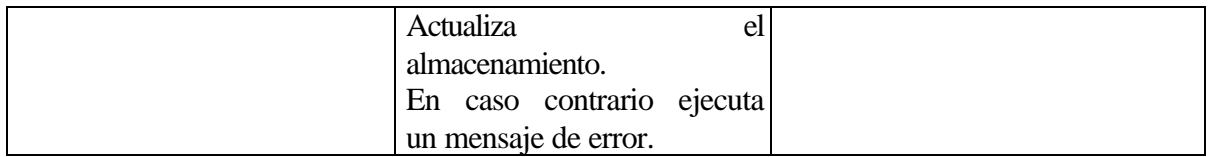

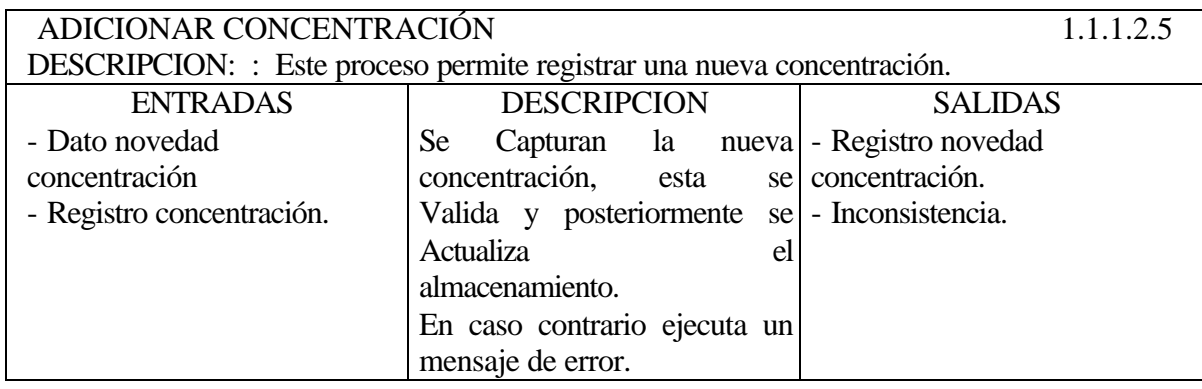

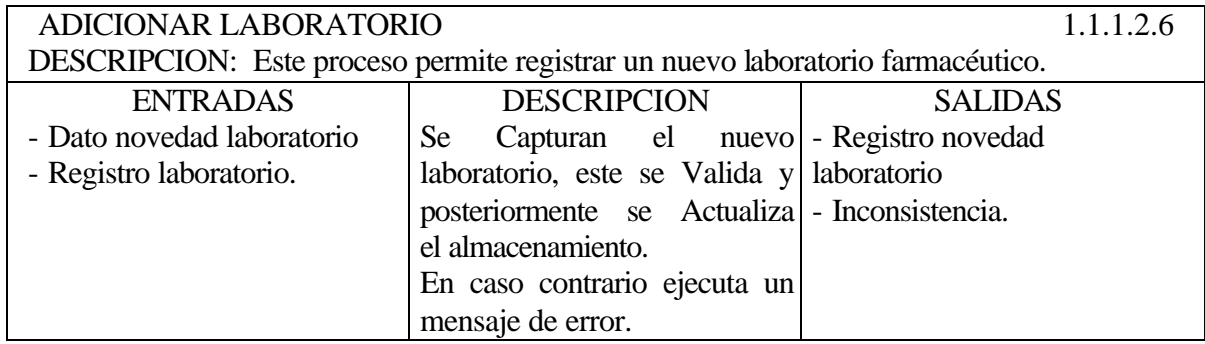

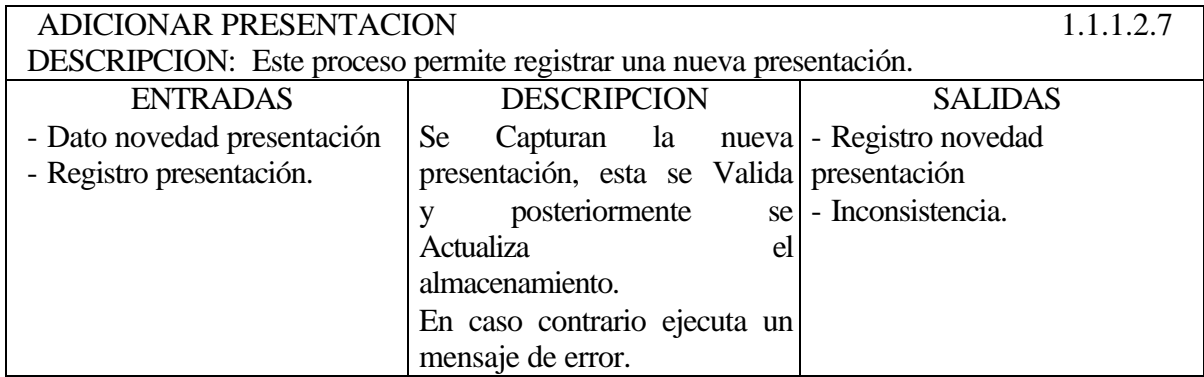

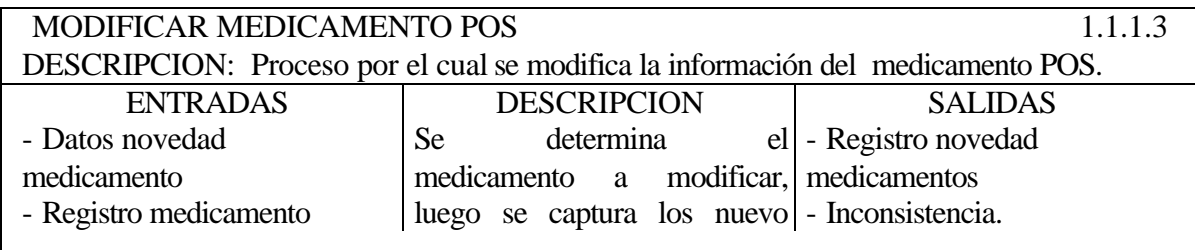

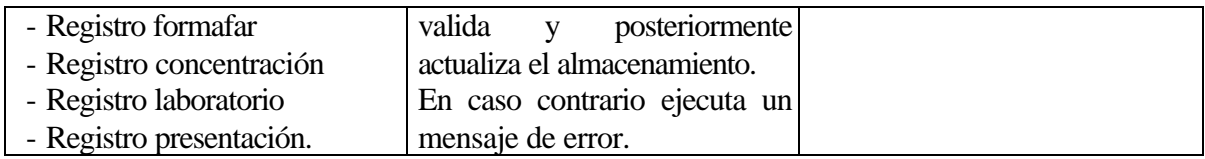

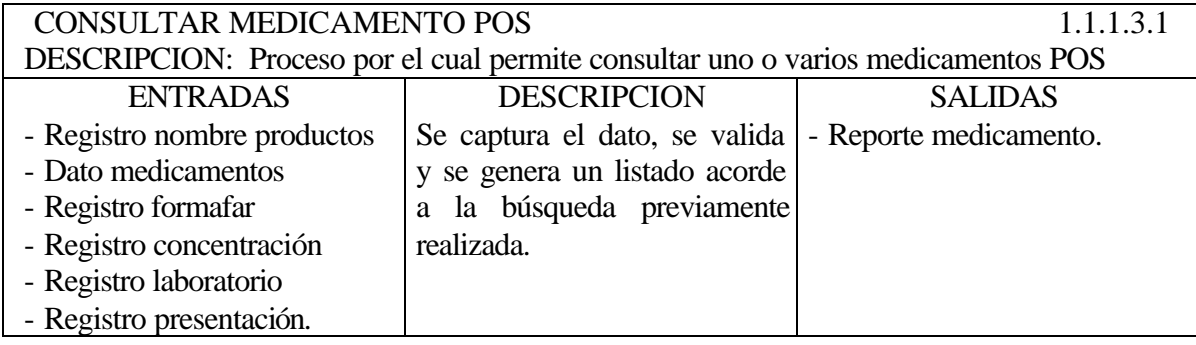

CAPTURAR MEDICAMENTO POS 1.1.1.3.2 DESCRIPCION: Es igual que el Proceso número 1.1.1.2.1.

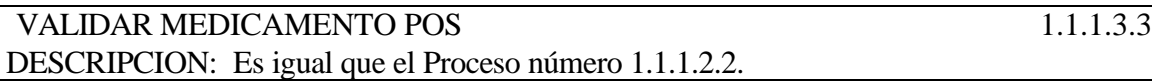

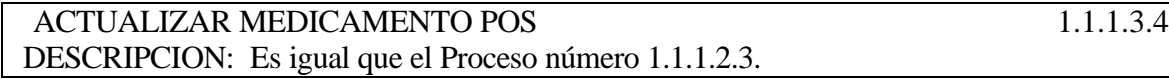

ADICIONAR FORMA FARMACEUTICA 1.1.1.3.5 DESCRIPCION: Es igual que el Proceso número 1.1.1.2.4.

ADICIONAR CONCENTRACION 1.1.1.3.6 DESCRIPCION: Es igual que el Proceso número 1.1.1.2.5

ADICIONAR LABORATORIO 1.1.1.3.7 DESCRIPCION: Es igual que el Proceso número 1.1.1.2.6

ADICIONAR PRESENTACION 1.1.1.3.8 DESCRIPCION: Es igual que el Proceso número 1.1.1.2.7

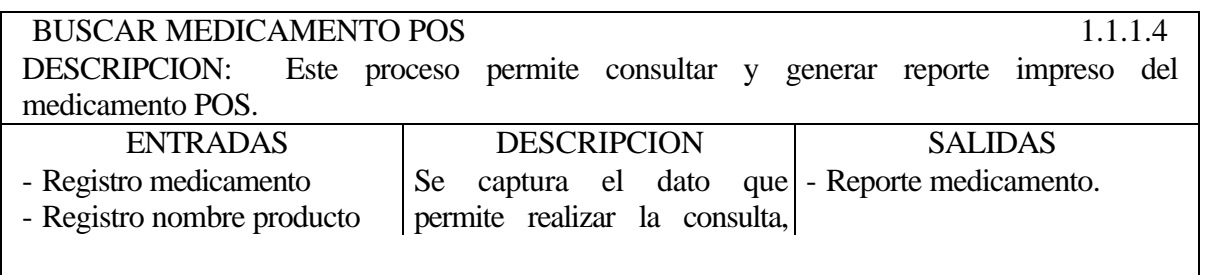

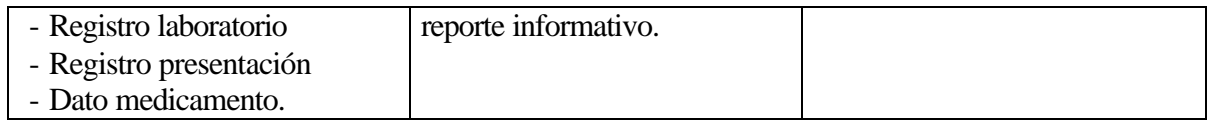

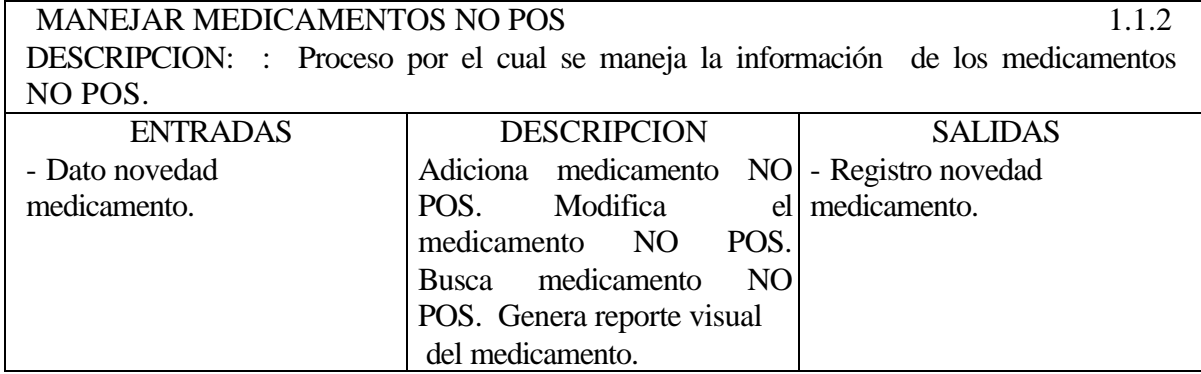

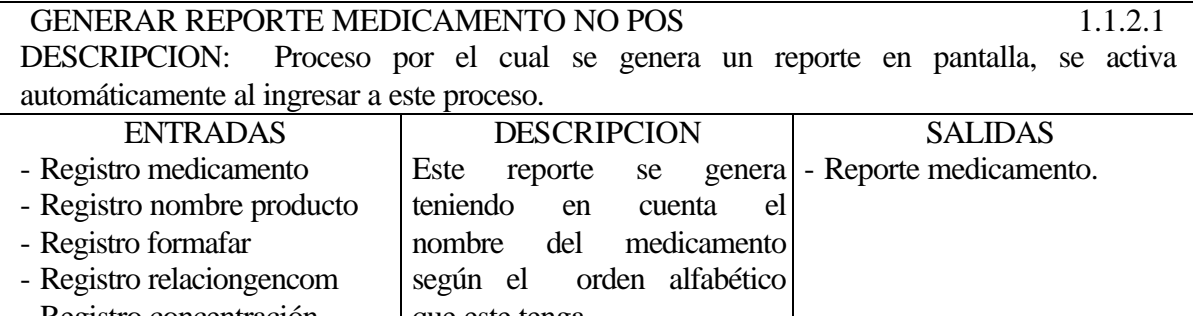

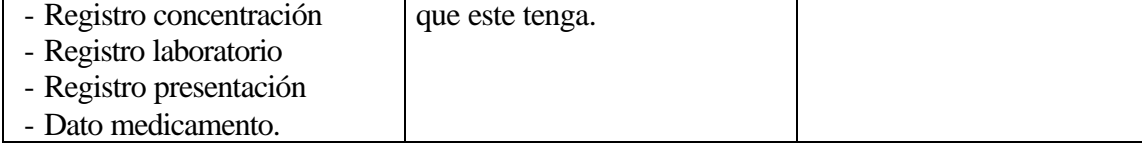

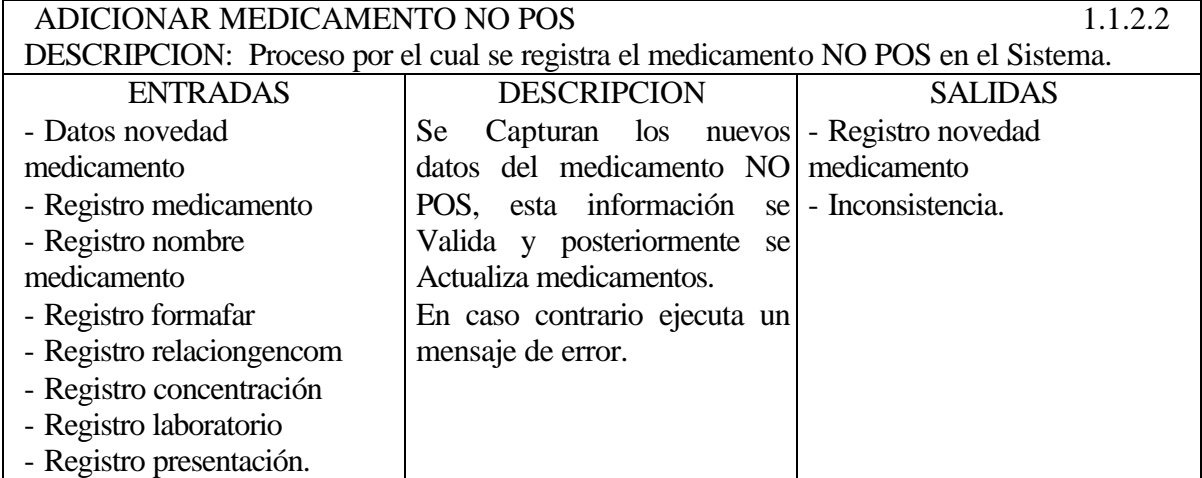

CAPTURAR MEDICAMENTO NO POS 1.1.2.2.1 DESCRIPCION: Este proceso permite capturar los datos del nuevo medicamento NO

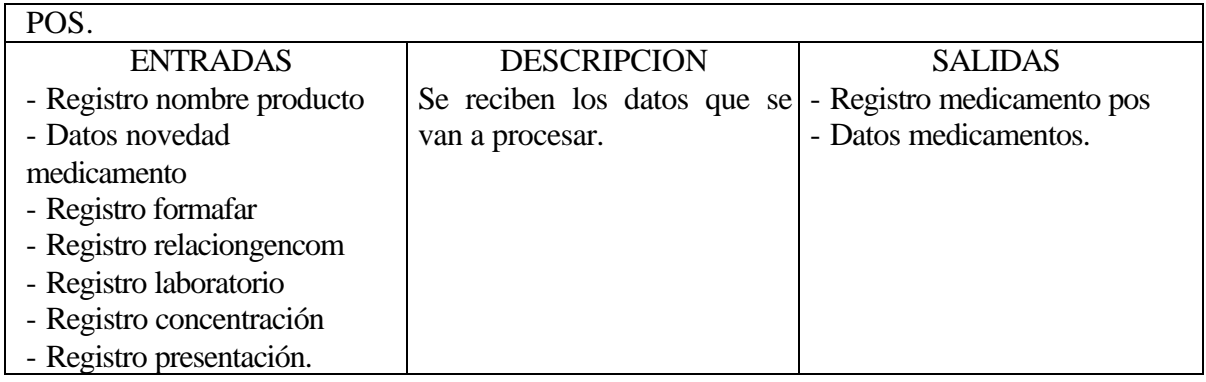

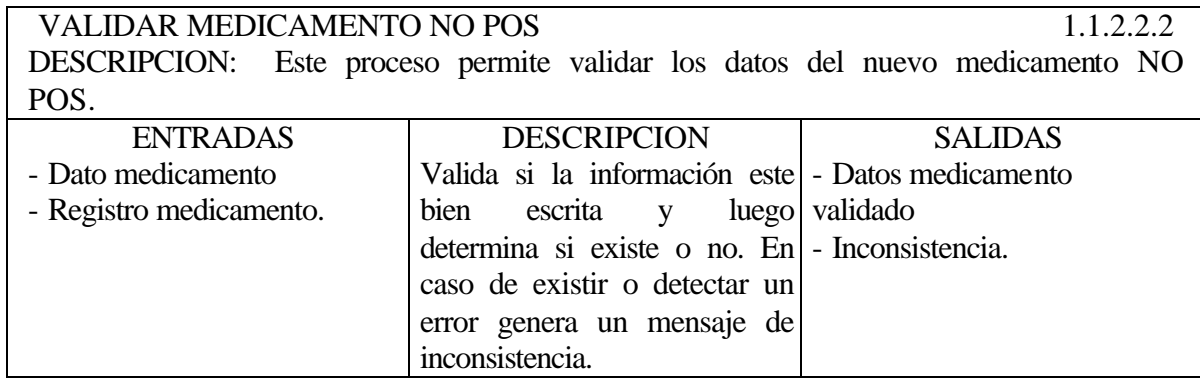

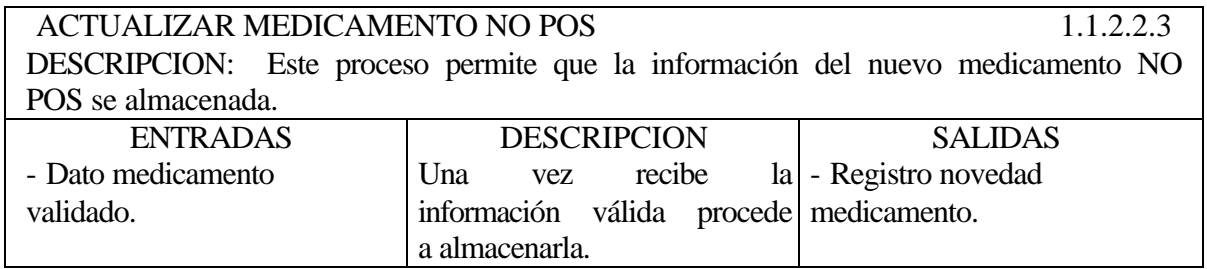

ADICIONAR FORMA FARMACEUTICA 1.1.2.2.4 DESCRIPCION: Es igual que el Proceso número 1.1.1.2.4.

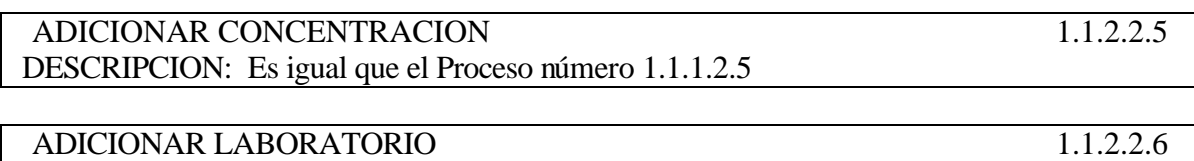

DESCRIPCION: Es igual que el Proceso número 1.1.1.2.6

ADICIONAR PRESENTACION 1.1.2.2.7 DESCRIPCION: Es igual que el Proceso número 1.1.1.2.7

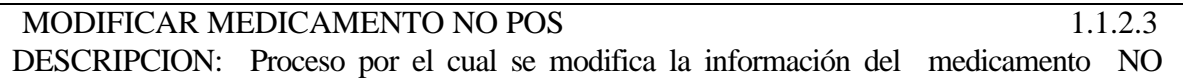

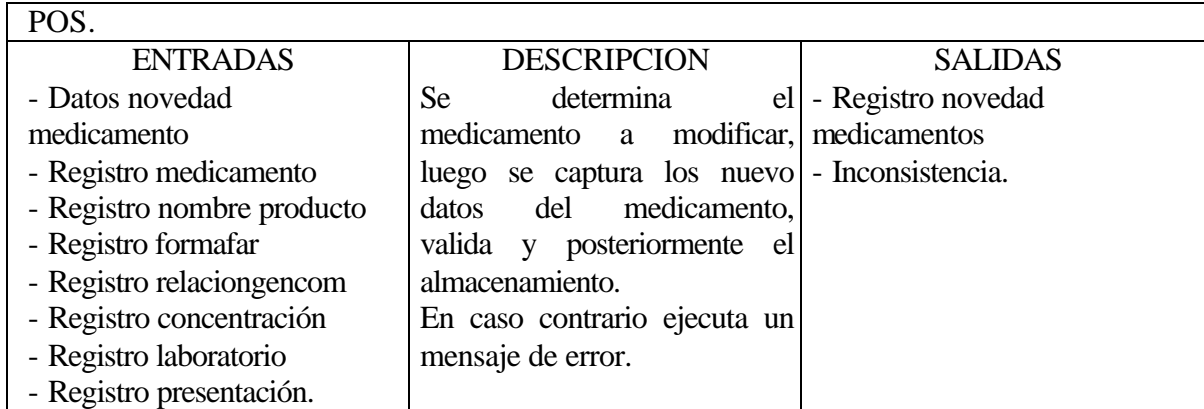

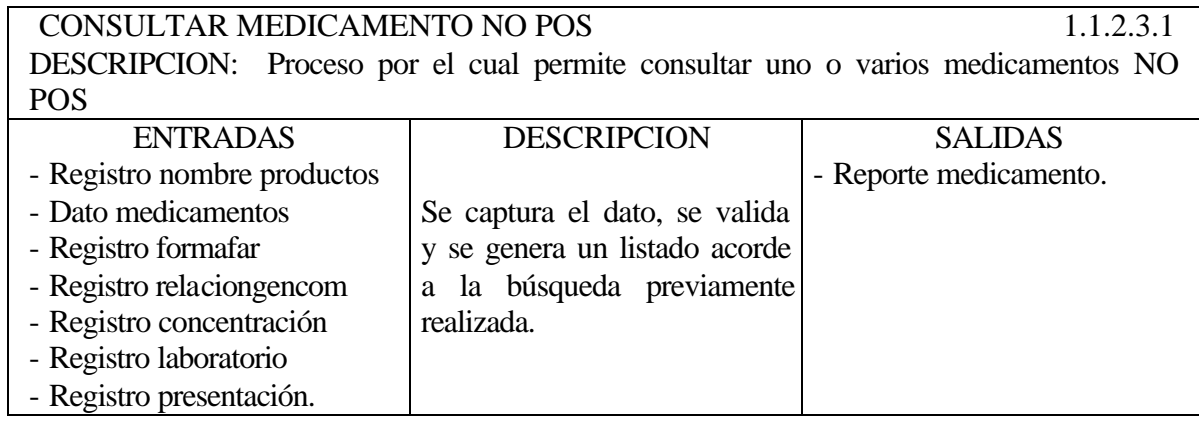

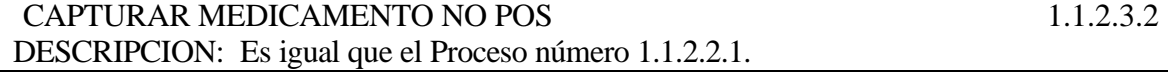

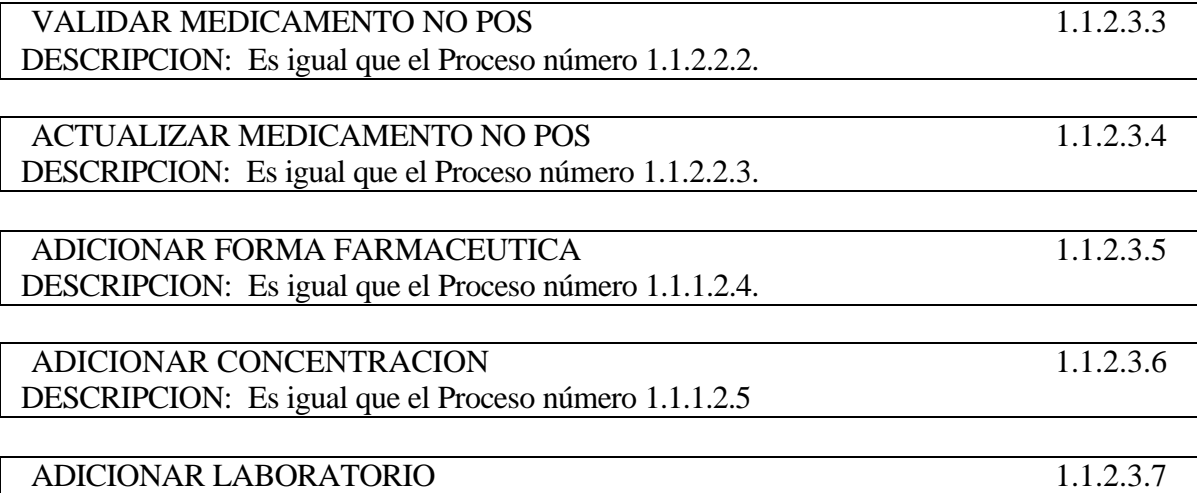

DESCRIPCION: Es igual que el Proceso número 1.1.1.2.6

ADICIONAR PRESENTACION 1.1.2.3.8 DESCRIPCION: Es igual que el Proceso número 1.1.1.2.7

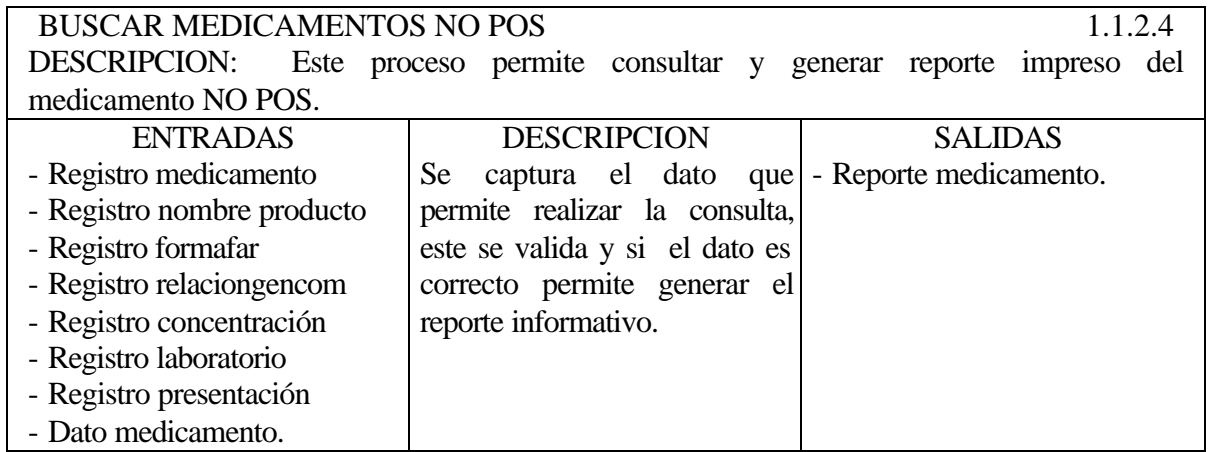

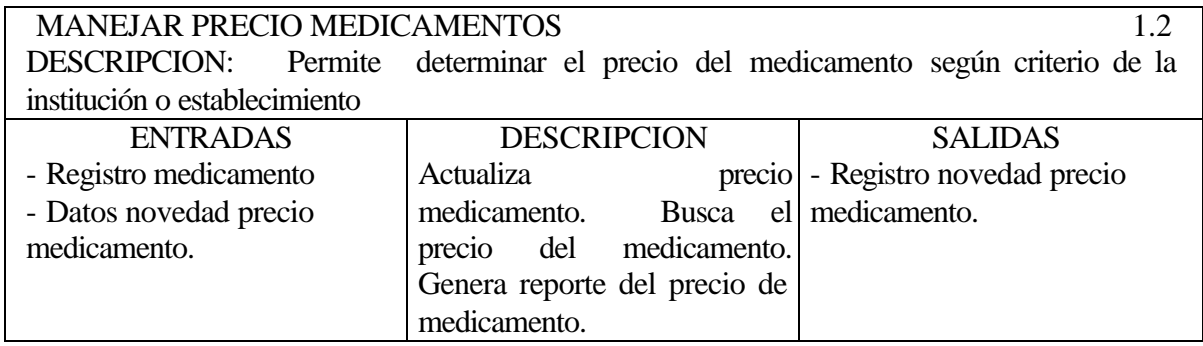

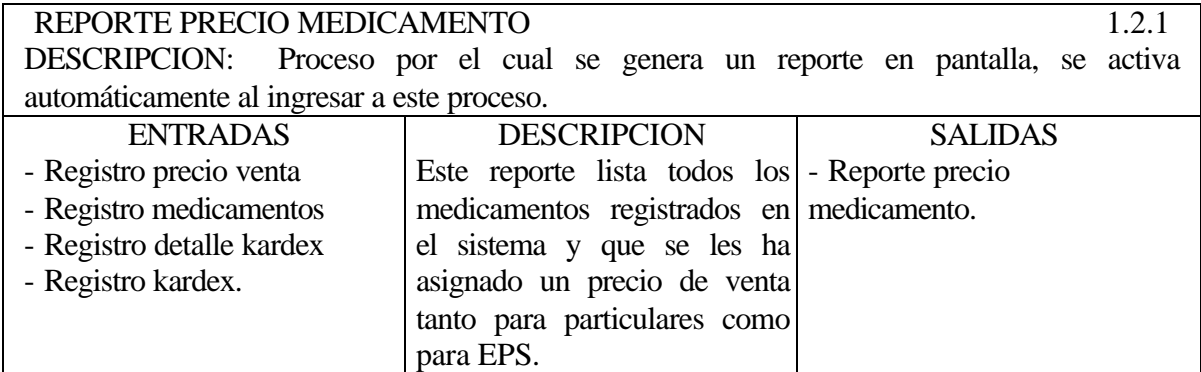

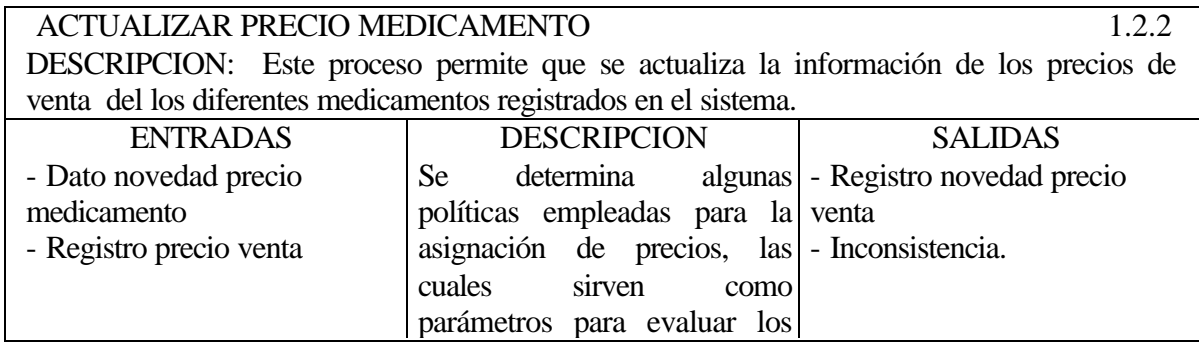
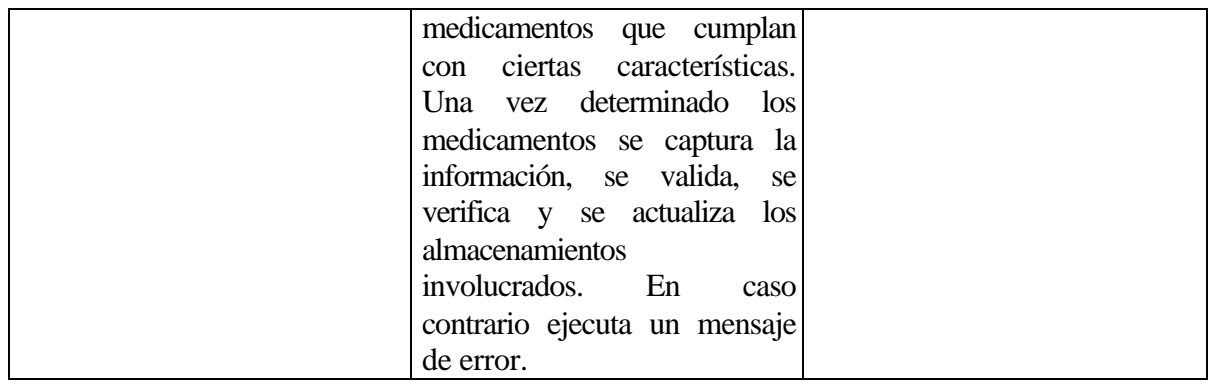

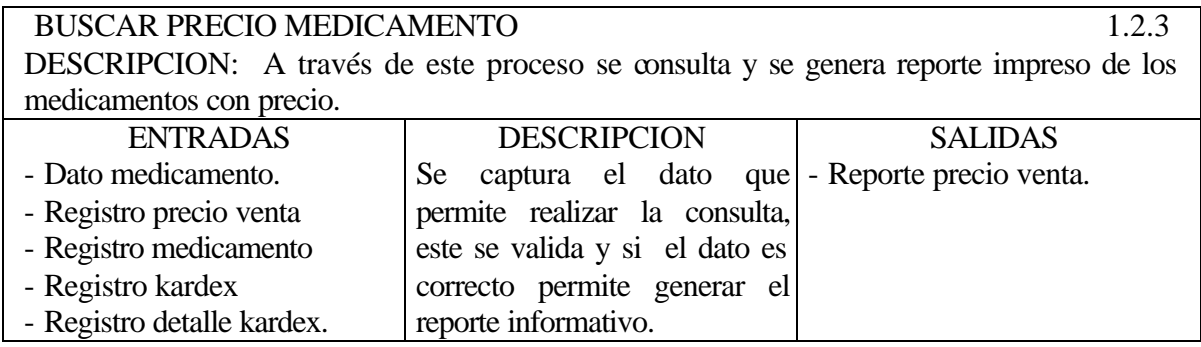

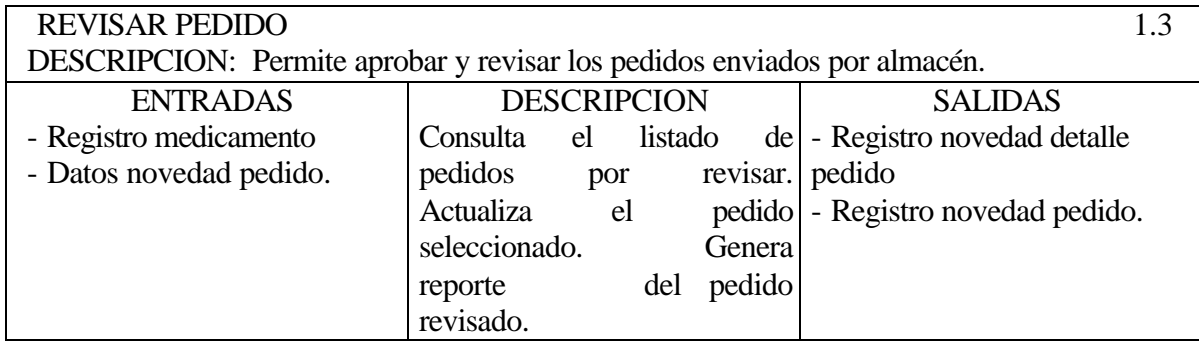

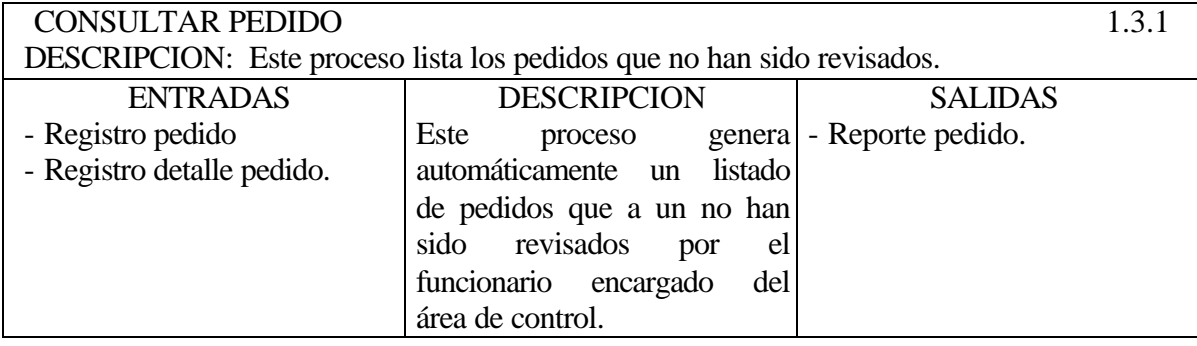

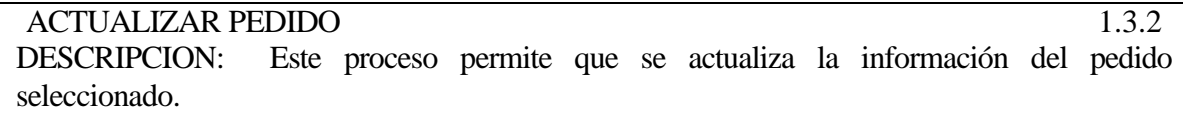

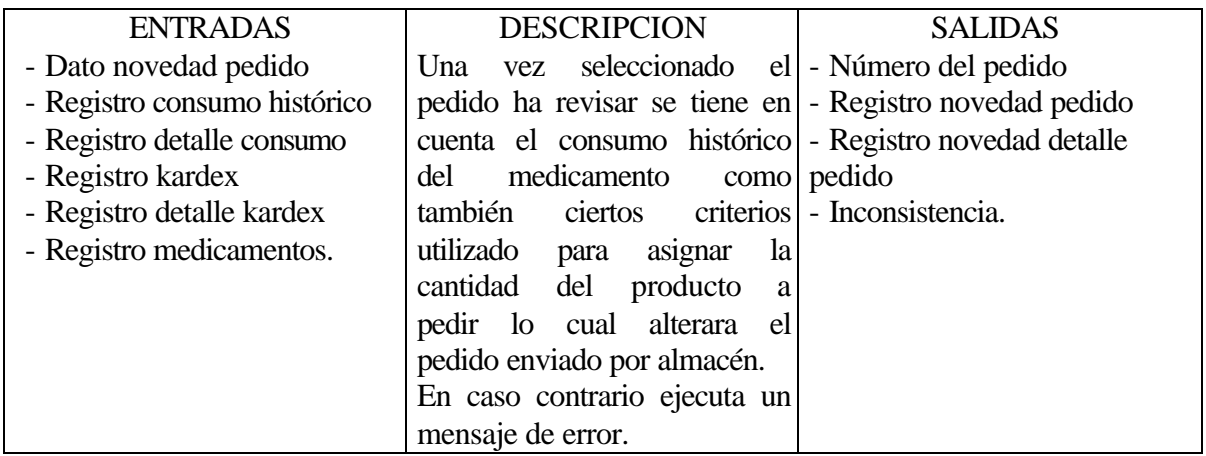

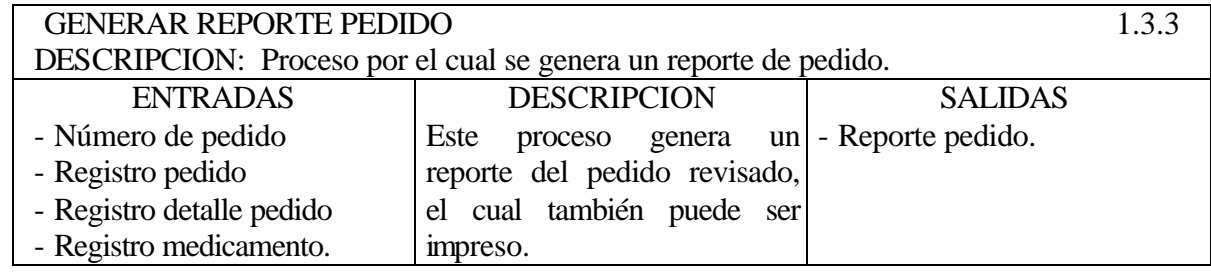

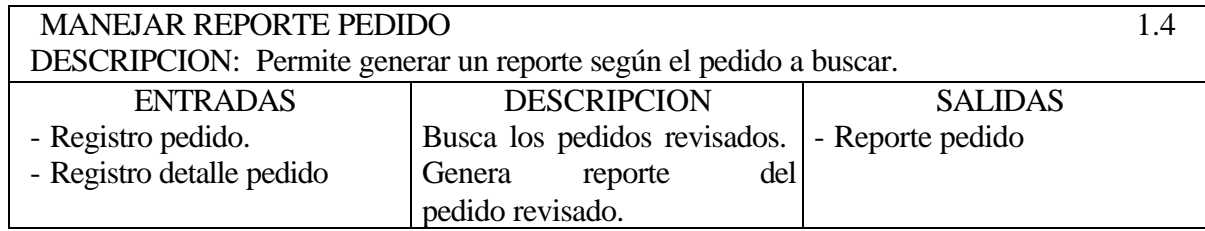

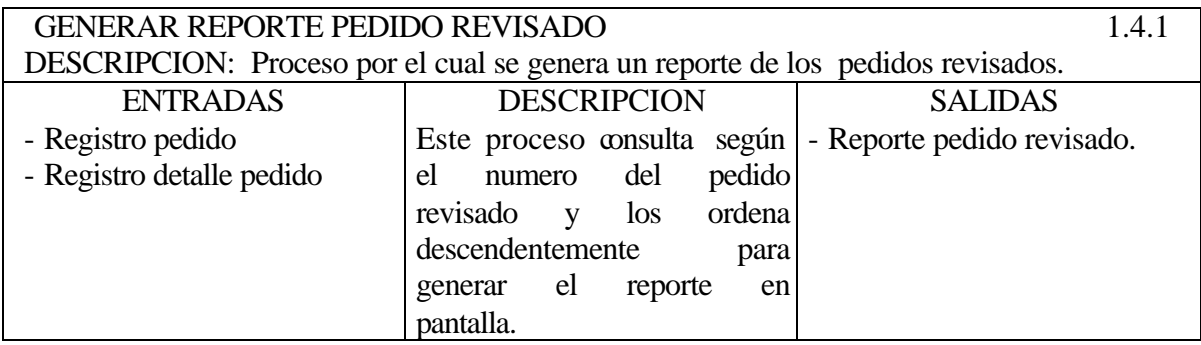

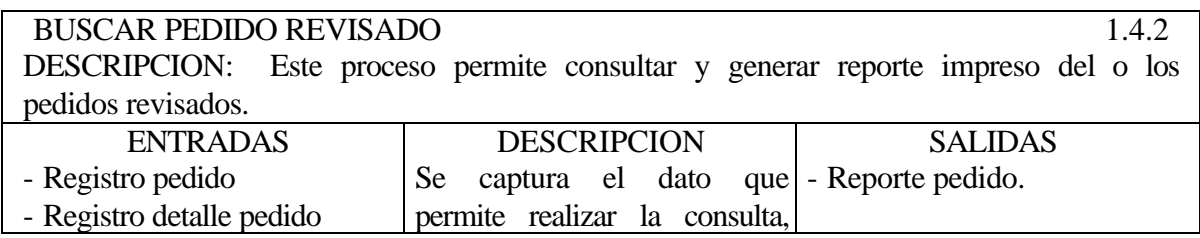

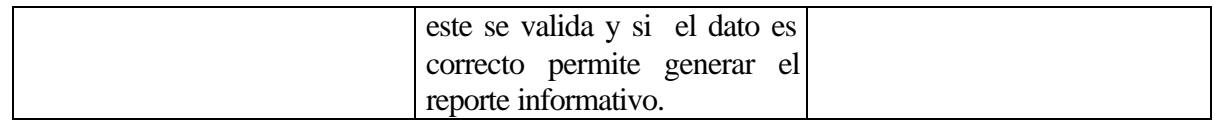

# **5.3.2.2 Modulo de Compras**

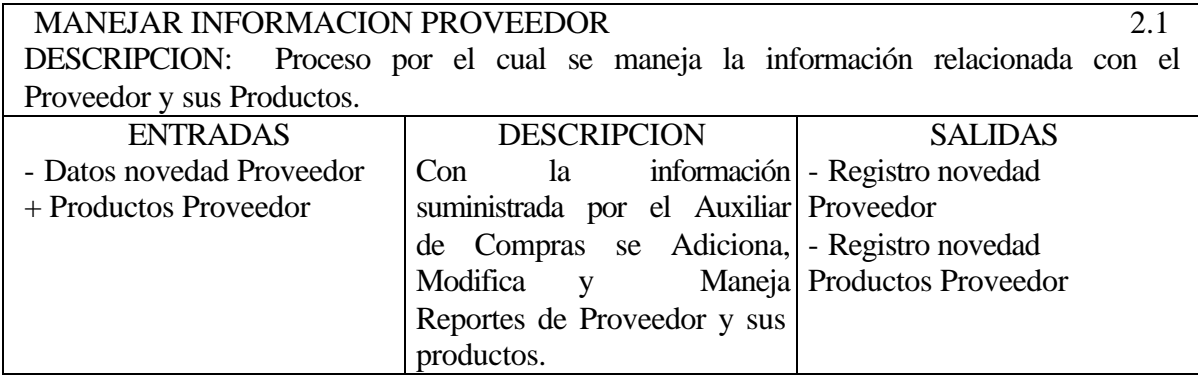

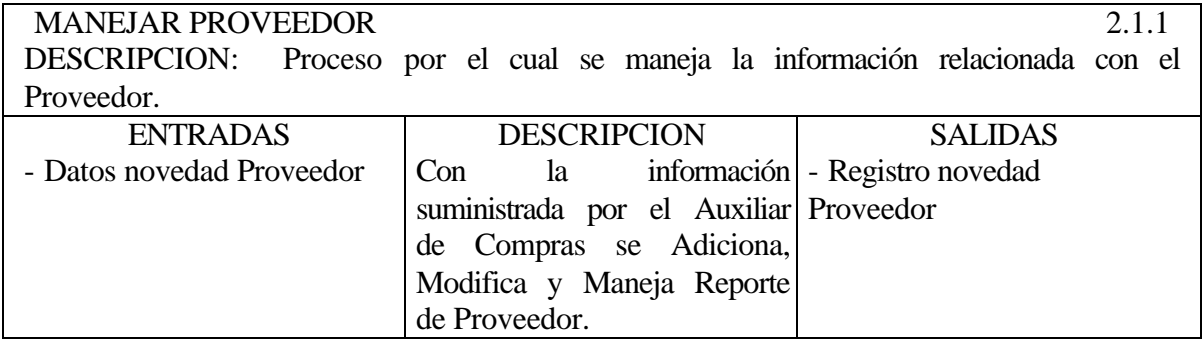

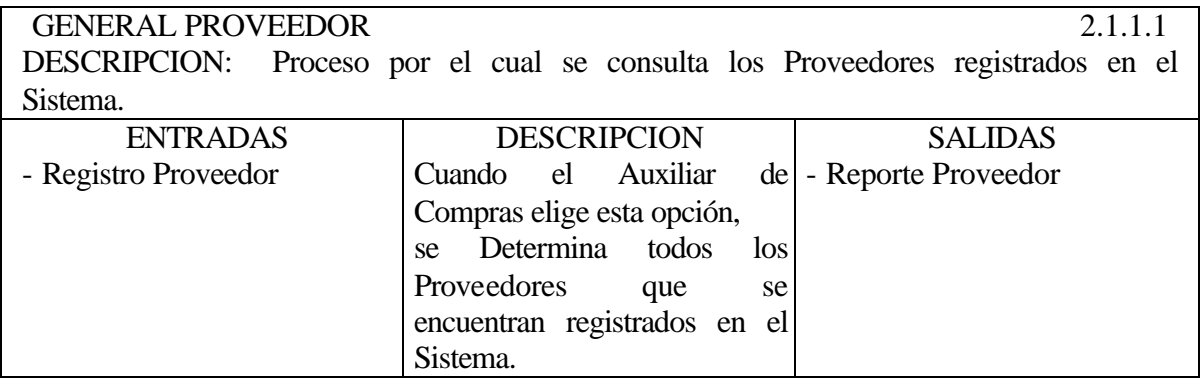

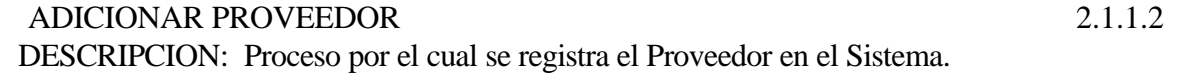

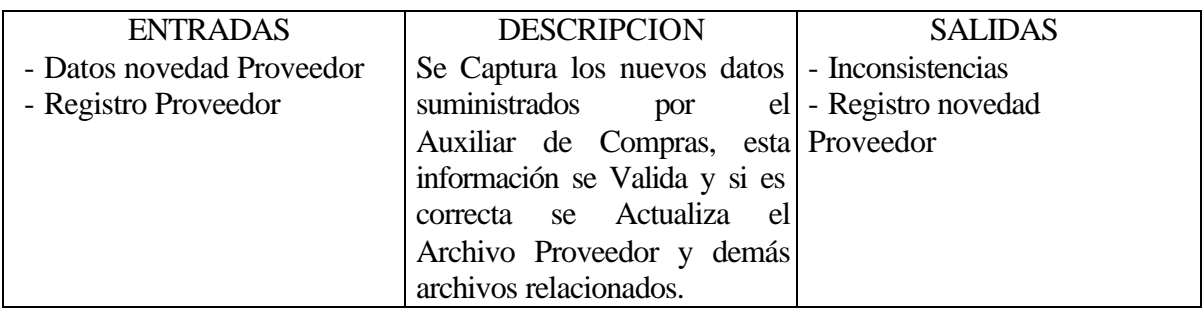

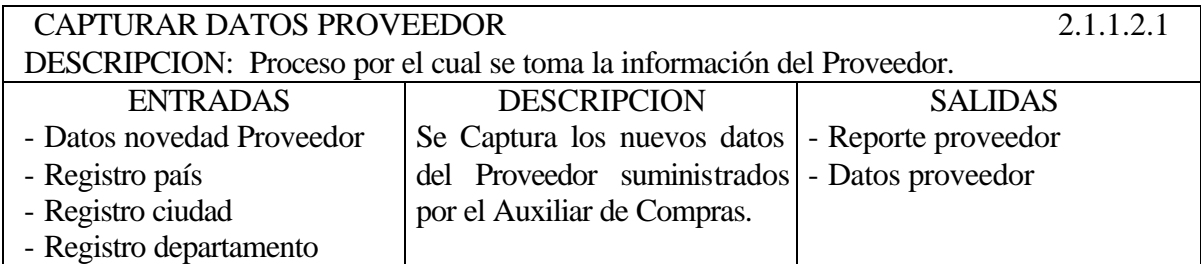

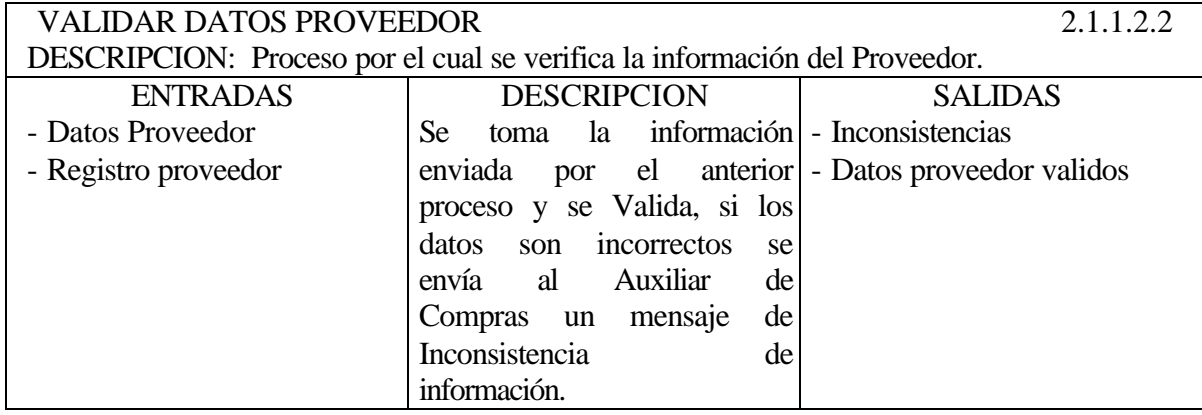

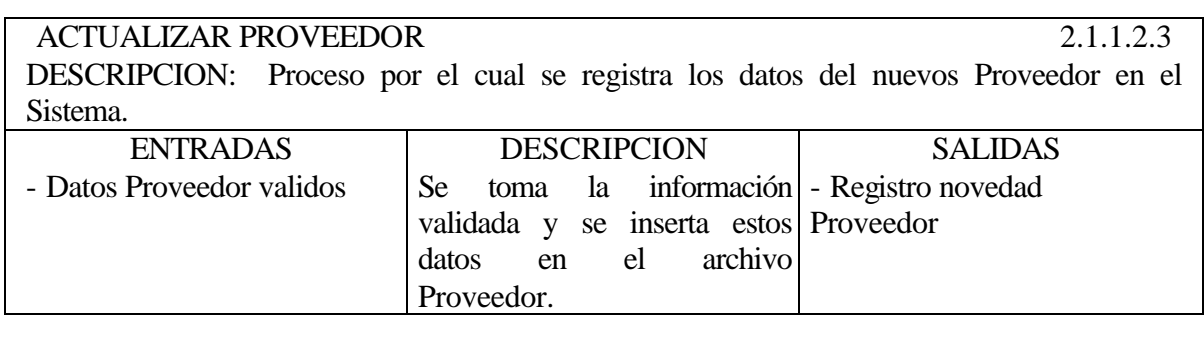

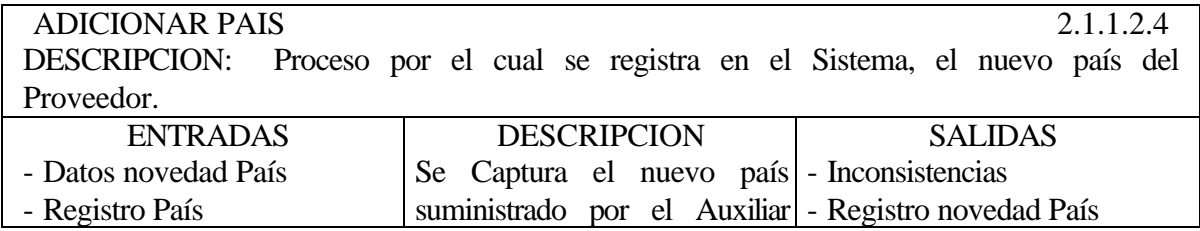

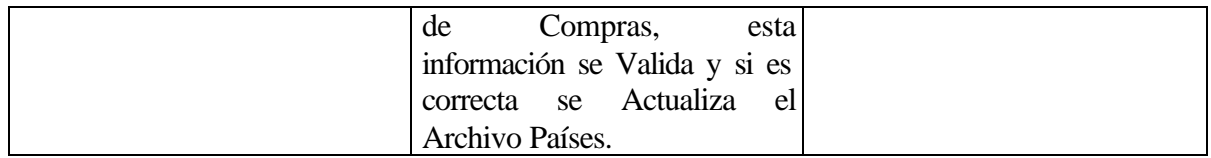

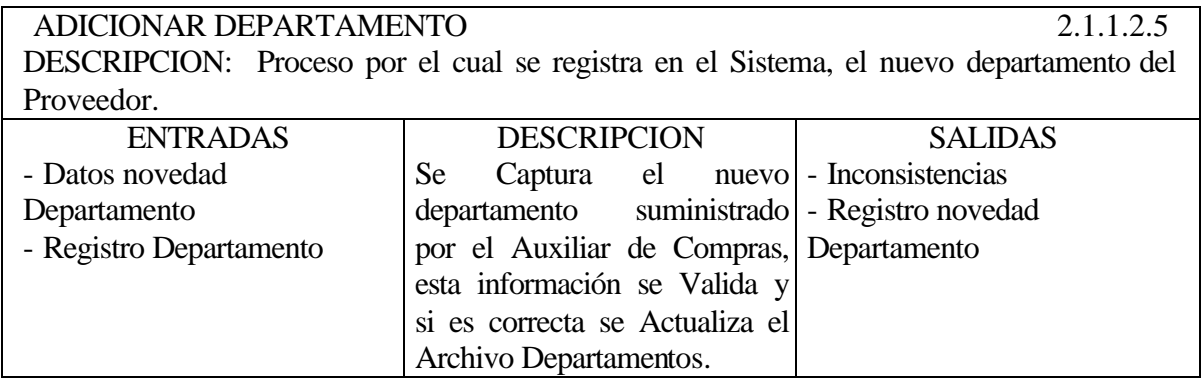

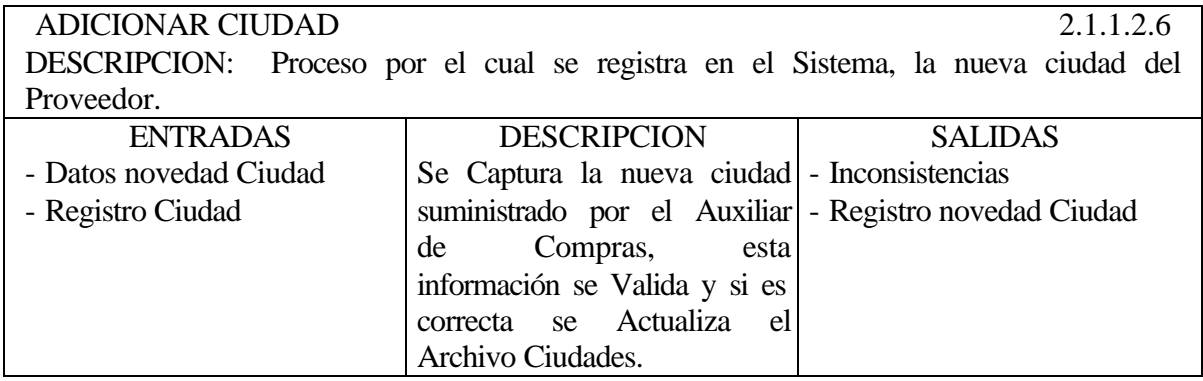

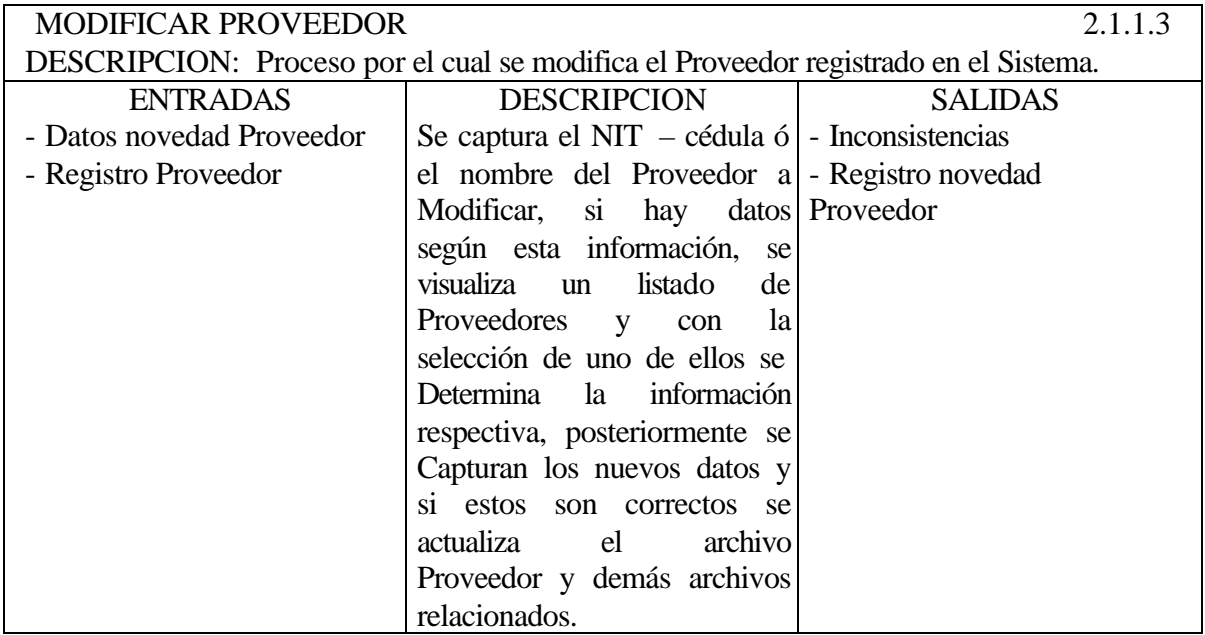

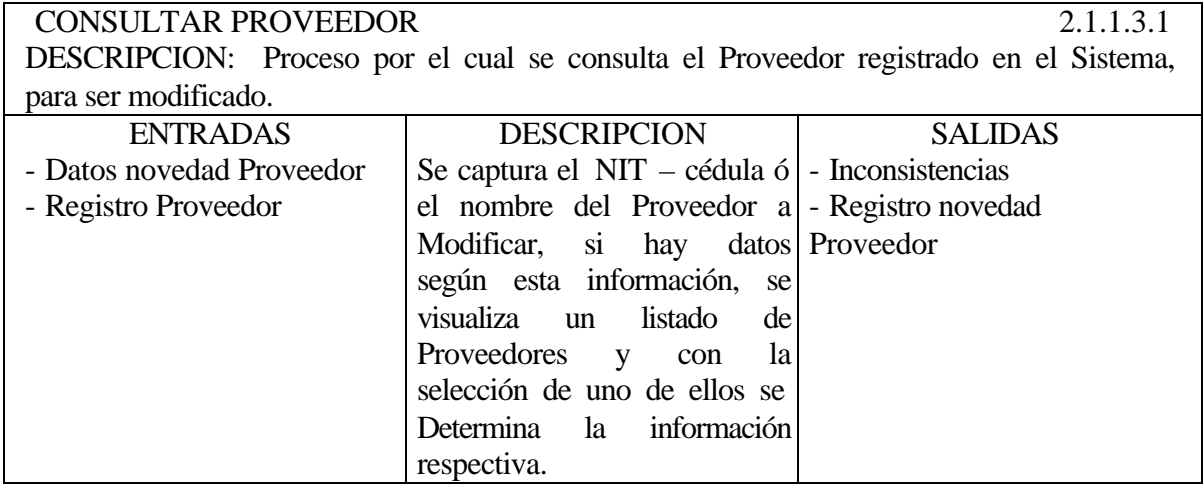

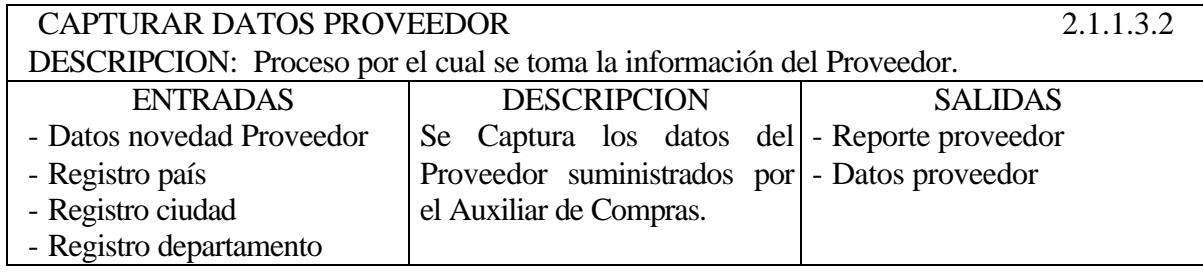

VALIDAR DATOS PROVEEDOR 2.1.1.3.3 DESCRIPCION: Es igual que el Proceso número 2.1.1.2.2.

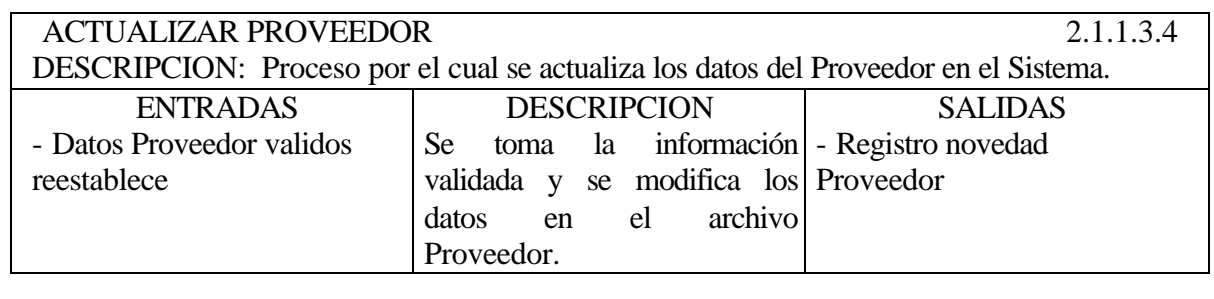

ADICIONAR PAIS 2.1.1.3.5 DESCRIPCION: Es igual que el Proceso número 2.1.1.2.4.

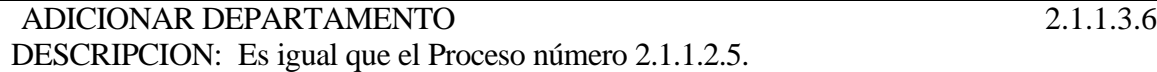

ADICIONAR PAIS 2.1.1.3.7 DESCRIPCION: Es igual que el Proceso número 2.1.1.2.6.

BUSCAR PROVEEDOR 2.1.1.4

DESCRIPCION: Proceso por el cual se consulta los Proveedores registrados en el Sistema, teniendo en cuenta ciertos parámetros.

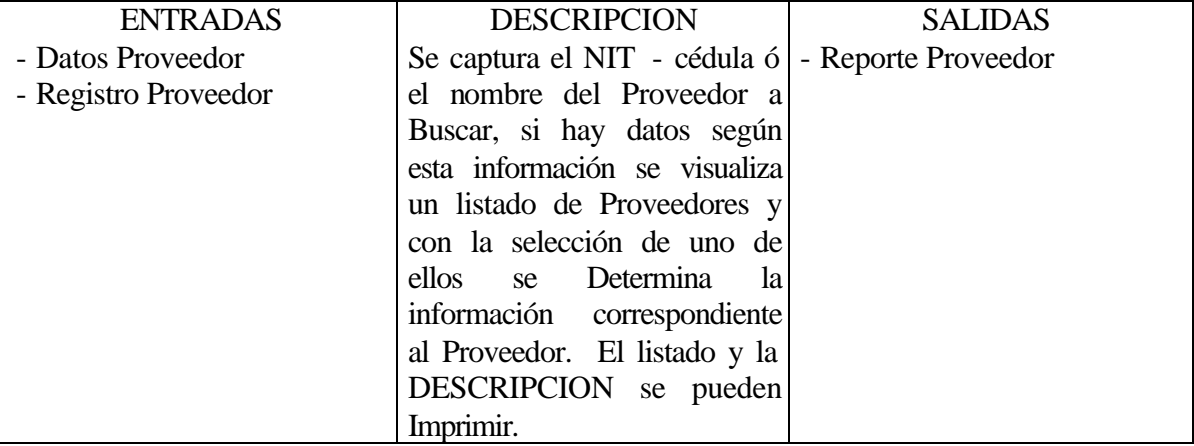

MANEJAR PRODUCTOS PROVEEDOR 2.1.2 DESCRIPCION: Proceso por el cual se maneja la información relacionada con el Productos que ofrecen los Proveedores.

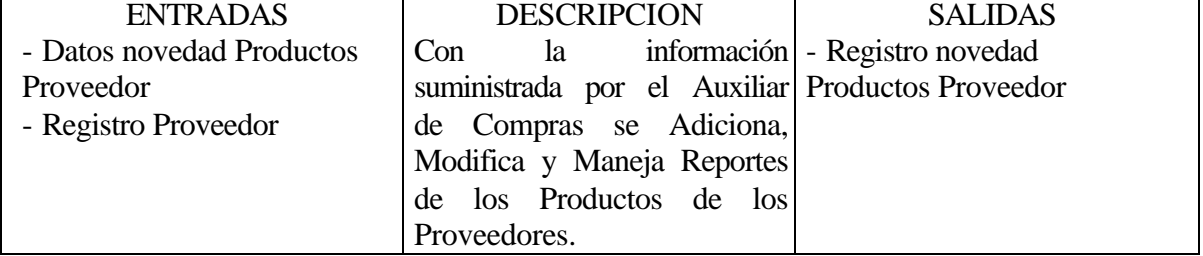

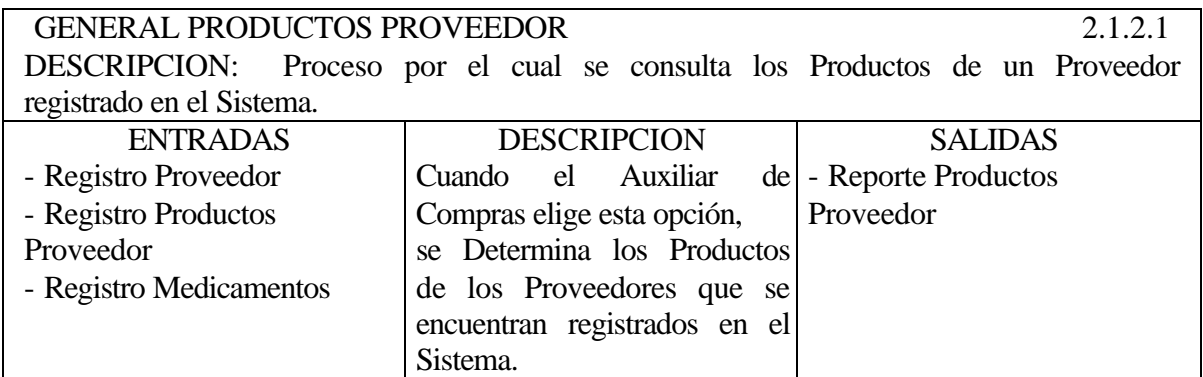

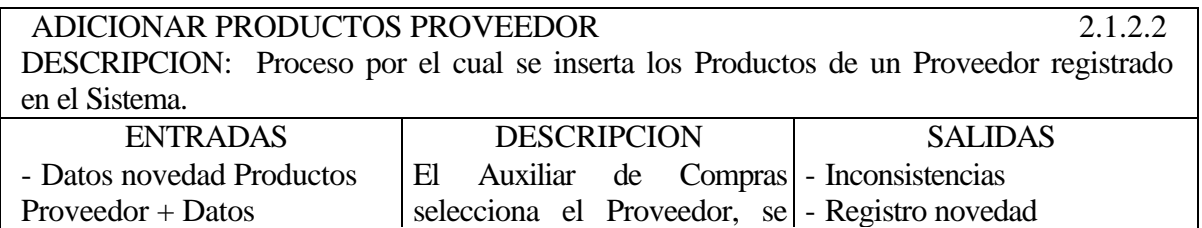

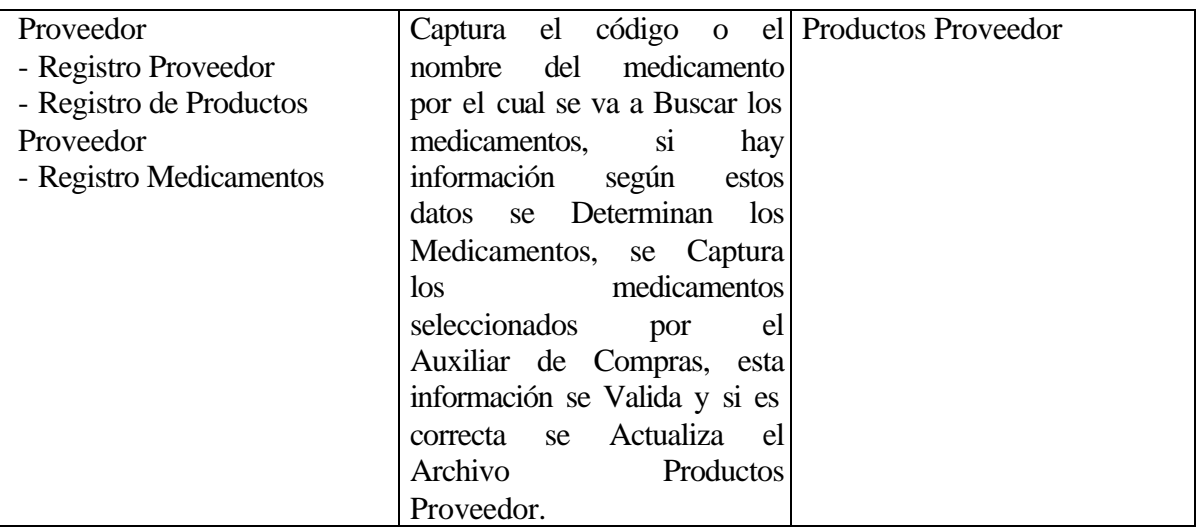

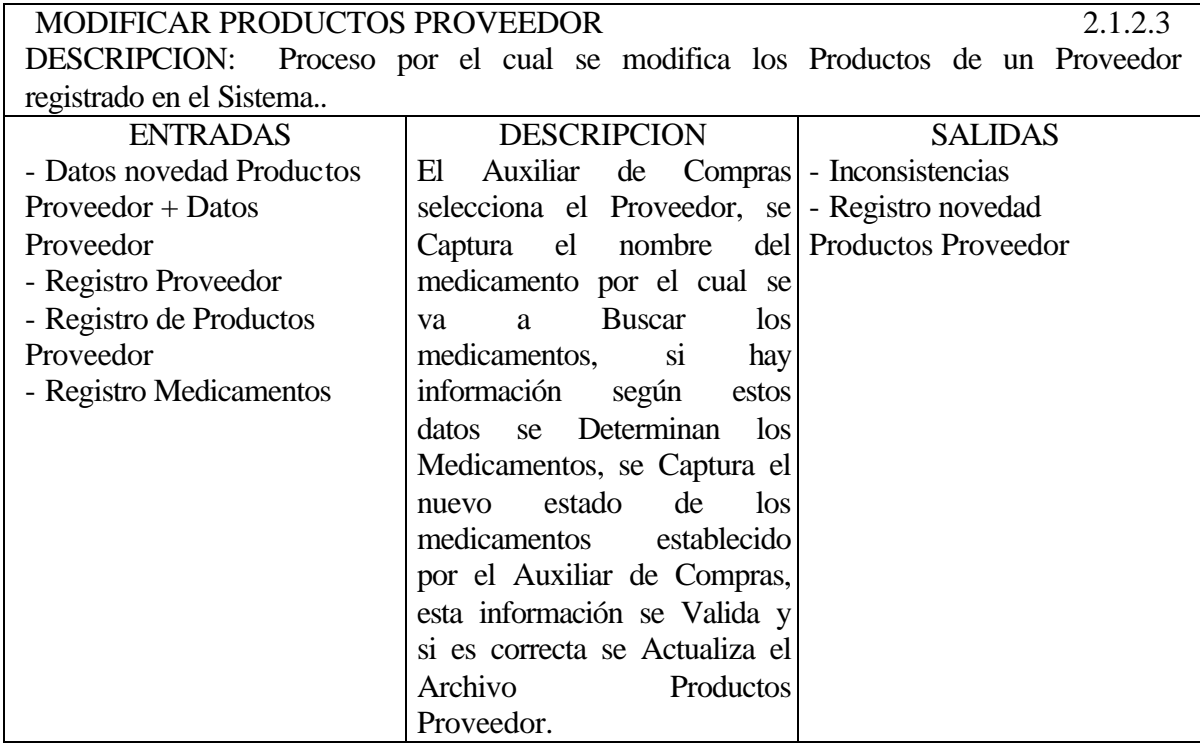

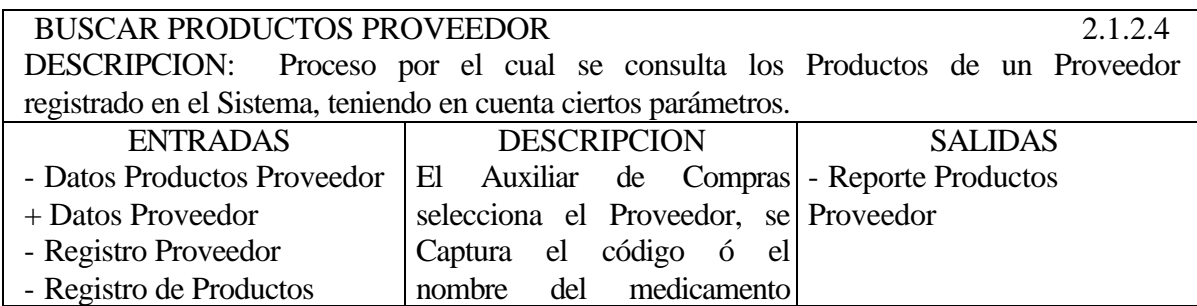

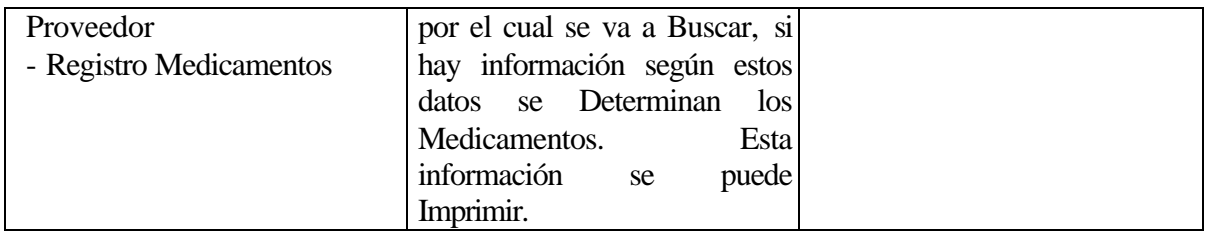

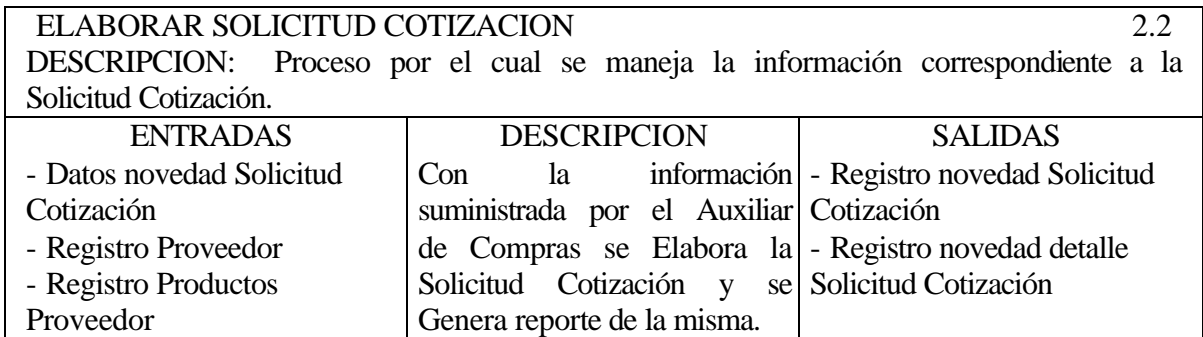

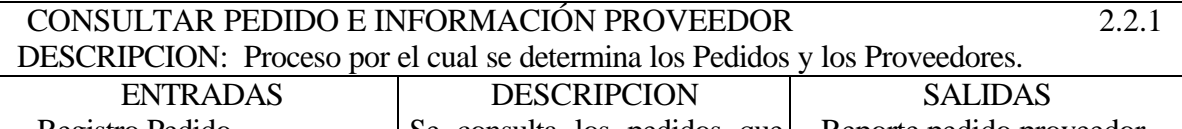

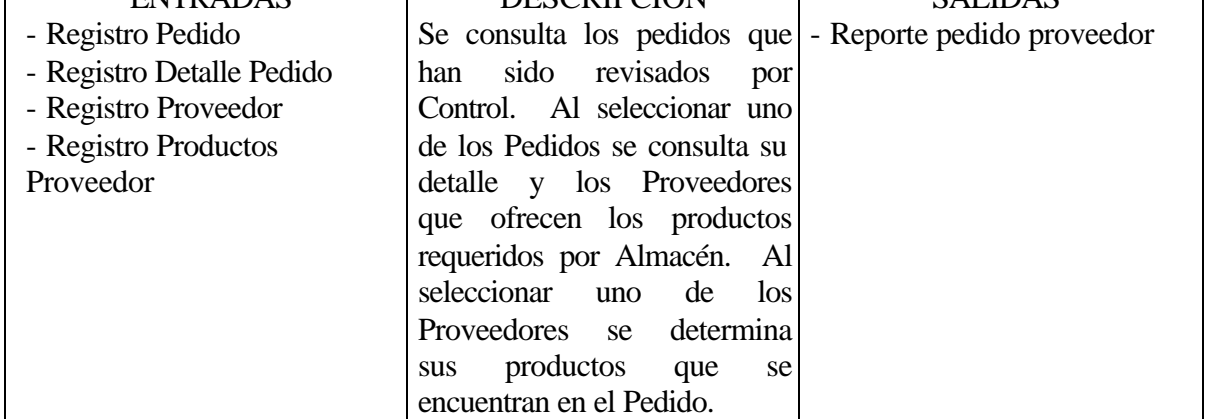

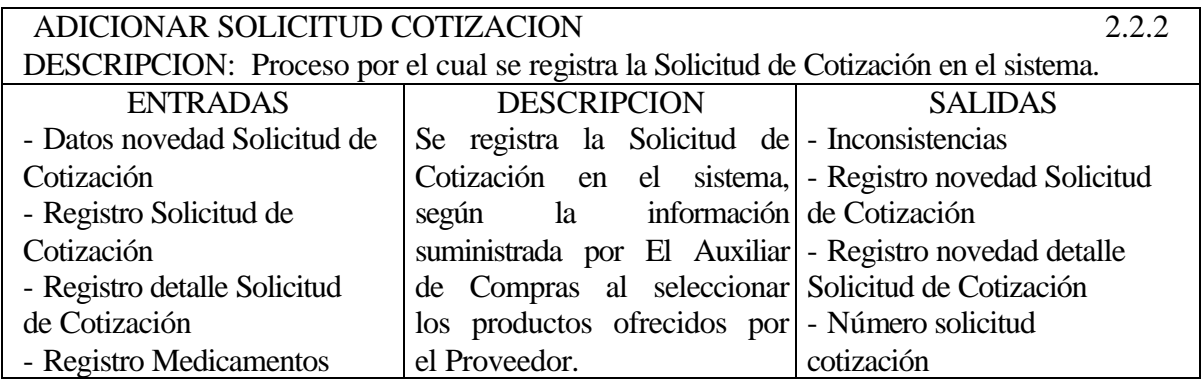

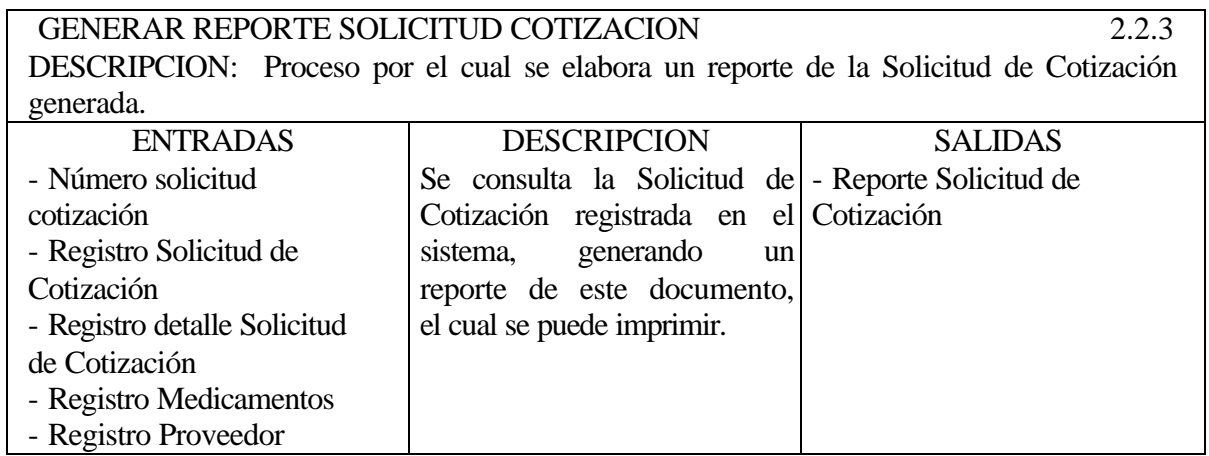

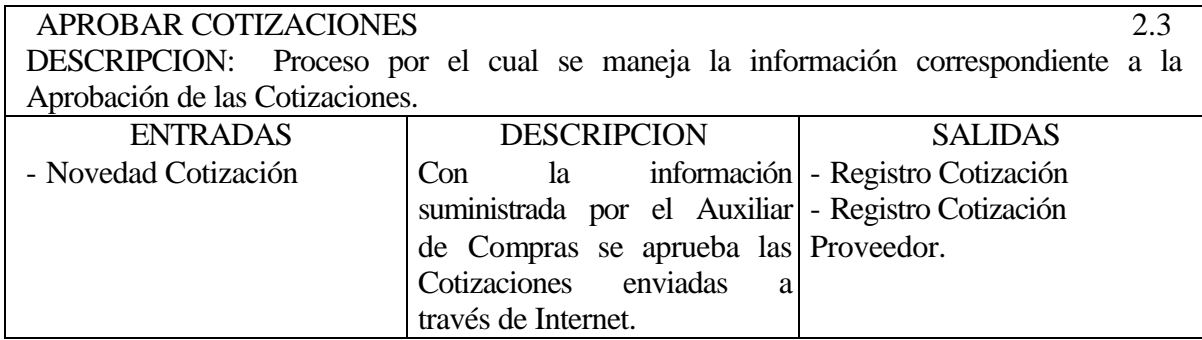

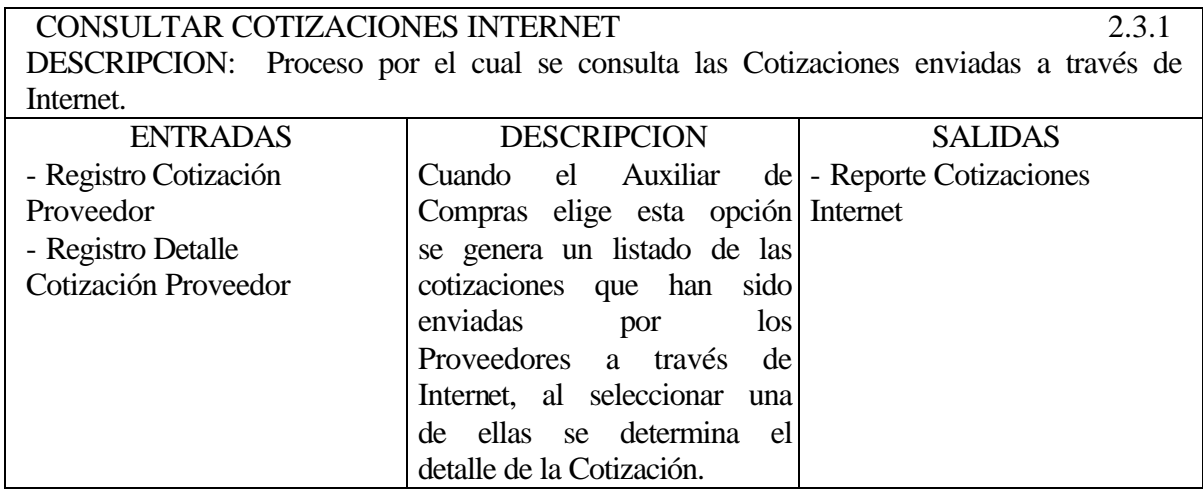

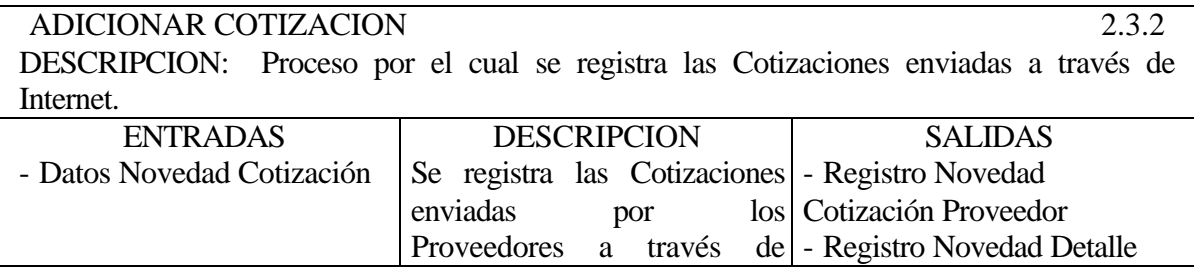

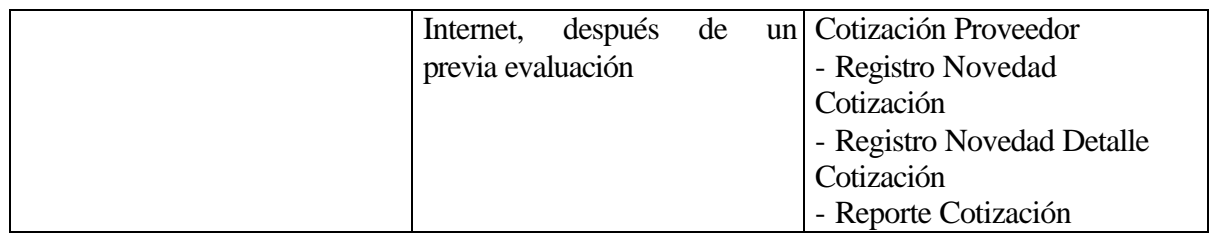

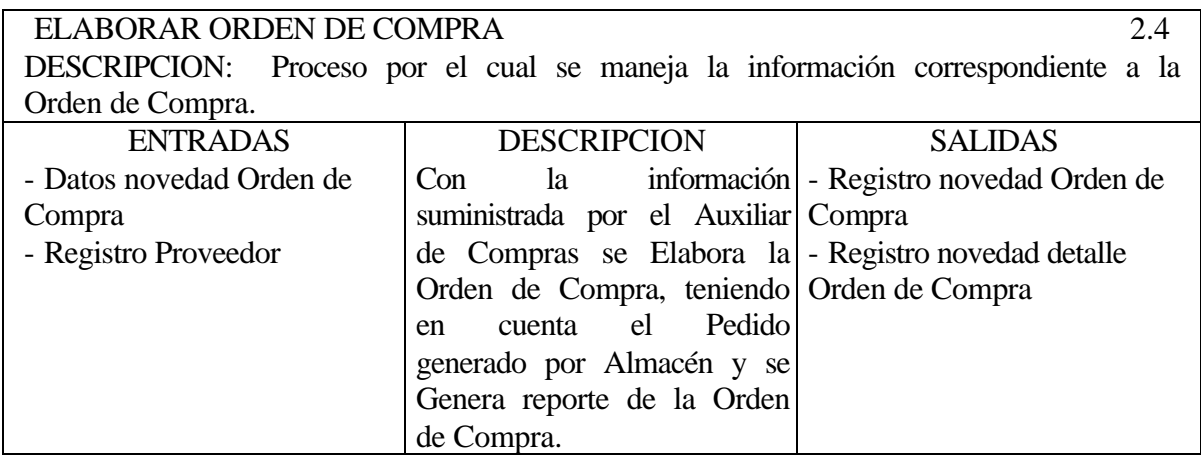

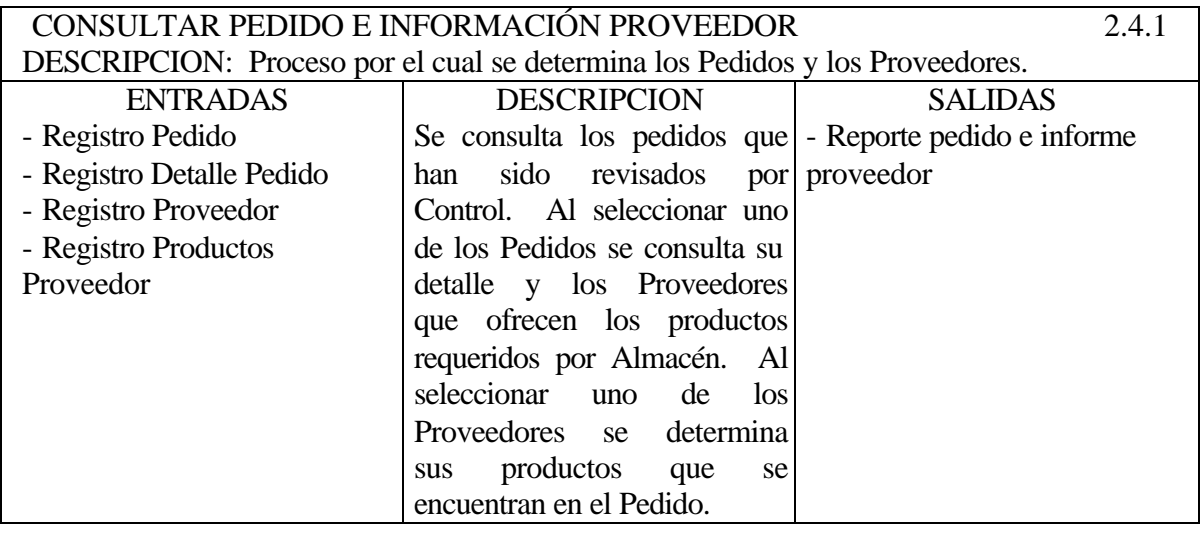

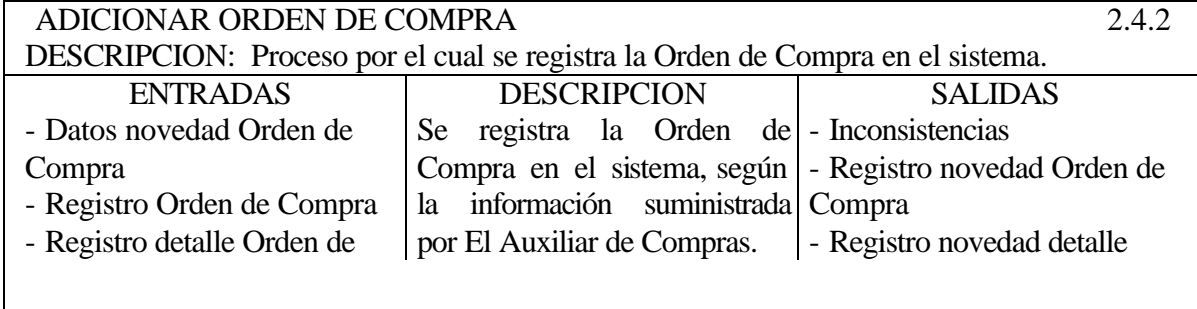

 $\mathsf{l}$ 

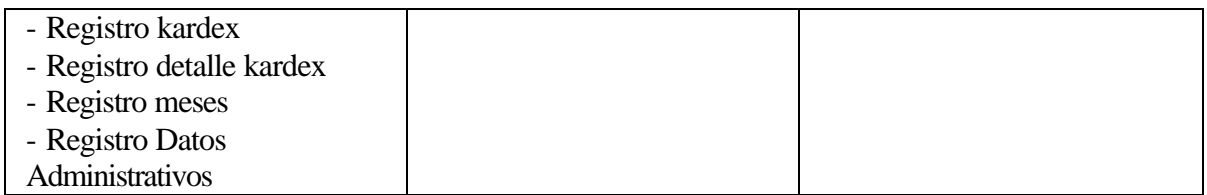

### GENERAR REPORTE ORDEN DE COMPRA 2.4.3 DESCRIPCION: Proceso por el cual se elabora un reporte de la Orden de Compra generada.

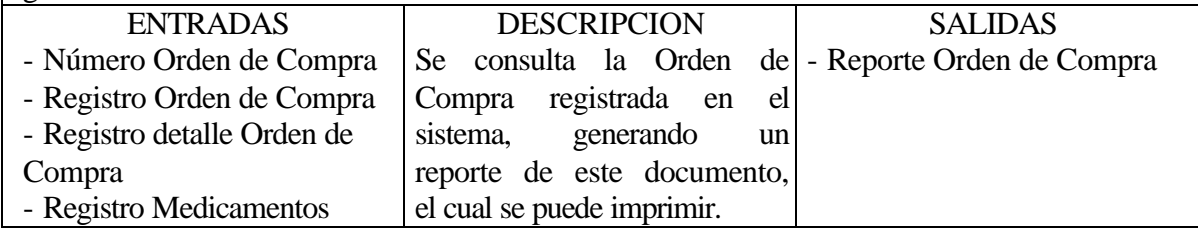

MANEJAR REPORTES COMPRAS 2.5 DESCRIPCION: Proceso por el cual se manejan los Reportes de los documentos generados en el área de Almacén y los relacionados con esta área.

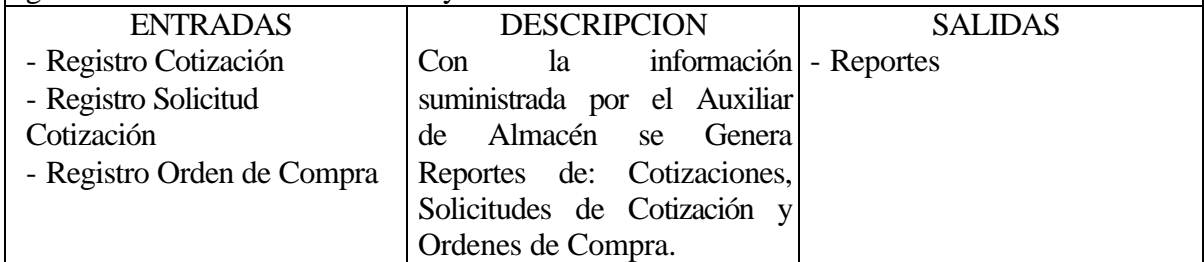

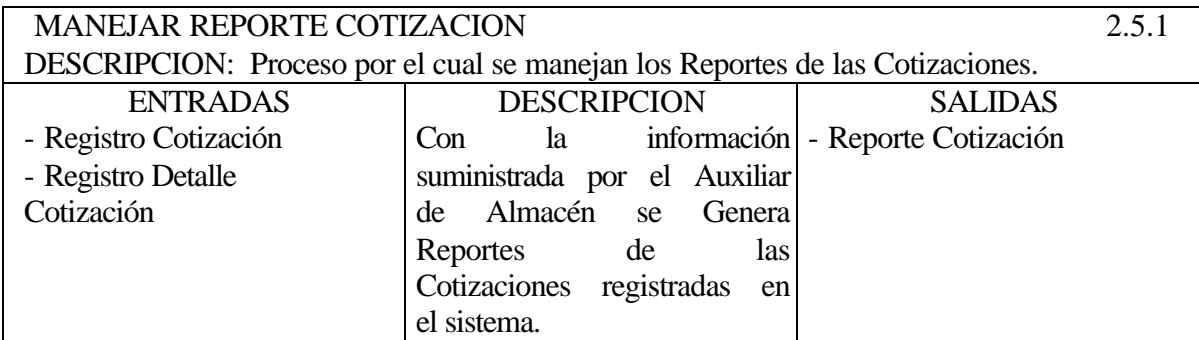

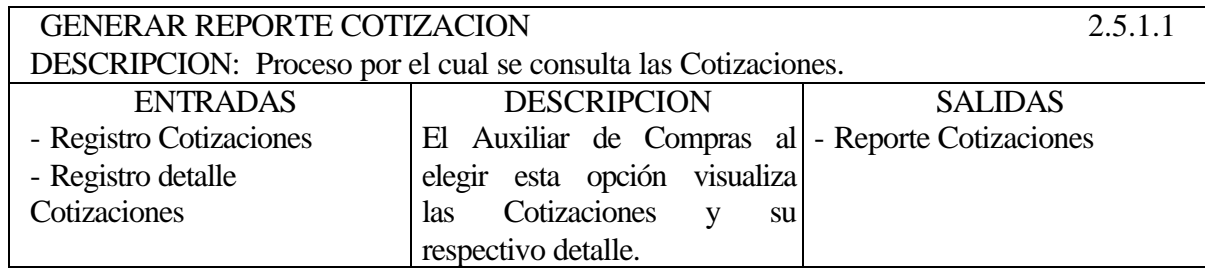

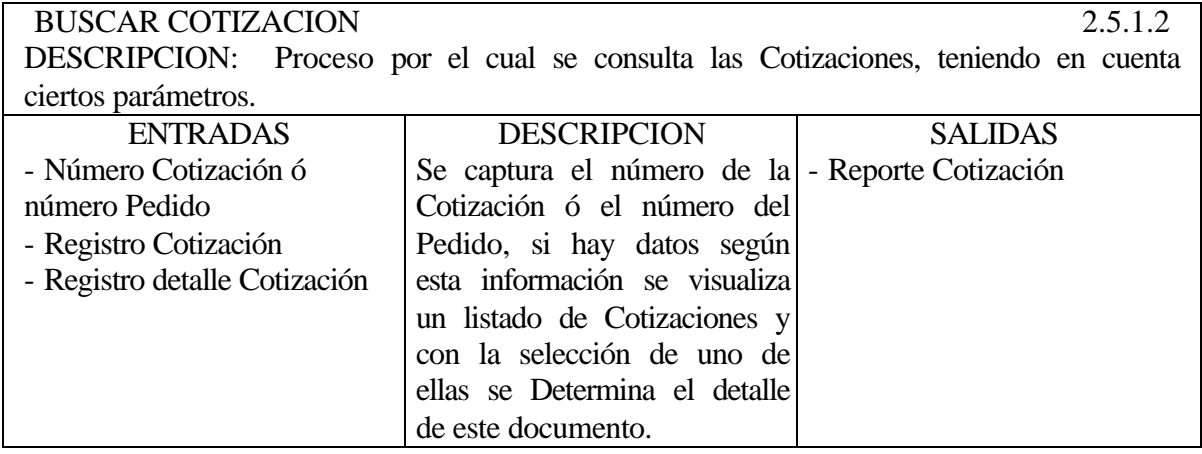

MANEJAR REPORTE SOLICITUD COTIZACION 2.5.2 DESCRIPCION: Proceso por el cual se manejan los Reportes de las Solicitudes de Cotizaciones.

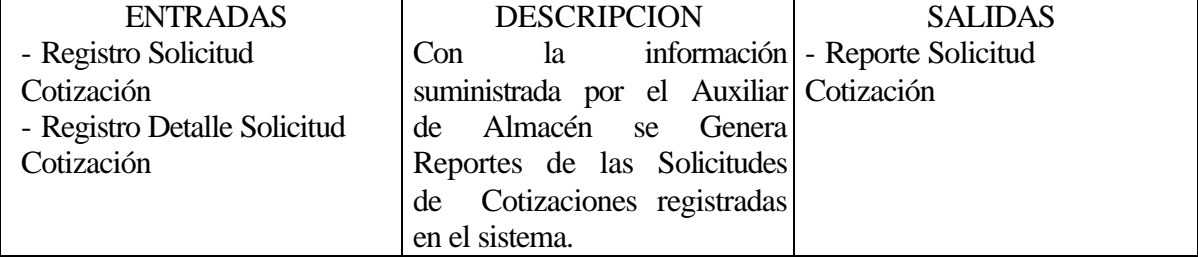

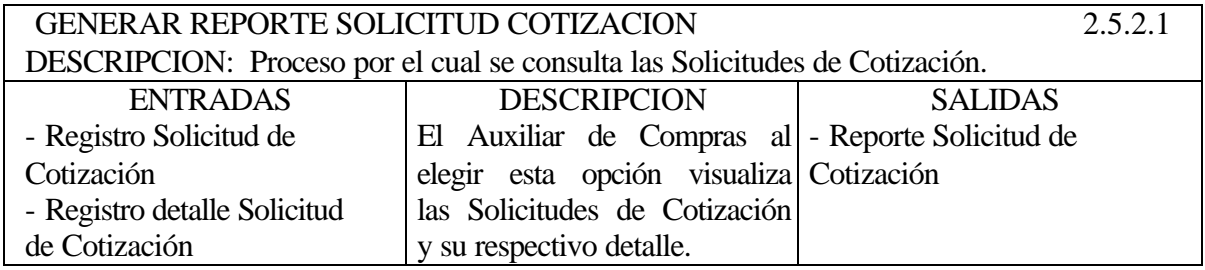

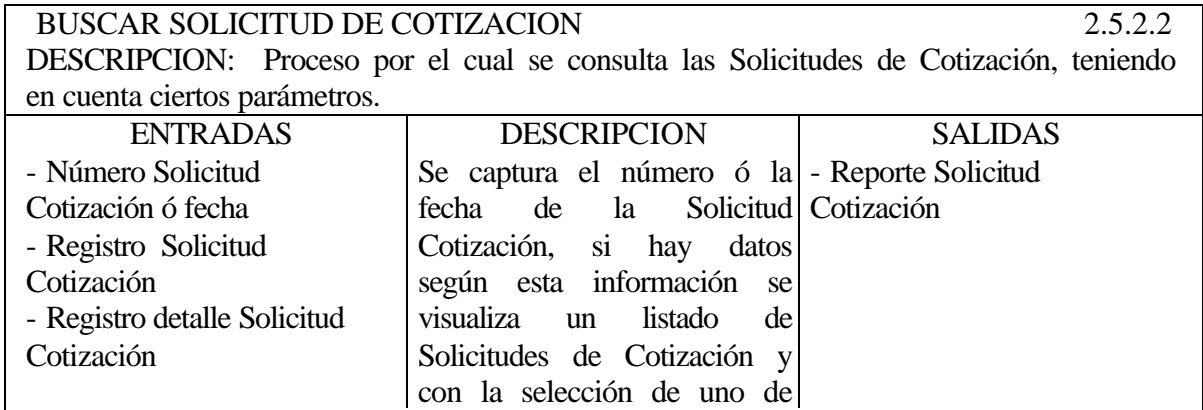

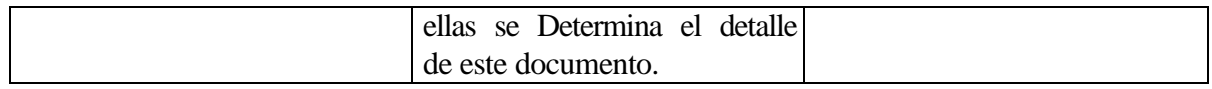

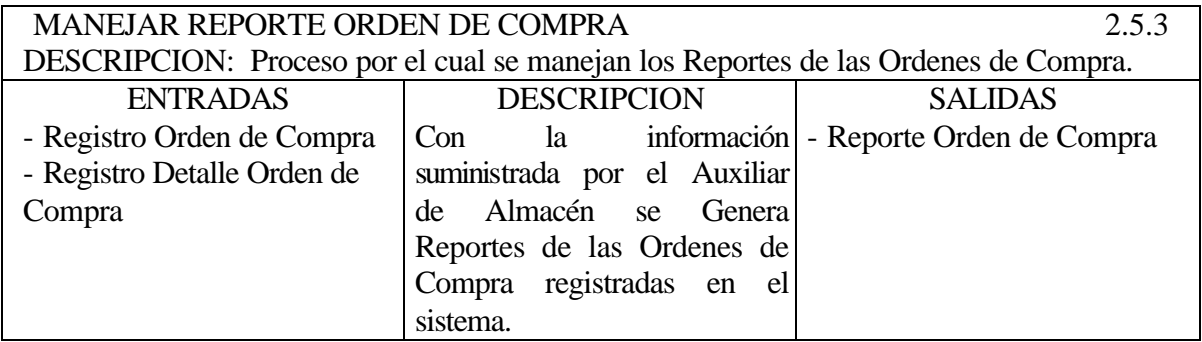

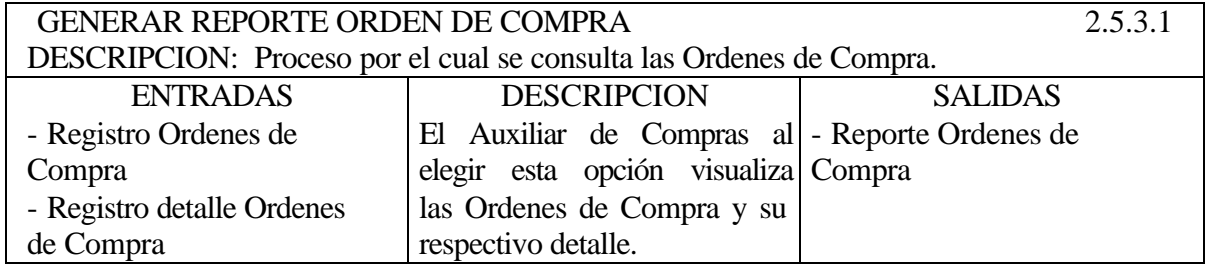

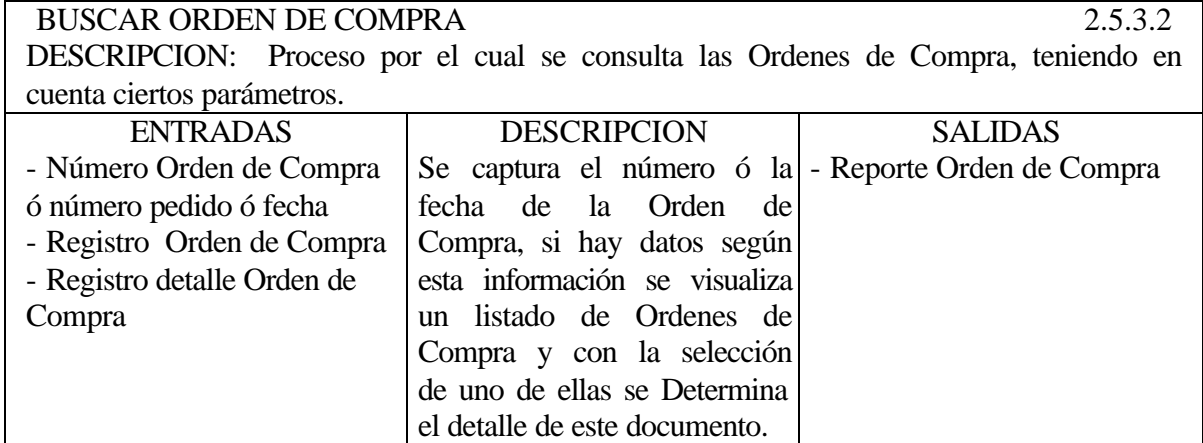

## **5.3.2.3 Modulo de Almacén**

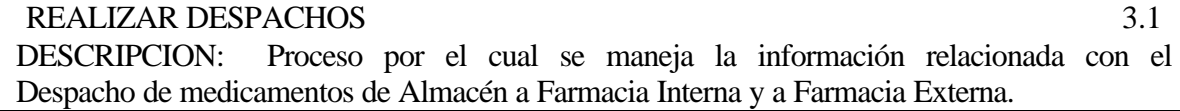

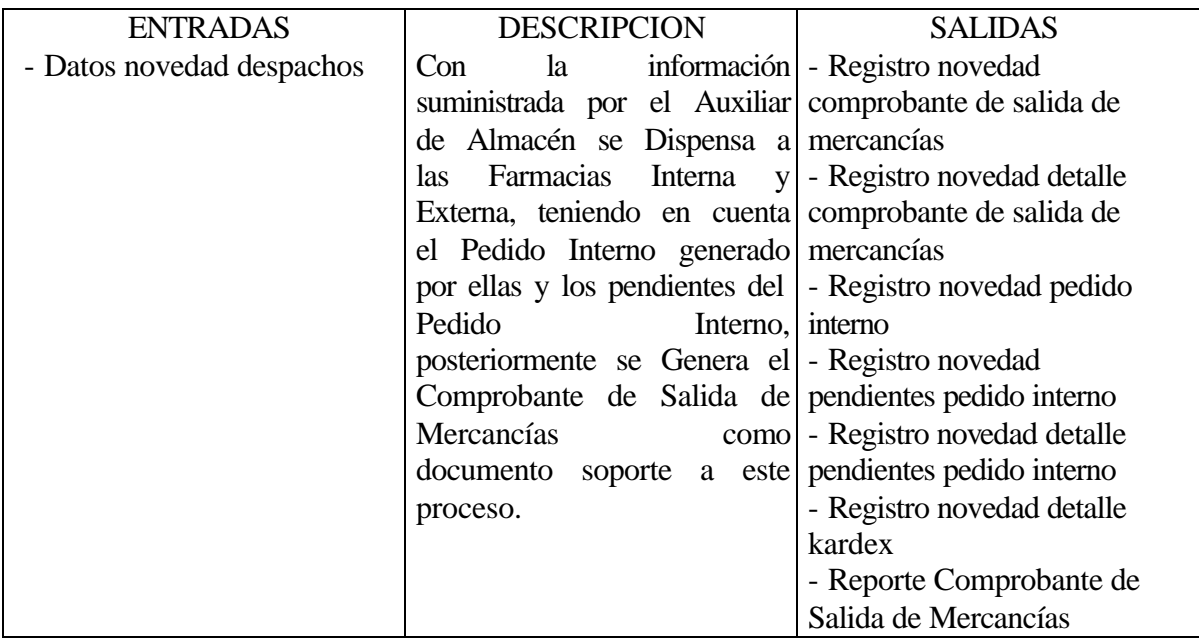

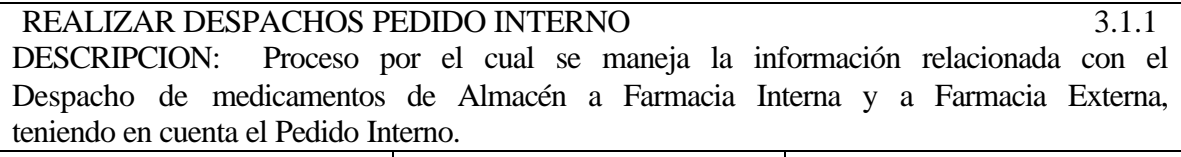

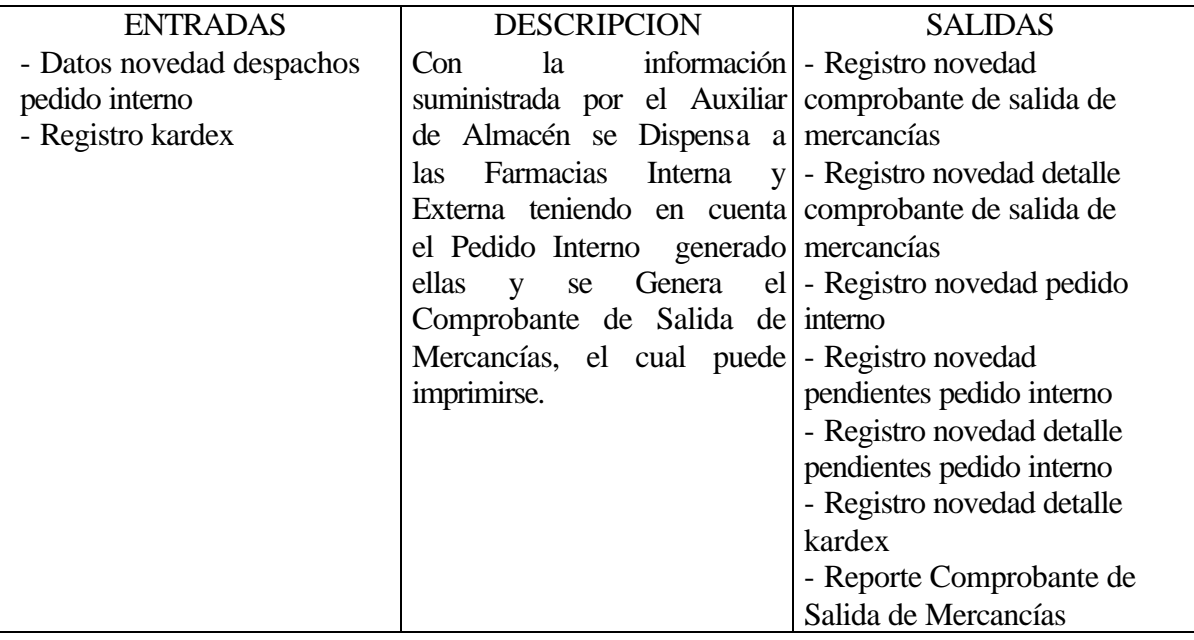

REALIZAR DESPACHOS PEDIDO INTERNO FARMACIA INTERNA 3.1.1.1<br>DESCRIPCION: Proceso por el cual se maneja la información relacionada con el Proceso por el cual se maneja la información relacionada con el Despacho de medicamentos de Almacén a Farmacia Interna, teniendo en cuenta el Pedido Interno.

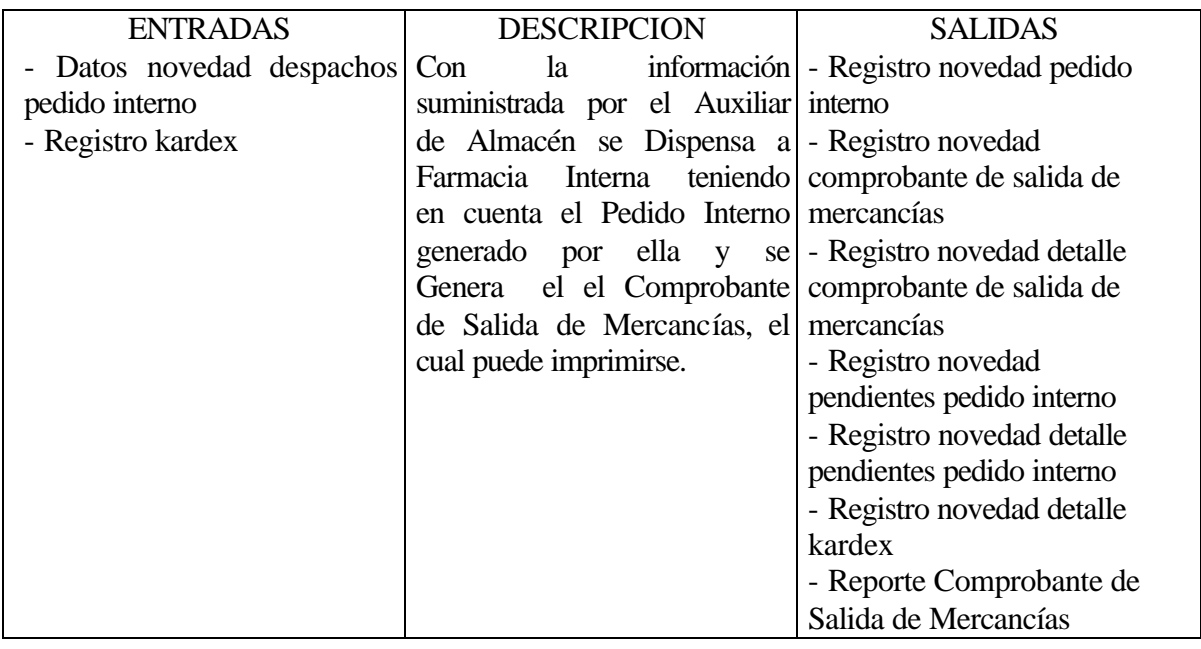

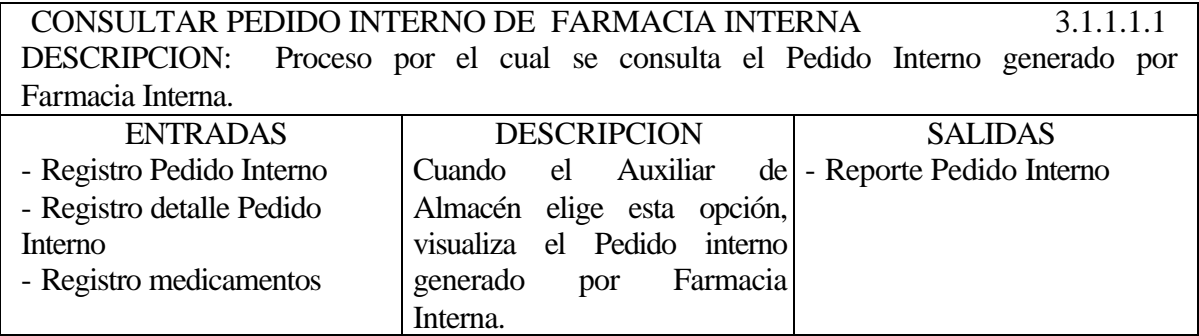

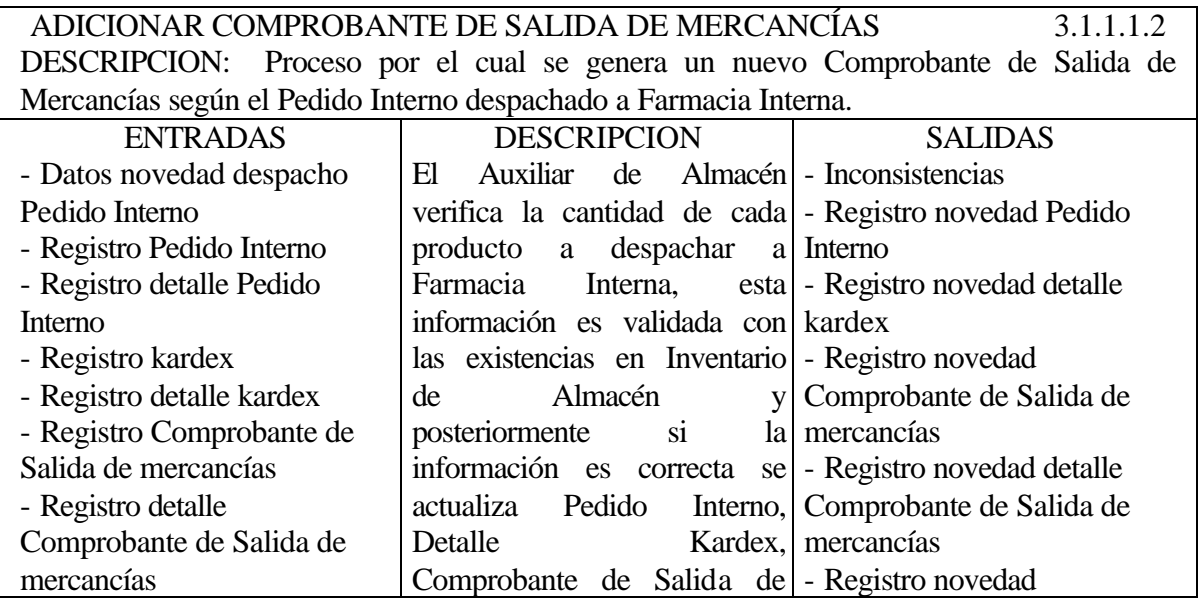

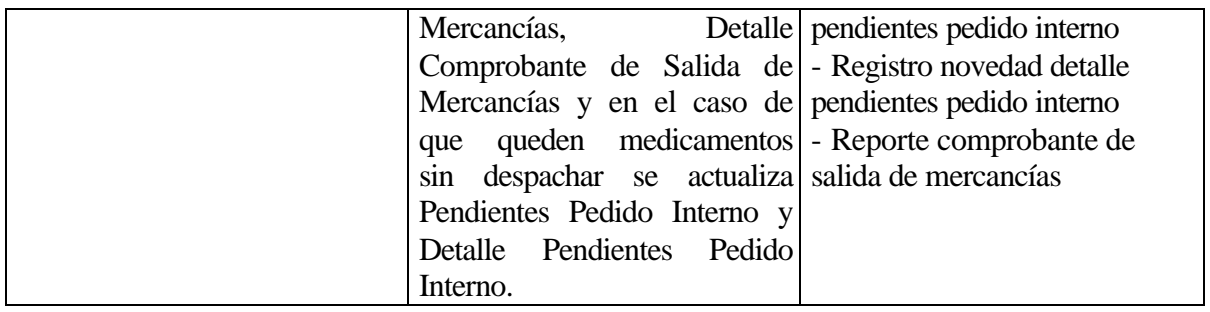

REALIZAR DESPACHOS PEDIDO INTERNO FARMACIA EXTERNA 3.1.1.2 DESCRIPCION: Proceso por el cual se maneja la información relacionada con el Despacho de medicamentos de Almacén a Farmacia Externa, teniendo en cuenta el Pedido Interno.

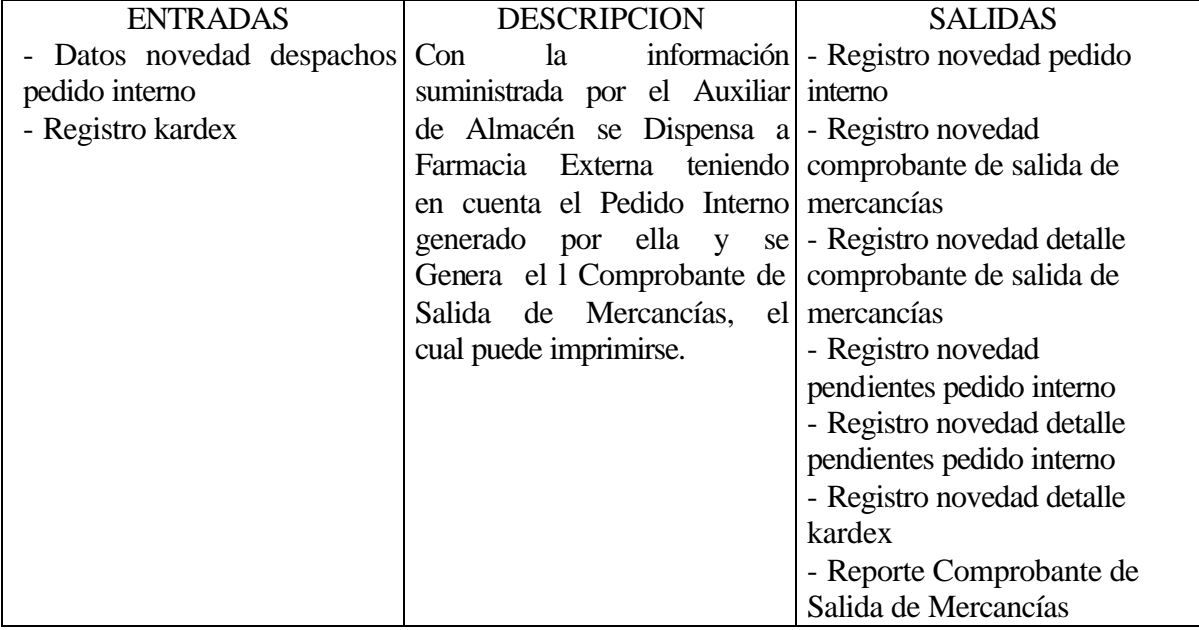

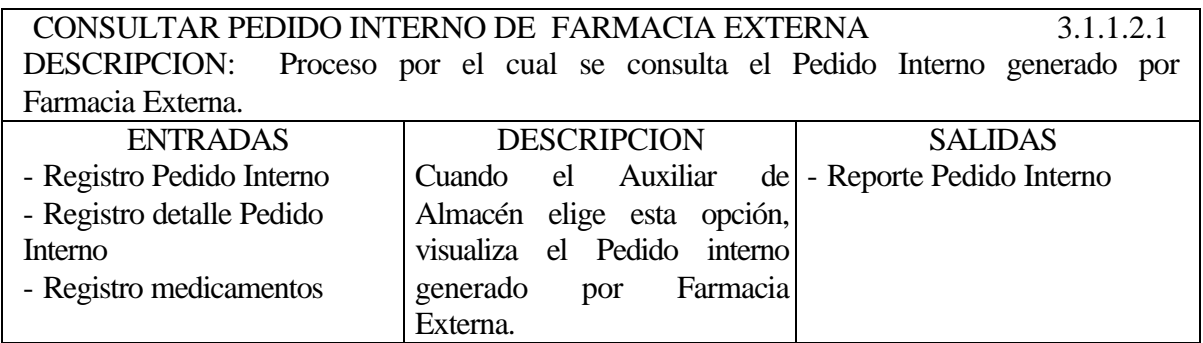

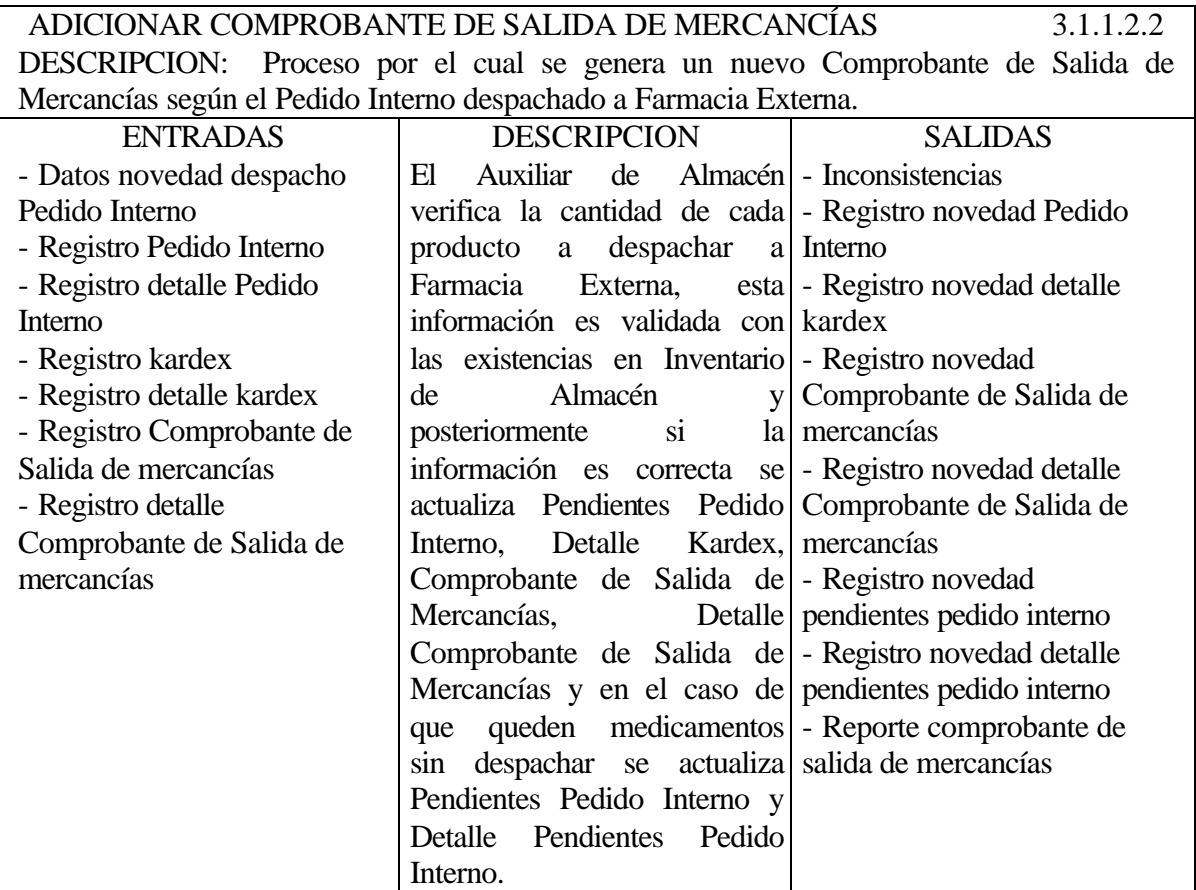

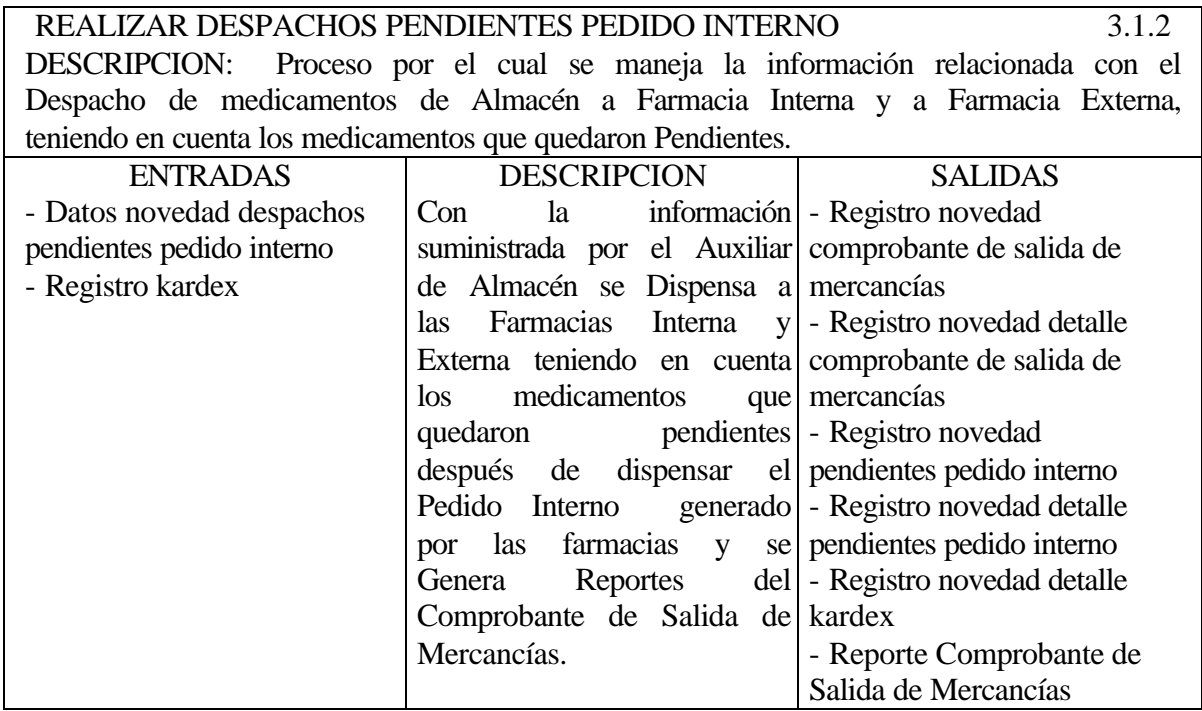

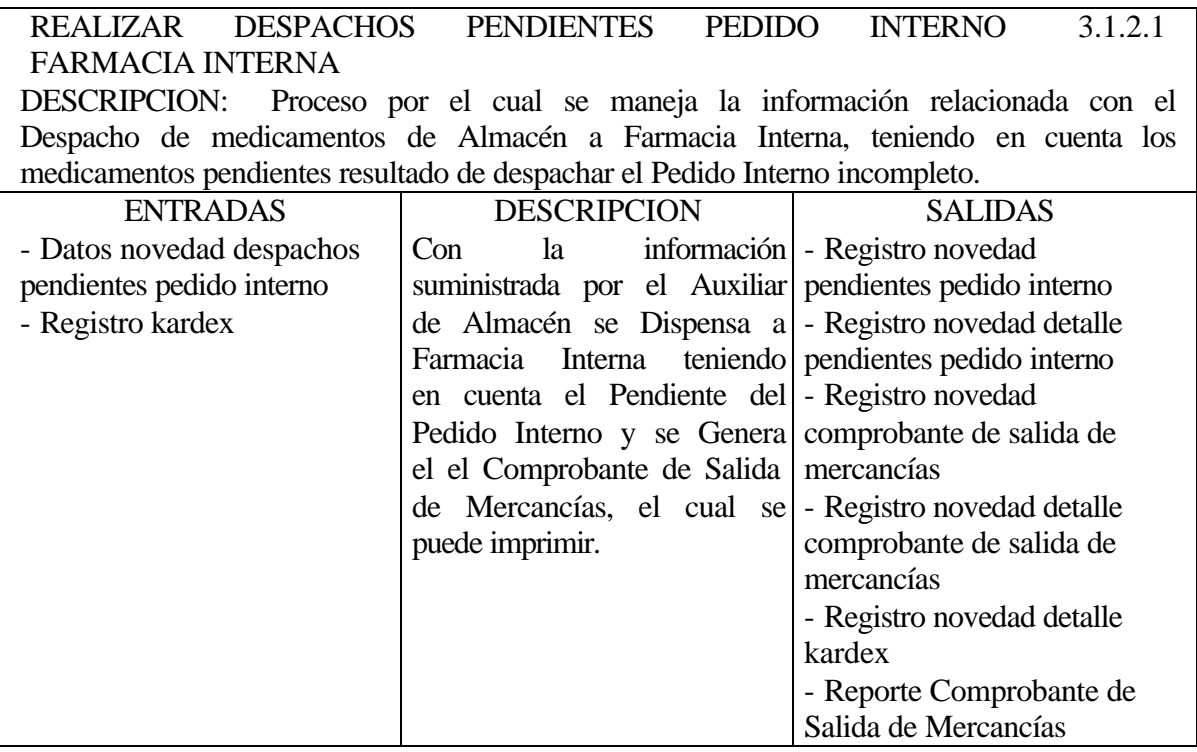

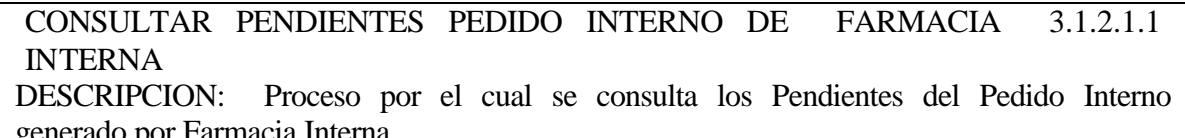

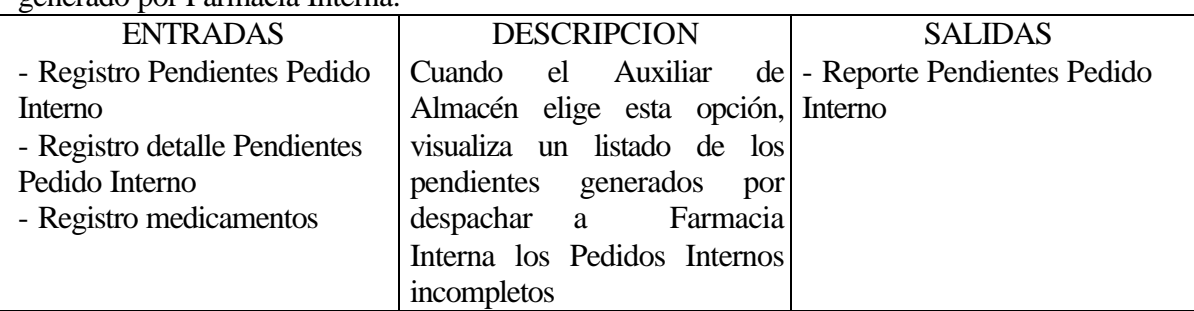

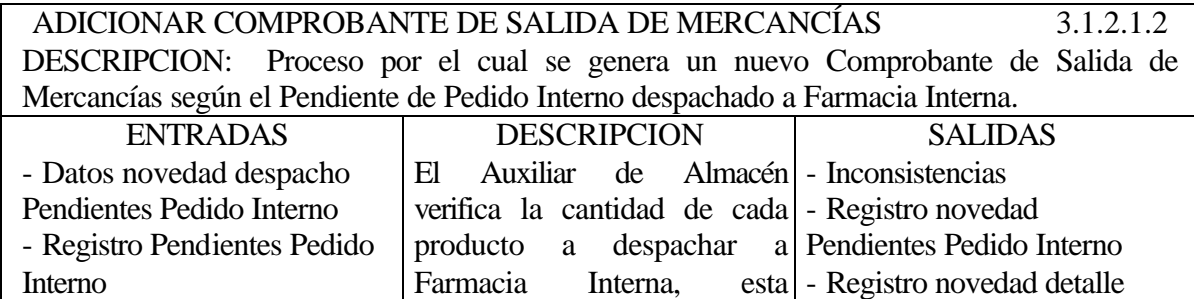

información es validada con pendientes pedido interno

esta - Registro novedad detalle

Farmacia

Interno

- Registro detalle Pendientes

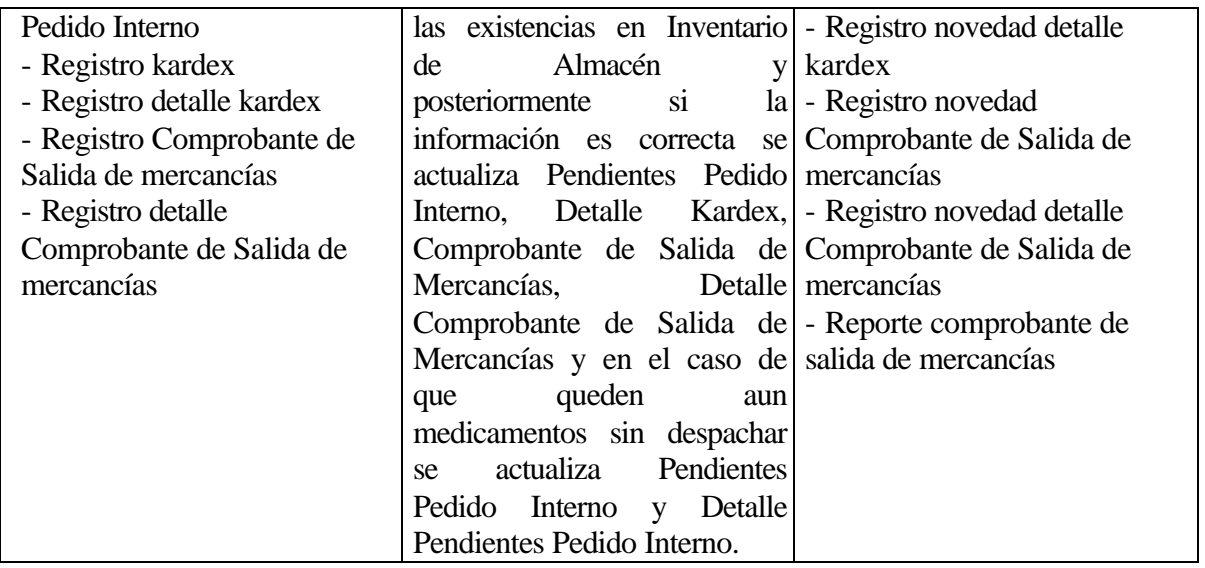

REALIZAR DESPACHOS PENDIENTES PEDIDO INTERNO FARMACIA EXTERNA 3.1.2.2 DESCRIPCION: Proceso por el cual se maneja la información relacionada con el Despacho de medicamentos de Almacén a Farmacia Externa, teniendo en cuenta los medicamentos pendientes resultado de despachar el Pedido Interno incompleto.

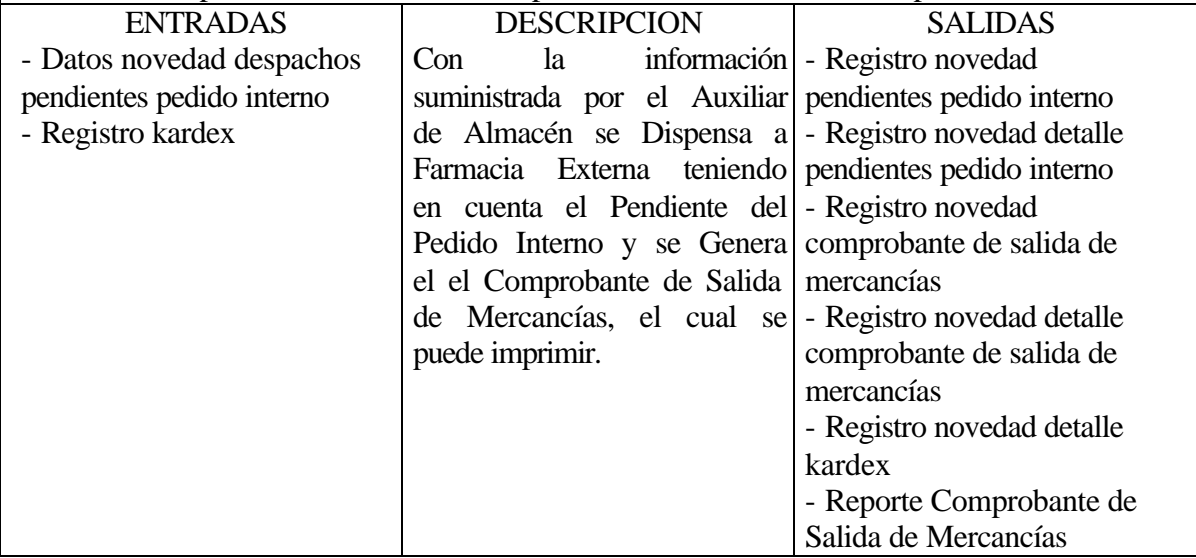

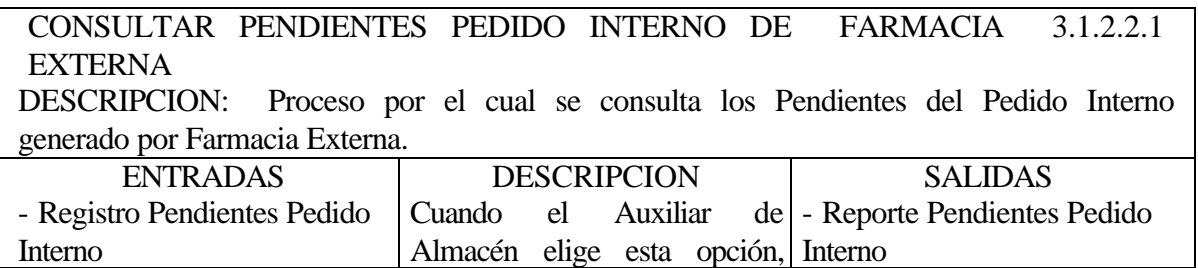

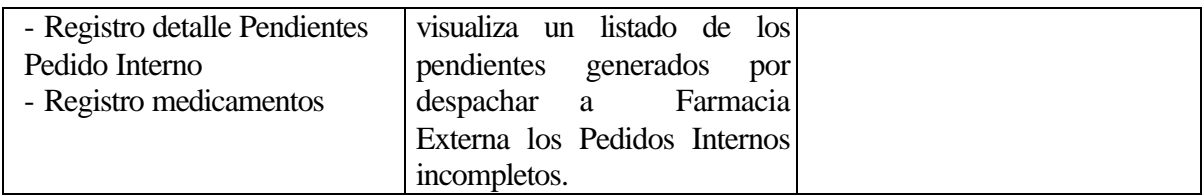

ADICIONAR COMPROBANTE DE SALIDA DE MERCANCÍAS 3.1.2.2.2 DESCRIPCION: Proceso por el cual se genera un nuevo Comprobante de Salida de Mercancías según el Pendiente de Pedido Interno despachado a Farmacia Externa.

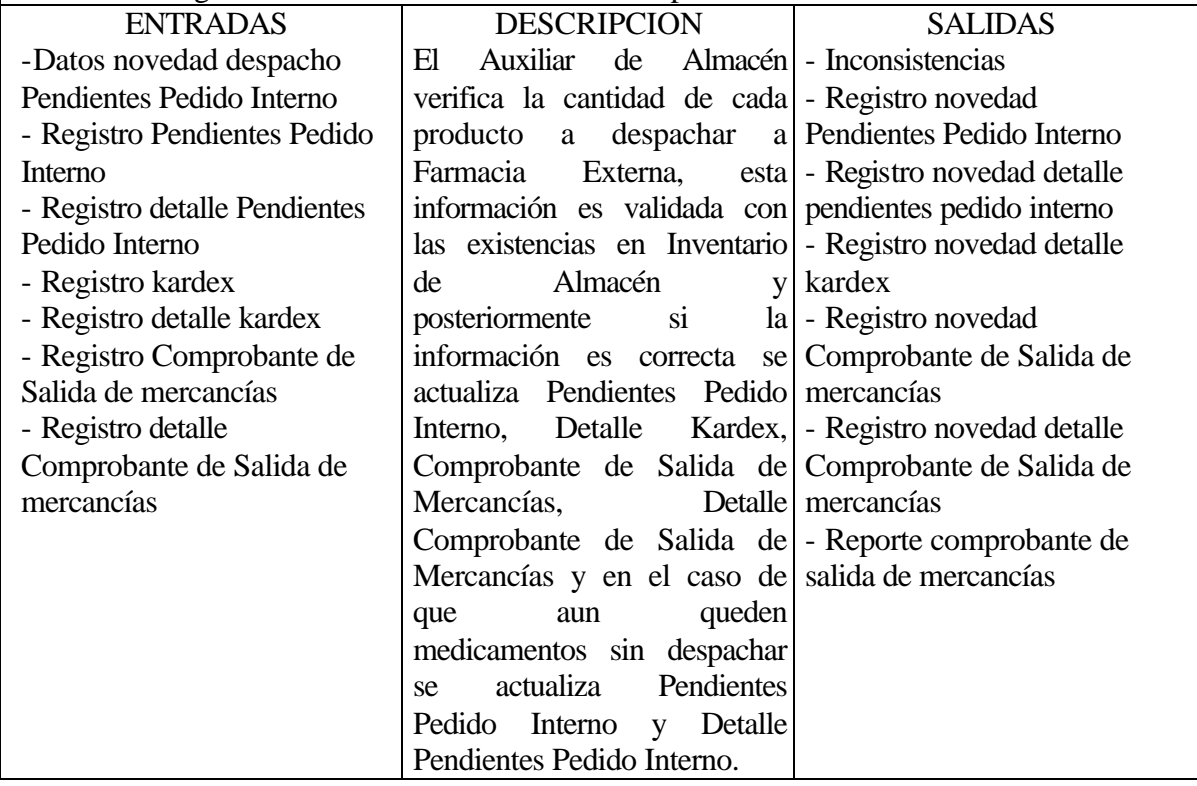

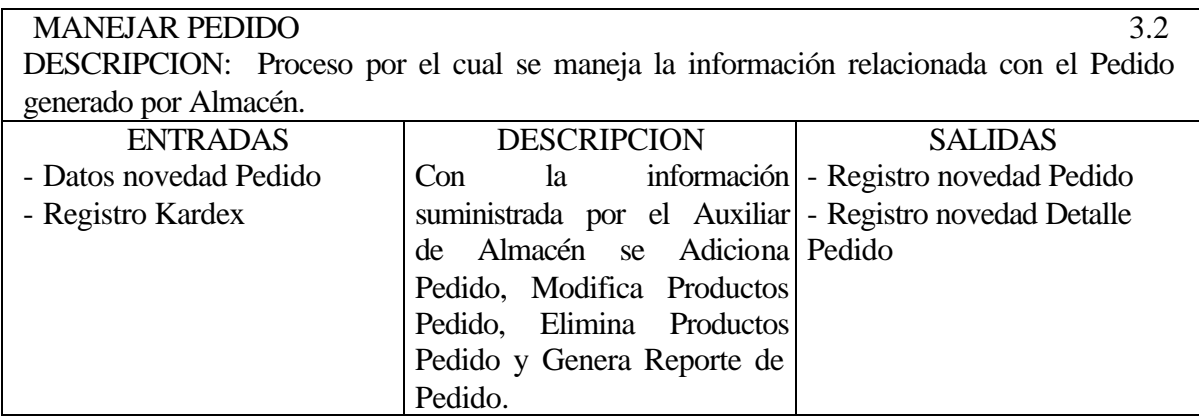

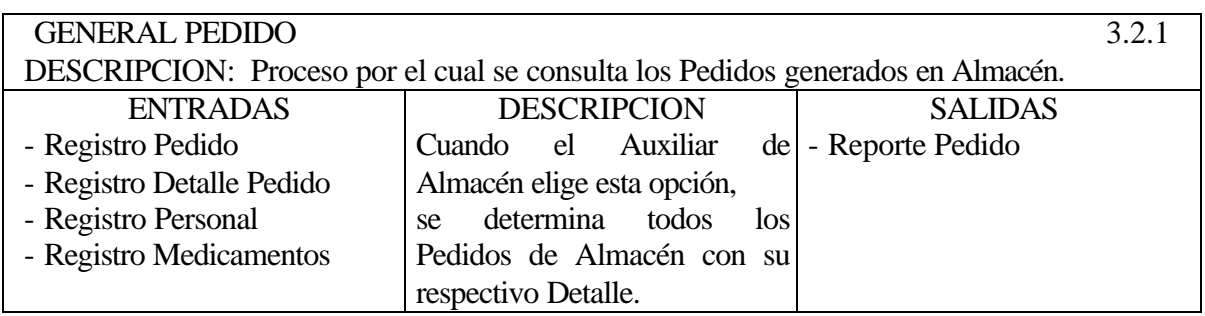

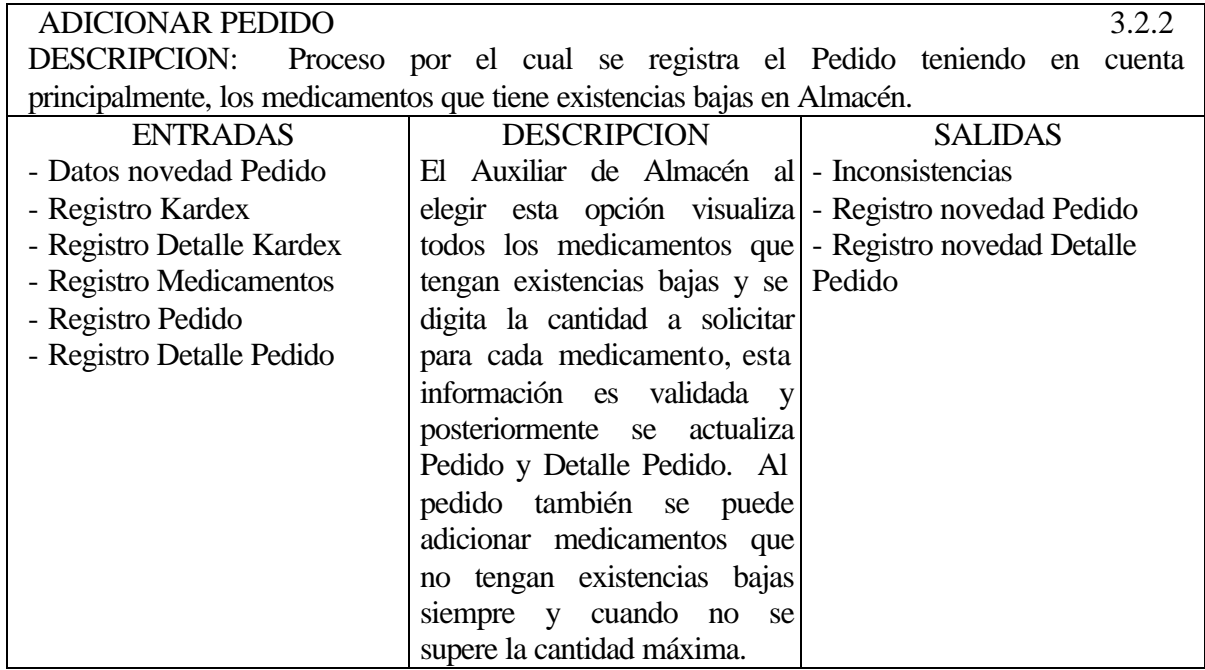

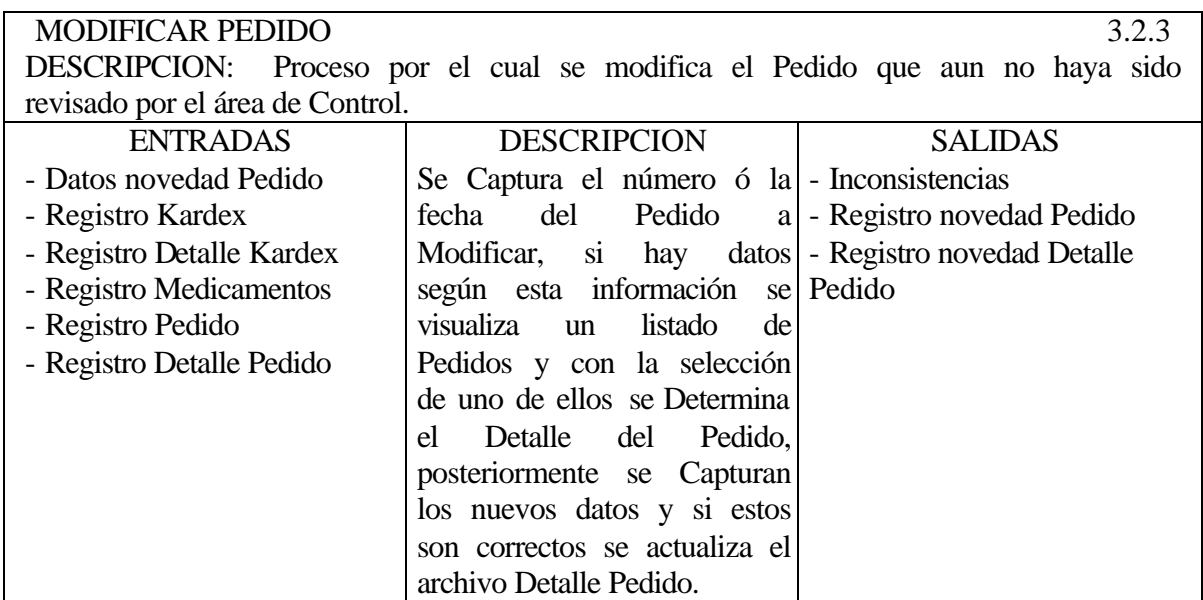

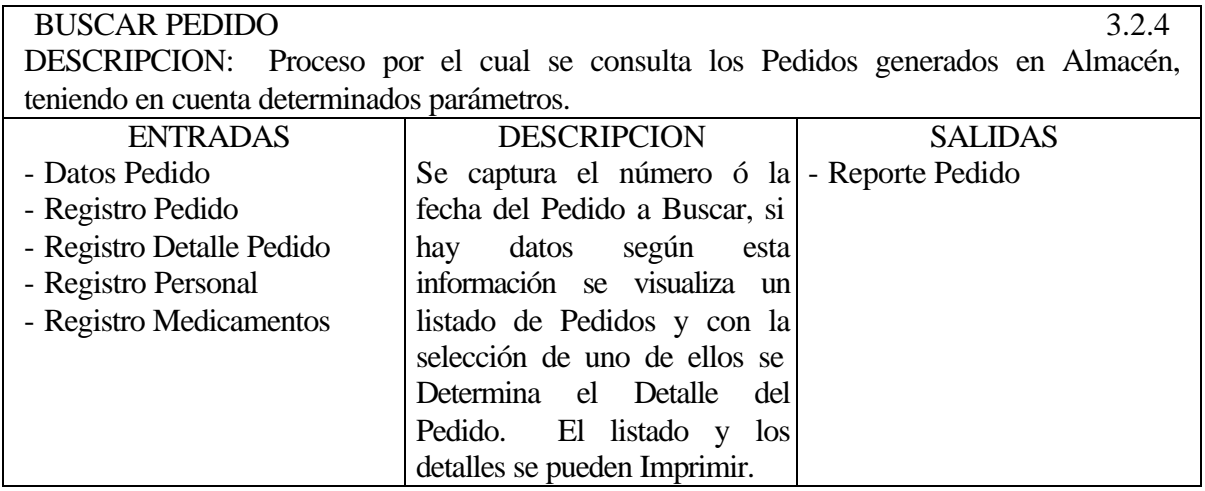

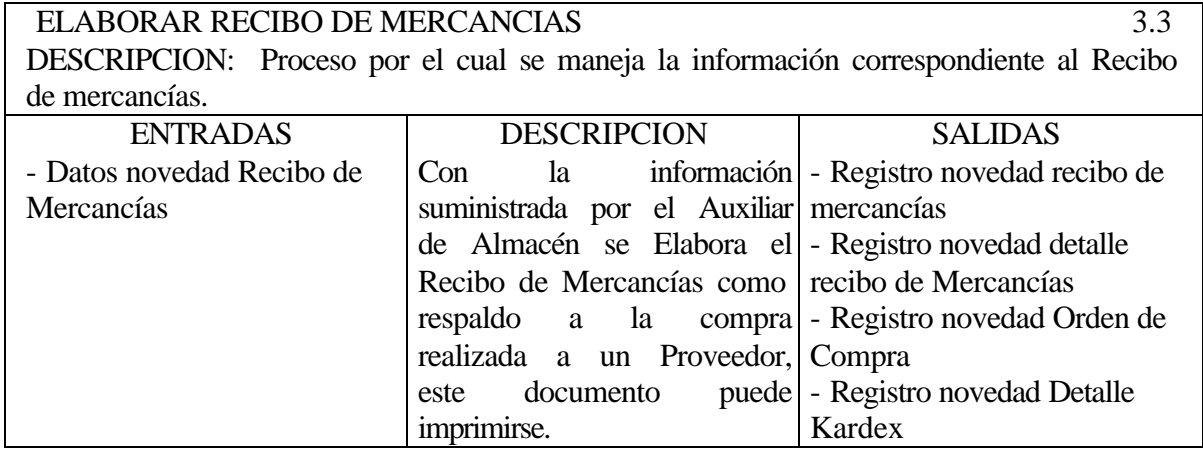

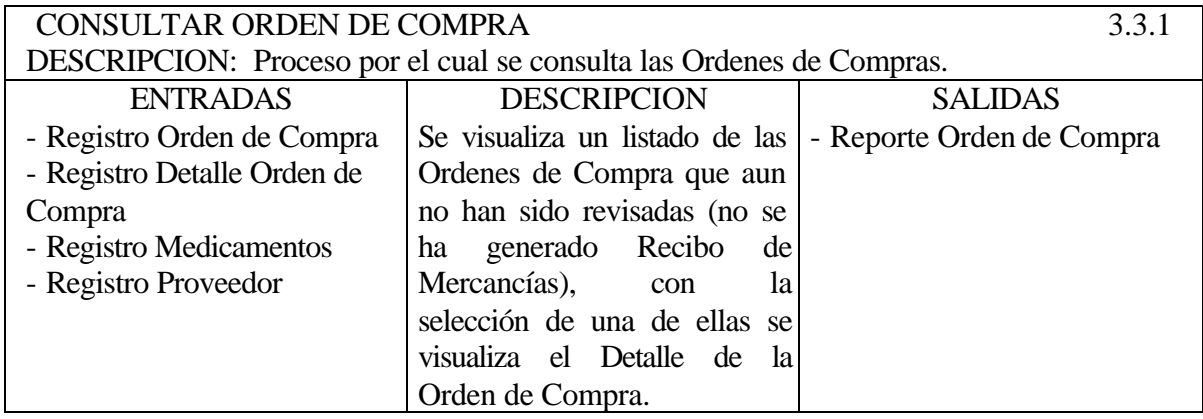

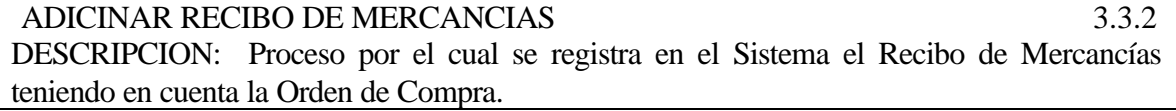

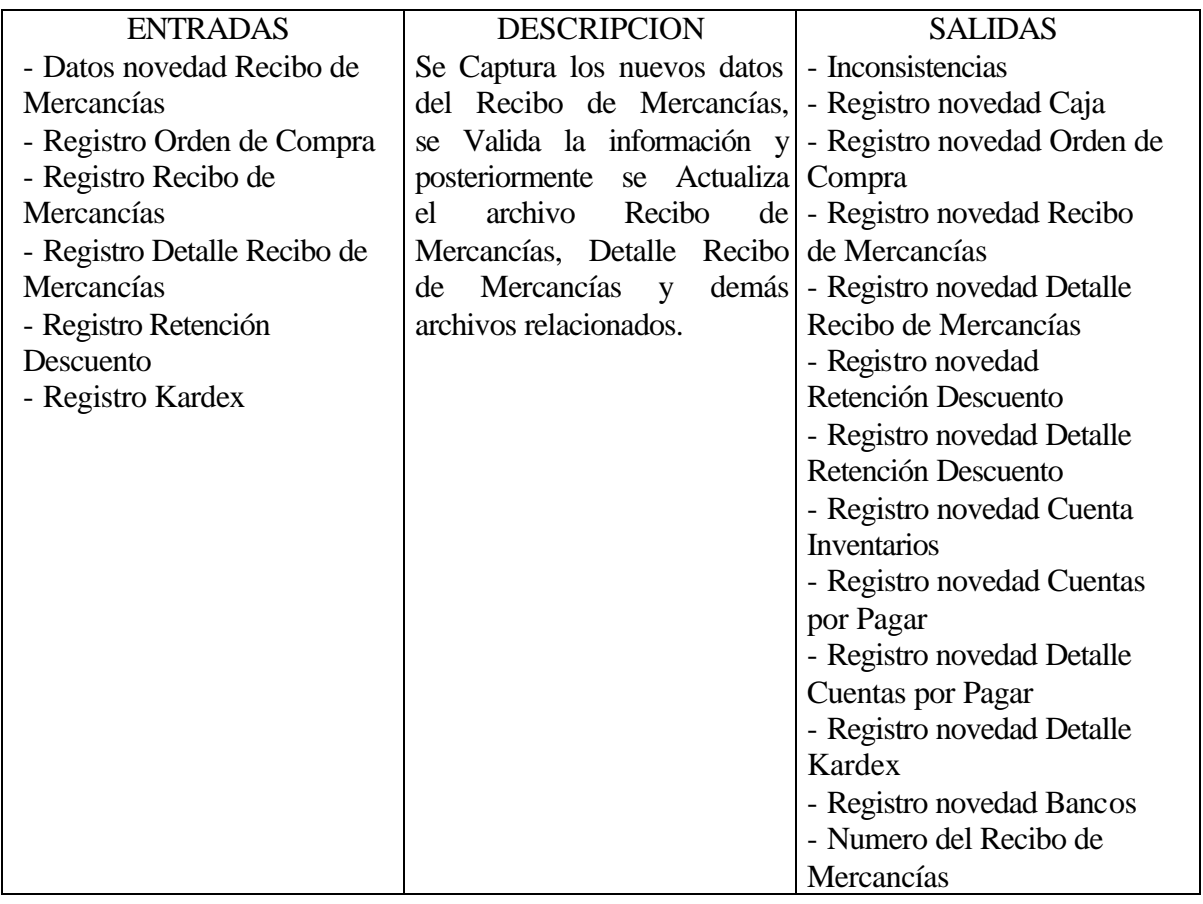

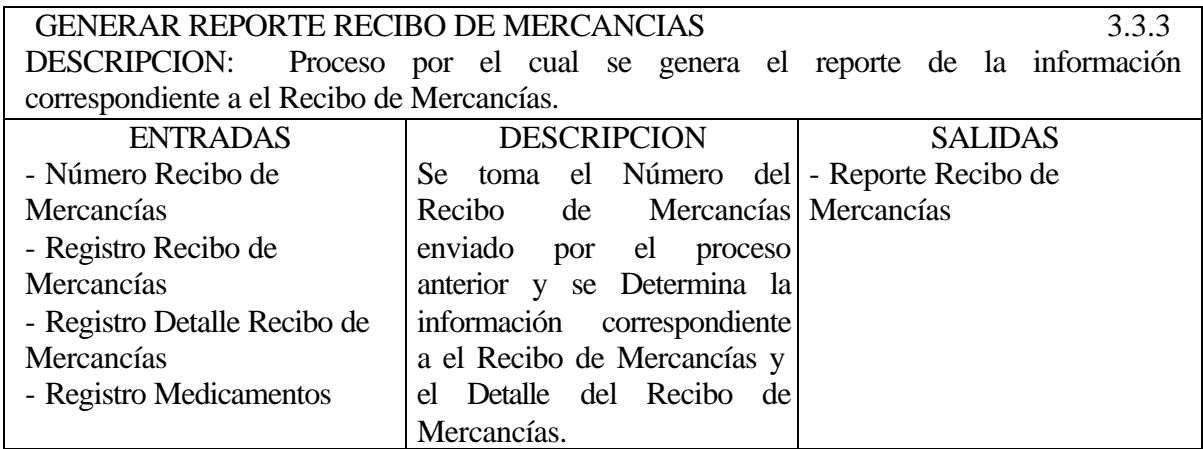

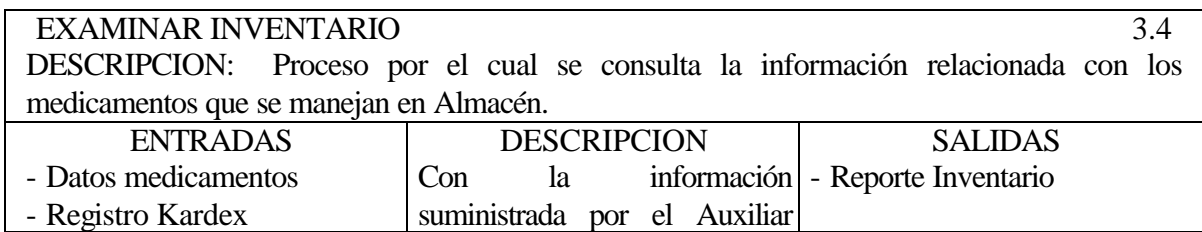

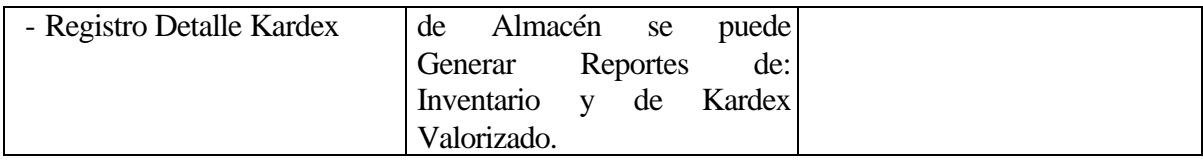

CONSULTAR INVENTARIO 3.4.1 DESCRIPCION: Proceso por el cual se consulta los medicamentos que se encuentran en el Inventario de Almacén. Τ **DESCRIPCION**  $\top$ **SALIDAS** 

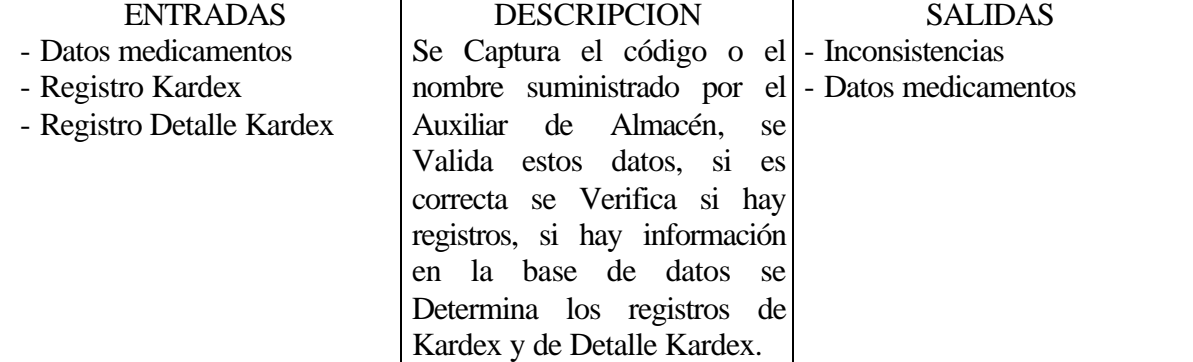

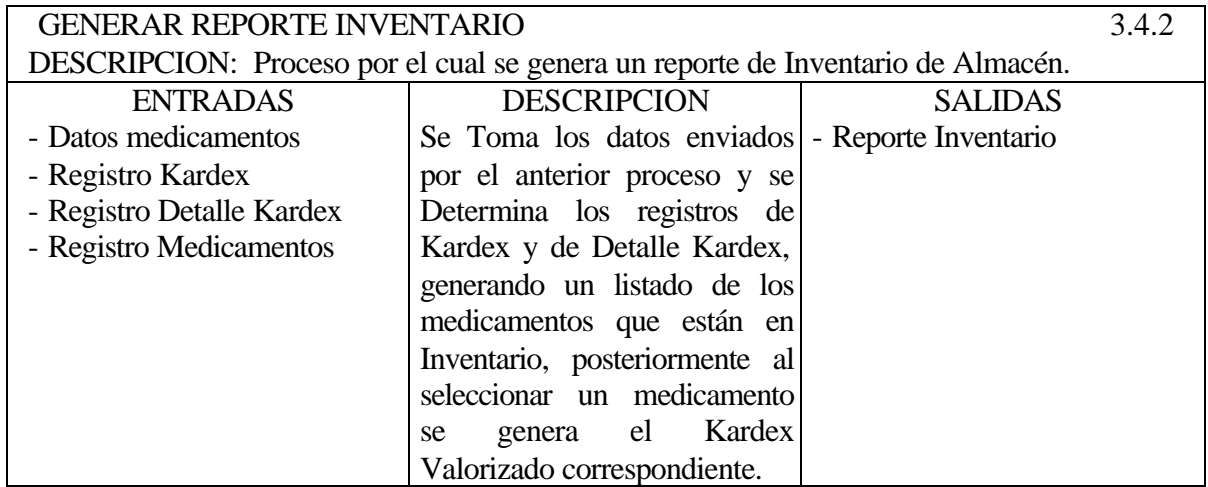

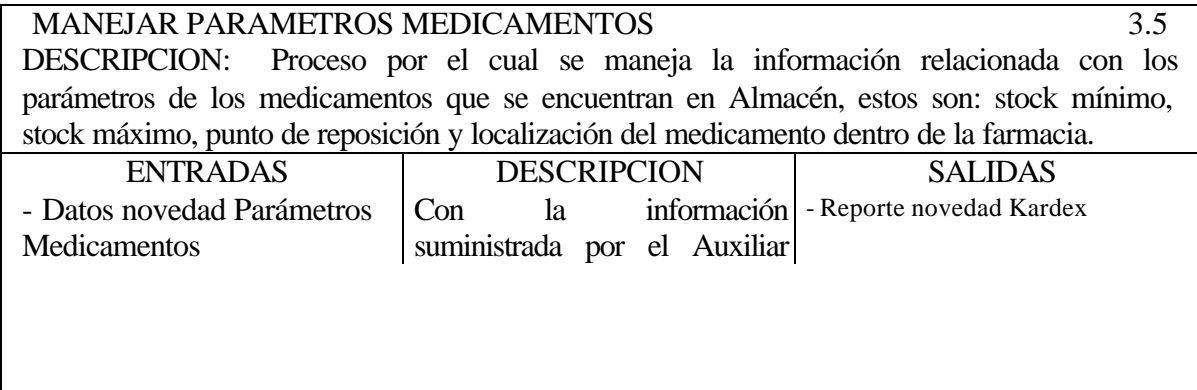

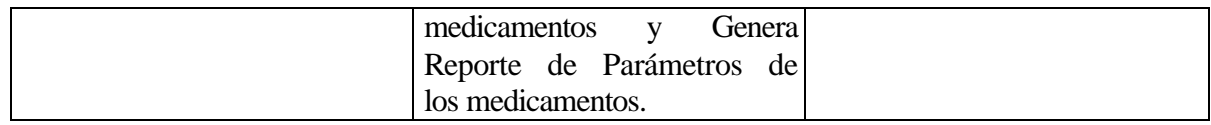

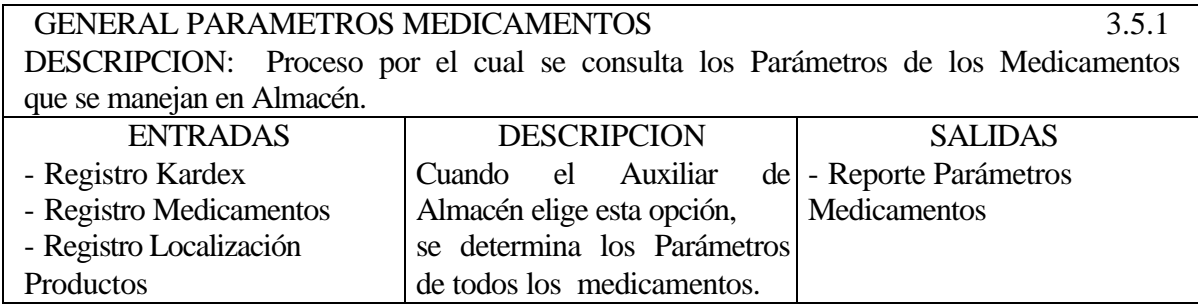

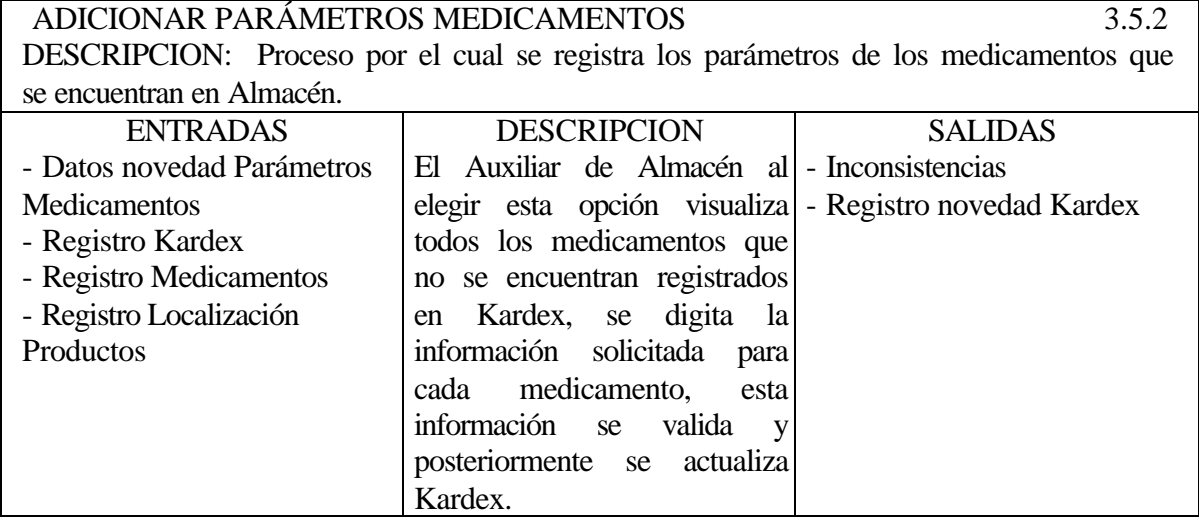

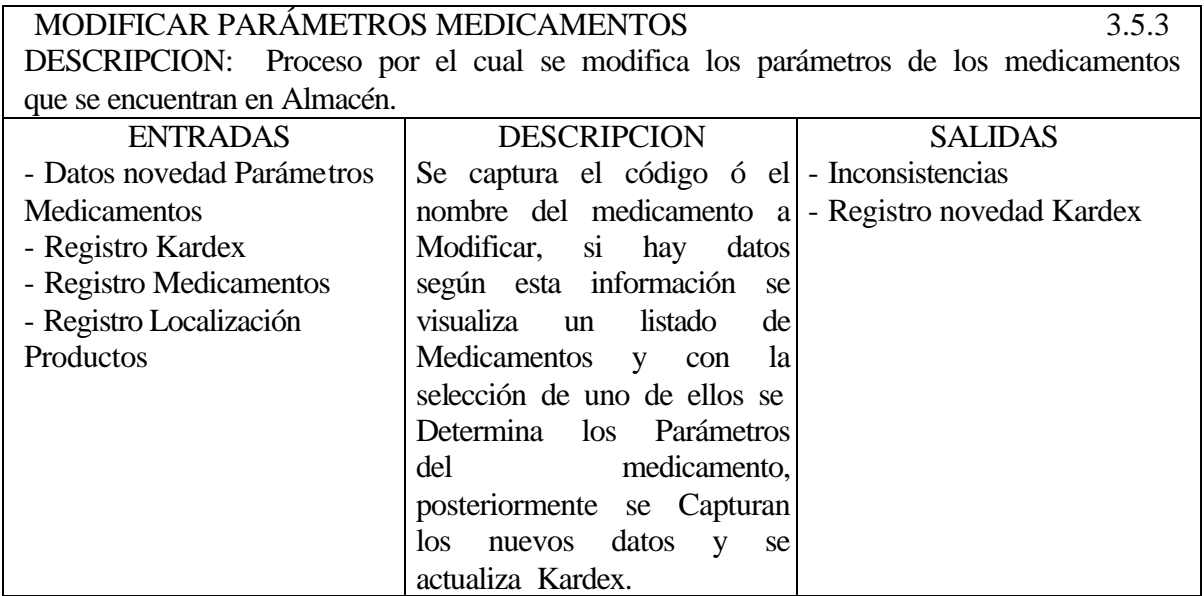

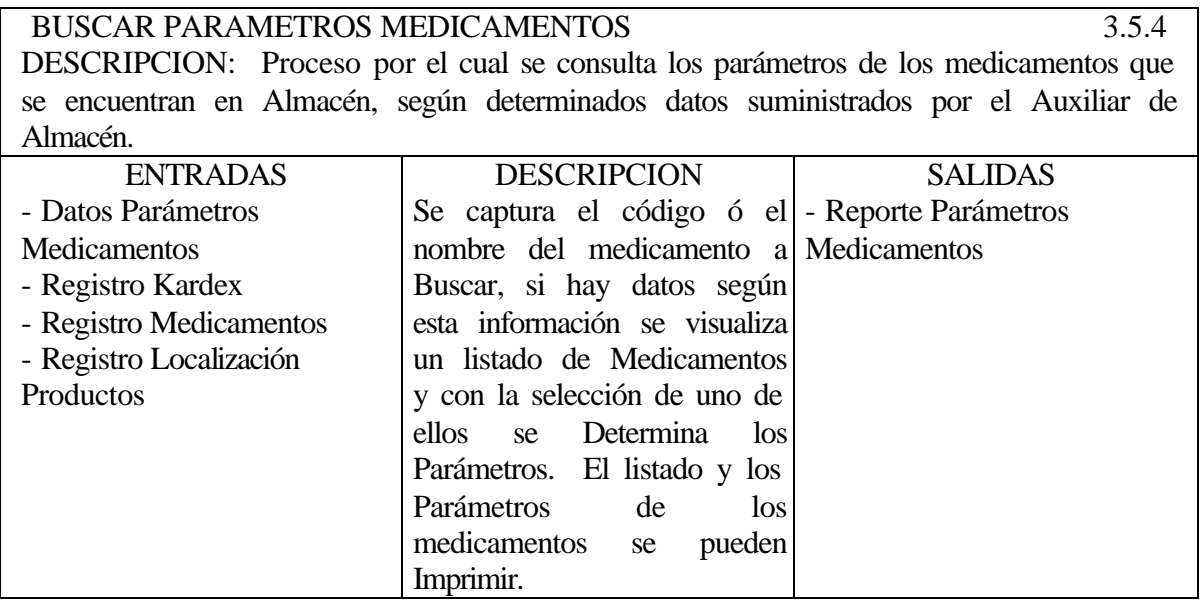

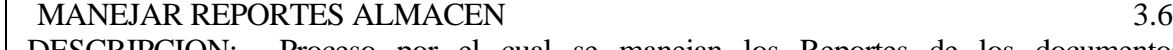

DESCRIPCION: Proceso por el cual se manejan los Reportes de los documentos generados en el área de Almacén.

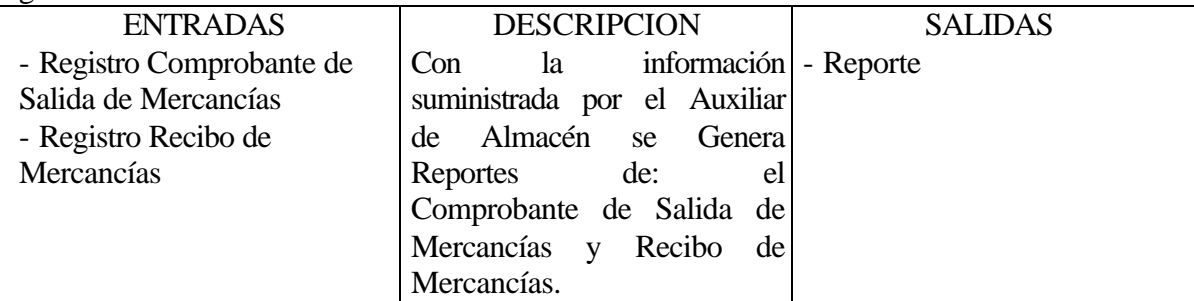

MANEJAR REPORTE COMPROBANTE DE SALIDA DE MERCANCIAS 3.6.1

DESCRIPCION: Proceso por el cual se manejan Reportes del Comprobante de Salida de Mercancías.

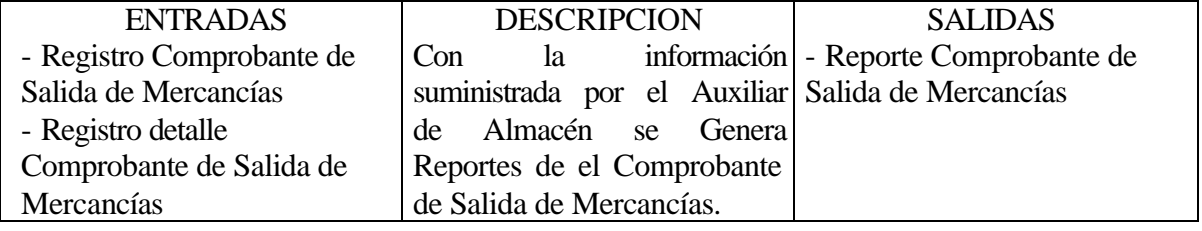

GENERAR REPORTE COMPROBANTE DE SALIDA DE MERCANCIAS 3.6.1.1 DESCRIPCION: Proceso por el cual se consulta los Comprobantes de Salida de

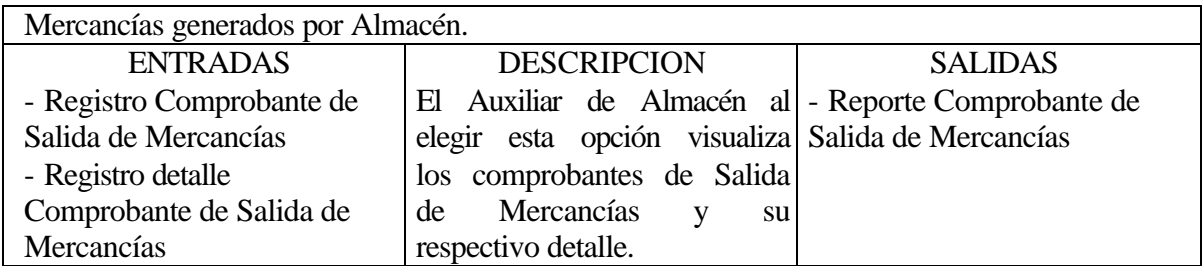

BUSCAR COMPROBANTE DE SALIDA DE MERCANCIAS 3.6.1.2 DESCRIPCION: Proceso por el cual se consulta los Comprobantes de Salida de Mercancías generados por Almacén, teniendo en cuenta ciertos parámetros.

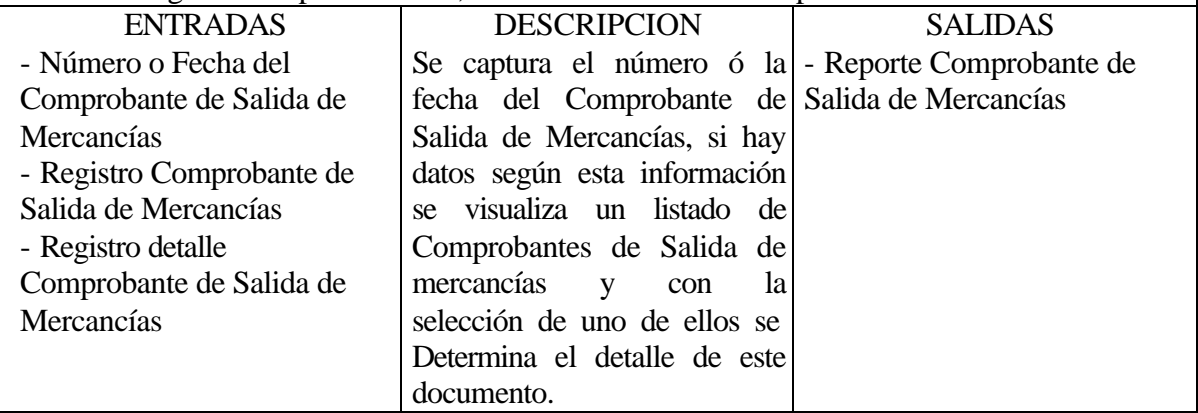

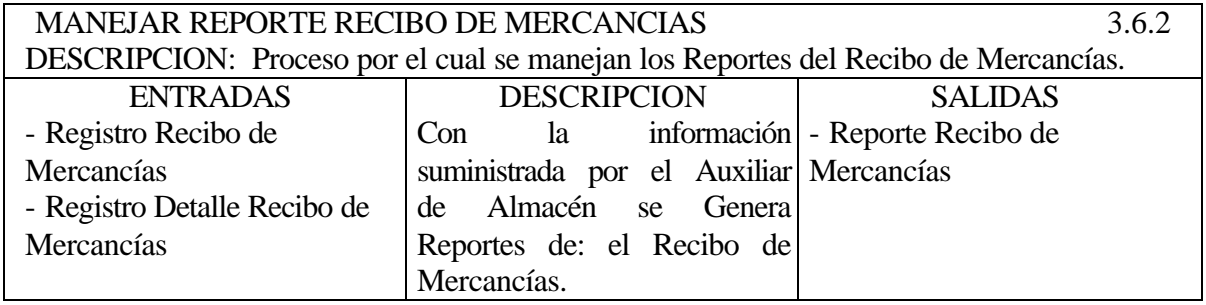

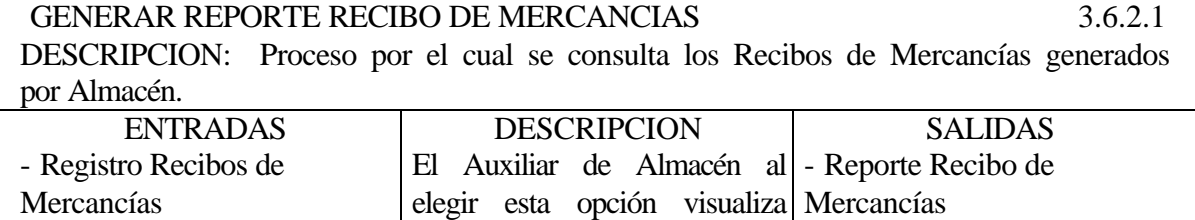

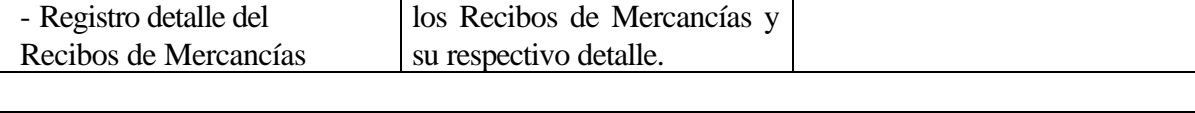

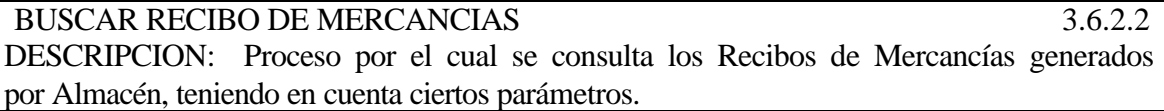

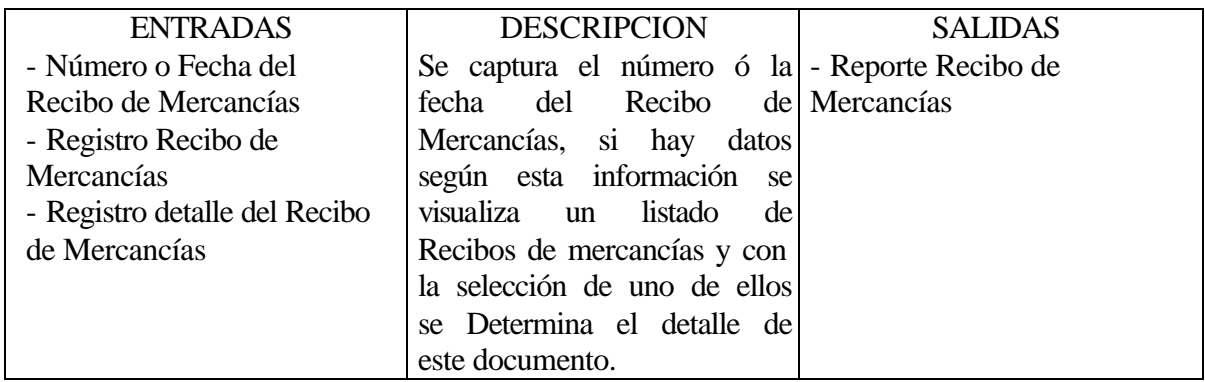

### **5.3.2.3 Modulo de Farmacia Interna**

El módulo de Farmacia Interna realiza los mismos procesos de Farmacia Externa, la diferencia es la venta de medicamentos a pacientes vinculados a través de SuMedico.

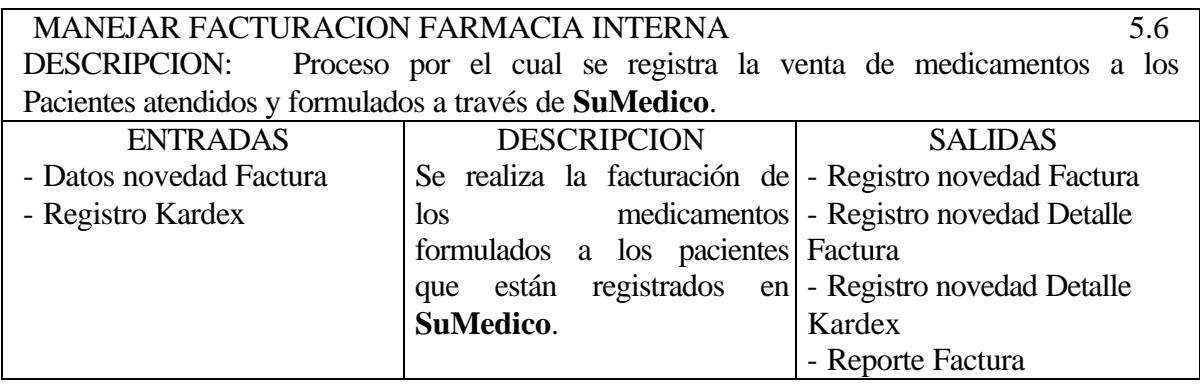

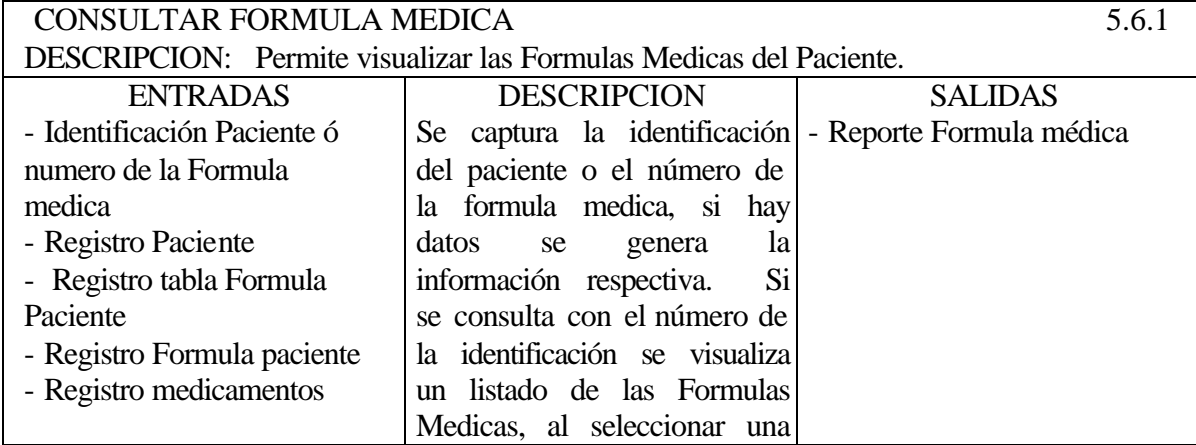

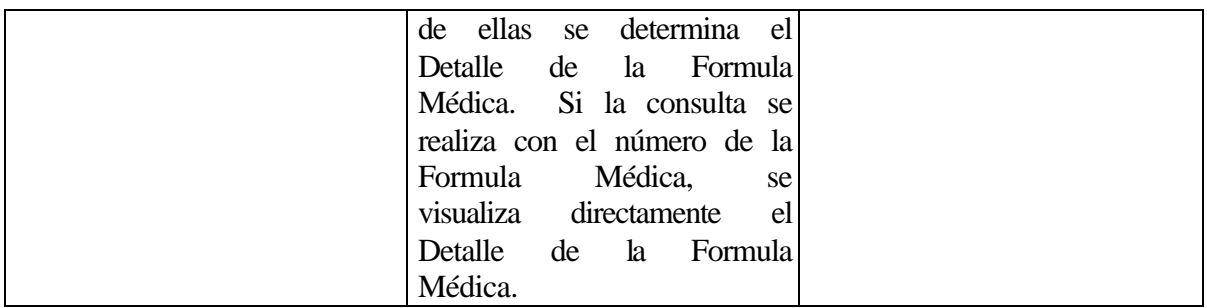

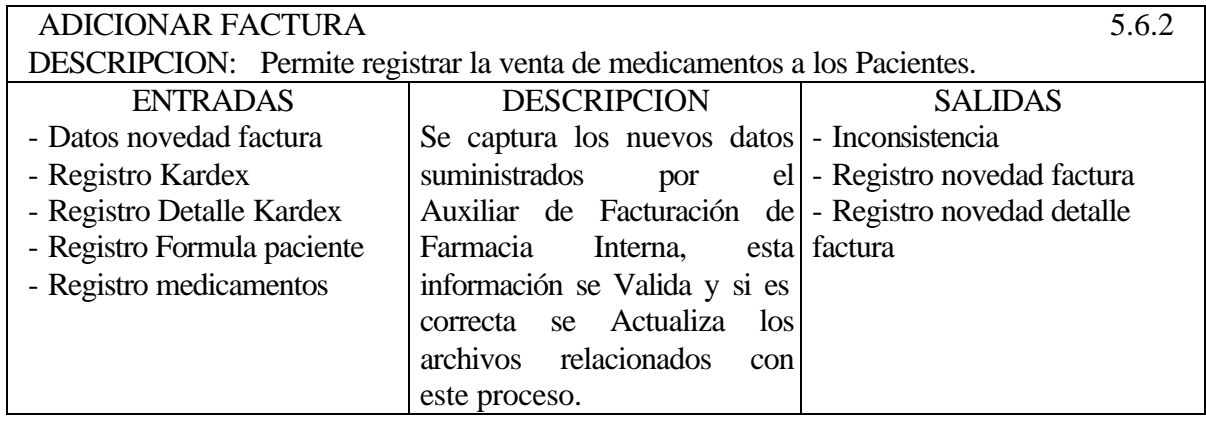

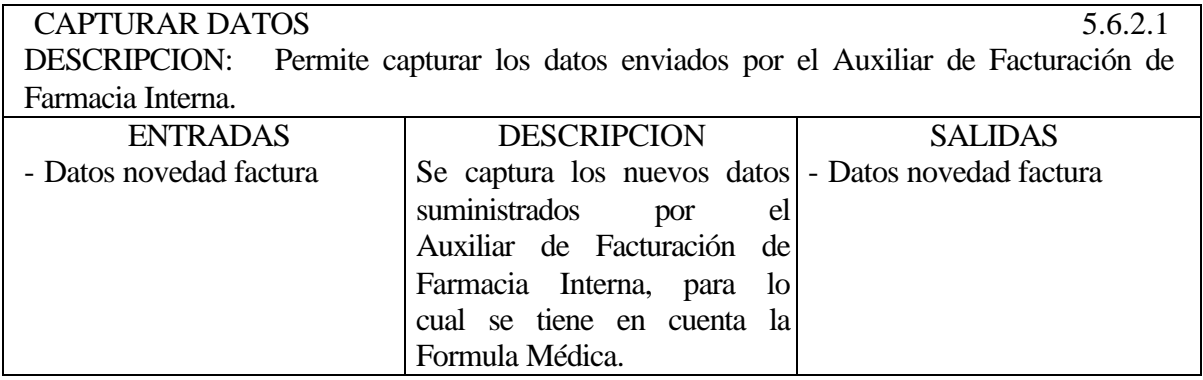

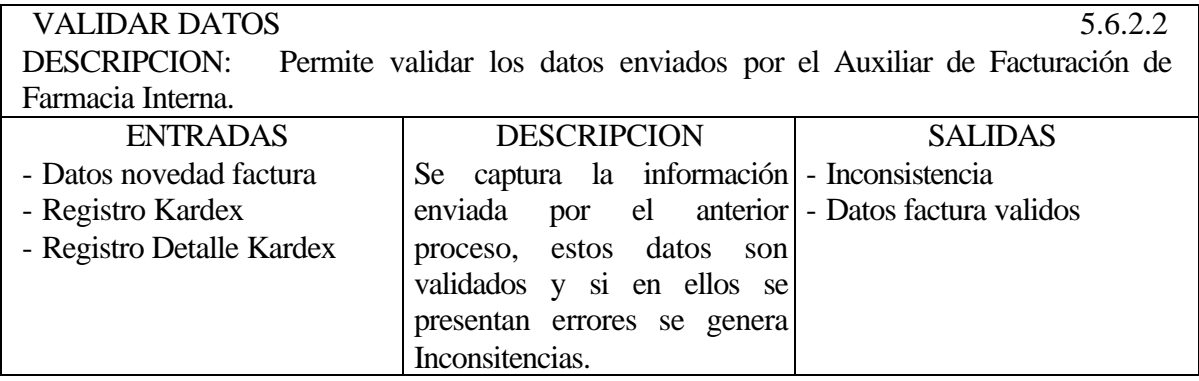

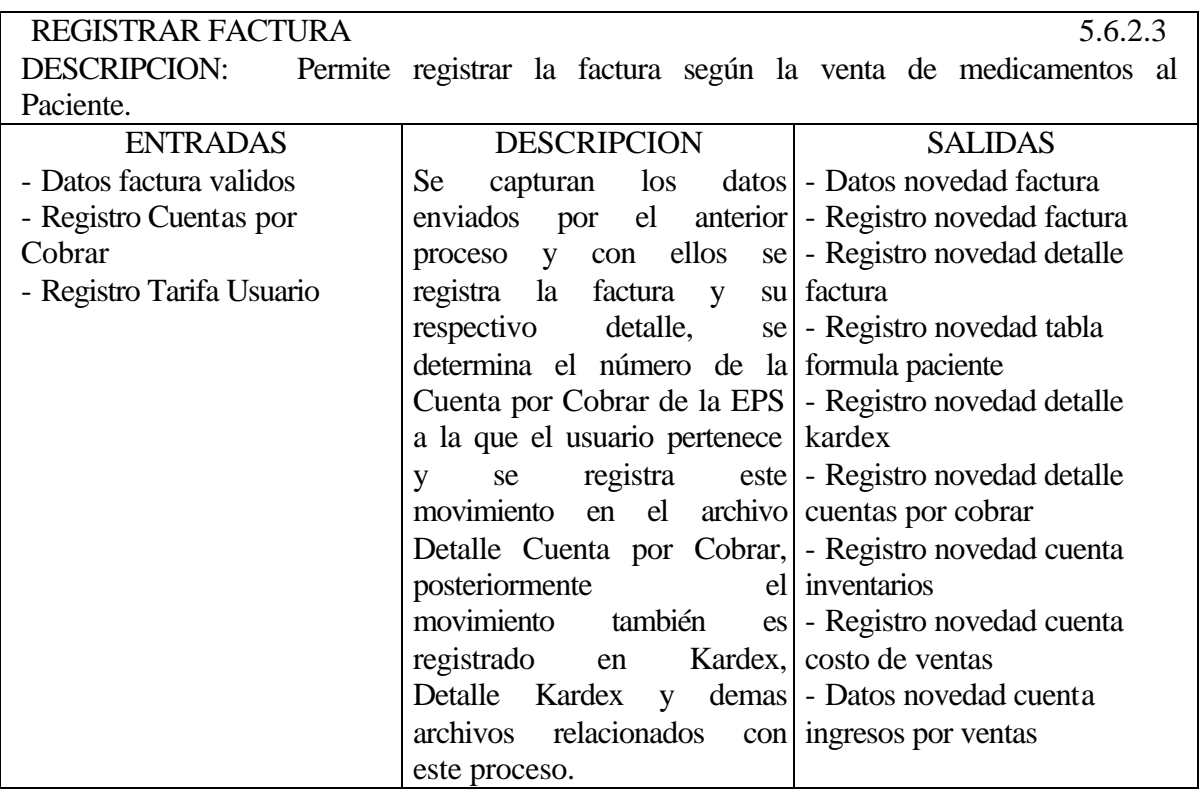

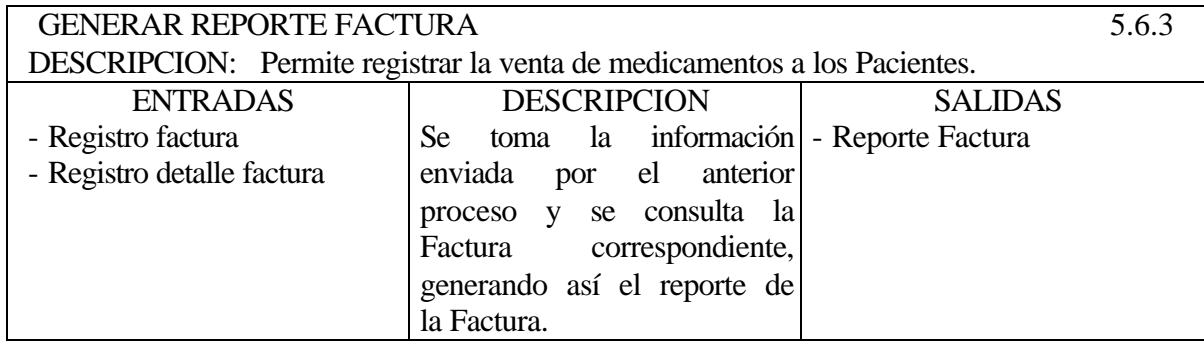

# **5.3.2.5 Modulo de Farmacia Externa**

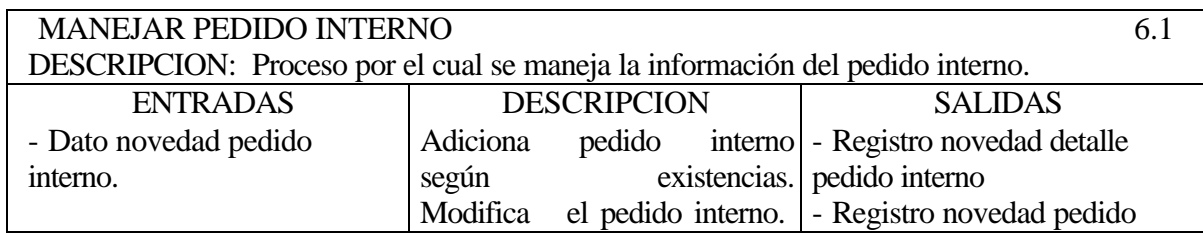

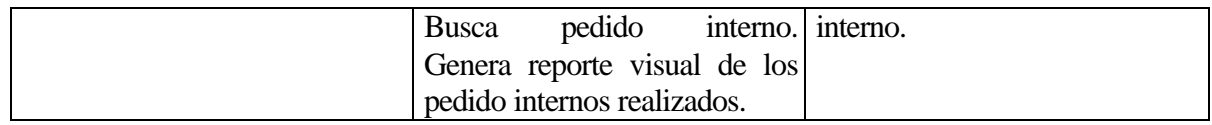

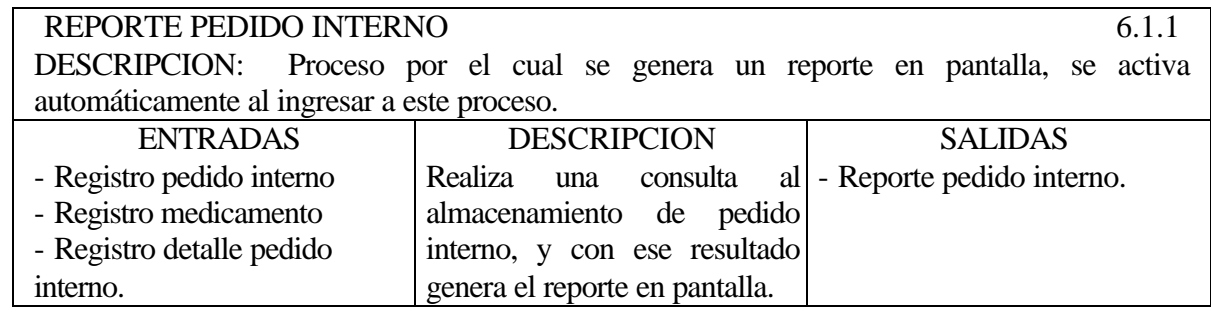

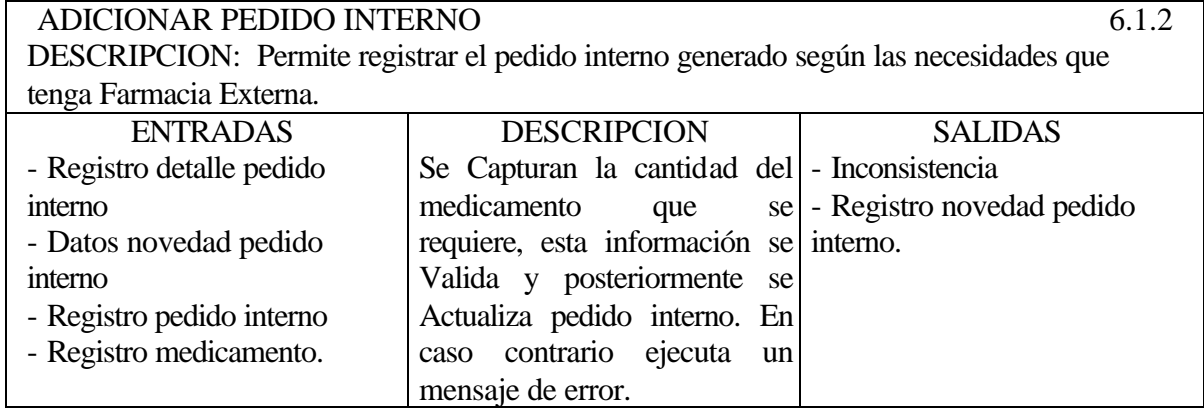

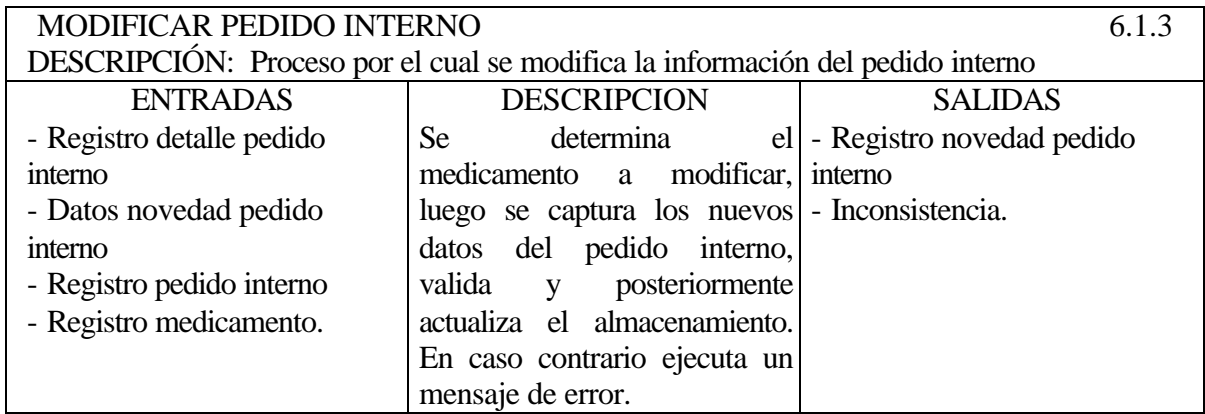

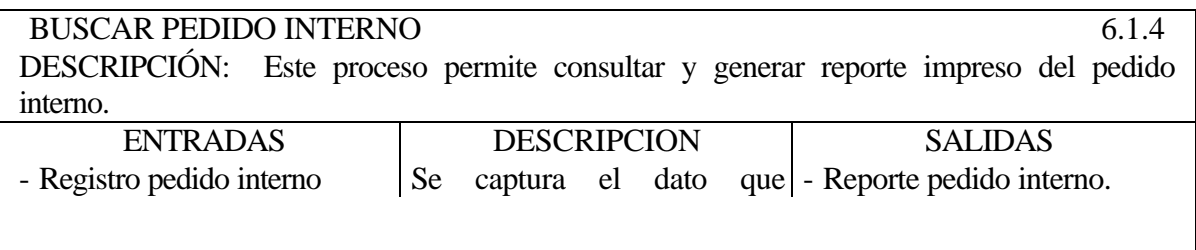

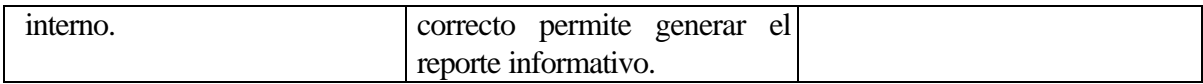

#### ELABORAR COMPROBANTE DE ENTRADA DE MERCANCÍAS 6.2 DESCRIPCIÓN: A través de este proceso de elabora el comprobante de entrada de mercancías. ENTRADAS - Dato novedad. comprobante de entrada de mercancías - Registro pedido interno - Registro detalle pedido interno. **DESCRIPCIÓN** Consultar pedido interno. Adiciona los medicamentos que se reciben según pedido interno. Genera comprobante de entrada de mercancías SALIDAS - Registro novedad kardex - Registro novedad detalle kardex - Registro novedad detalle comprobante de entrada de mercancías - Registro novedad comprobante de entrada de mercancías.

CONSULTAR PEDIDO INTERNO 6.2.1 DESCRIPCIÓN: Este proceso permite consultar los pedidos internos que no han sido recibidos.

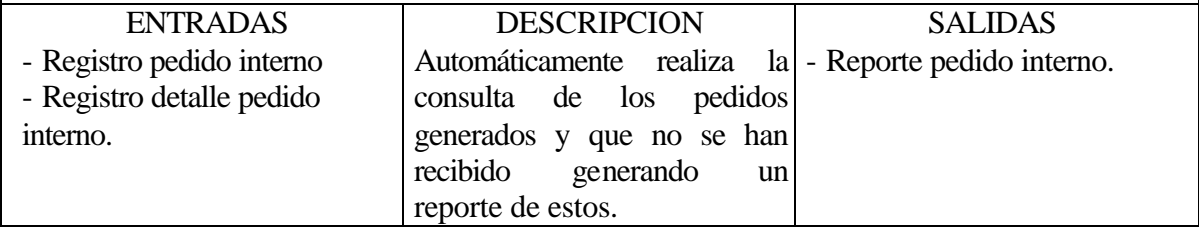

![](_page_176_Picture_265.jpeg)

![](_page_177_Picture_214.jpeg)

![](_page_177_Picture_215.jpeg)

![](_page_177_Picture_216.jpeg)

![](_page_177_Picture_217.jpeg)

![](_page_178_Picture_172.jpeg)

![](_page_178_Picture_173.jpeg)

![](_page_178_Picture_174.jpeg)

![](_page_178_Picture_175.jpeg)

![](_page_179_Picture_166.jpeg)

![](_page_179_Picture_167.jpeg)

![](_page_179_Picture_168.jpeg)
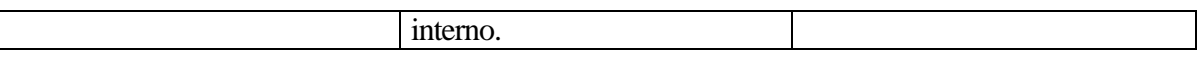

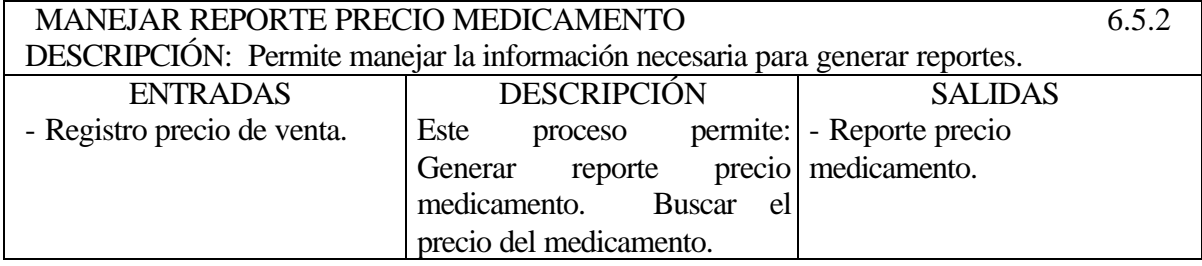

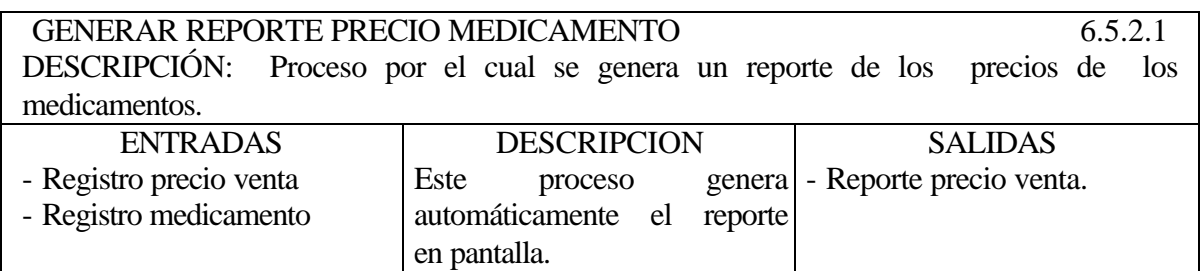

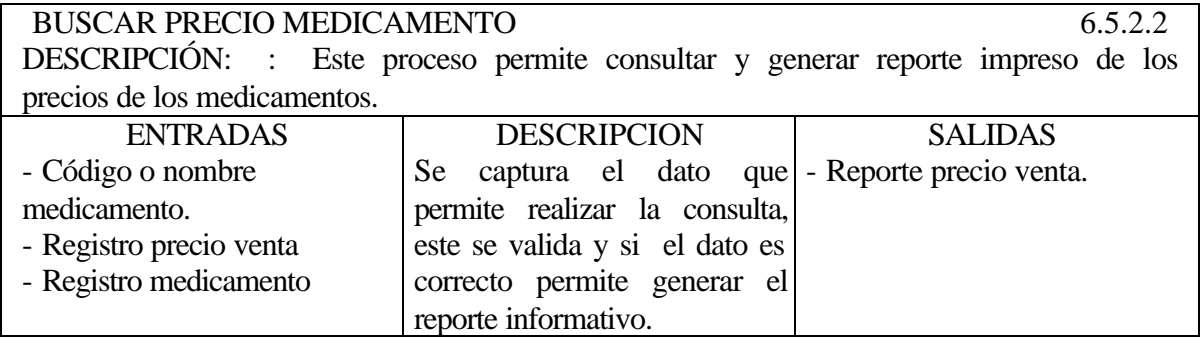

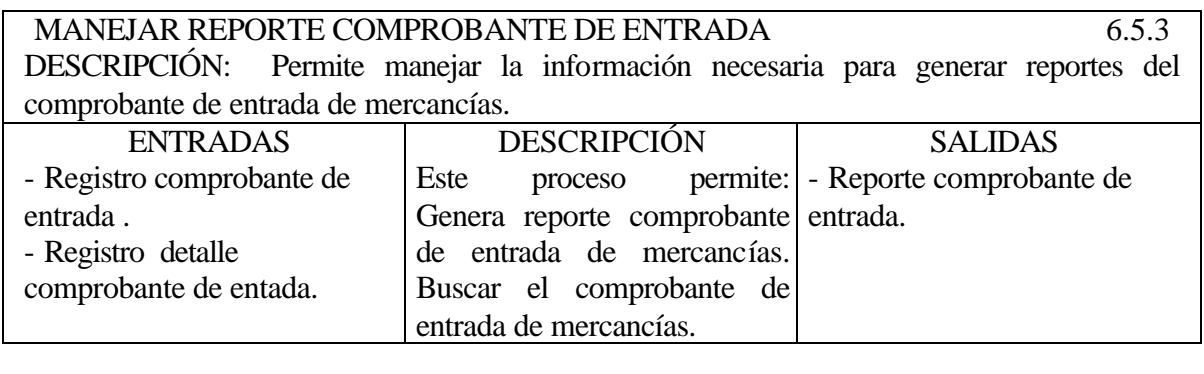

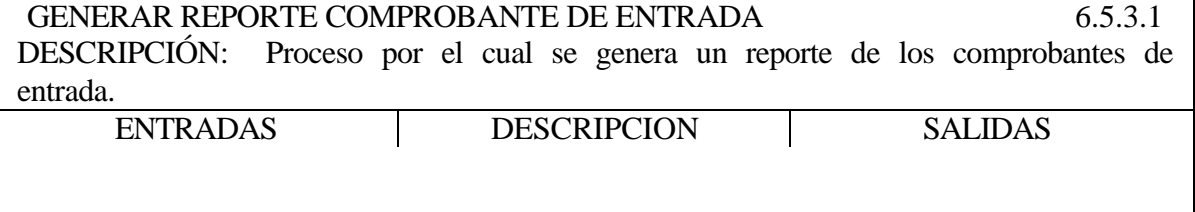

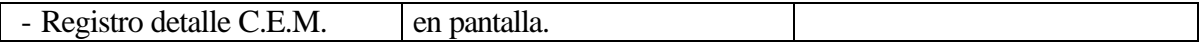

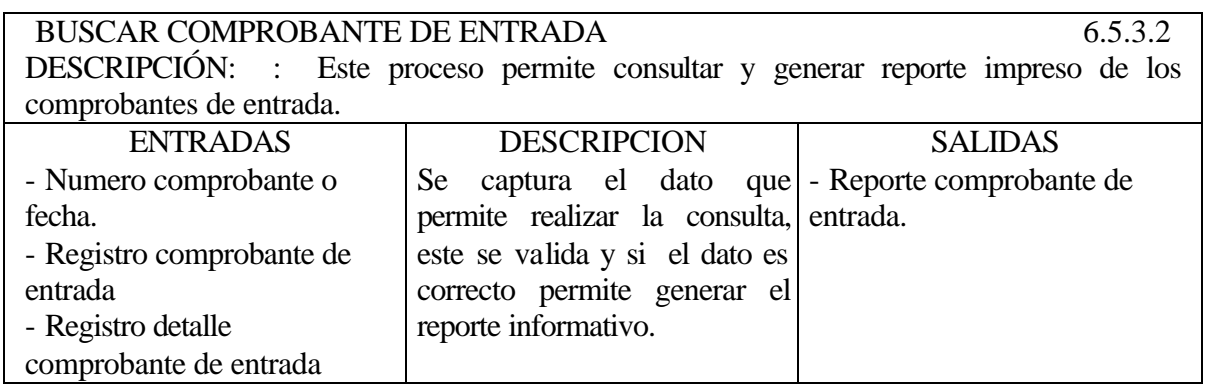

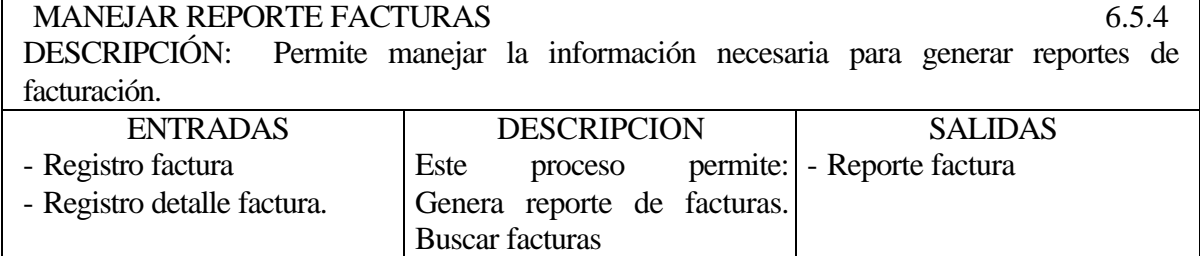

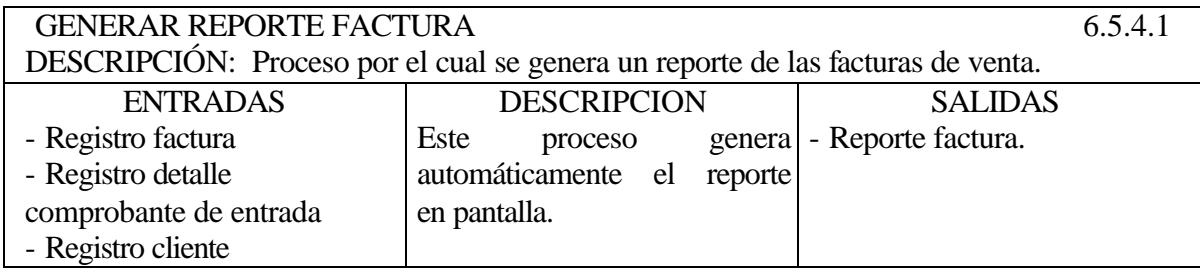

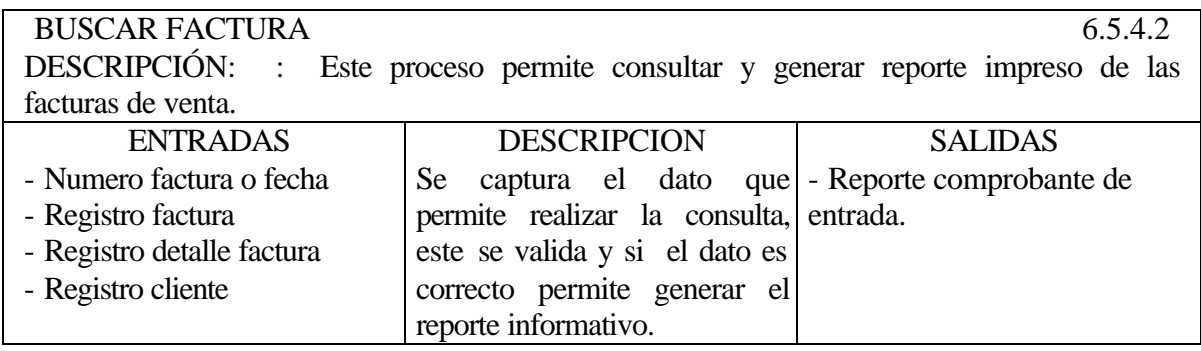

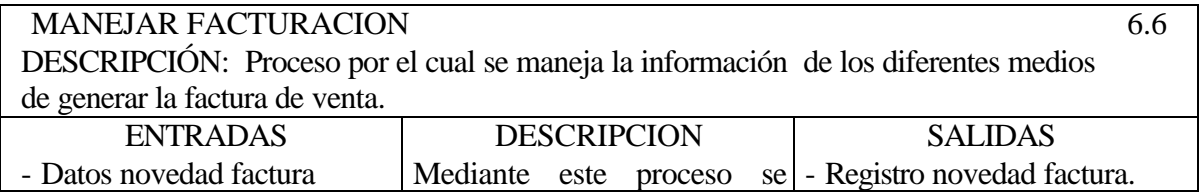

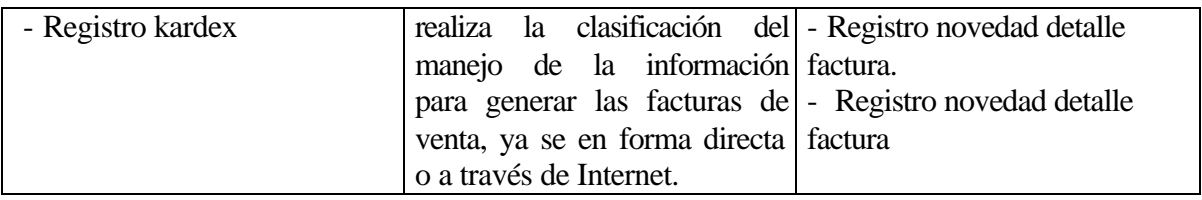

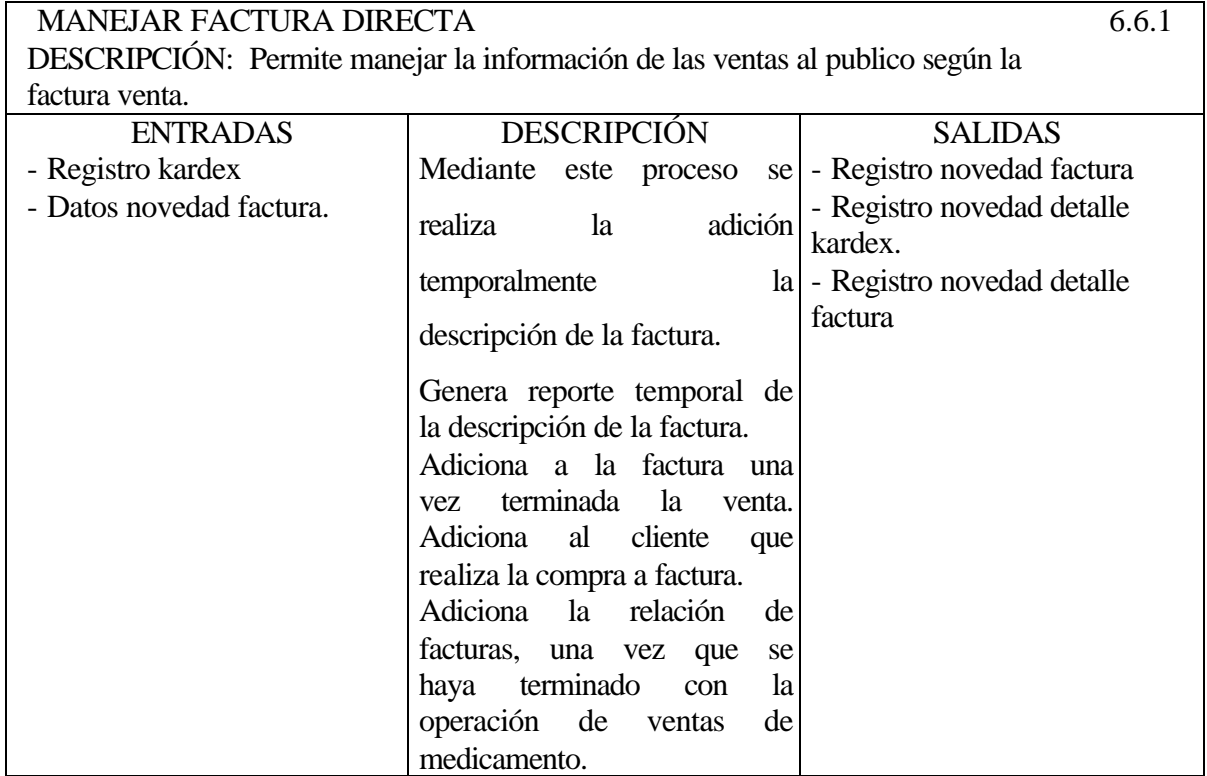

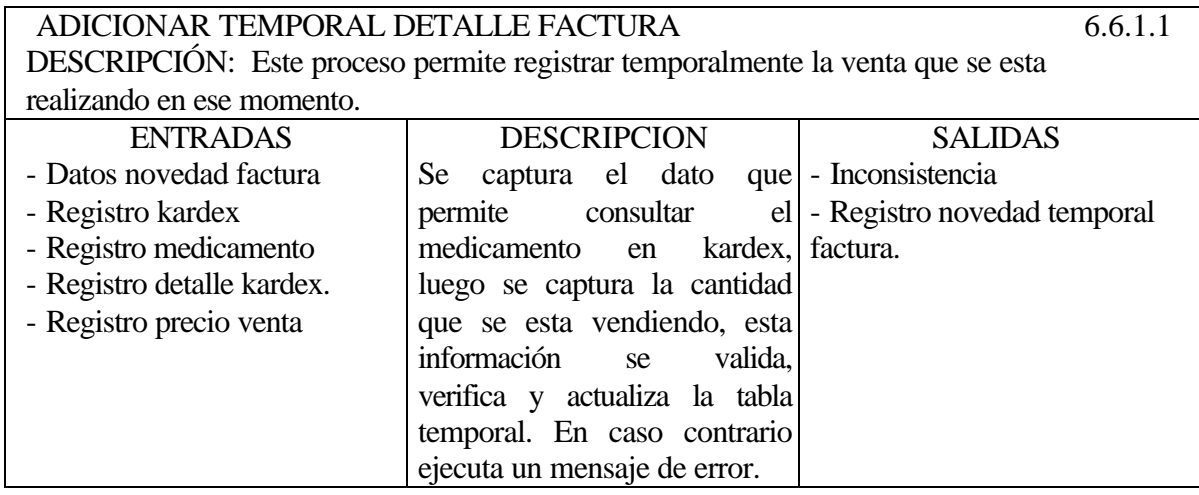

GENERAR REPORTE TEMPORAL FACTURA 6.6.1.2 DESCRIPCIÓN: Este proceso permite visualizar la descripción temporal de la factura

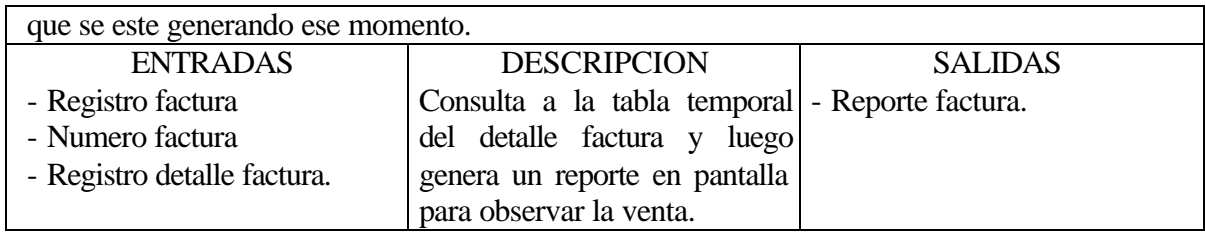

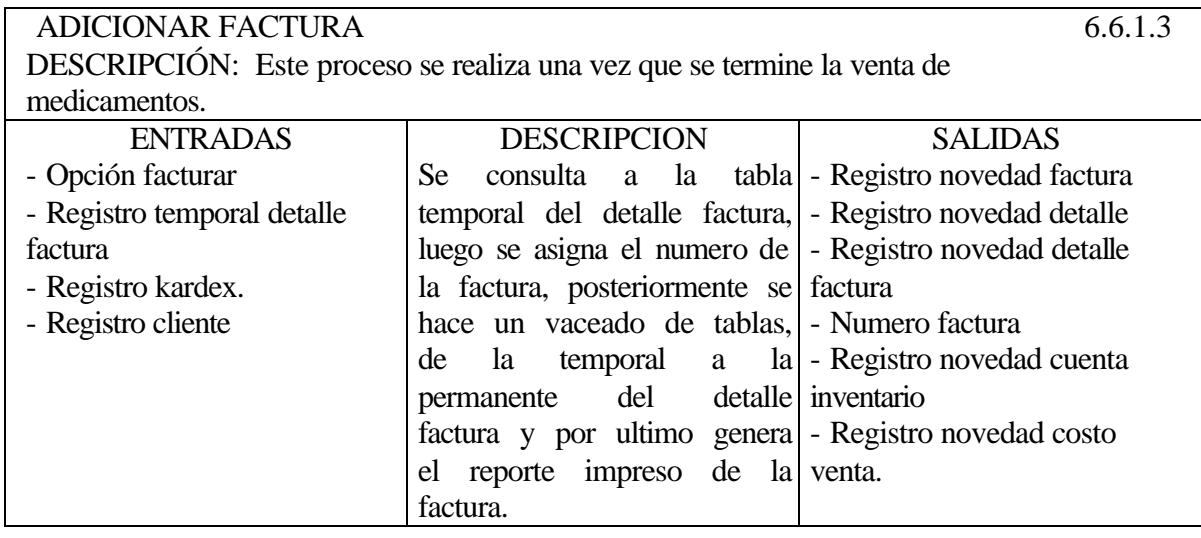

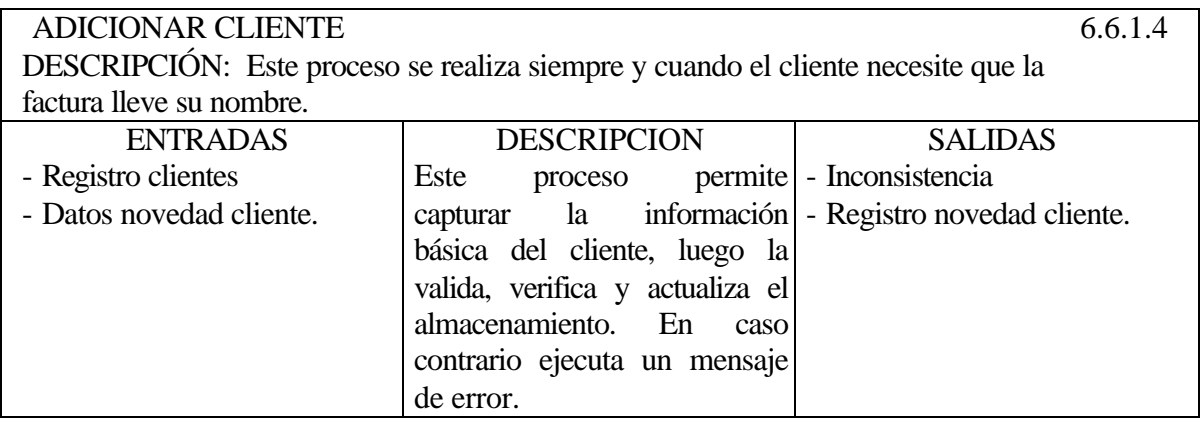

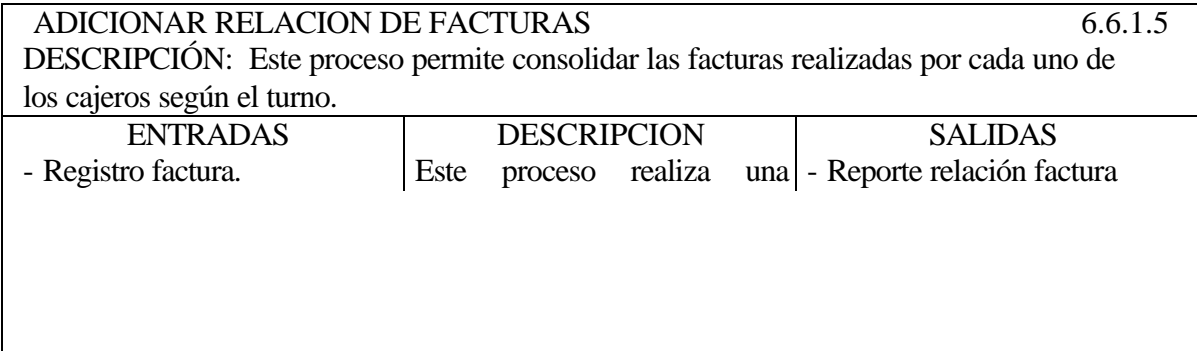

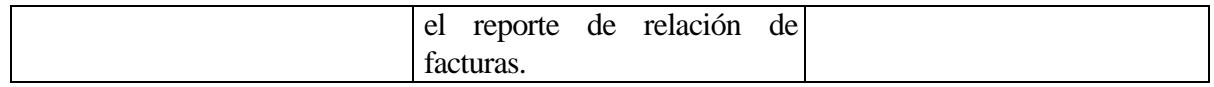

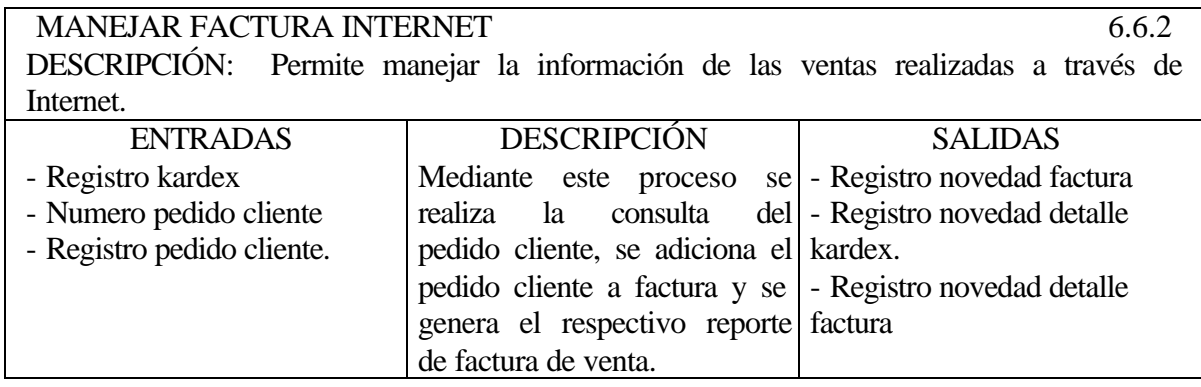

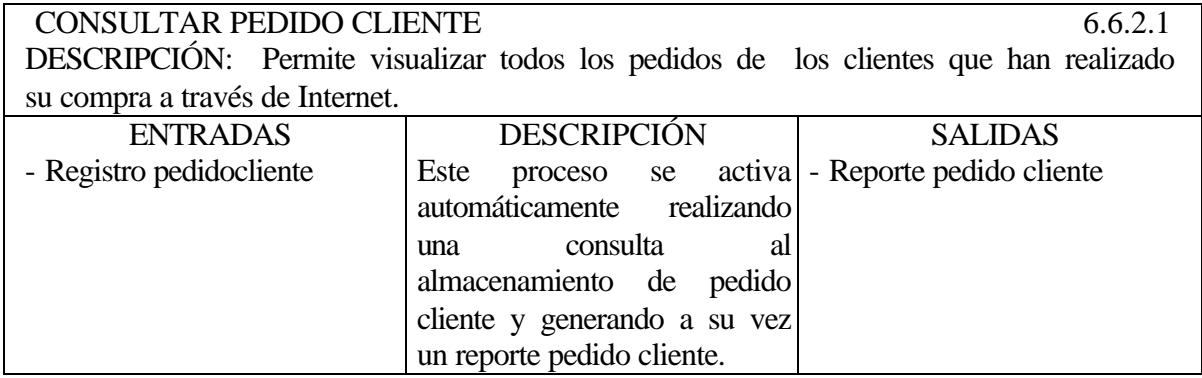

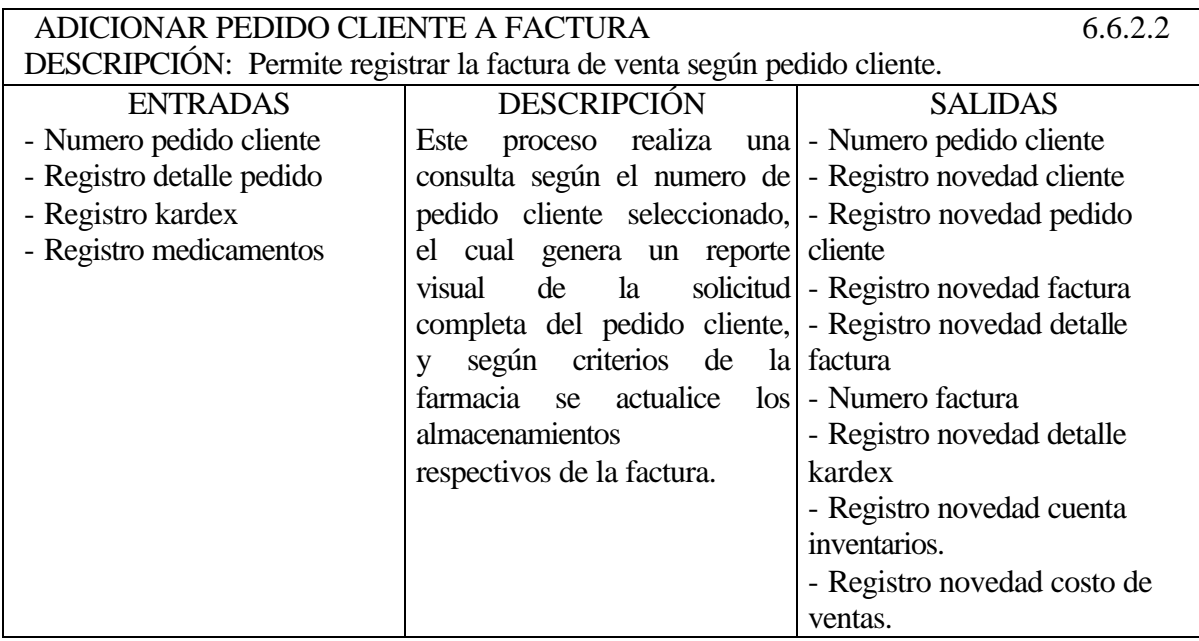

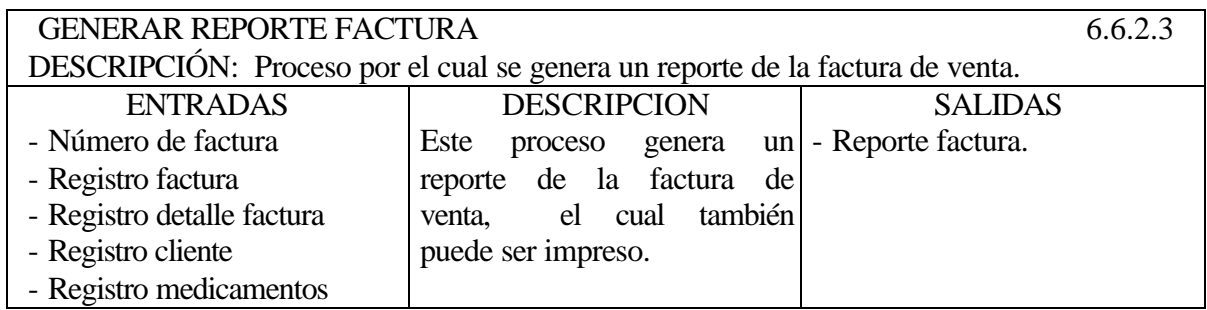

# **5.3.2.6 Modulo de Gerencia**

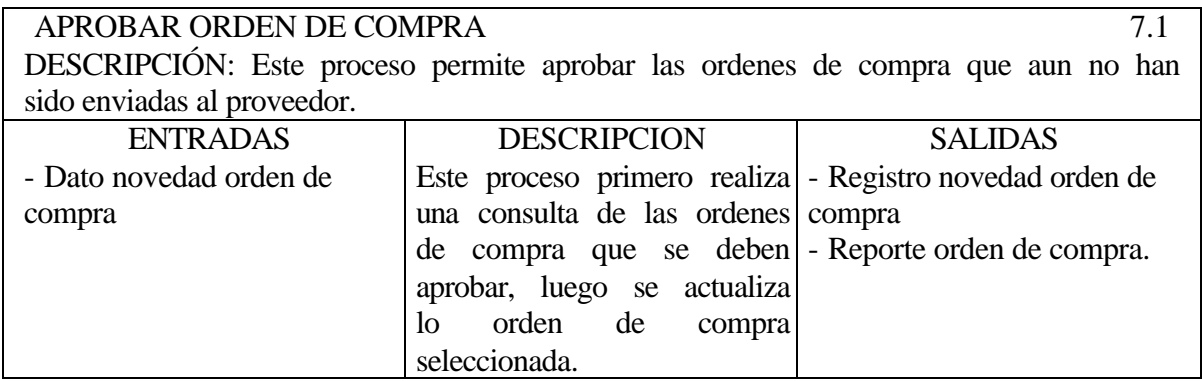

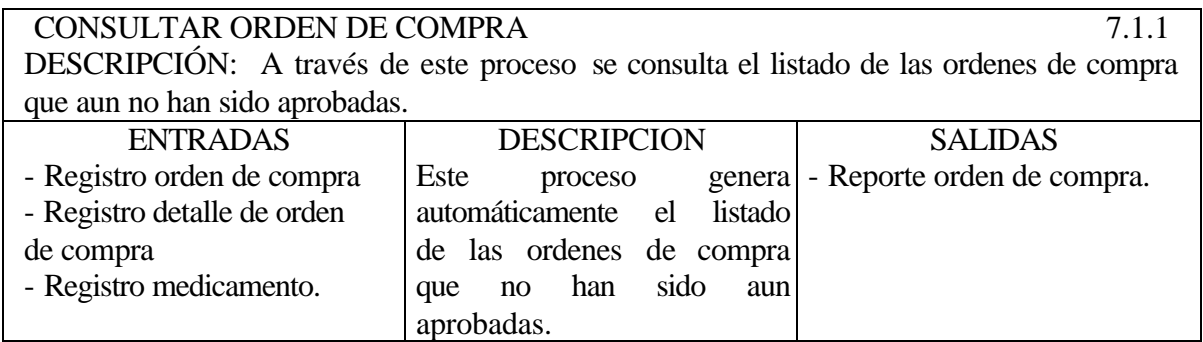

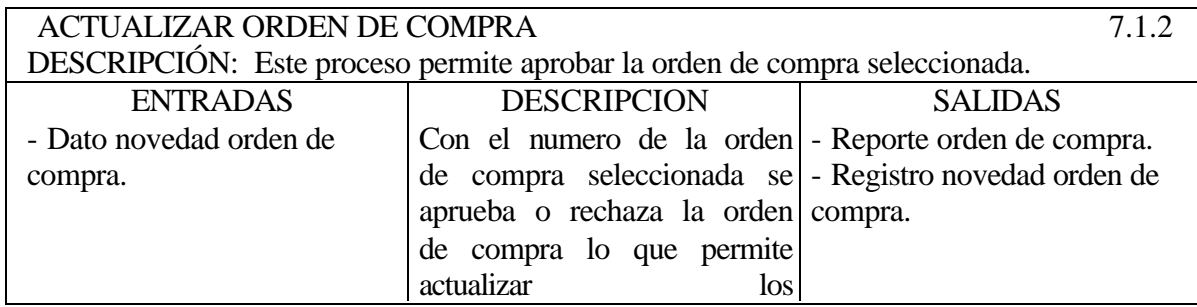

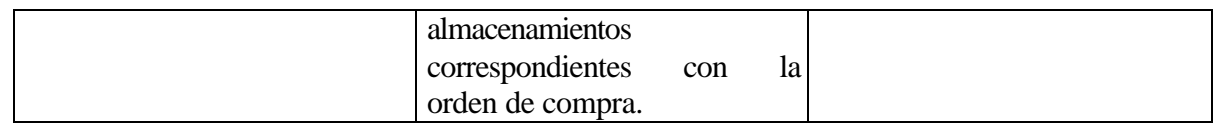

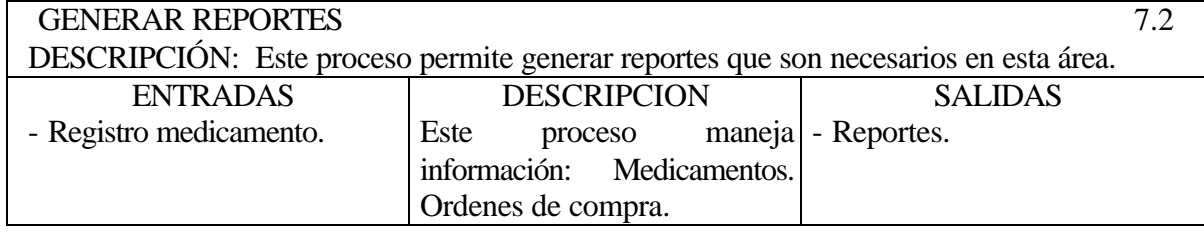

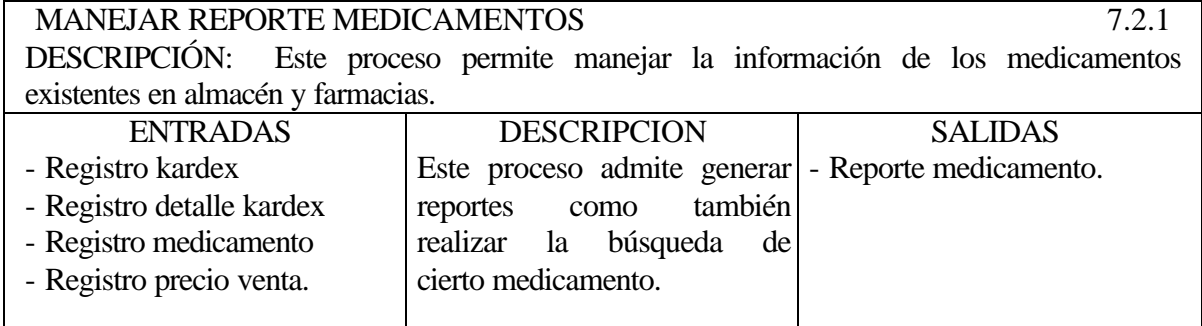

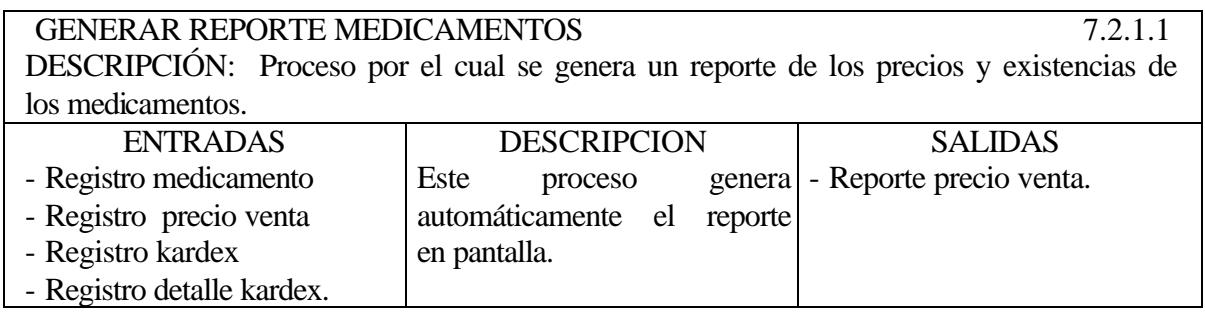

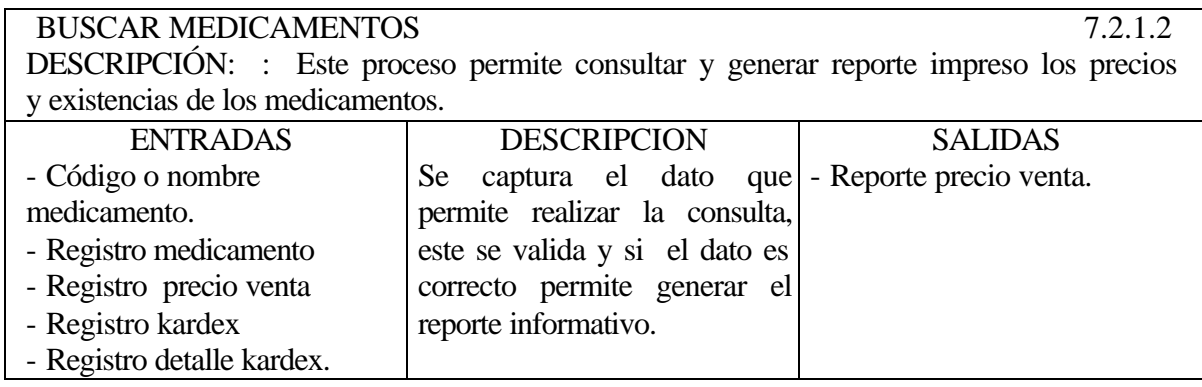

#### MANEJAR REPORTE ORDEN DE COMPRAS APROBADAS 7.2.2 DESCRIPCIÓN: Este proceso permite manejar la información de las ordenes de compra aprobadas.

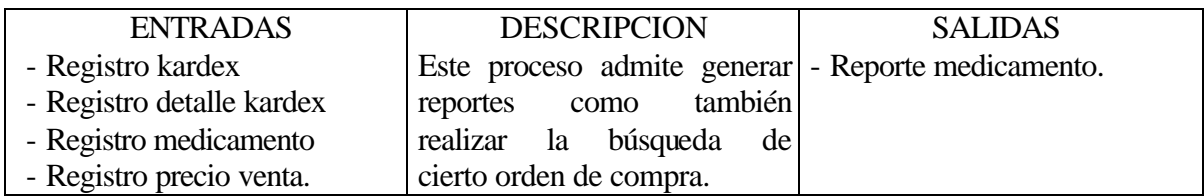

GENERAR REPORTE ORDEN DE COMPRA APROBADA 7.2.2.1 DESCRIPCIÓN: Proceso por el cual se genera un reporte de las ordenes de compra aprobadas.

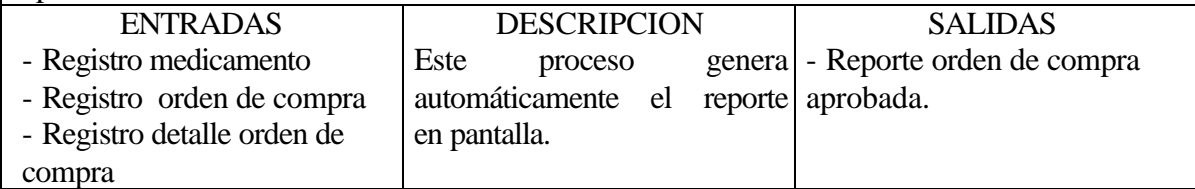

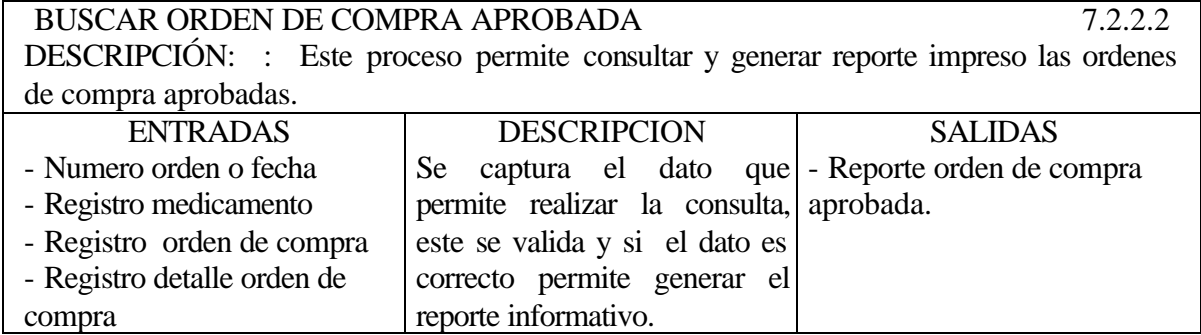

## **5.3.2.7 Modulo de Contabilidad**

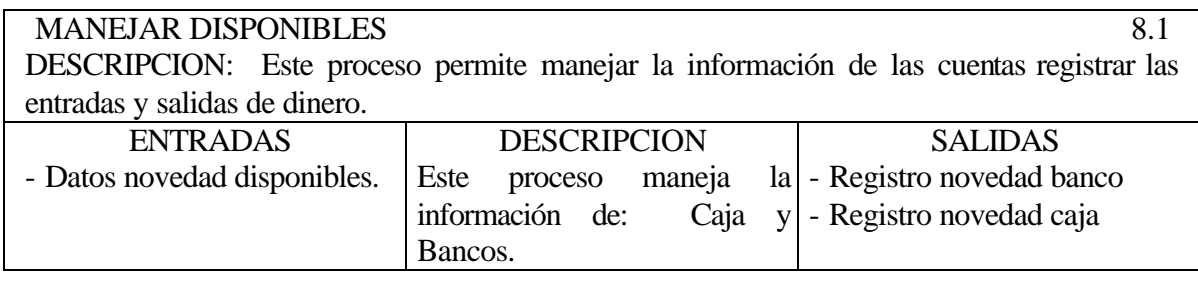

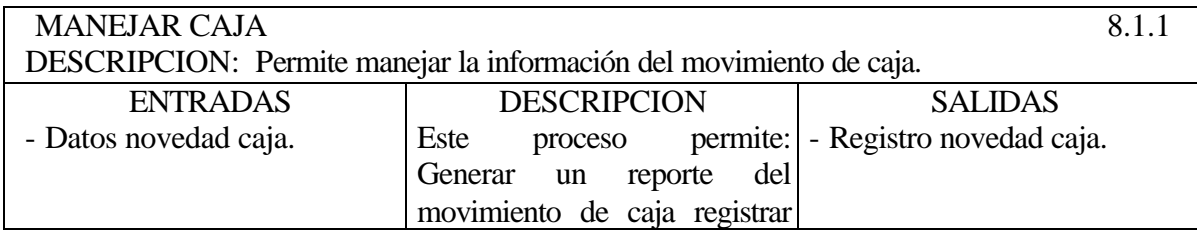

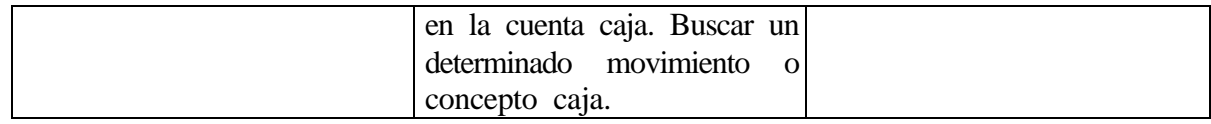

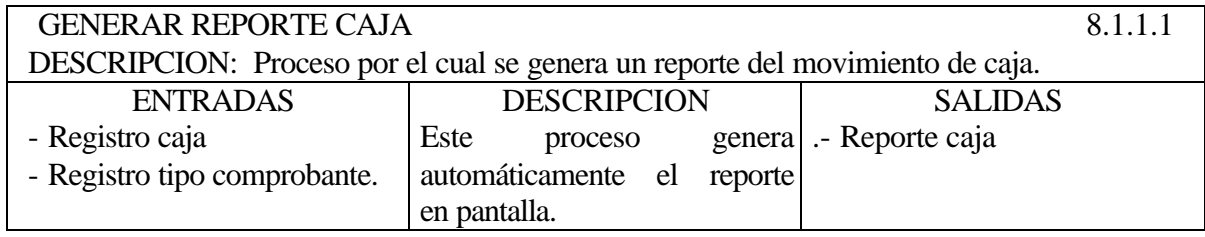

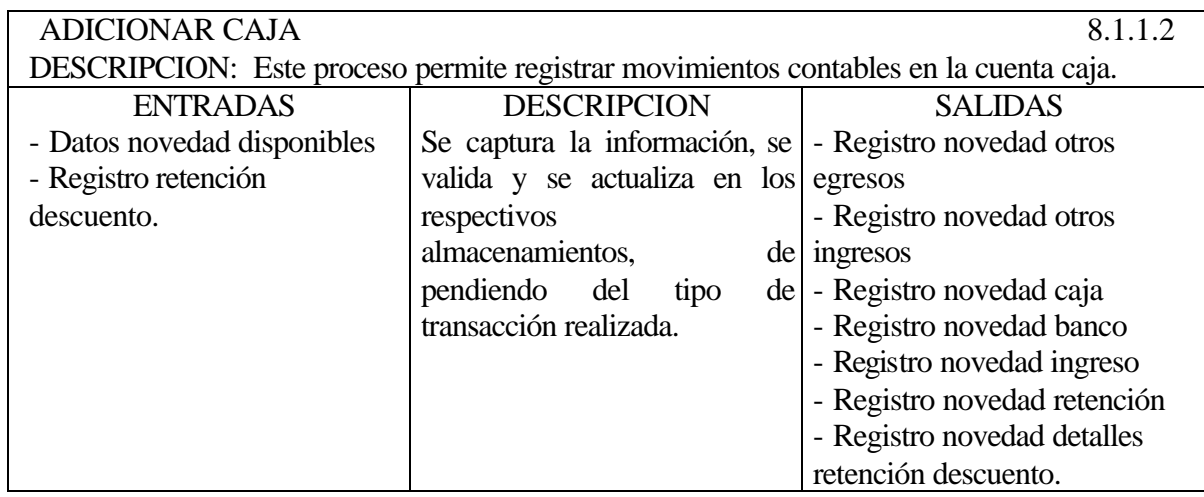

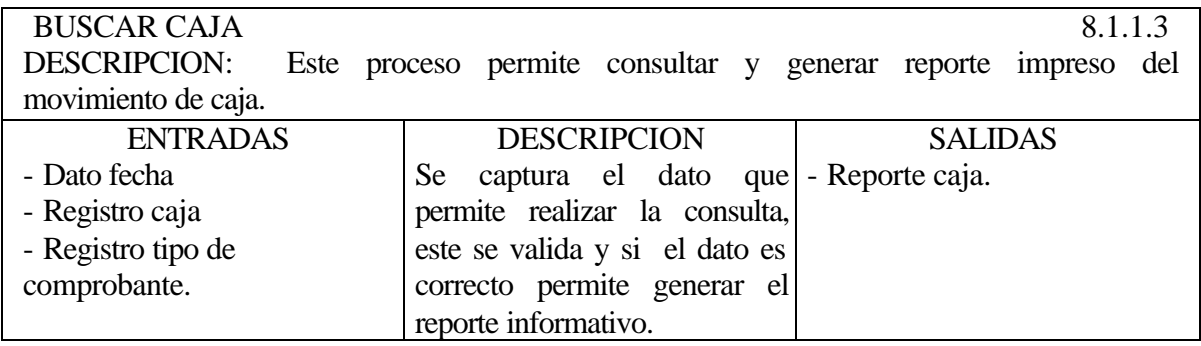

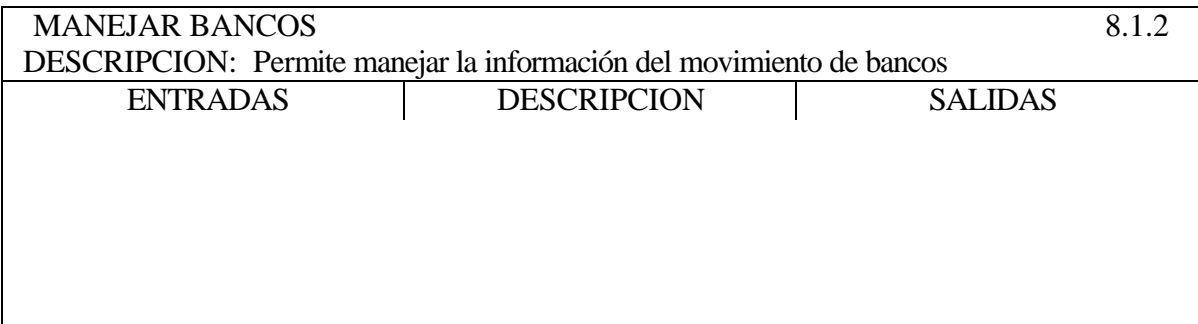

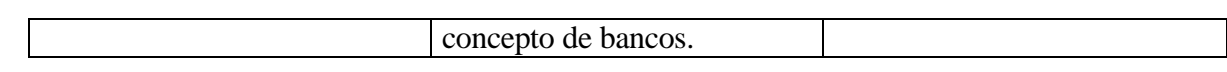

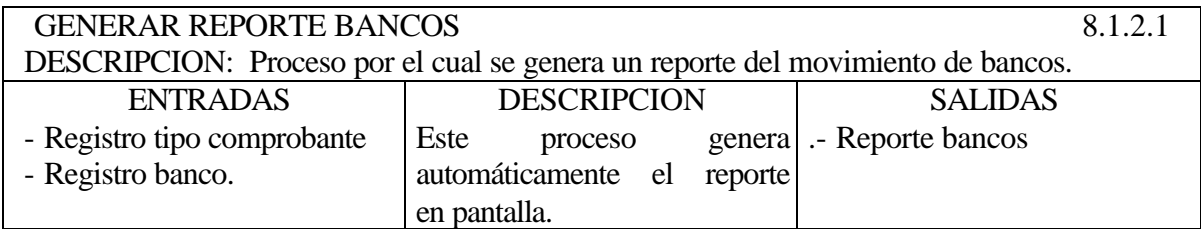

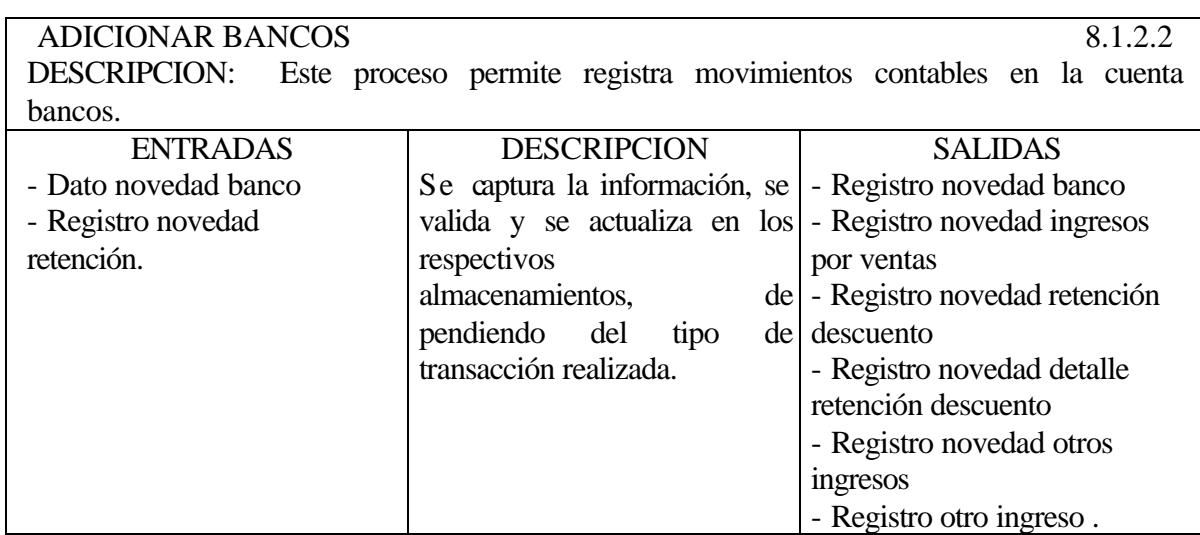

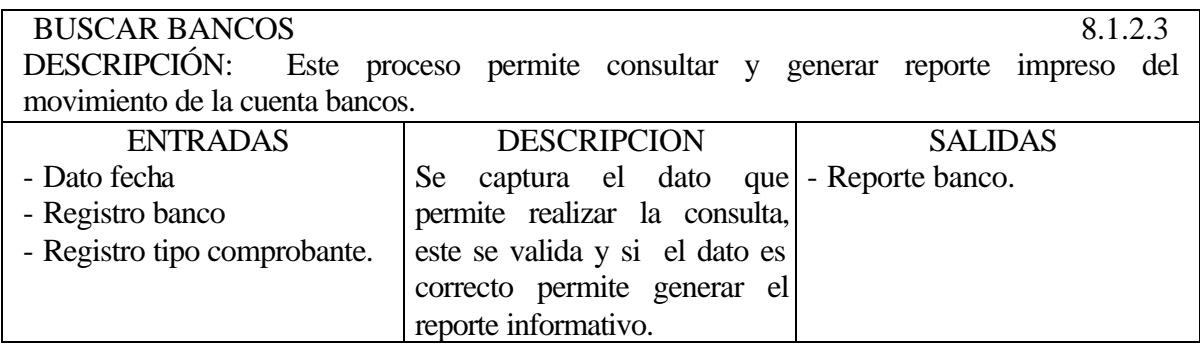

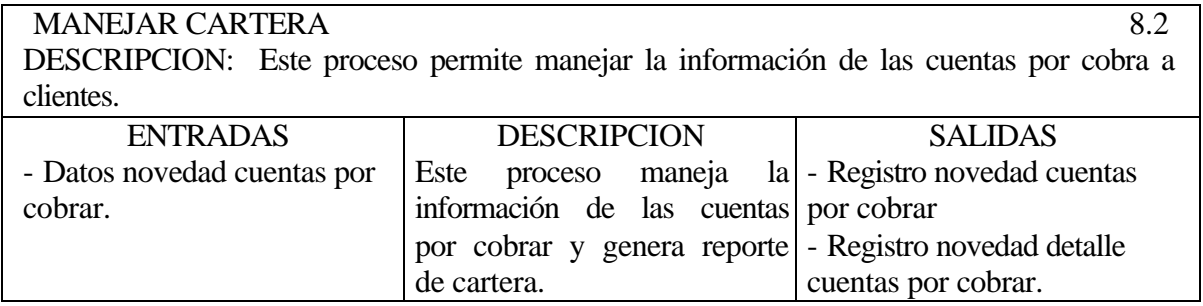

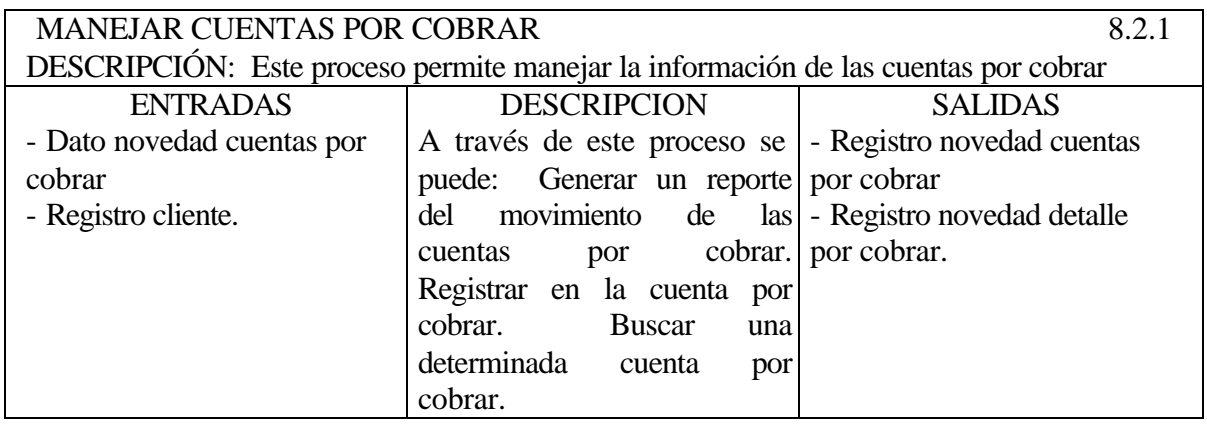

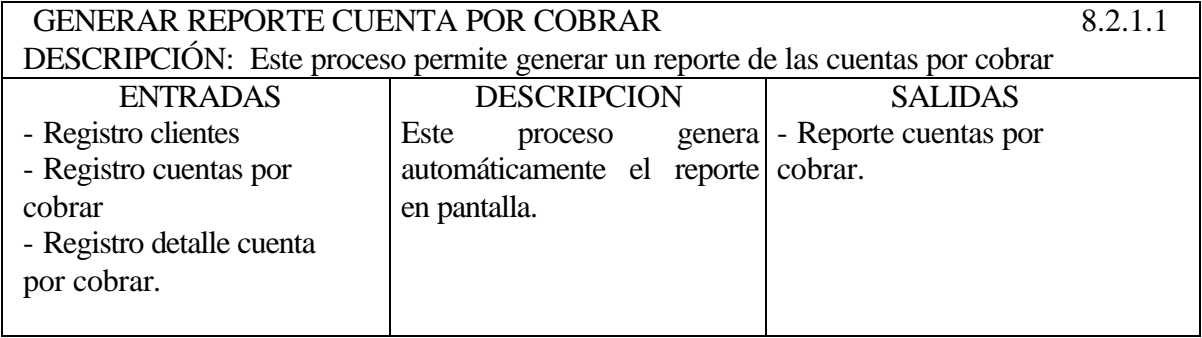

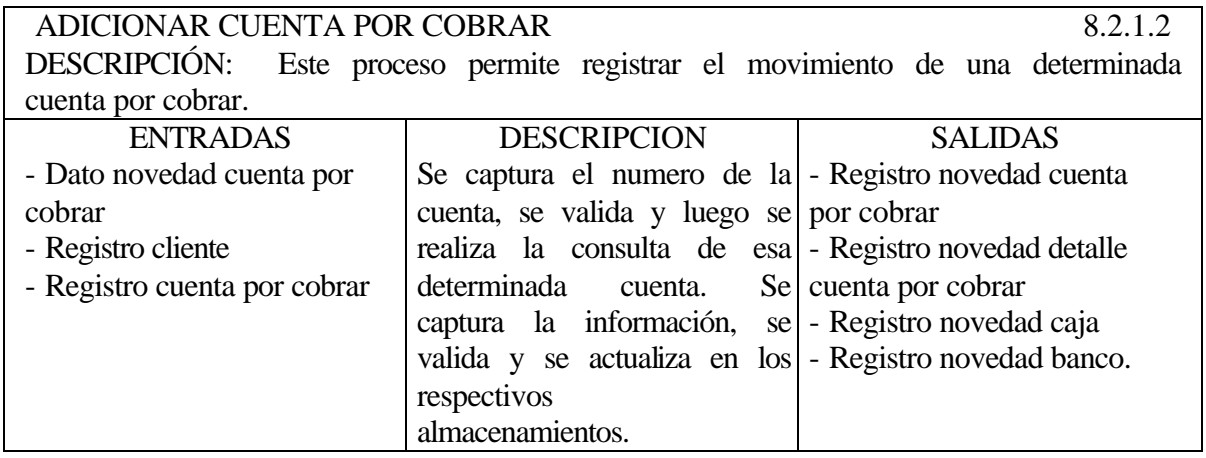

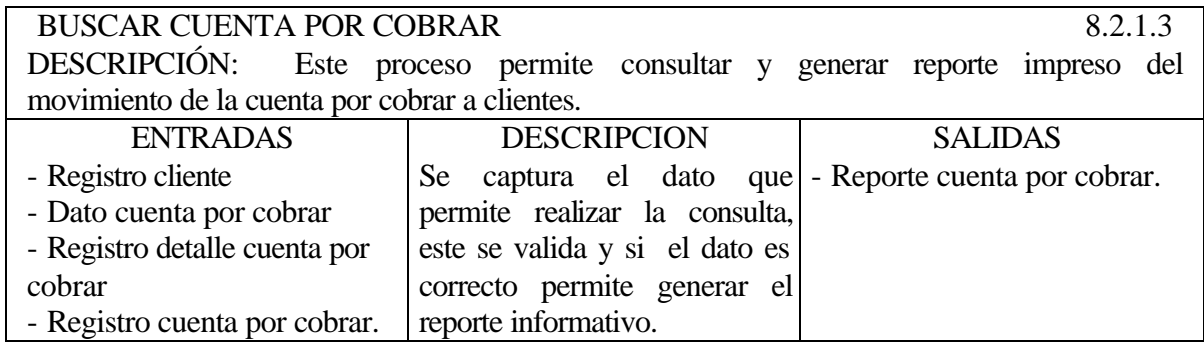

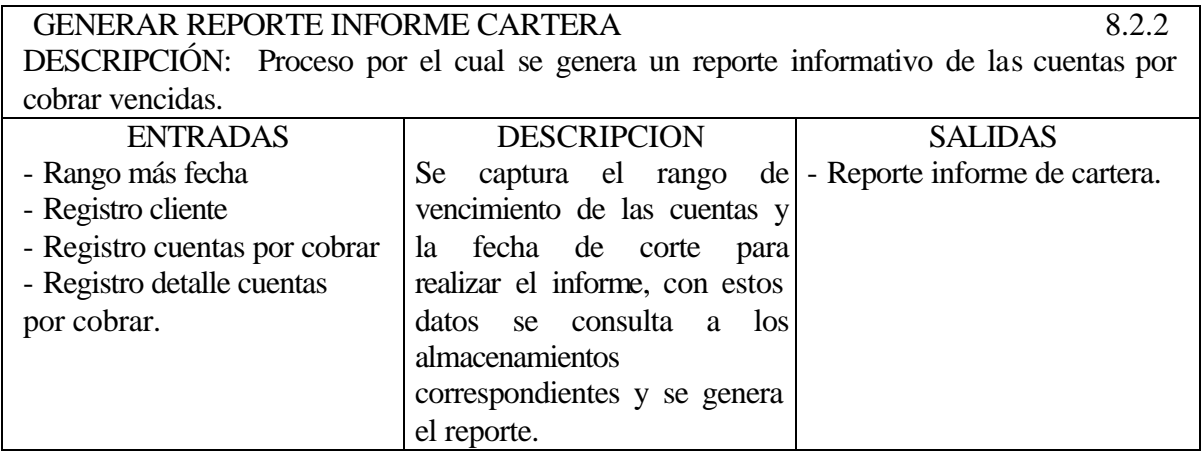

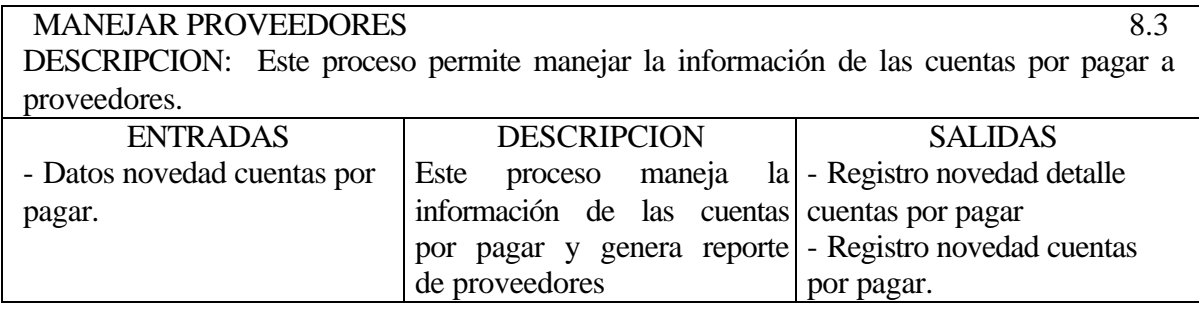

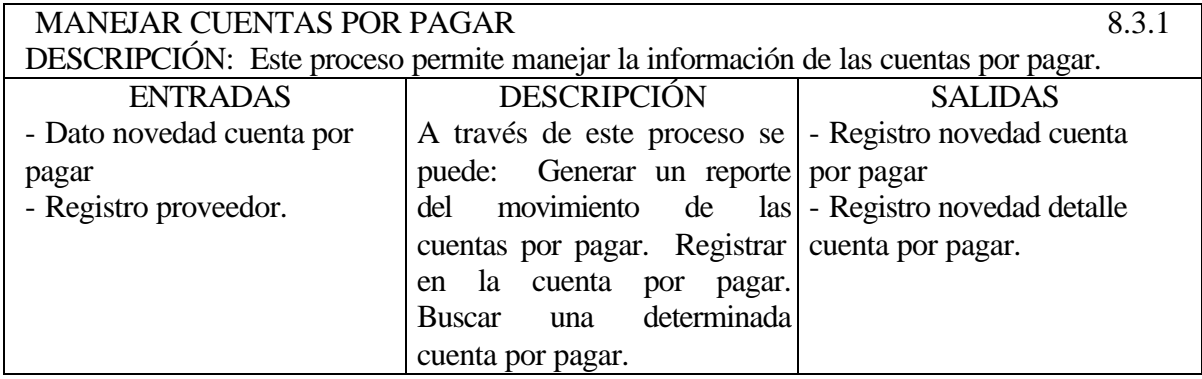

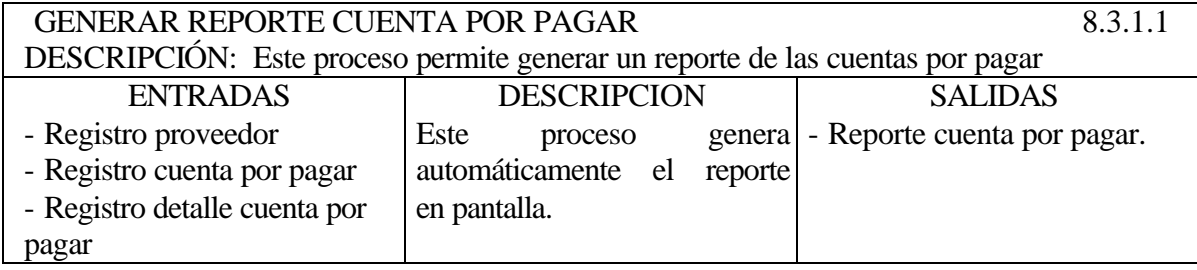

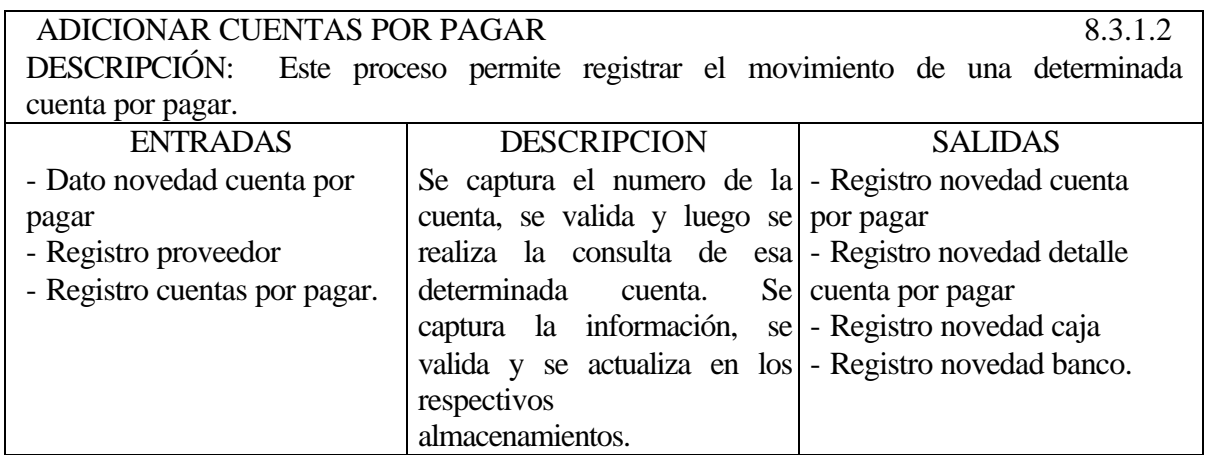

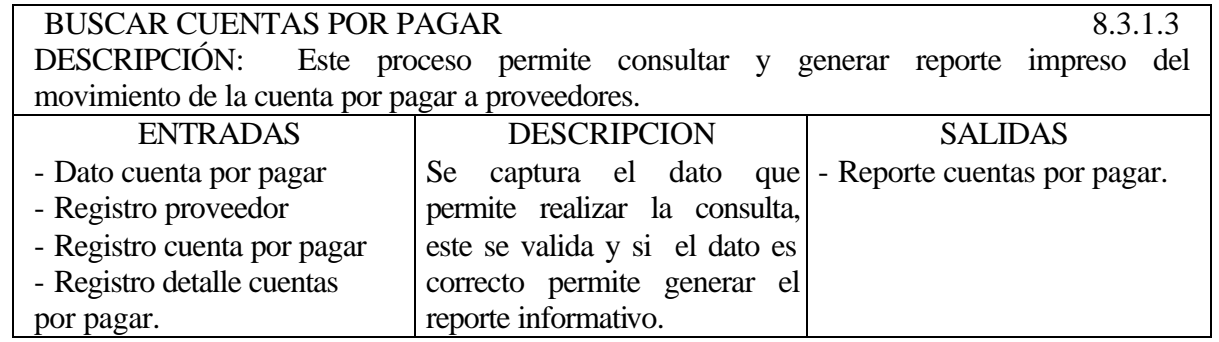

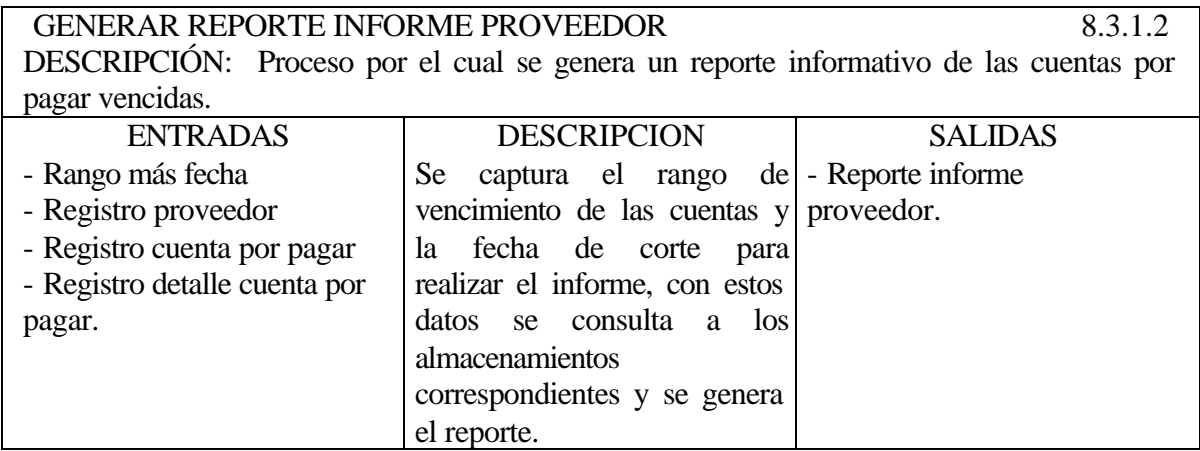

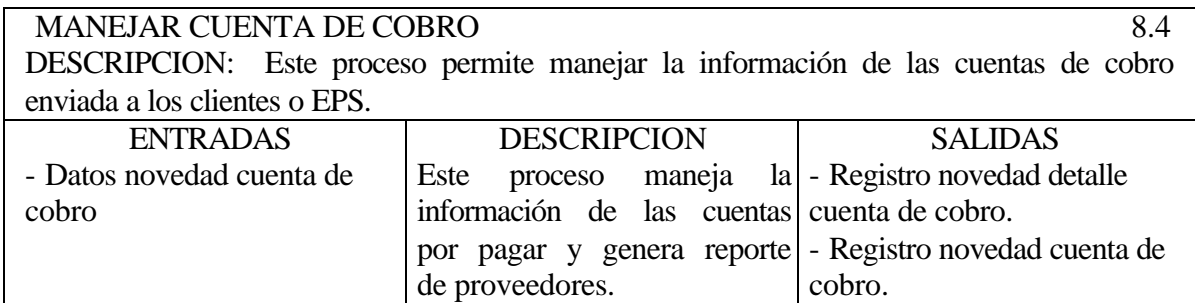

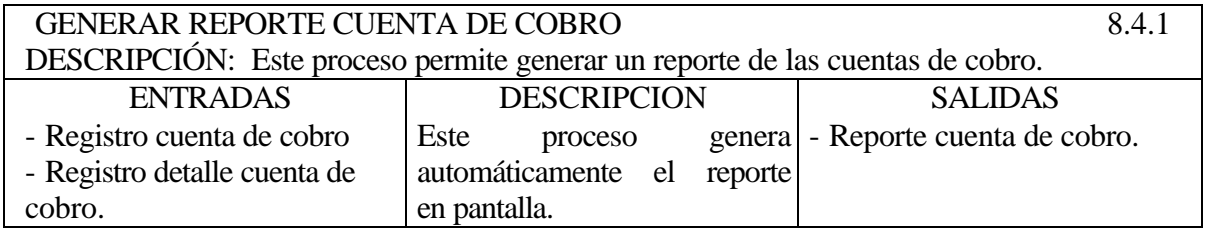

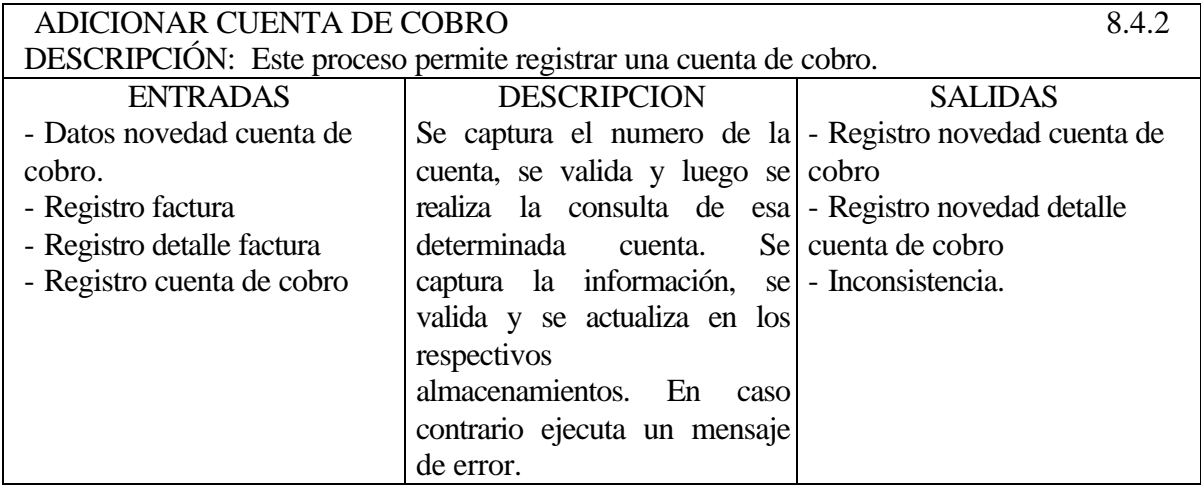

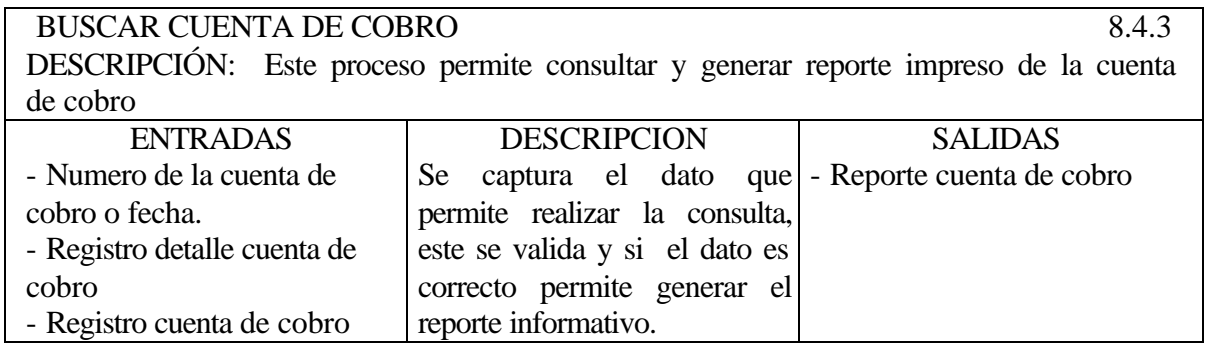

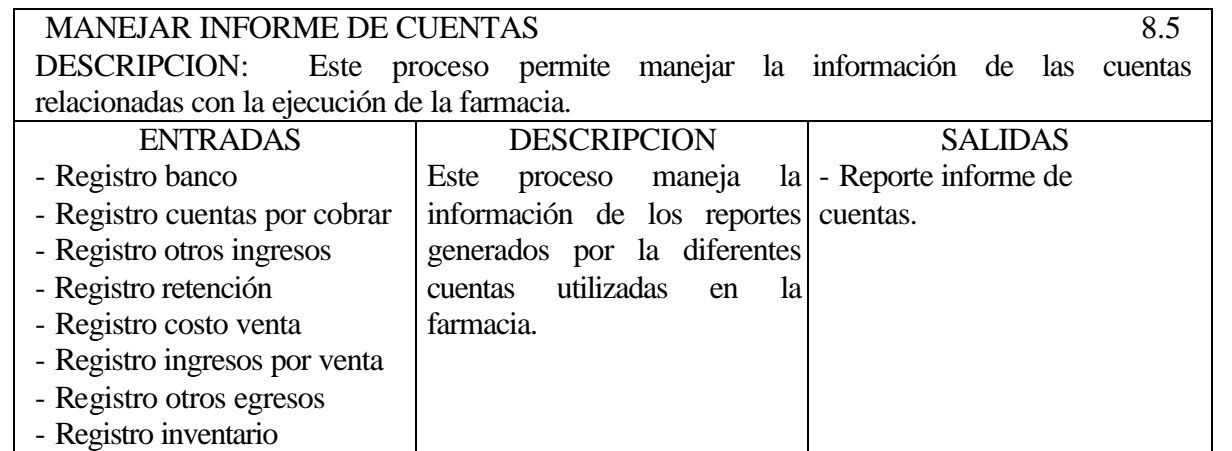

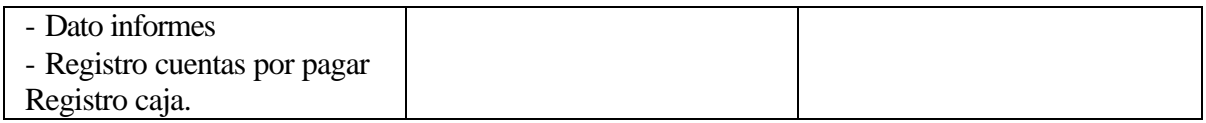

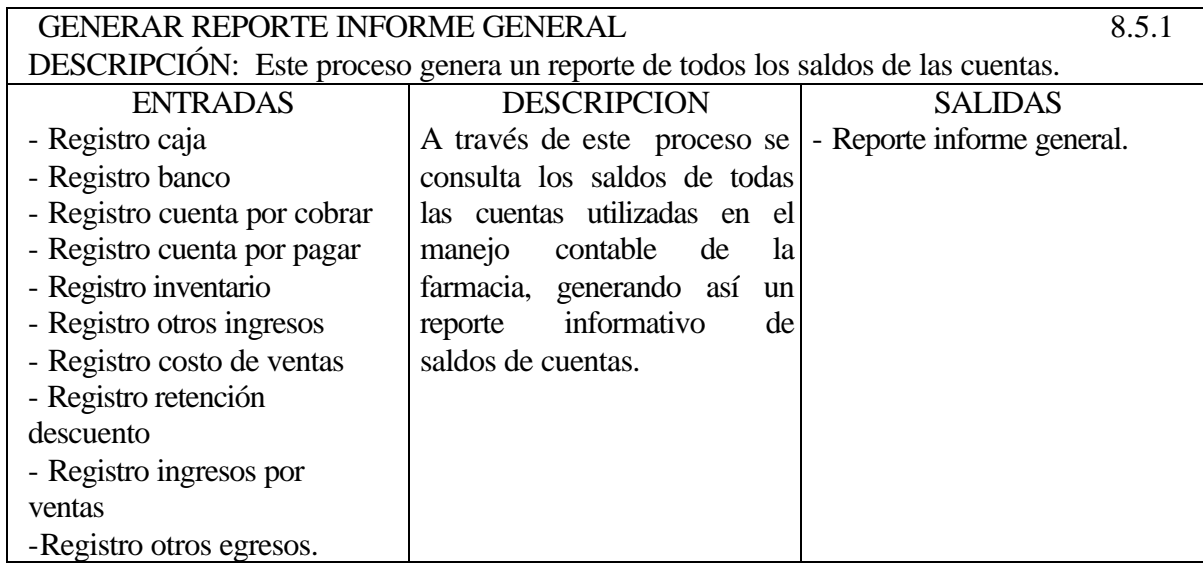

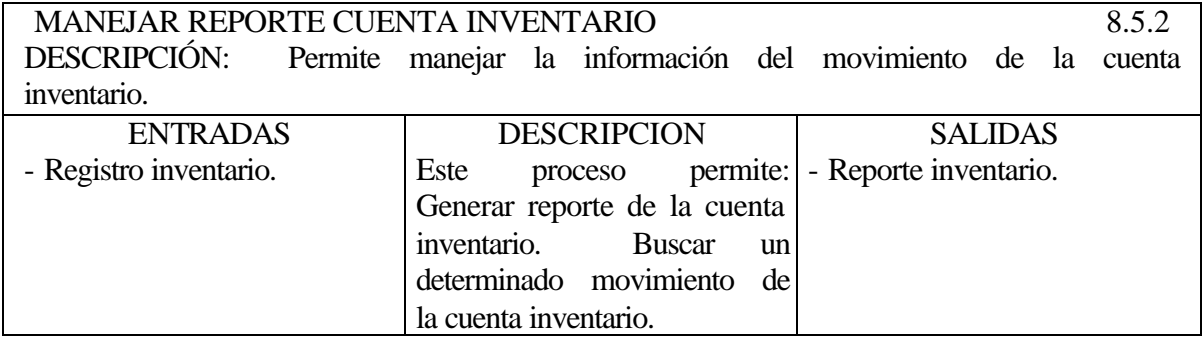

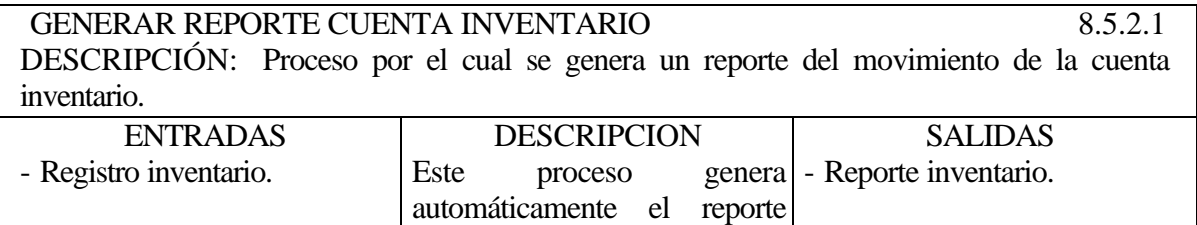

en pantalla.

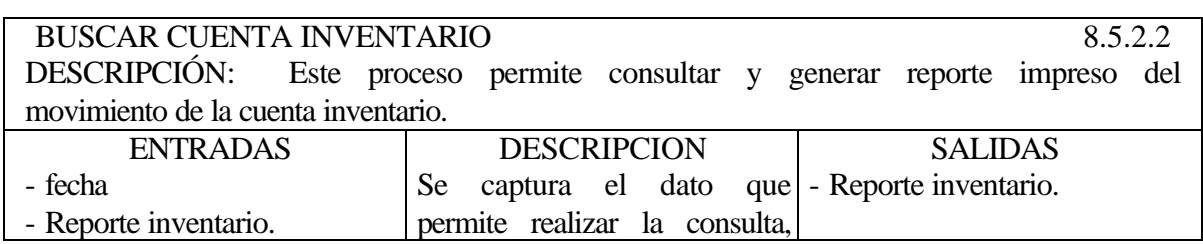

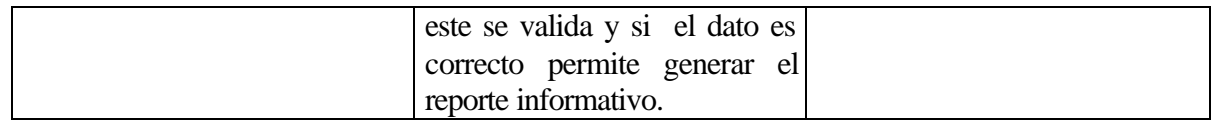

MANEJAR REPORTE CUENTA OTROS EGRESOS 8.5.3 DESCRIPCIÓN: Permite manejar la información del movimiento de la cuenta otros egresos. ENTRADAS - Registro otros egresos. **DESCRIPCION** Este proceso permite: Generar reporte de la cuenta otros egresos. Buscar un SALIDAS - Reporte otros egresos.

determinado movimiento de

la cuenta otros egresos.

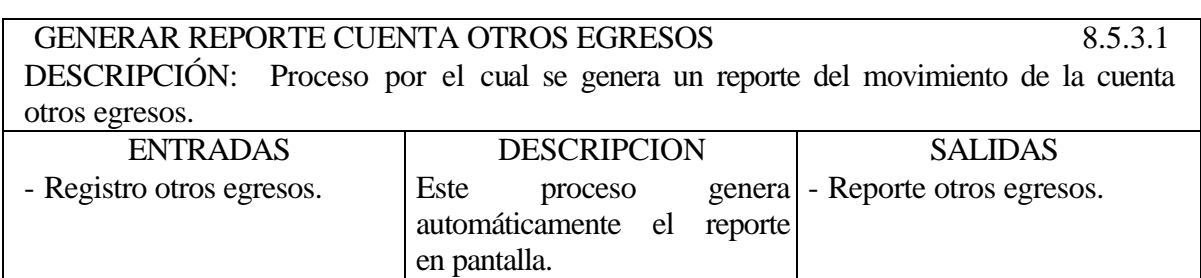

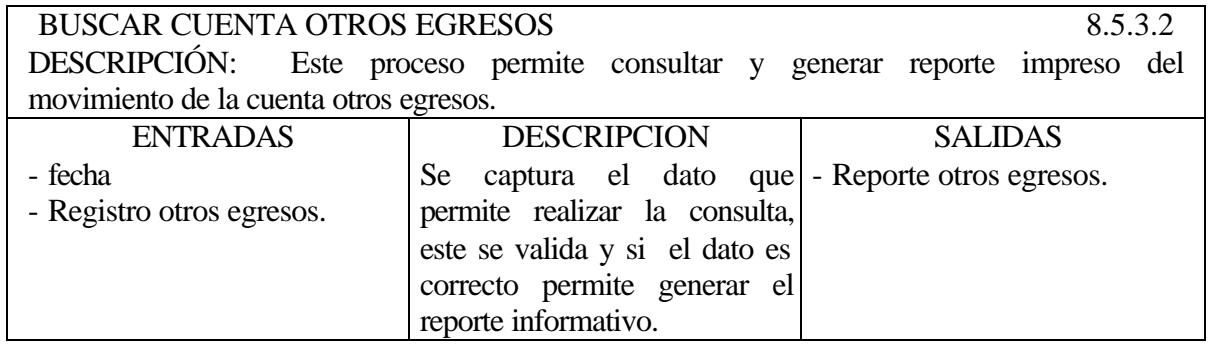

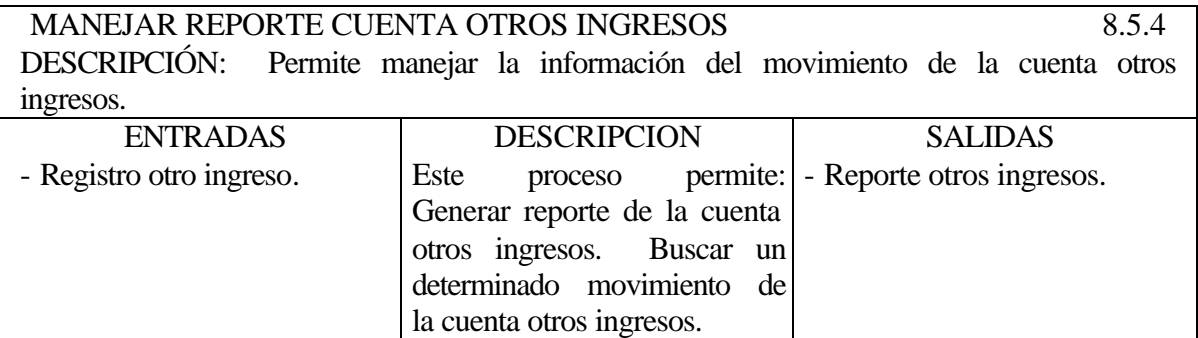

GENERAR REPORTE CUENTA OTROS INGRESOS 8.5.4.1 DESCRIPCIÓN: Proceso por el cual se genera un reporte del movimiento de la cuenta

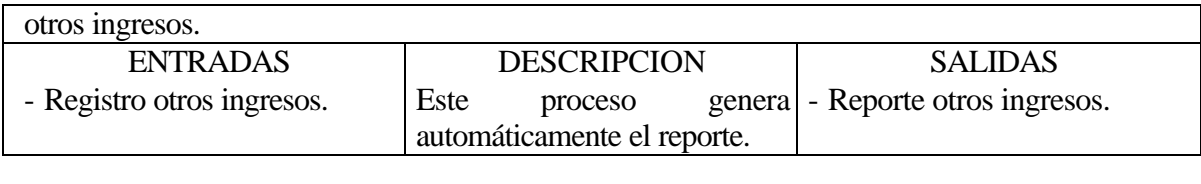

BUSCAR CUENTA OTROS INGRESOS 8.5.4.2 DESCRIPCIÓN: Este proceso permite consultar y generar reporte impreso del movimiento de la cuenta otros ingresos. ENTRADAS DESCRIPCION THE THE SALIDAS ┬

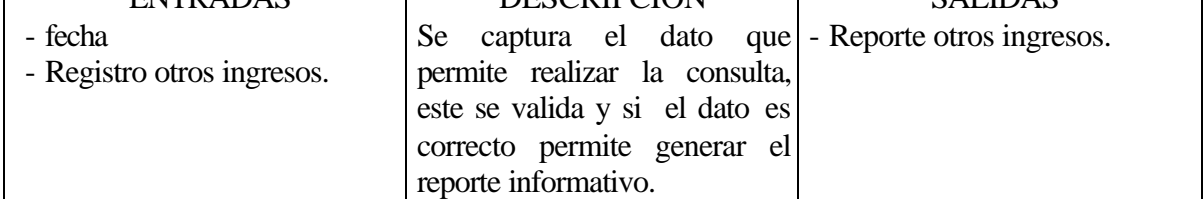

MANEJAR REPORTE CUENTA INGRESOS POR VENTAS 8.5.5 DESCRIPCIÓN: Permite manejar la información del movimiento de la cuenta ingresos por ventas. ENTRADAS  $\top$ DESCRIPCION  $SATIMS$ 

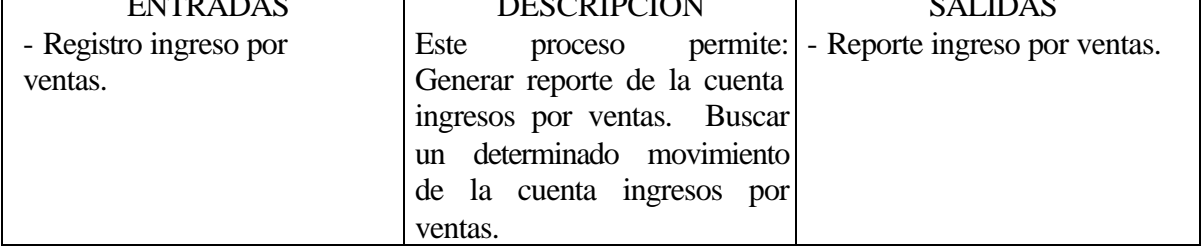

GENERAR REPOPRTE CUENTA INGRESOS POR VENTAS 8.5.5.1 DESCRIPCIÓN: Proceso por el cual se genera un reporte del movimiento de la cuenta ingresos por ventas.

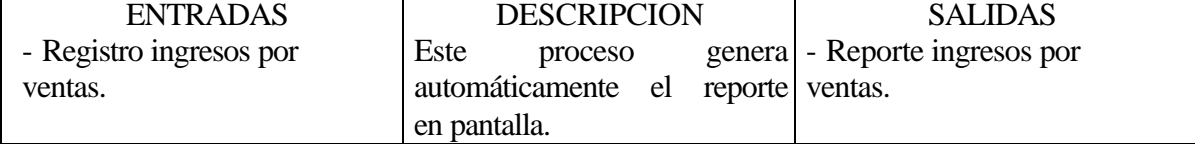

BUSCAR CUENTA INGRESOS POR VENTAS 8.5.5.2 DESCRIPCIÓN: Este proceso permite consultar y generar reporte impreso del movimiento de la cuenta ingresos por ventas.

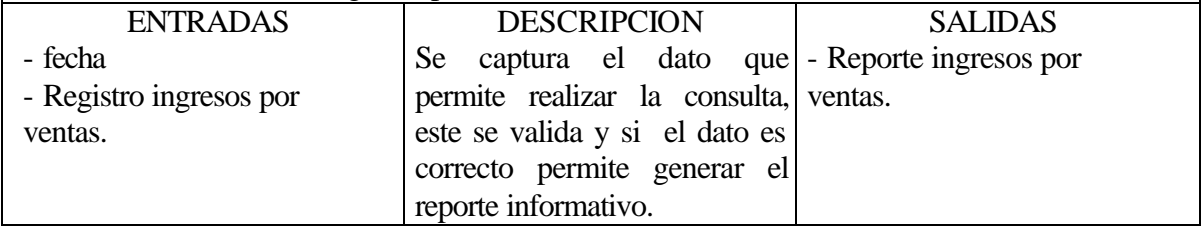

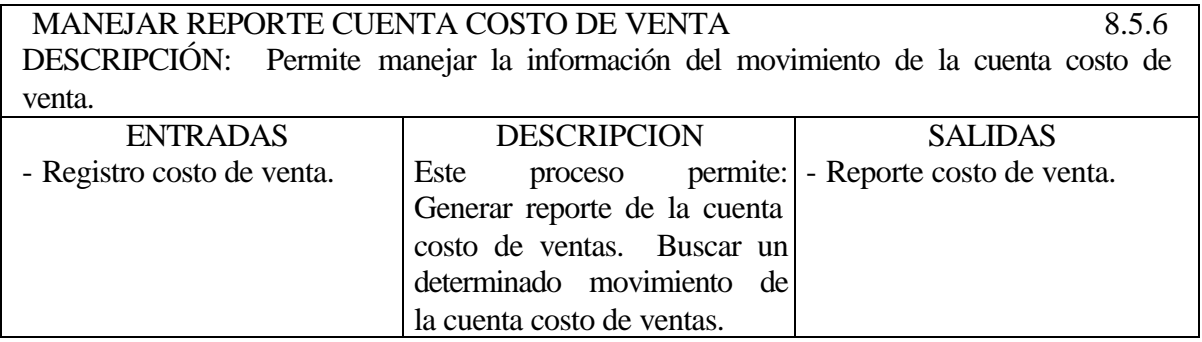

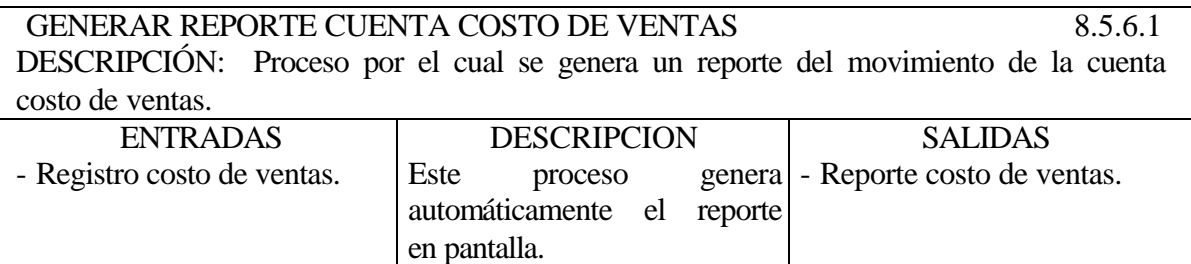

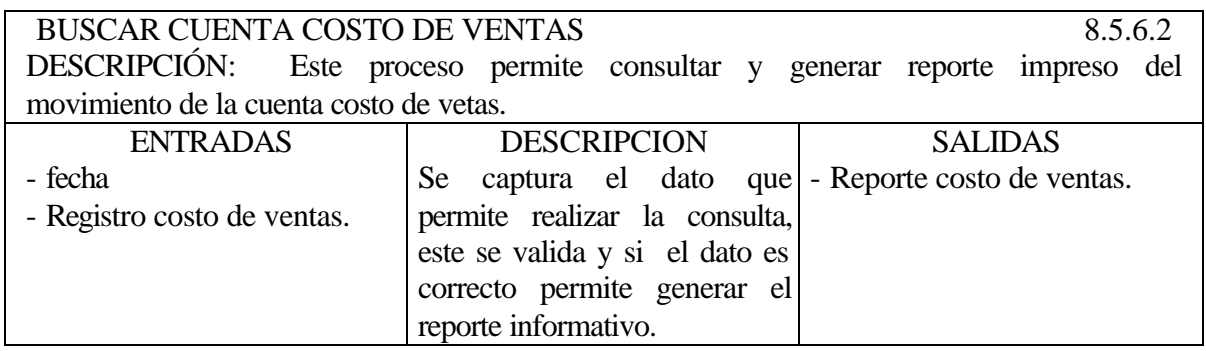

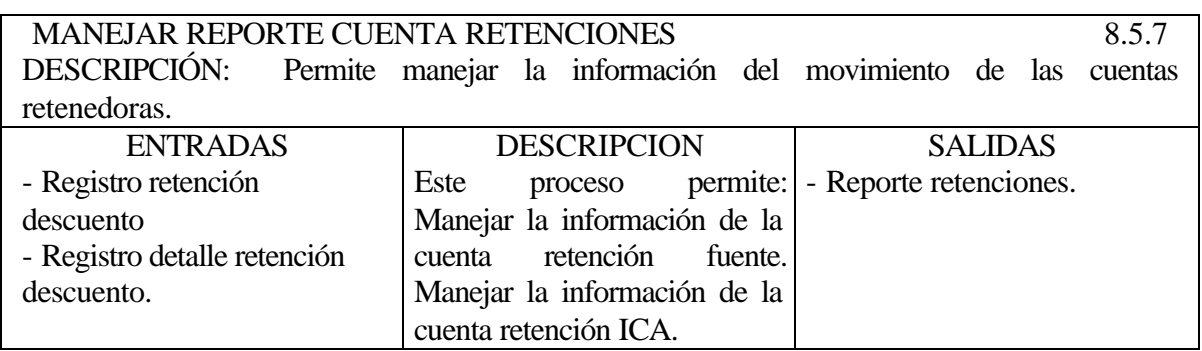

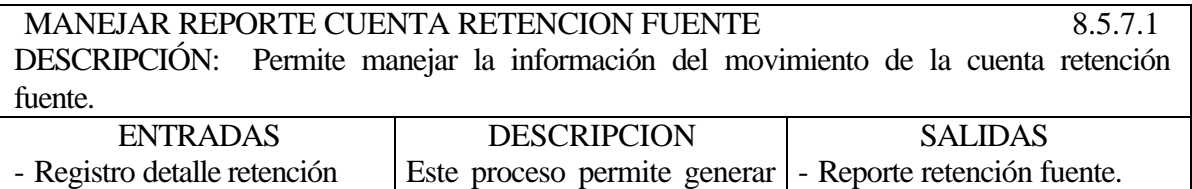

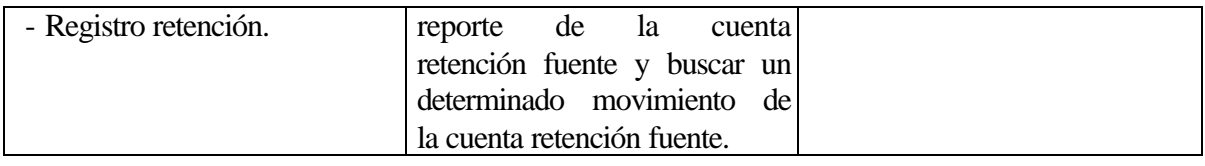

GENERAR REPORTE CUENTA RETENCION FUENTE 8.5.7.1.1 DESCRIPCIÓN: Proceso por el cual se genera un reporte de las retenciones hechas a proveedores.

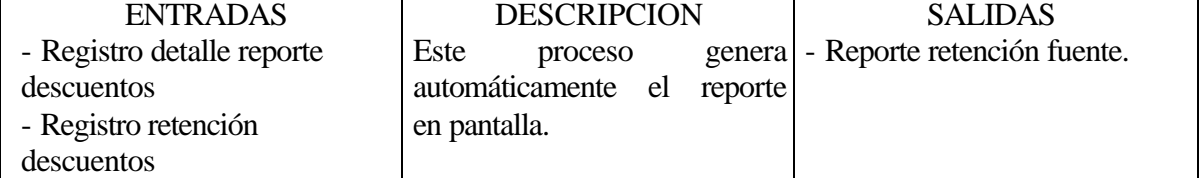

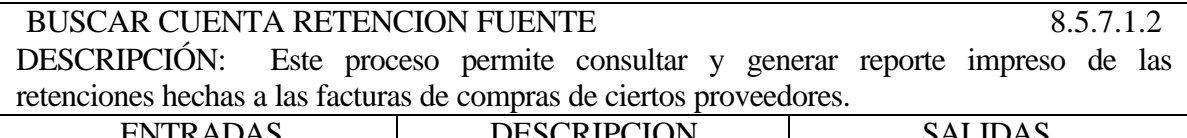

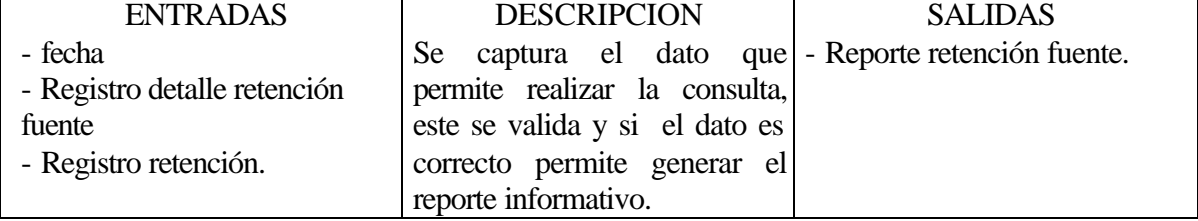

MANEJAR REPORTE CUENTA RETENCION ICA 8.5.7.2 DESCRIPCIÓN: Permite manejar la información del movimiento de la cuenta retención ICA.

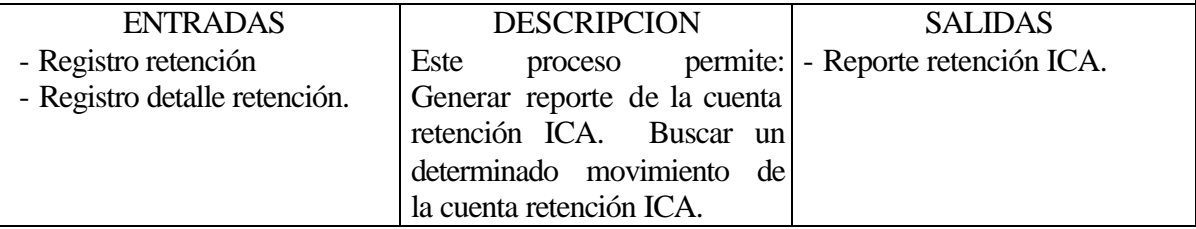

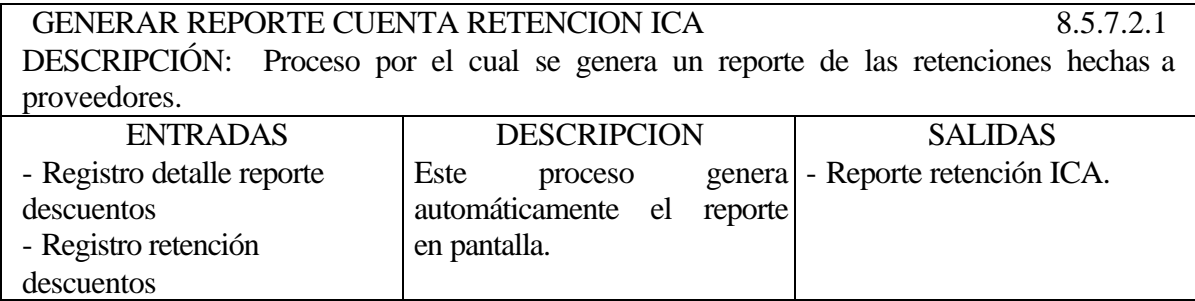

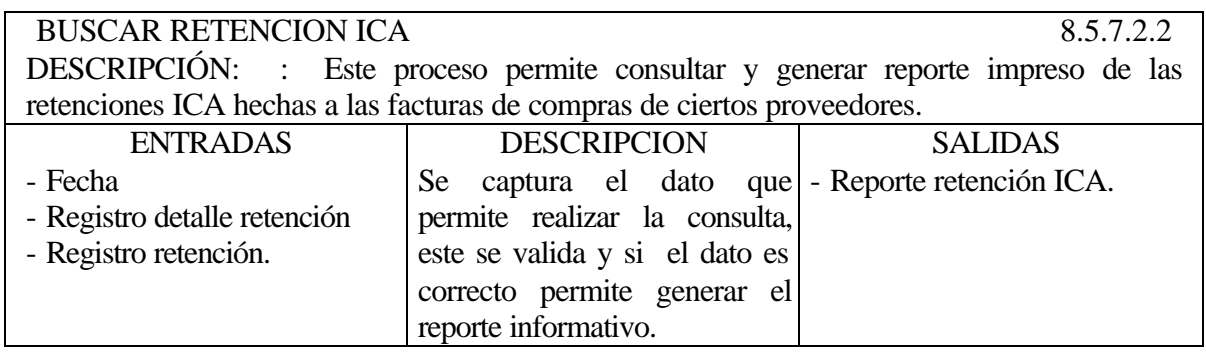

# **5.3.3 Diccionario de Flujo de Datos**

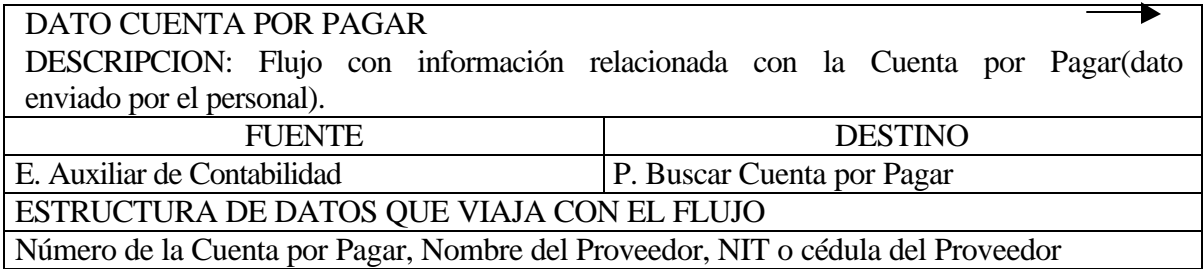

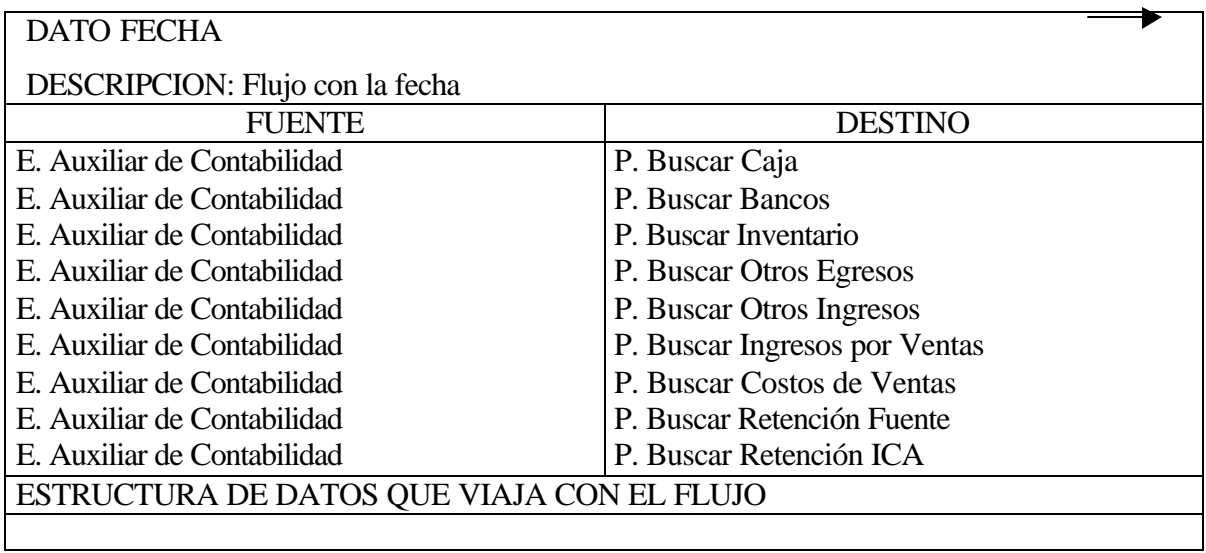

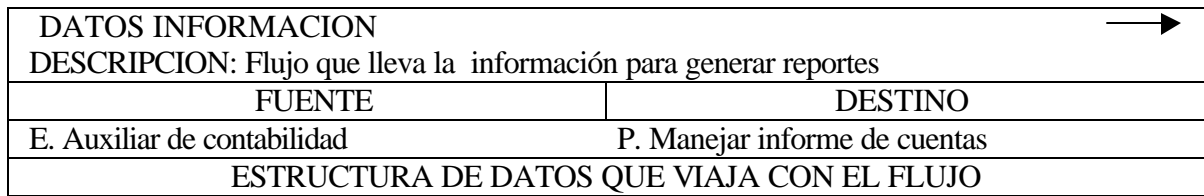

- Dato cuenta inventario
- Dato cuenta otros ingresos
- Dato cuenta otros egresos
- Dato cuenta ingresos por ventas
- Dato cuenta costo de ventas
- Dato retención descuento

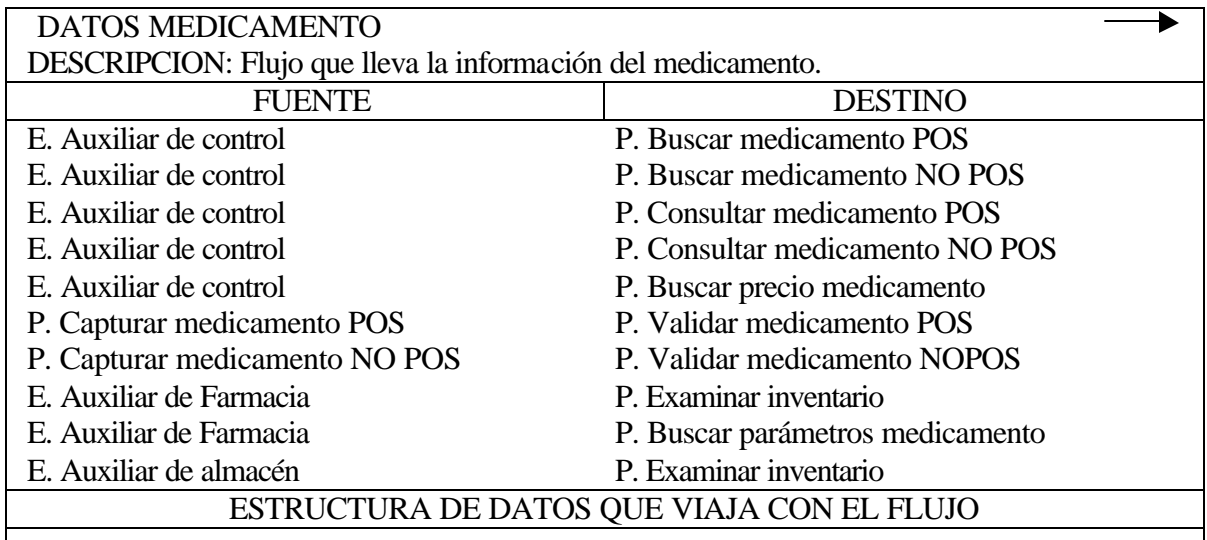

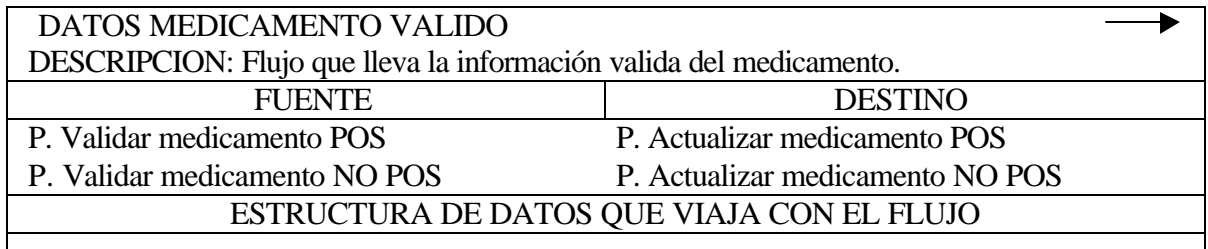

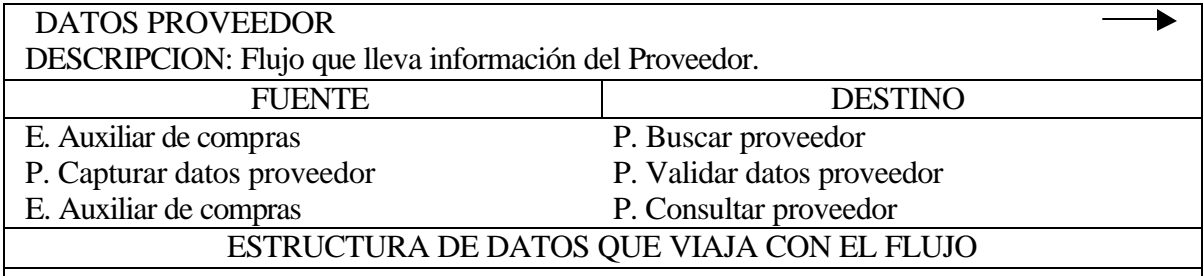

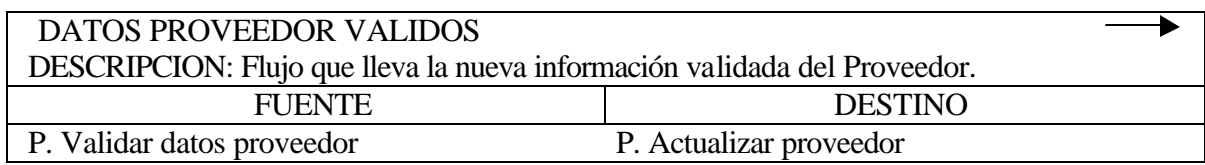

#### DATOS NOVEDAD PEDIDO INTERNO

DESCRIPCION: Flujo con los nuevos datos del Pedido Interno (datos enviados por el personal).

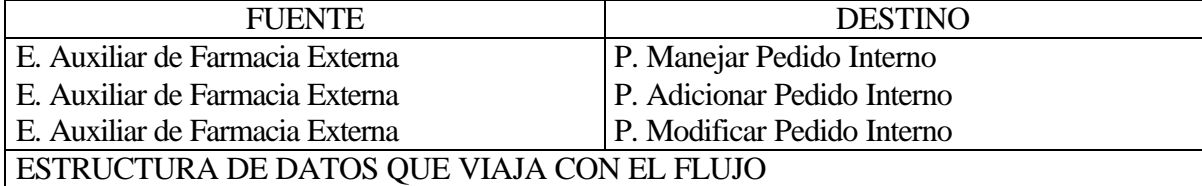

#### DATOS NOVEDAD PRECIO MEDICAMENTO

DESCRIPCION: Flujo con los nuevos precios de los medicamentos (datos enviados por el personal).

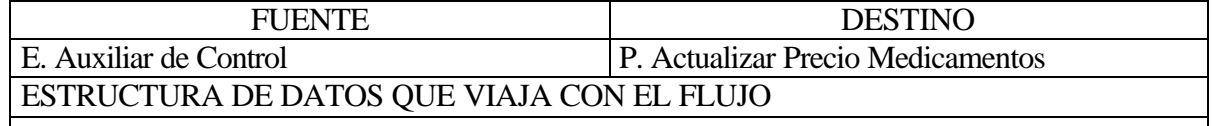

#### DATOS NOVEDAD BANCOS DESCRIPCION: Flujo con los nuevos datos relacionados con un movimiento en el Banco (datos enviados por el personal). FUENTE DESTINO E. Auxiliar de Contabilidad E. Auxiliar de Contabilidad P. Manejar Bancos P. Adicionar Bancos

ESTRUCTURA DE DATOS QUE VIAJA CON EL FLUJO

#### DATOS NOVEDAD COTIZACION

DESCRIPCION: Flujo con los nuevos datos de la Cotización (datos enviados por el personal).

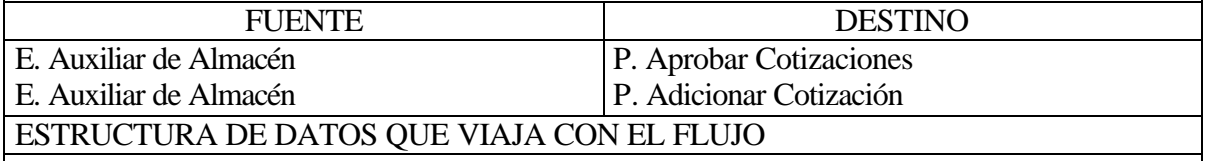

#### DATOS NOVEDAD CUENTA POR PAGAR

DESCRIPCION: Flujo con los nuevos datos de la Cuenta por Pagar (datos enviados por el personal).

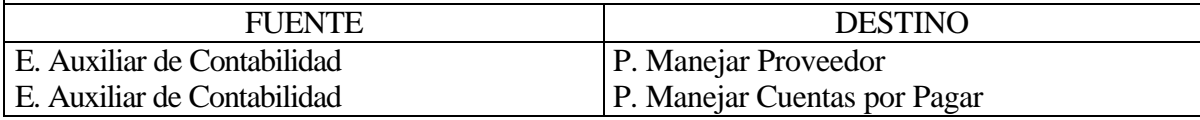

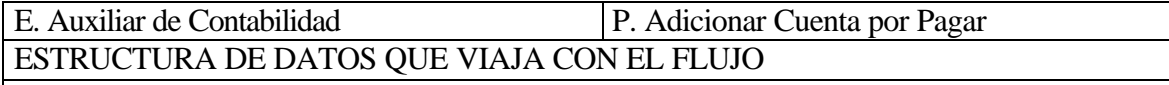

#### DATOS NOVEDAD DEPARTAMENTO

DESCRIPCION: Flujo con los nuevos datos del Departamento (datos enviados por el personal).

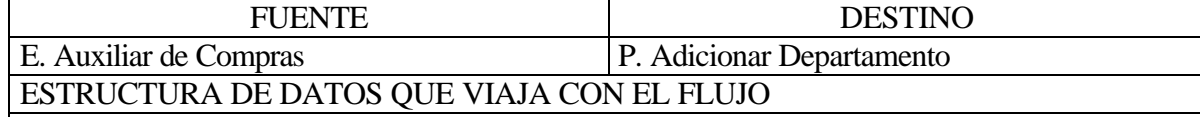

## DATOS NOVEDAD DESPACHOS

DESCRIPCION: Flujo con los nuevos datos relacionados con el despacho de medicamentos a las Farmacias (datos enviados por el personal).

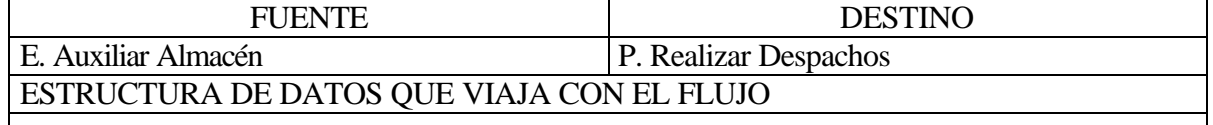

#### DATOS NOVEDAD DEPACHOS PEDIDO INTERNO

DESCRIPCION: Flujo con los nuevos datos relacionados con el despacho de medicamentos a las Farmacias, teniendo en cuenta el Pedido Interno (datos enviados por el personal).

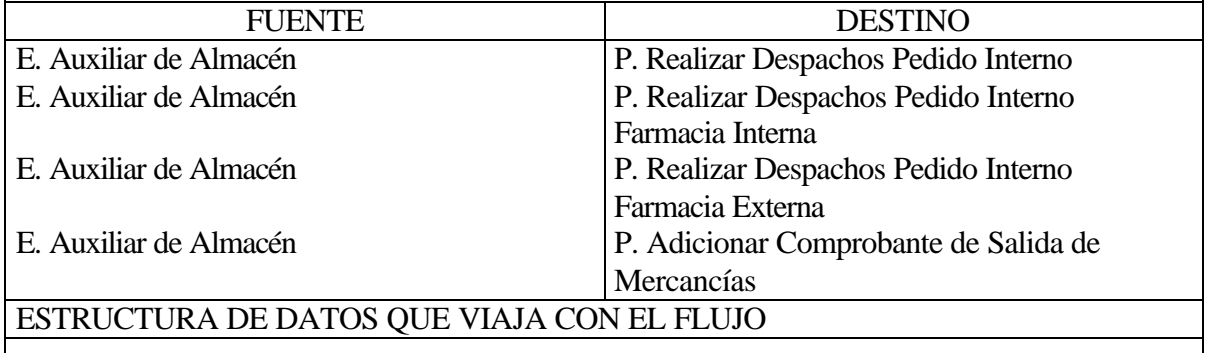

#### DATOS NOVEDAD DESPACHOS PENDIENTES PEDIDO INTERNO DESCRIPCION: Flujo con los nuevos datos relacionados con el despacho de medicamentos a las Farmacias, teniendo en cuenta los medicamentos que quedaron Pendientes después de enviar el Pedido Interno (datos enviados por el personal). FUENTE DESTINO E. Auxiliar de Almacén E. Auxiliar de Almacén P. Realizar Despachos Pendientes Pedido Interno P. Realizar Despachos Pendientes Pedido

Interno Farmacia Interna

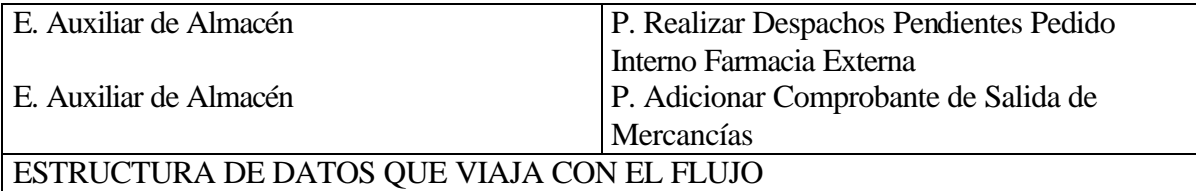

## DATOS NOVEDAD DISPONIBLE

DESCRIPCION: Flujo con los nuevos datos relacionados con la caja o el banco (datos enviados por el personal).

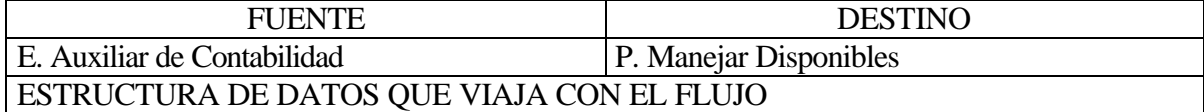

Datos caja, Datos bancos

# DATOS NOVEDAD LABORATORIO DESCRIPCION: Flujo con los nuevos datos del Laboratorio (datos enviados por el

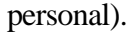

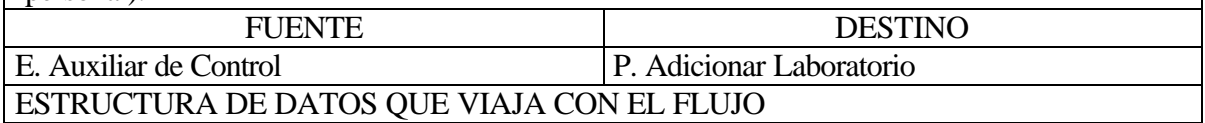

## DATOS NOVEDAD PARAMETROS MEDICAMENTOS

DESCRIPCION: Flujo con los nuevos datos de los parámetros de los medicamentos (datos enviados por el personal).

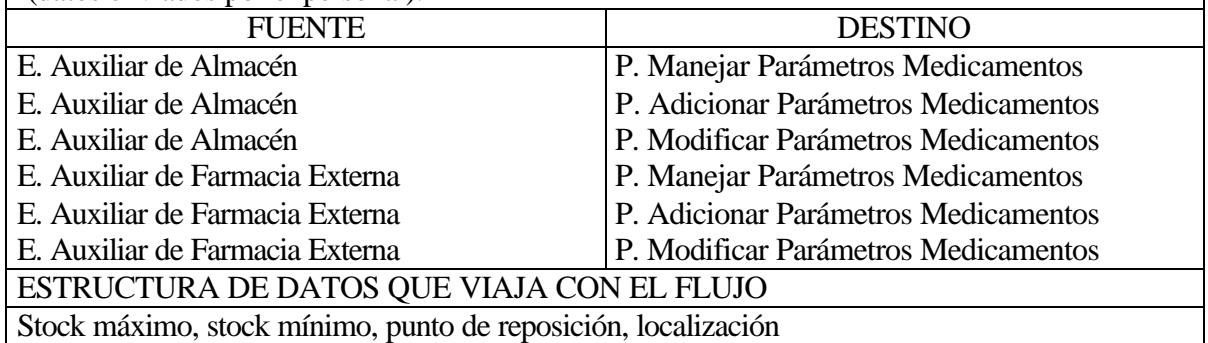

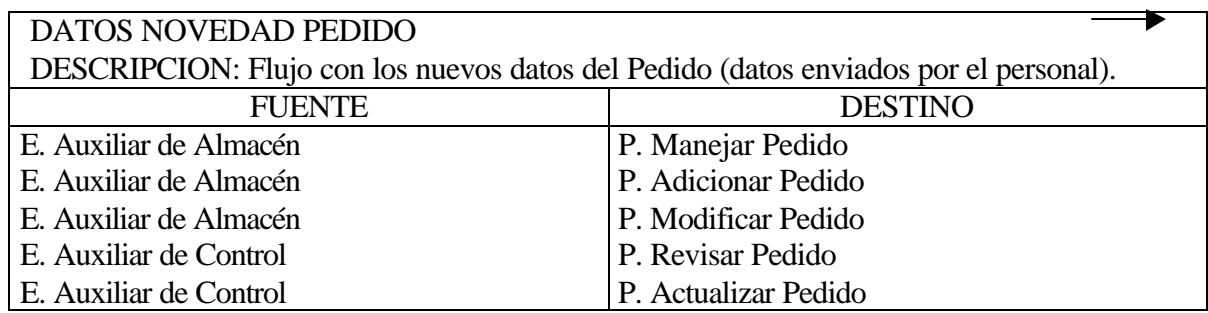

#### DATOS NOVEDAD PRESENTACION

DESCRIPCION: Flujo con los nuevos datos de la Presentación de un medicamento (datos enviados por el personal).

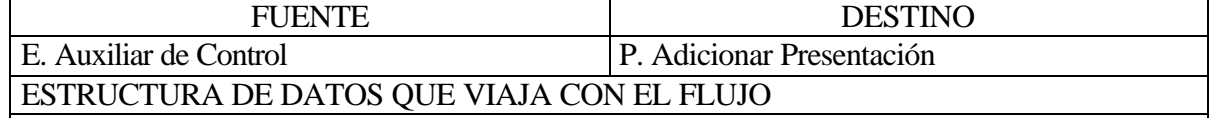

# DATOS NOVEDAD PRODUCTOS PROVEEDOR + DATOS PROVEEDOR

DESCRIPCION: Flujo con los nuevos datos de los productos ofrecidos por el Proveedor y datos del Proveedor (datos enviados por el personal).

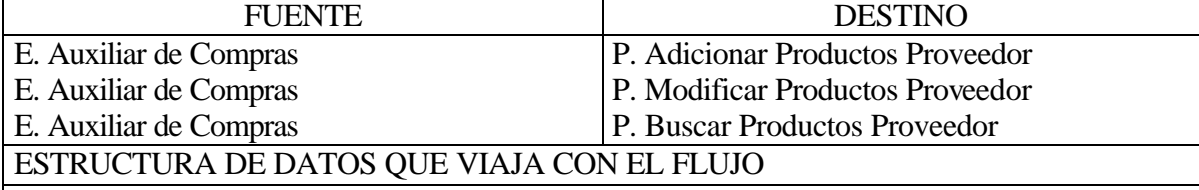

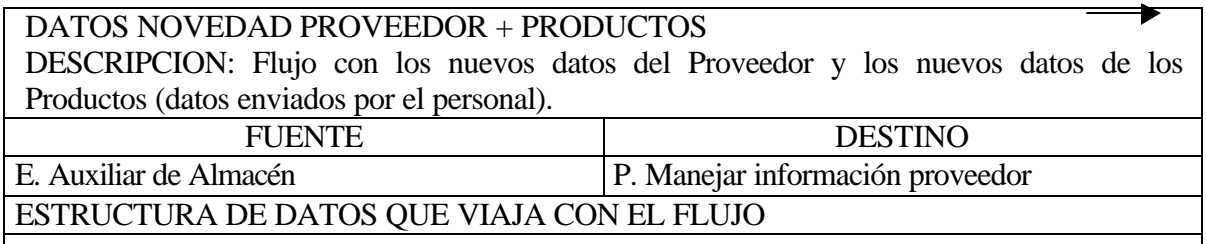

#### DATOS NOVEDAD RECIBO DE MERCANCIAS

DESCRIPCION: Flujo con los nuevos datos del Recibo de Mercancías (datos enviados por el personal).

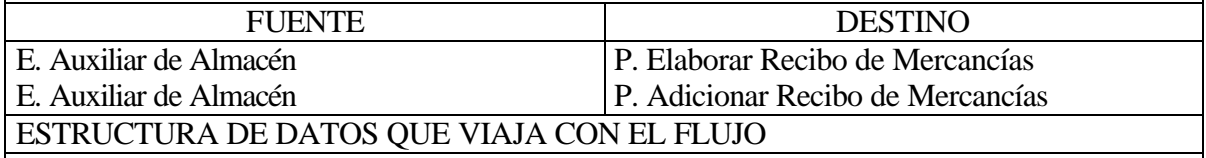

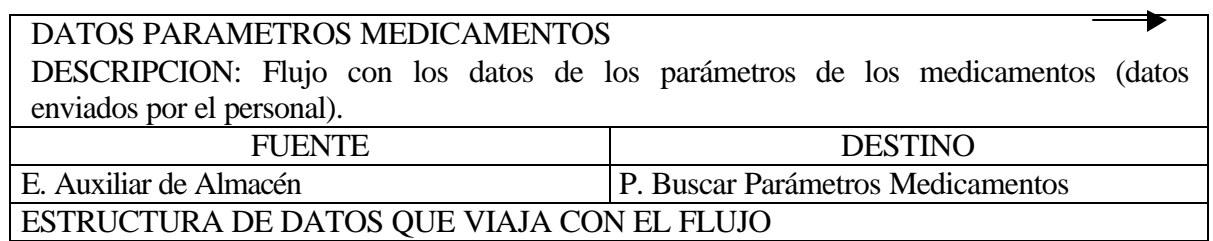

Stock mínimo, stock máximo, punto de reposición, localización

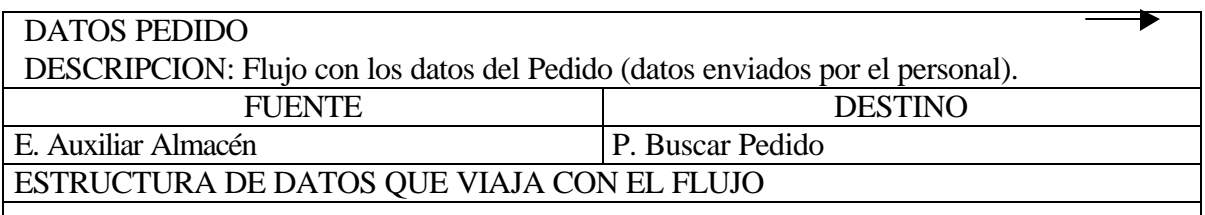

#### **DATOS PRODUCTOS PROVEEDOR + DATOS PROVEEDOR**

DESCRIPCION: Flujo con los datos de los productos ofrecidos por el Proveedor y datos del Proveedor (datos enviados por el personal).<br>FUENTE

**DESTINO** E. Auxiliar de compras P. Buscar productos proveedor ESTRUCTURA DE DATOS QUE VIAJA CON EL FLUJO

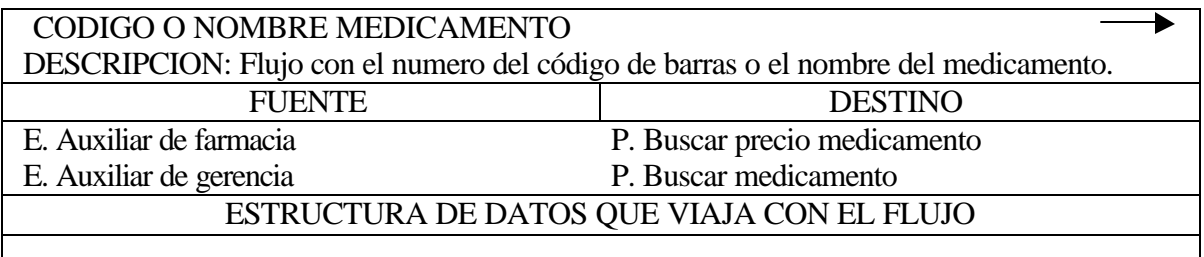

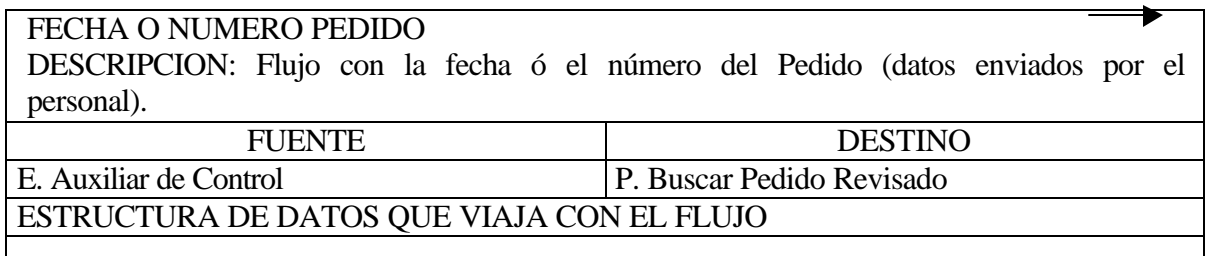

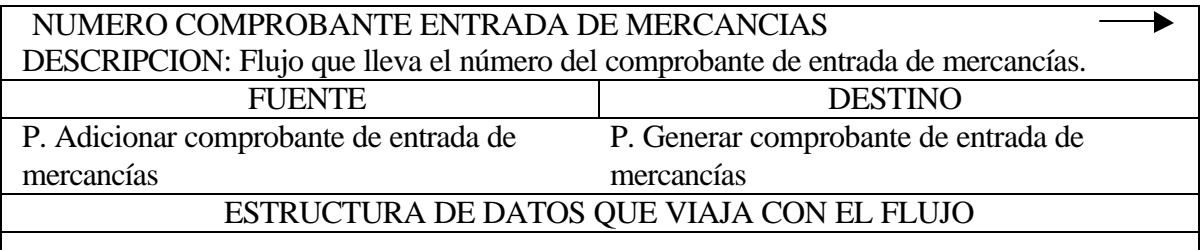

NUMERO COMPROBANTE ENTRADA DE MERCANCIAS O FECHA DESCRIPCION: Flujo que lleva el número del comprobante de entrada de mercancías o

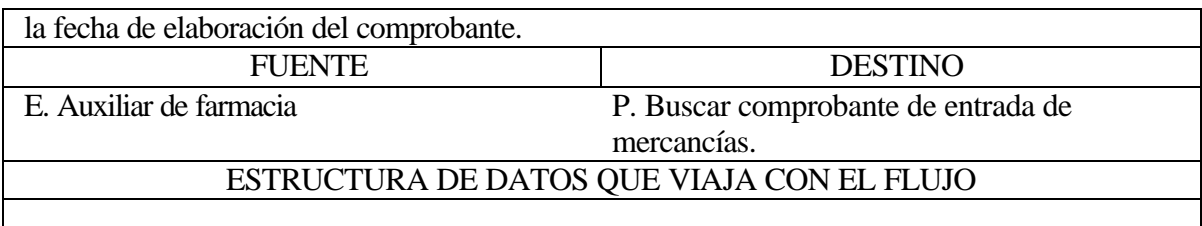

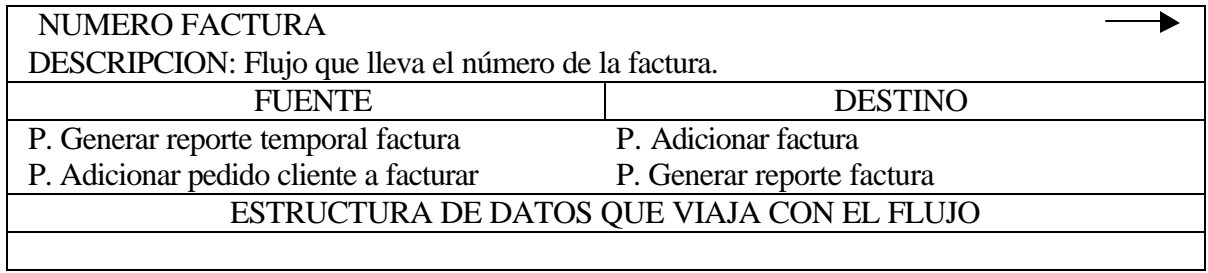

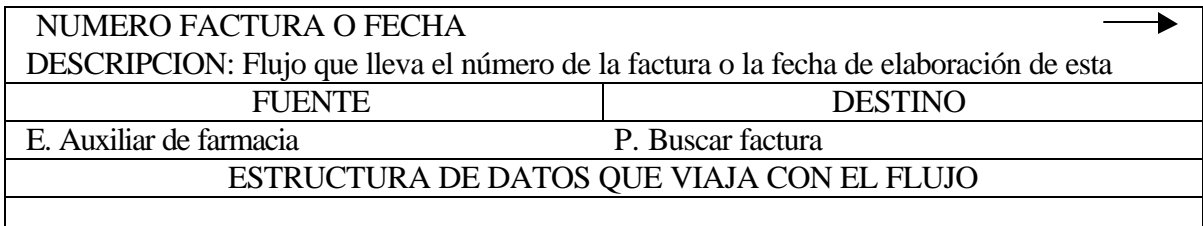

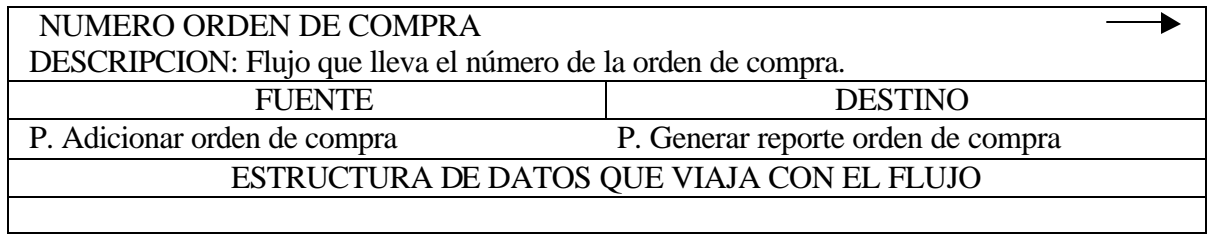

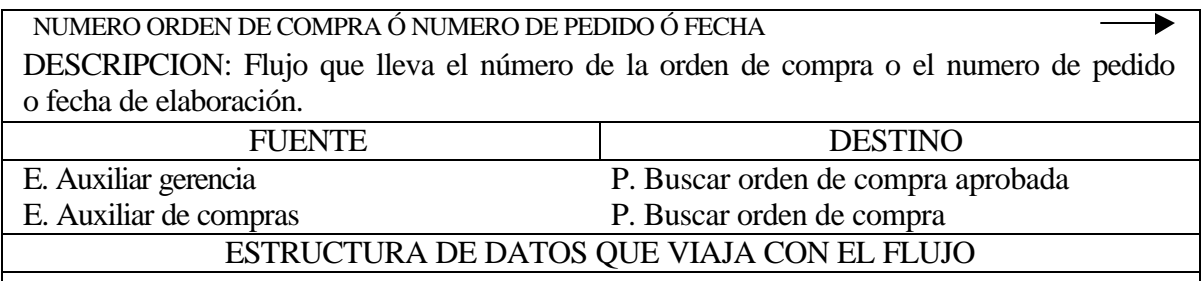

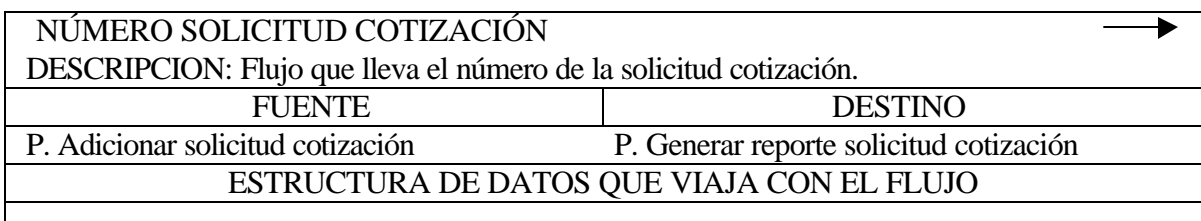

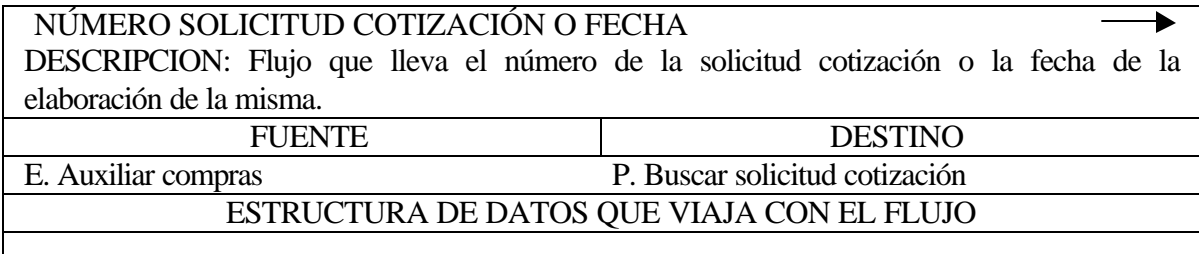

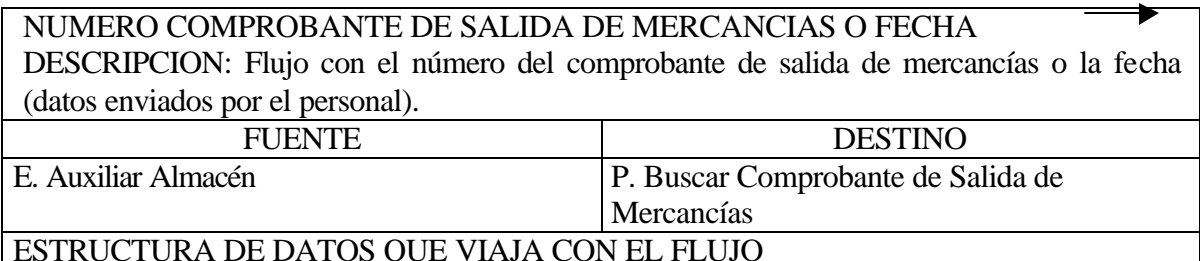

Е NUMERO COTIZACION O NUMERO PEDIDO O FECHA DESCRIPCION: Flujo con el número de la Cotización o el número del Pedido o la fecha (datos enviados por el personal). FUENTE DESTINO E. Auxiliar Almacén P. Buscar Cotización ESTRUCTURA DE DATOS QUE VIAJA CON EL FLUJO

#### **NUMERO COTIZACION O NUMERO PEDIDO O FECHA**

DESCRIPCION: Flujo con el número de la Cotización o el número del Pedido o la fecha (datos enviados por el personal).

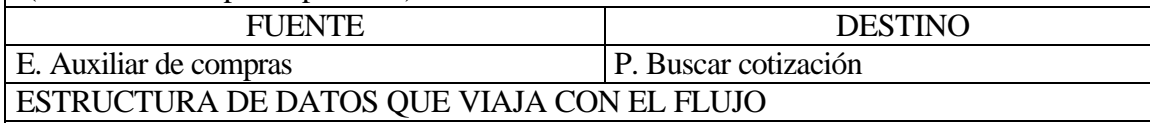

#### **NUMERO CUENTA DE COBRO O FECHA**

DESCRIPCION: Flujo con el número de la Cuenta o la fecha (datos enviados por el personal).

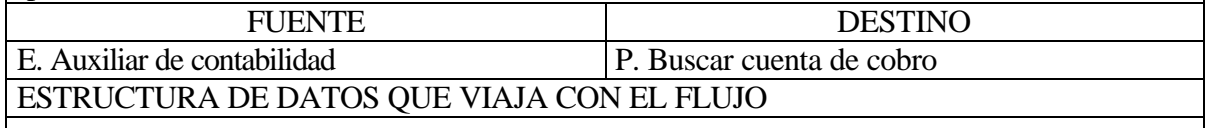

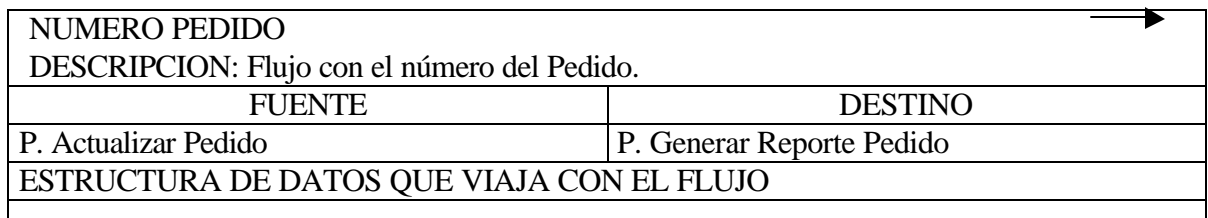

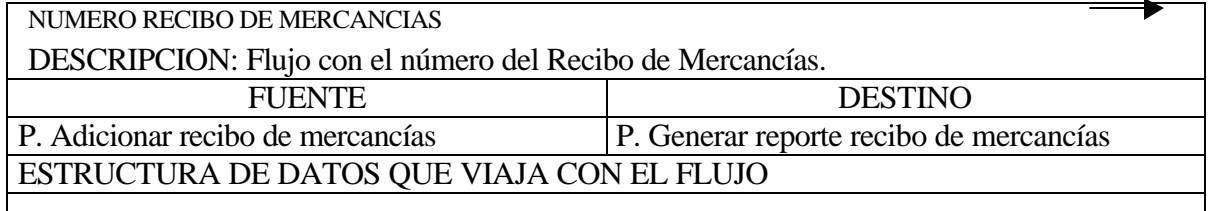

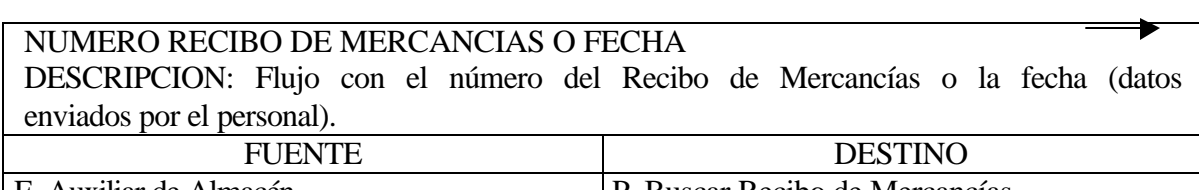

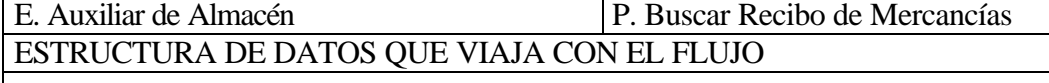

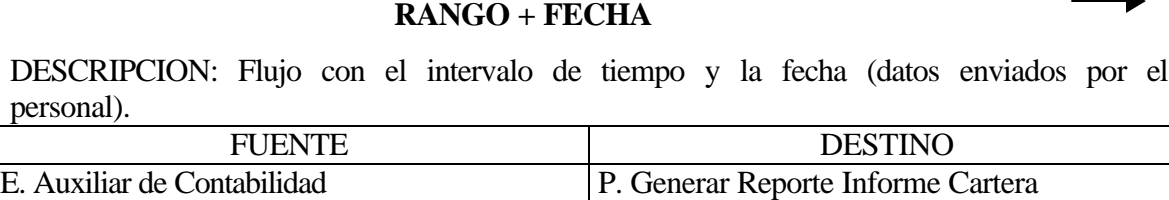

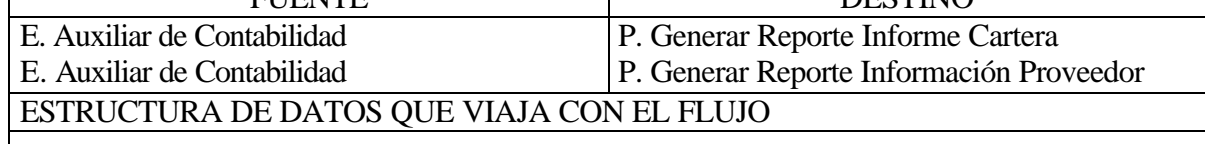

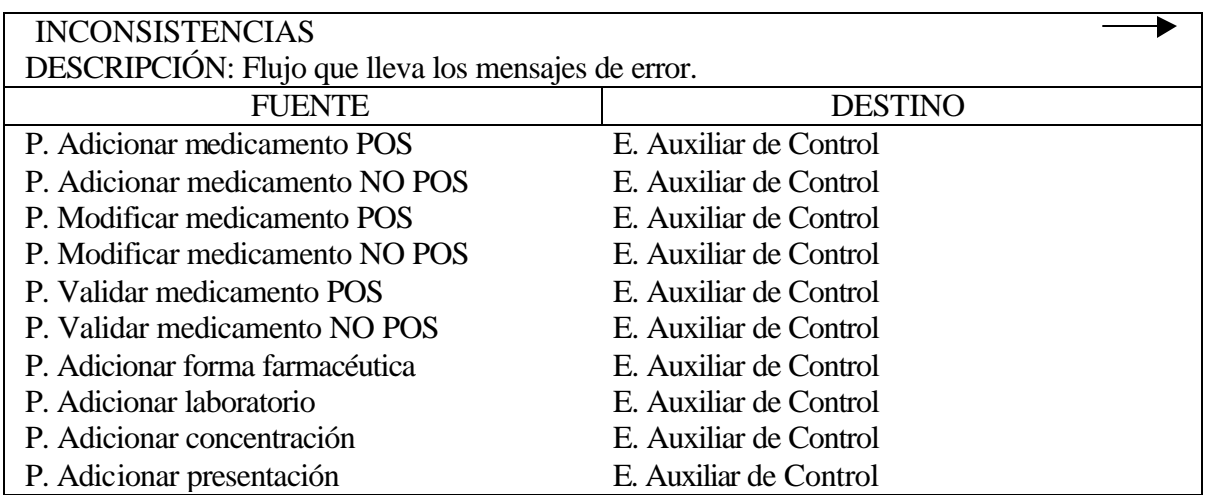

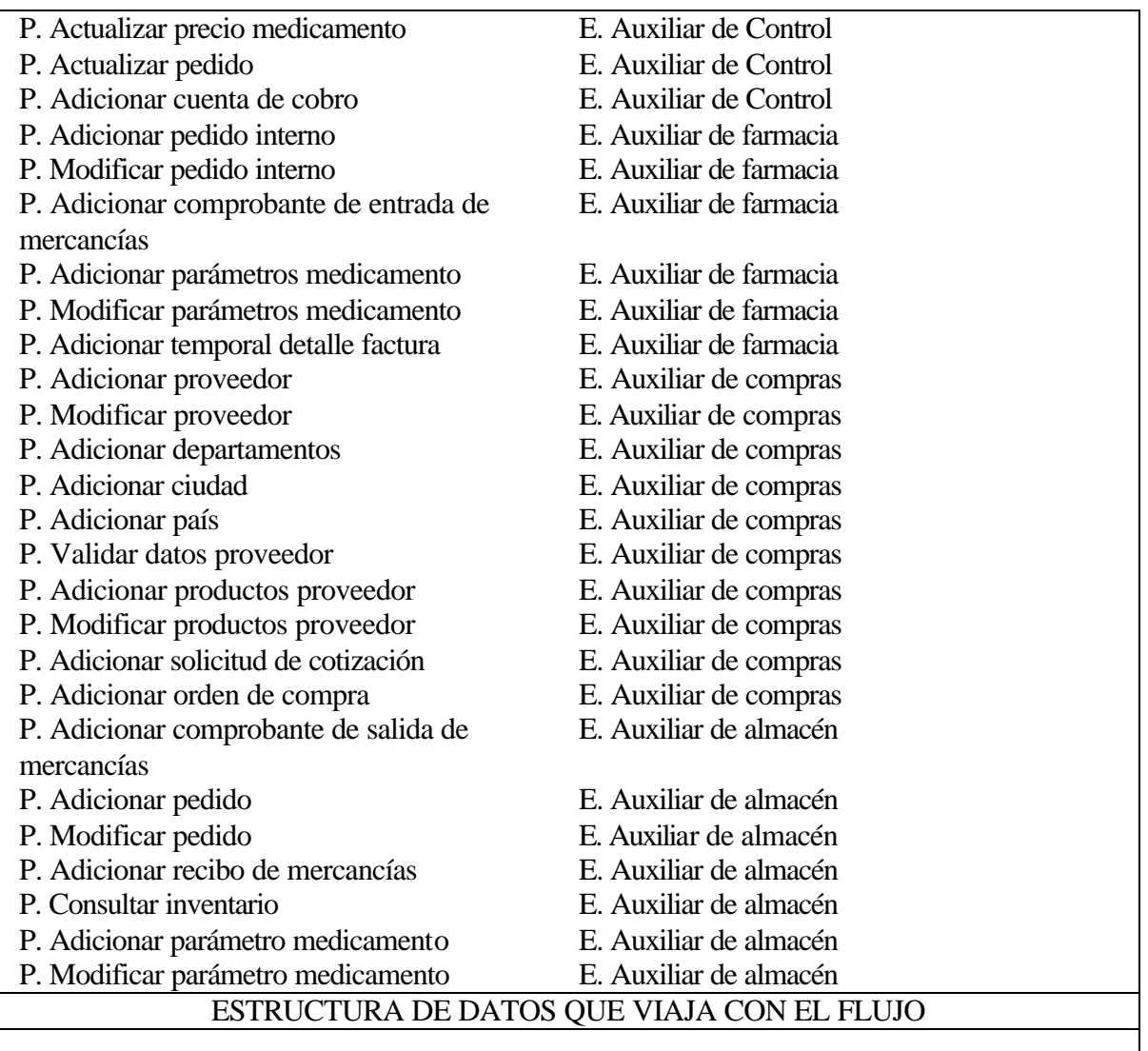

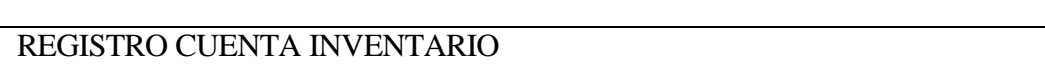

DESCRIPCION: Flujo que lleva la información obtenida del almacenamiento Cuenta Inventario.

 $\sim$ 

 $\blacktriangleright$ 

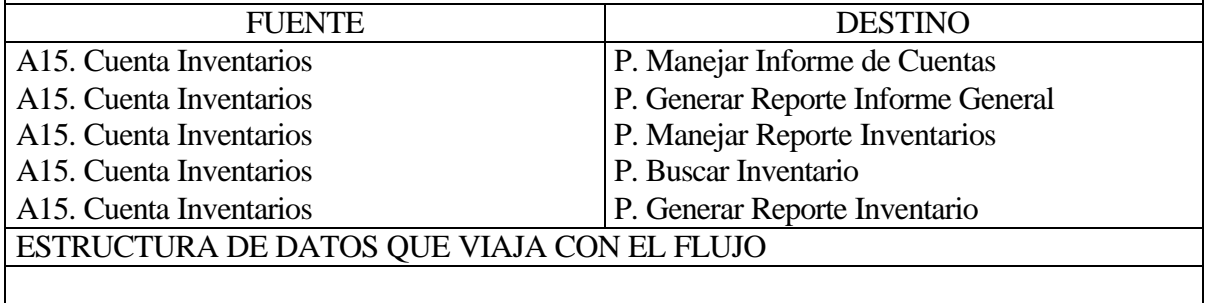

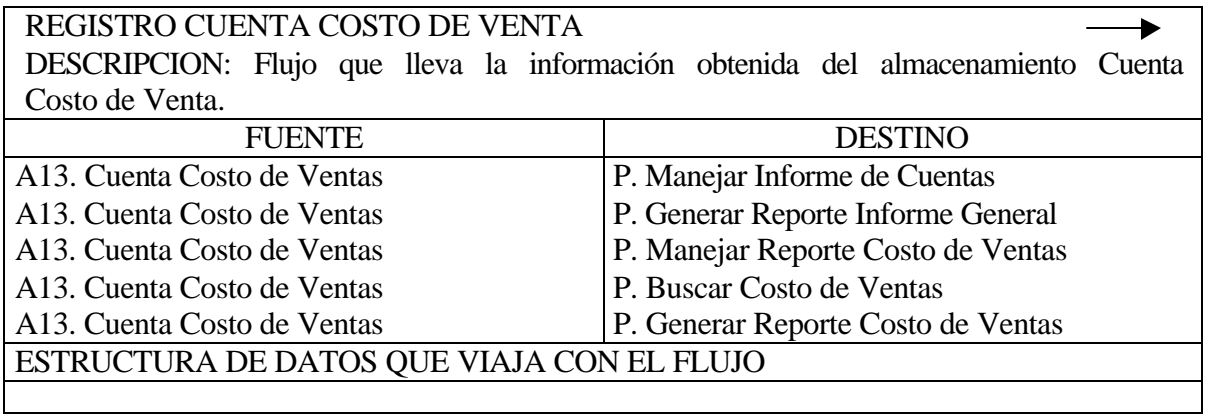

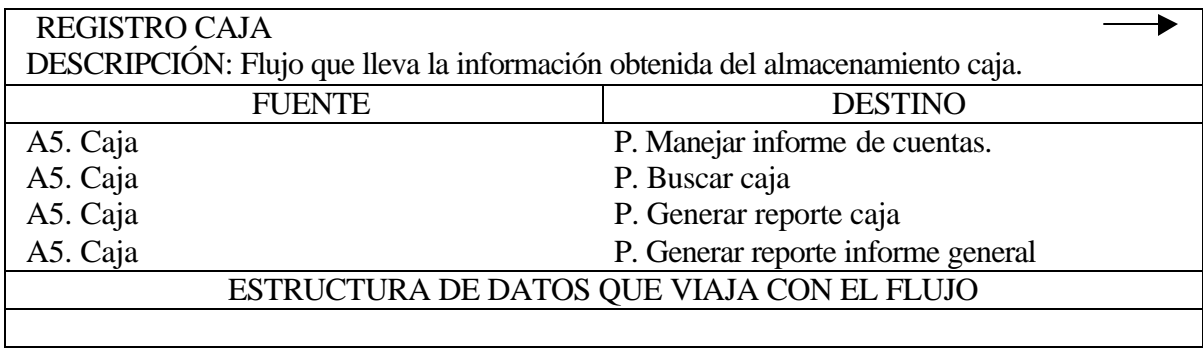

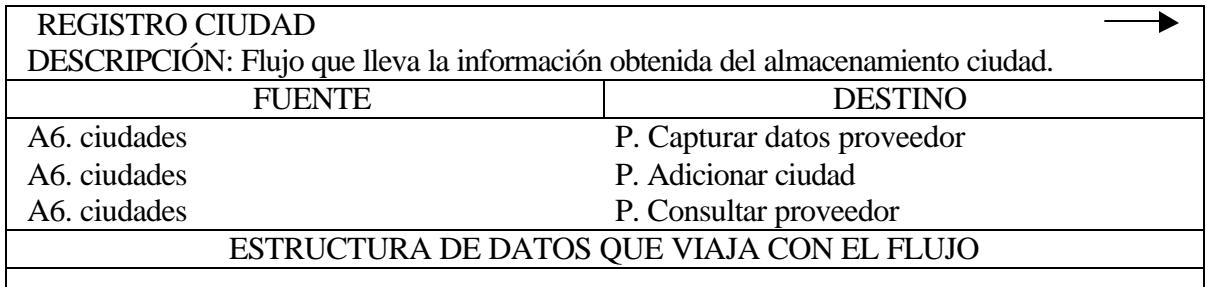

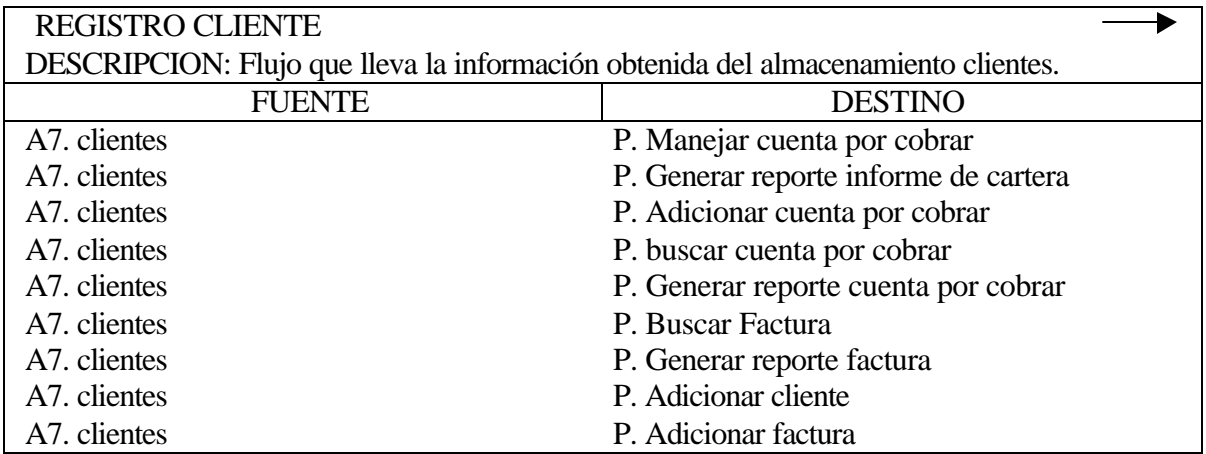

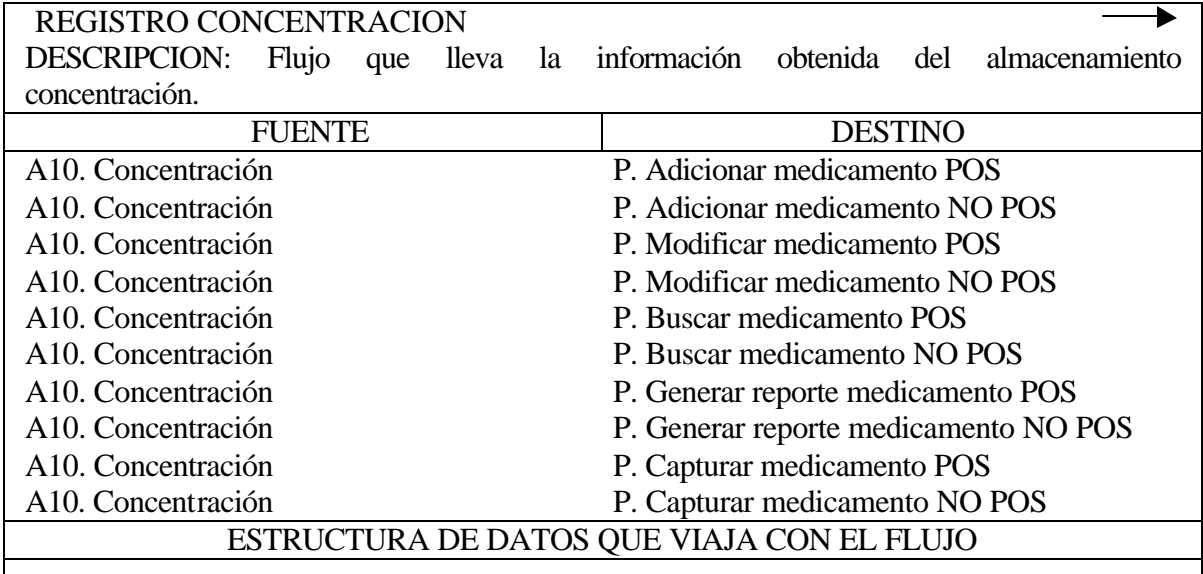

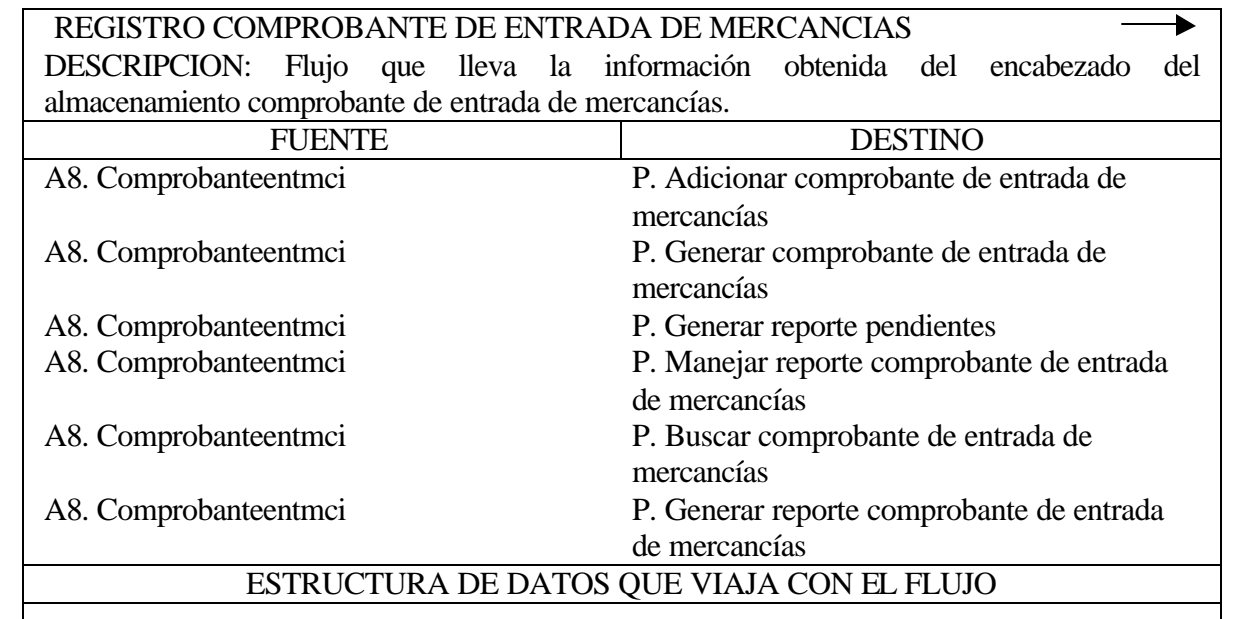

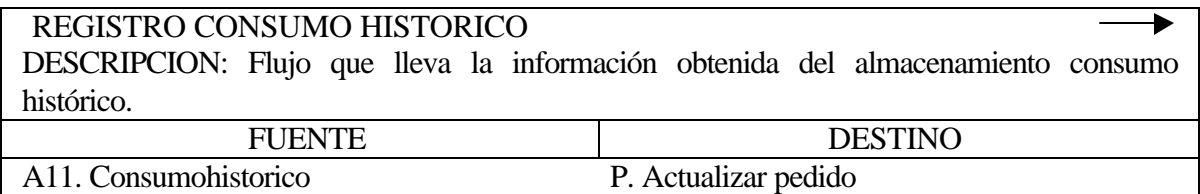

## REGISTRO COTIZACIÓN PROVEEDOR

DESCRIPCION: Flujo que lleva la información obtenida del almacenamiento cotización proveedor.

FUENTE DESTINO

A70. Cotizacionproveedor A70. Cotizacionproveedor

P. Aprobar cotizaciones P. Consultar cotizaciones Internet

ESTRUCTURA DE DATOS QUE VIAJA CON EL FLUJO

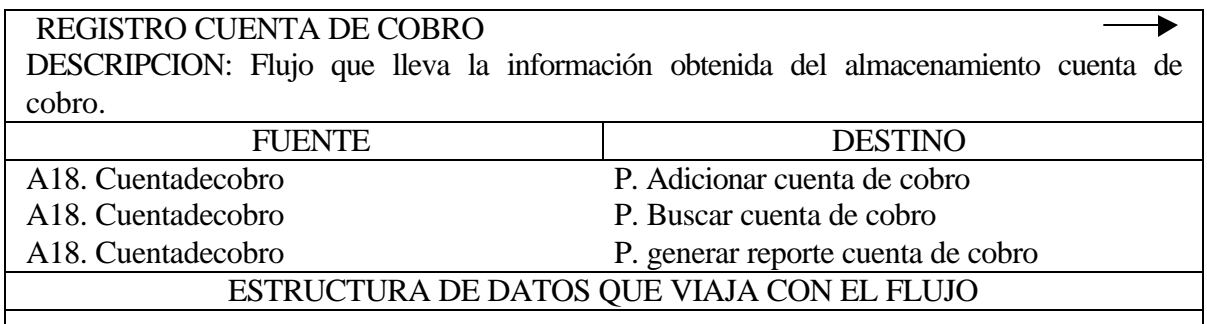

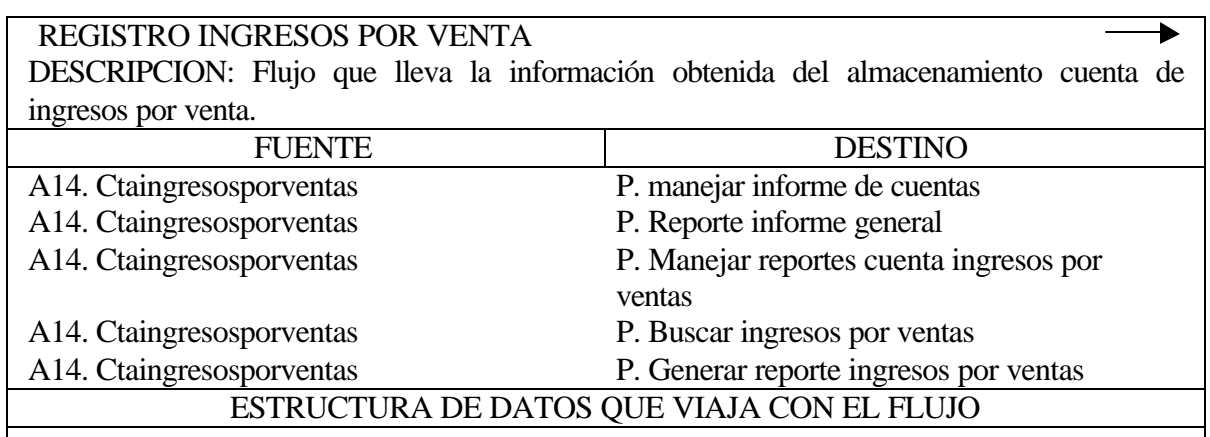

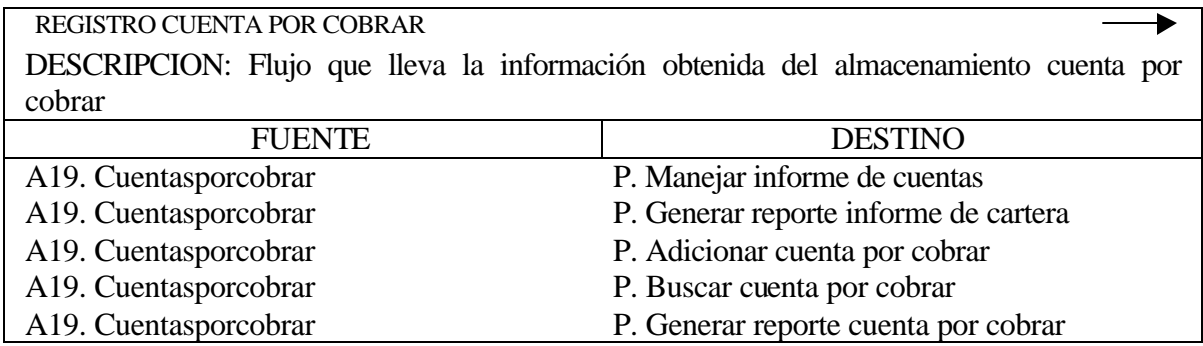

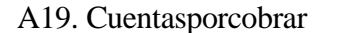

#### P. Reporte informe general ESTRUCTURA DE DATOS QUE VIAJA CON EL FLUJO

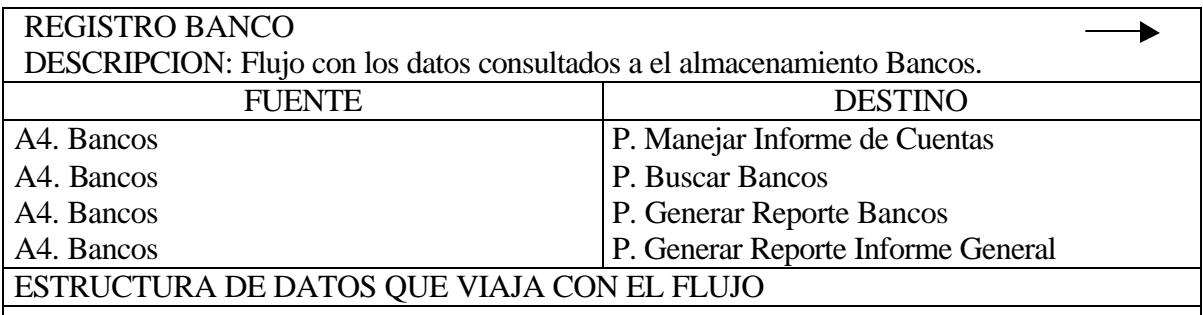

#### REGISTRO COMPROBANTE DE SALIDA DE MERCANCIAS  $\blacktriangleright$ DESCRIPCION: Flujo con los datos consultados al archivo Comprobante de Salida de Mercancias.

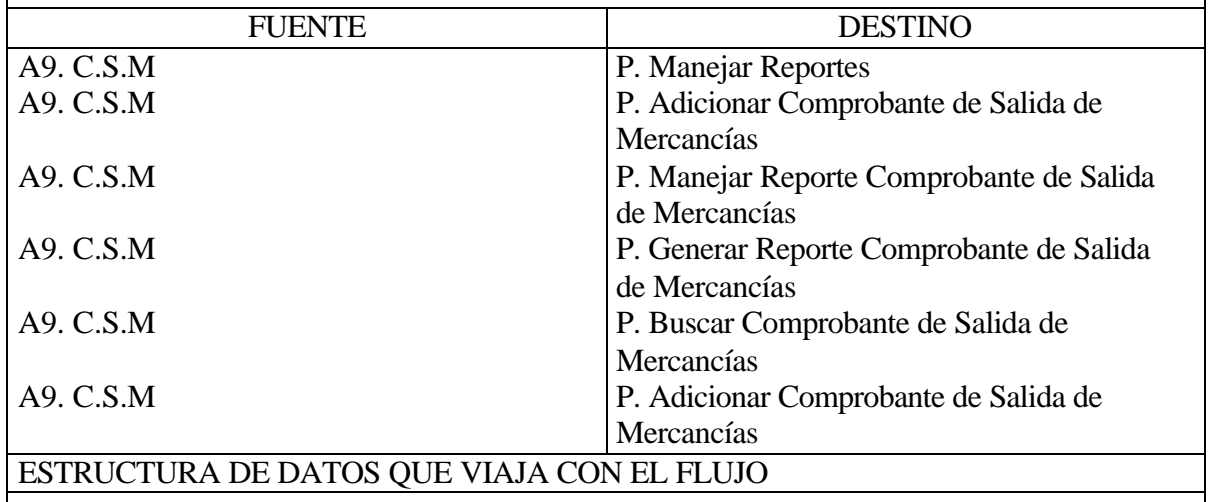

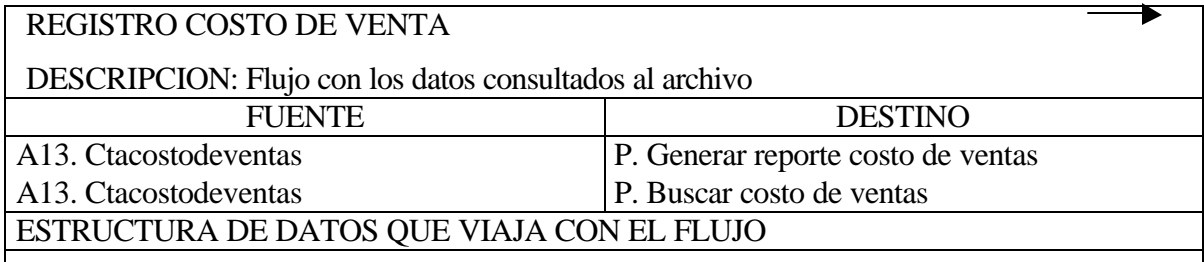

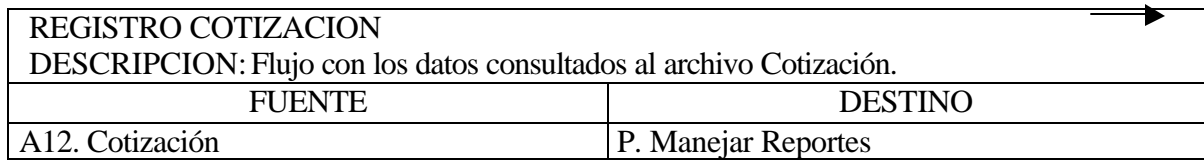

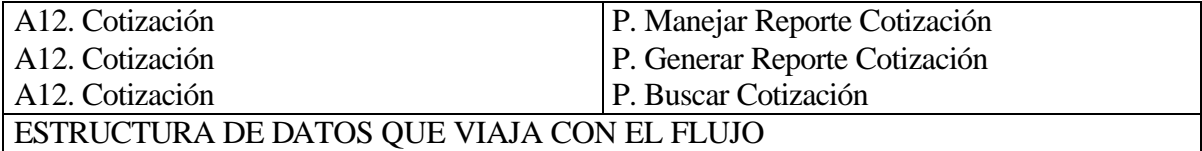

ъ

#### REGISTRO CUENTA POR PAGAR

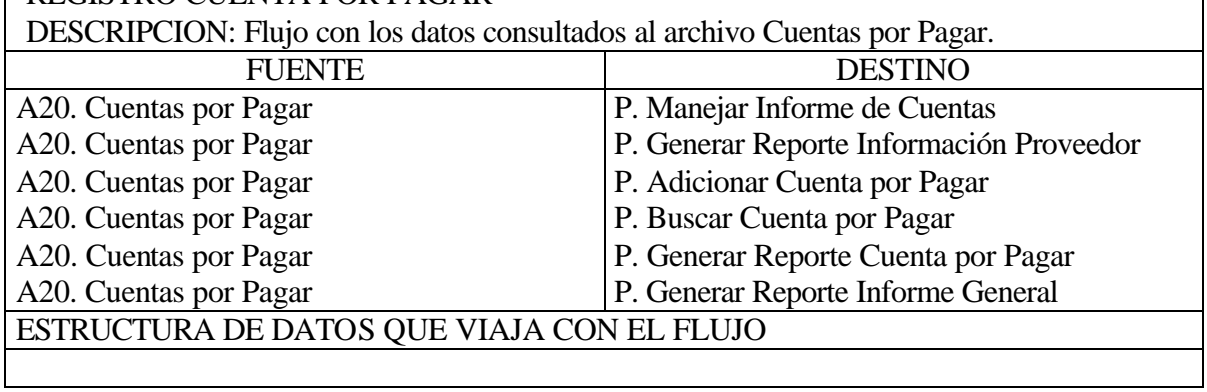

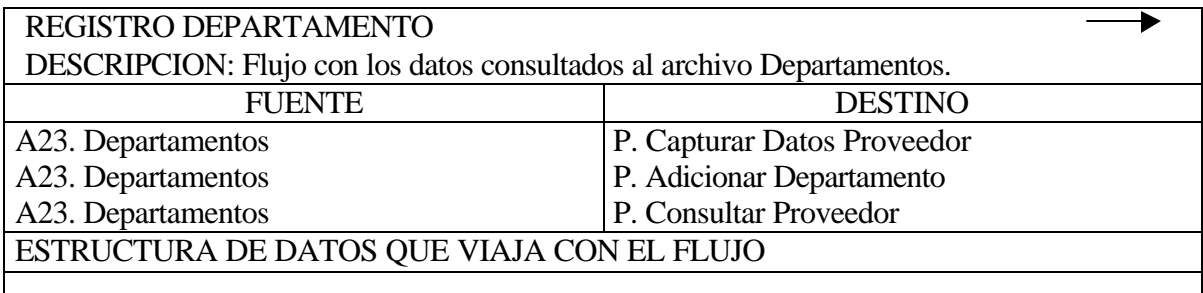

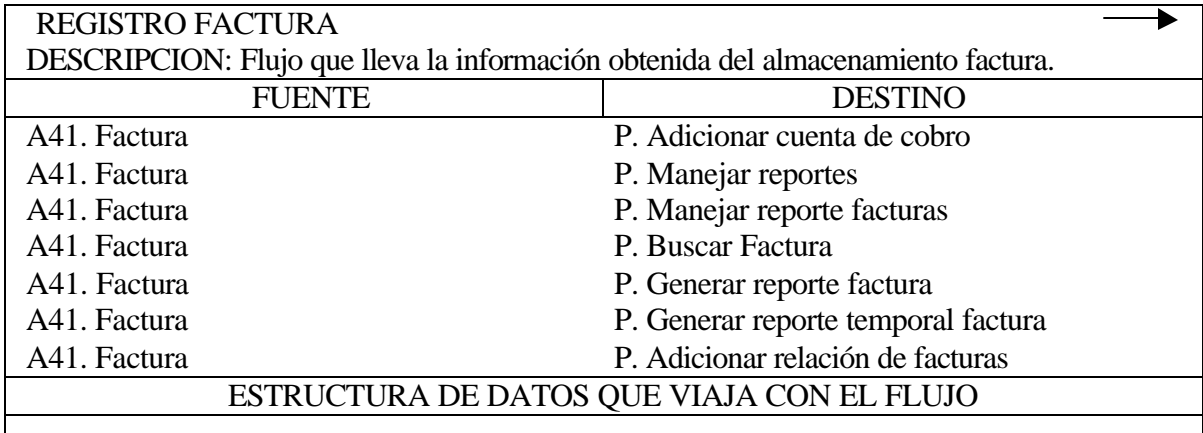

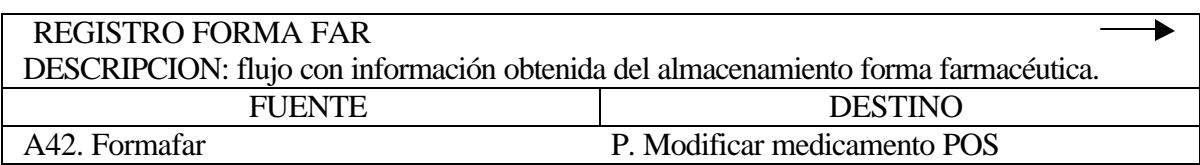

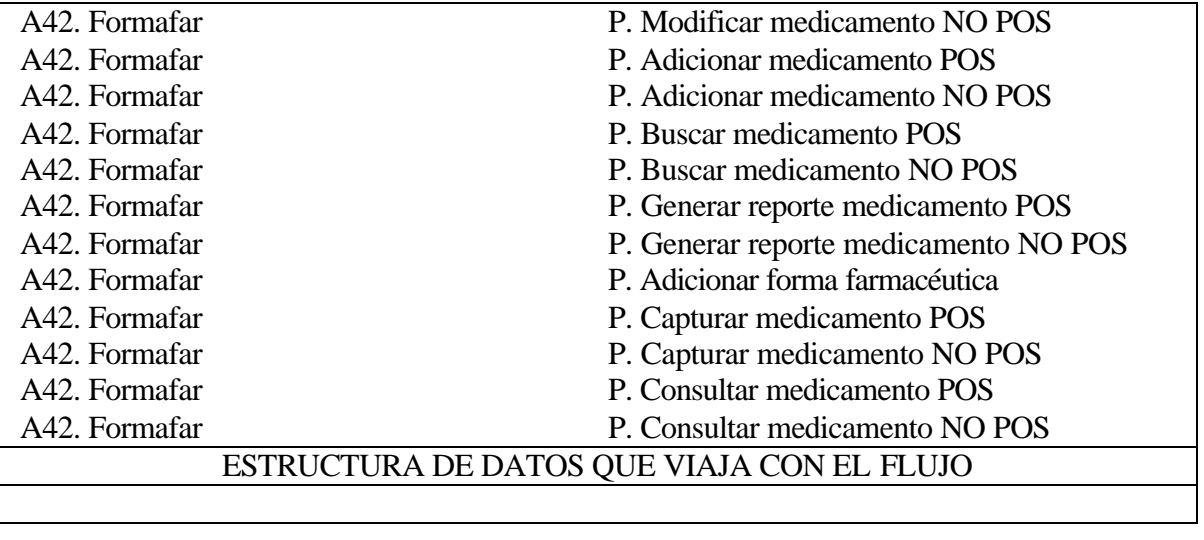

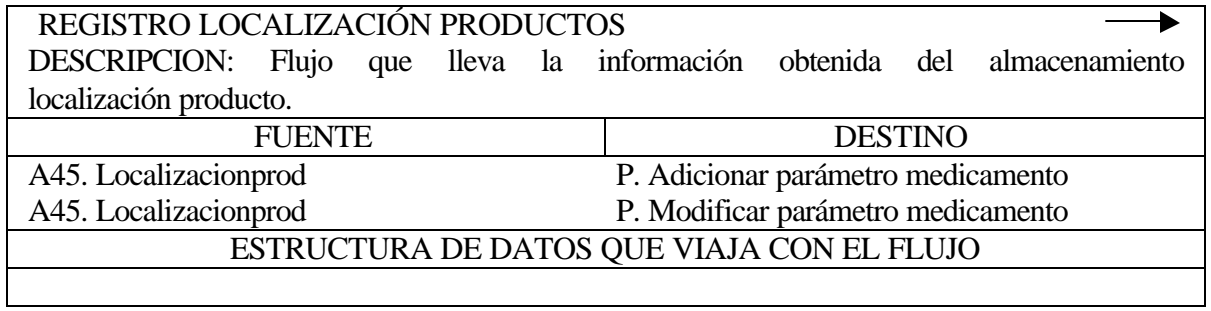

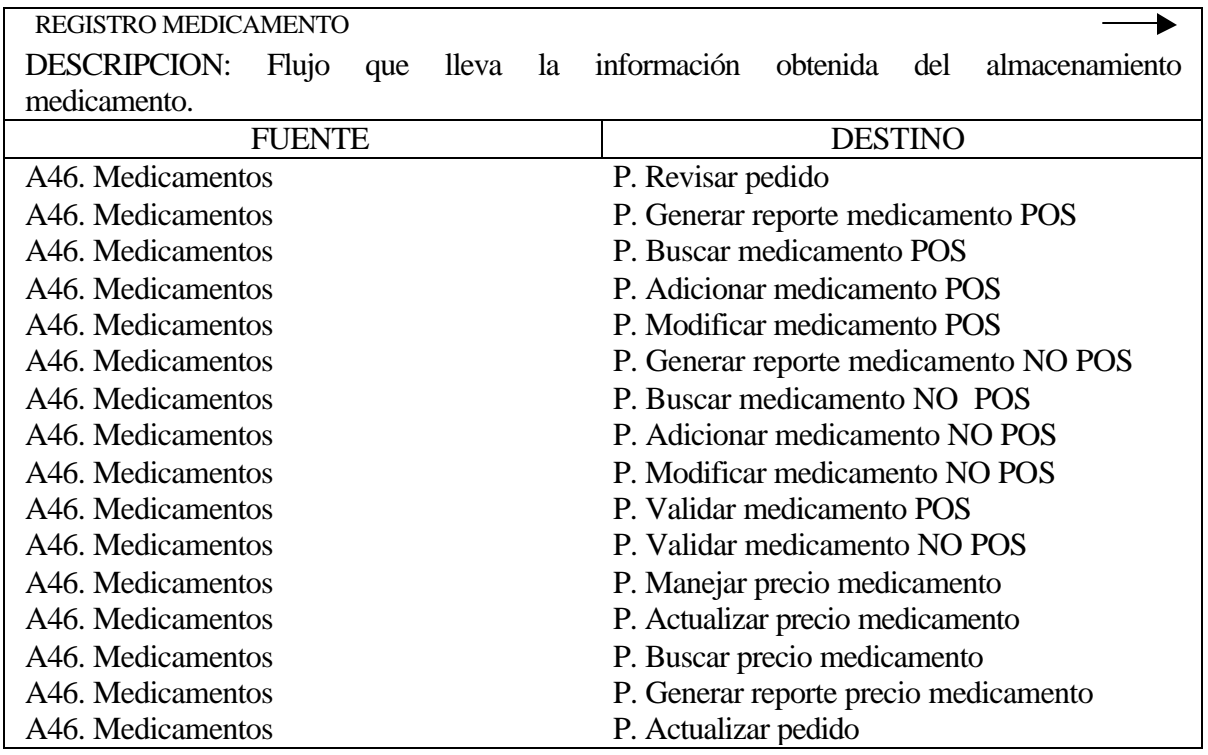
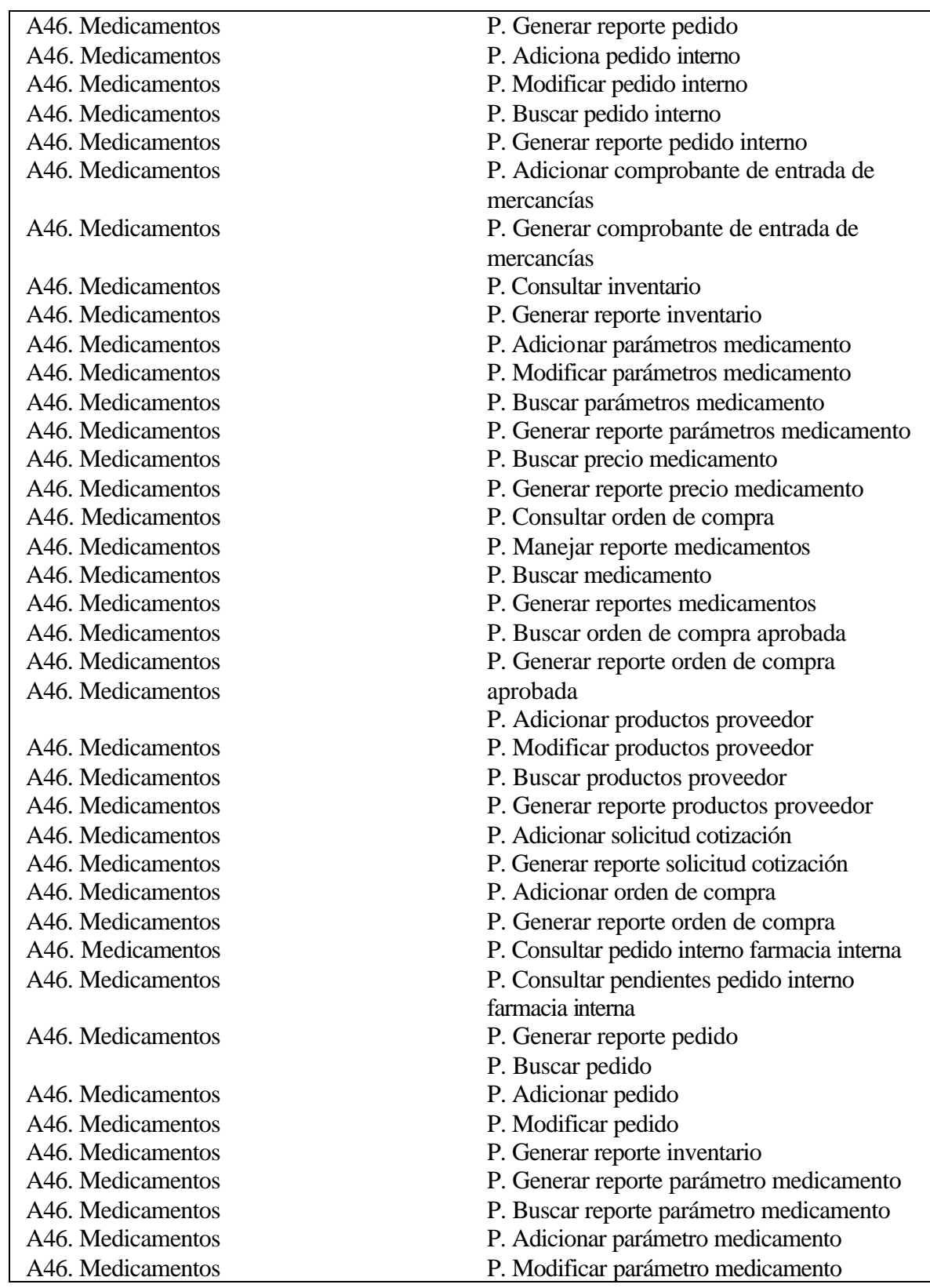

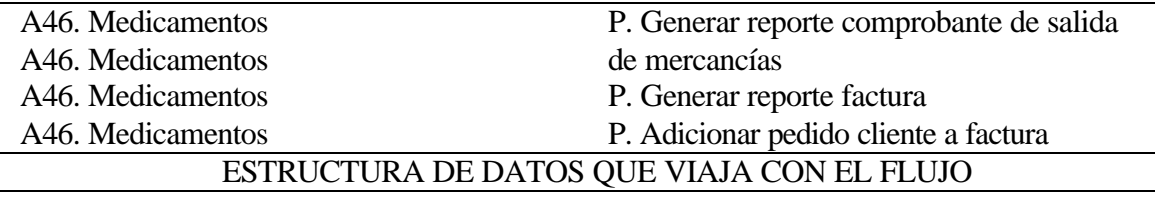

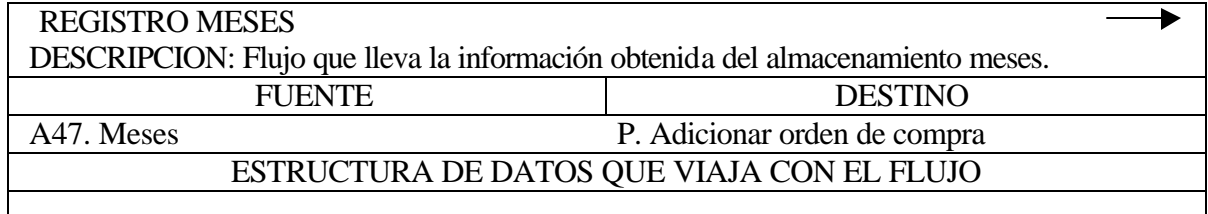

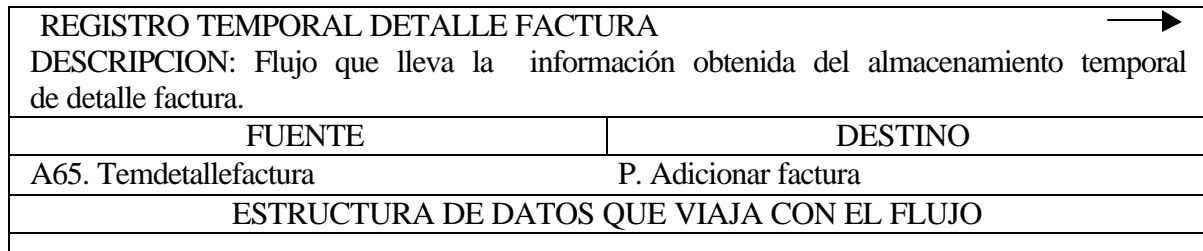

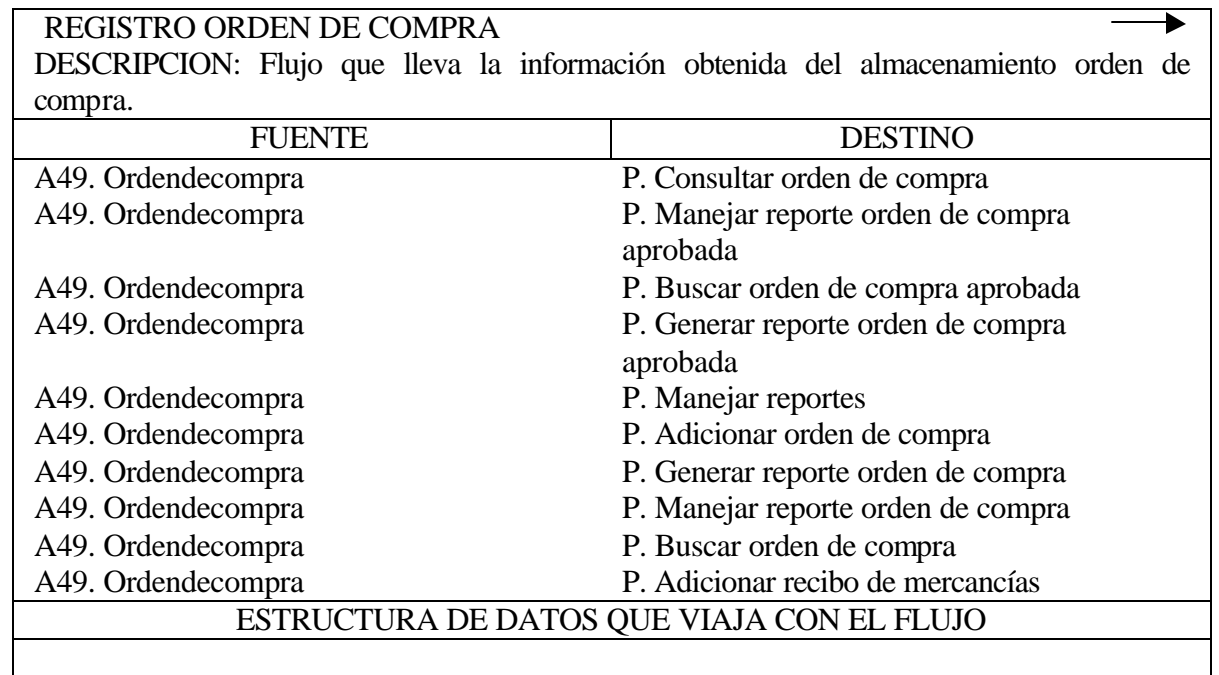

# REGISTRO OTROS INGRESOS

DESCRIPCION: Flujo que lleva la información obtenida del almacenamiento cuenta otros ingresos.

▶

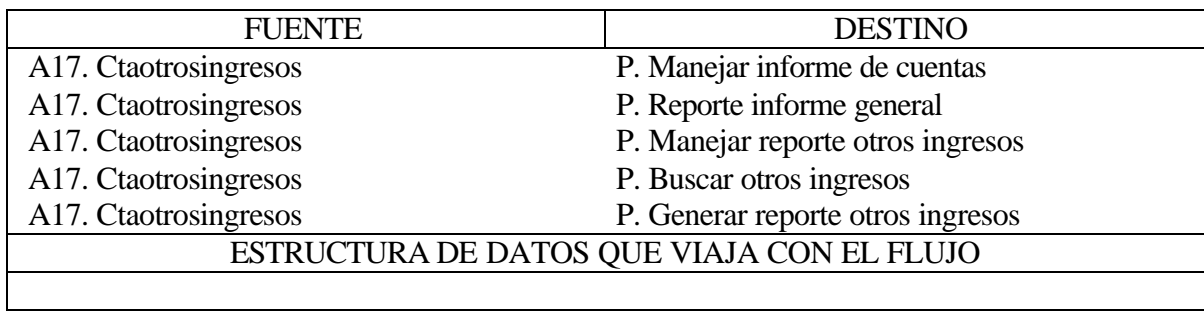

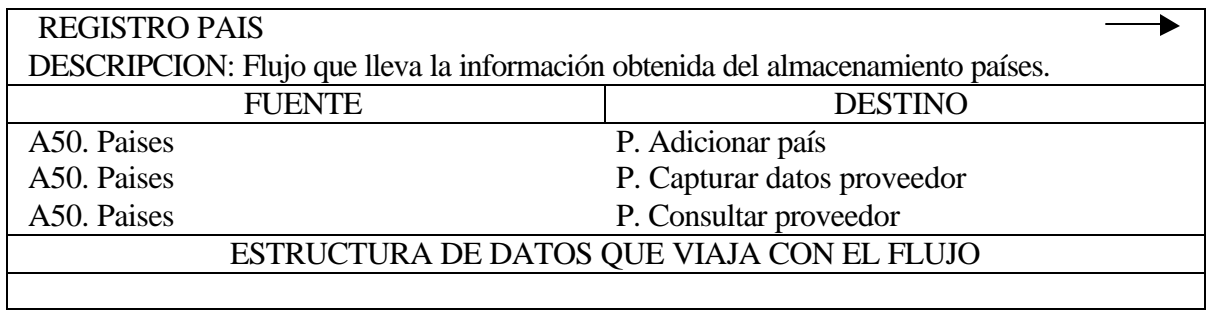

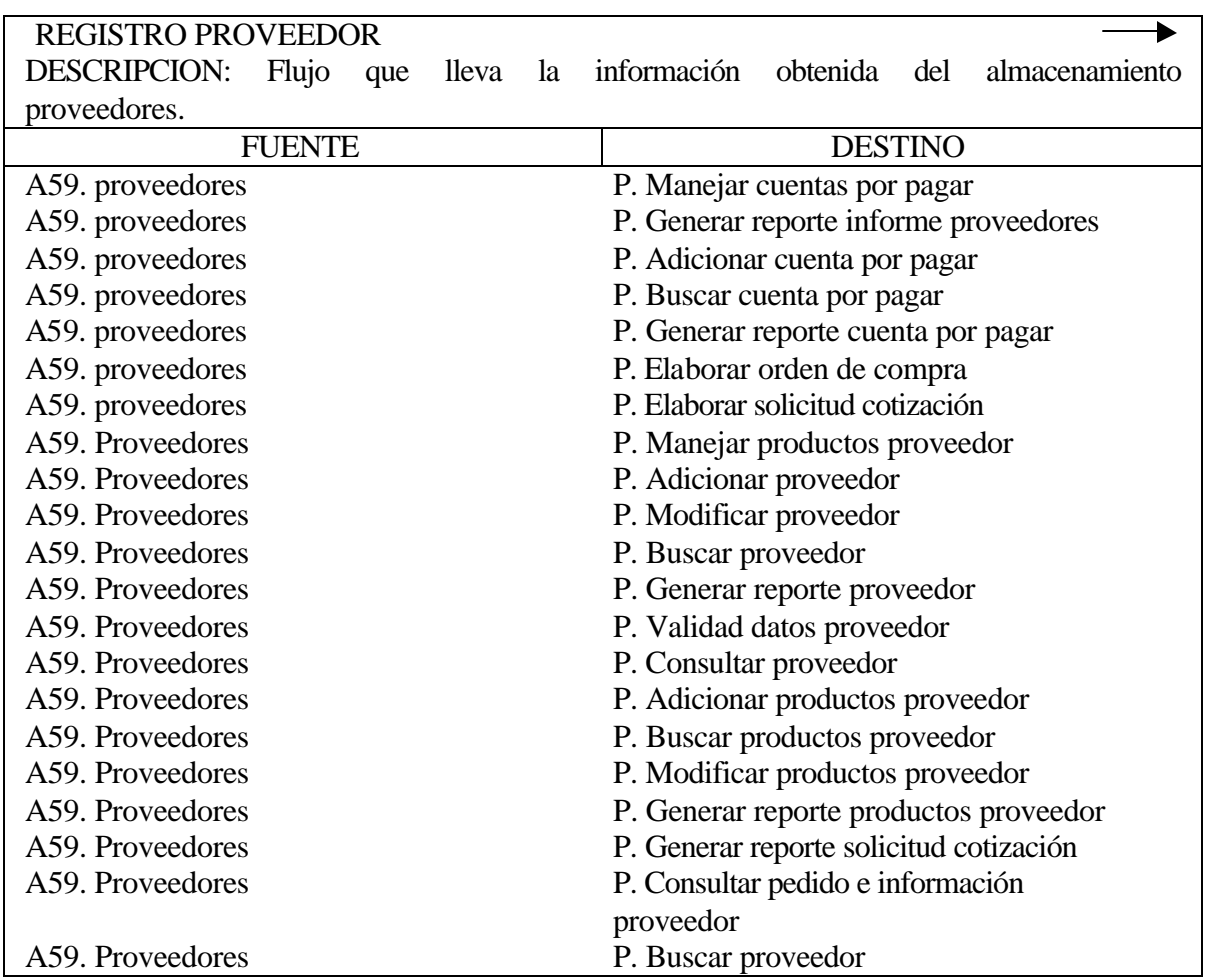

A59. Proveedores A59. Proveedores

# P. Reporte pantalla proveedor

P. Capturar datos proveedor P. Consultar proveedor

A59. Proveedores

### ESTRUCTURA DE DATOS QUE VIAJA CON EL FLUJO

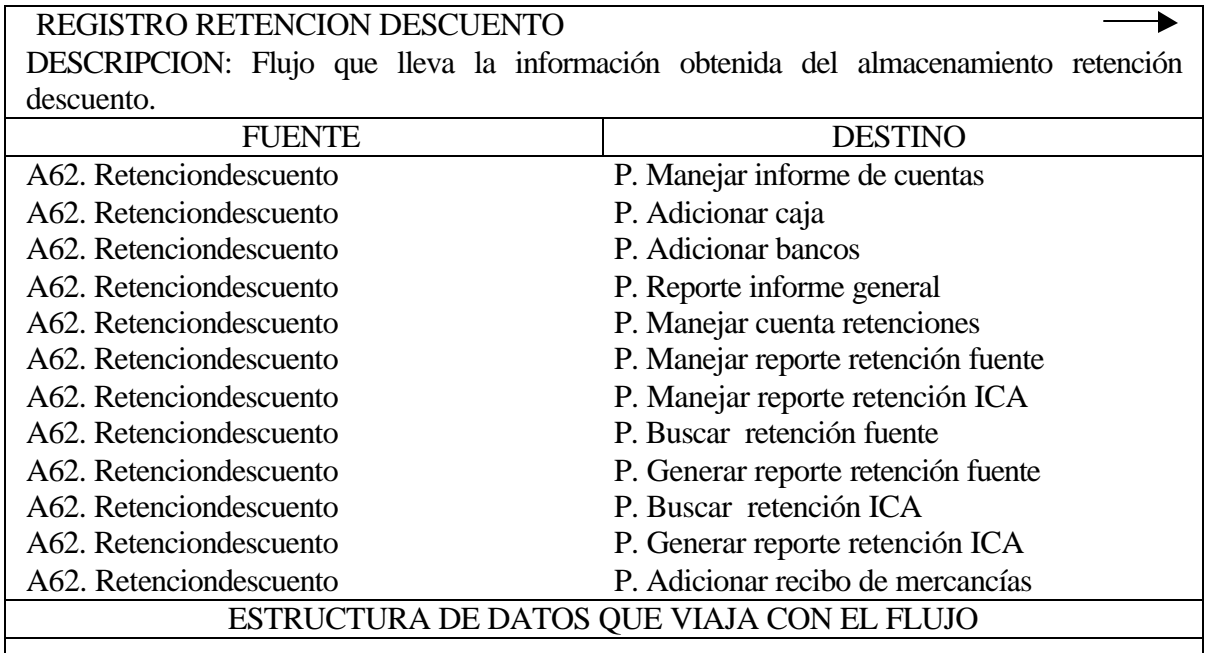

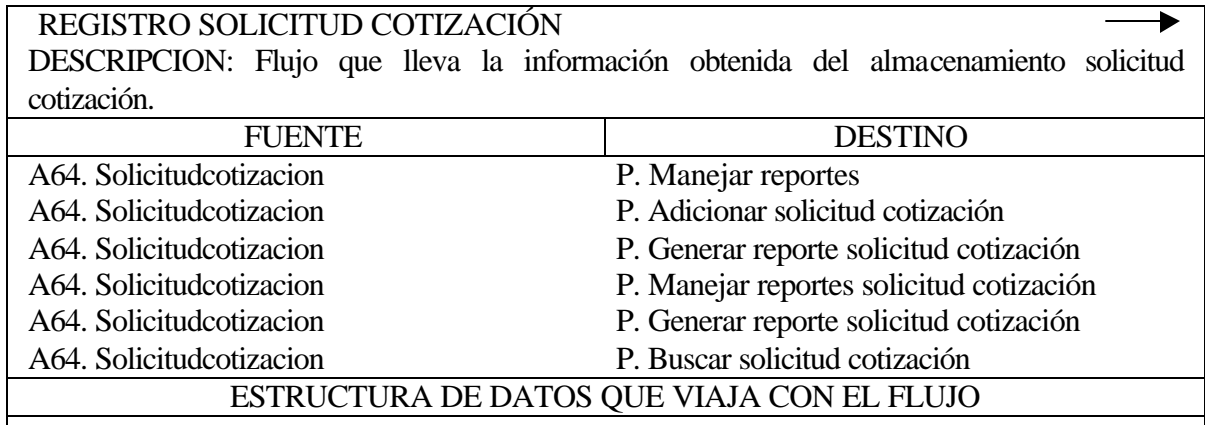

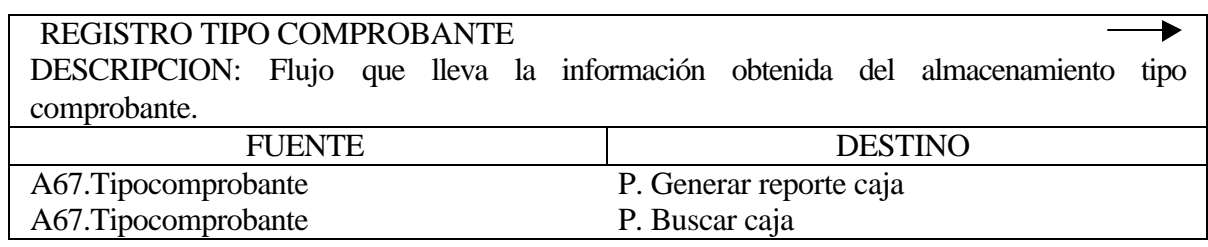

A67.Tipocomprobante

### A67.Tipocomprobante P. Generar reporte bancos P. Buscar bancos

### ESTRUCTURA DE DATOS QUE VIAJA CON EL FLUJO

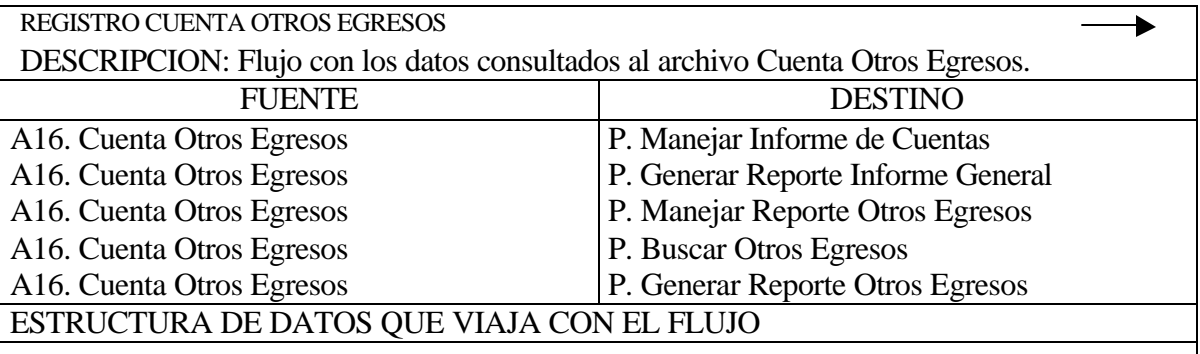

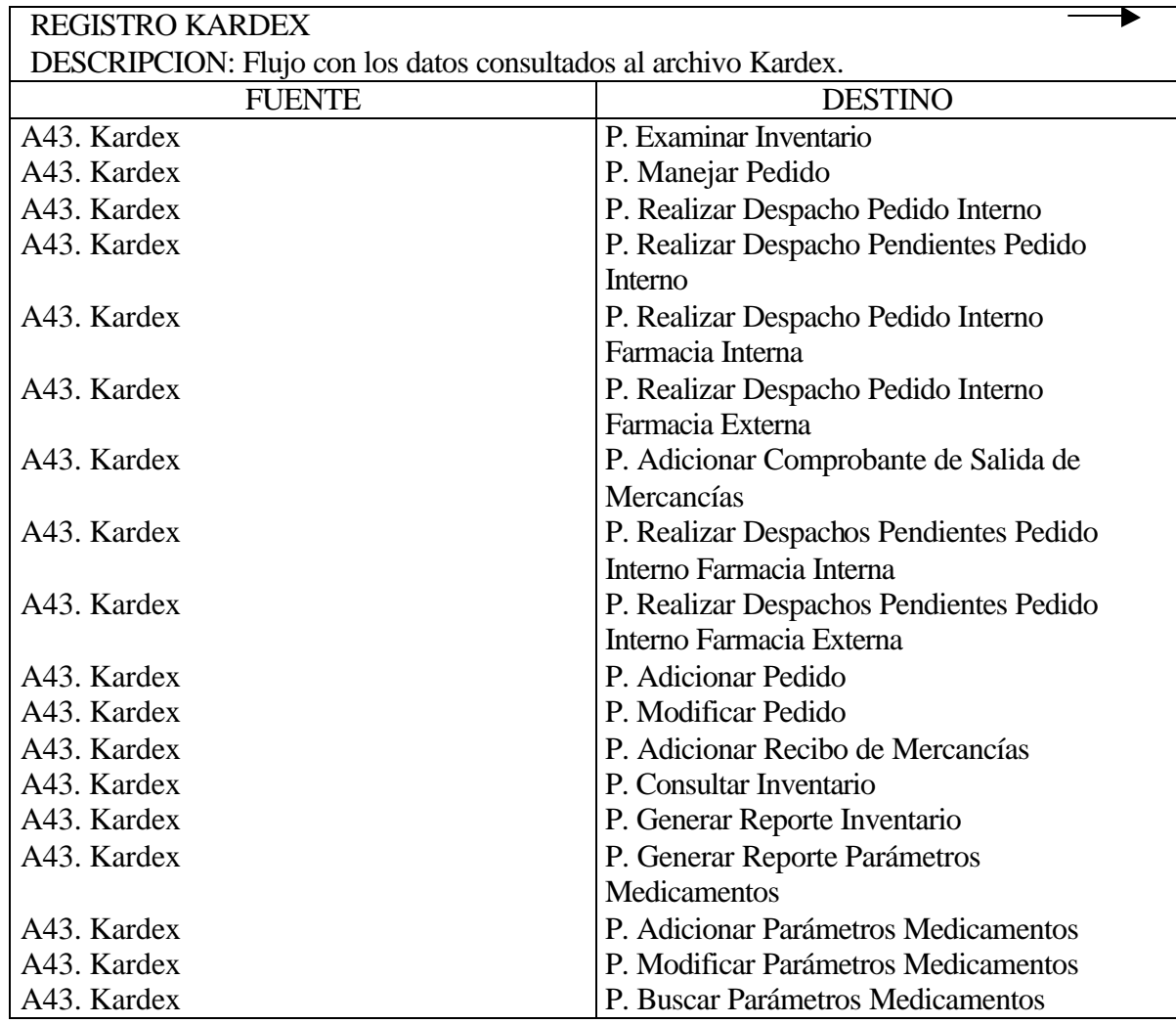

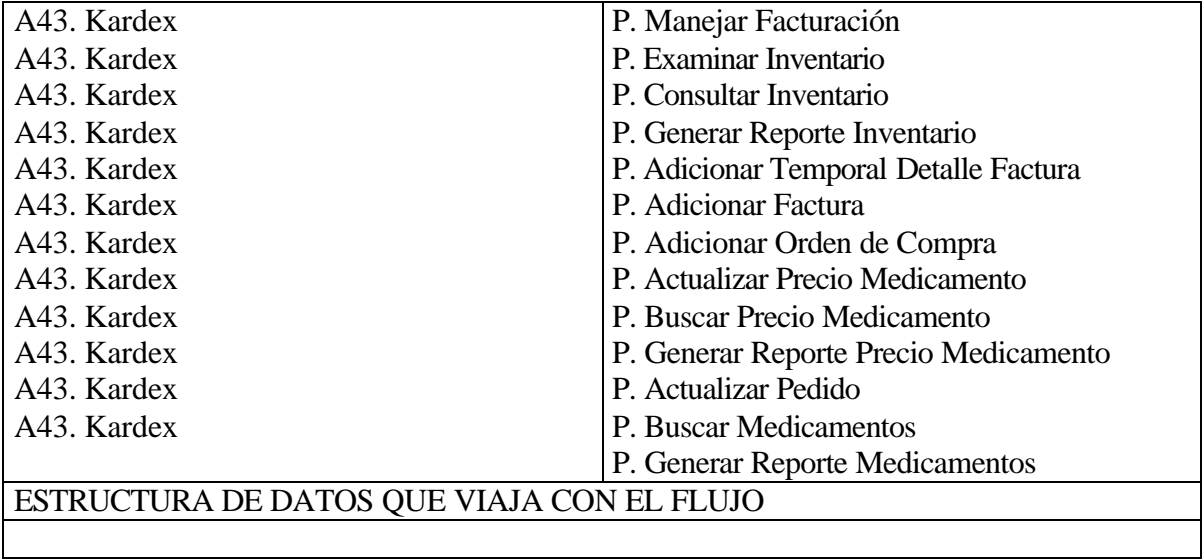

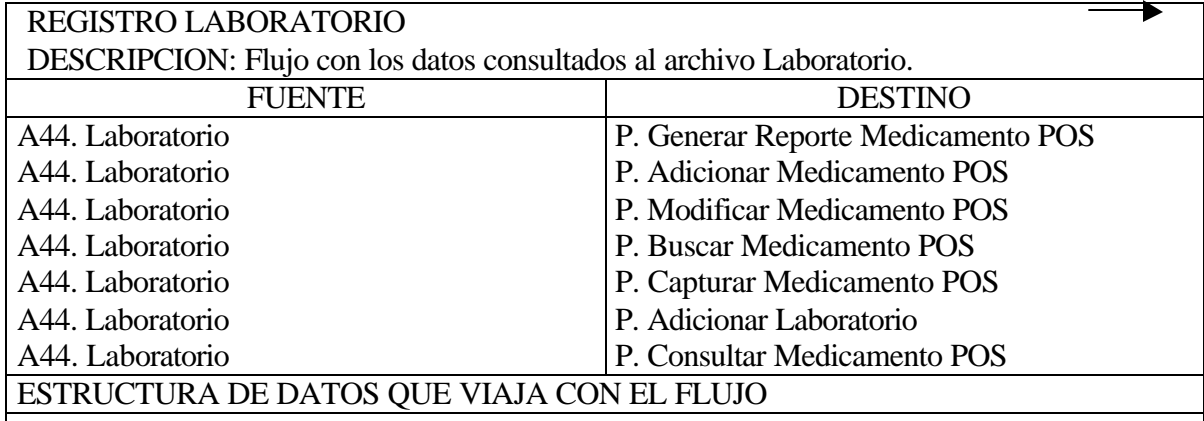

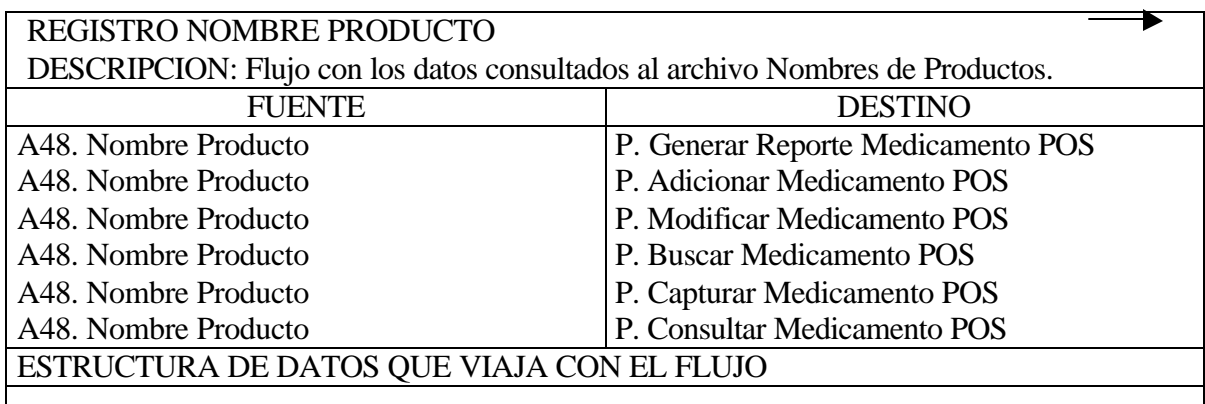

 $\blacktriangleright$ 

REGISTRO PEDIDO DESCRIPCION: Flujo con los datos consultados al archivo Pedido.

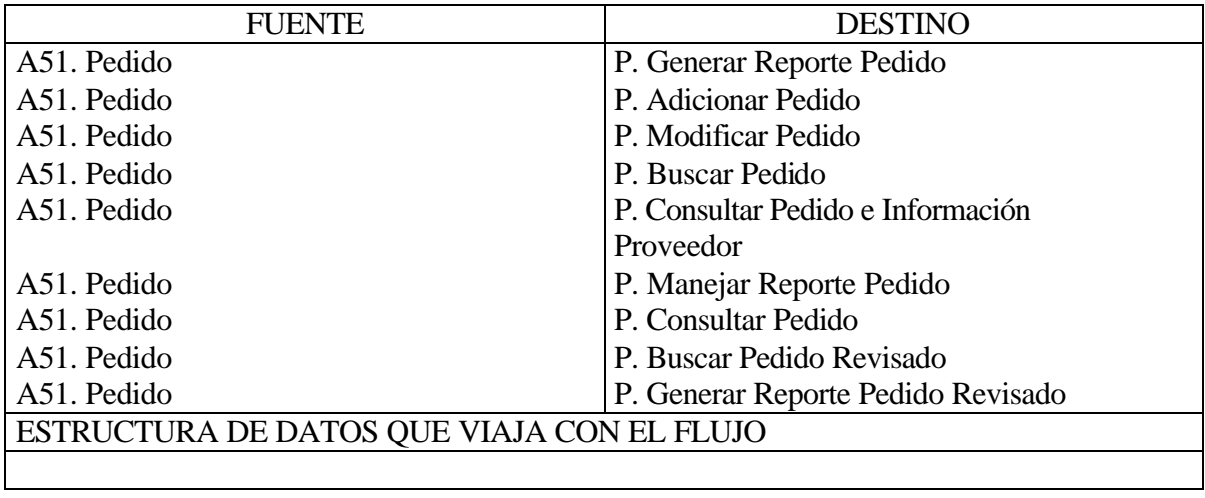

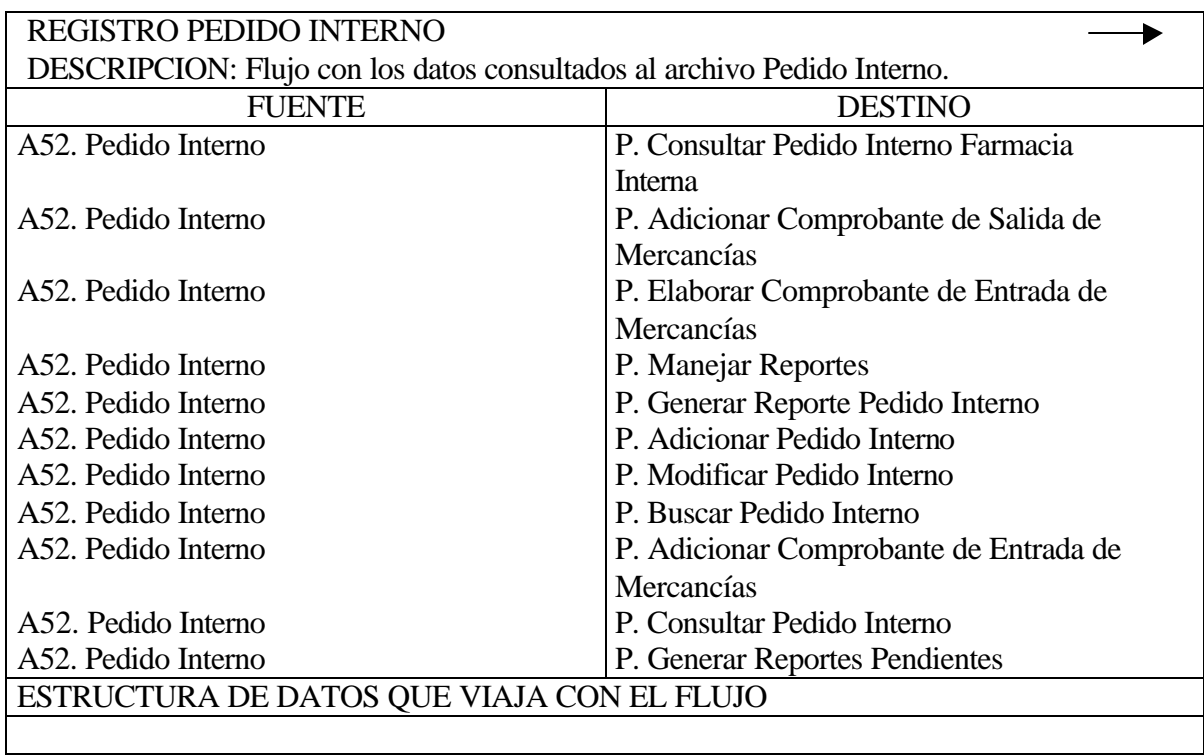

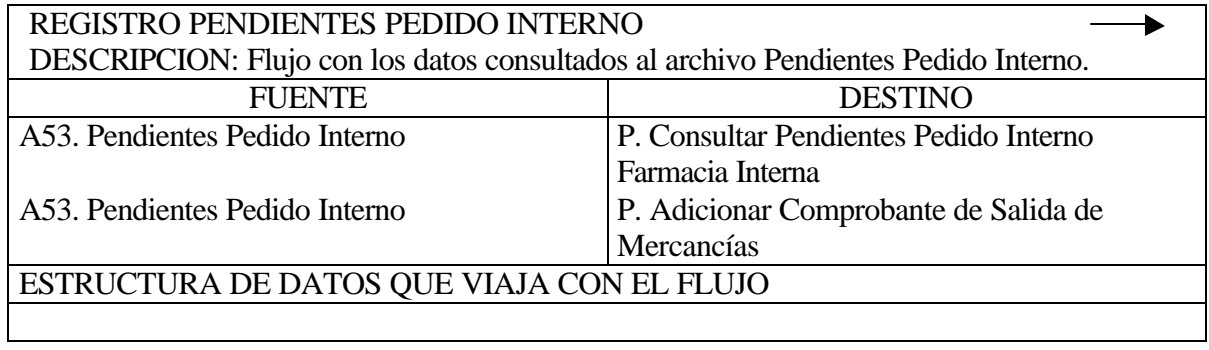

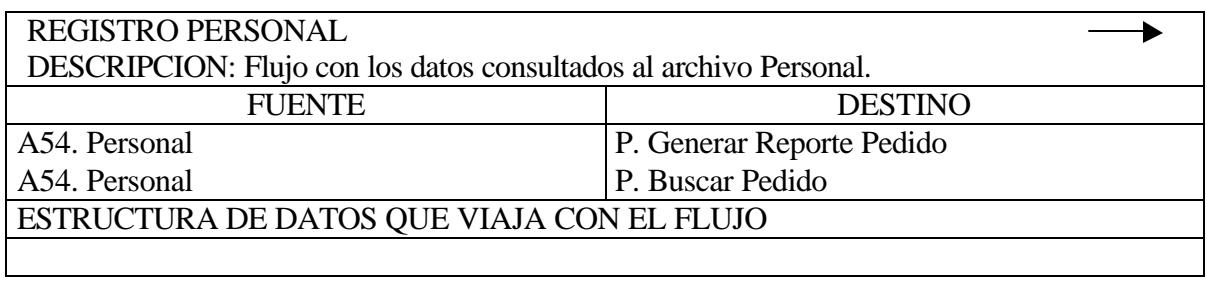

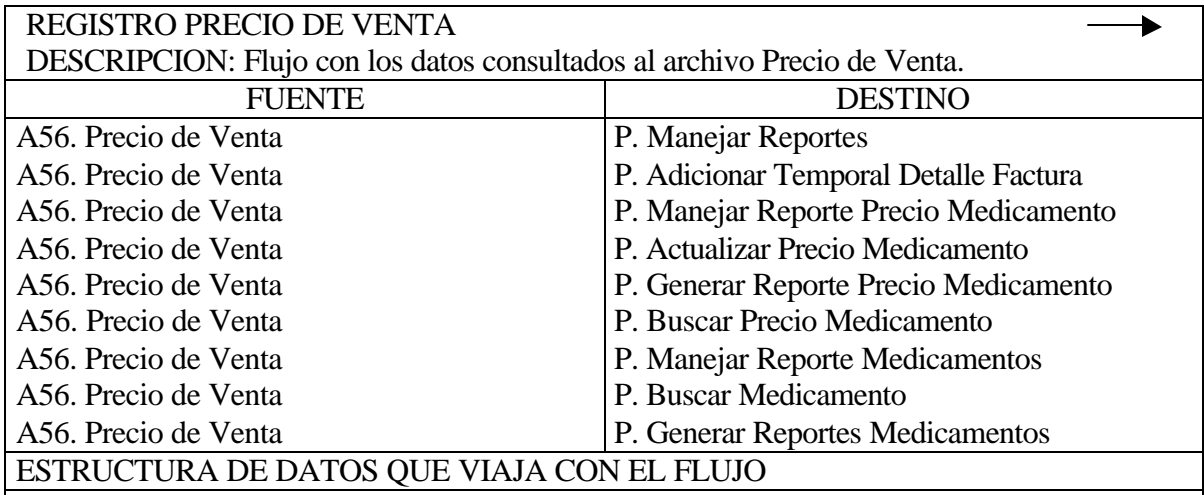

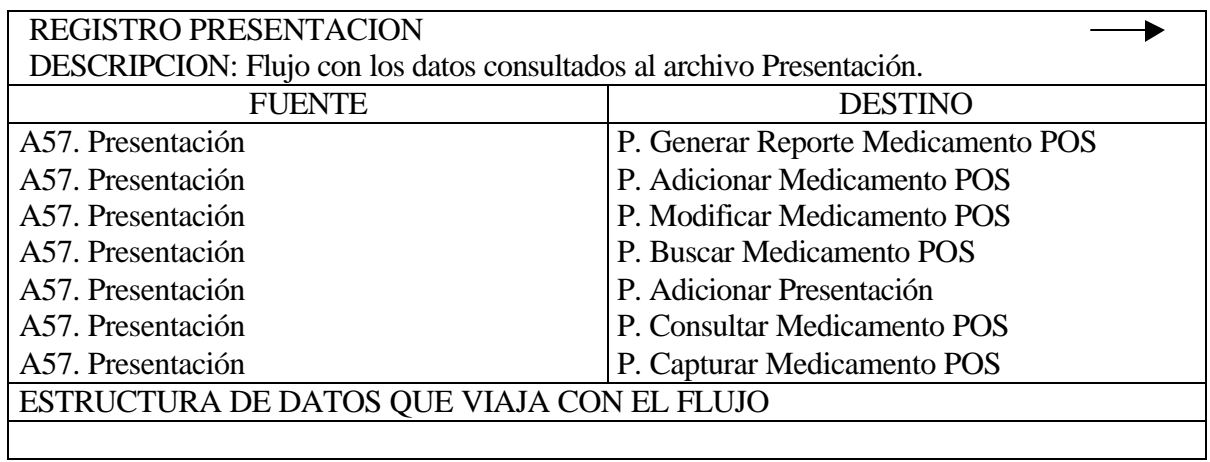

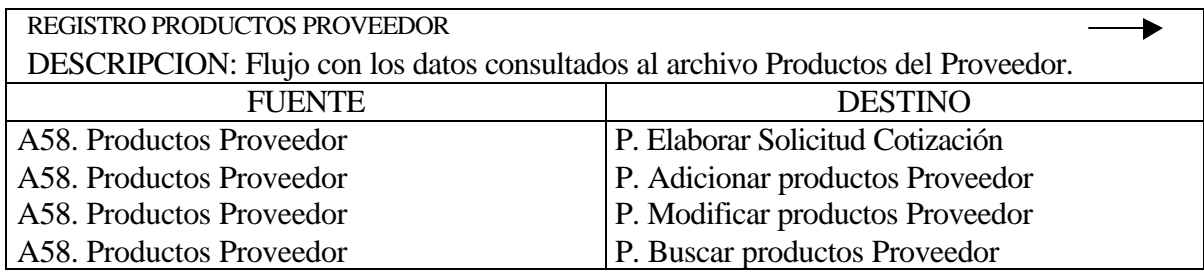

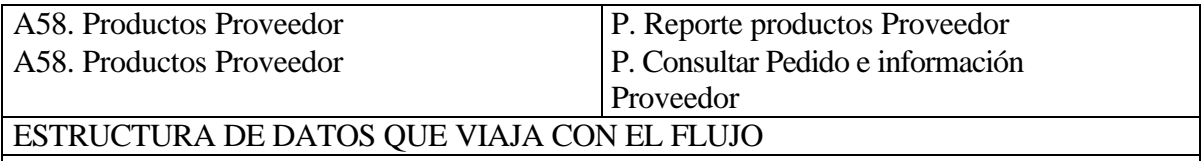

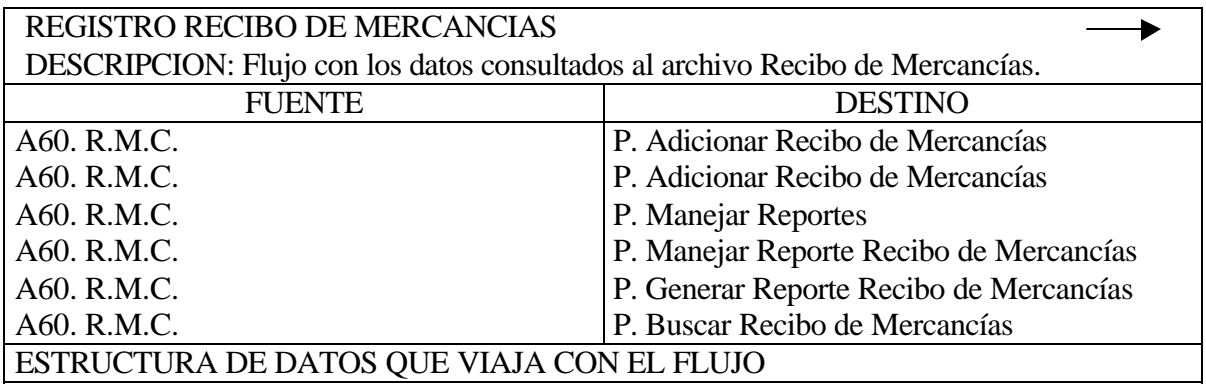

#### REGISTRO DETALLE COMPROBANTE DE ENTRADA DE ▶ MERCANCIAS DESCRIPCION: Flujo que lleva la información obtenida del almacenamiento detalle comprobante de entrada de mercancías. **DESTINO** P. Generar reporte comprobante de entrada A25. Detallecomentmci de mercancías

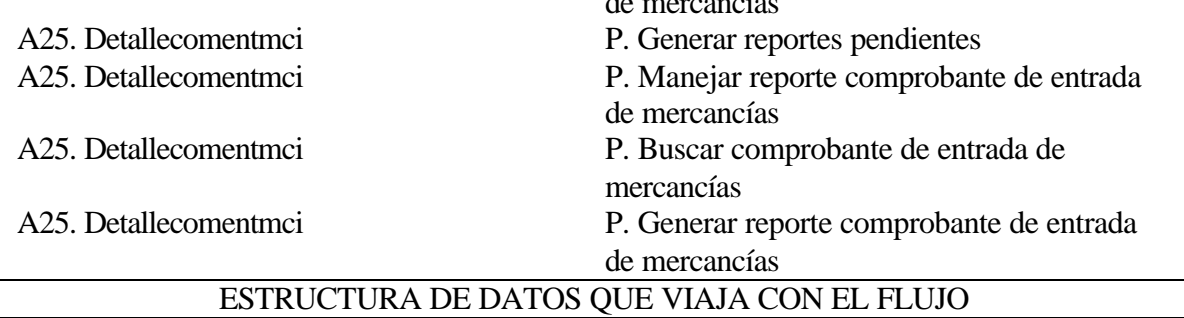

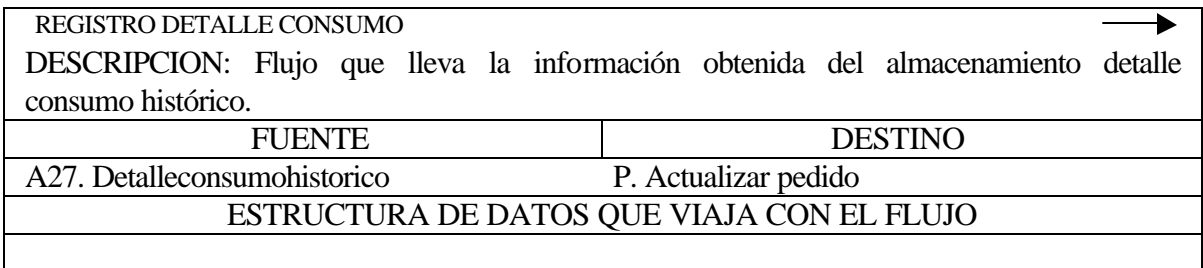

### REGISTRO DETALLE COTIZACIÓN PROVEEDOR DESCRIPCION: Flujo que lleva la información obtenida del almacenamiento detalle cotización proveedor. FUENTE DESTINO A72. Detallecotprv P. Consultar cotizaciones Internet ESTRUCTURA DE DATOS QUE VIAJA CON EL FLUJO

### REGISTRO DETALLE CUENTA DE COBRO

DESCRIPCION: Flujo que lleva la información obtenida del almacenamiento detalle cuenta de cobro.

A31. Detallecuentacobro

FUENTE DESTINO P. Buscar cuenta de cobro

A31. Detallecuentacobro

P. Generar reporte cuenta de cobro

 $\blacktriangleright$ 

 $\blacktriangleright$ 

ESTRUCTURA DE DATOS QUE VIAJA CON EL FLUJO

### REGISTRO DETALLE CUENTA POR COBRAR

DESCRIPCION: Flujo que lleva la información obtenida del almacenamiento detalle cuenta por cobrar.

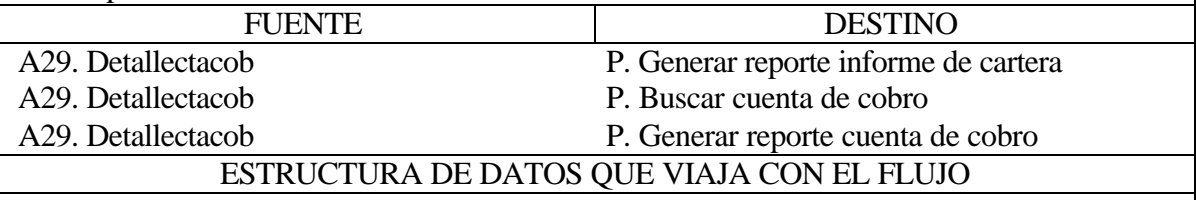

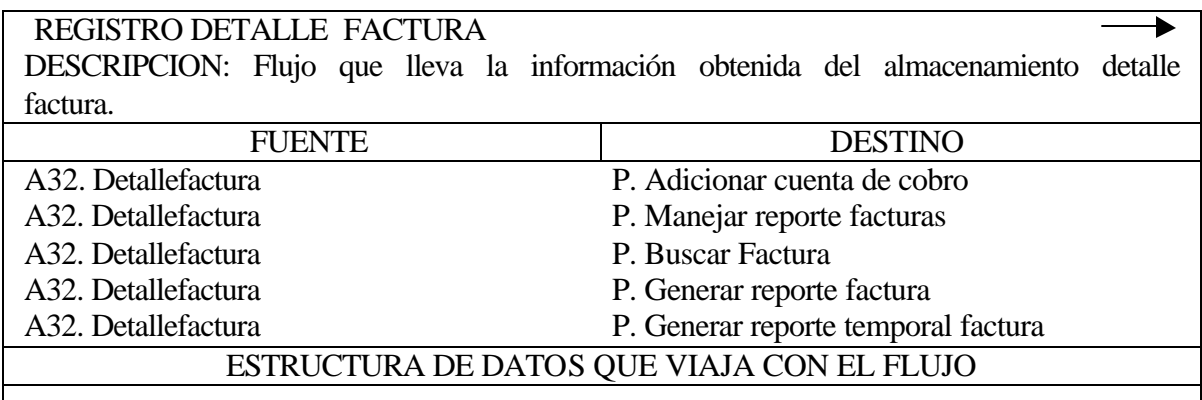

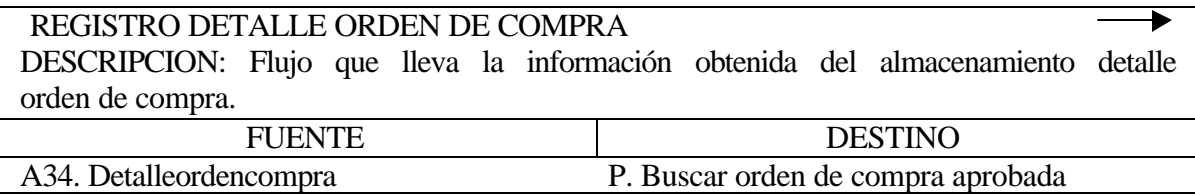

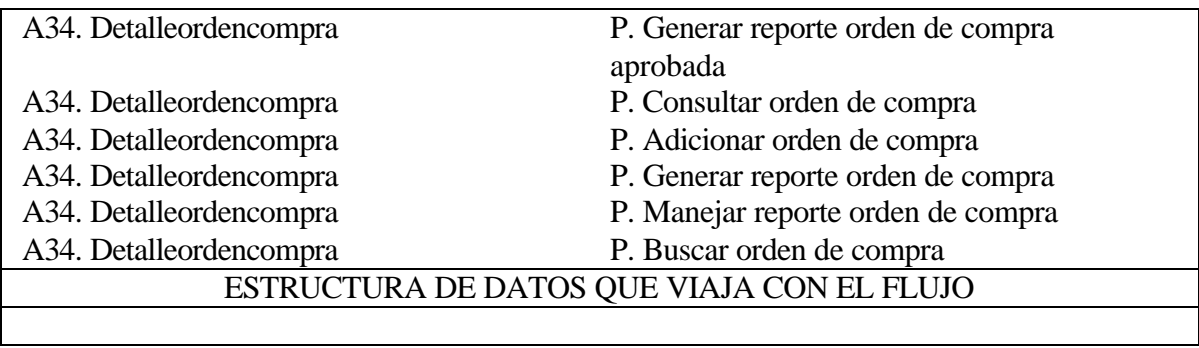

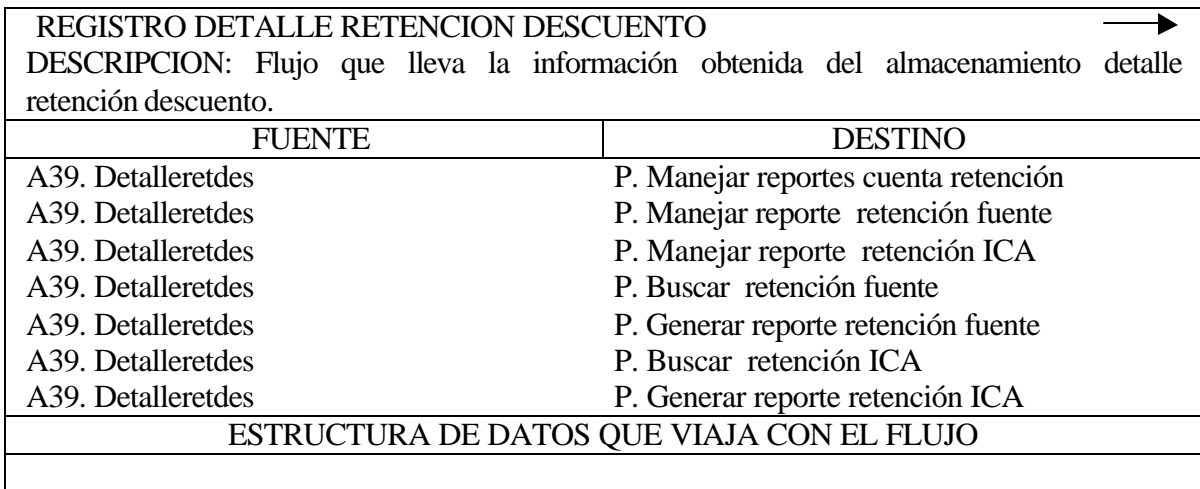

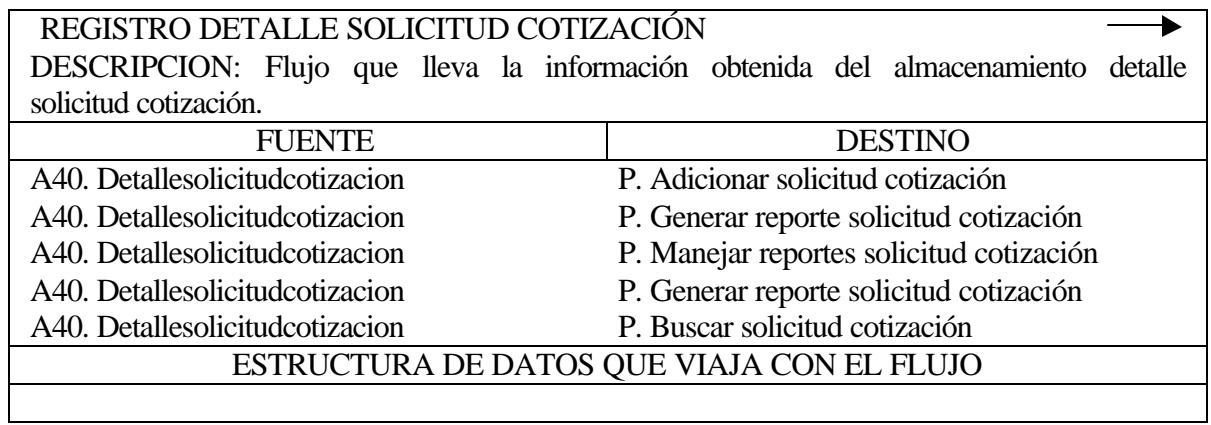

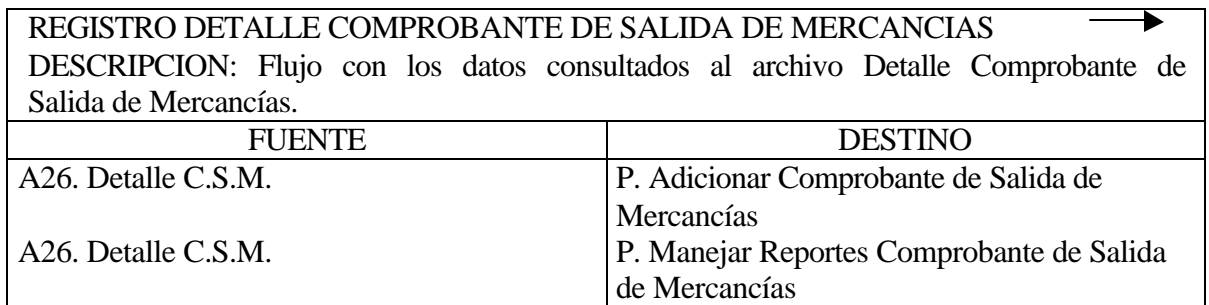

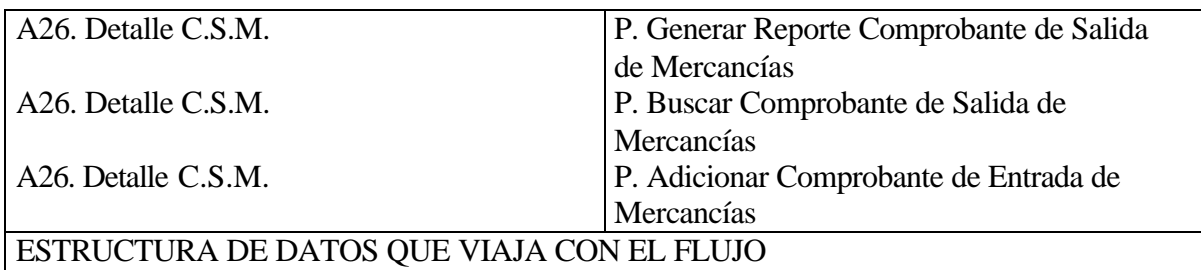

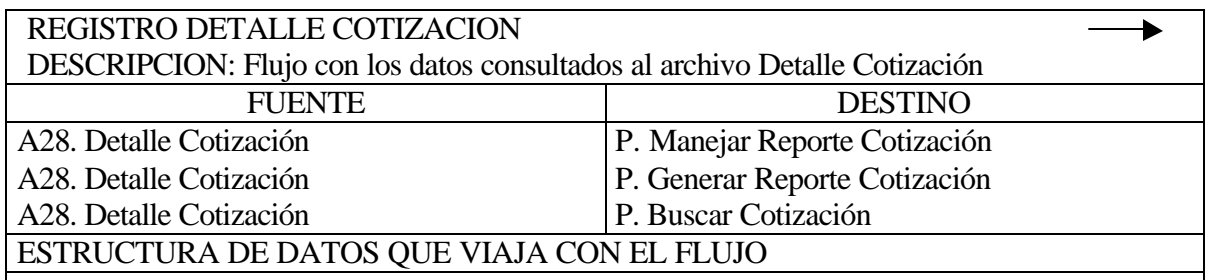

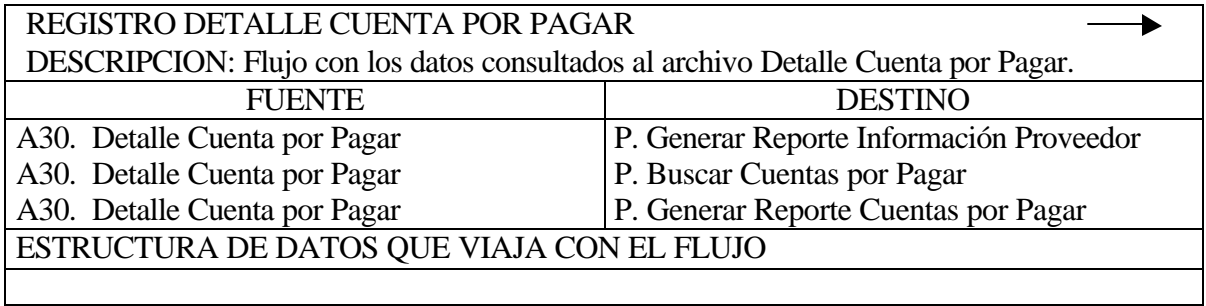

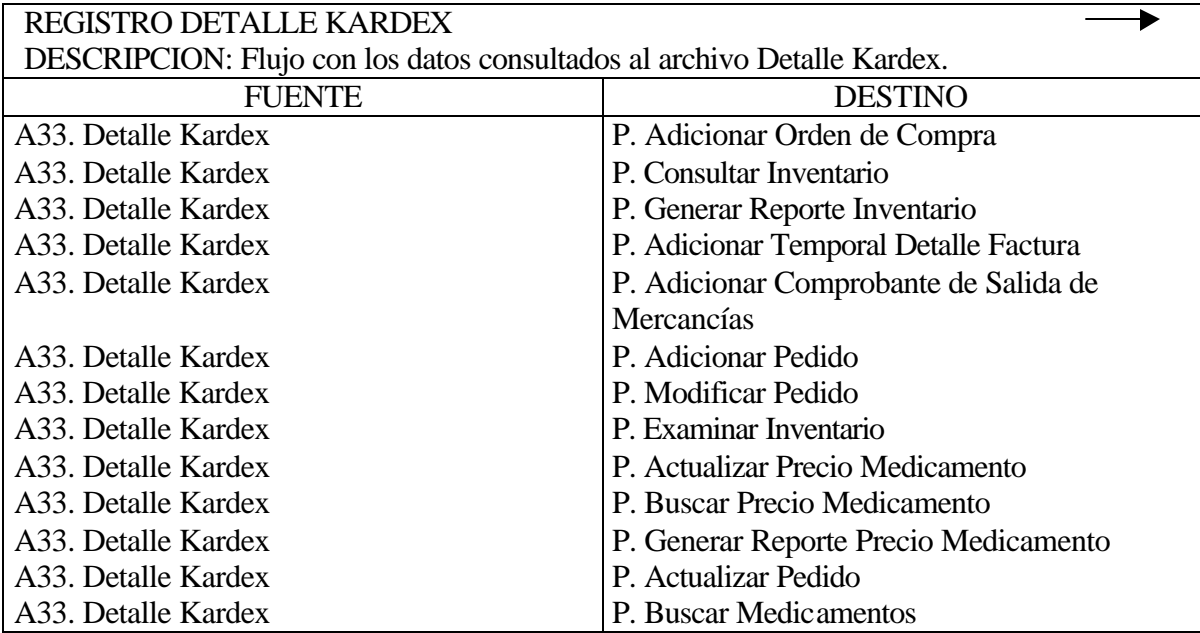

A33. Detalle Kardex P. Generar Reporte Medicamentos

ESTRUCTURA DE DATOS QUE VIAJA CON EL FLUJO

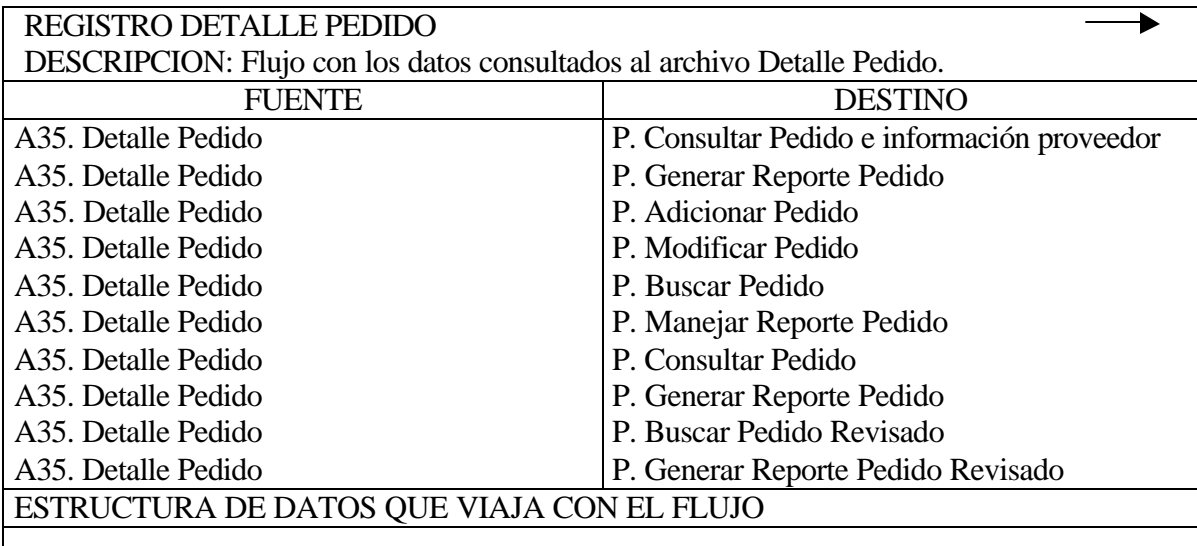

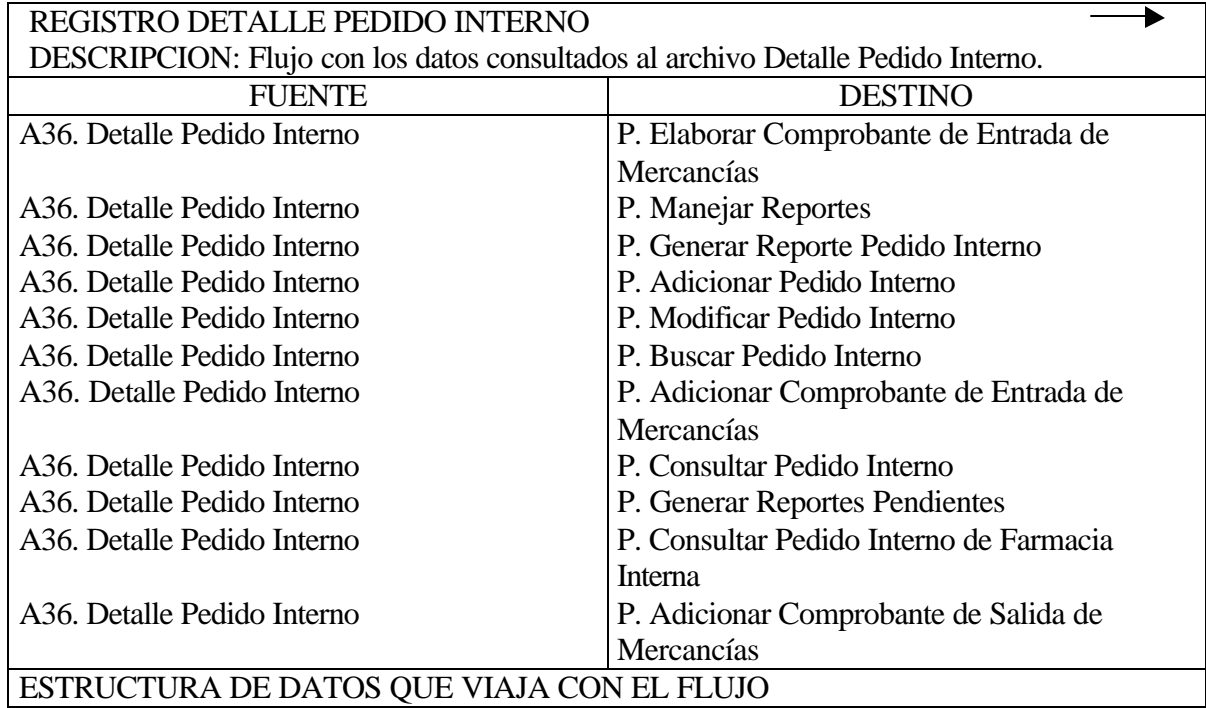

### REGISTRO DETALLE PENDIENTES PEDIDO INTERNO

DESCRIPCION: Flujo con los datos consultados al archivo Detalle Pendientes Pedido Interno.

▶

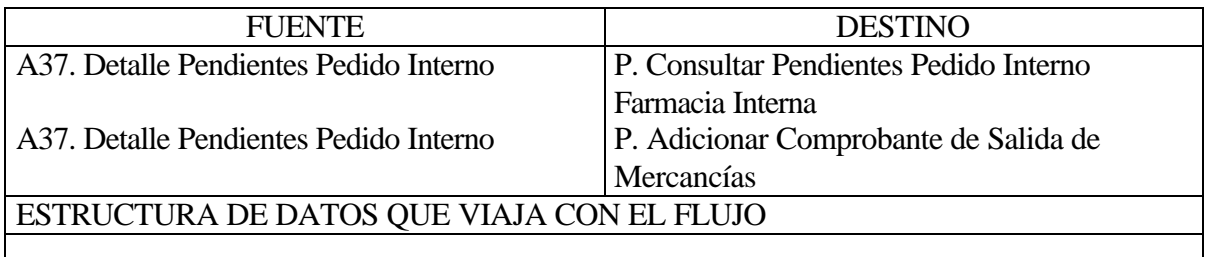

#### REGISTRO DETALLE RECIBO DE MERCANCIAS DESCRIPCION: Flujo con los datos consultados al archivo Detalle Recibo de Mercancías. FUENTE DESTINO A38. Detalle R.M.C. A38. Detalle R.M.C. A38. Detalle R.M.C. A38. Detalle R.M.C. A38. Detalle R.M.C. P. Adicionar Recibo de Mercancías P. Generar Reporte Recibo de Mercancías P. Manejar Reporte Recibo de Mercancías P. Generar Reporte Recibo de Mercancías P. Buscar Recibo de Mercancías ESTRUCTURA DE DATOS QUE VIAJA CON EL FLUJO

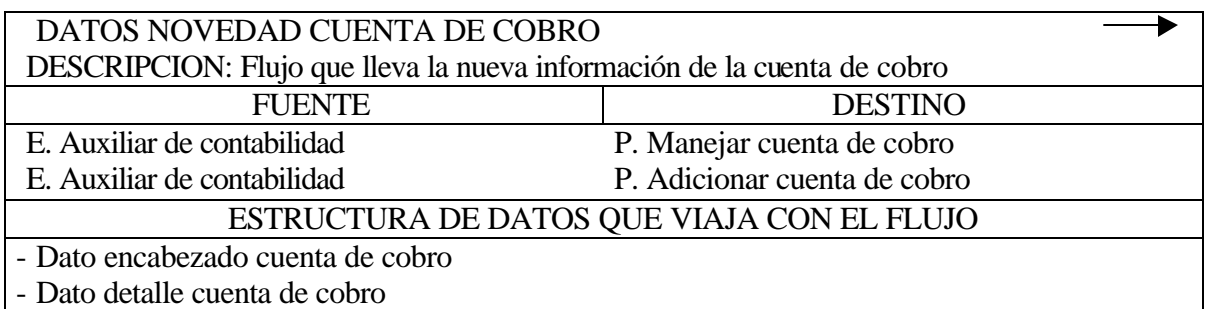

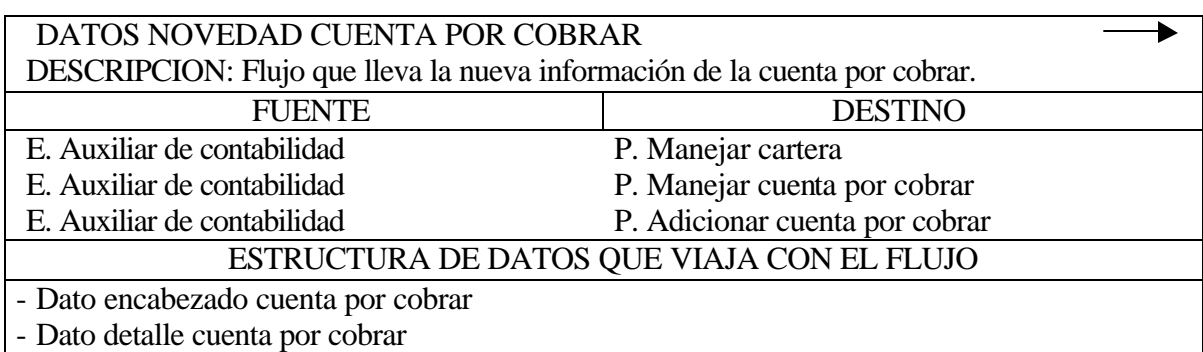

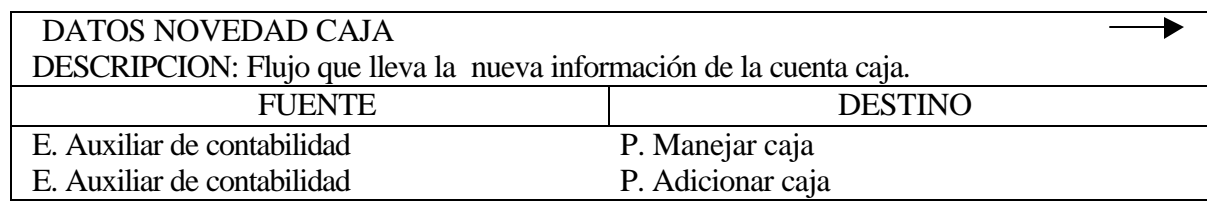

# ESTRUCTURA DE DATOS QUE VIAJA CON EL FLUJO

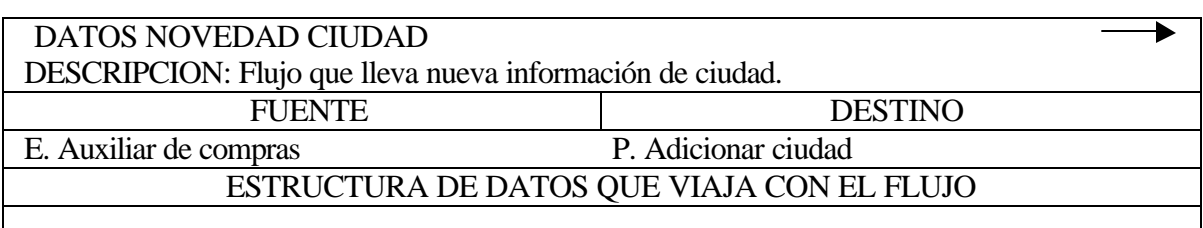

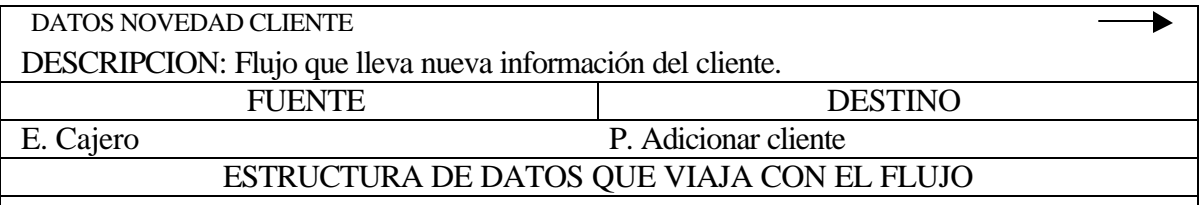

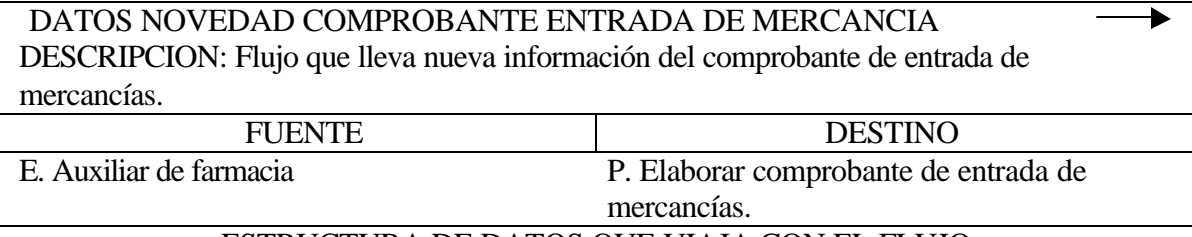

ESTRUCTURA DE DATOS QUE VIAJA CON EL FLUJO

- Datos encabezado comprobante de entrada de mercancías.

- Datos detalle comprobante de entrada de mercancías.

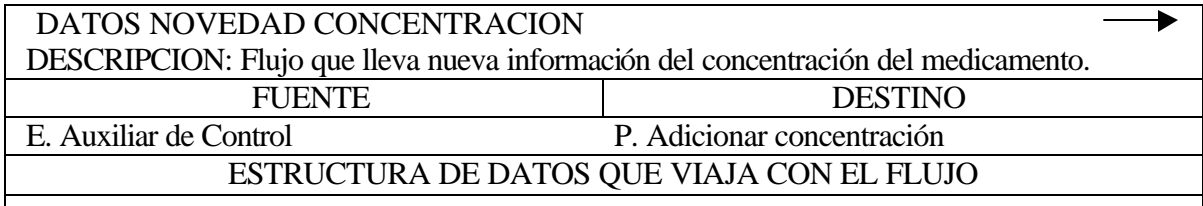

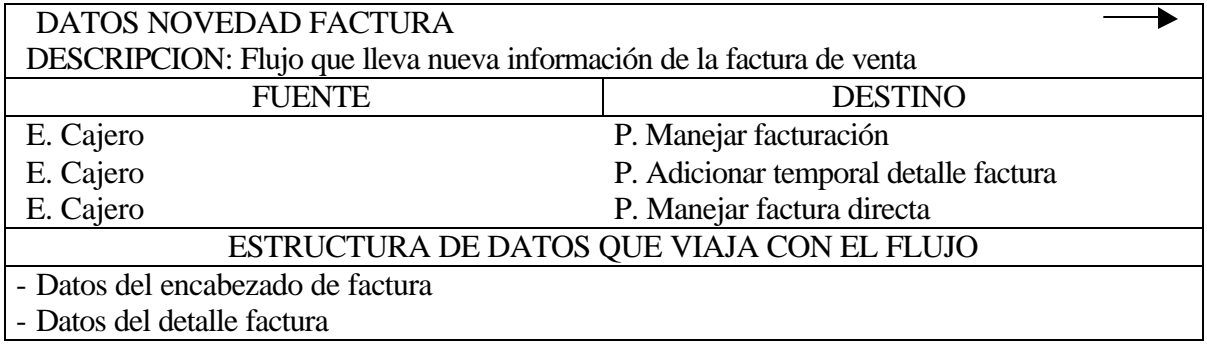

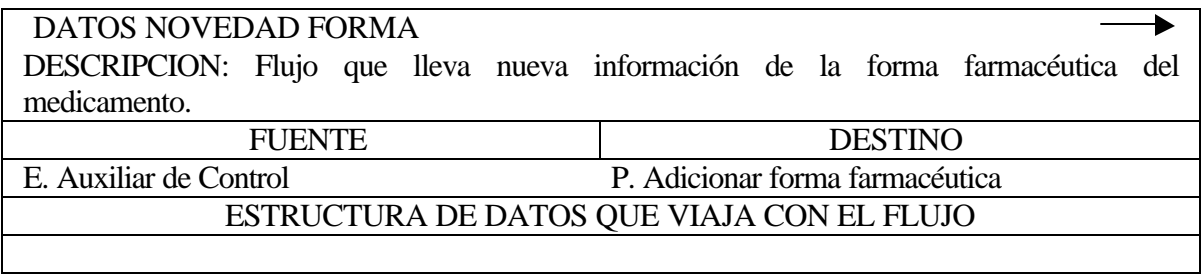

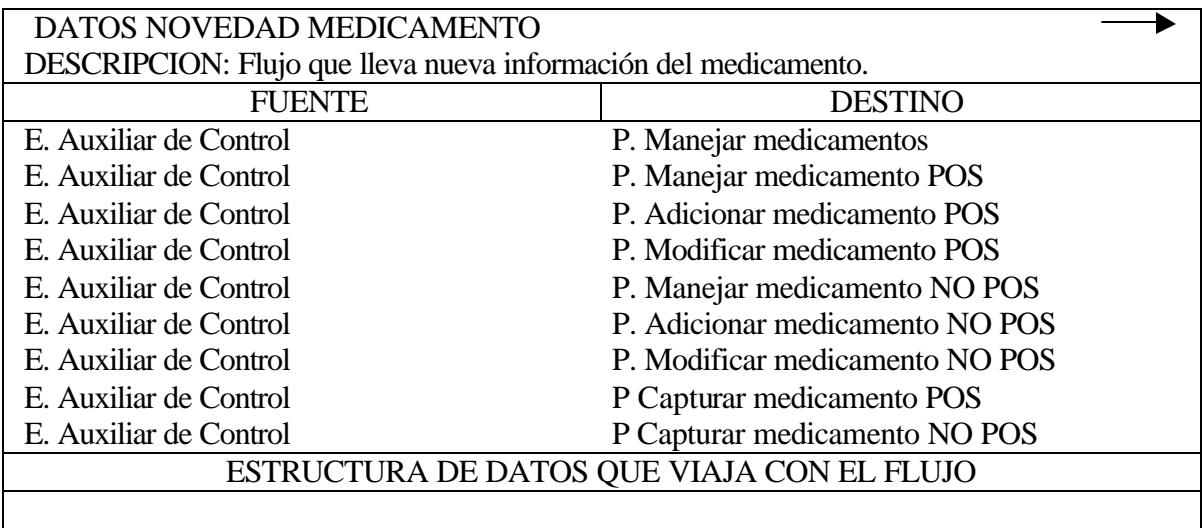

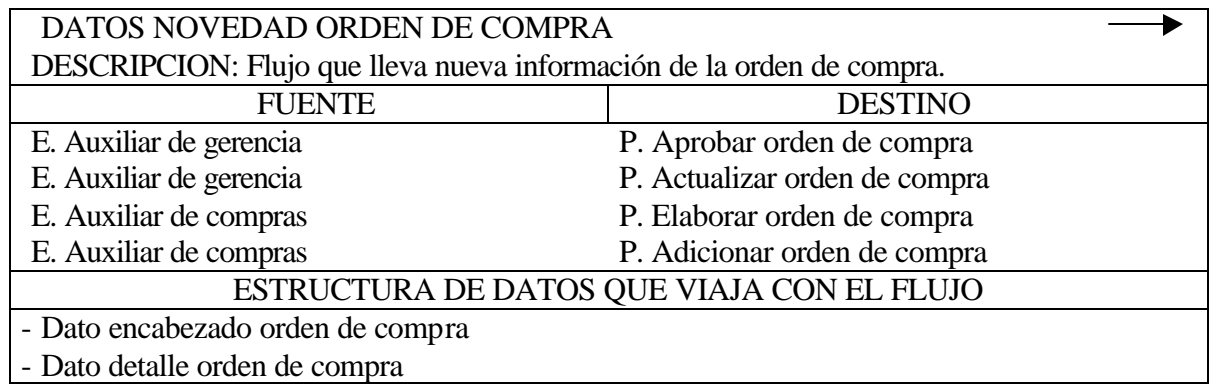

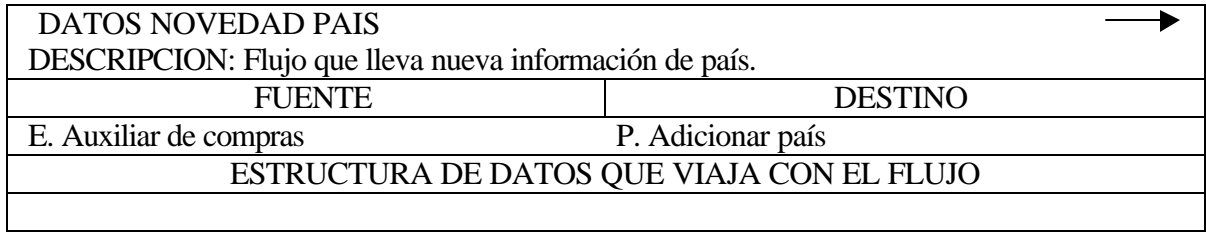

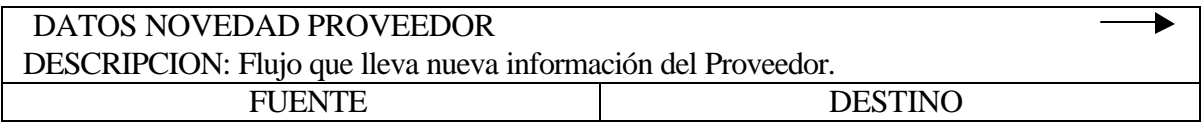

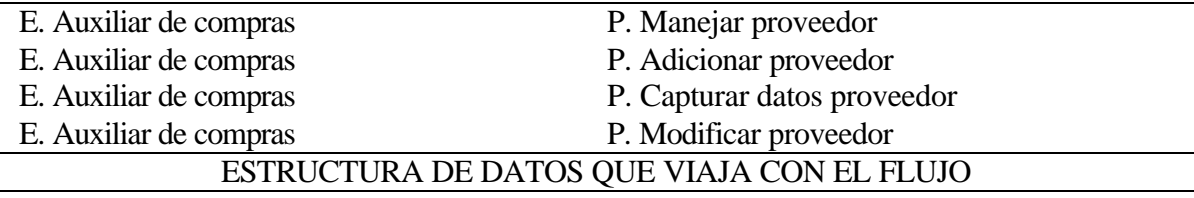

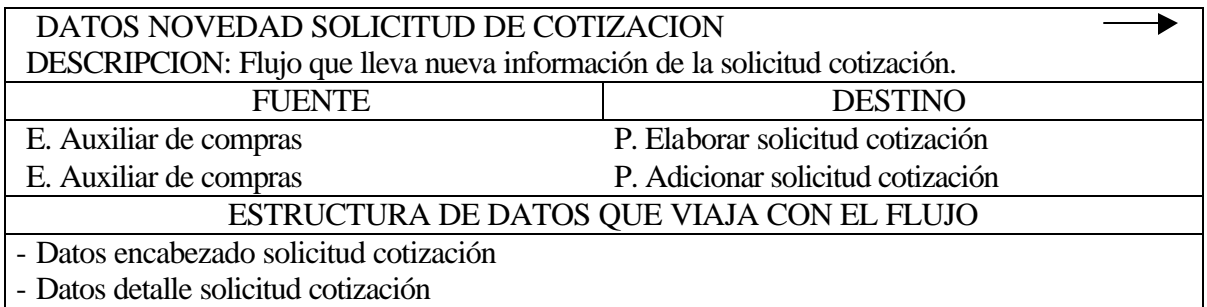

### REGISTRO NOVEDAD CAJA

DESCRIPCION: Flujo que lleva la nueva información valida hacia el almacenamiento caja.

ь

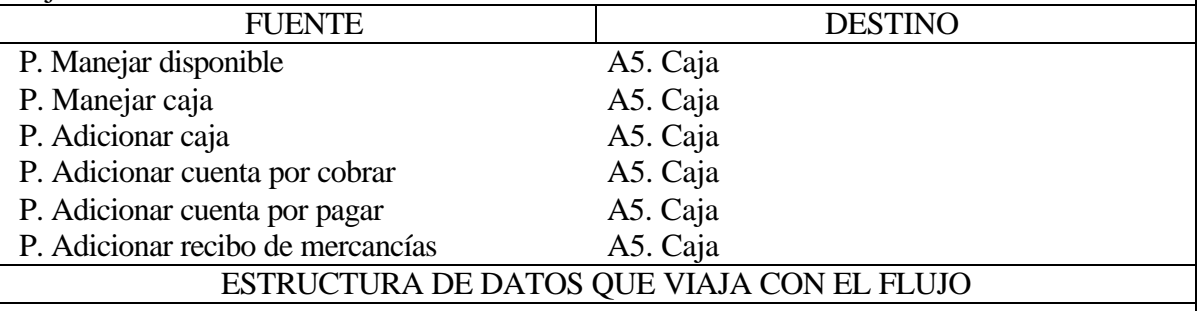

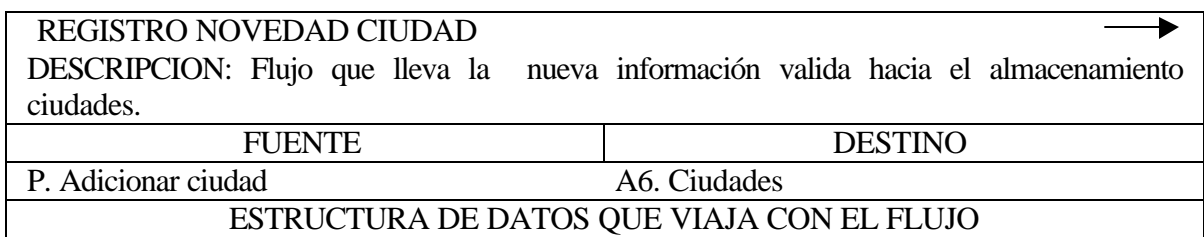

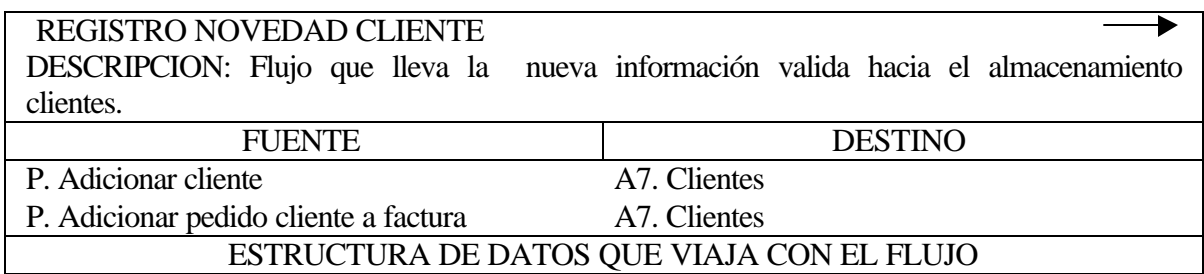

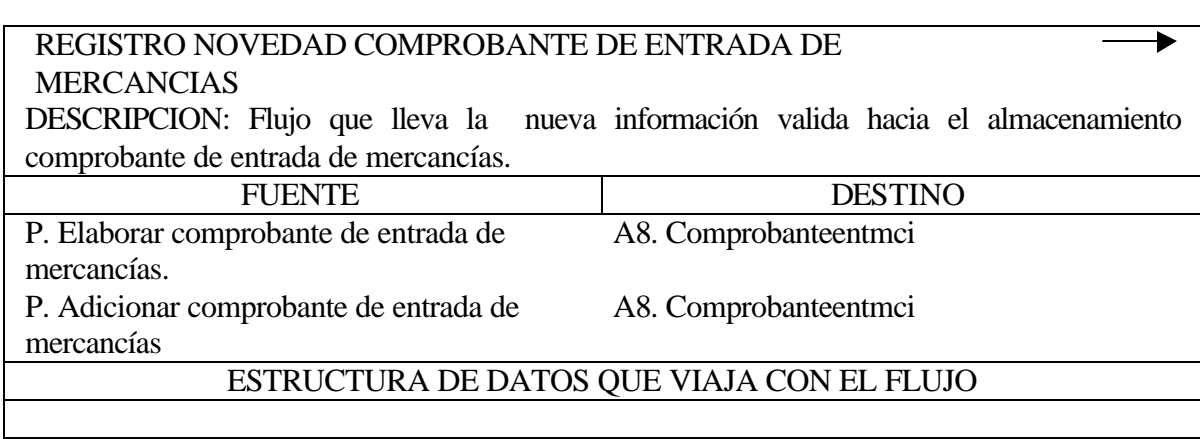

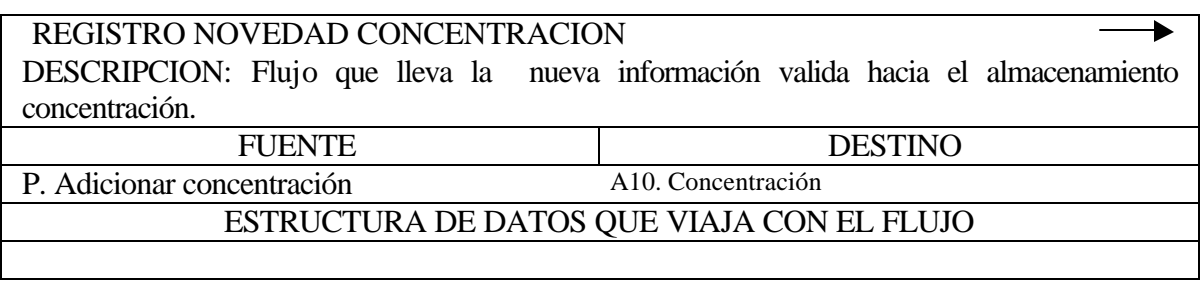

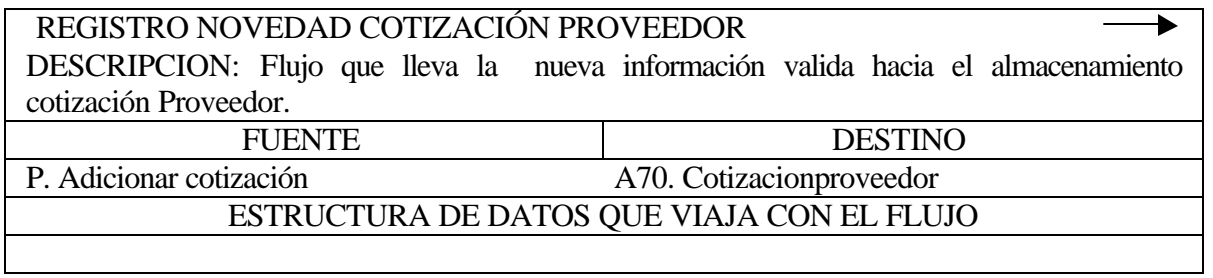

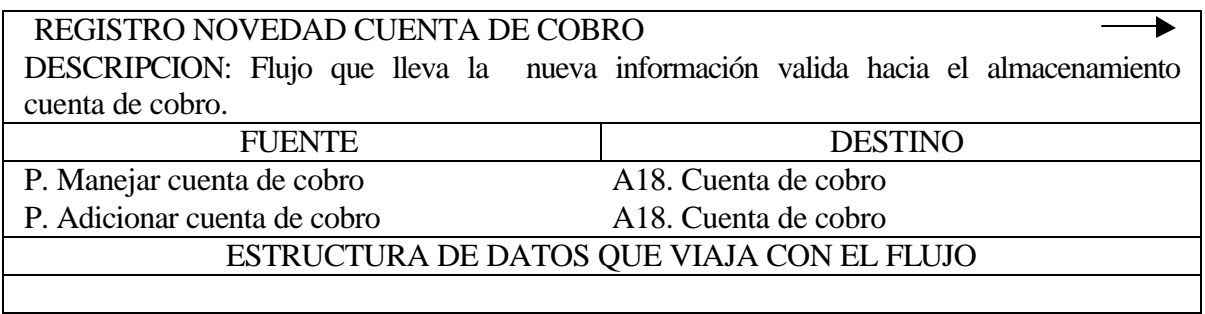

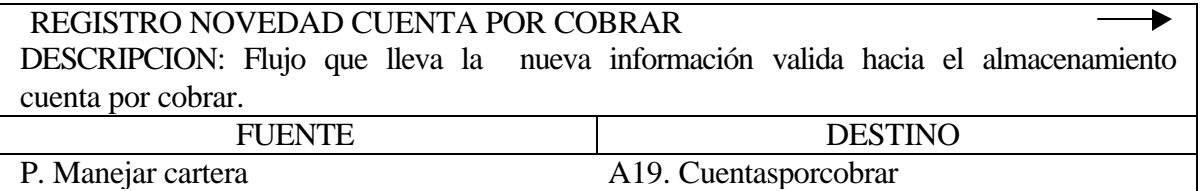

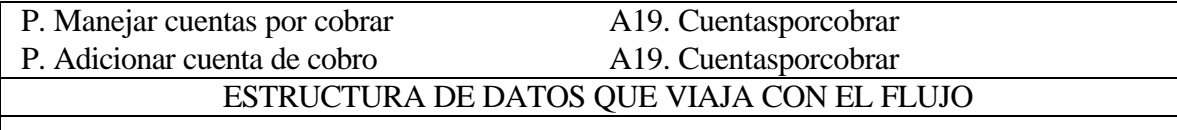

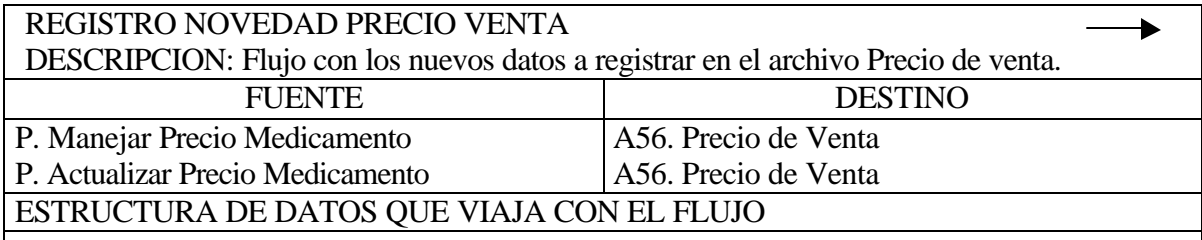

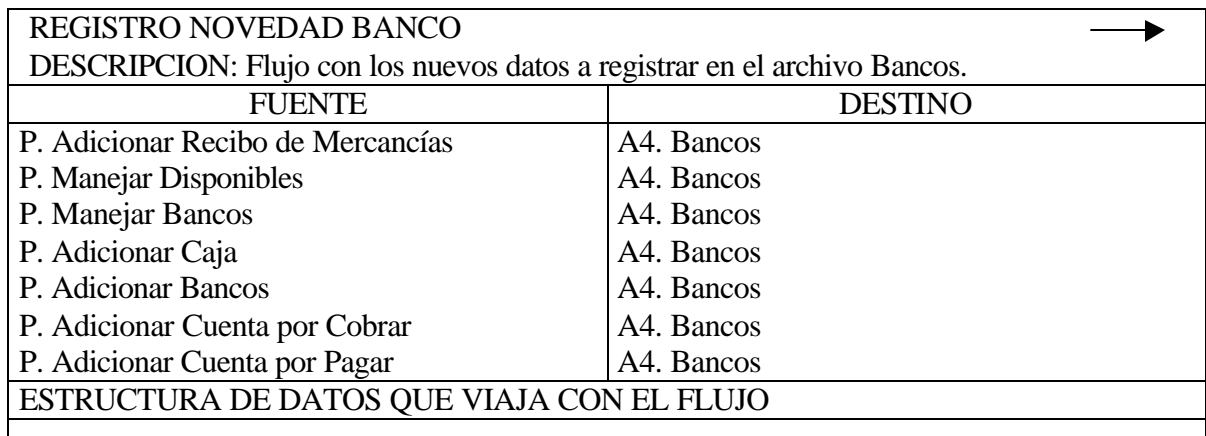

REGISTRO NOVEDAD COMPROBANTE DE SALIDA DE MERCANCIAS ▶ DESCRIPCION: Flujo con los nuevos datos a registrar en el archivo Comprobante de Salida de Mercancías.

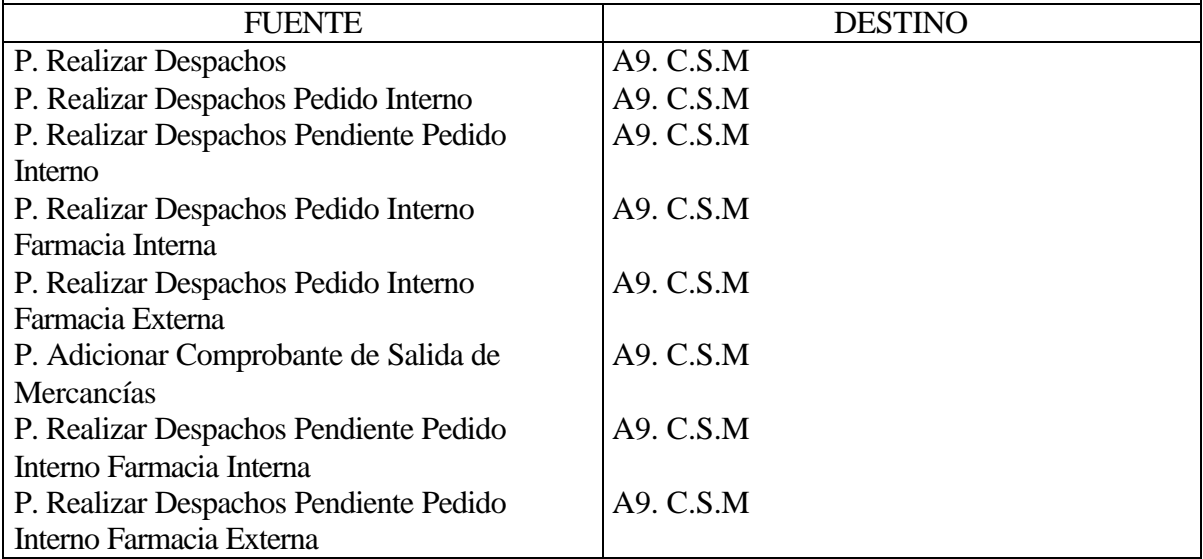

# ESTRUCTURA DE DATOS QUE VIAJA CON EL FLUJO

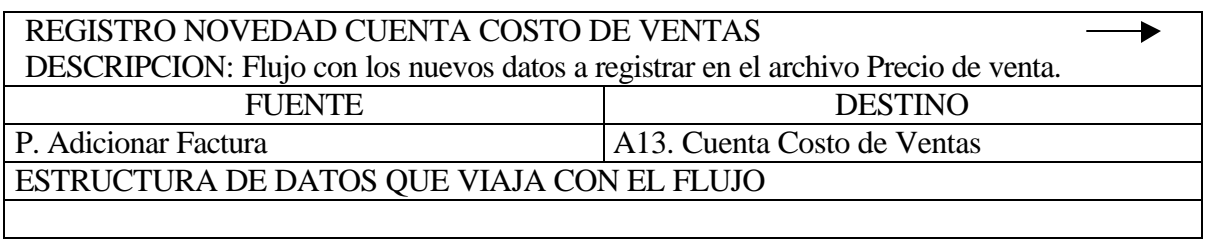

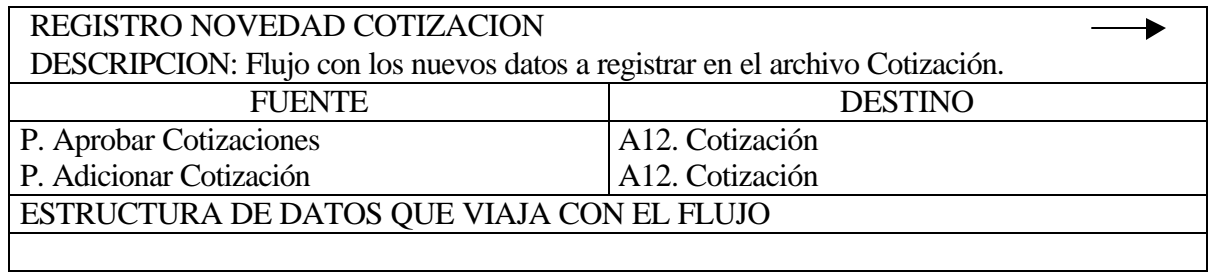

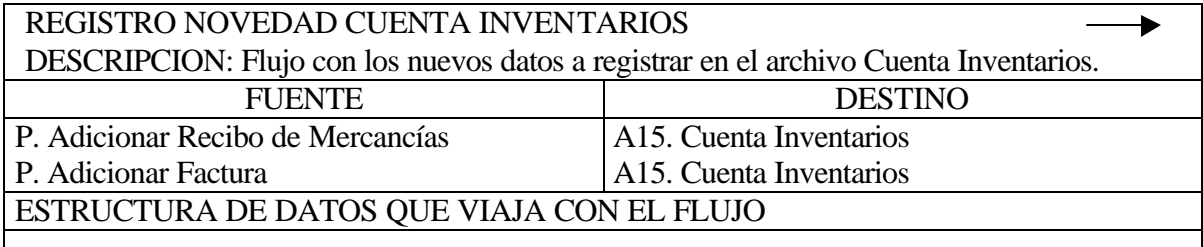

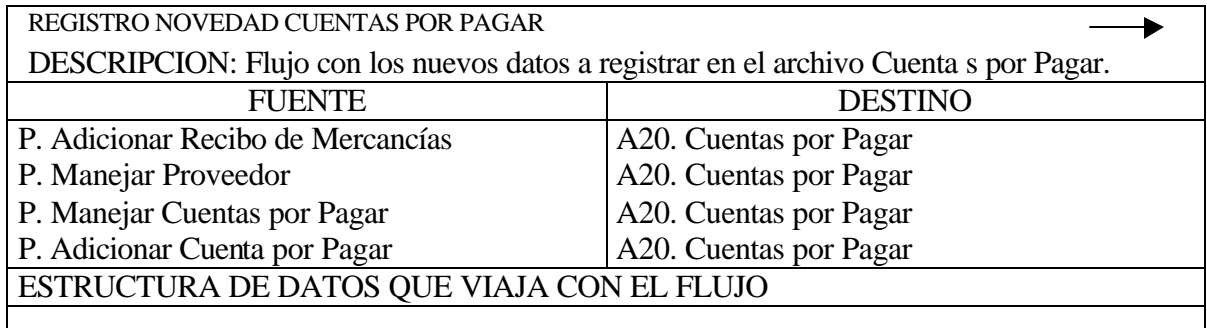

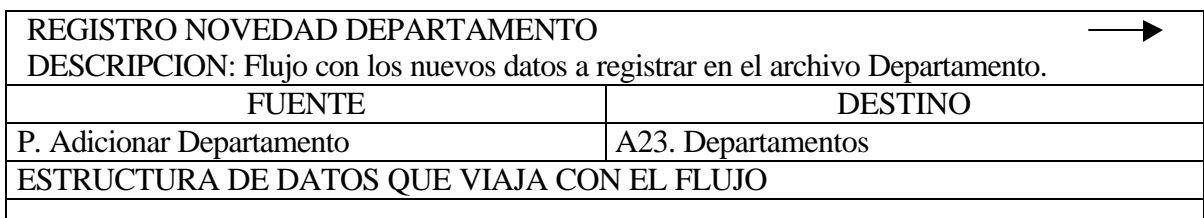

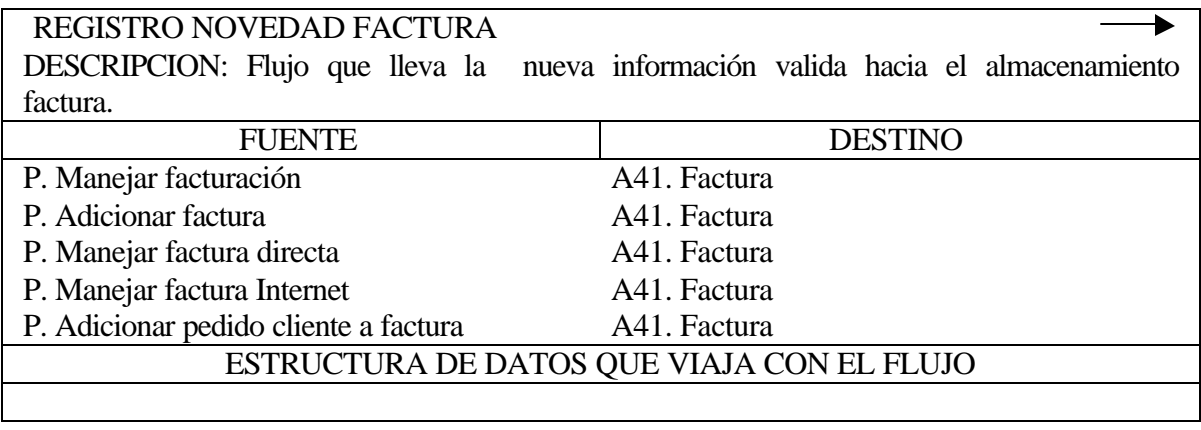

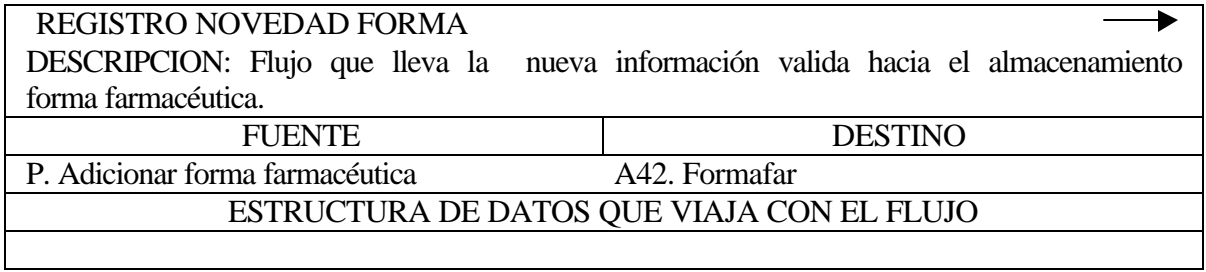

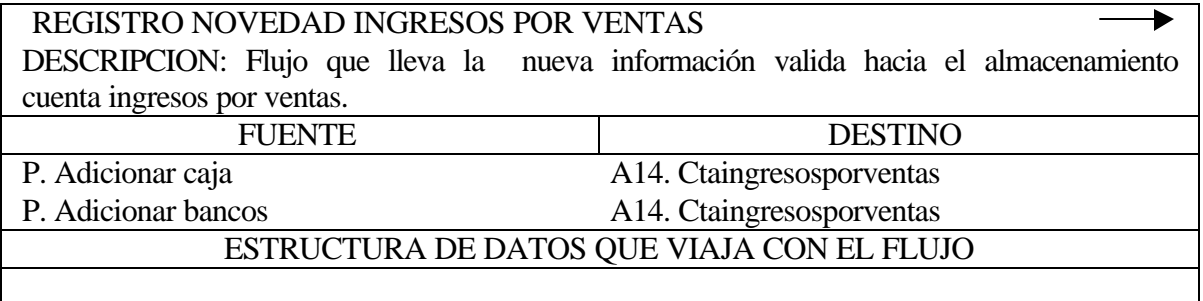

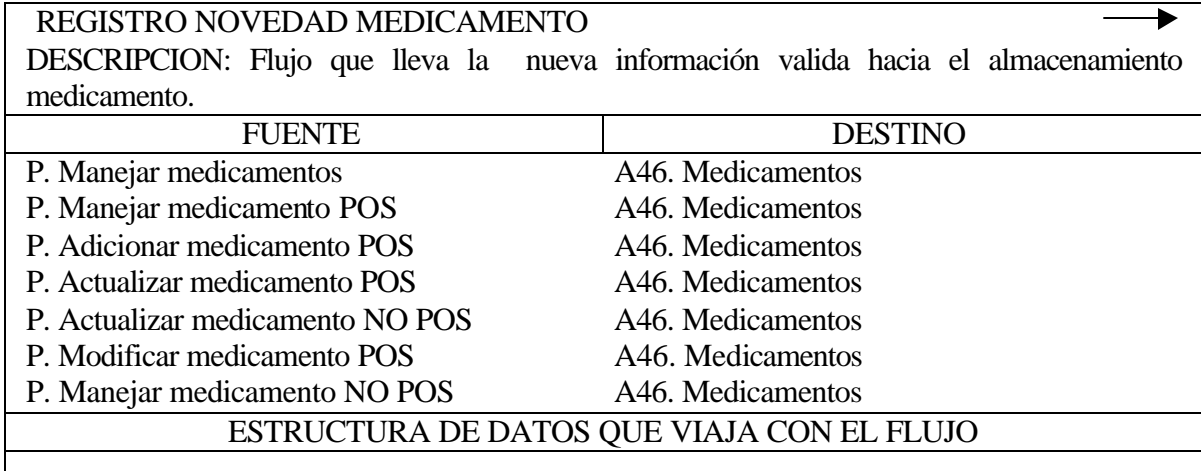

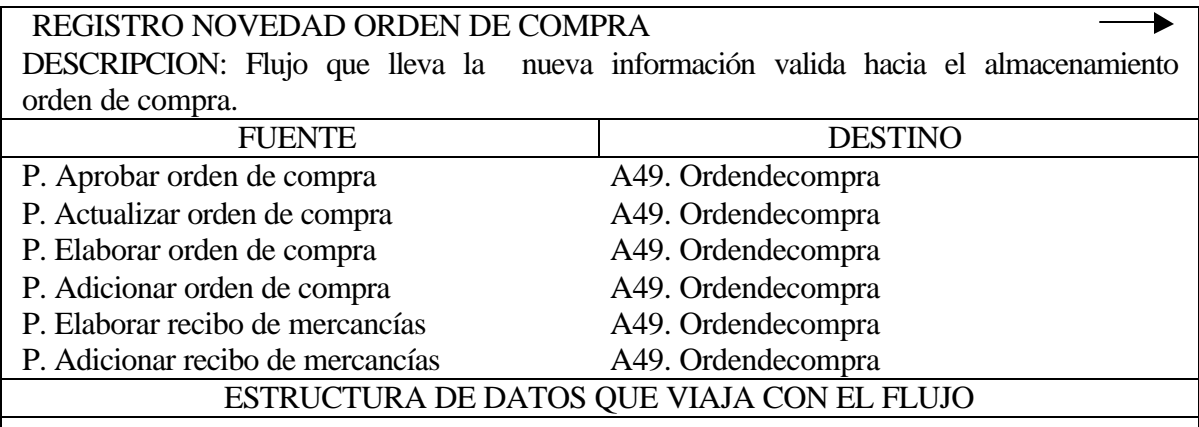

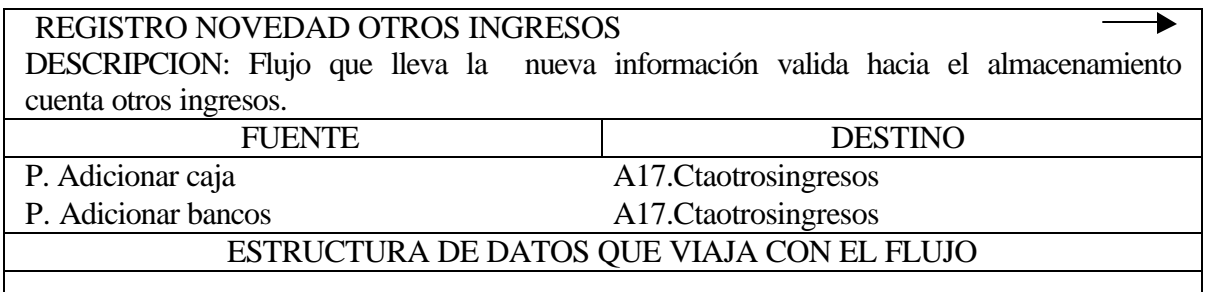

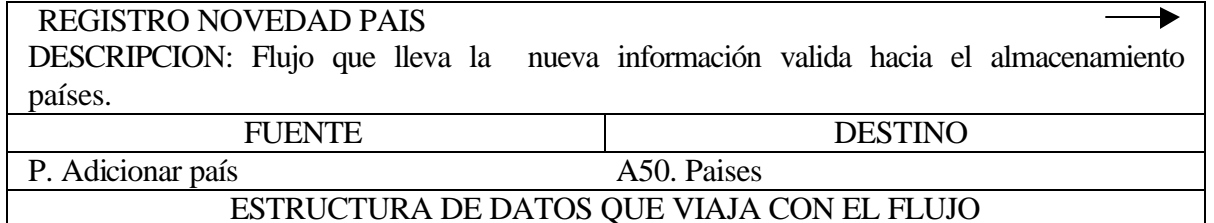

#### REGISTRO NOVEDAD PROVEEDOR ь DESCRIPCION: Flujo que lleva la nueva información valida hacia el almacenamiento proveedores. FUENTE DESTINO P. Manejar información Proveedor A59. Proveedores P. Manejar proveedor A59. Proveedores P. Adicionar proveedor A59. Proveedores P. Modificar proveedor A59. Proveedores P. Actualizar proveedor A59. Proveedores

ESTRUCTURA DE DATOS QUE VIAJA CON EL FLUJO

REGISTRO NOVEDAD RELACION FACTURA  $\blacktriangleright$ DESCRIPCION: Flujo que lleva la nueva información valida hacia el almacenamiento

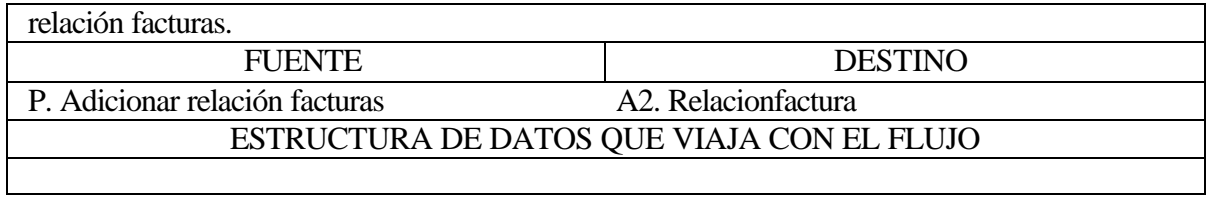

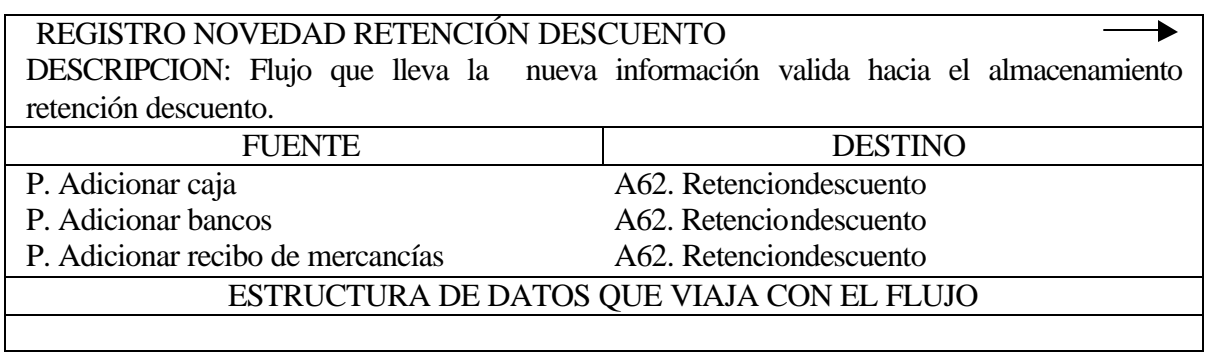

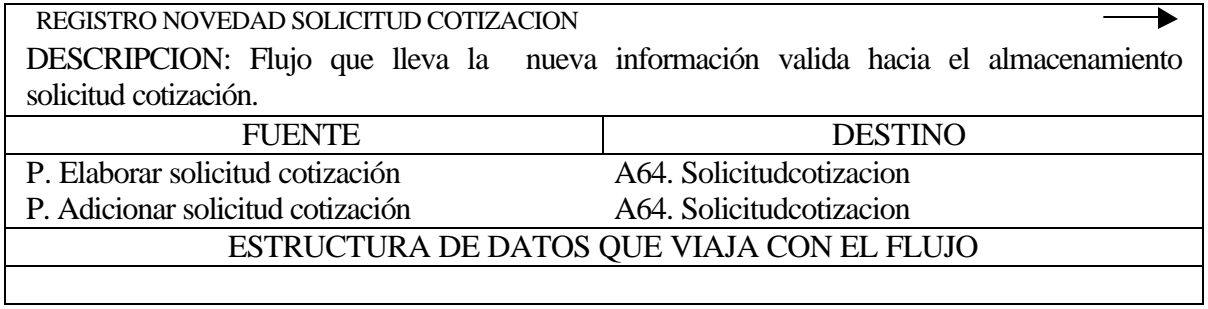

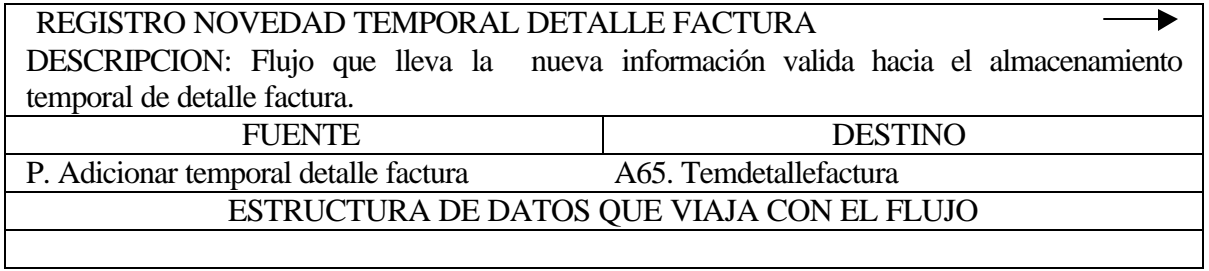

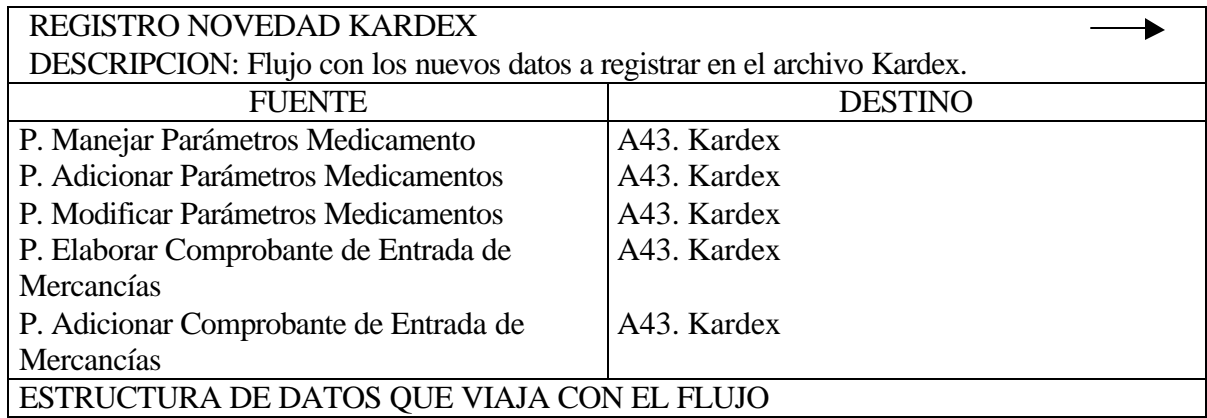

### REGISTRO NOVEDAD LABORATORIO

DESCRIPCION: Flujo con los nuevos datos a registrar en el archivo Laboratorio.

FUENTE DESTINO P. Adicionar Laboratorio **A44. Laboratorio** 

▶

ESTRUCTURA DE DATOS QUE VIAJA CON EL FLUJO

### REGISTRO NOVEDAD CUENTA OTROS EGRESOS

DESCRIPCION: Flujo con los nuevos datos a registrar en el archivo Cuenta Otros Egresos.

FUENTE DESTINO P. Adicionar Caja  $A16$ . Cuenta Otros Egresos

ESTRUCTURA DE DATOS QUE VIAJA CON EL FLUJO

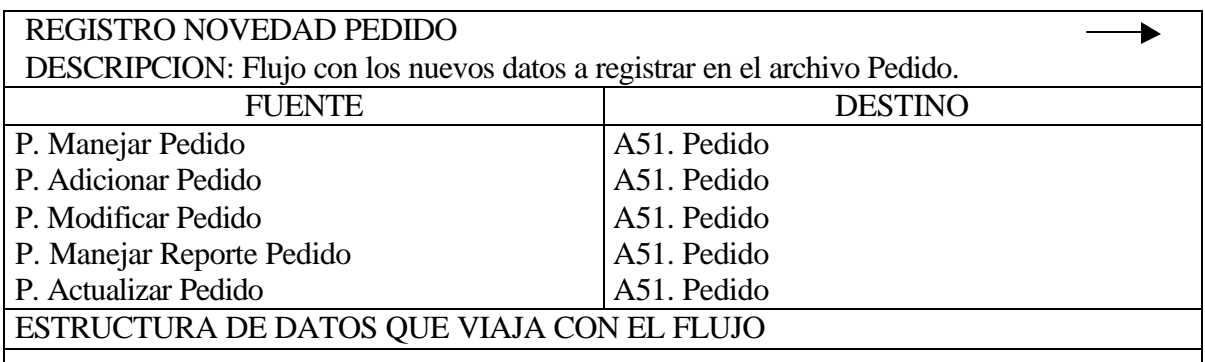

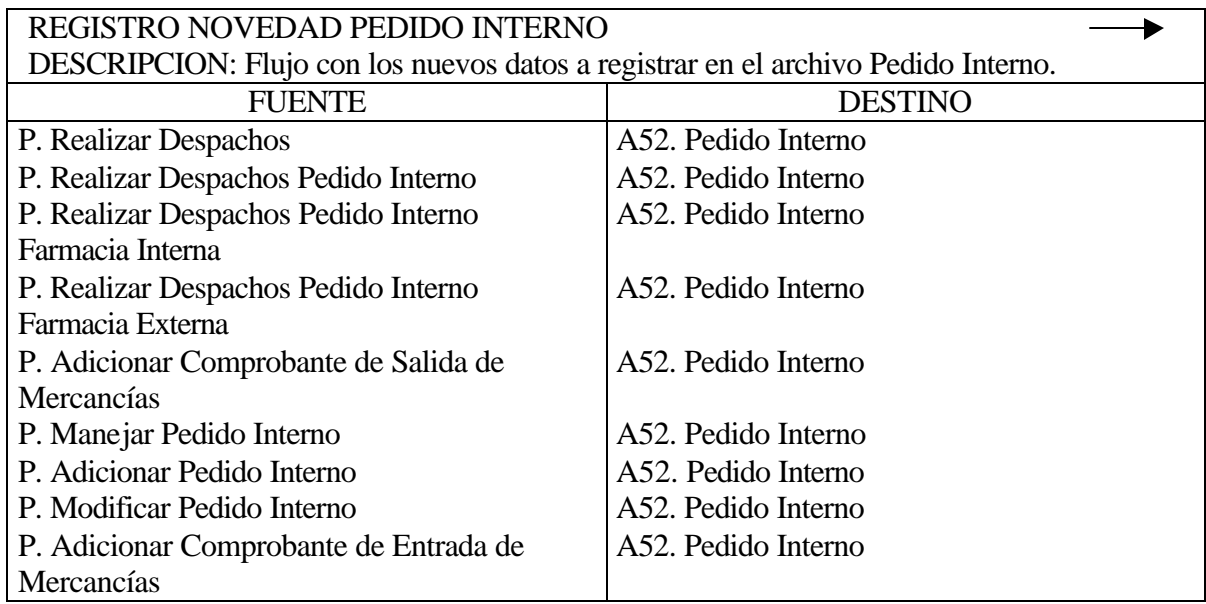

# ESTRUCTURA DE DATOS QUE VIAJA CON EL FLUJO

### REGISTRO NOVEDAD PENDIENTES PEDIDO INTERNO

DESCRIPCION: Flujo con los nuevos datos a registrar en el archivo Pendientes Pedido Interno.

▶

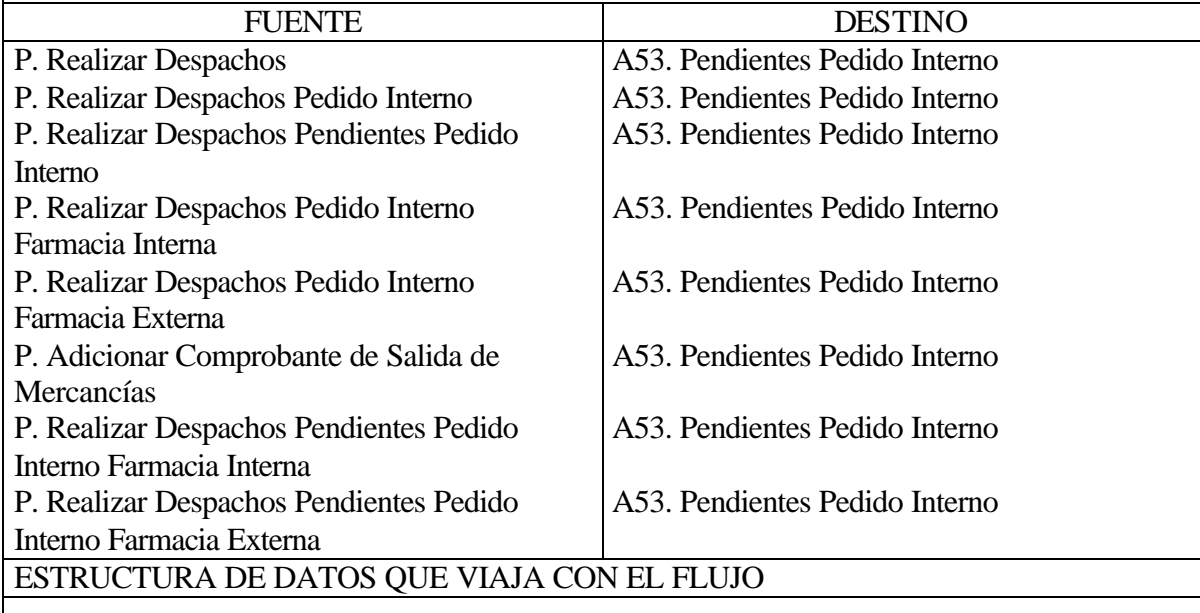

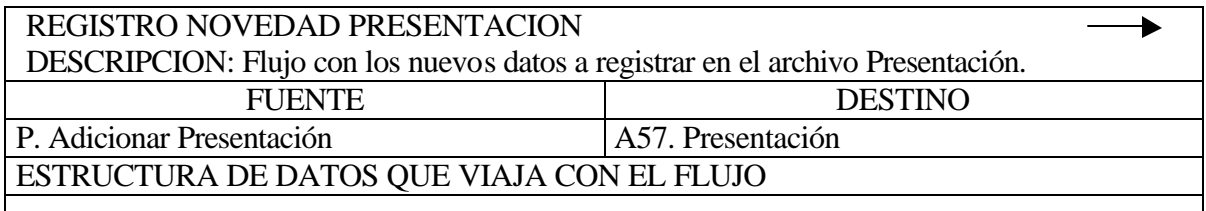

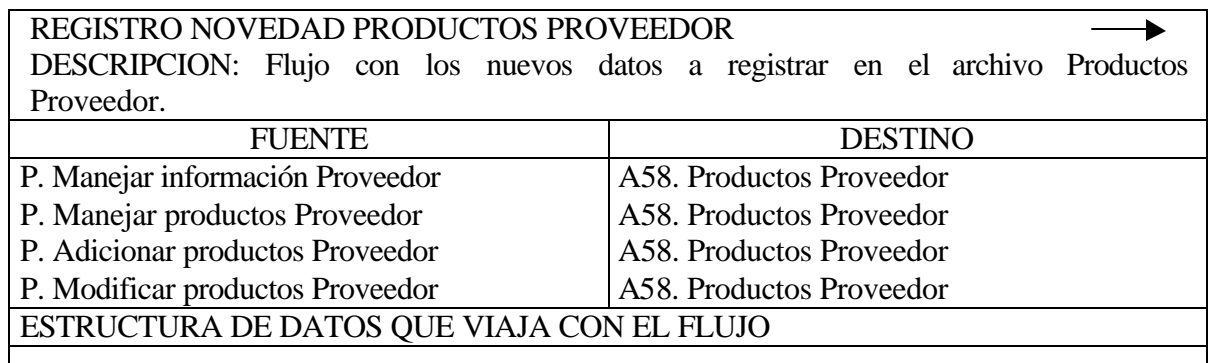

REGISTRO NOVEDAD RECIBO DE MERCANCIAS ▶ DESCRIPCION: Flujo con los nuevos datos a registrar en el archivo Recibo de

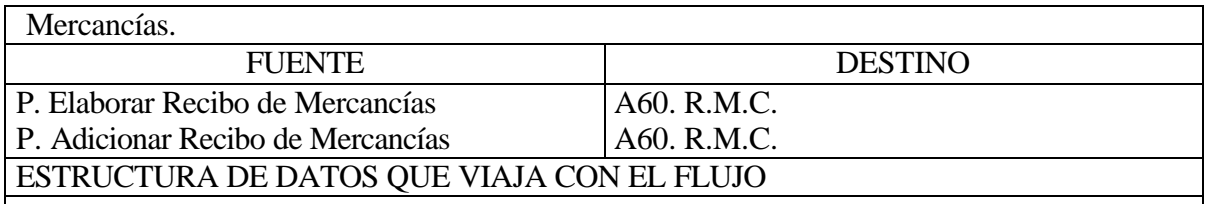

### REGISTRO NOVEDAD DETALLE COMPROBANTE DE ENTRADA DE MERCANCÍA

DESCRIPCION: Flujo que lleva la nueva información valida hacia el almacenamiento detalle comprobante de entrada de mercancías.

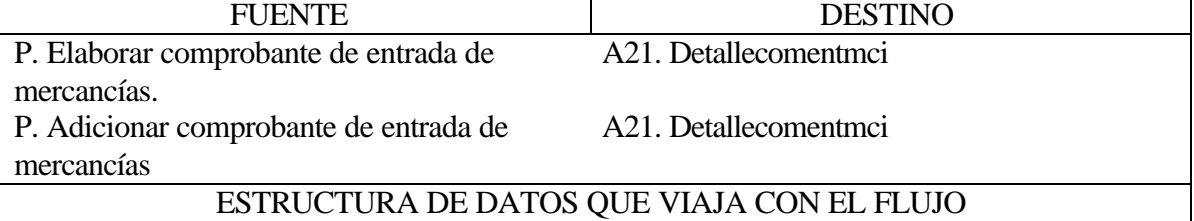

REGISTRO NOVEDAD DETALLE COTIZACIÓN PROVEEDOR DESCRIPCION: Flujo que lleva la nueva información valida hacia el almacenamiento detalle cotización proveedor. FUENTE DESTINO P. Adicionar cotización A72. Detallecotprv

ESTRUCTURA DE DATOS QUE VIAJA CON EL FLUJO

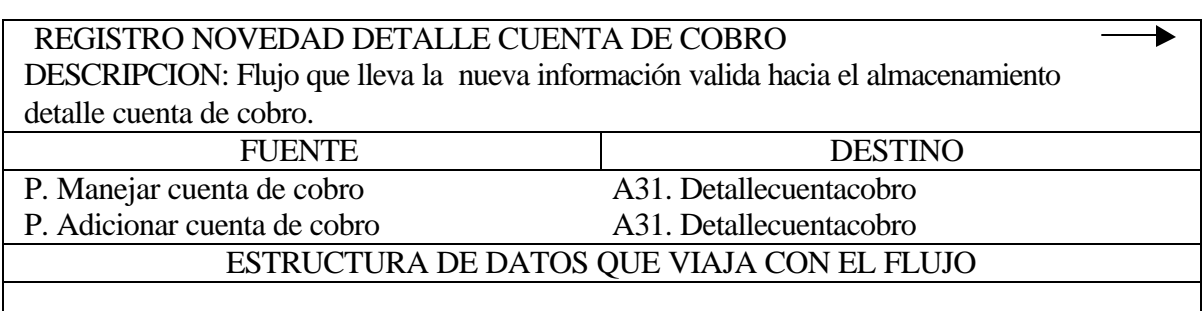

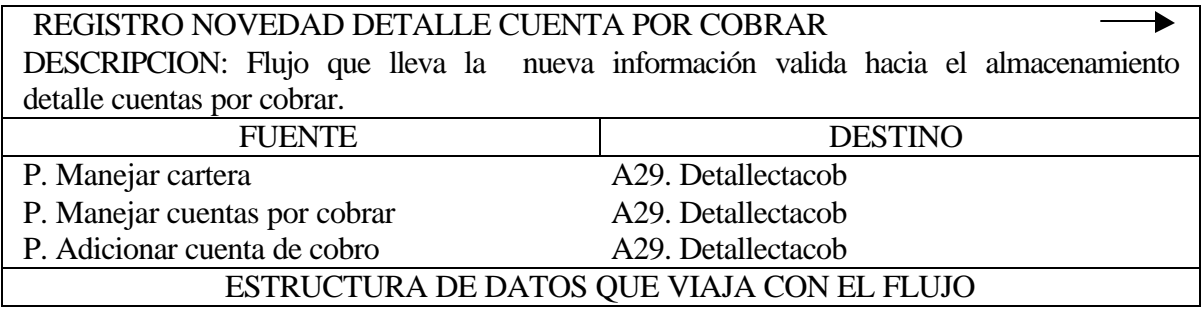

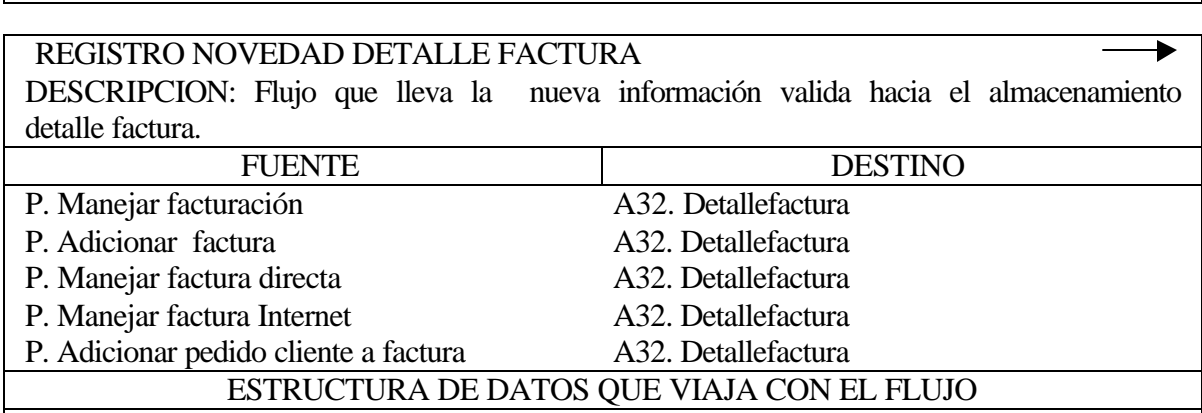

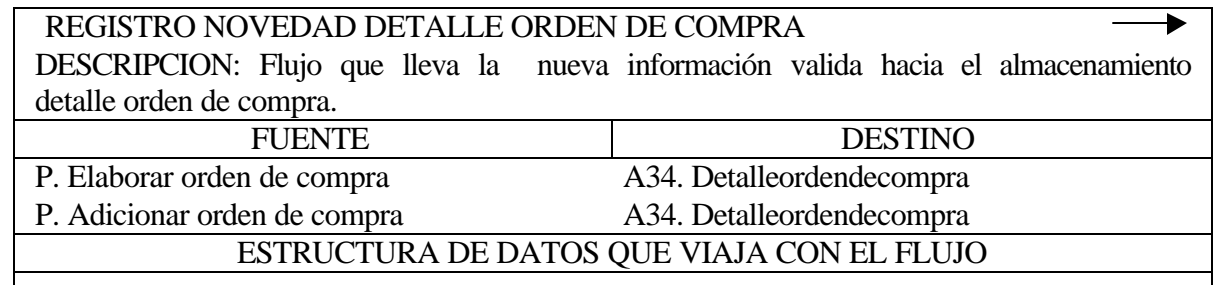

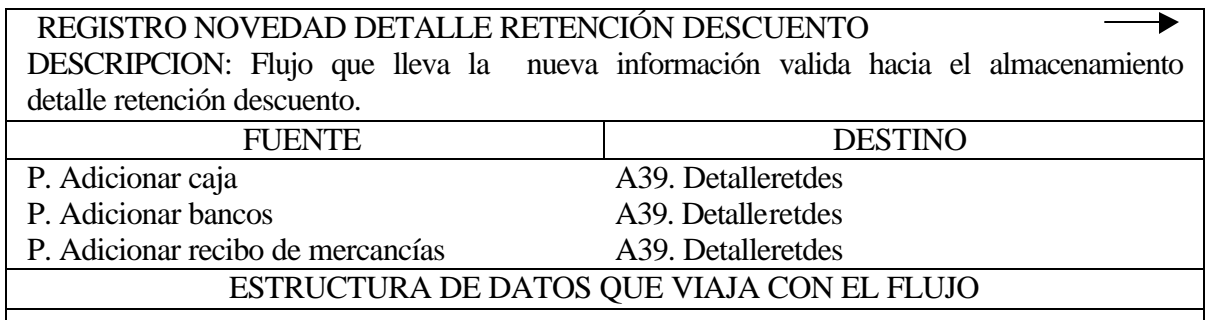

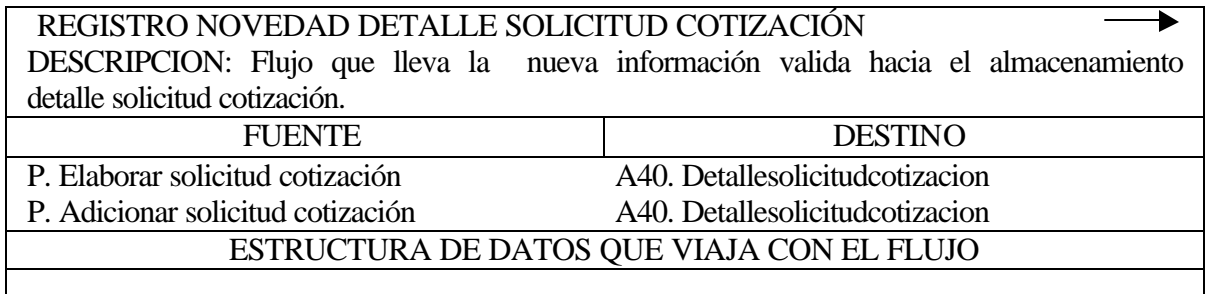

REGISTRO NOVEDAD DETALLLE RELACION DE FACTURAS  $\blacktriangleright$ DESCRIPCION: Flujo que lleva la nueva información valida hacia el almacenamiento

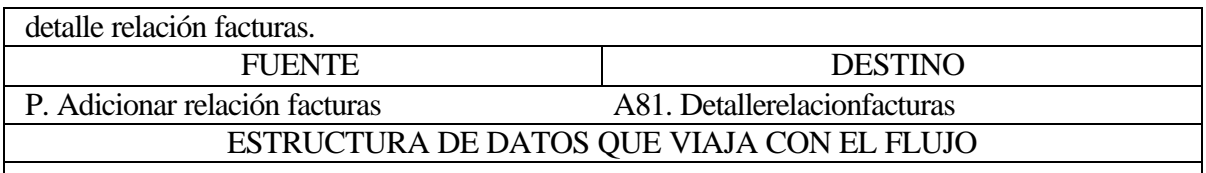

### REGISTRO NOVEDAD DETALLE COMPROBANTE DE SALIDA DE ▶ MERCANCIAS

DESCRIPCION: Flujo con los nuevos datos a registrar en el archivo Detalle del Comprobante de Salida de Mercancías.

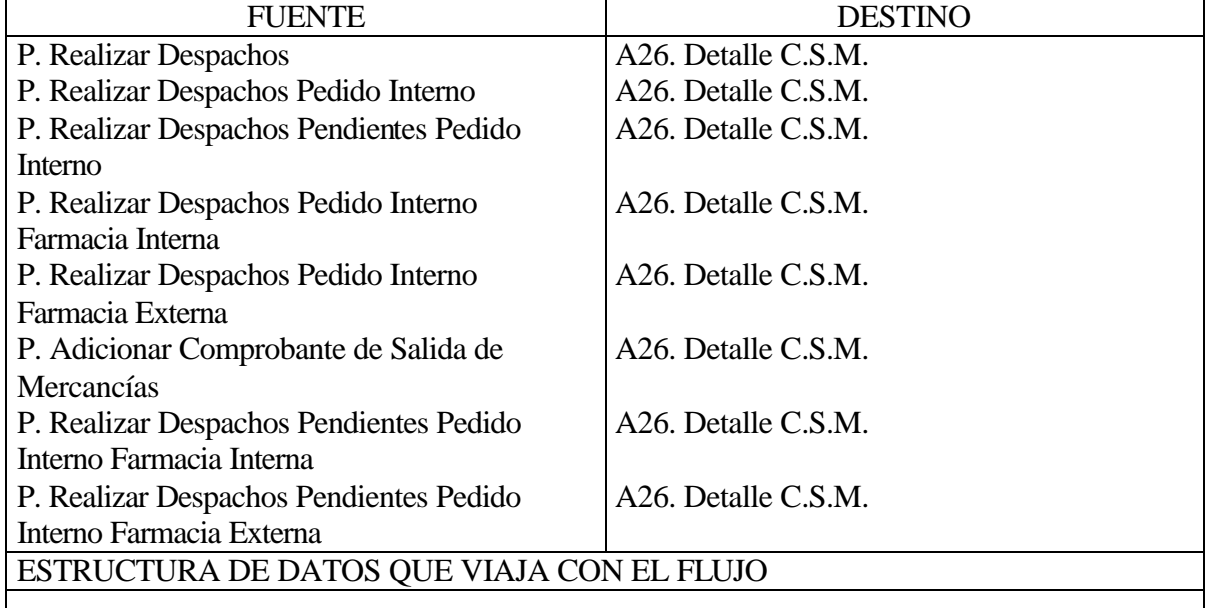

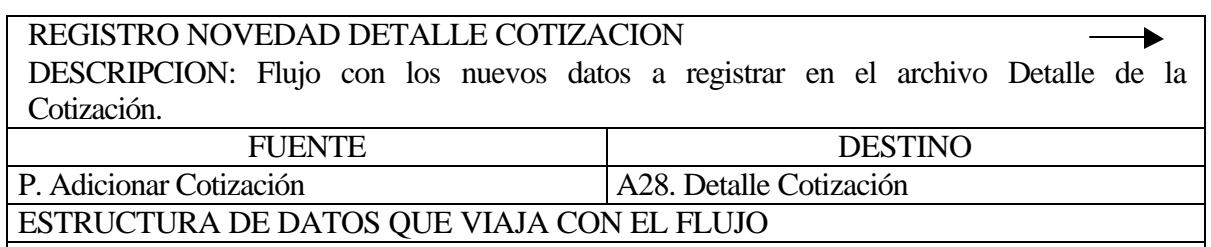

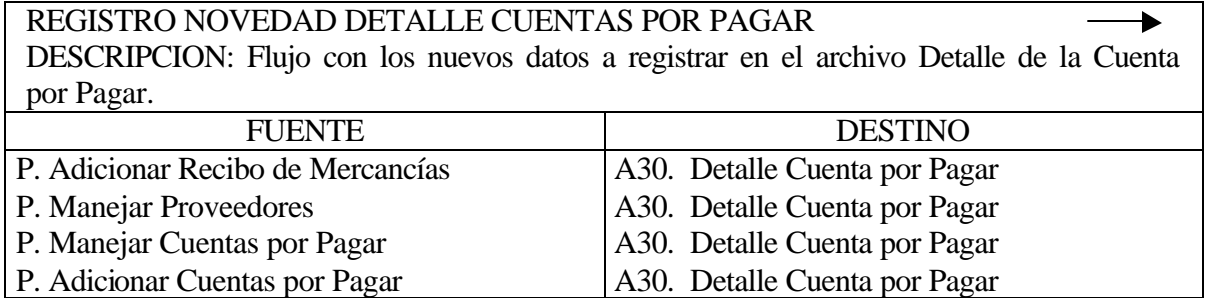

# ESTRUCTURA DE DATOS QUE VIAJA CON EL FLUJO

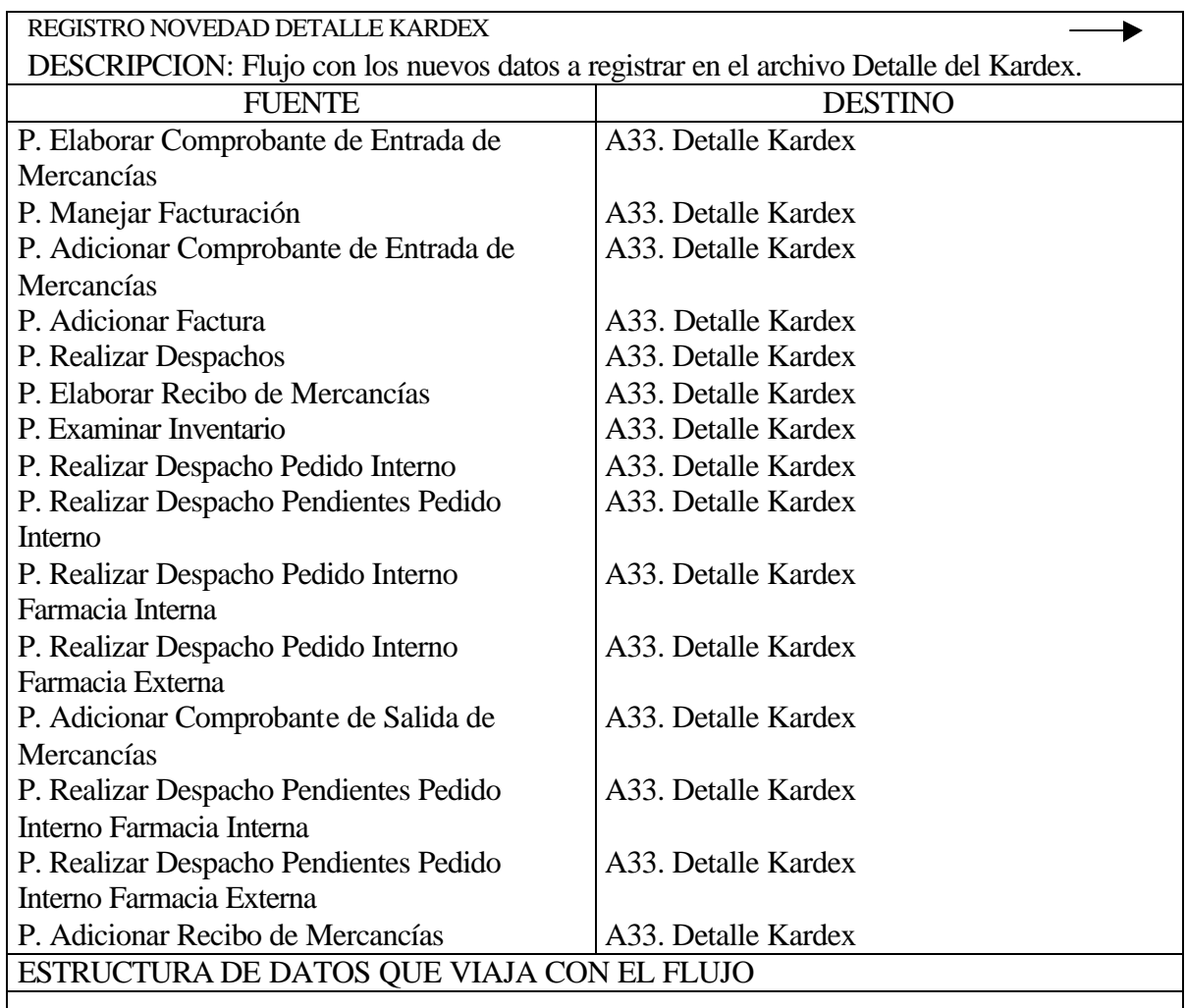

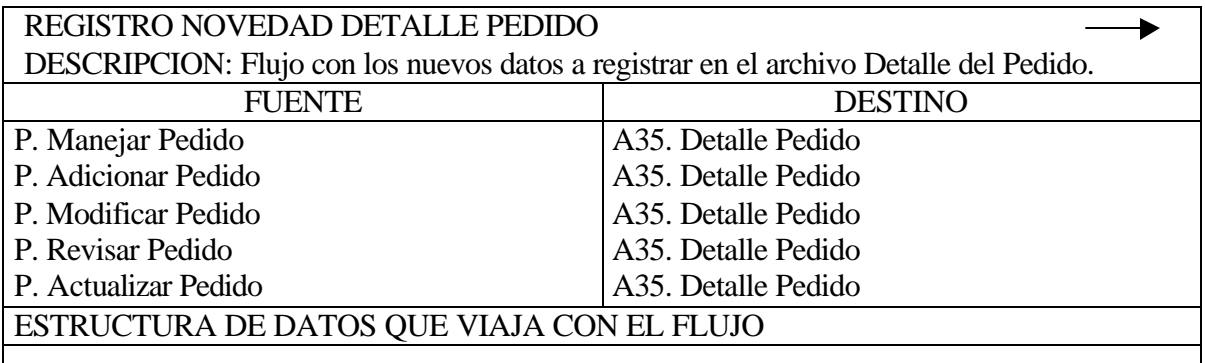

REGISTRO NOVEDAD DETALLE PEDIDO INTERNO

DESCRIPCION: Flujo con los nuevos datos a registrar en el archivo Detalle del Pedido Interno.

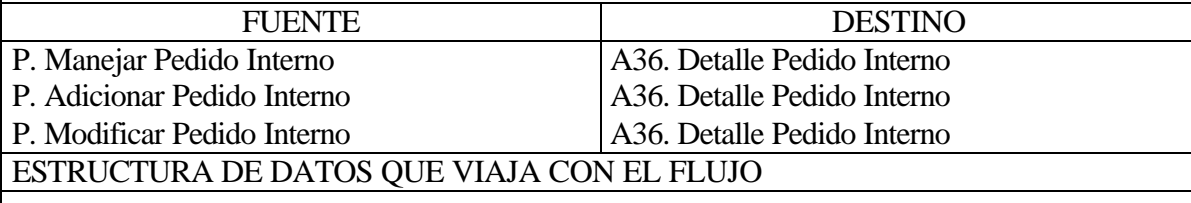

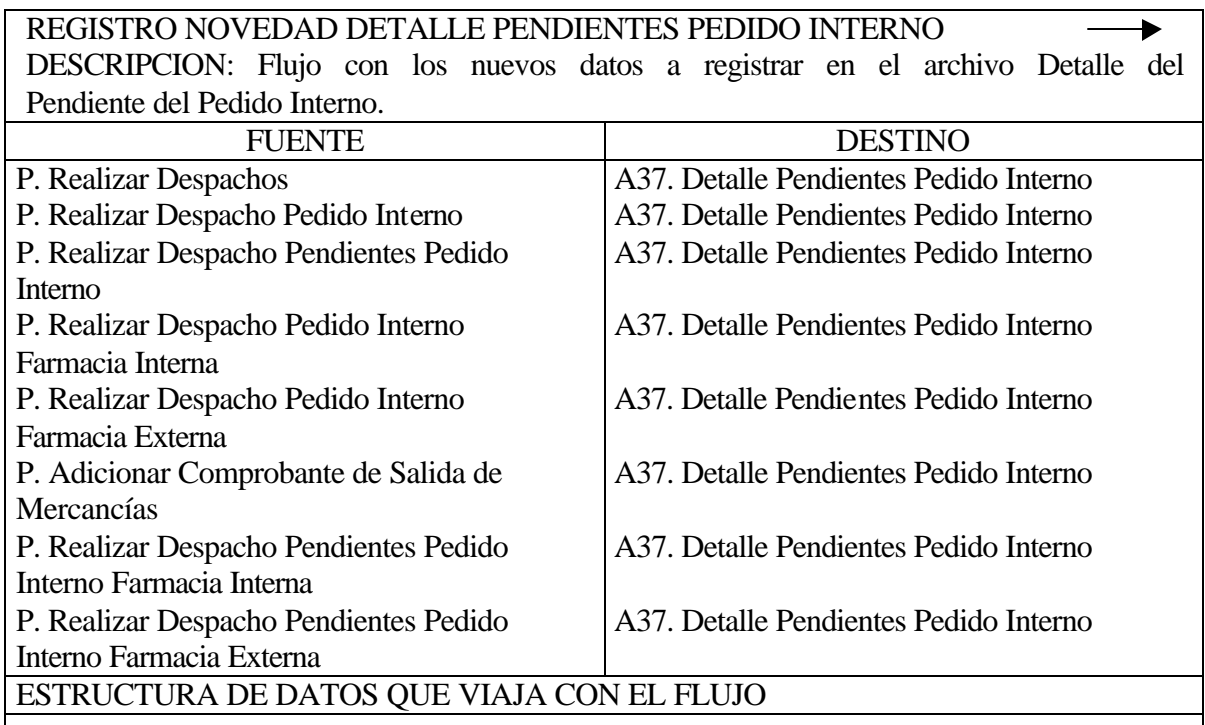

### REGISTRO NOVEDAD DETALLE RECIBO DE MERCANCIAS

DESCRIPCION: Flujo con los nuevos datos a registrar en el archivo Detalle del Recibo de Mercancías.

 $\blacktriangleright$ 

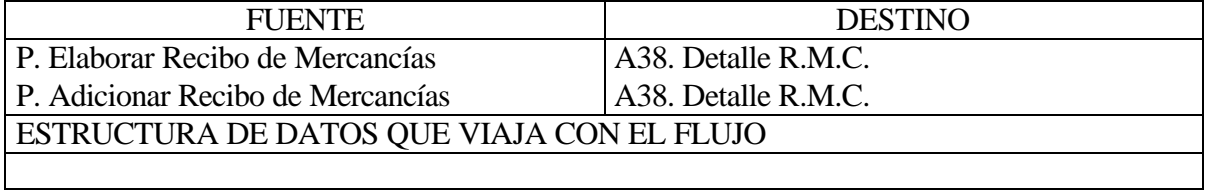

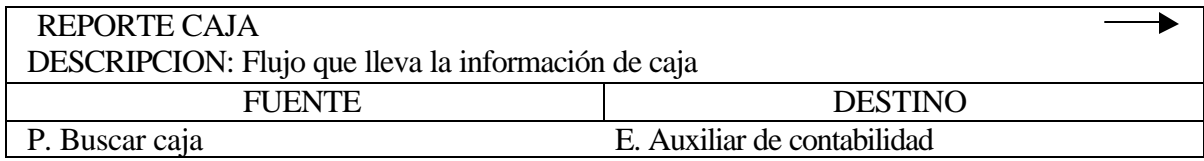

P. Generar reporte caja E. Auxiliar de contabilidad

# ESTRUCTURA DE DATOS QUE VIAJA CON EL FLUJO

#### REPORTE COMPROBANTE DE ENTRADA DE MERCANCIAS ▼ DESCRIPCION: Flujo que lleva la información del comprobante de entrada de mercancías.

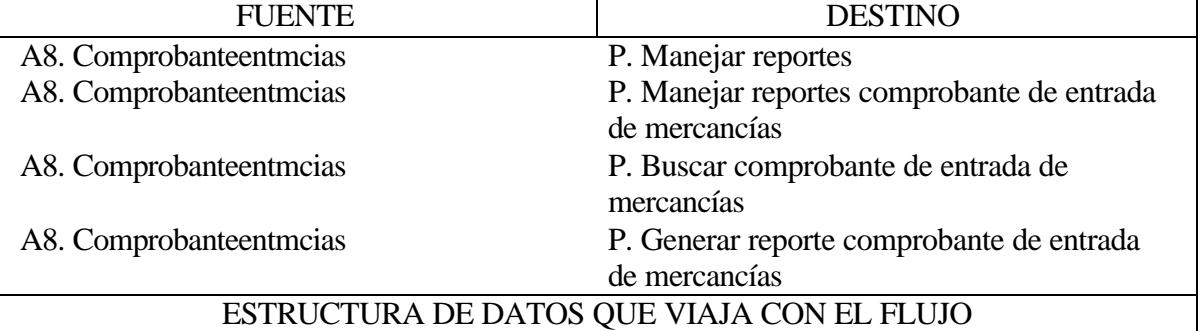

- Información del encabezado del comprobante de entrada de mercancías.

- Información del detalle comprobante entrada de mercancías.

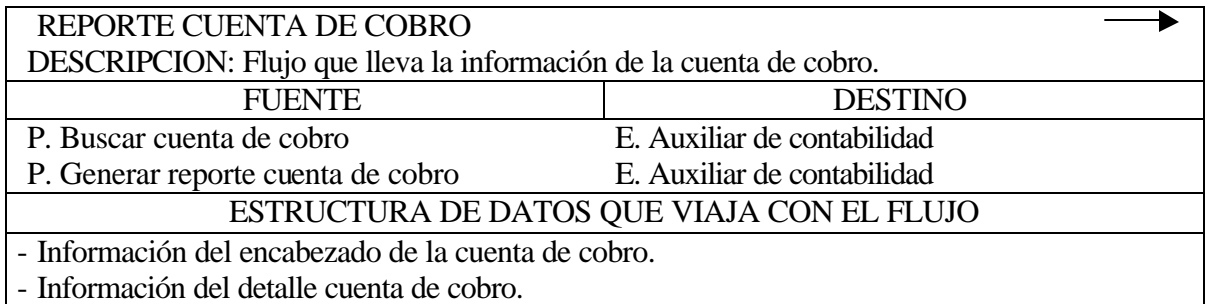

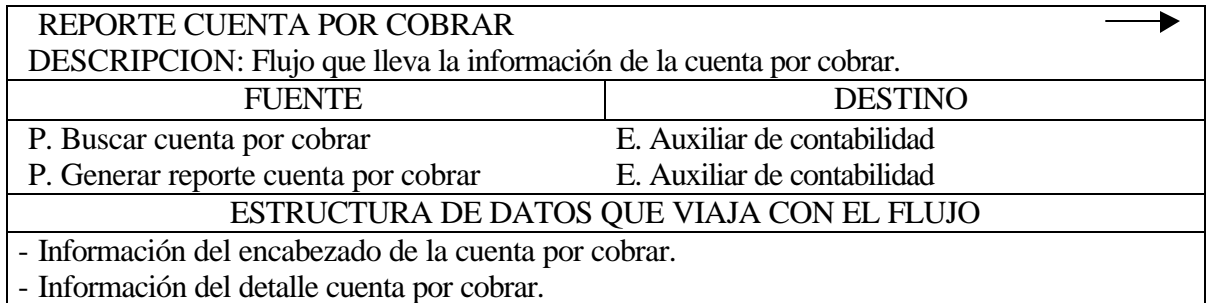

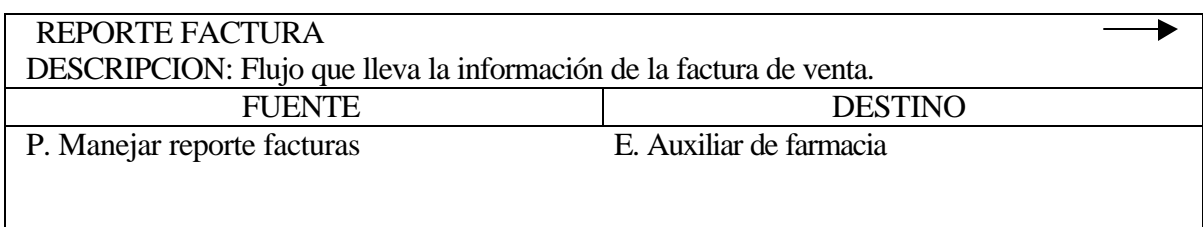

P. Generar reporte temporal factura E. Auxiliar de farmacia

# ESTRUCTURA DE DATOS QUE VIAJA CON EL FLUJO

- Información del encabezado de la factura.

- Información del detalle factura.

### **REPORTE PROVEEDOR**  $\blacktriangleright$ DESCRIPCION: Flujo que lleva la información del Proveedor. **DESTINO** P. Buscar proveedor E. Auxiliar de compras P. Generar reporte proveedor E. Auxiliar de compras ESTRUCTURA DE DATOS QUE VIAJA CON EL FLUJO

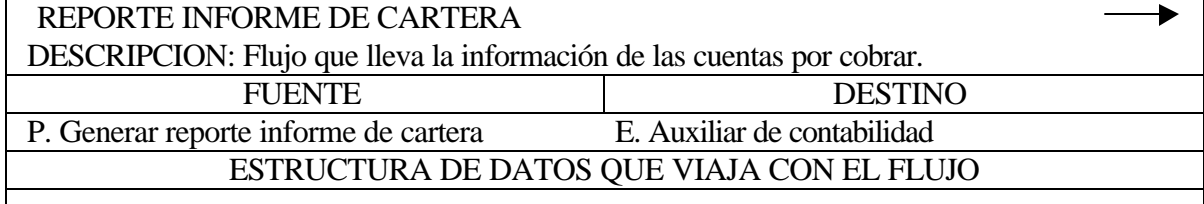

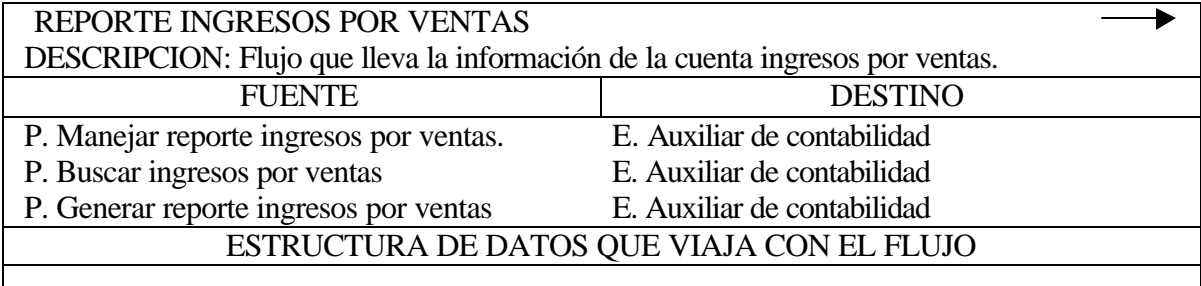

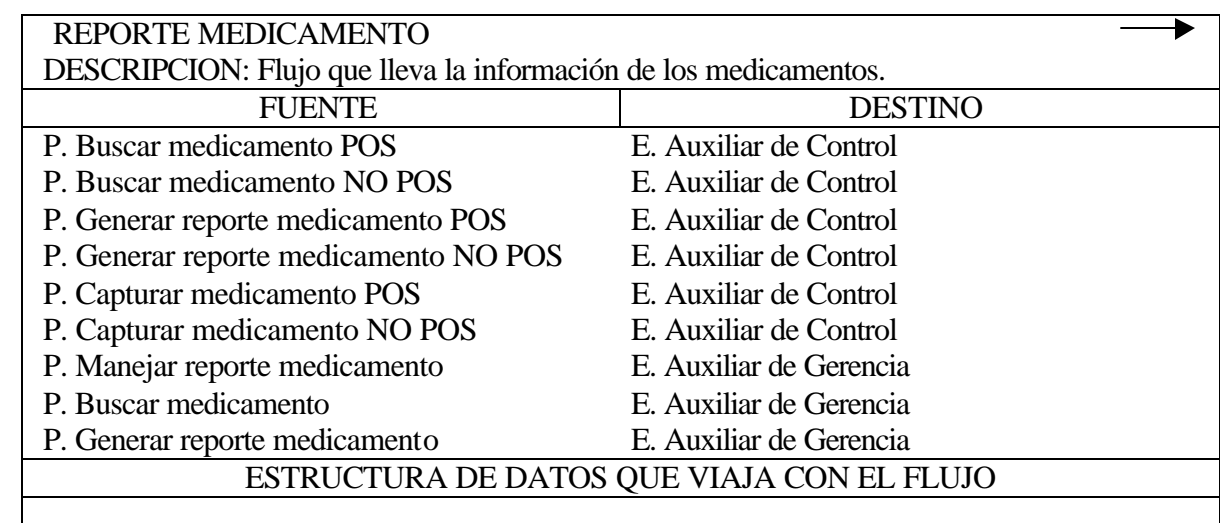

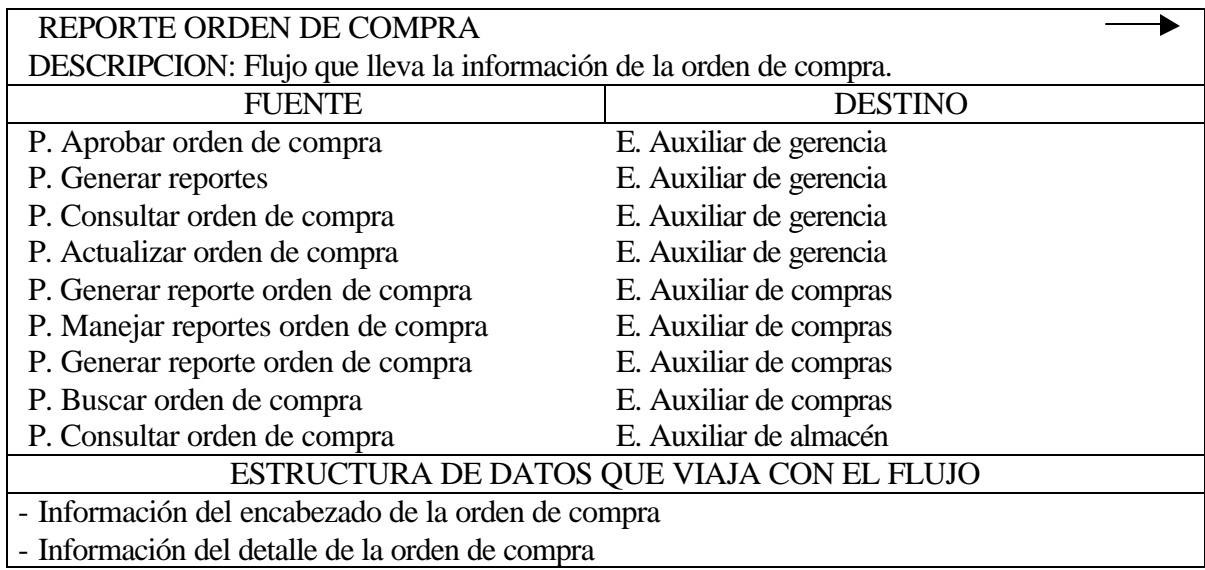

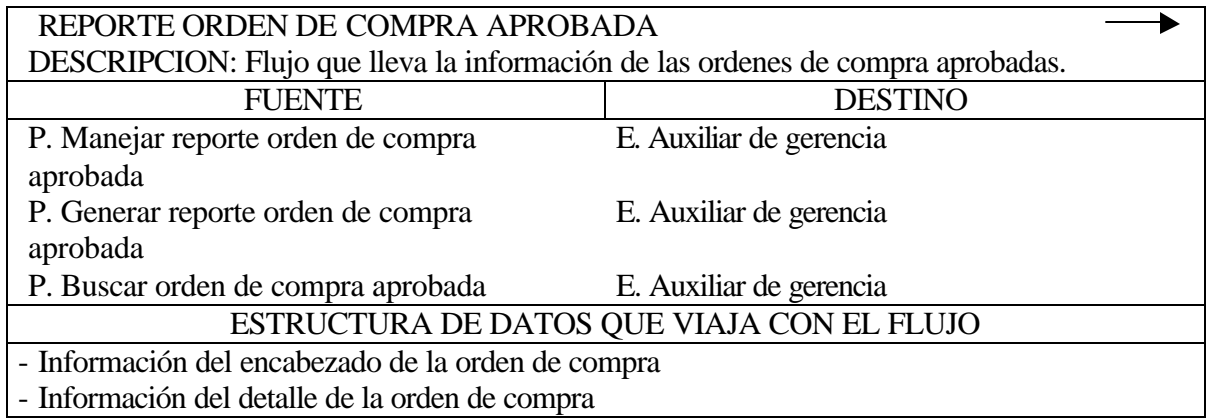

 $\overline{\phantom{a}}$ 

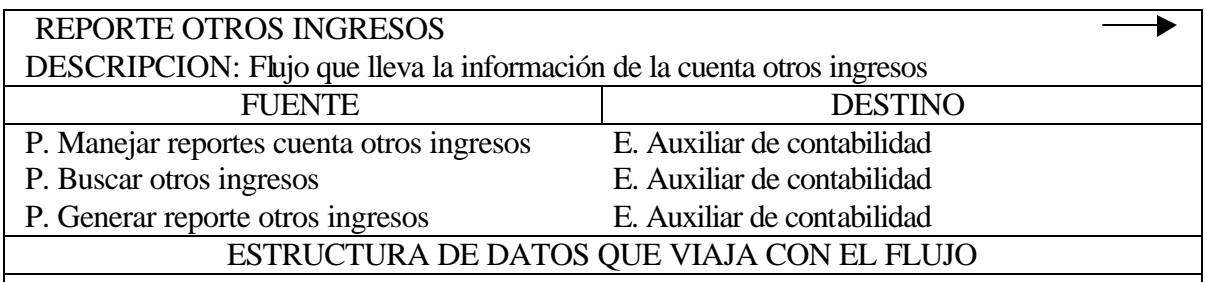

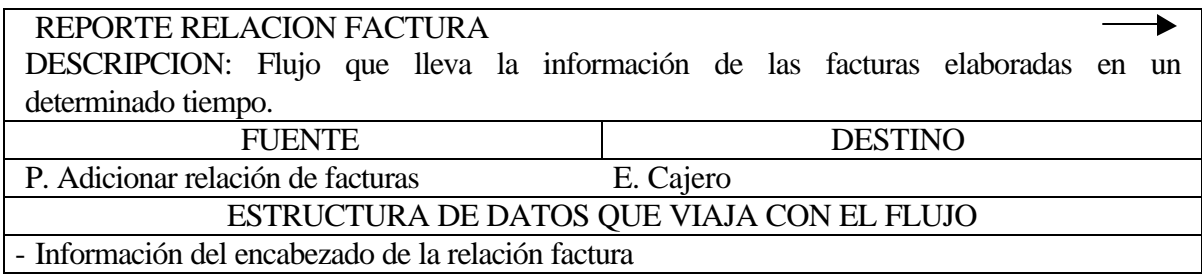

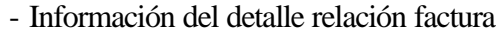

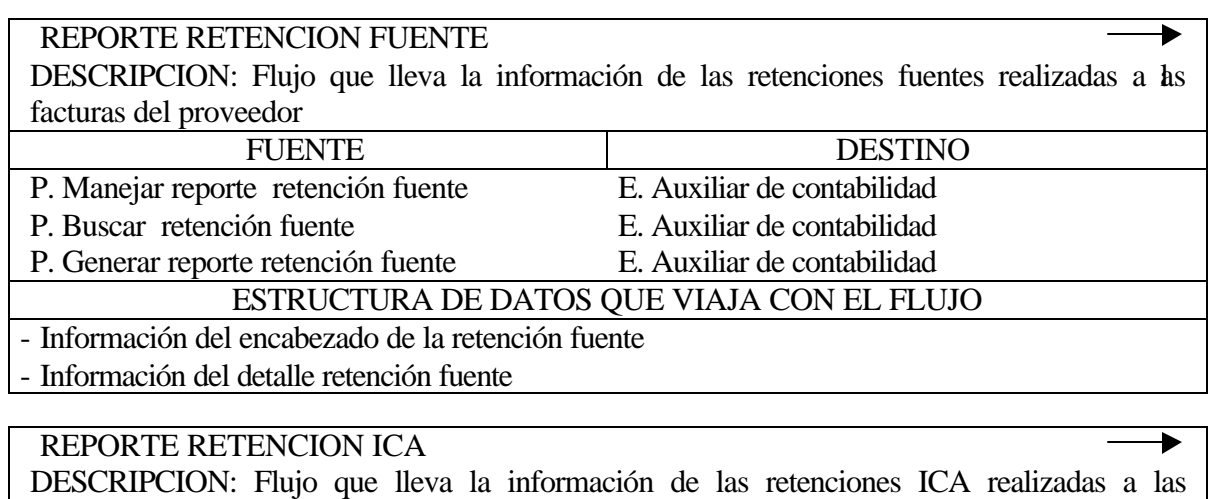

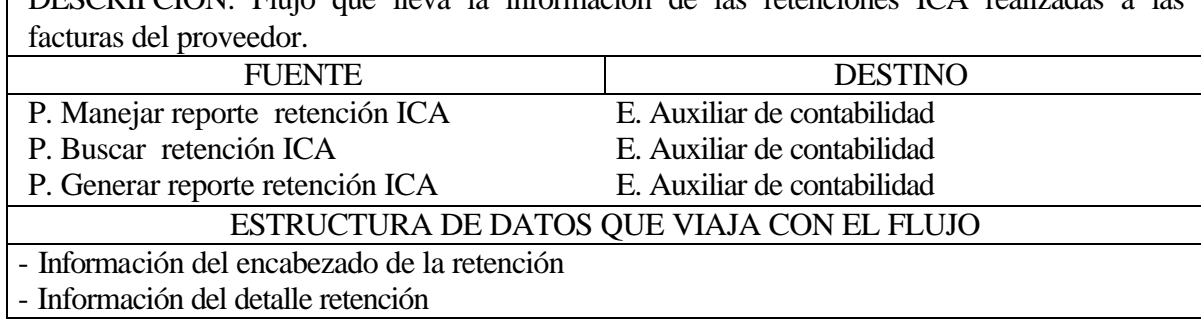

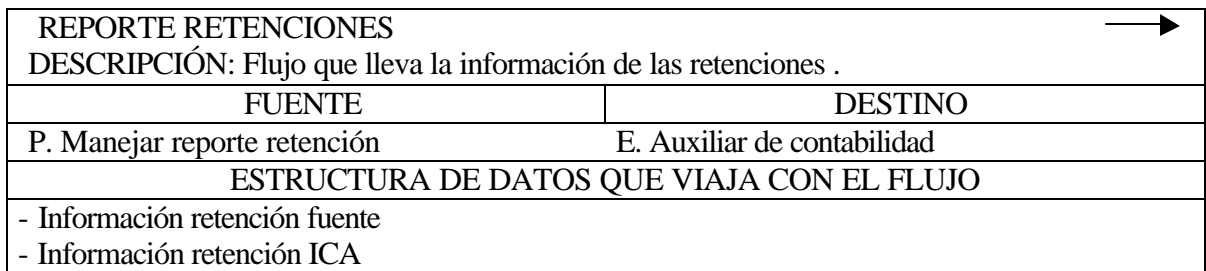

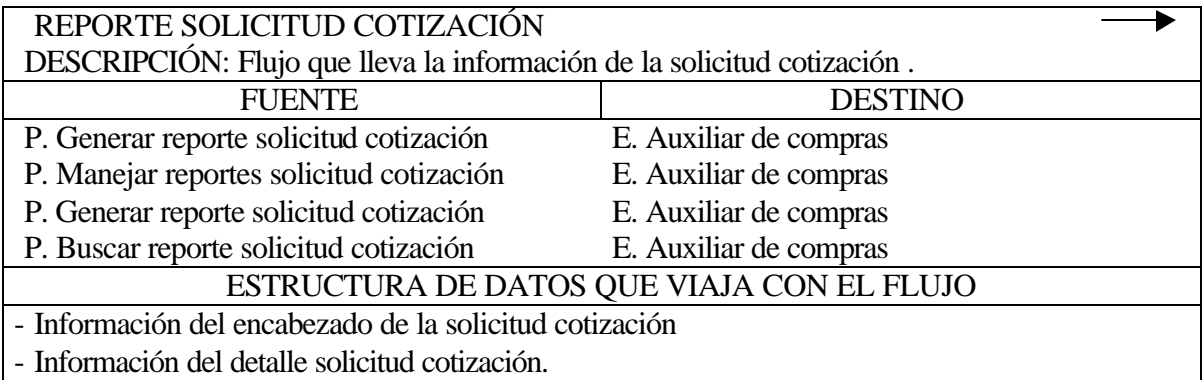

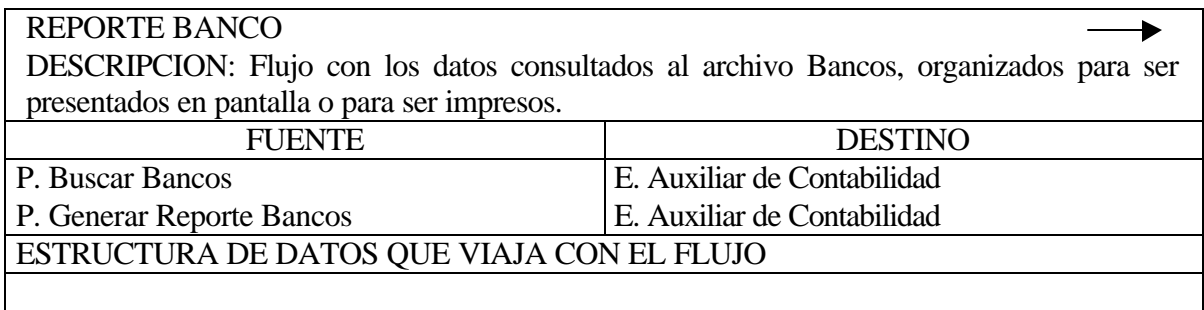

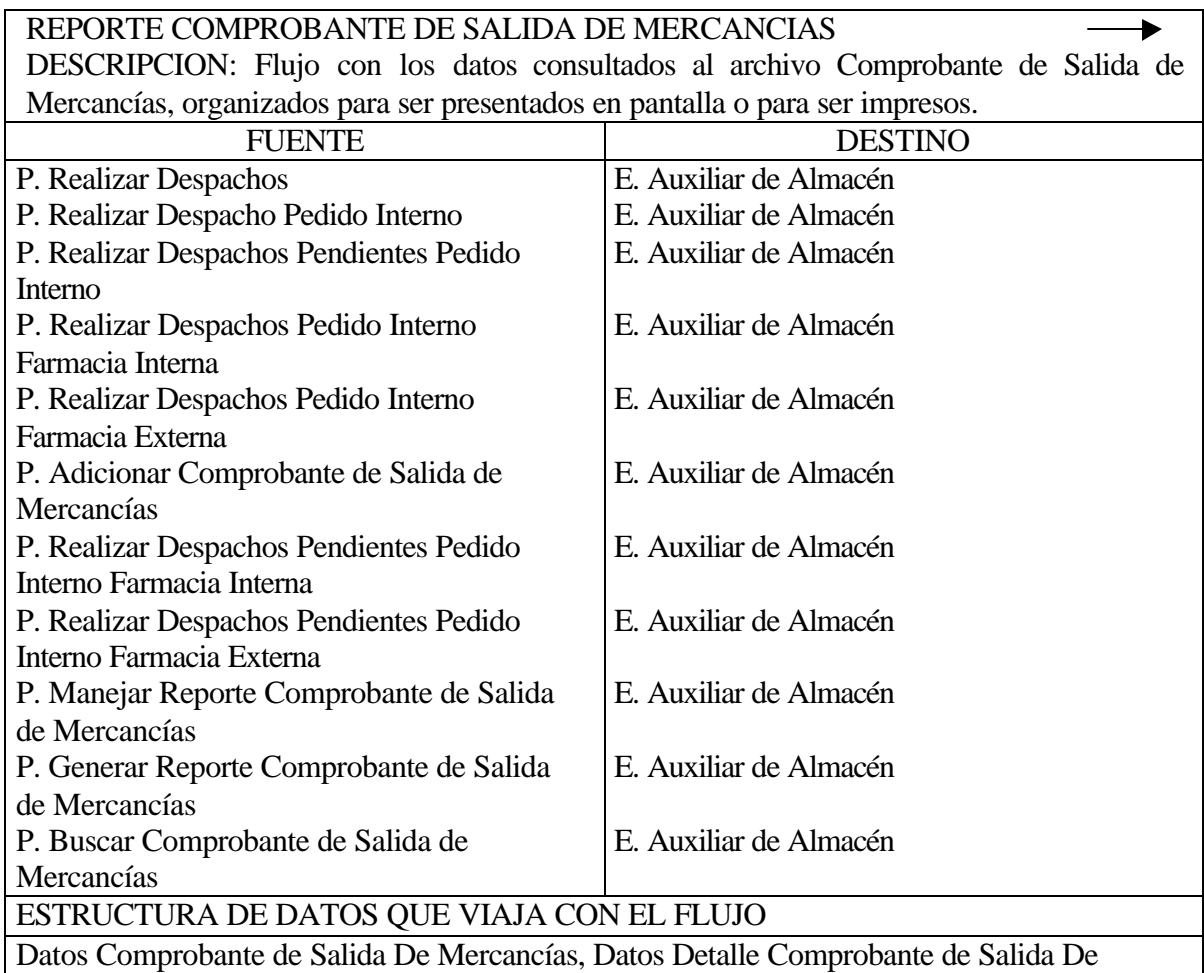

Mercancías

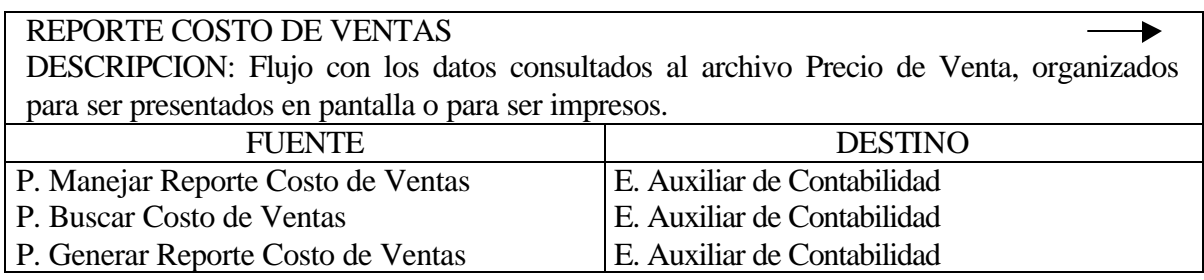

# ESTRUCTURA DE DATOS QUE VIAJA CON EL FLUJO

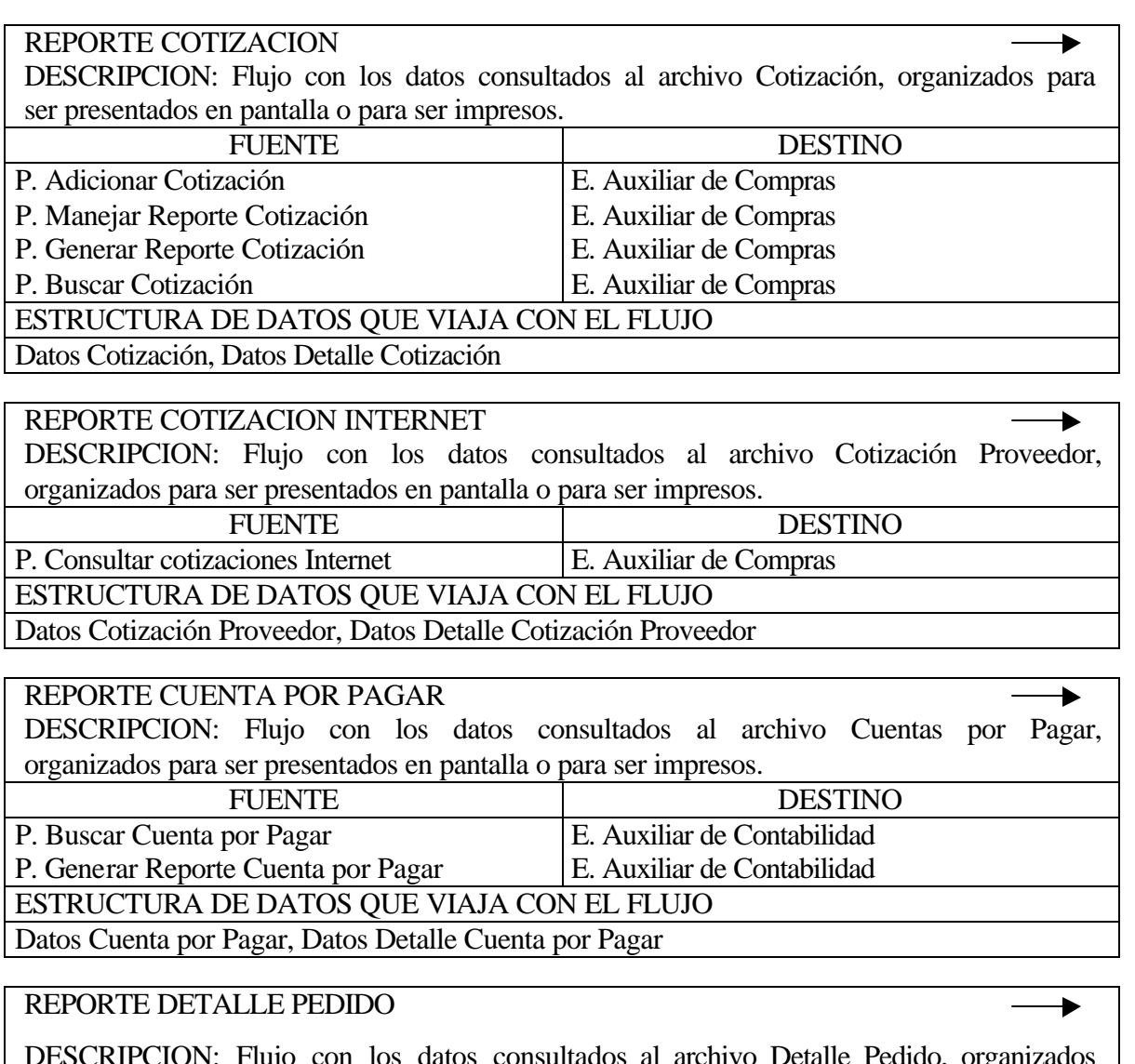

DESCRIPCION: Flujo con los datos consultados al archivo Detalle Pedido, organizados para ser presentados en pantalla o para ser impresos.

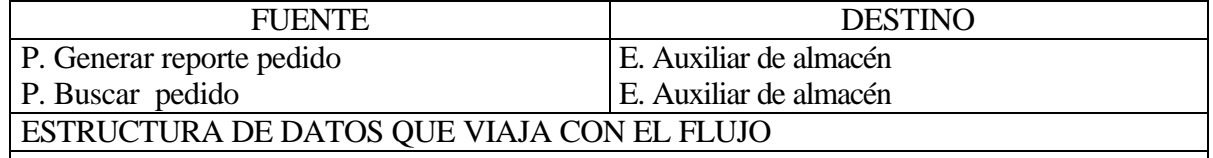

## REPORTE INFORME DE CUENTAS

DESCRIPCION: Flujo con los datos consultados A los archivos relacionados con las Cuentas, organizados para ser presentados en pantalla o para ser impresos.

 $\rightarrow$
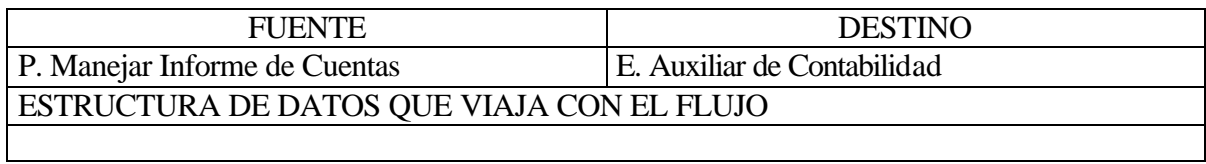

## **6. DISEÑO**

El diseño es una etapa de ciclo de desarrollo de los Sistemas, en el cual se utiliza la información que se recolectó y el análisis de los procesos encontrados, pasos aplicados a la elaboración del software *SuFarmacia*.

## **6.1 DIAGRAMA ESTRUCTURAL**

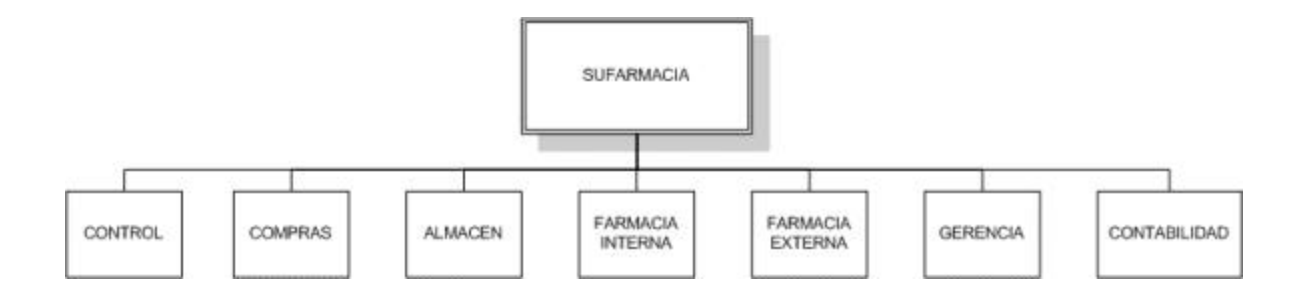

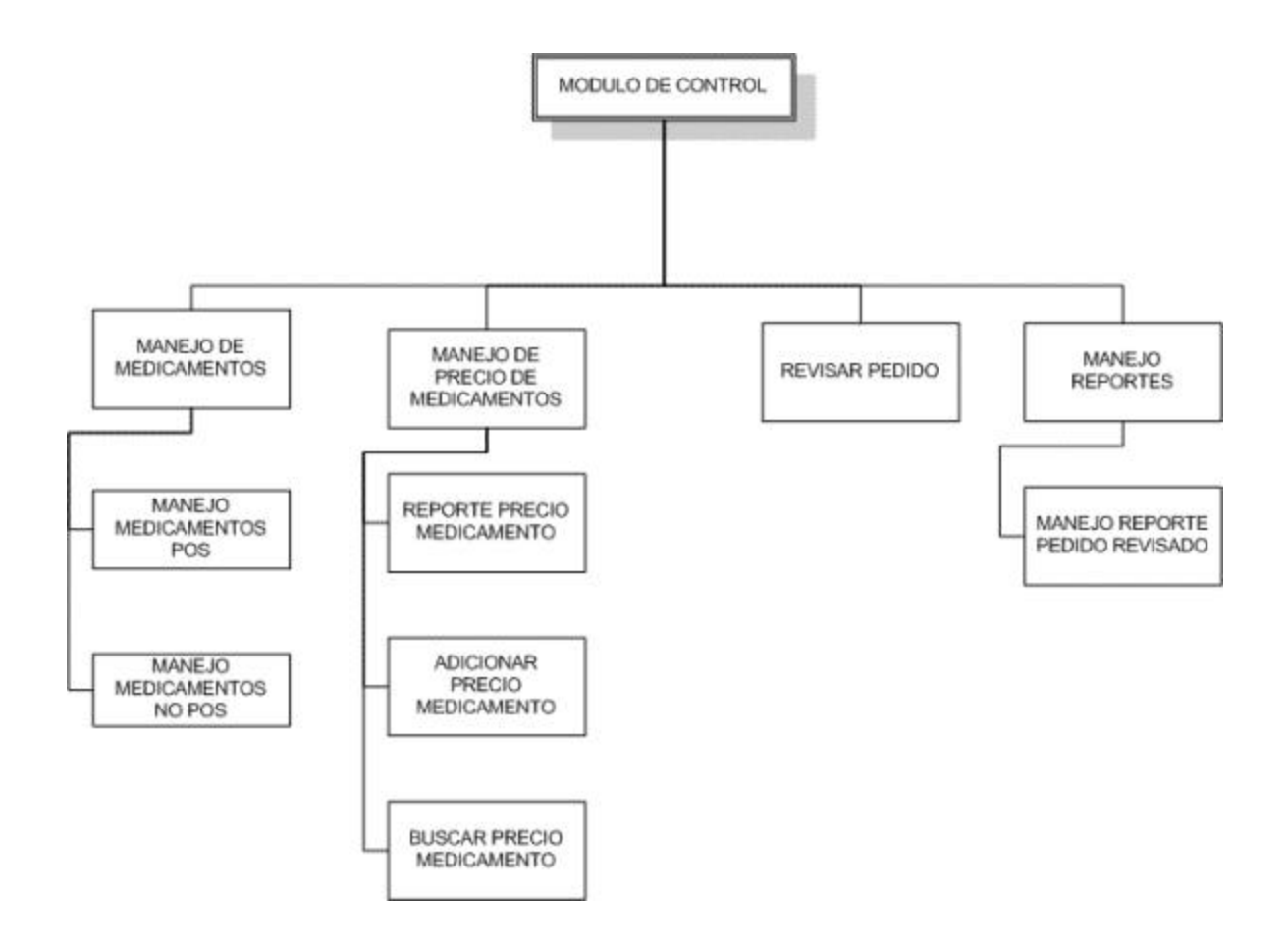

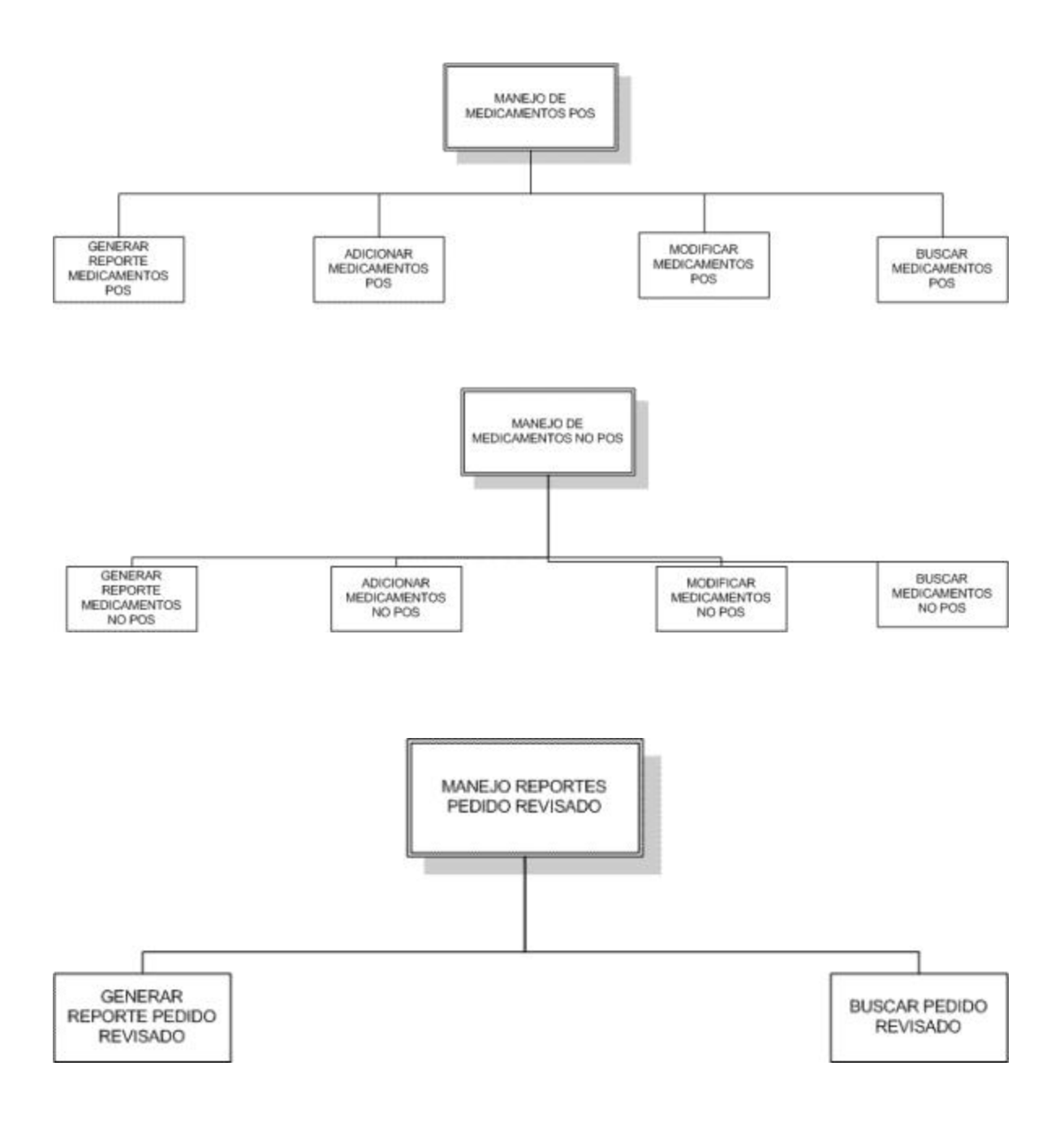

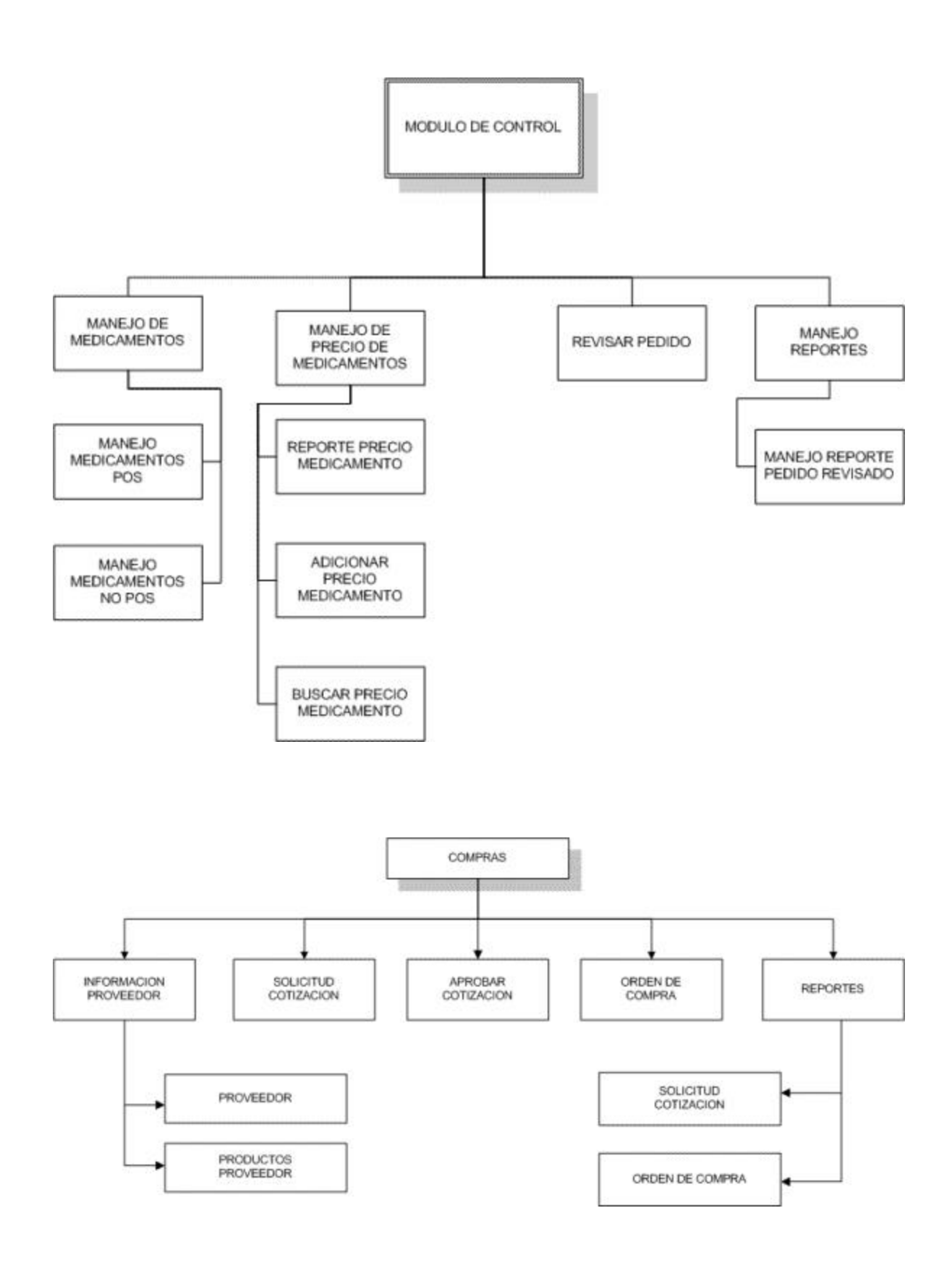

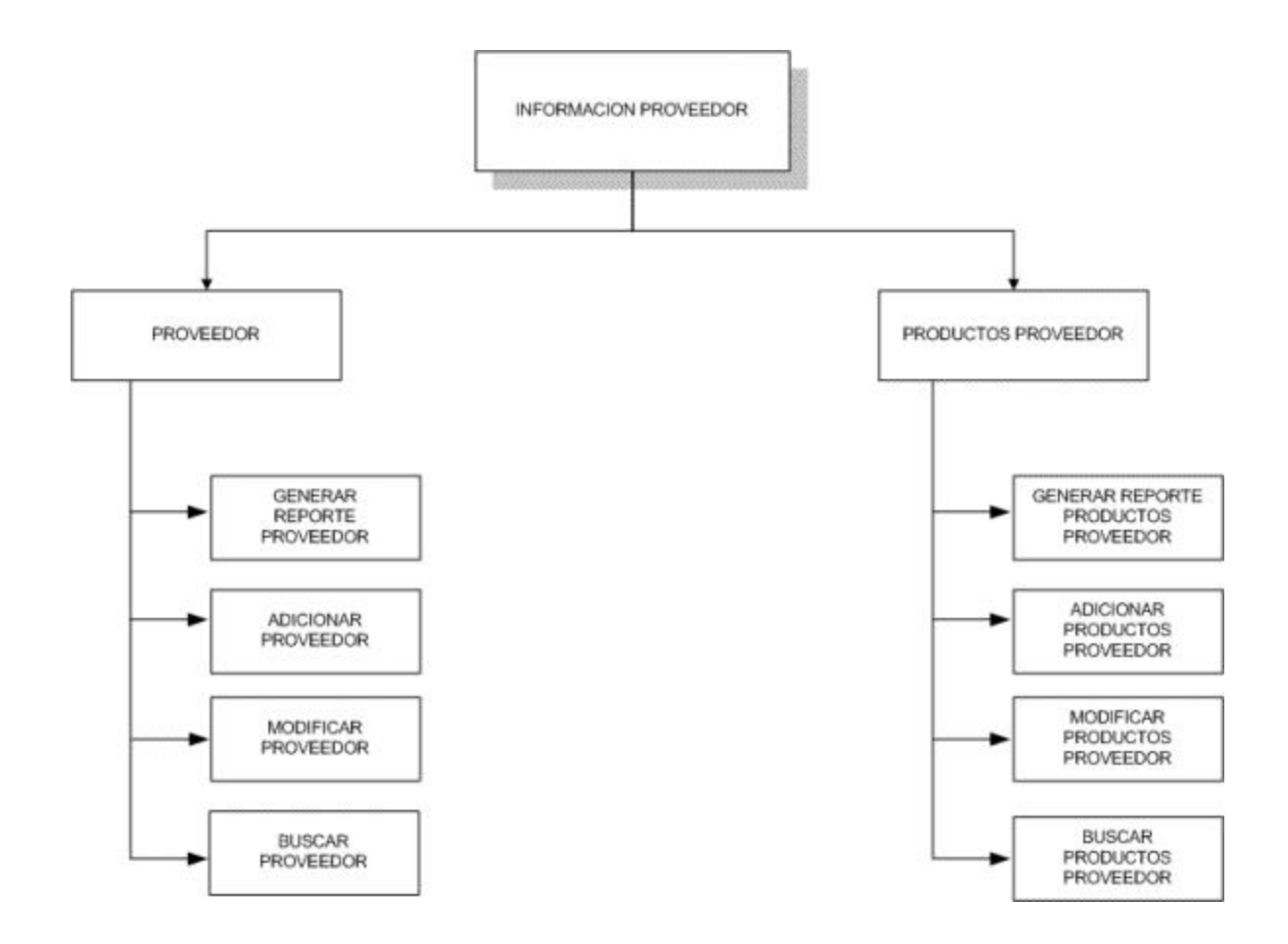

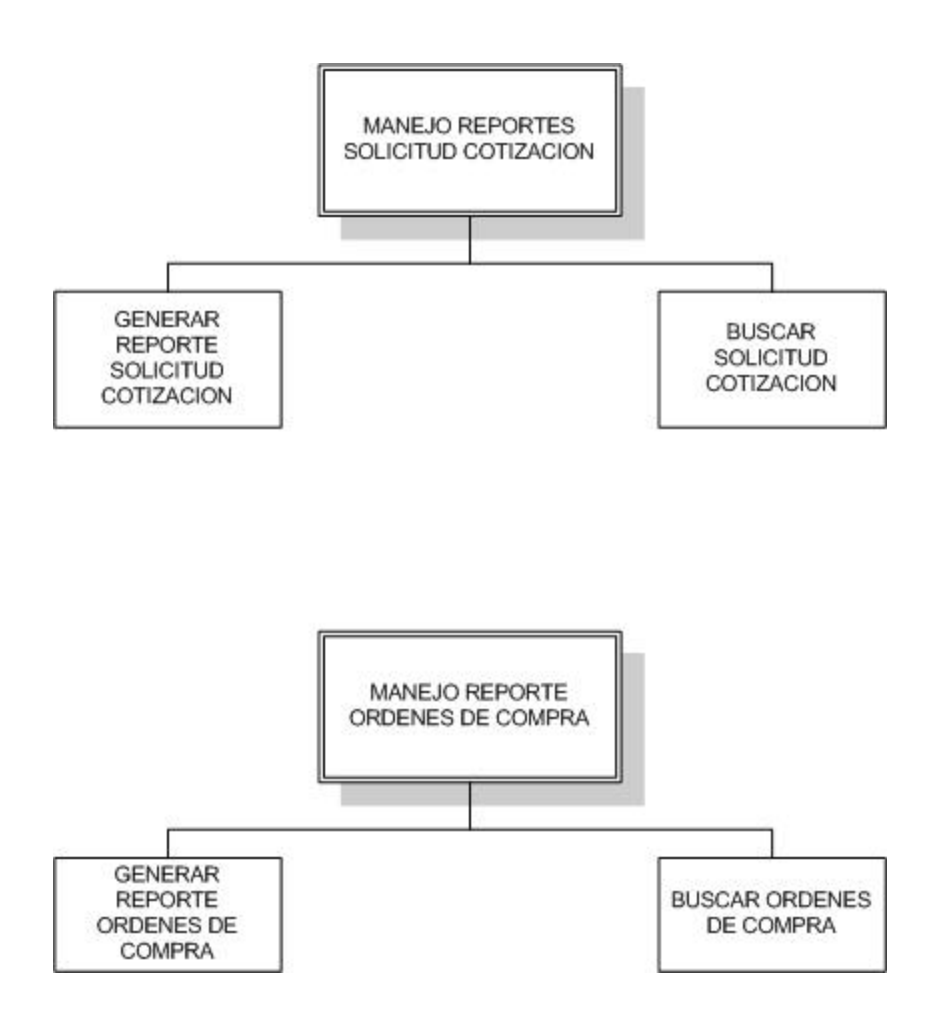

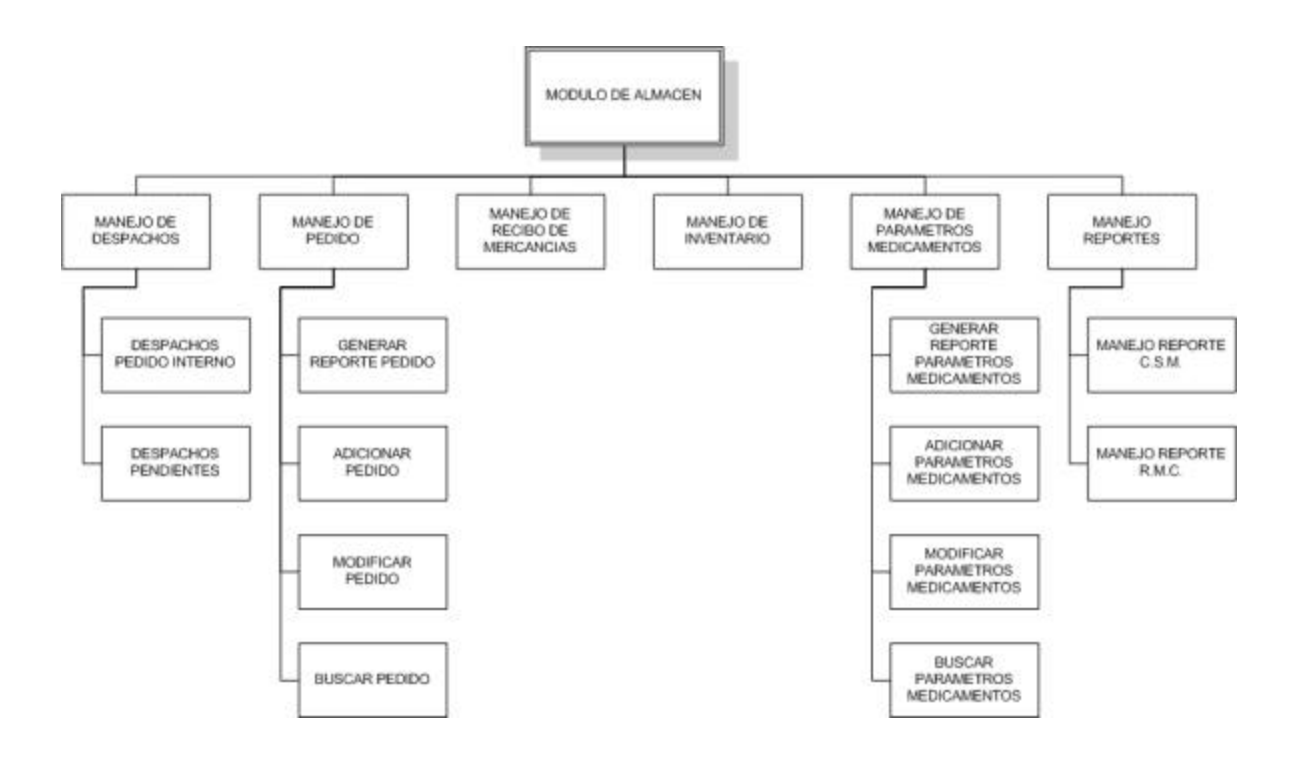

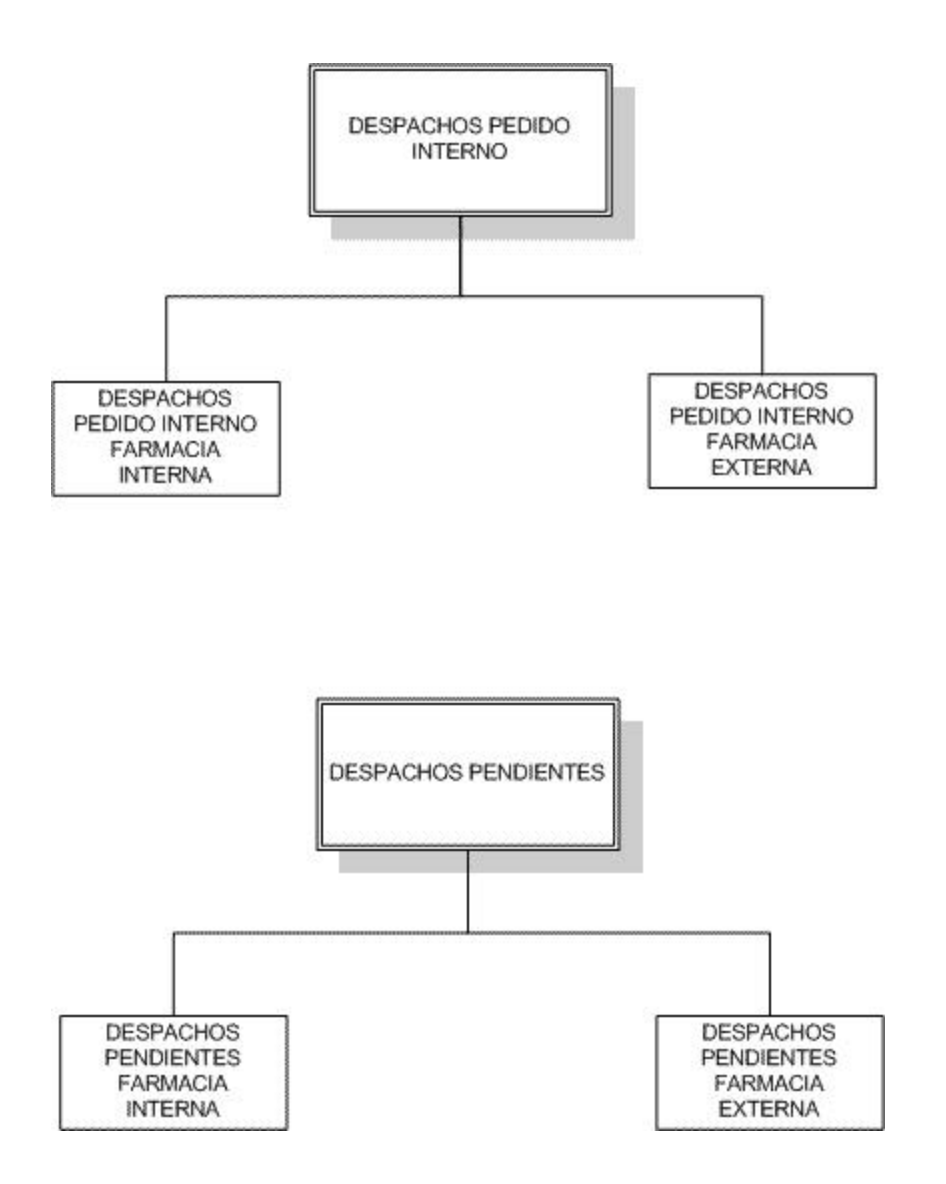

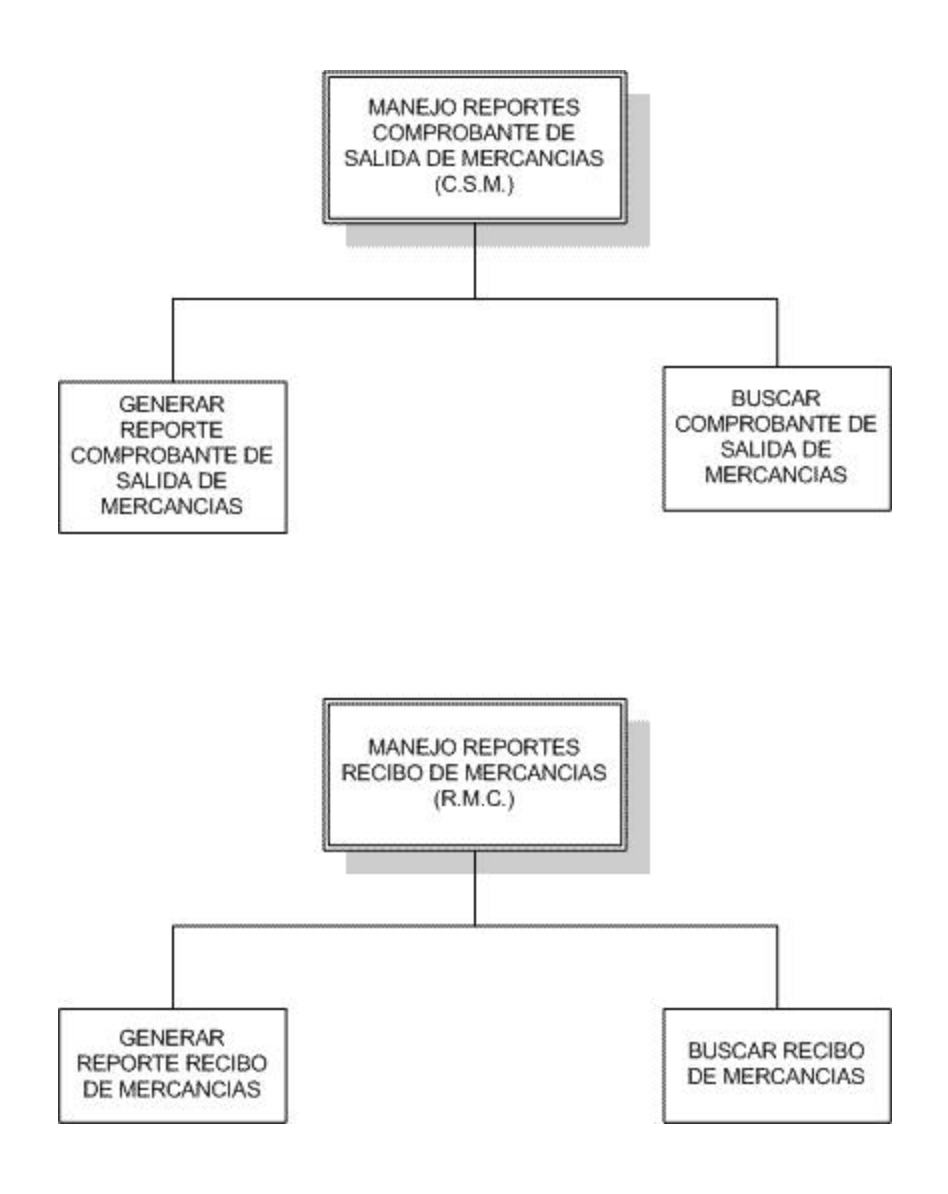

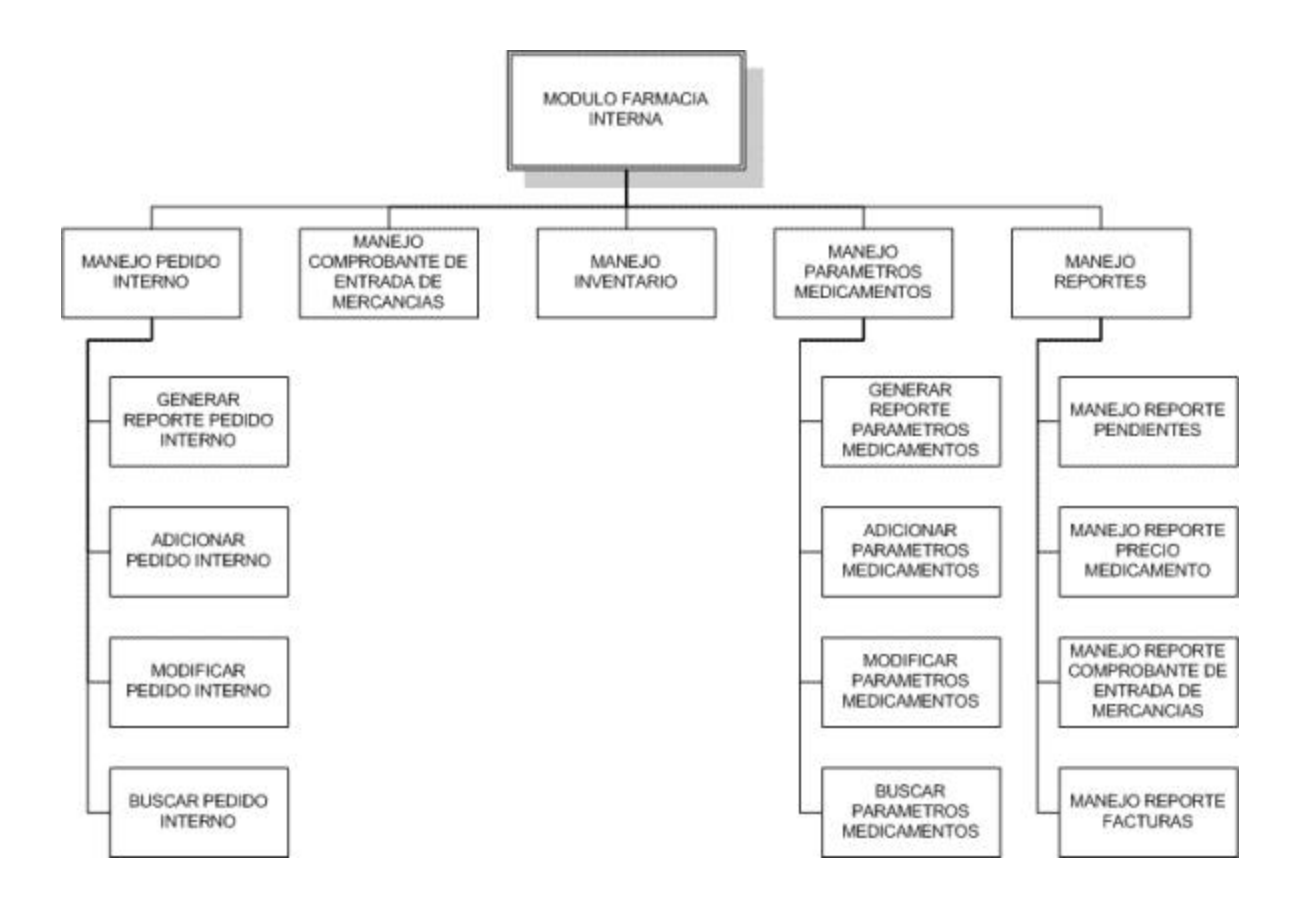

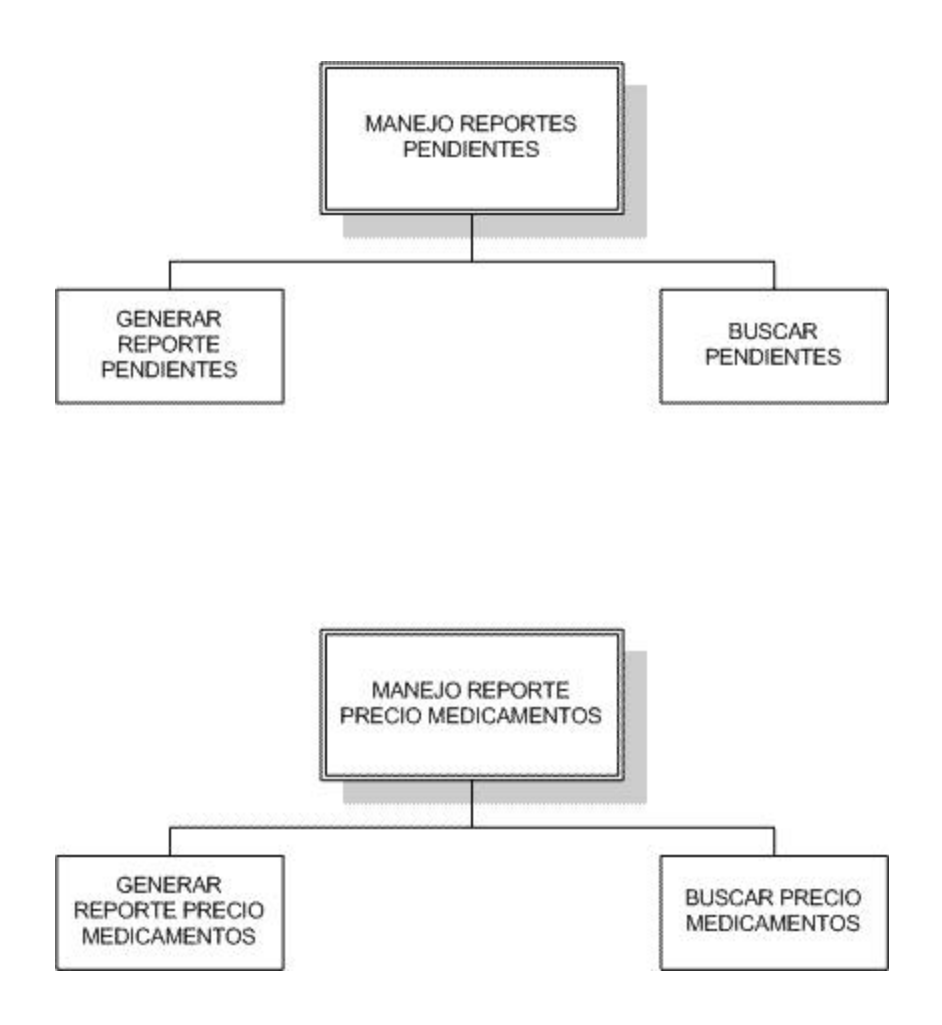

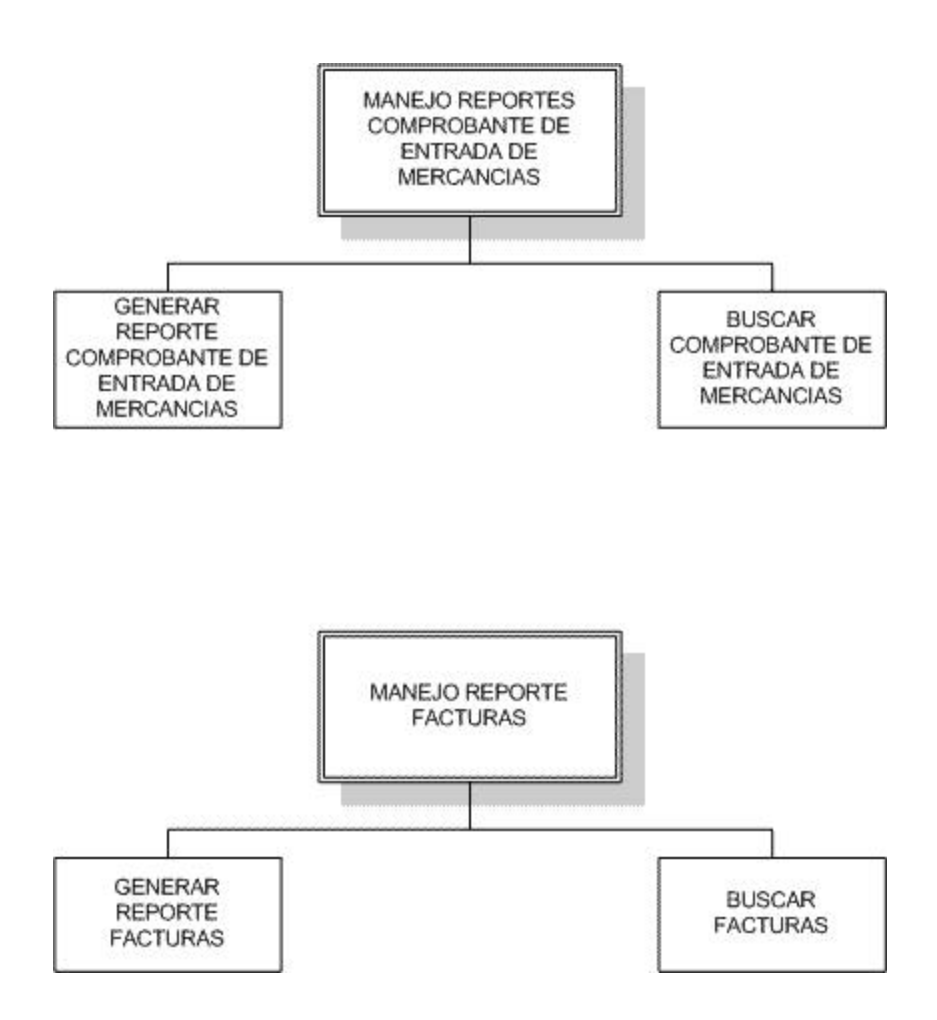

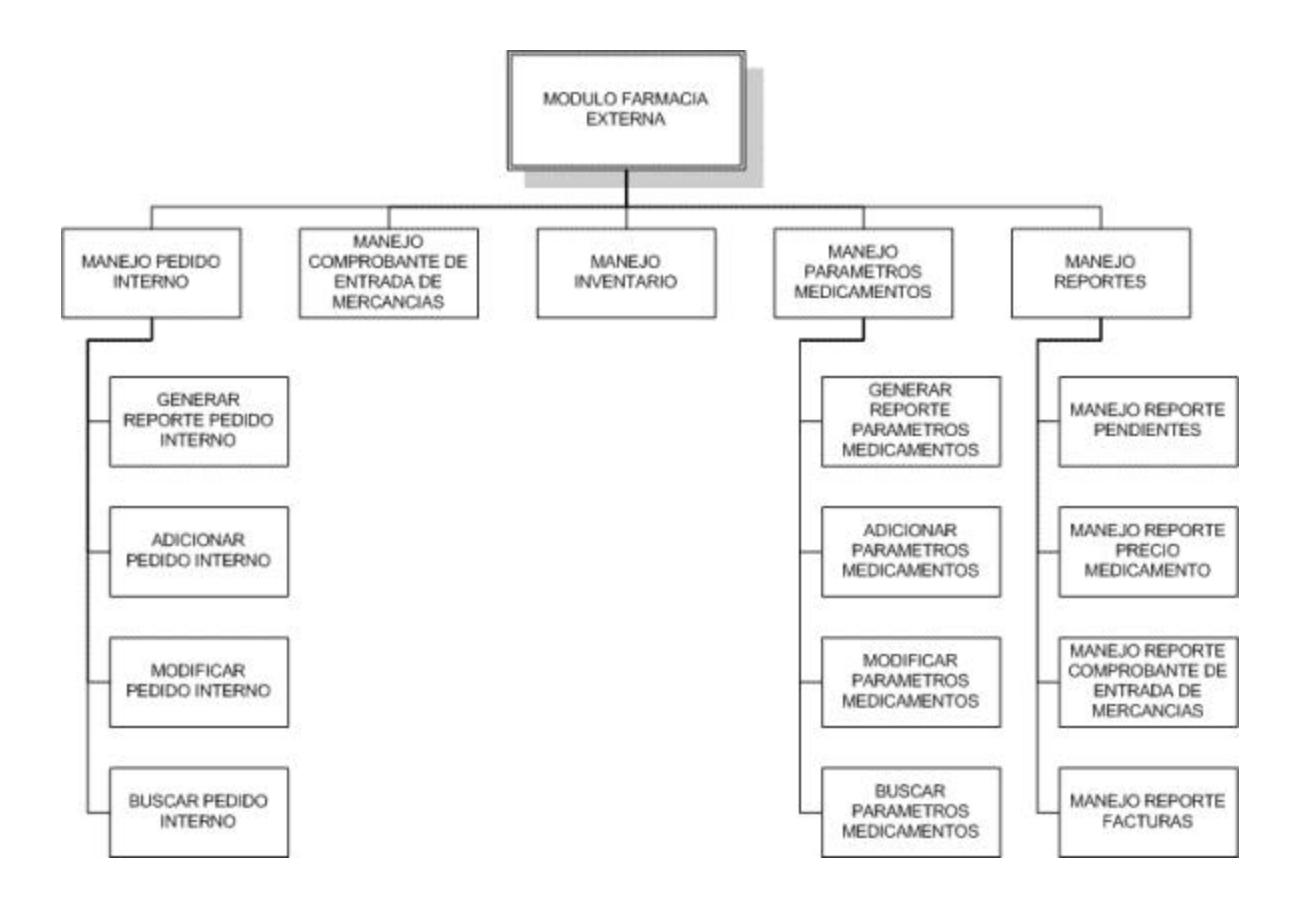

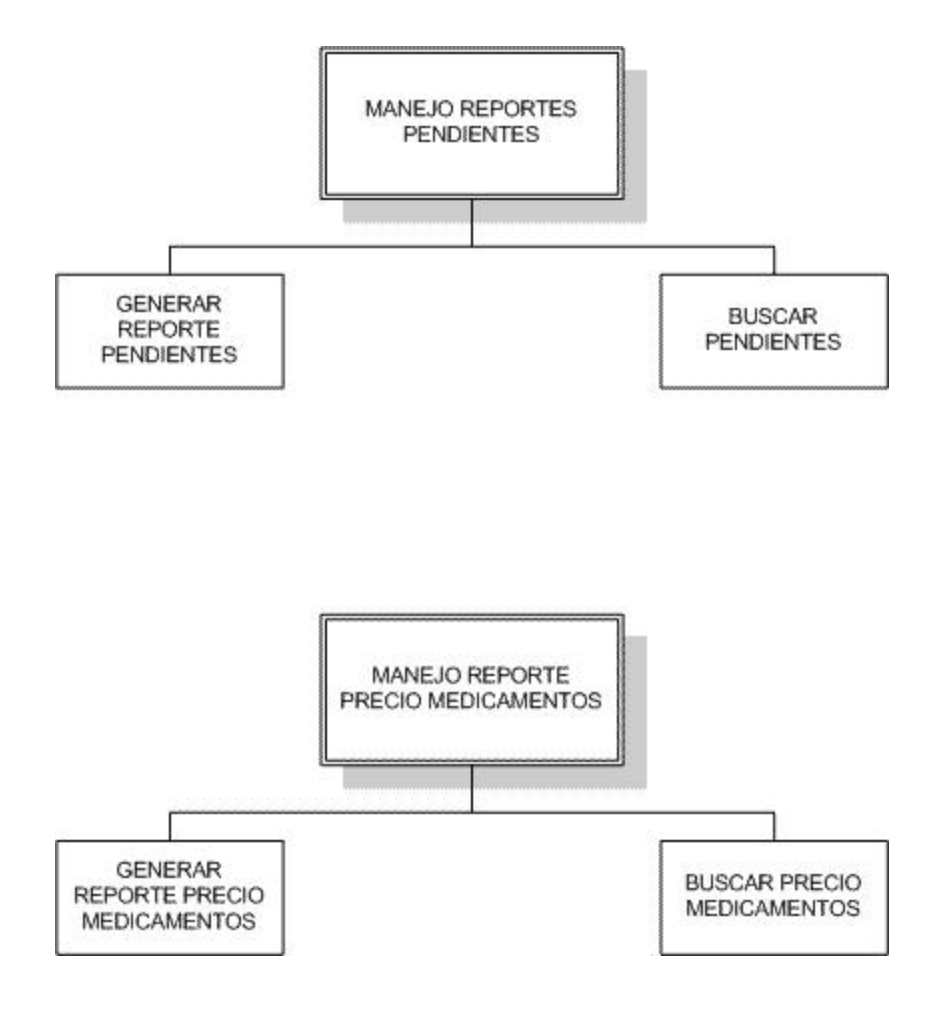

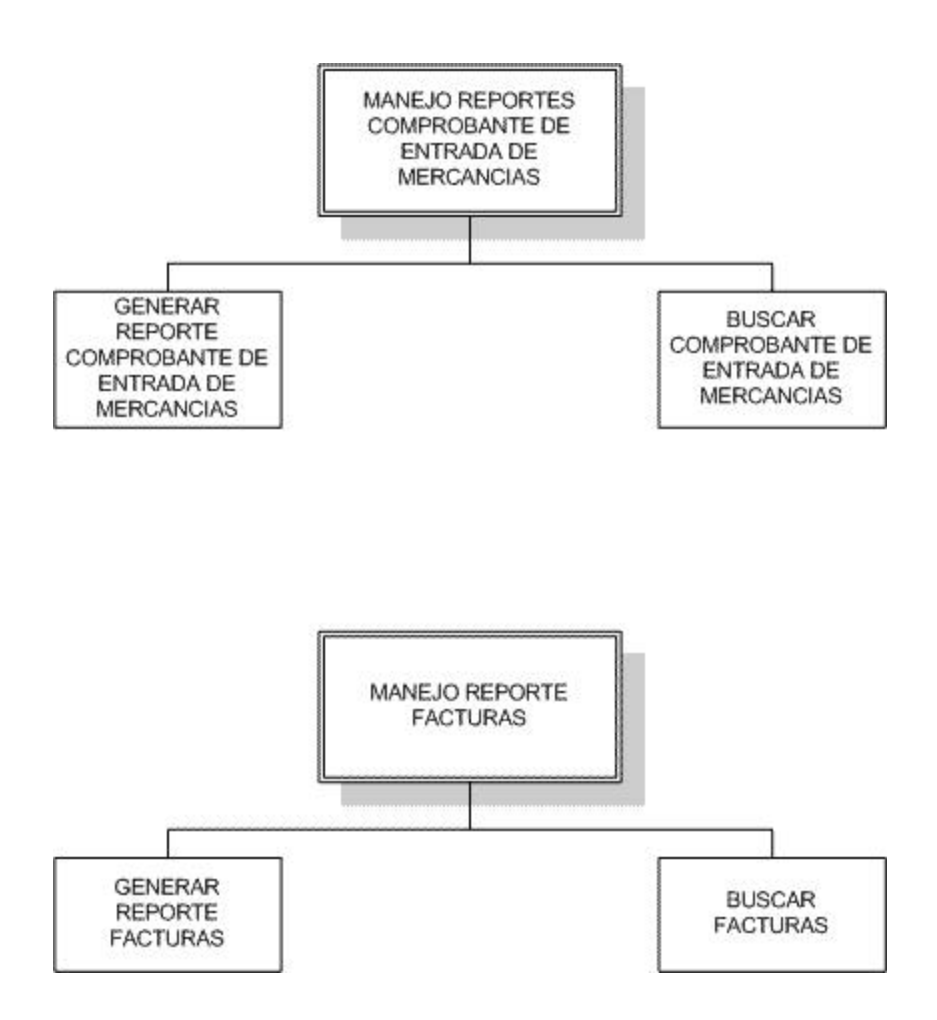

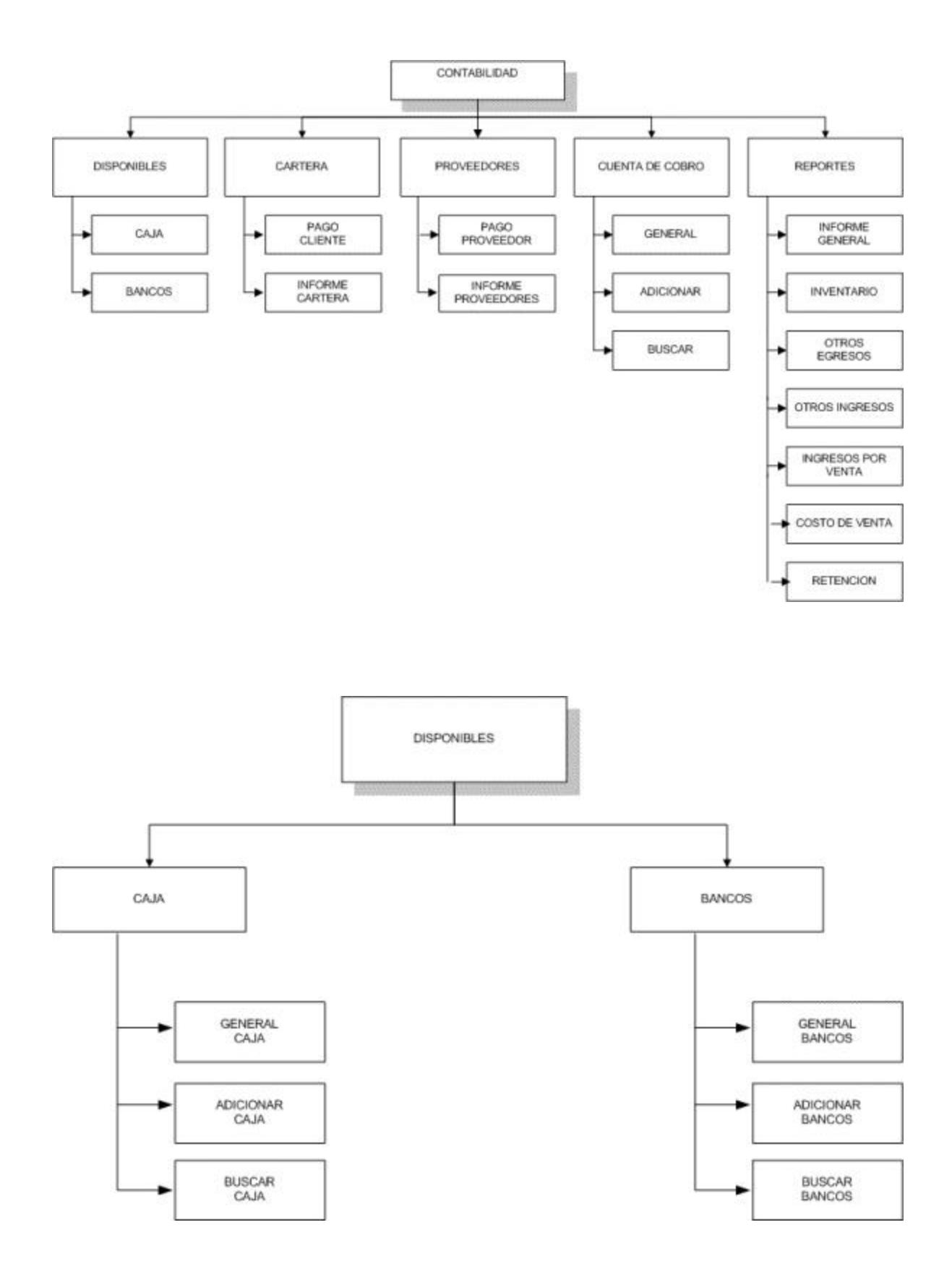

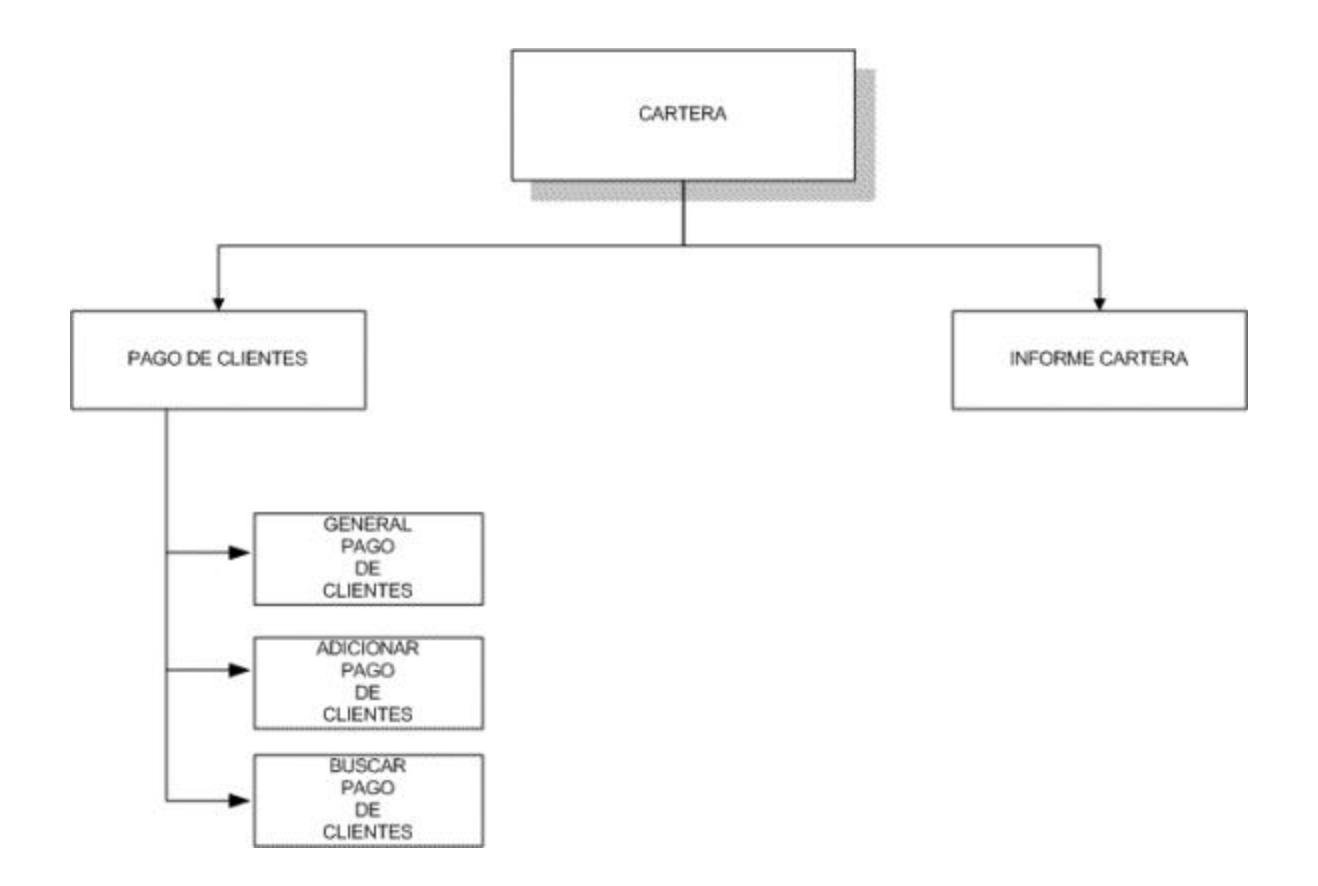

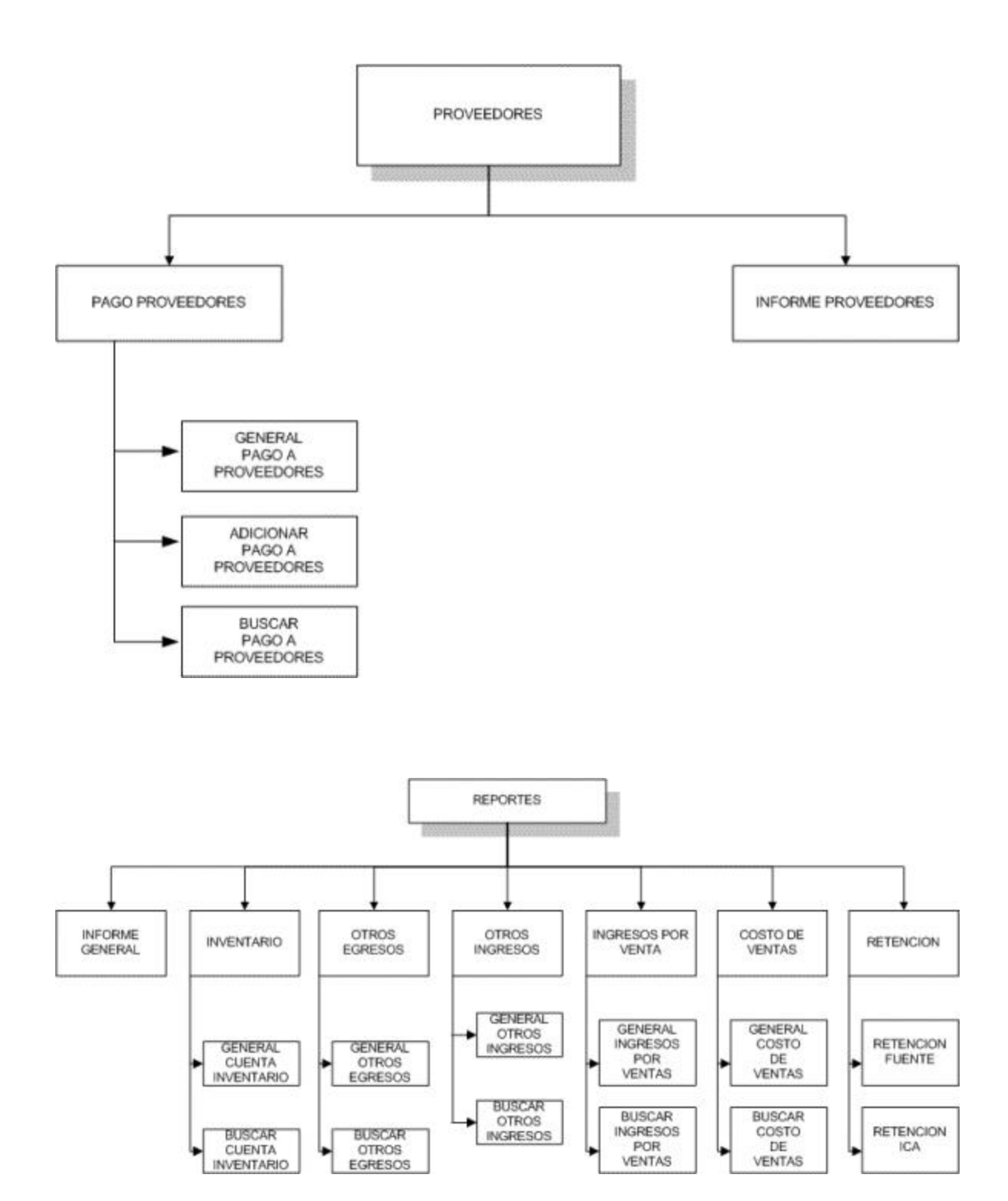

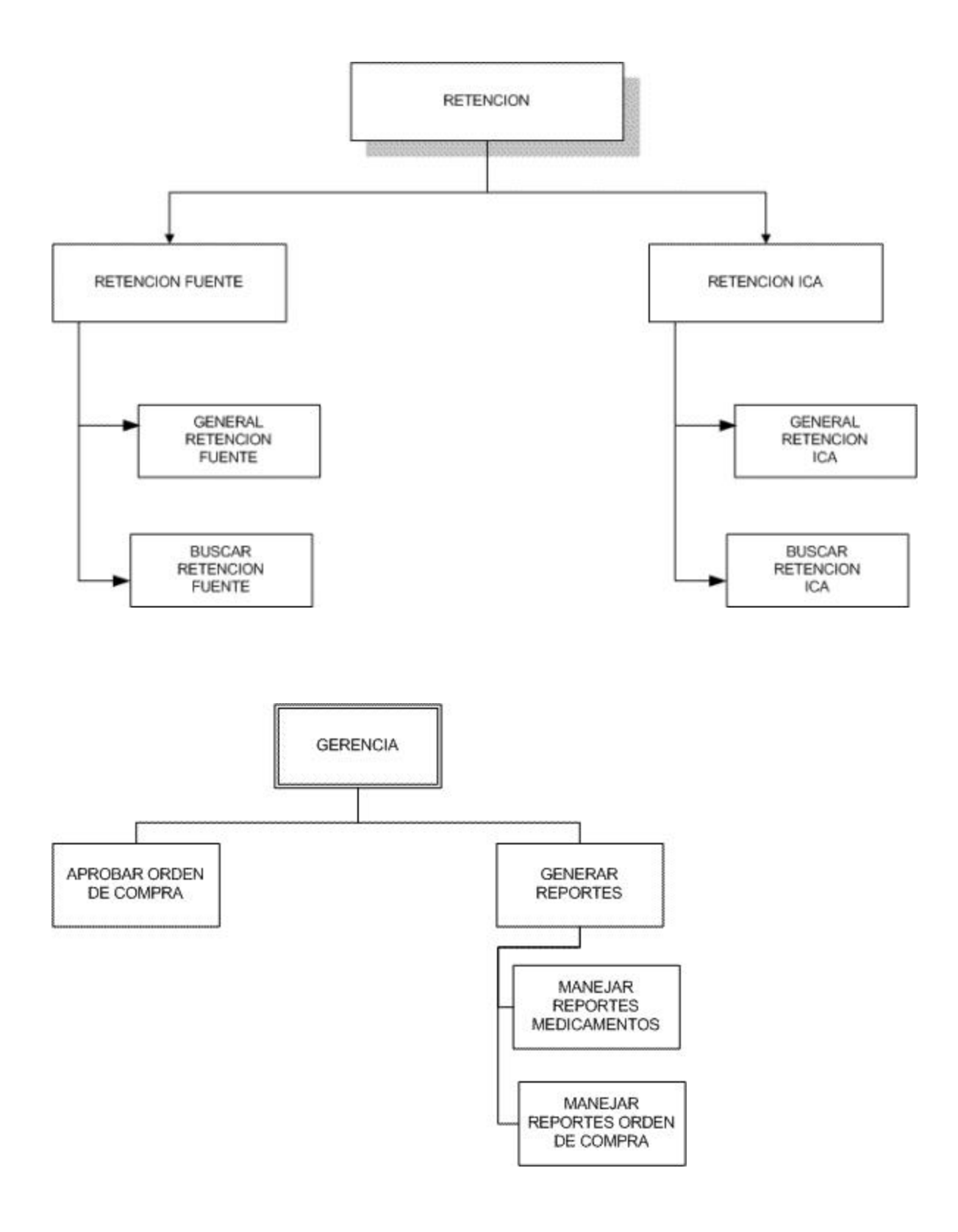

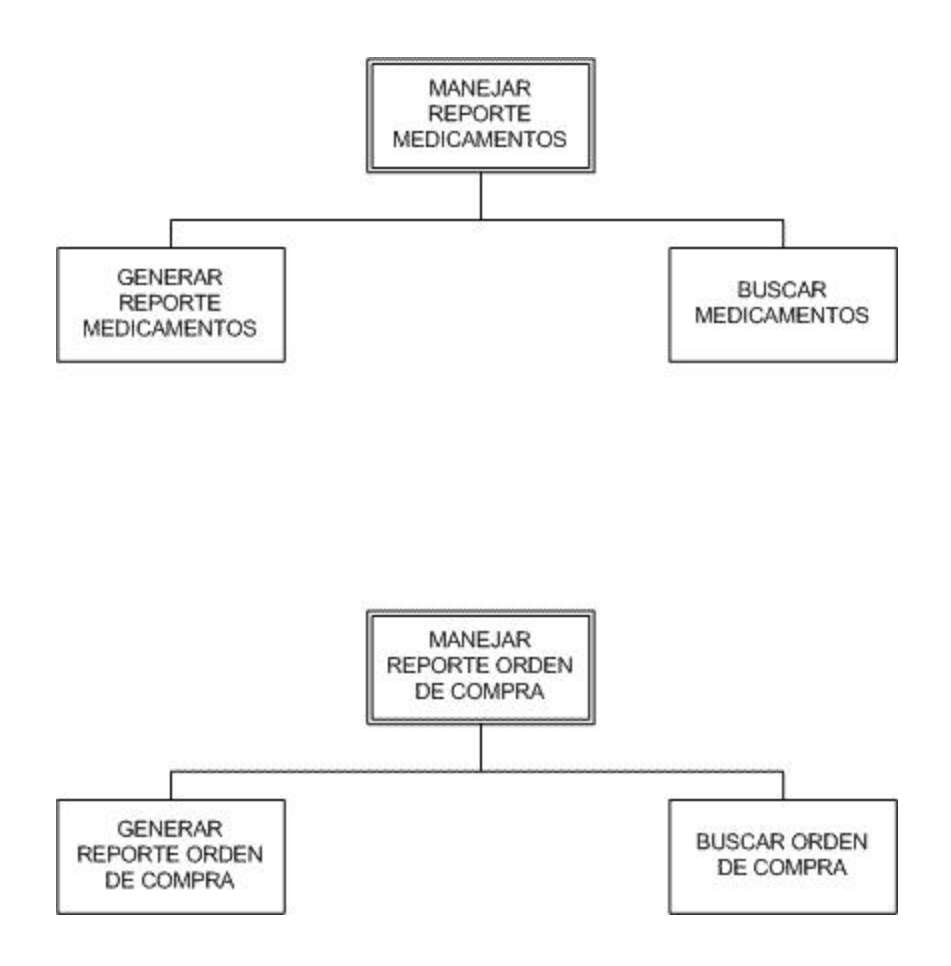

## **6.2. DISEÑO DE LA BASE DE DATOS**

Una base de datos es una colección de datos interrelacionados, almacenados en conjunto en cualquier soporte de manera que sean accesibles y manipulables por un sistema informático.

El objetivo de diseñar la base de datos relacional es generar una estructura de datos que permita almacenar información sin redundancia, la cual ocasiona inconsistencias en la información. También permite la facilidad de acceso a los datos a ser consultados por diferentes usuarios.

## **6.2.1 Diseño de Archivos**

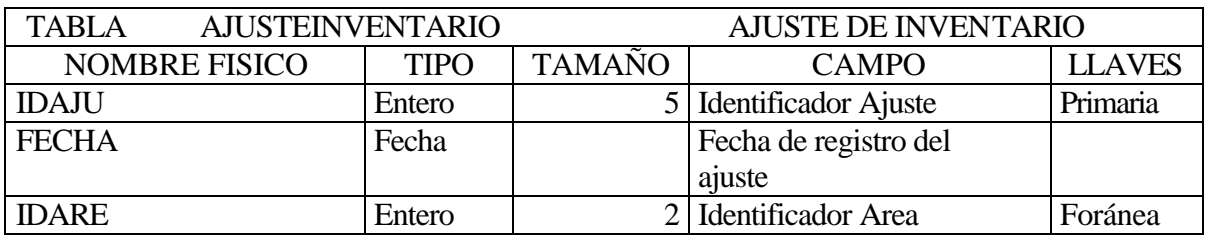

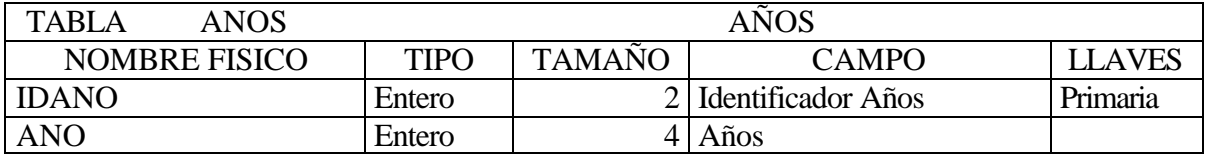

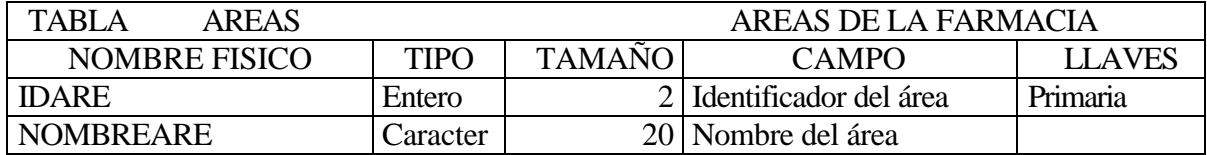

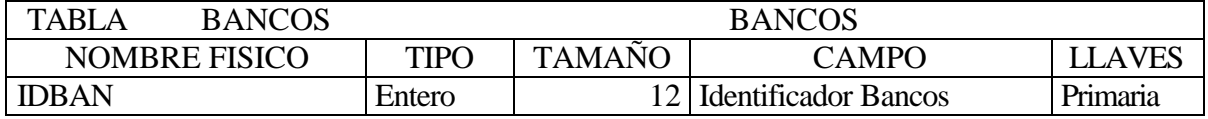

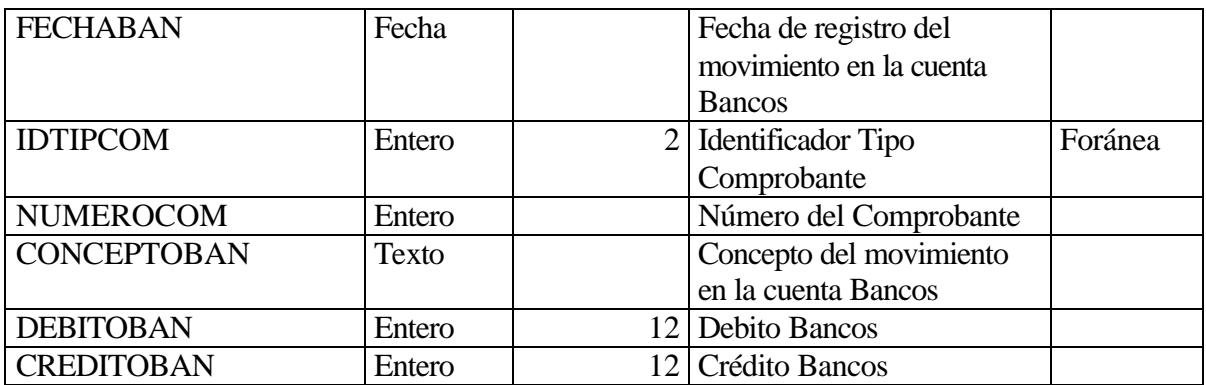

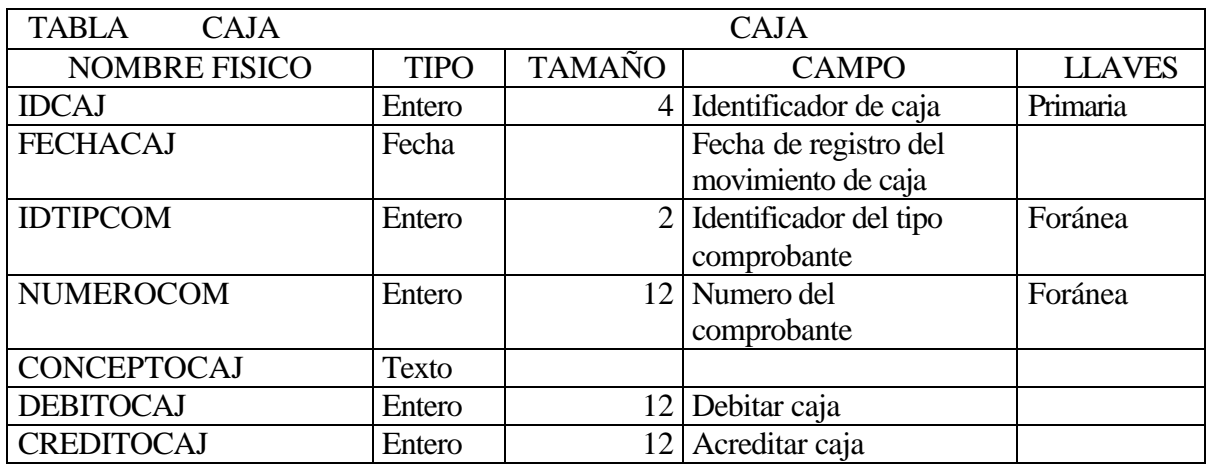

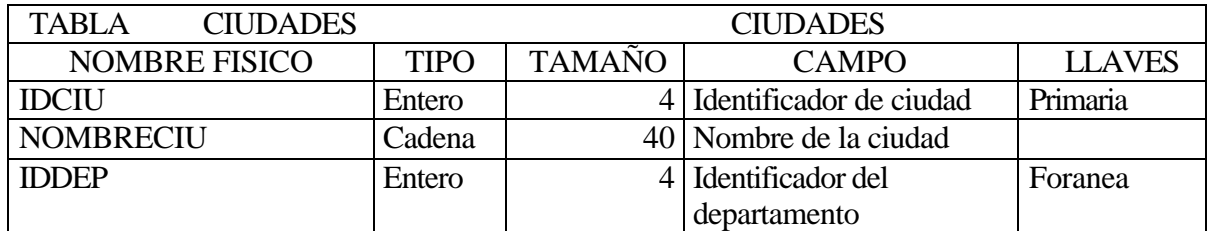

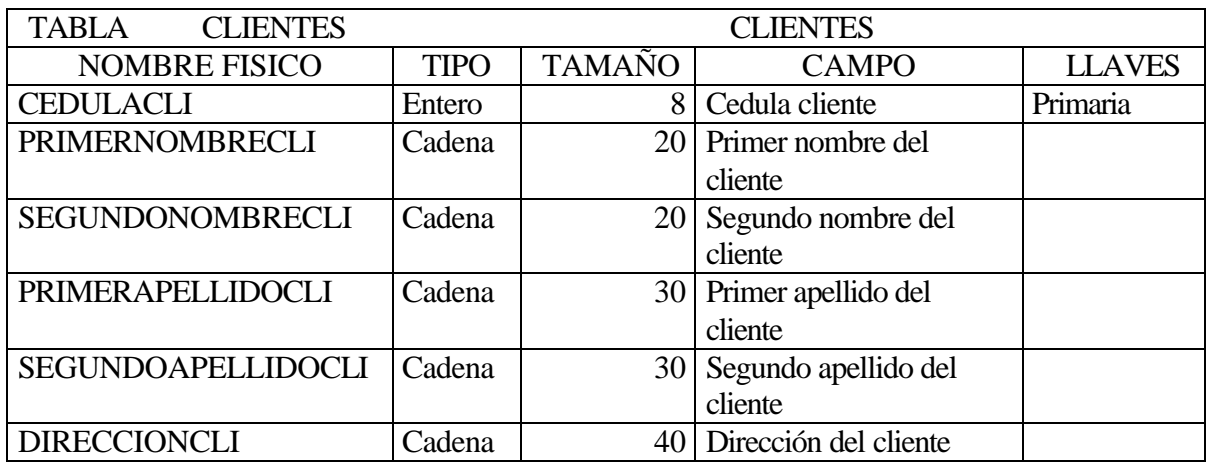

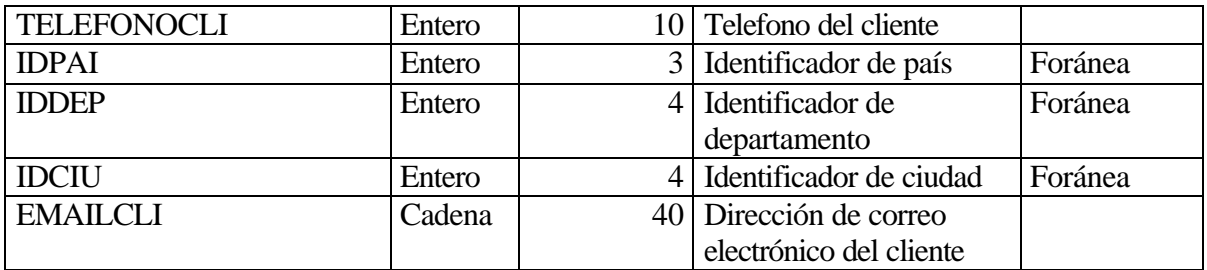

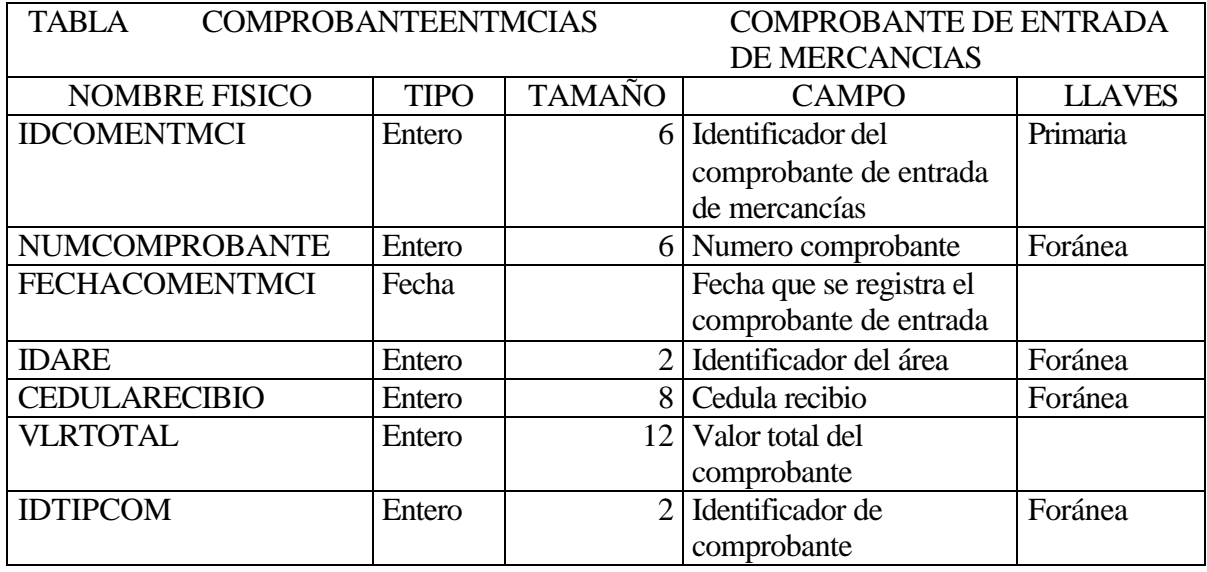

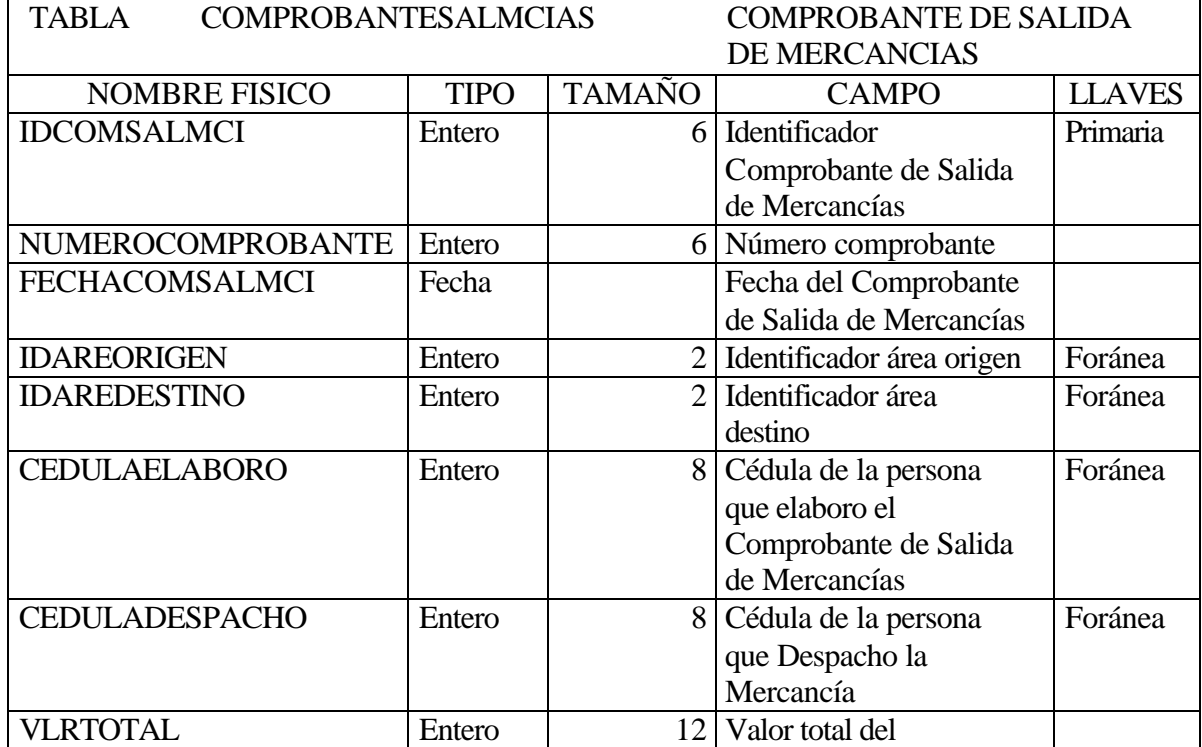

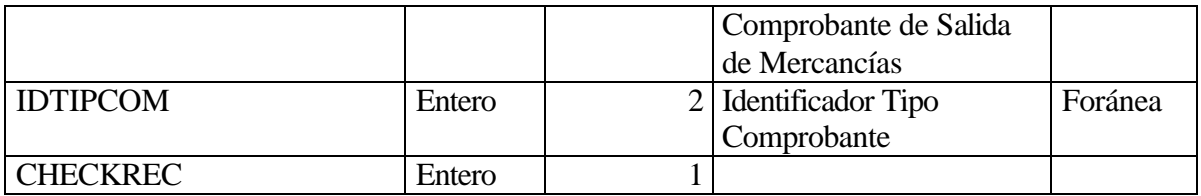

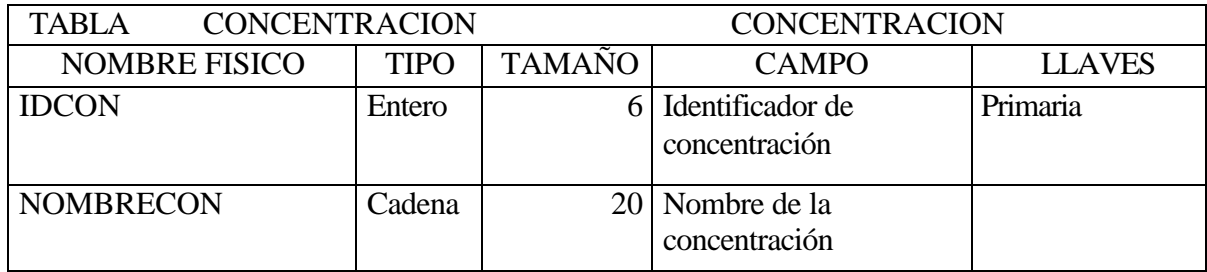

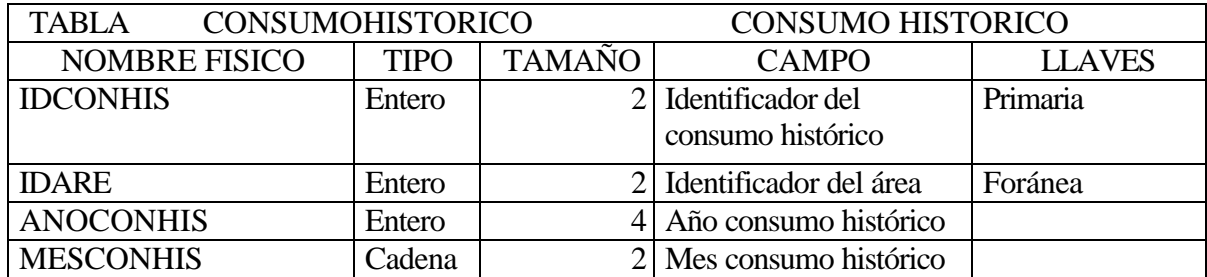

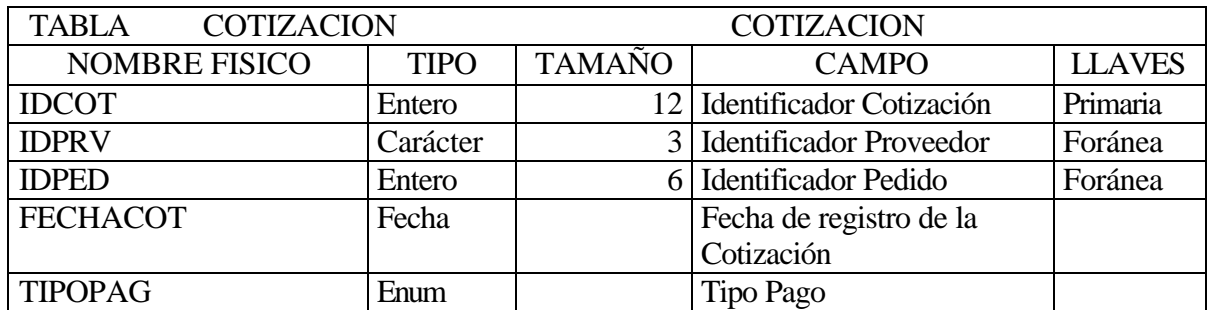

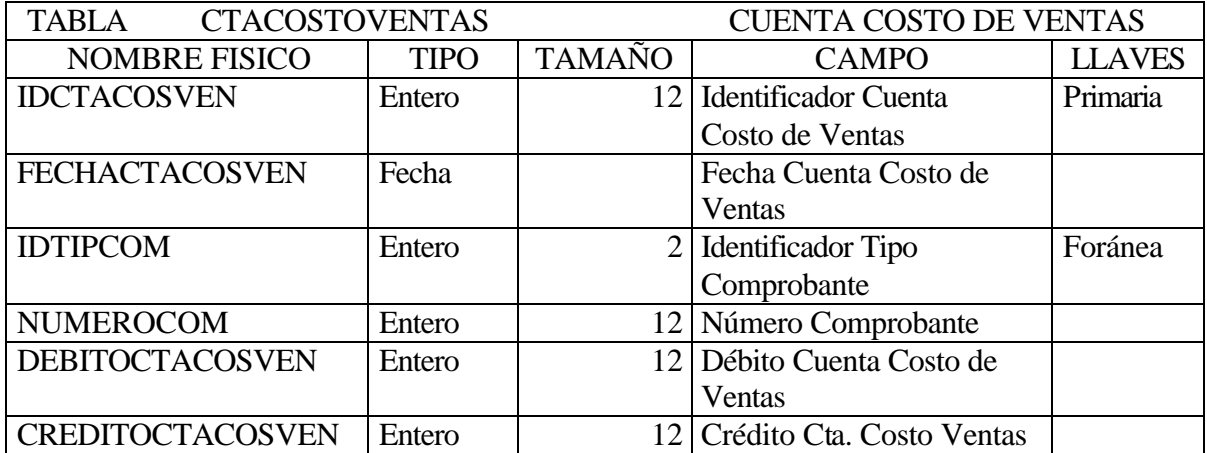

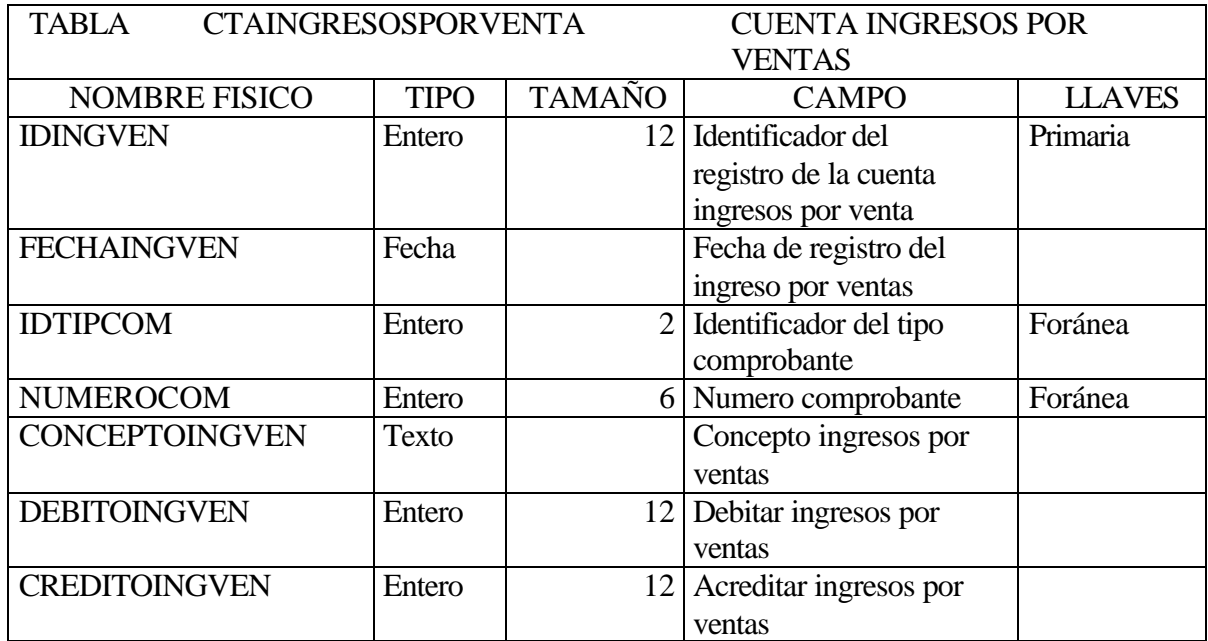

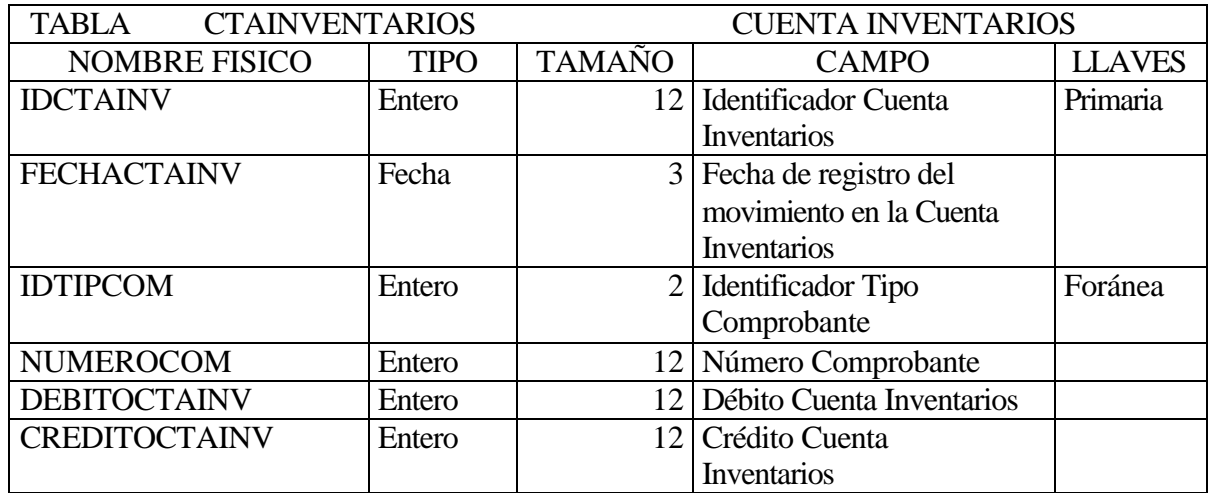

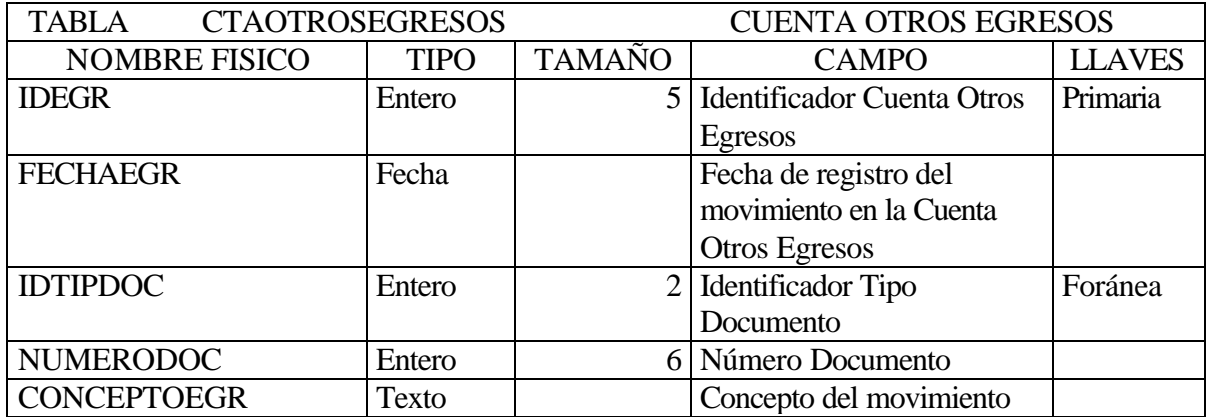

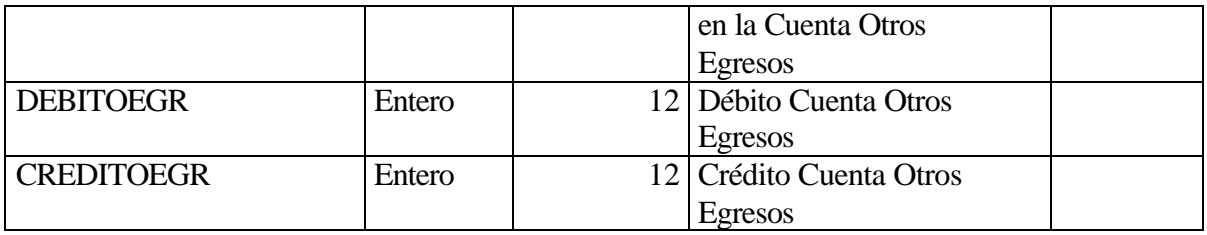

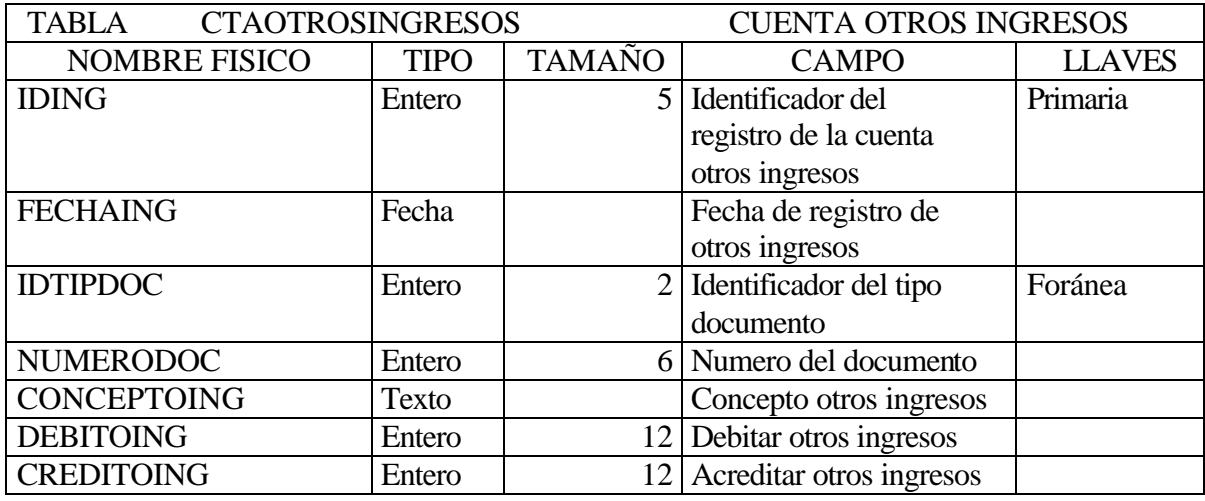

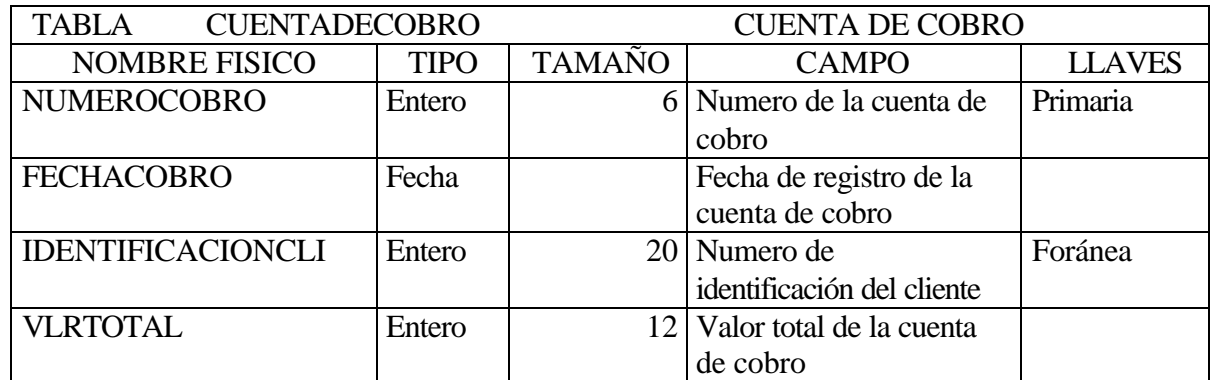

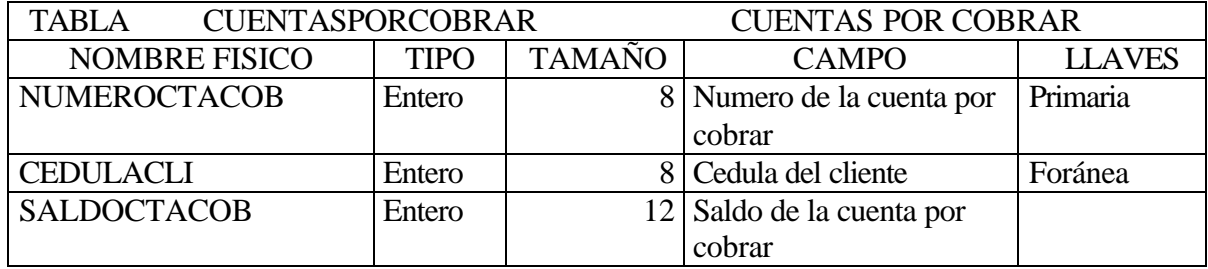

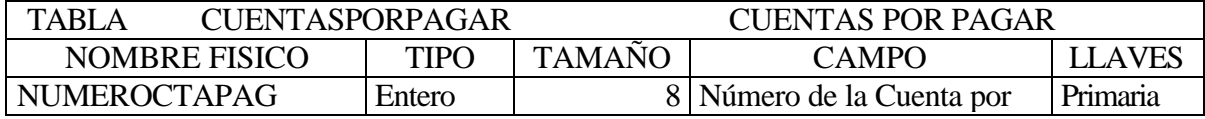

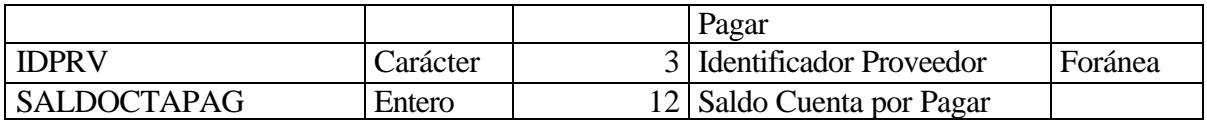

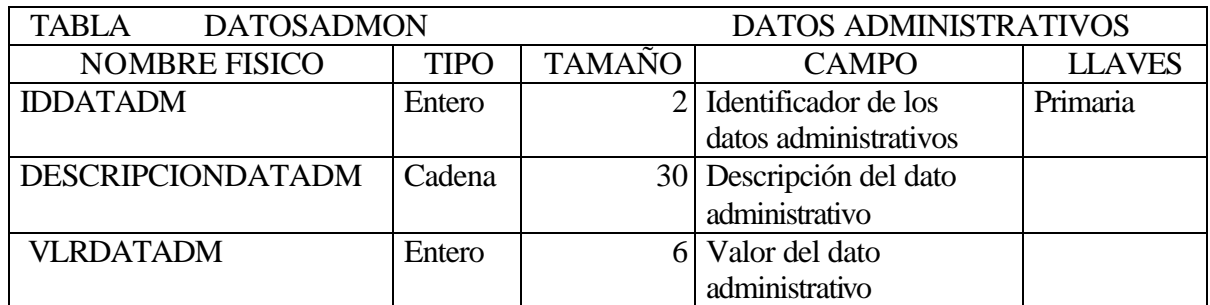

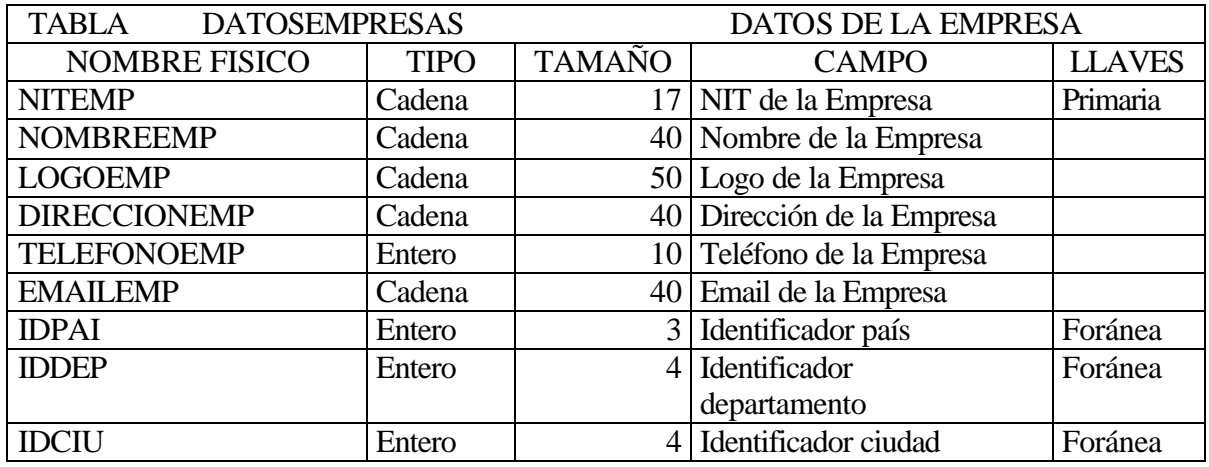

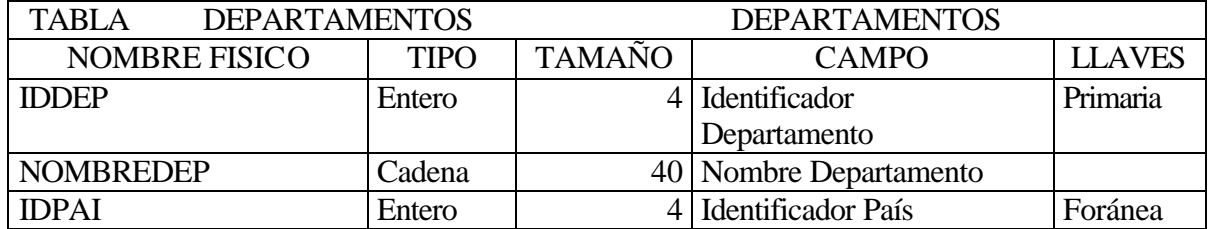

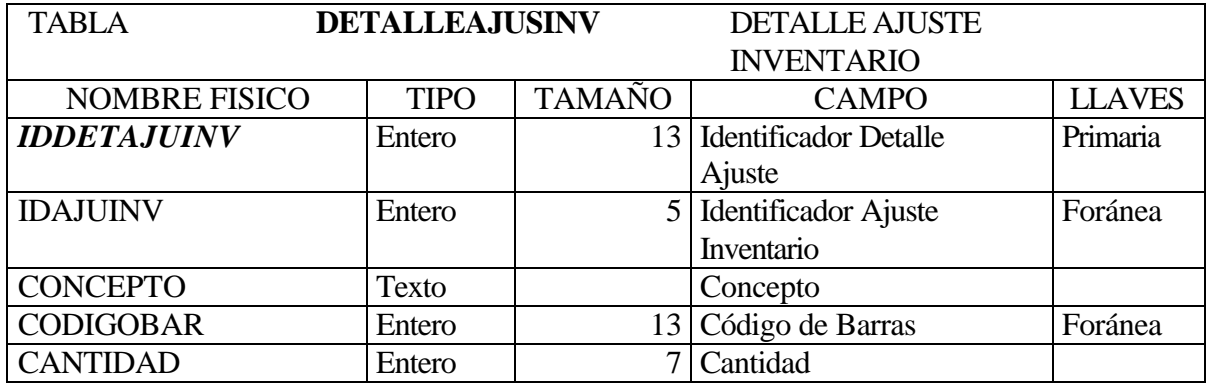

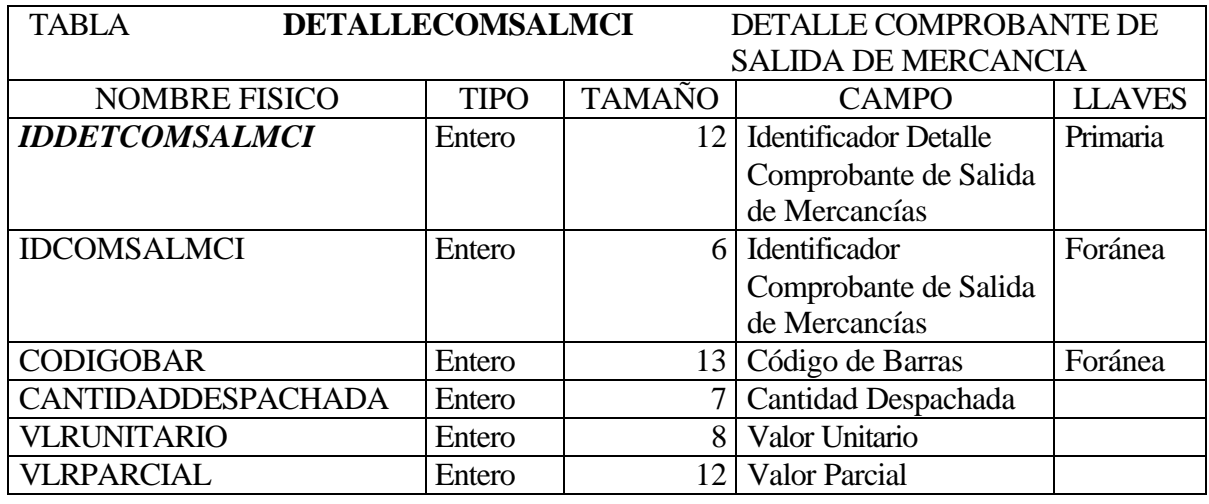

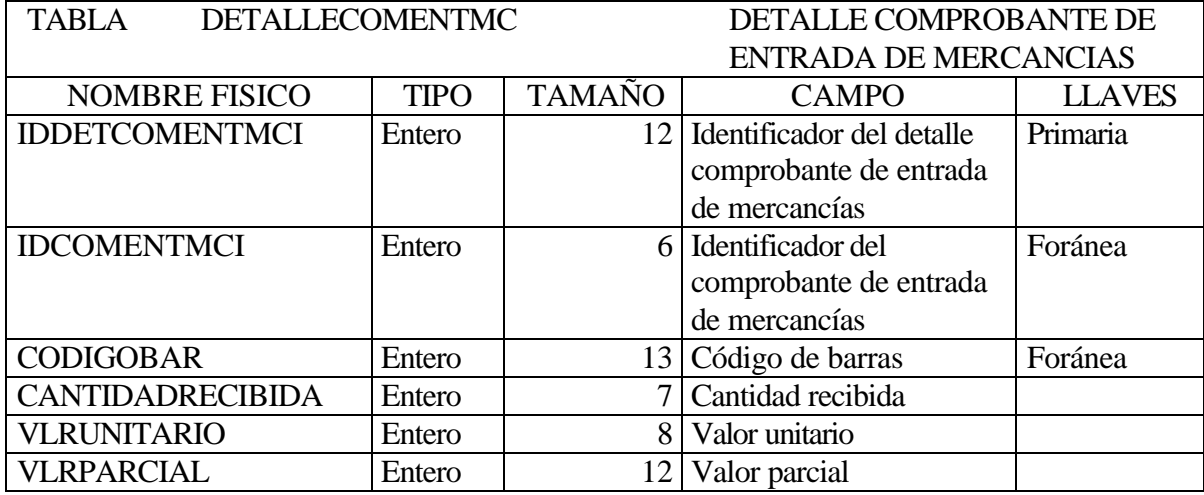

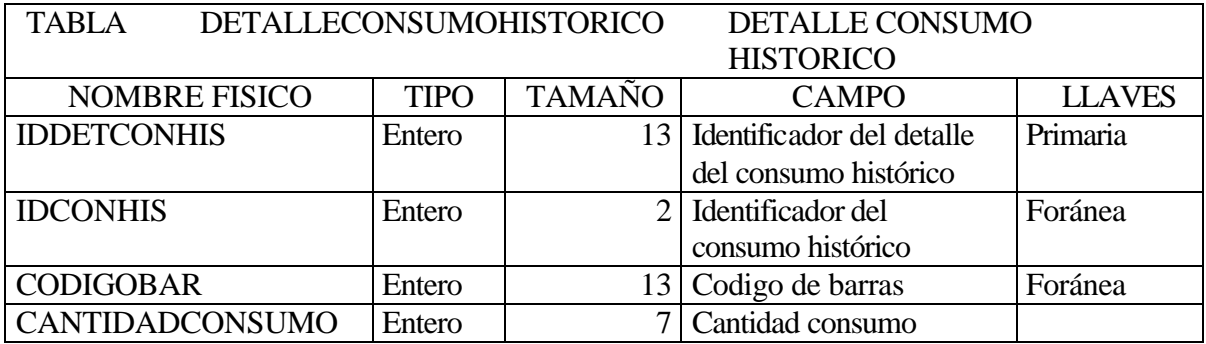

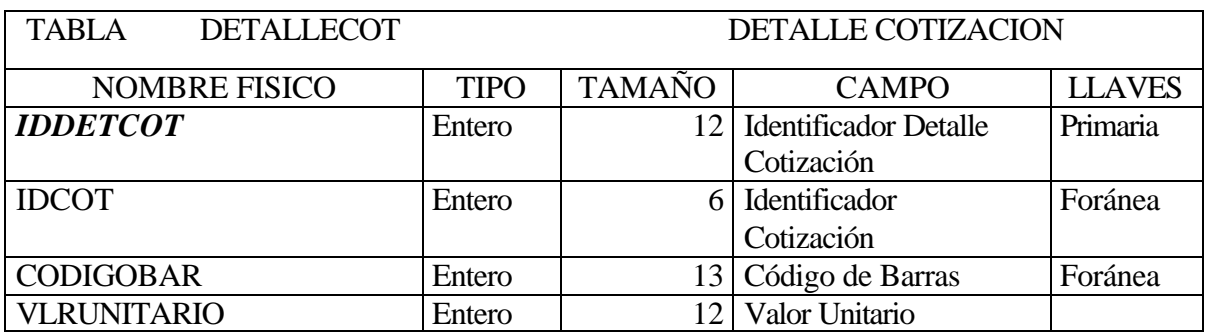

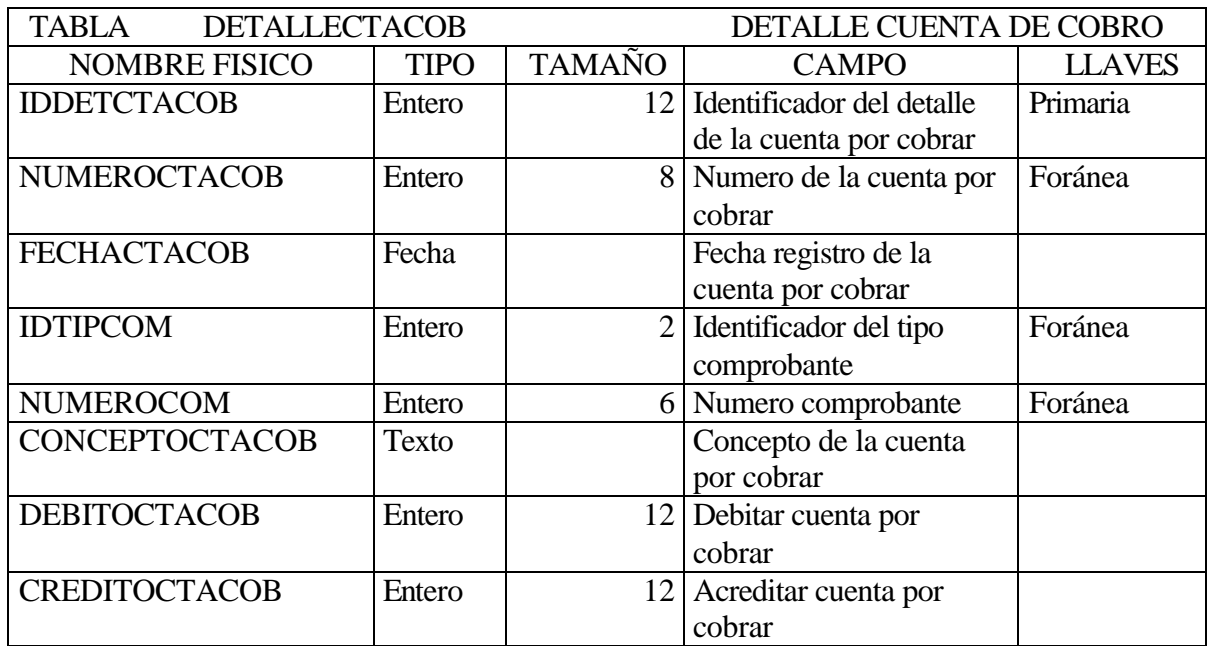

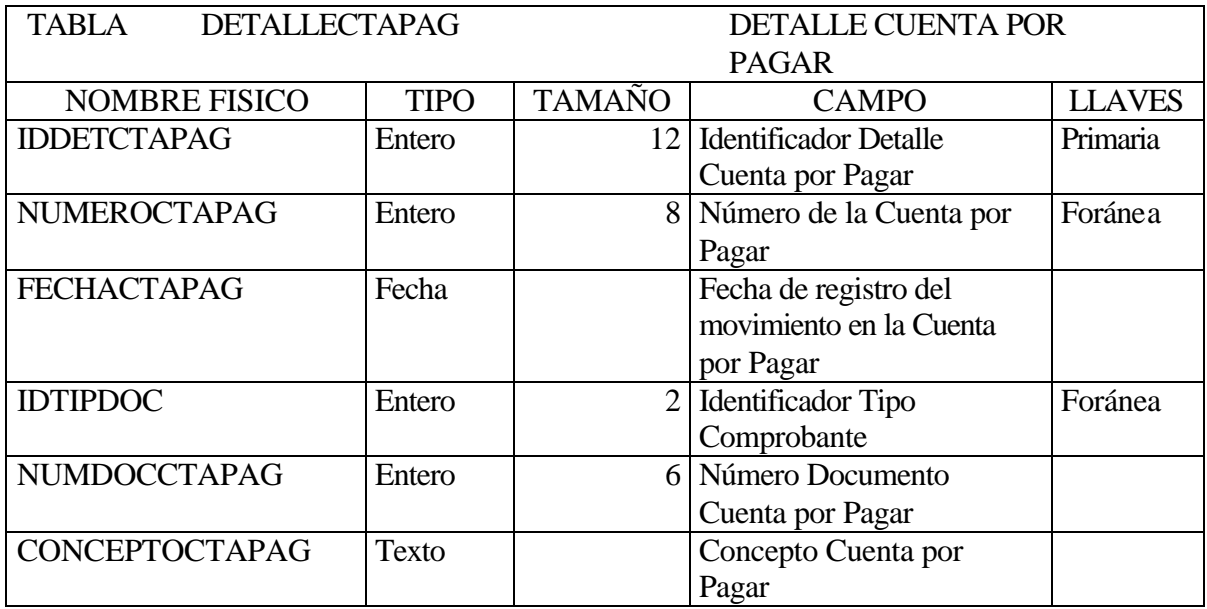

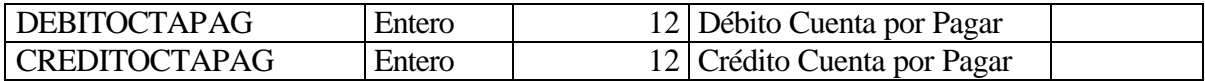

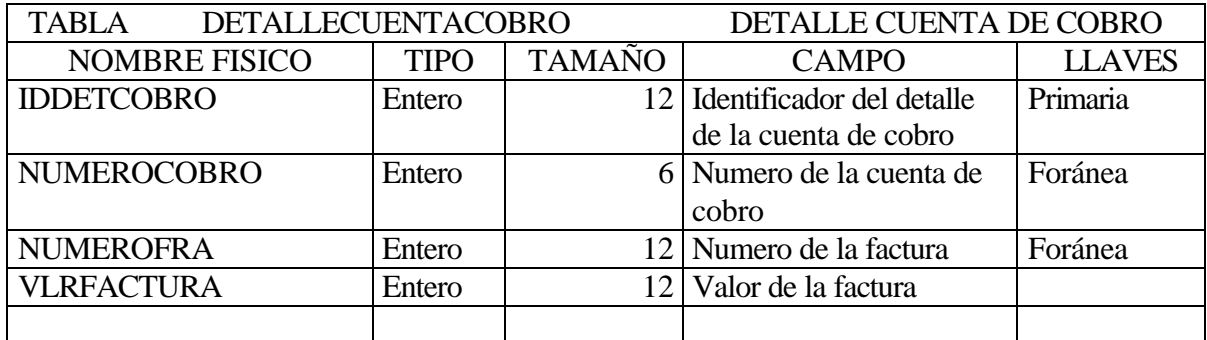

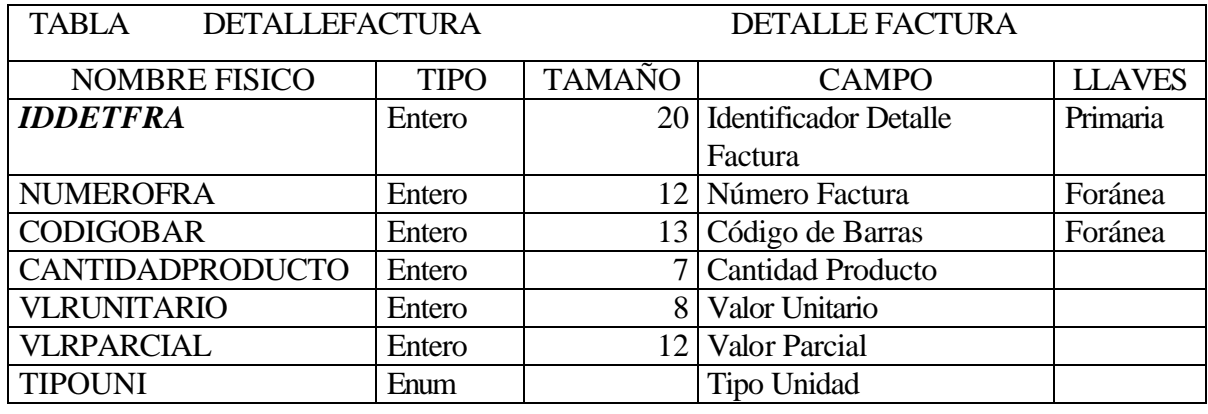

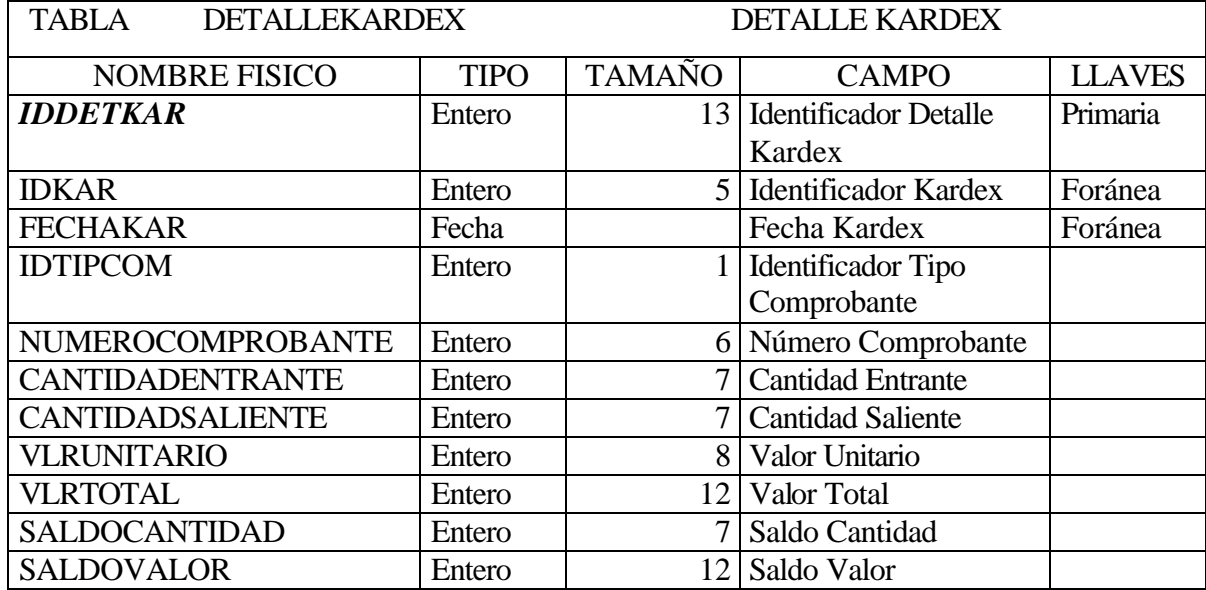

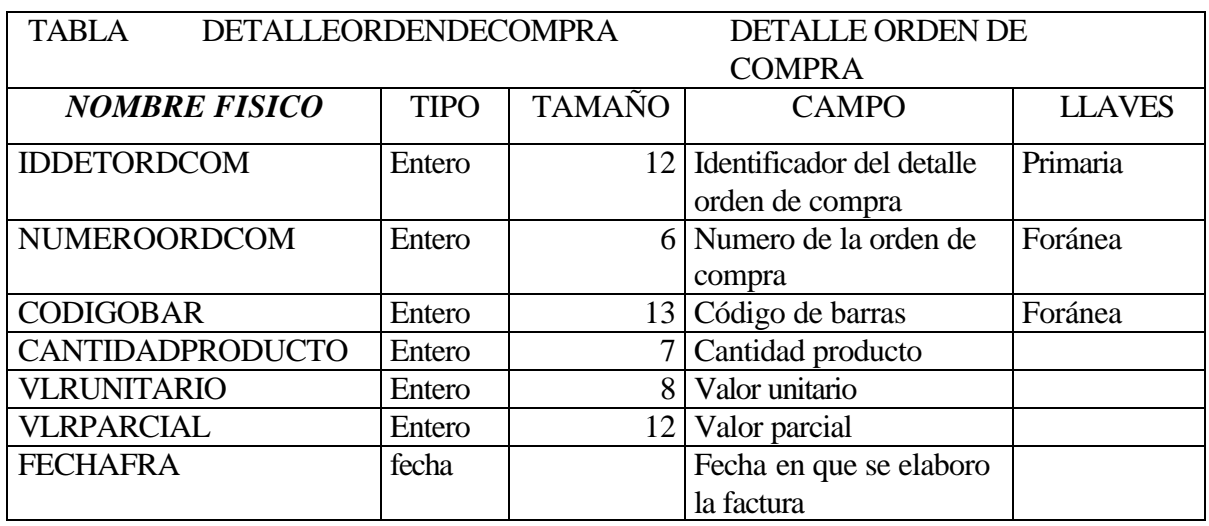

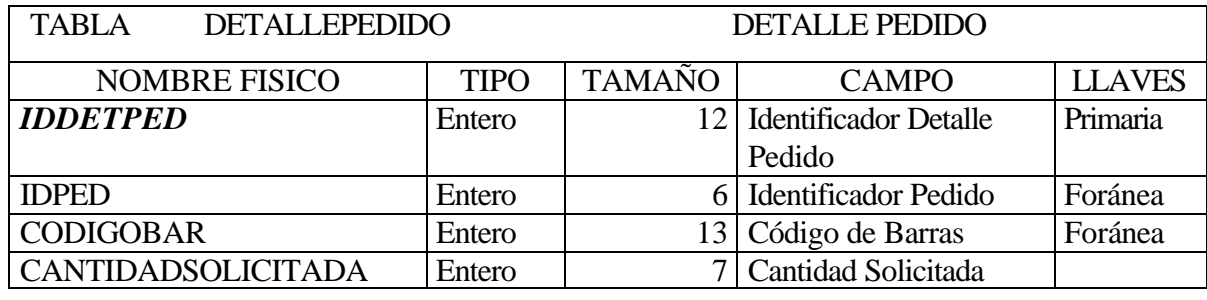

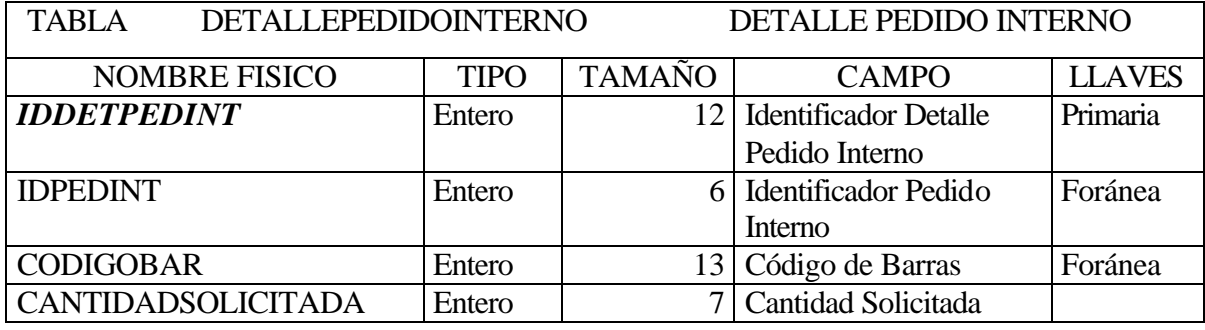

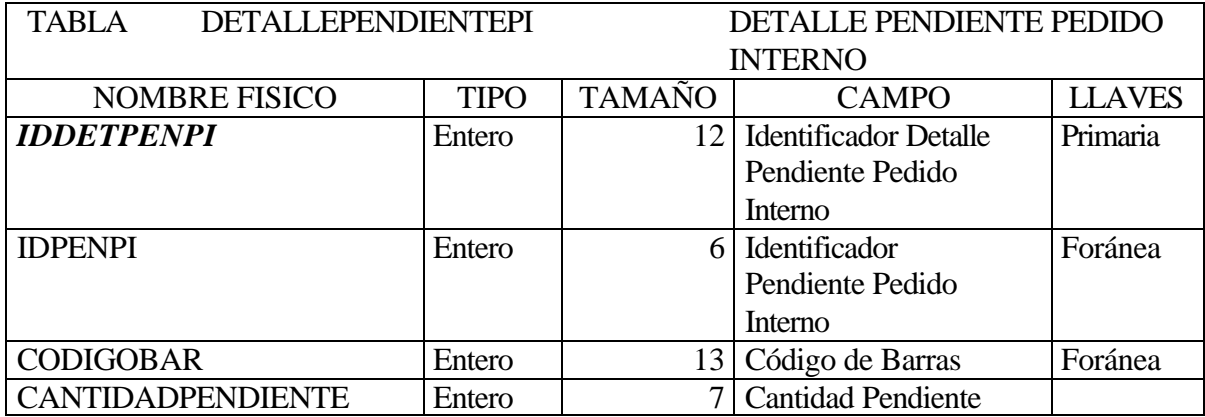

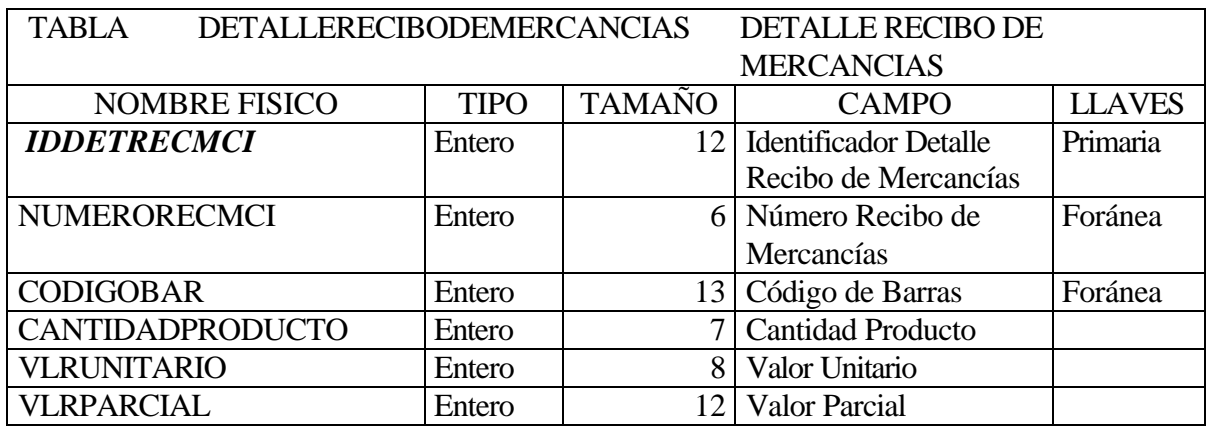

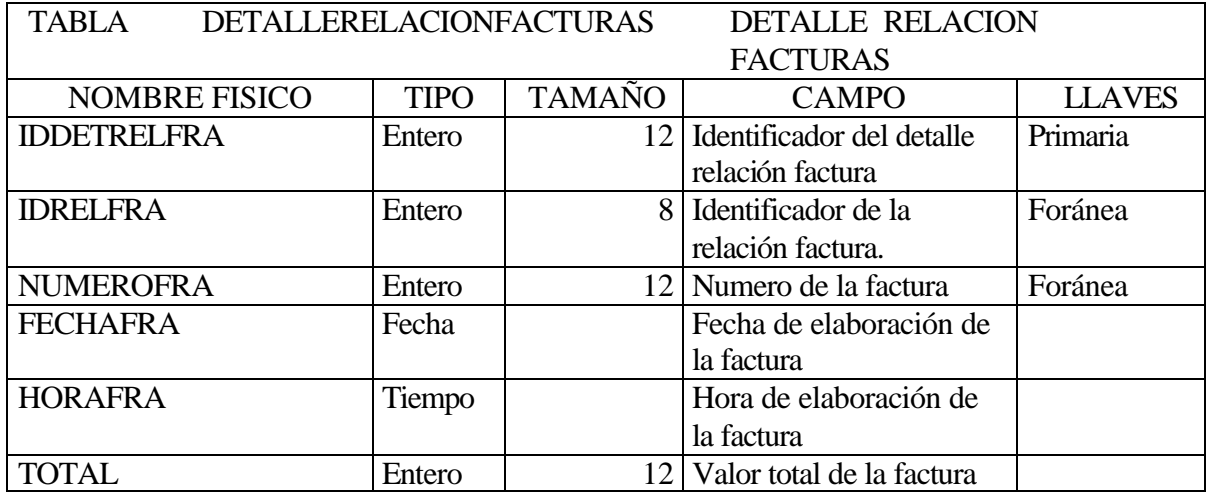

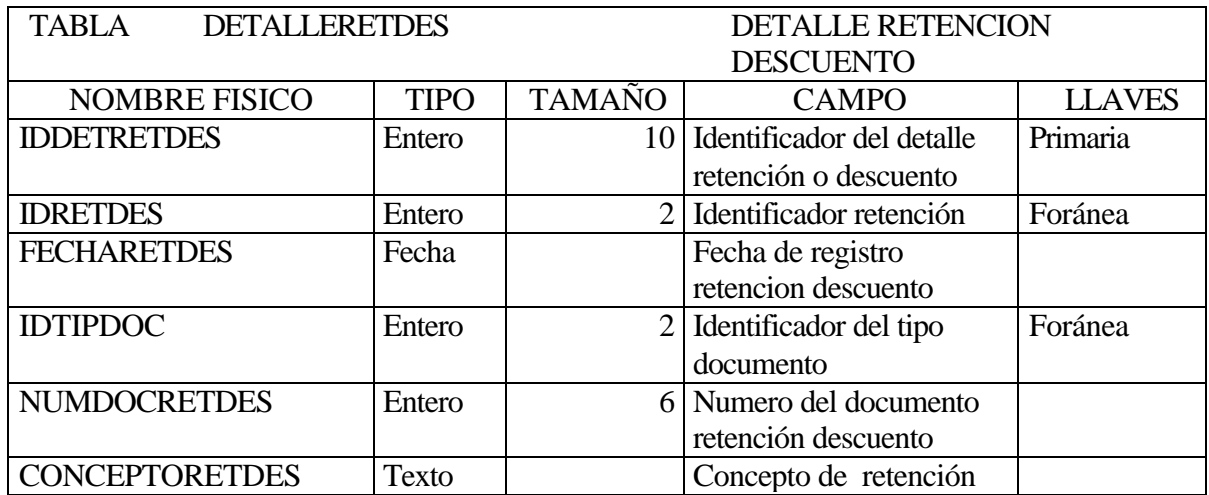

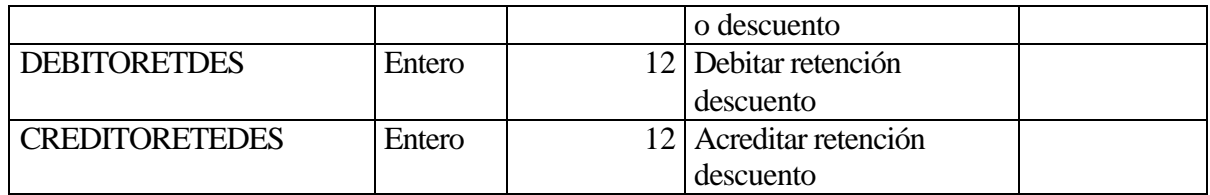

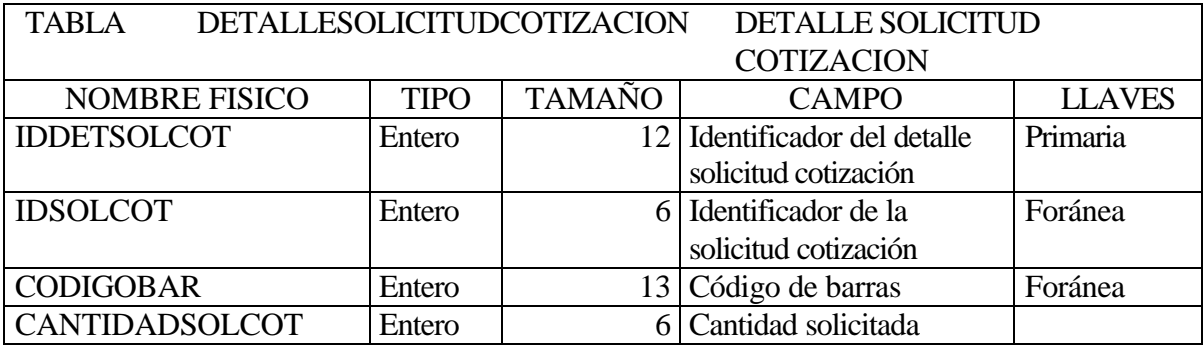

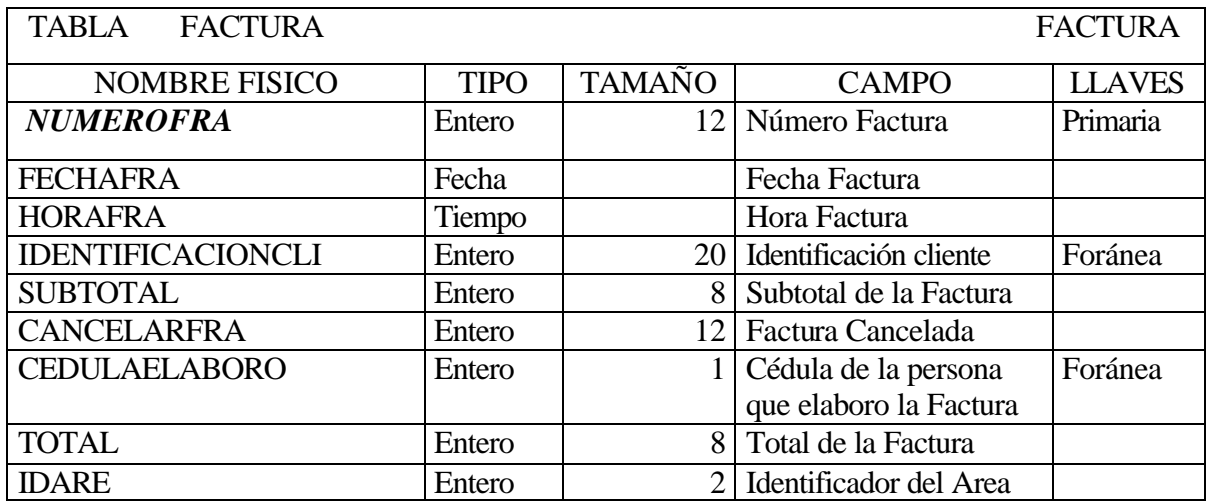

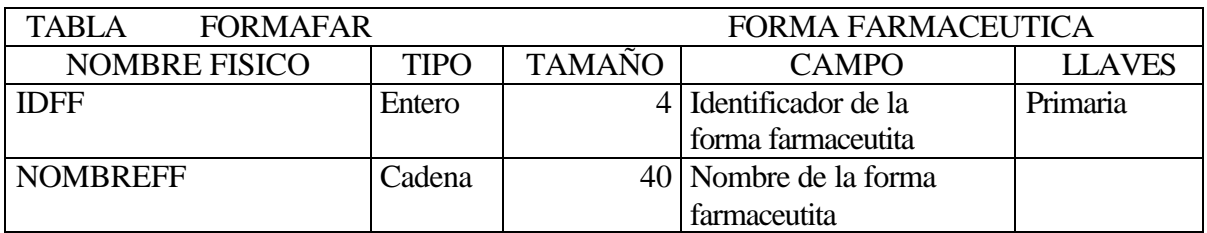

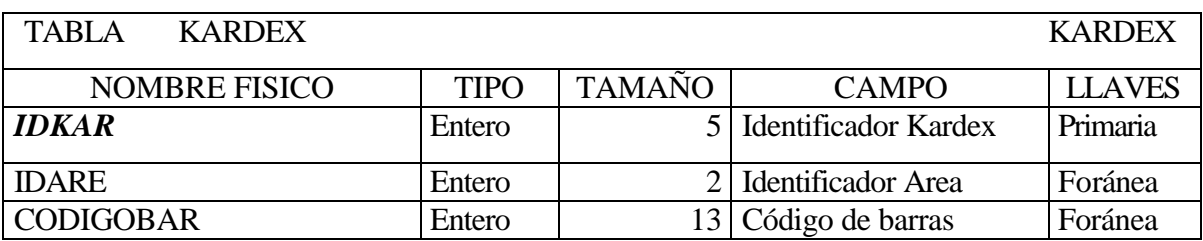

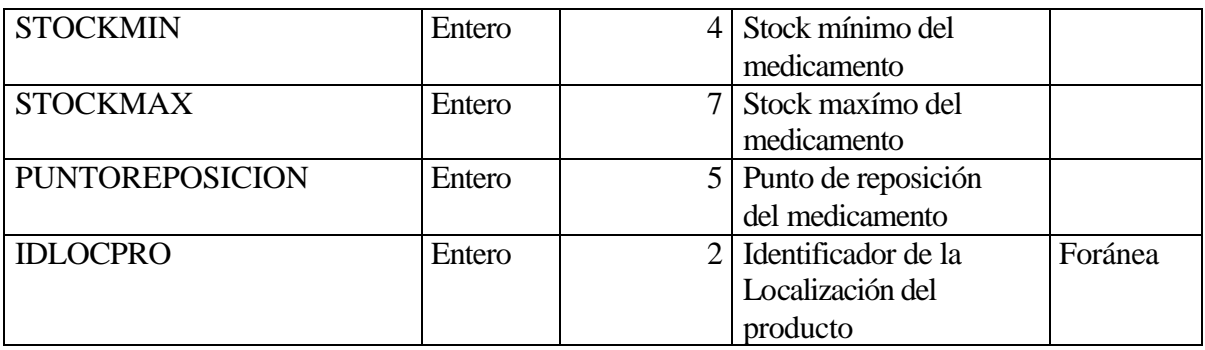

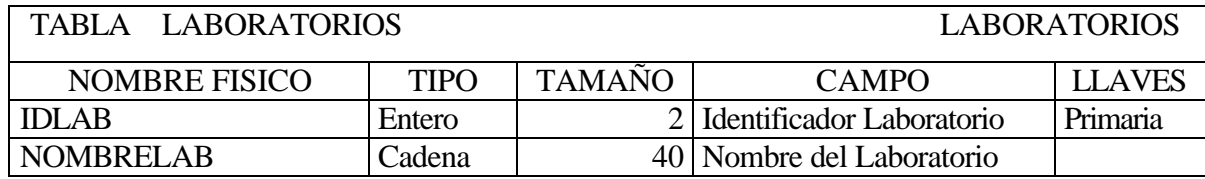

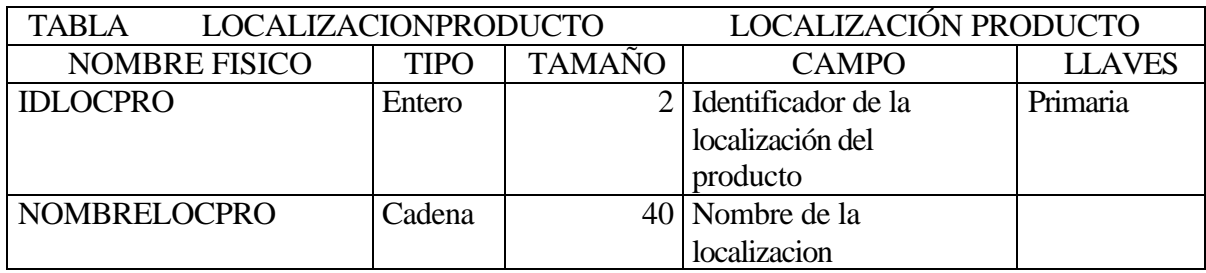

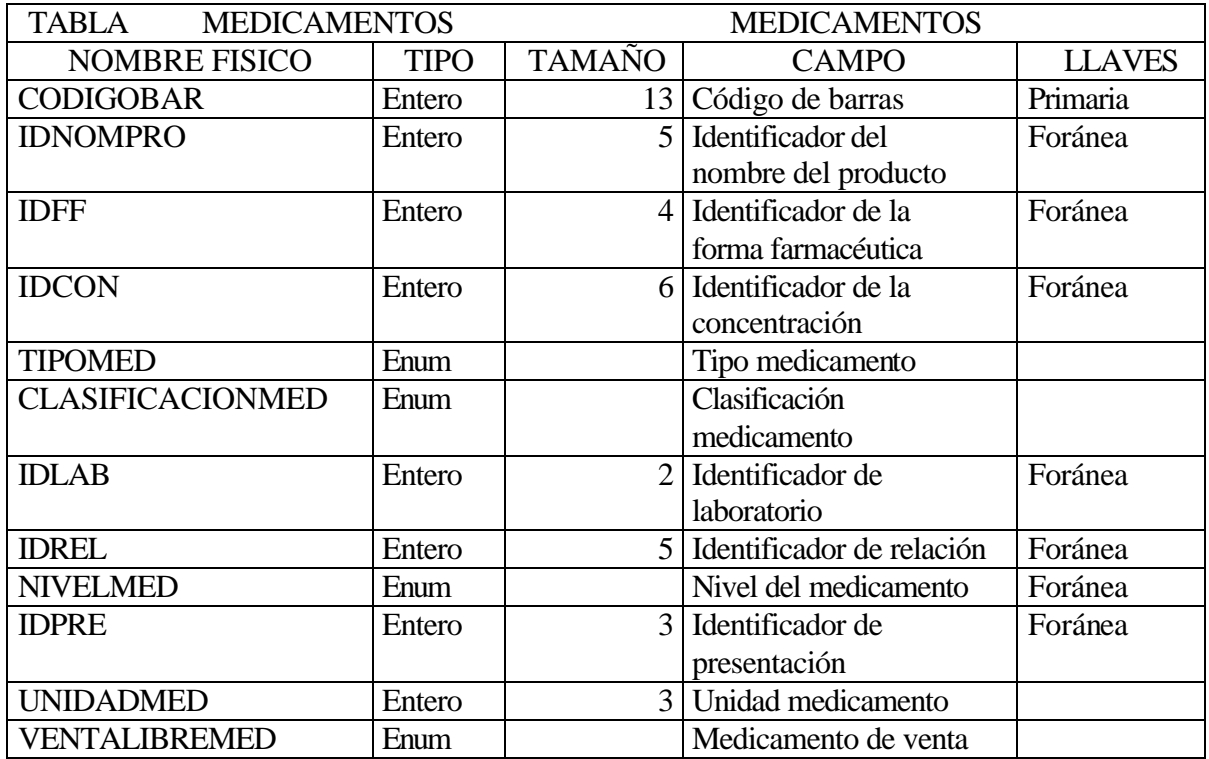

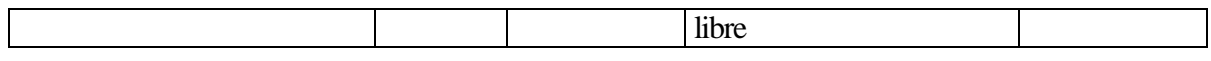

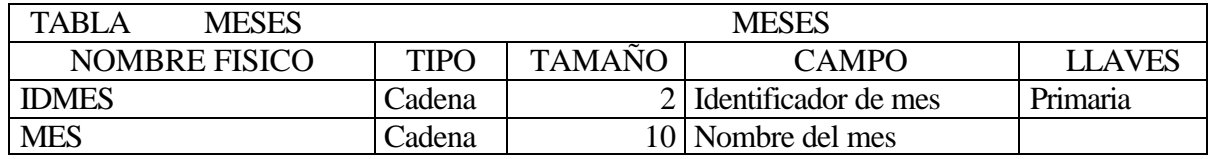

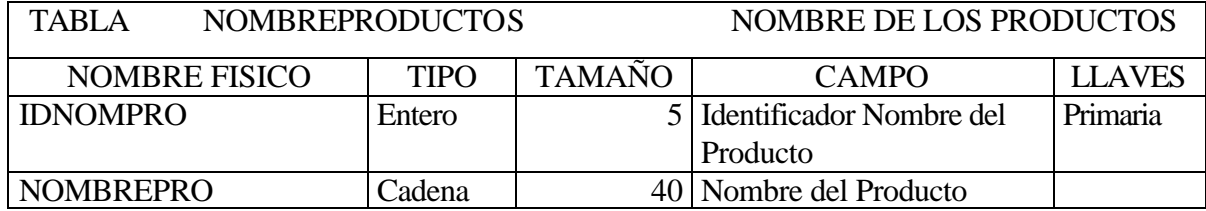

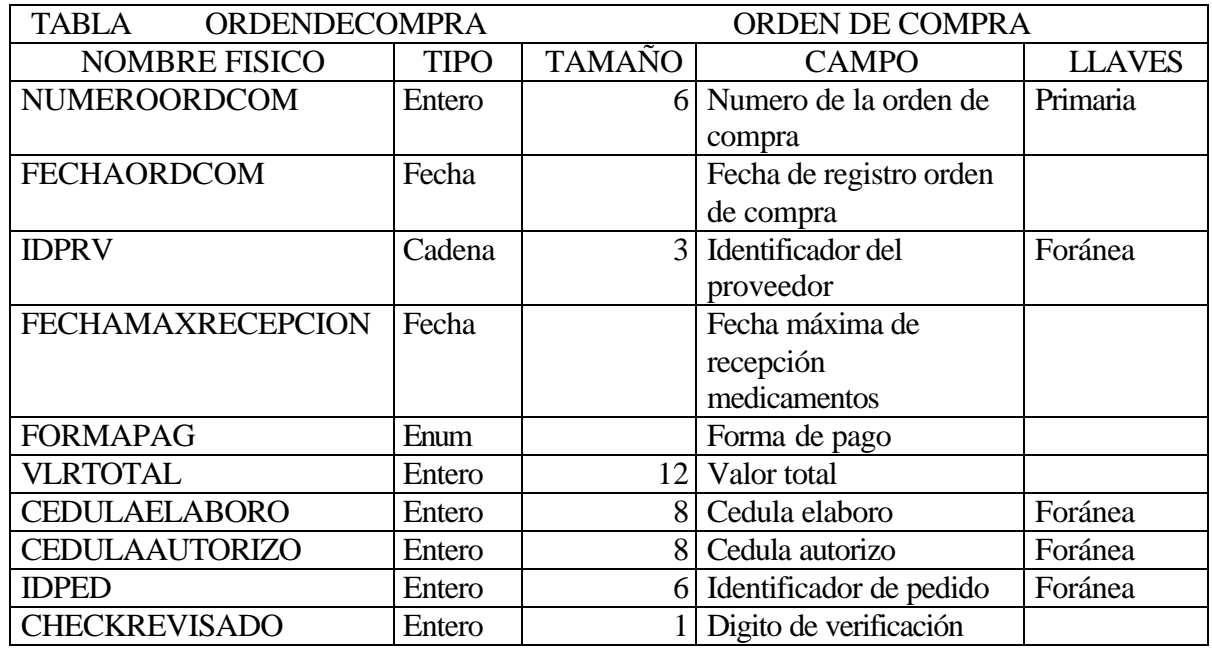

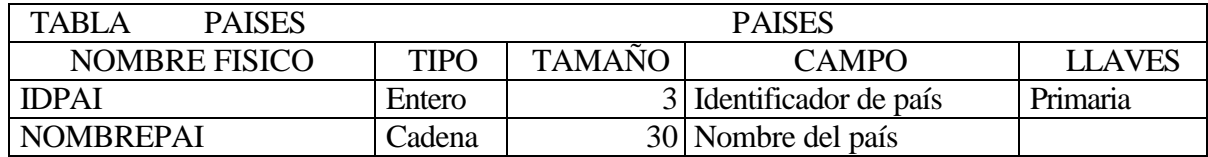

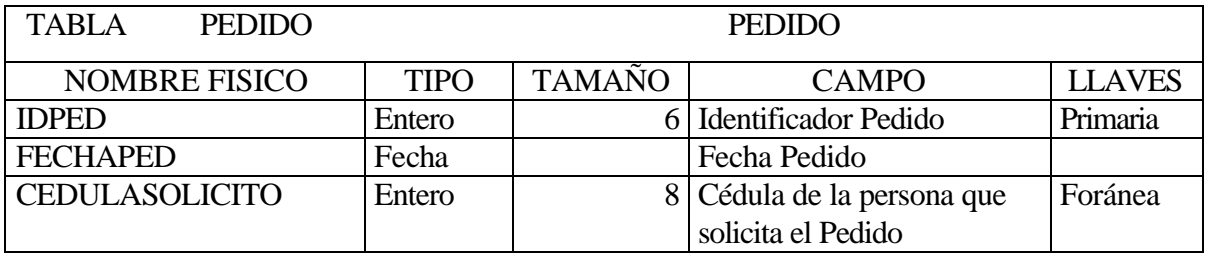
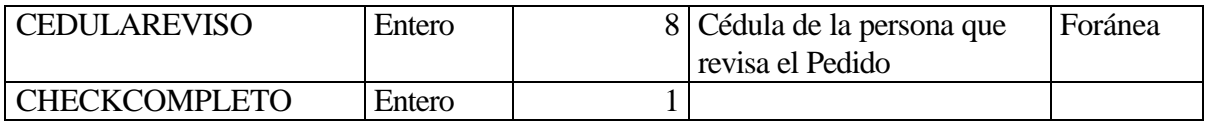

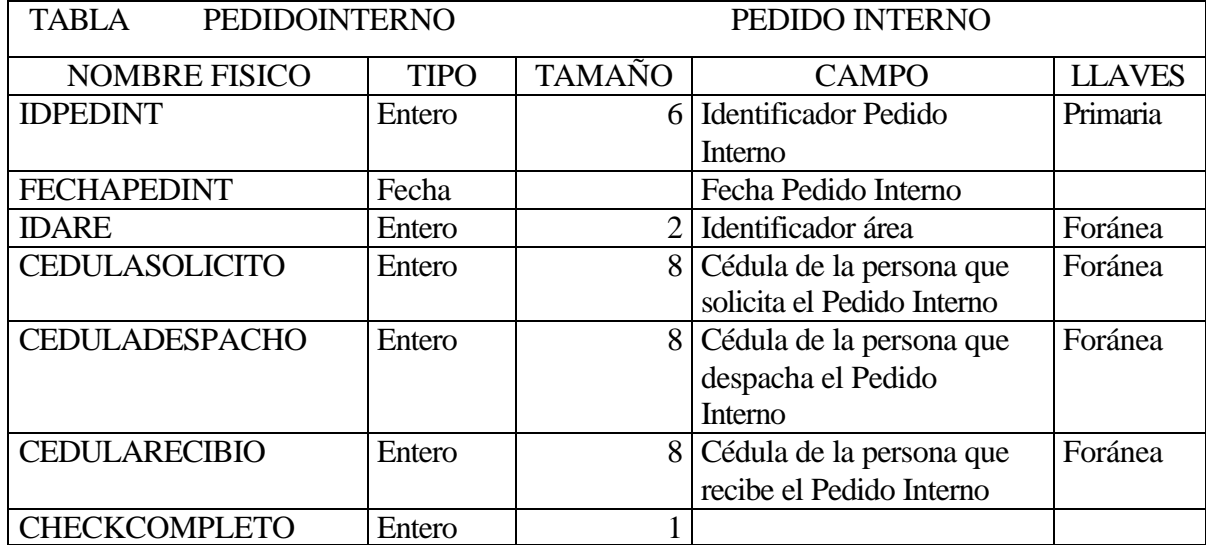

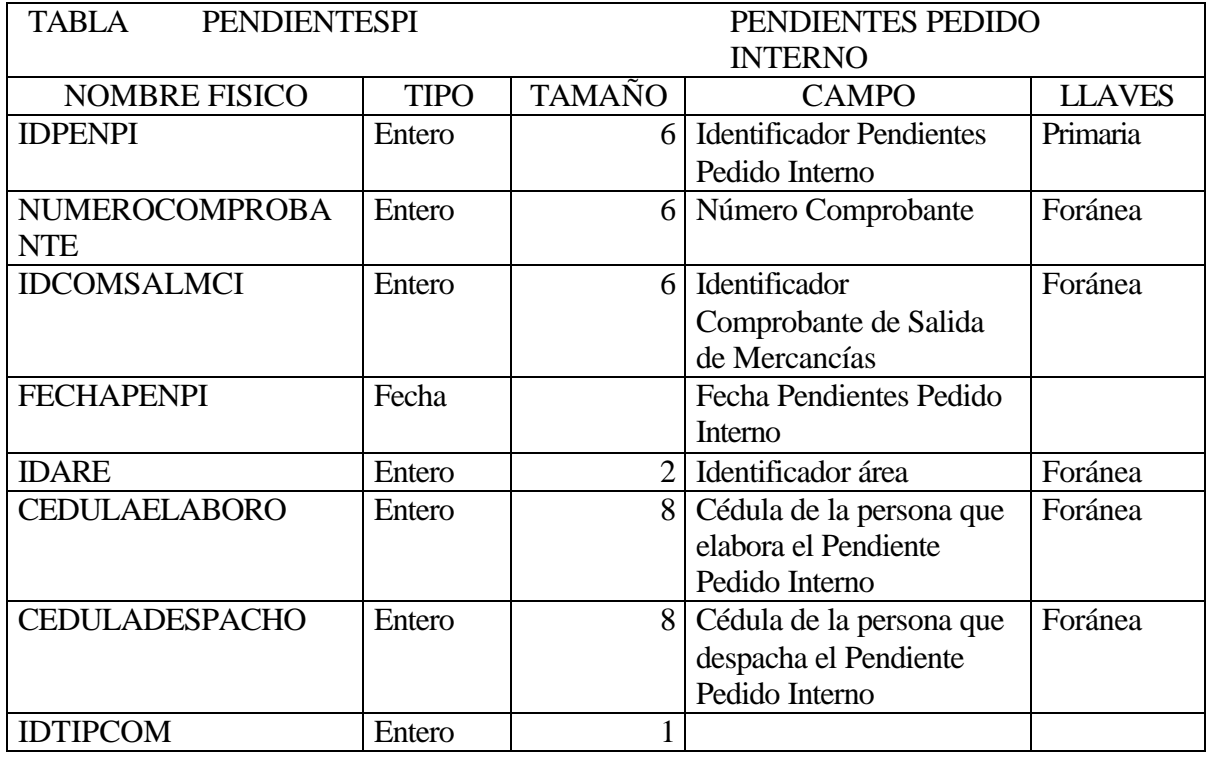

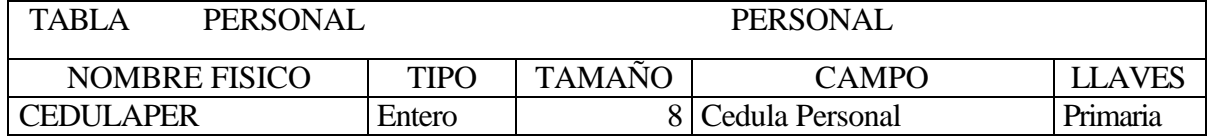

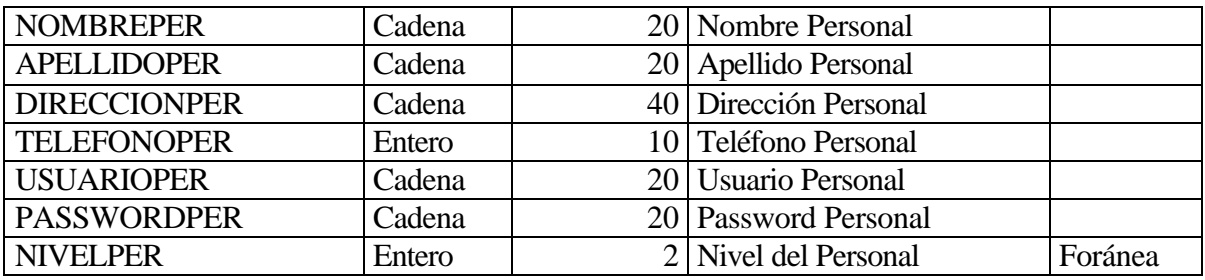

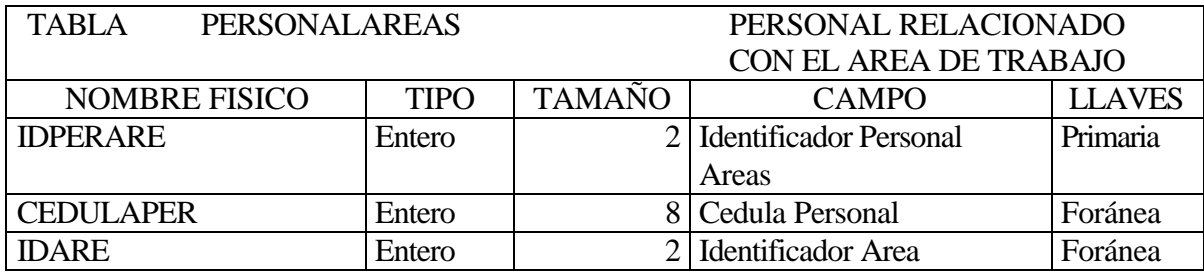

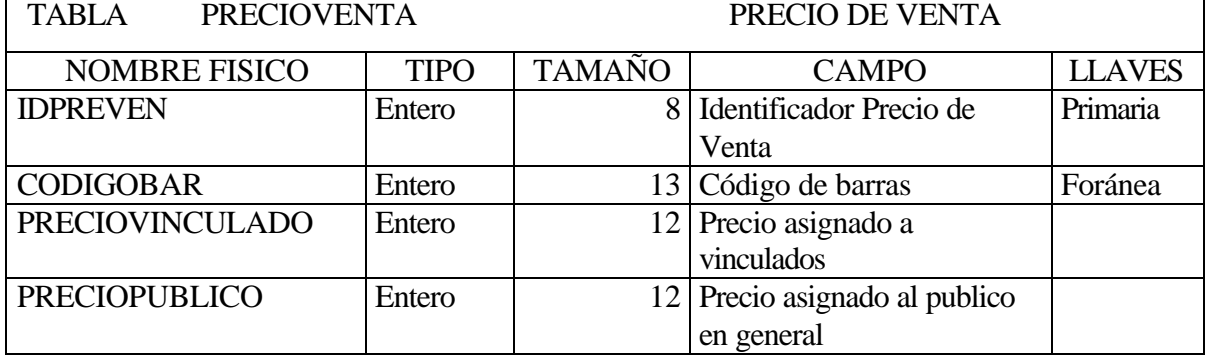

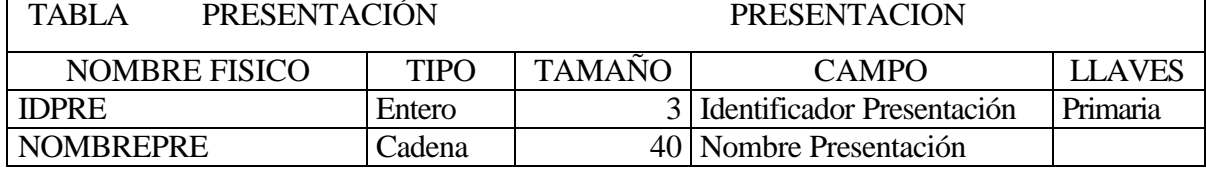

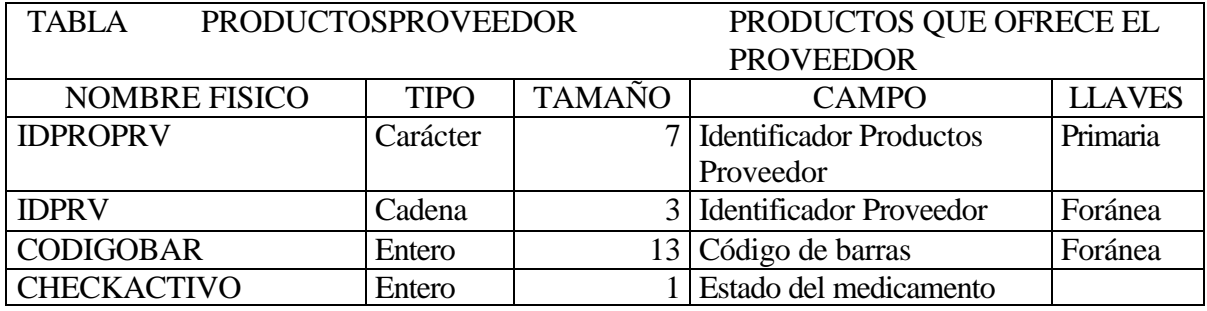

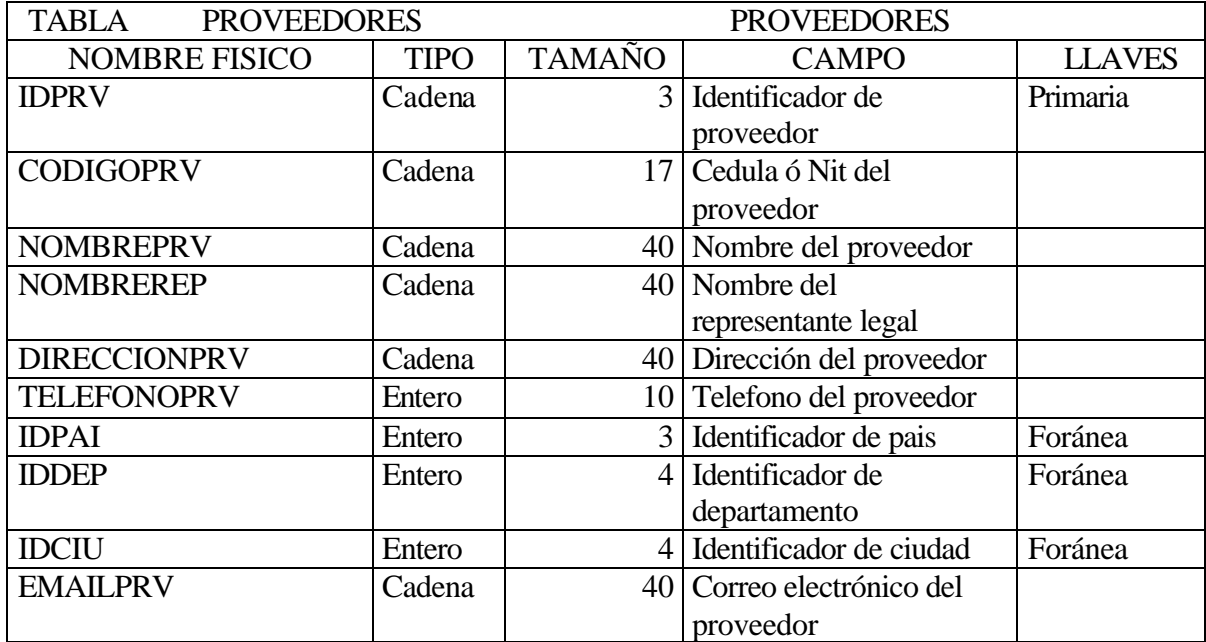

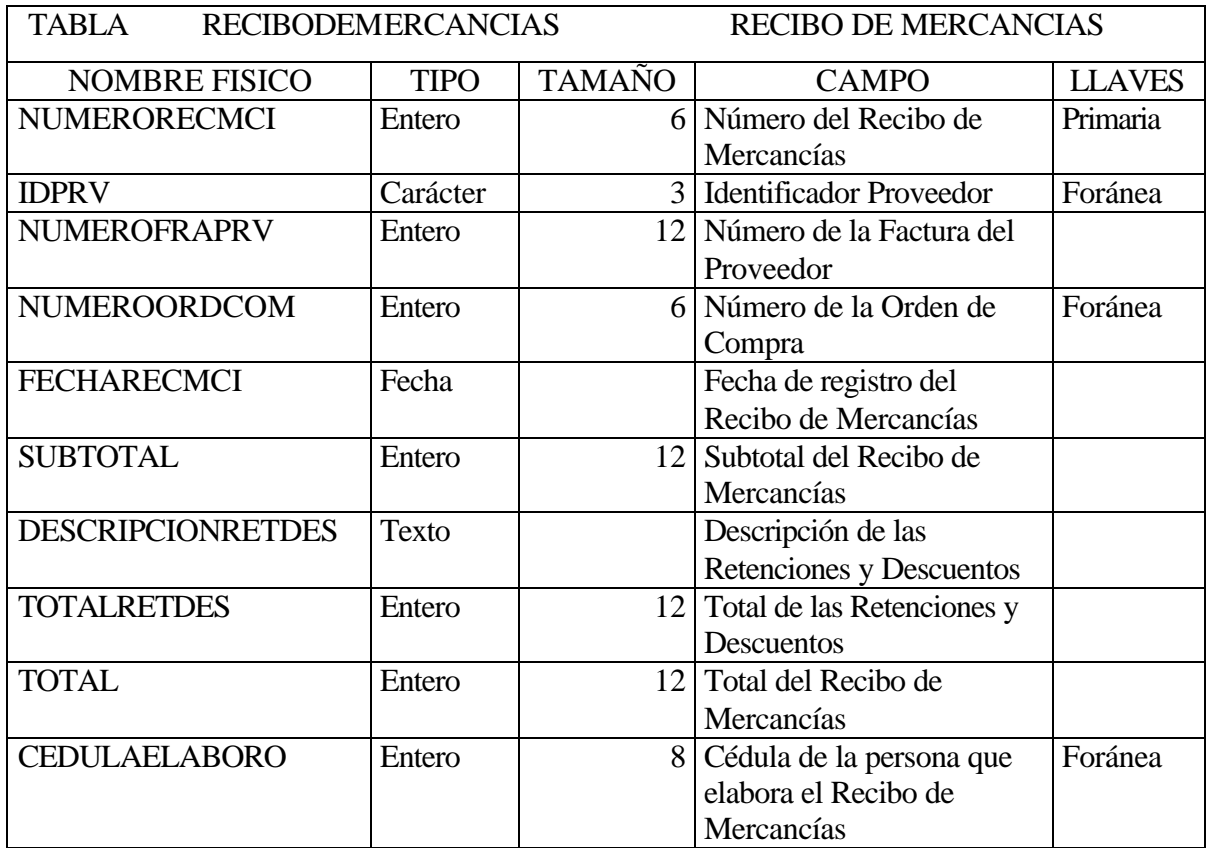

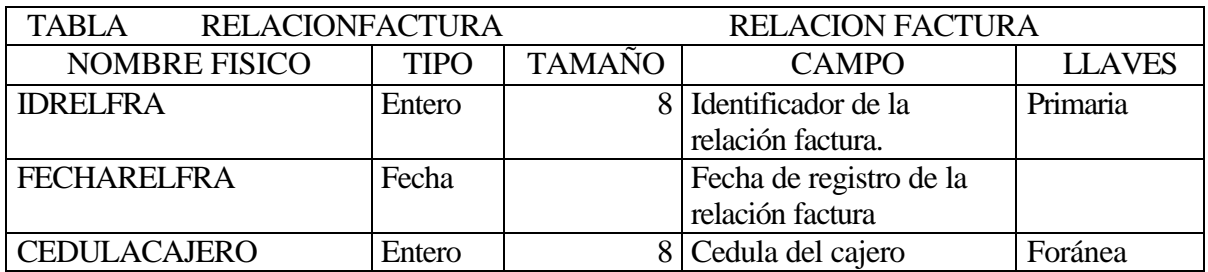

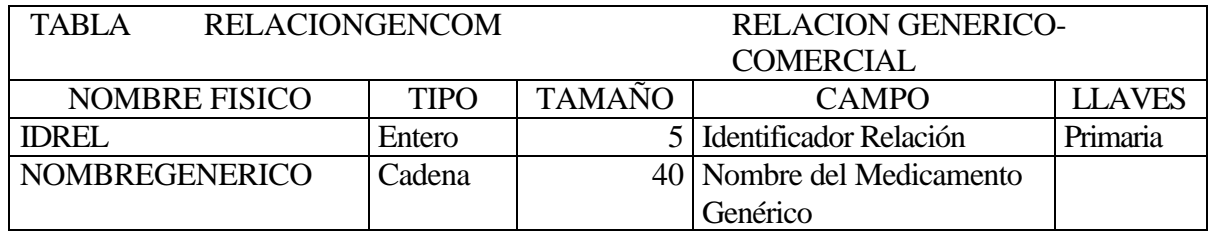

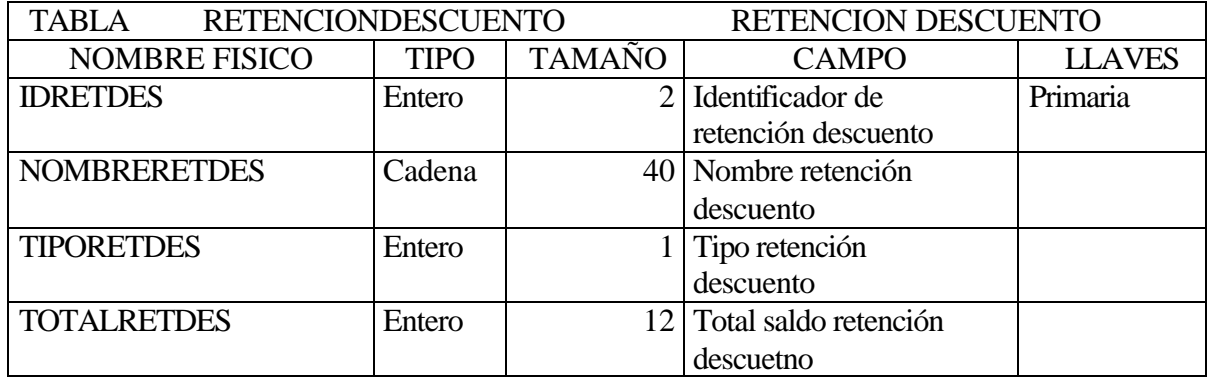

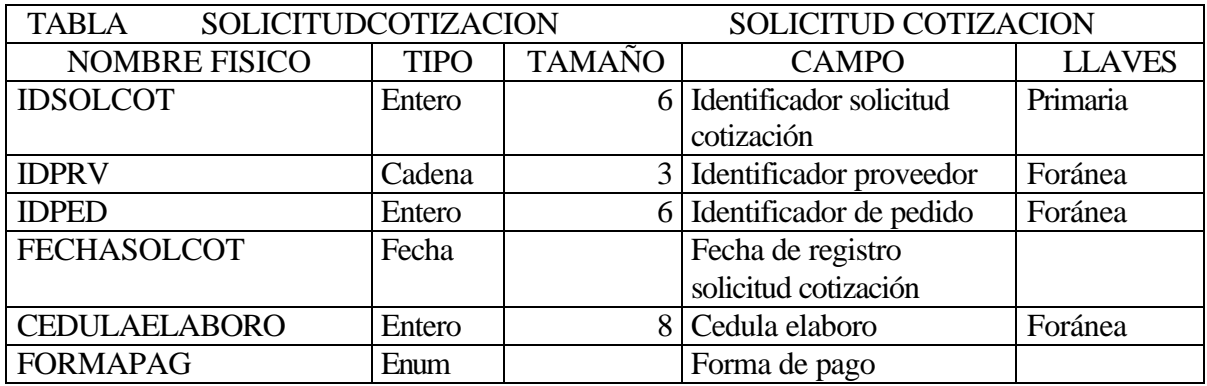

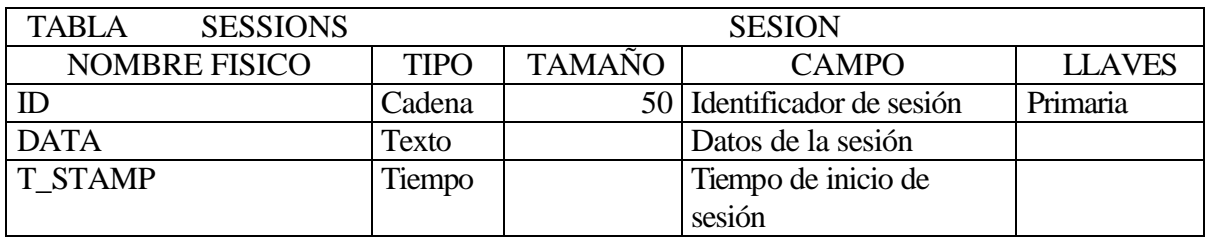

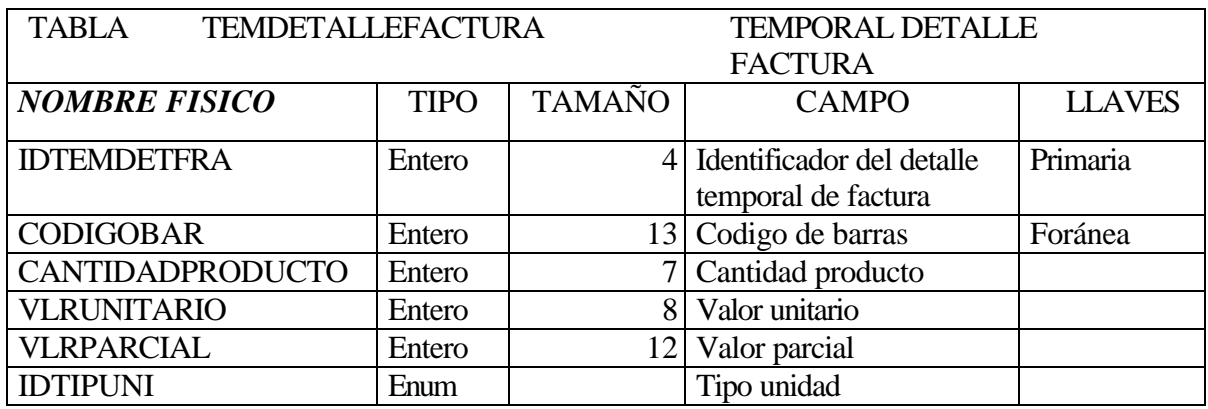

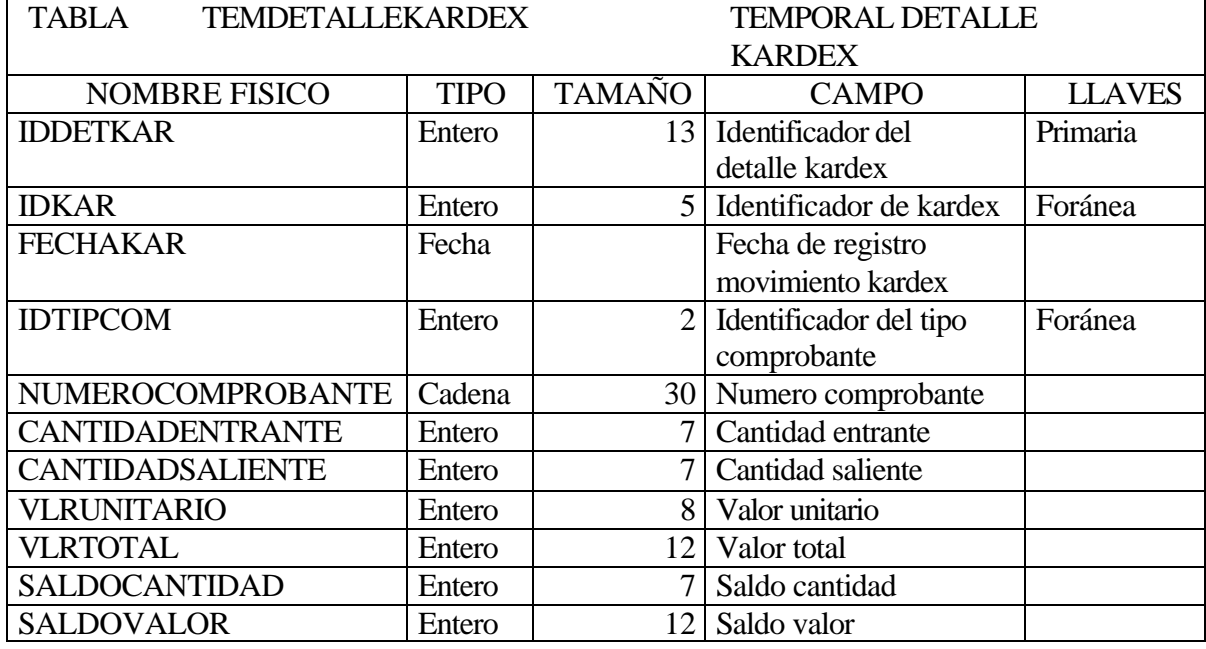

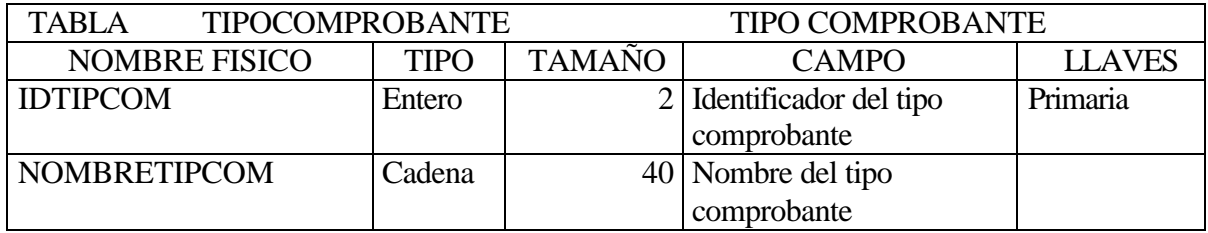

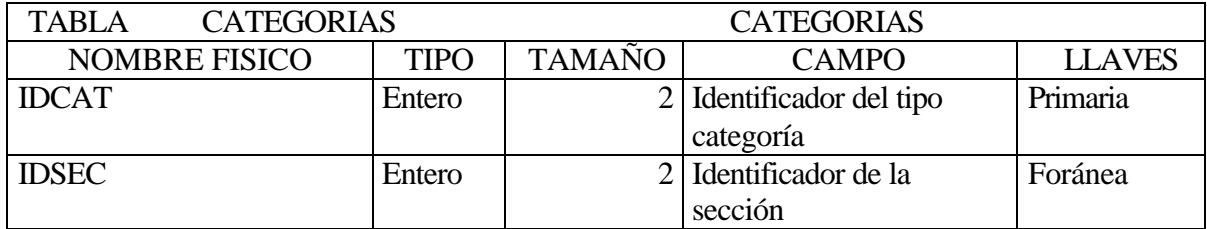

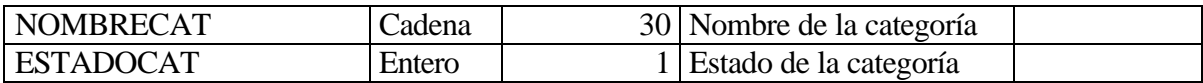

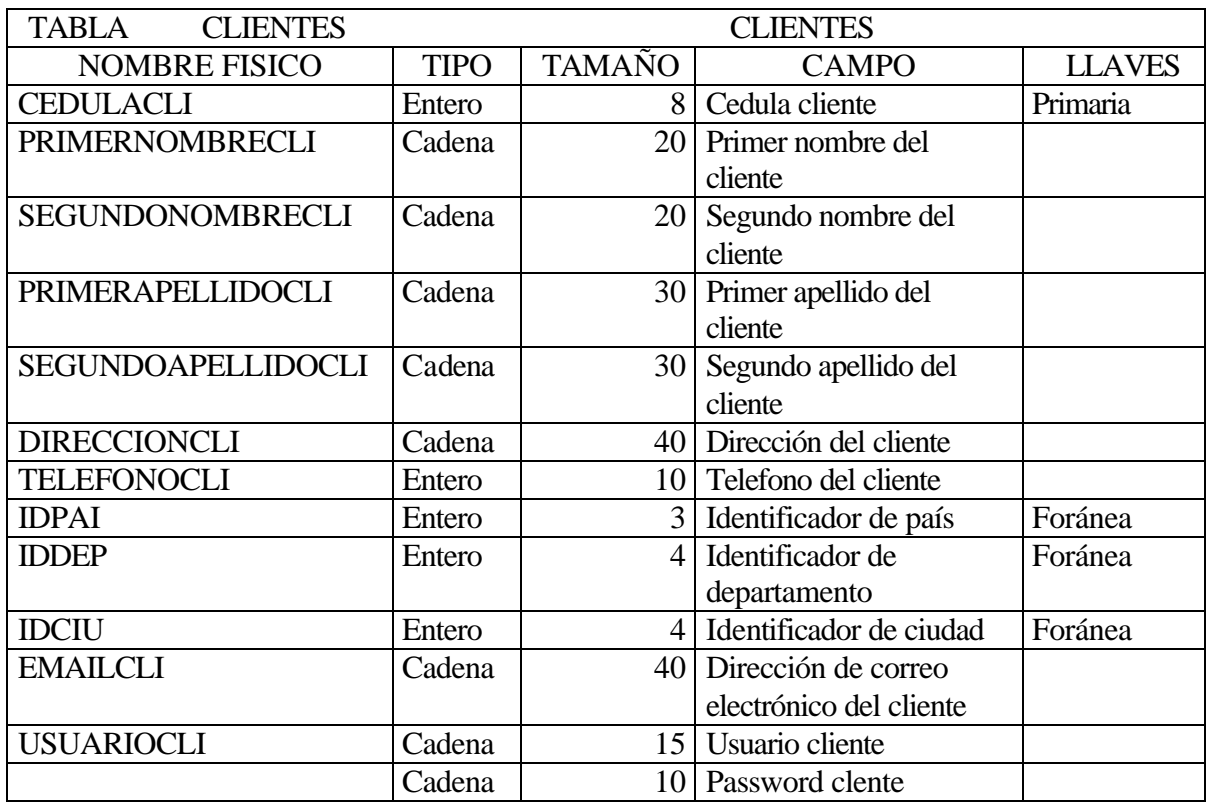

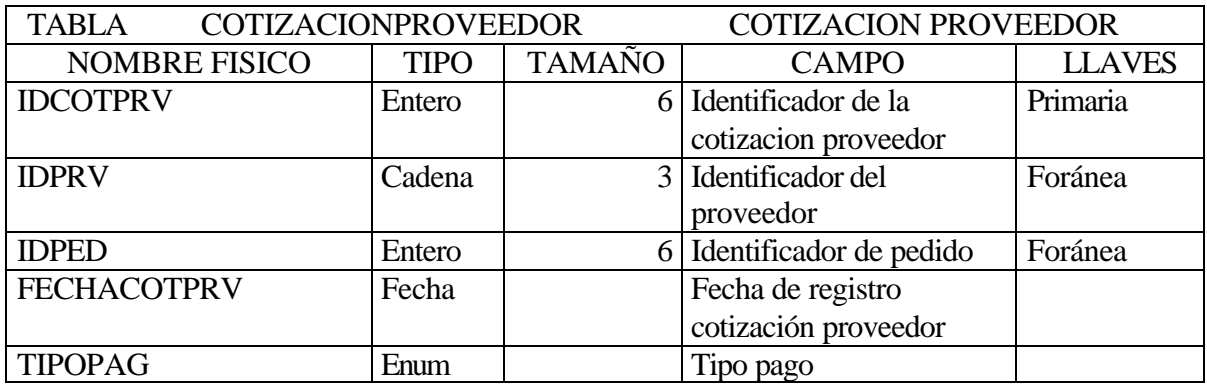

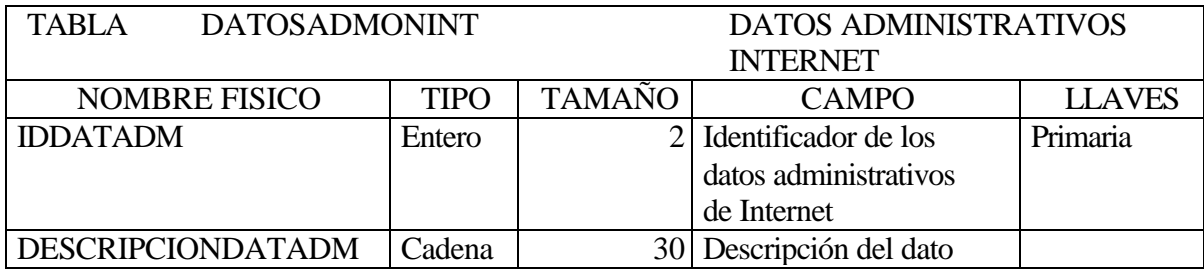

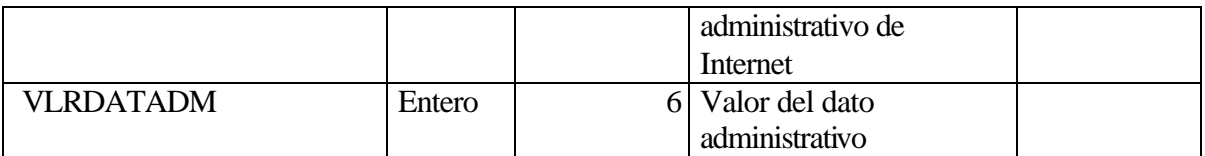

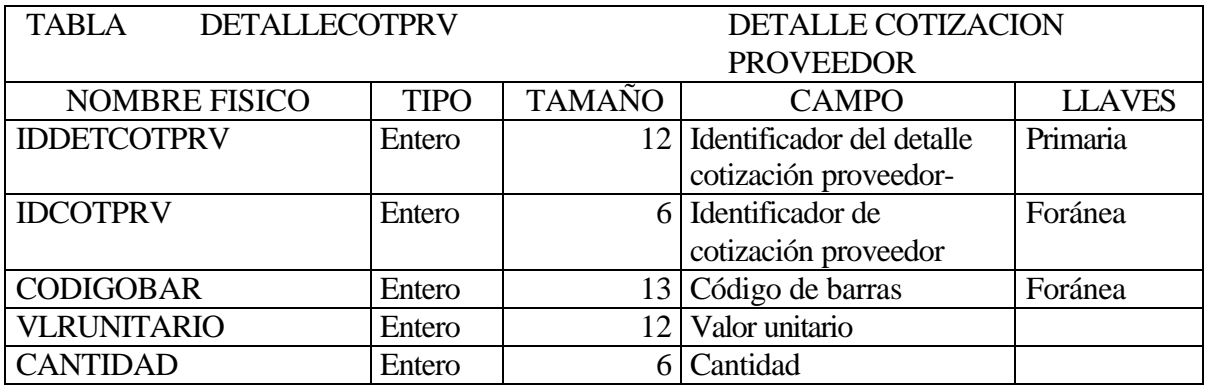

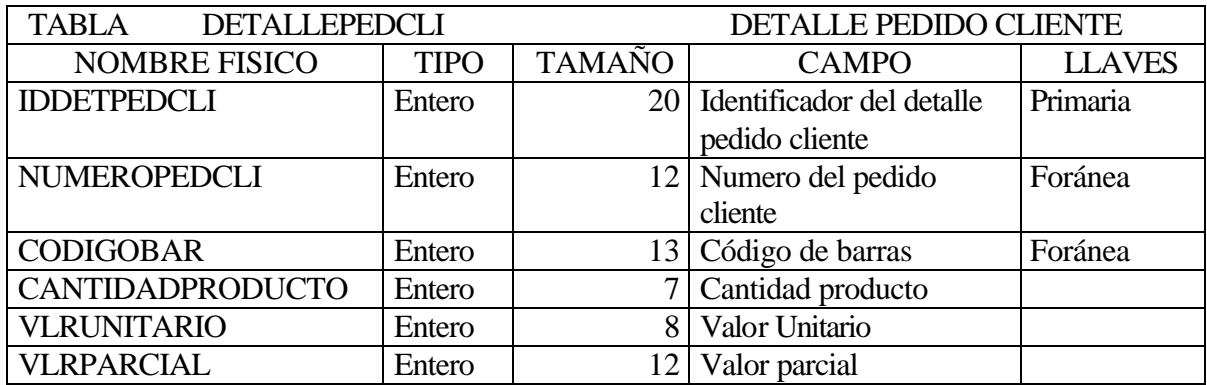

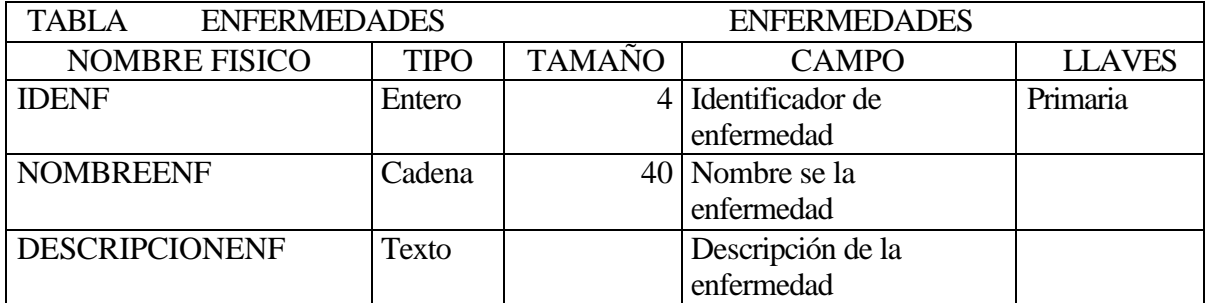

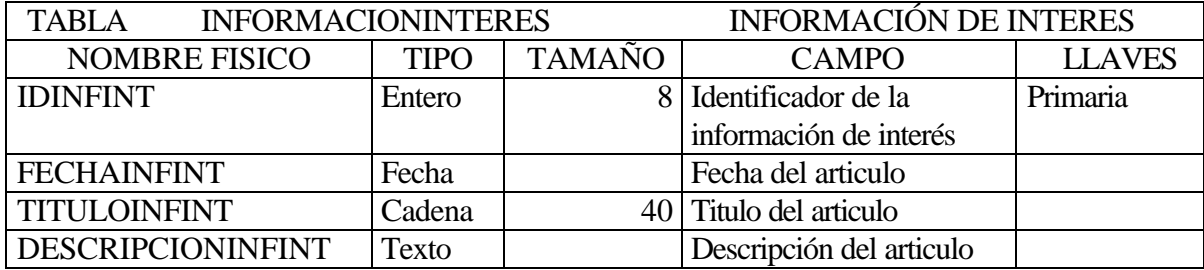

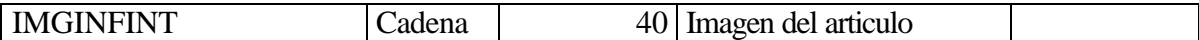

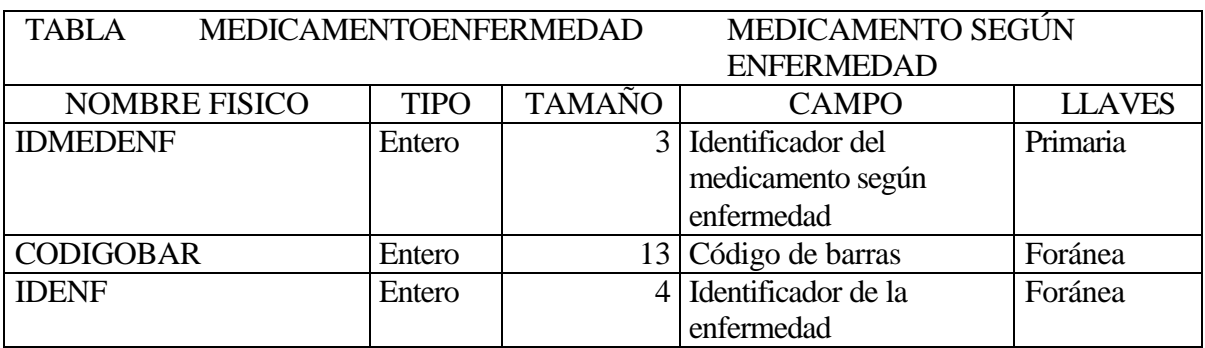

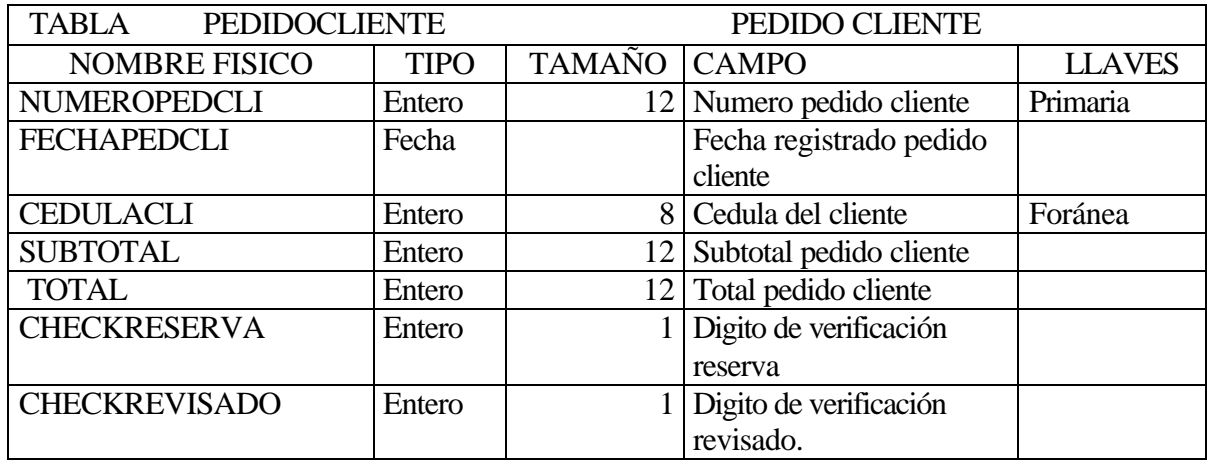

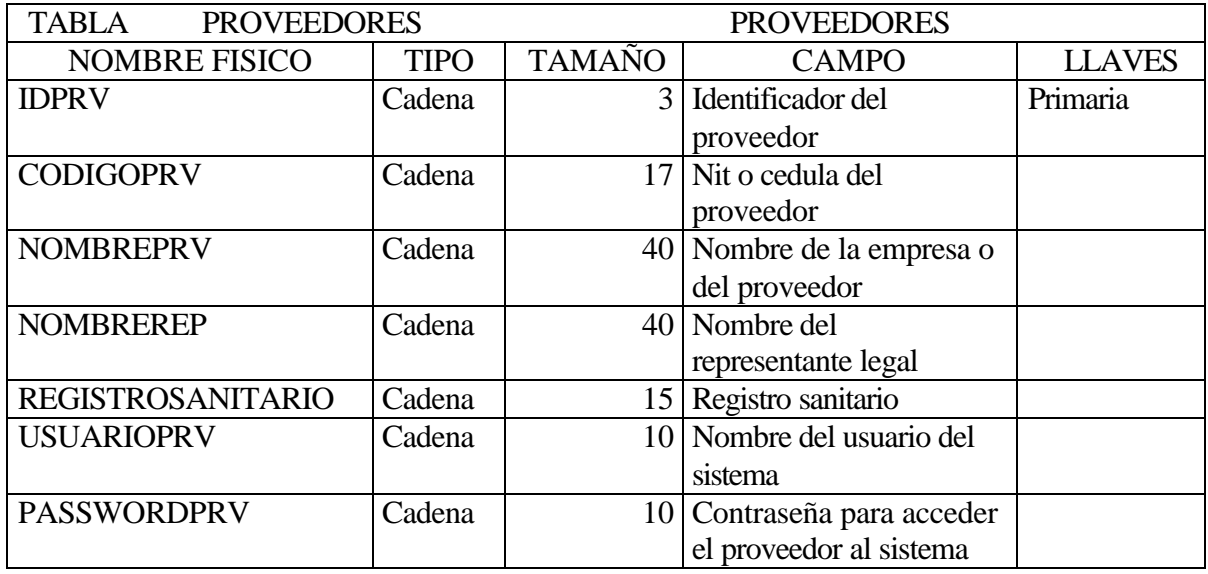

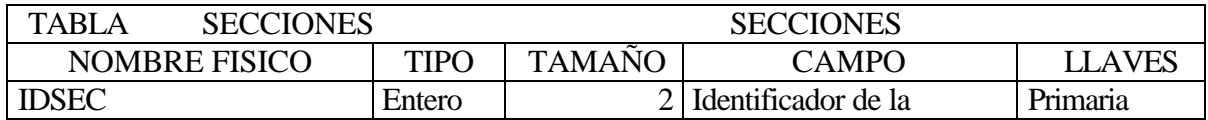

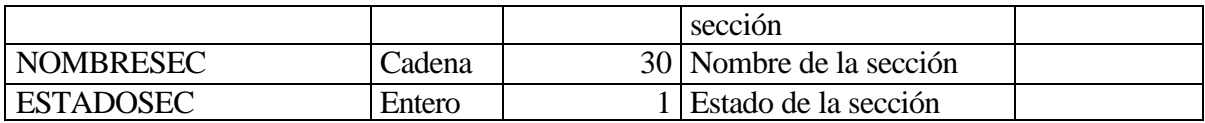

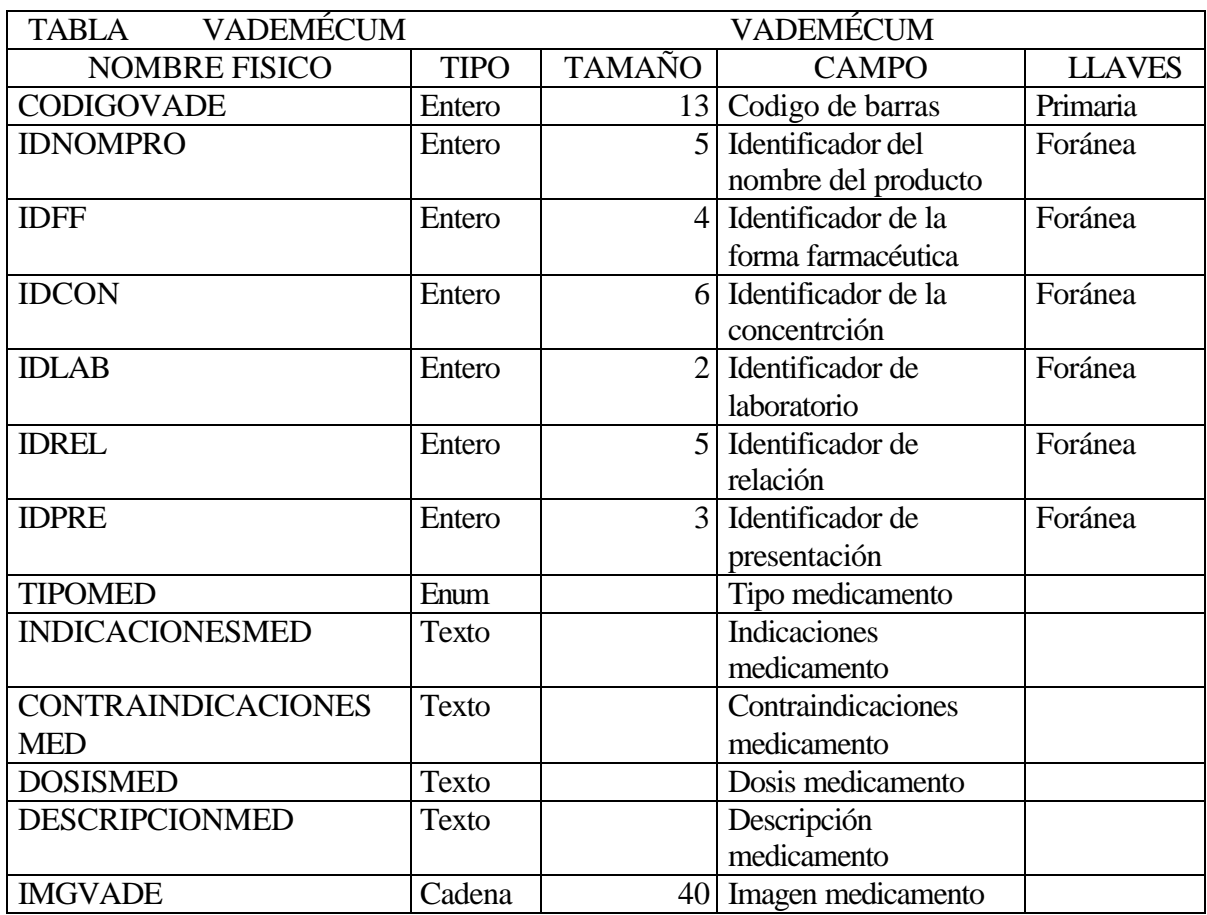

# **6.1 DIAGRAMA ESTRUCTURAL**

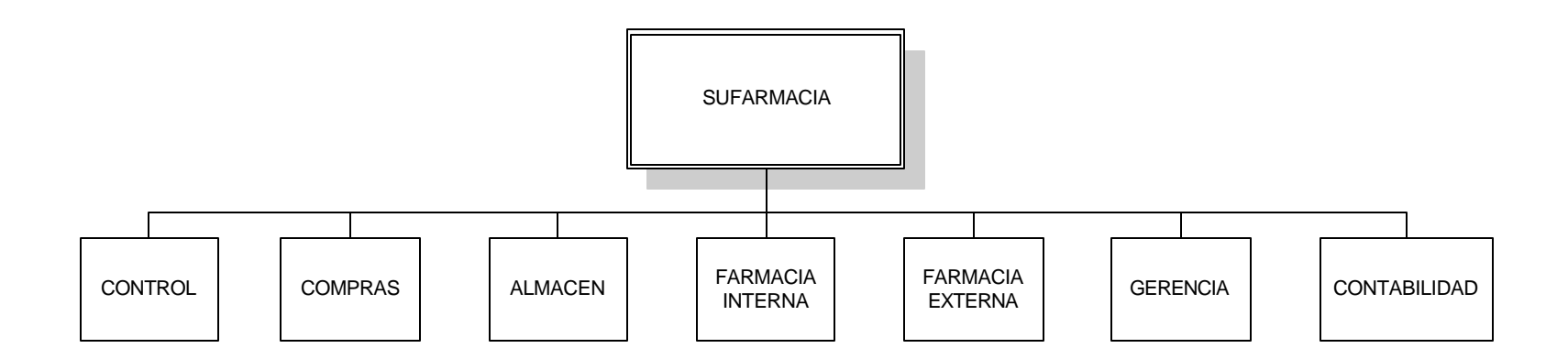

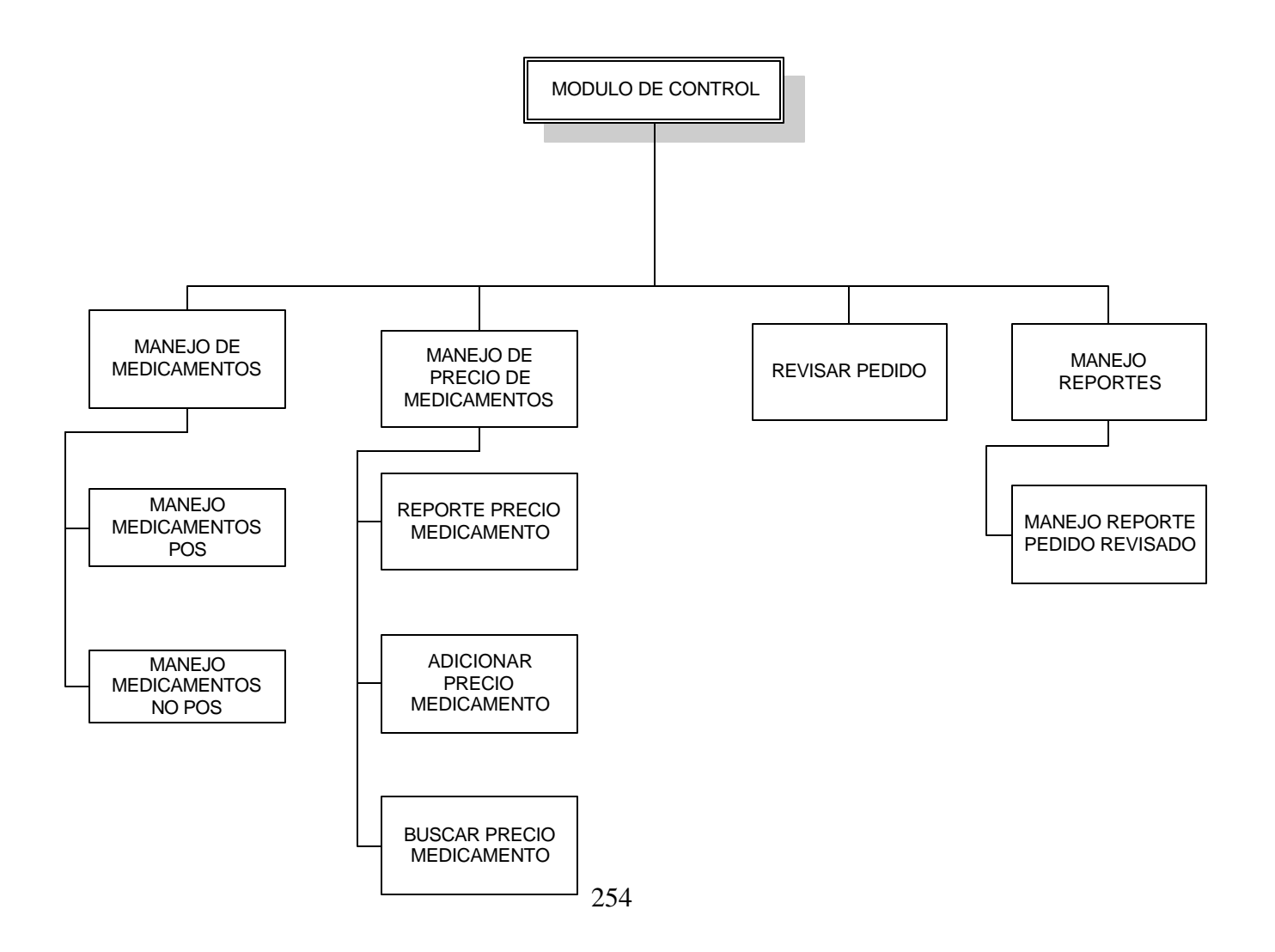

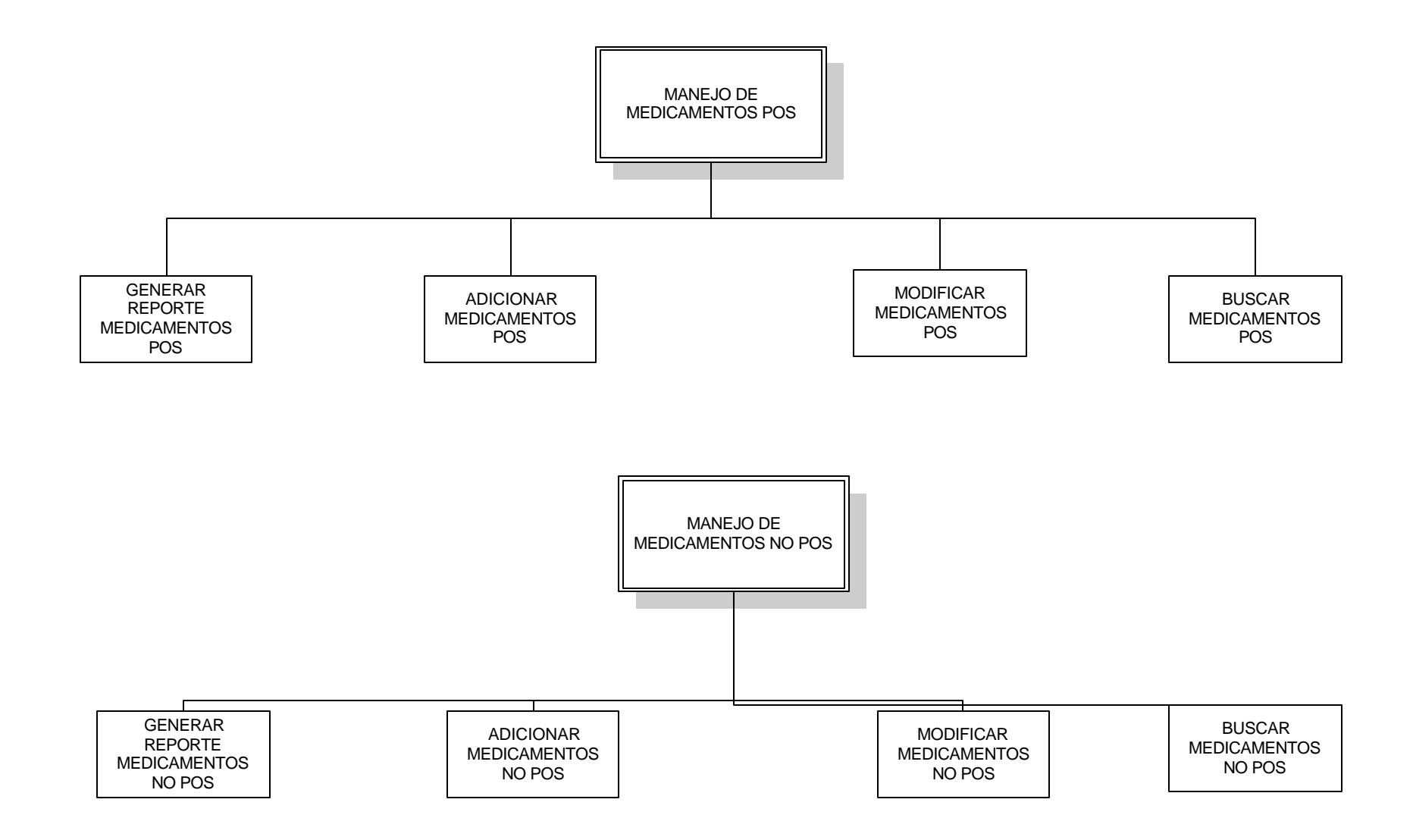

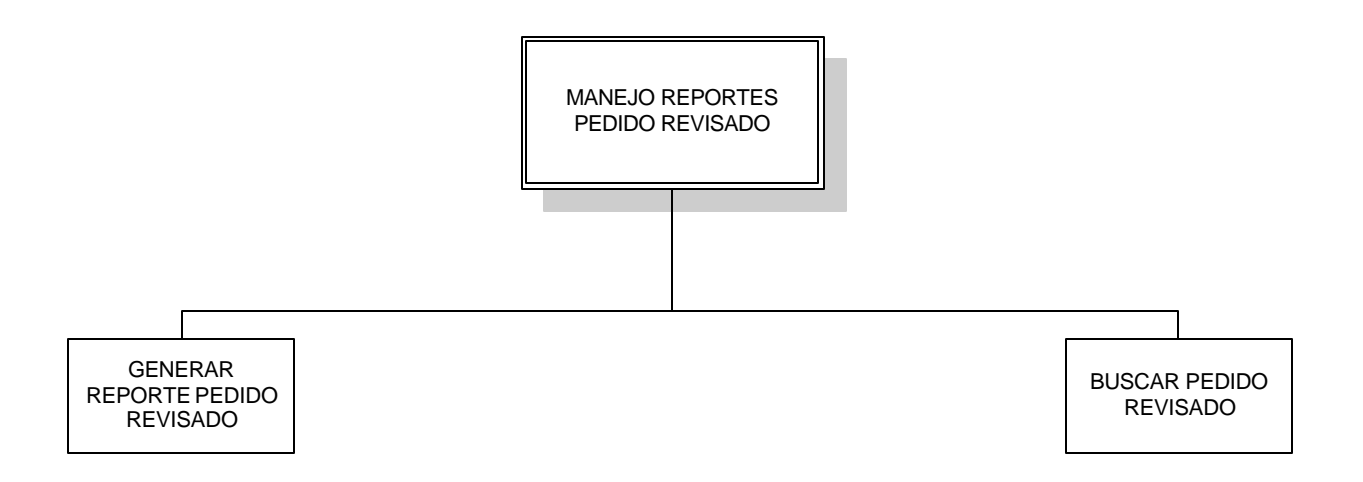

256

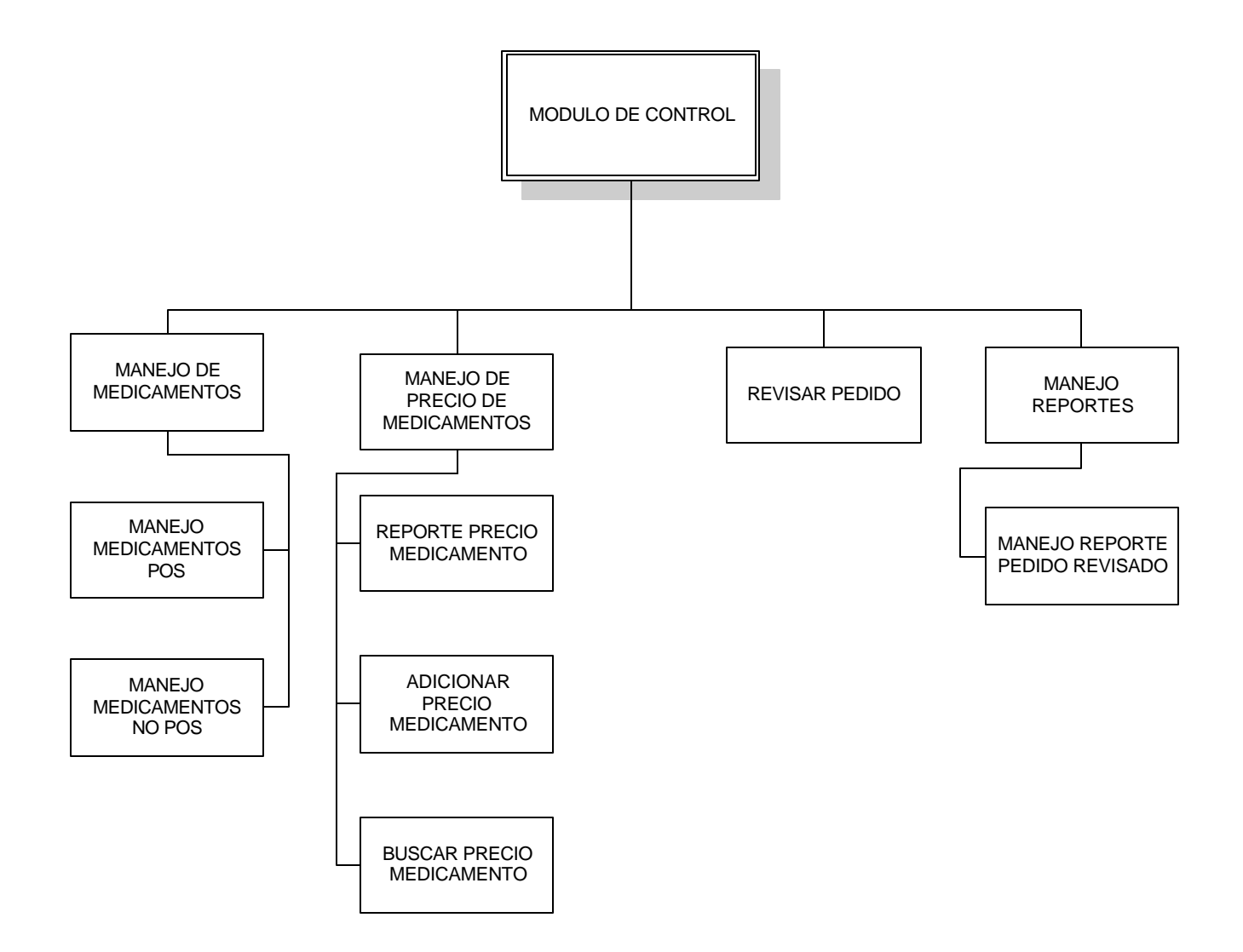

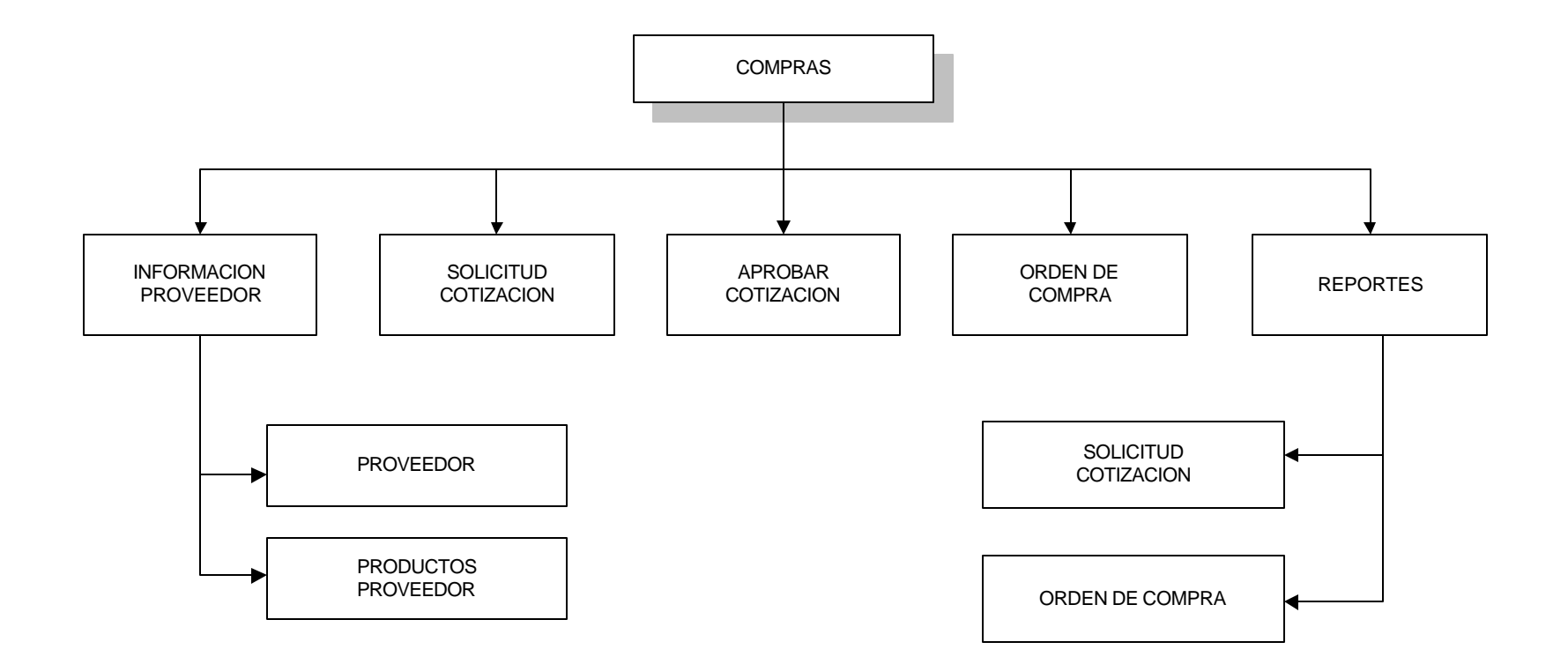

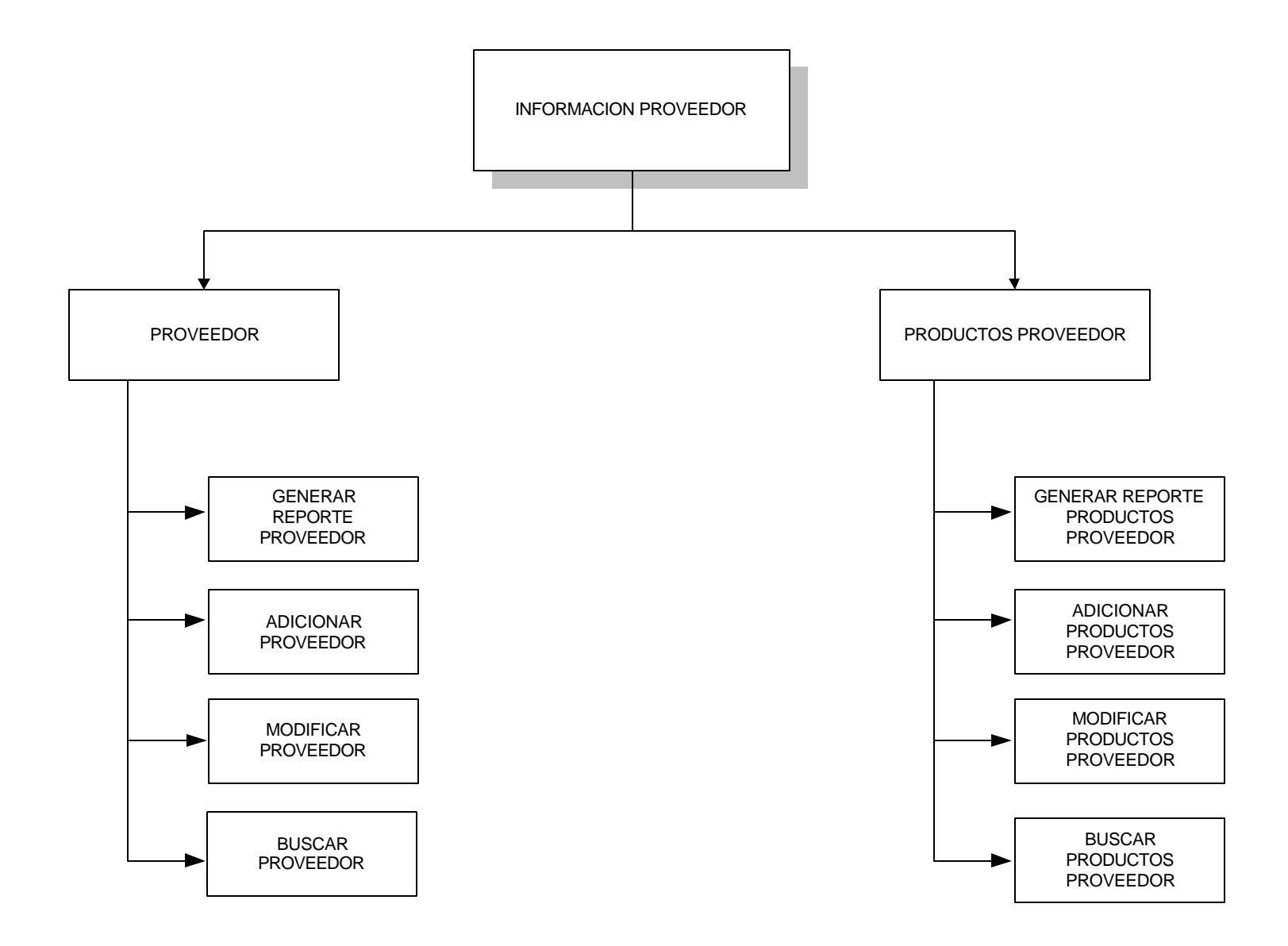

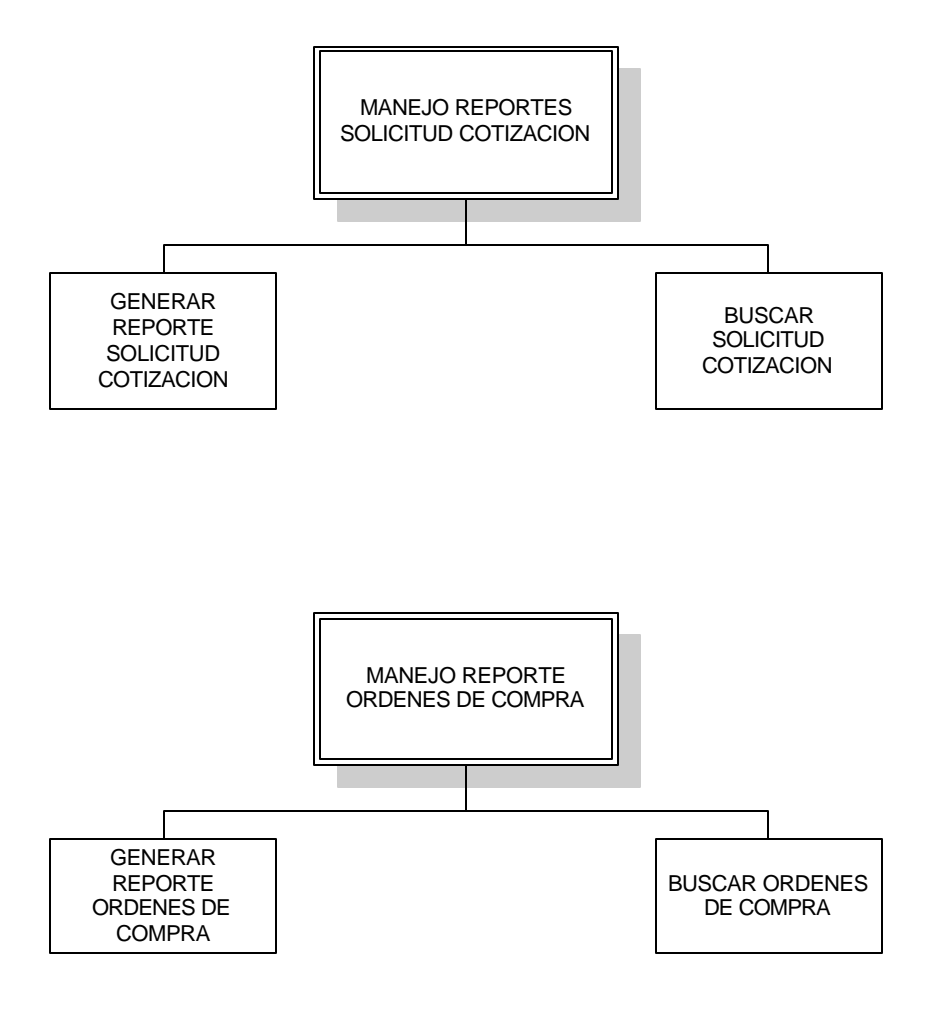

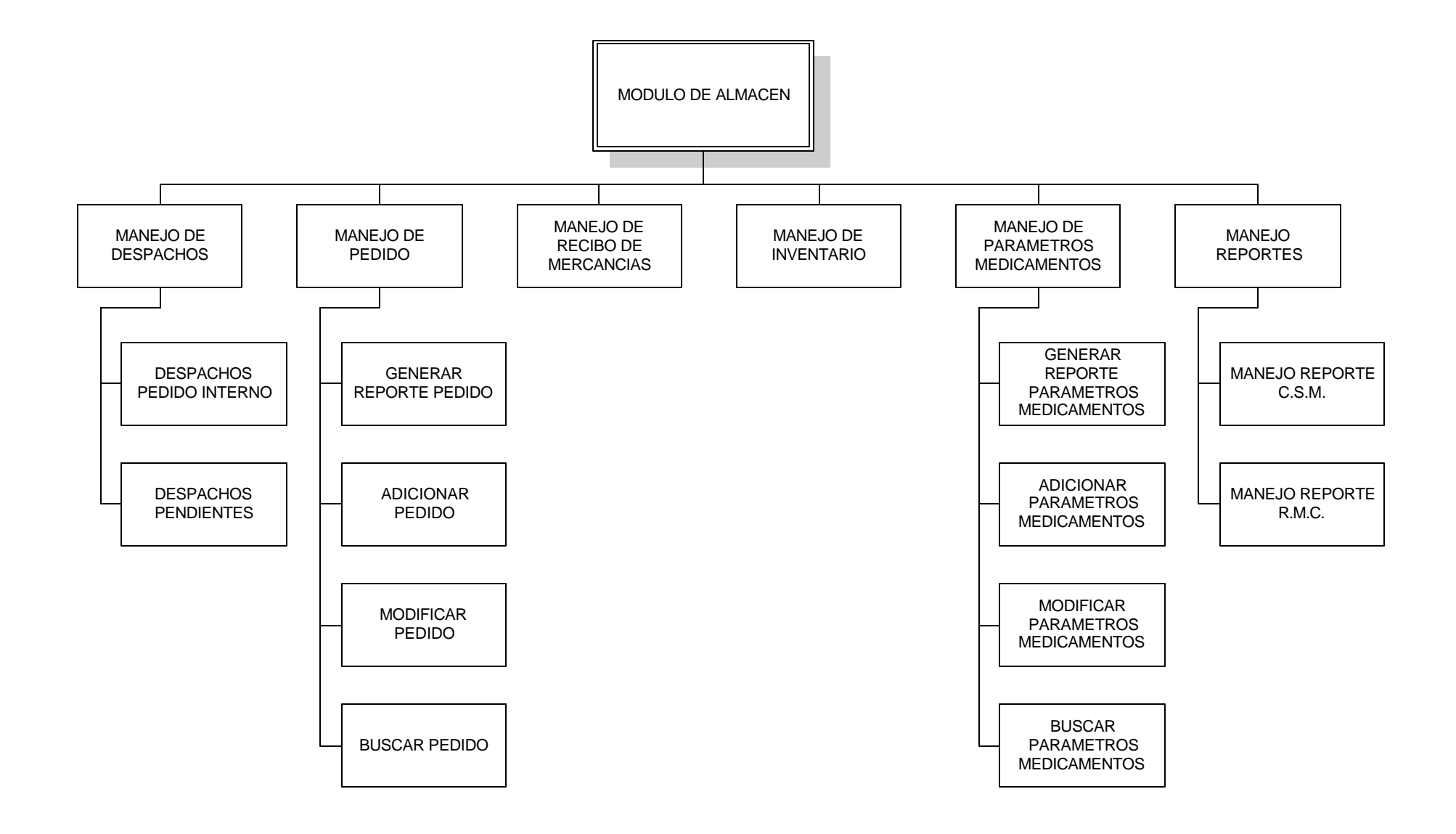

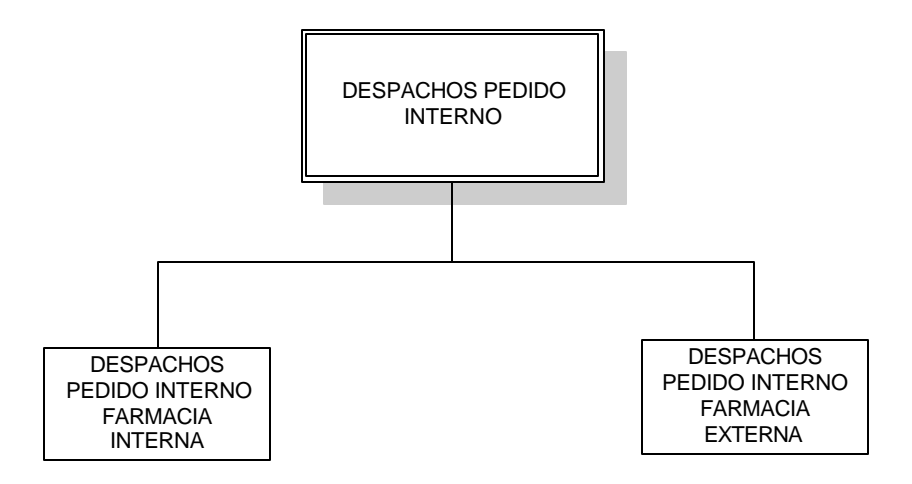

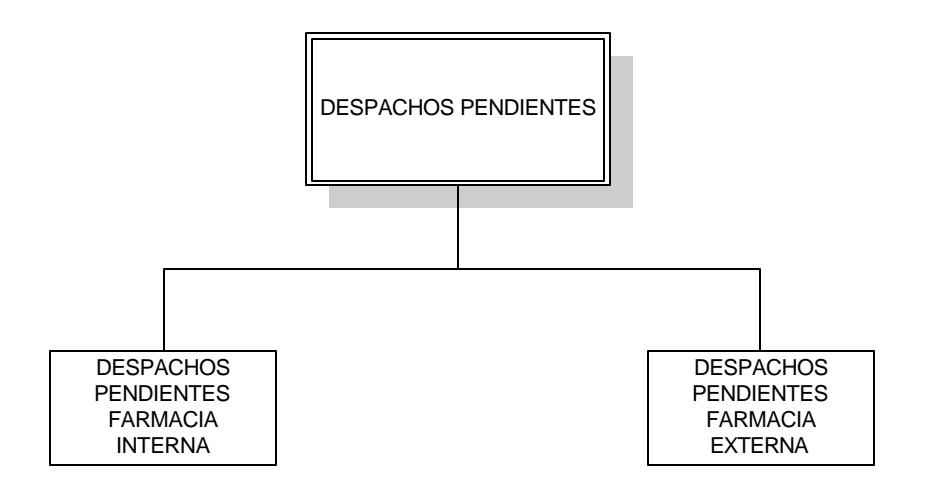

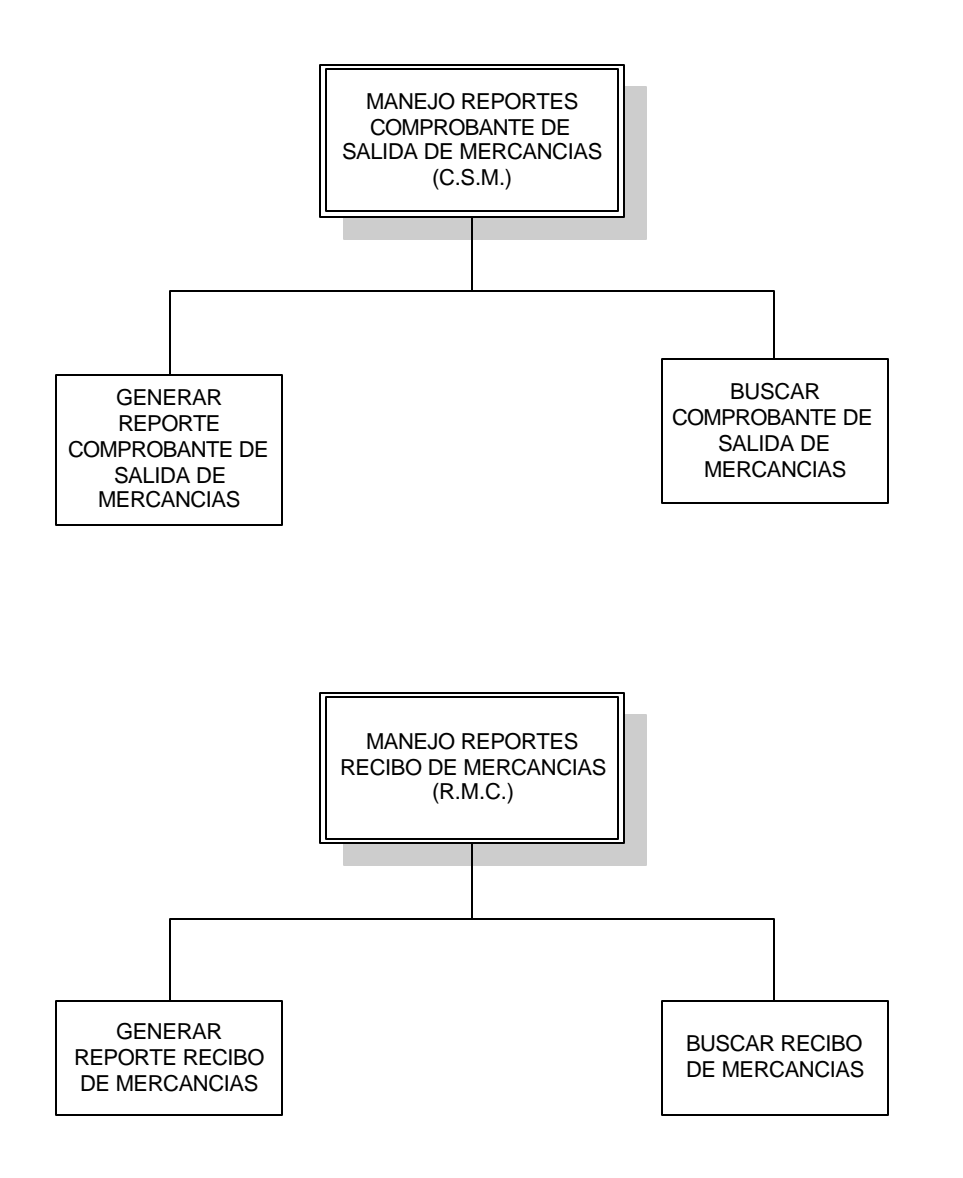

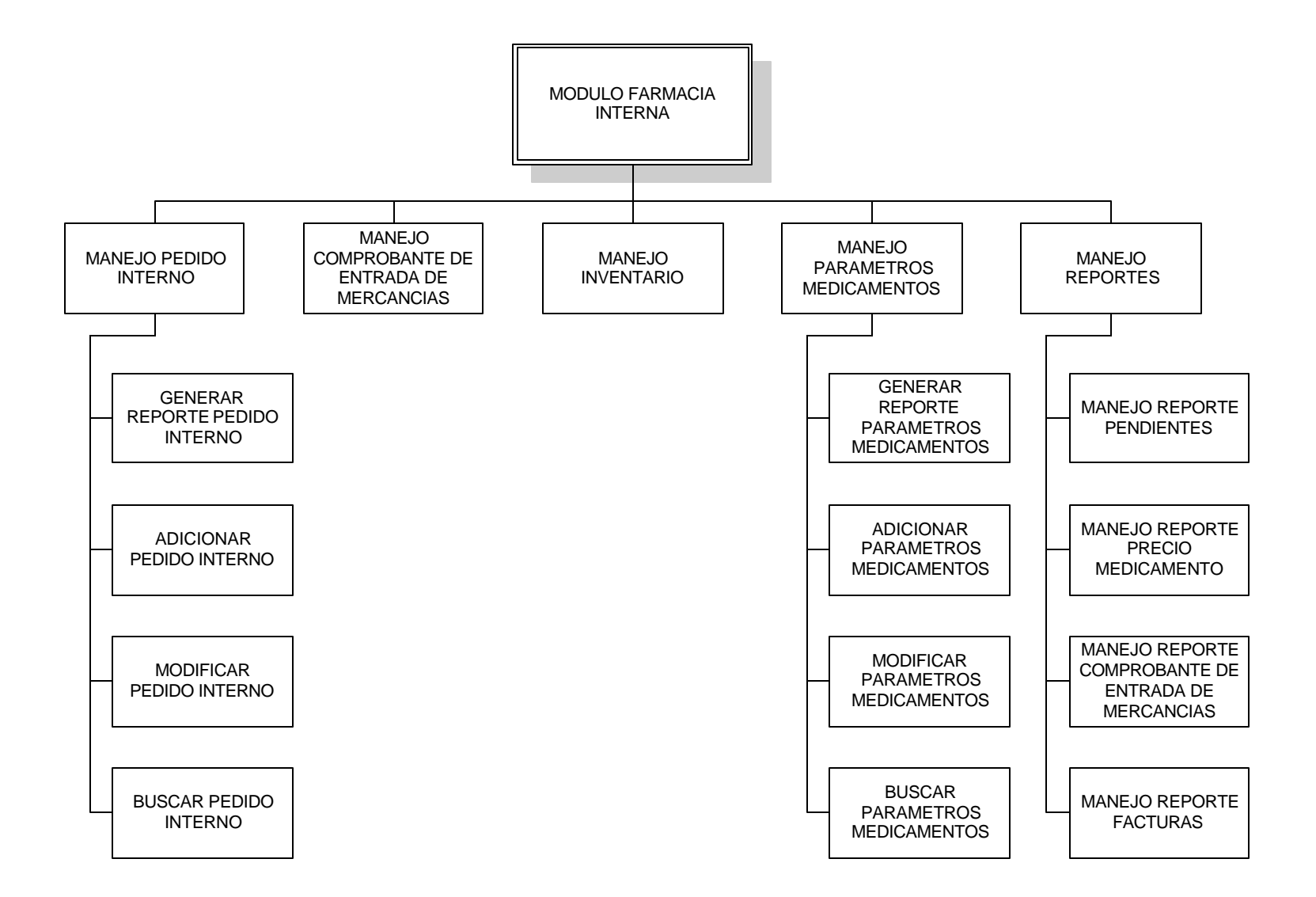

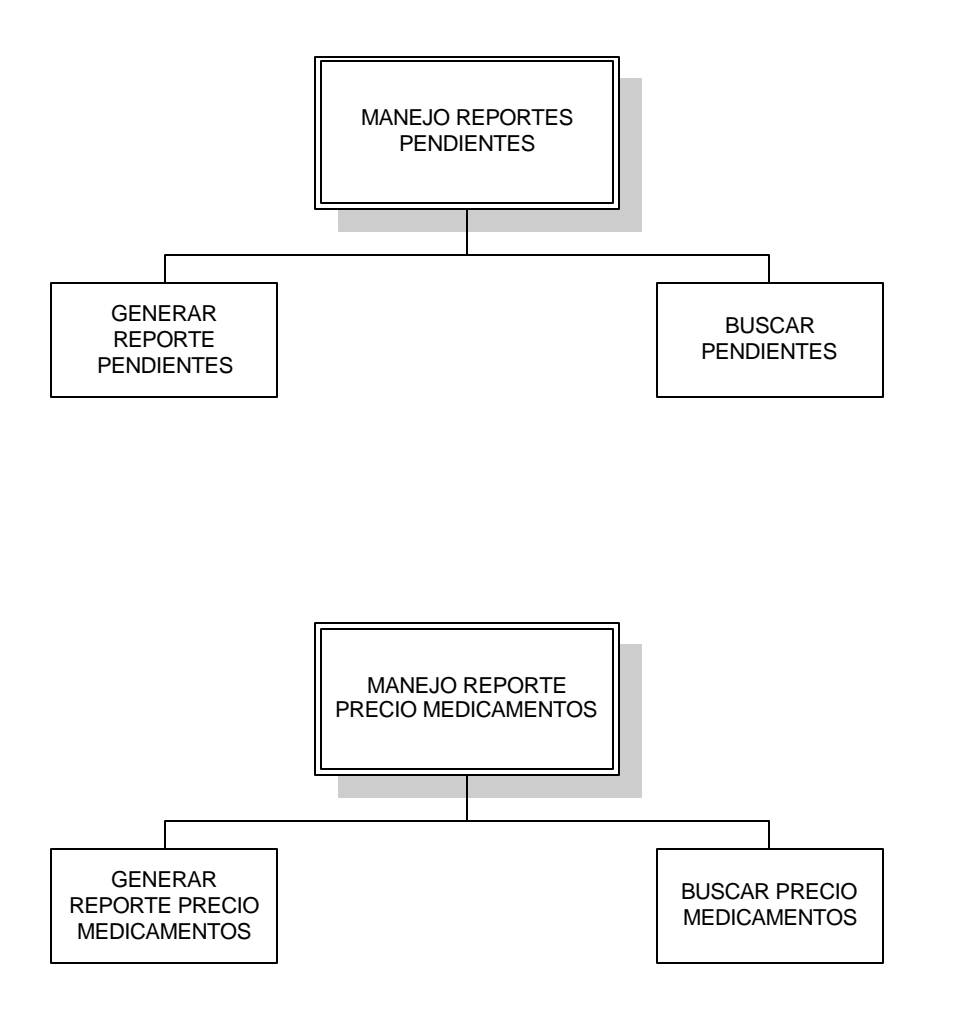

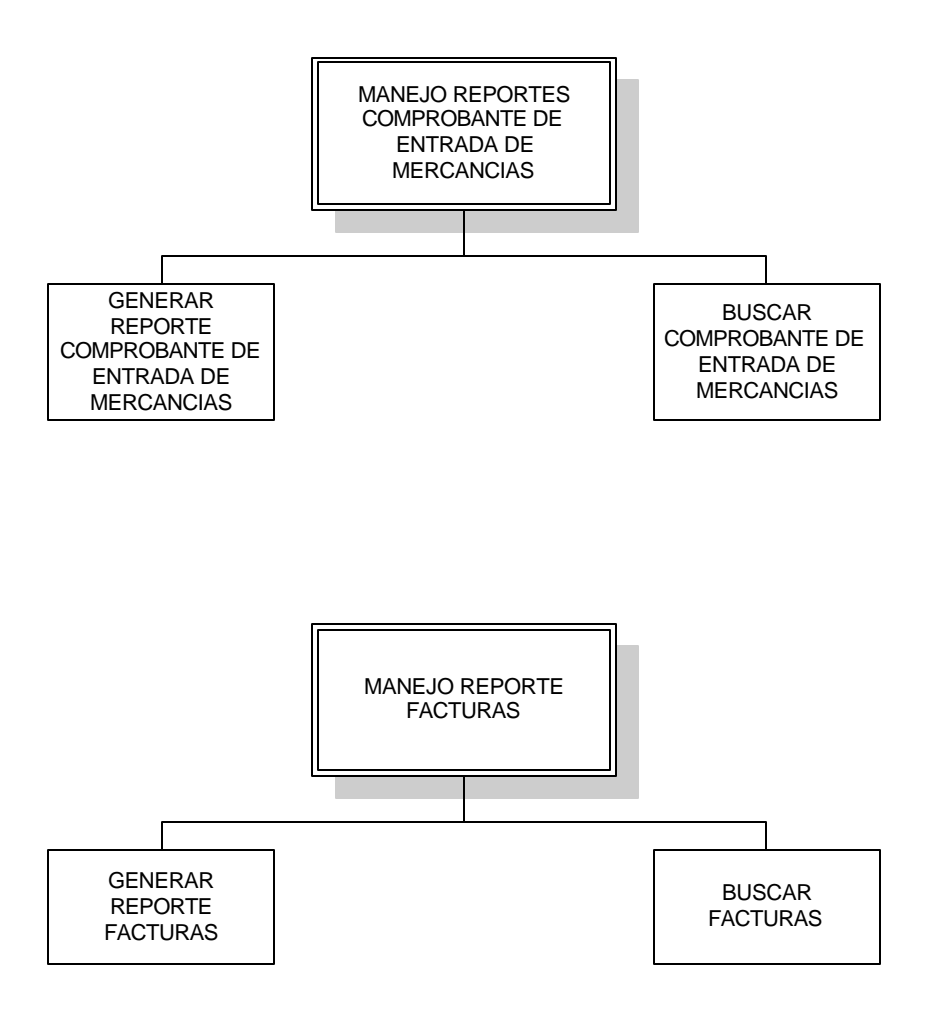

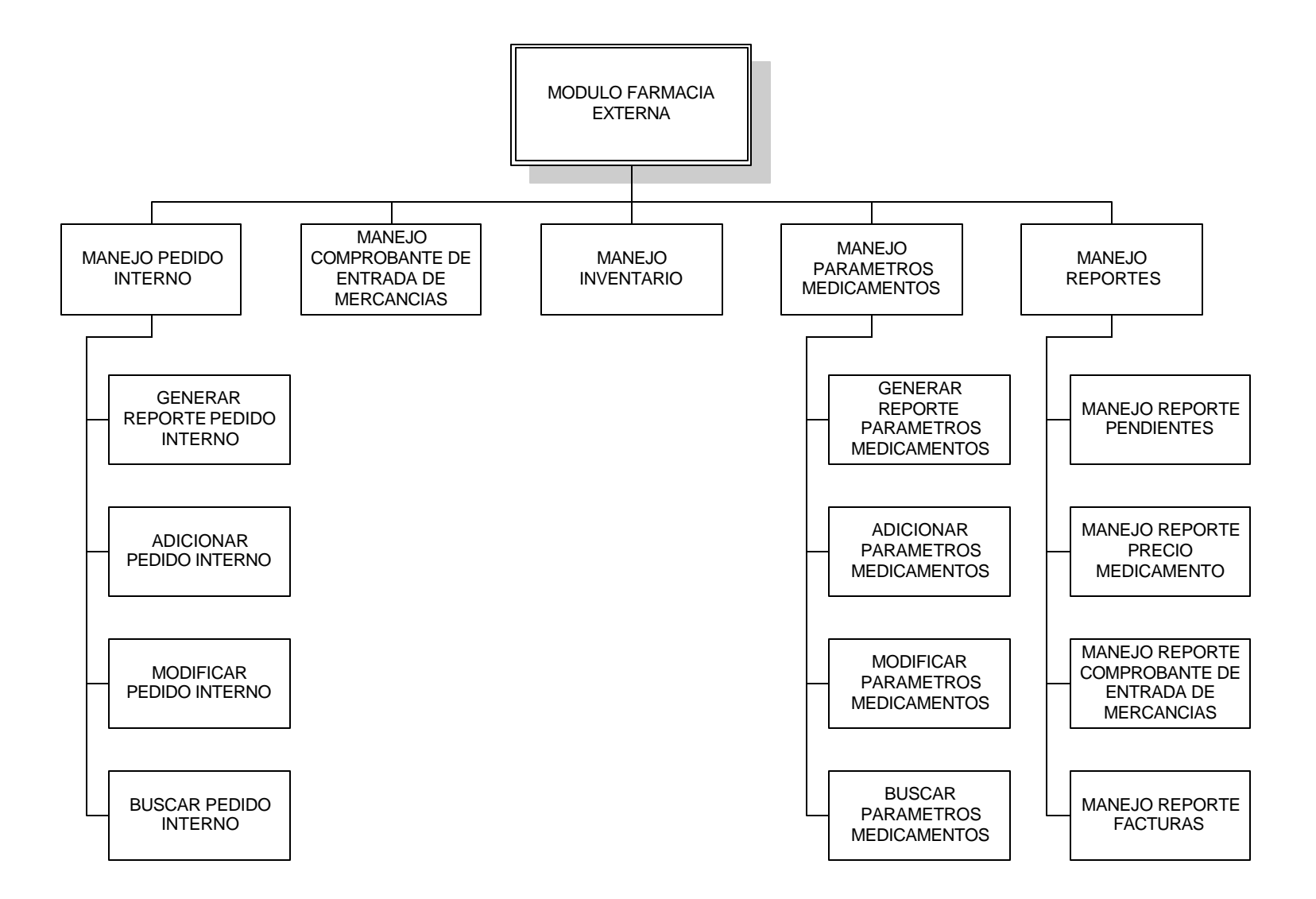

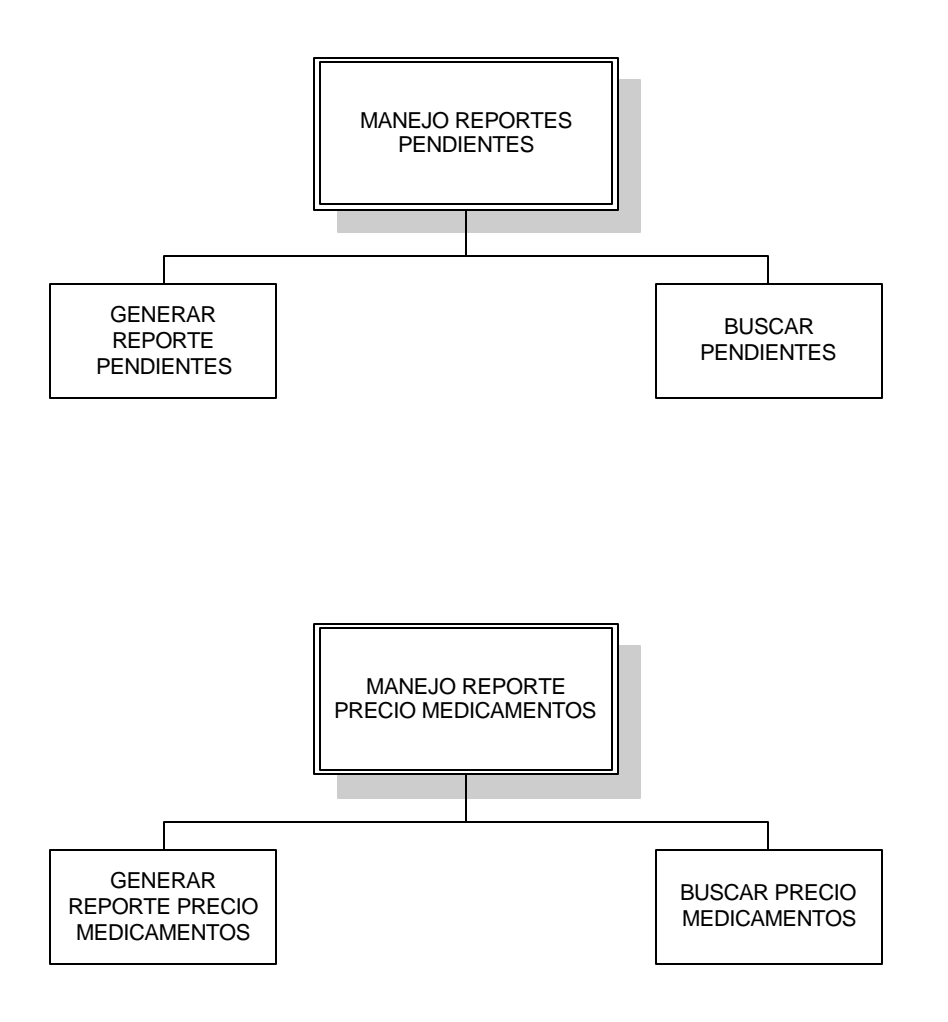

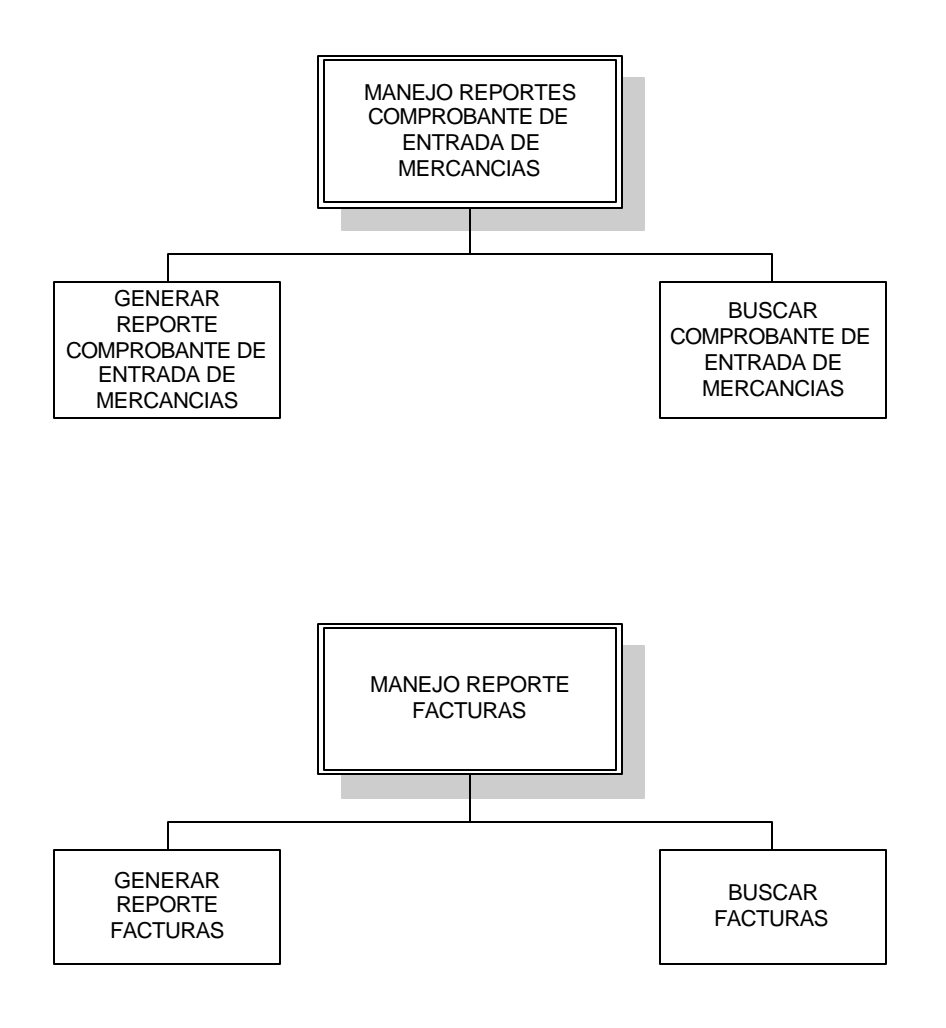

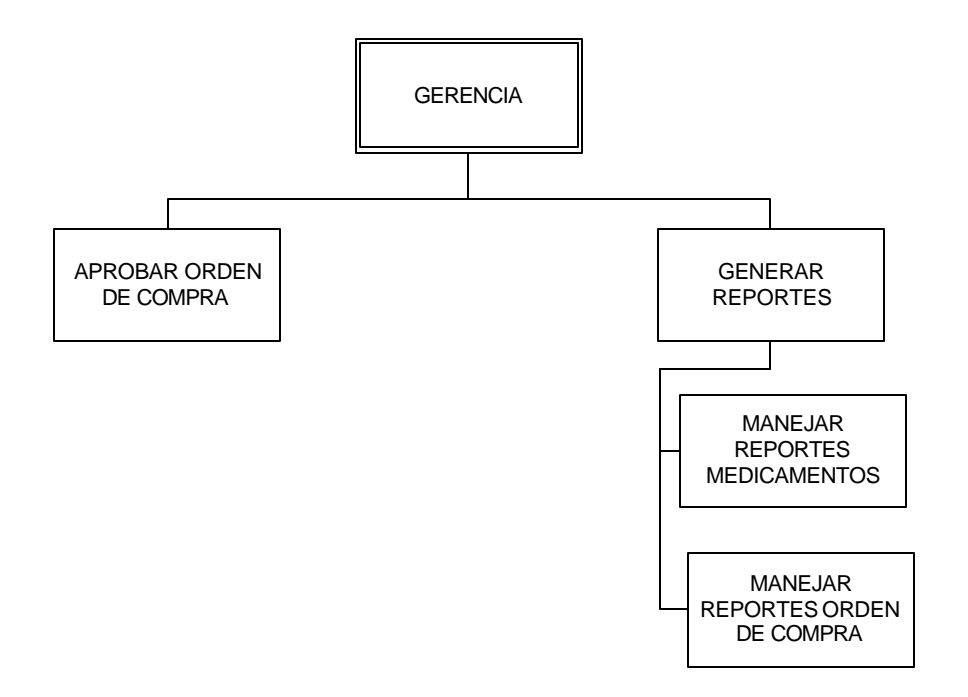

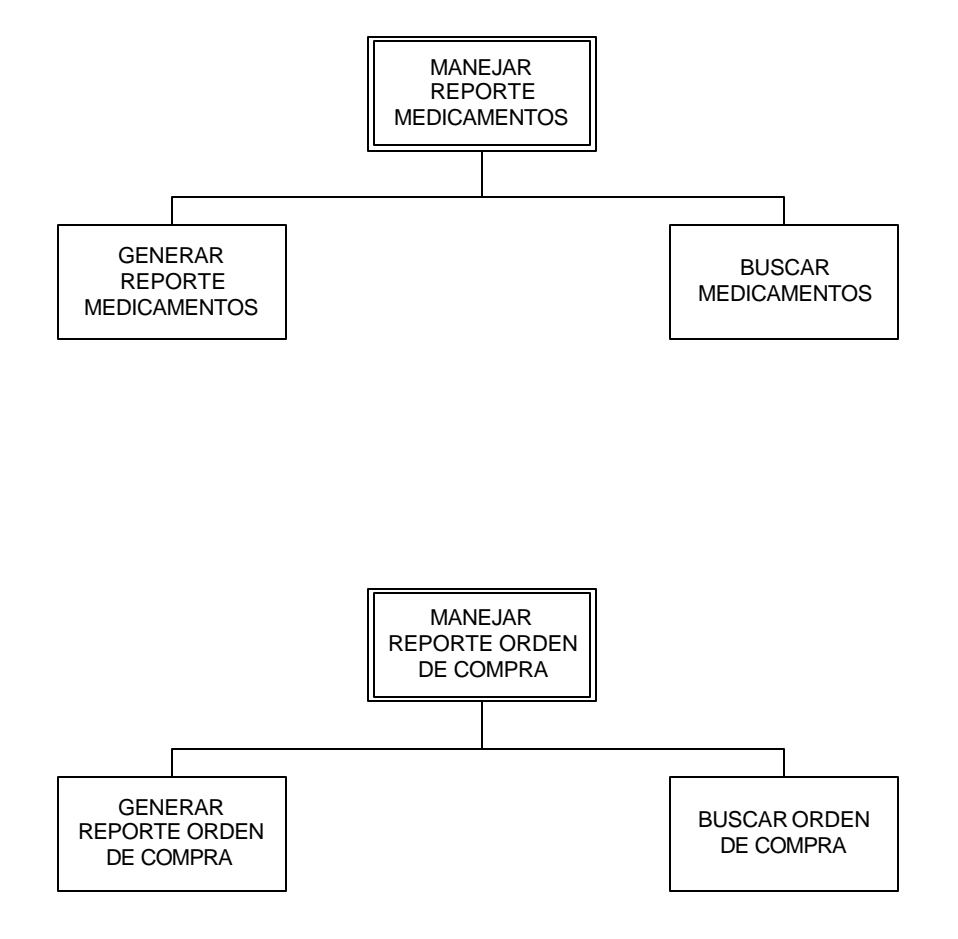

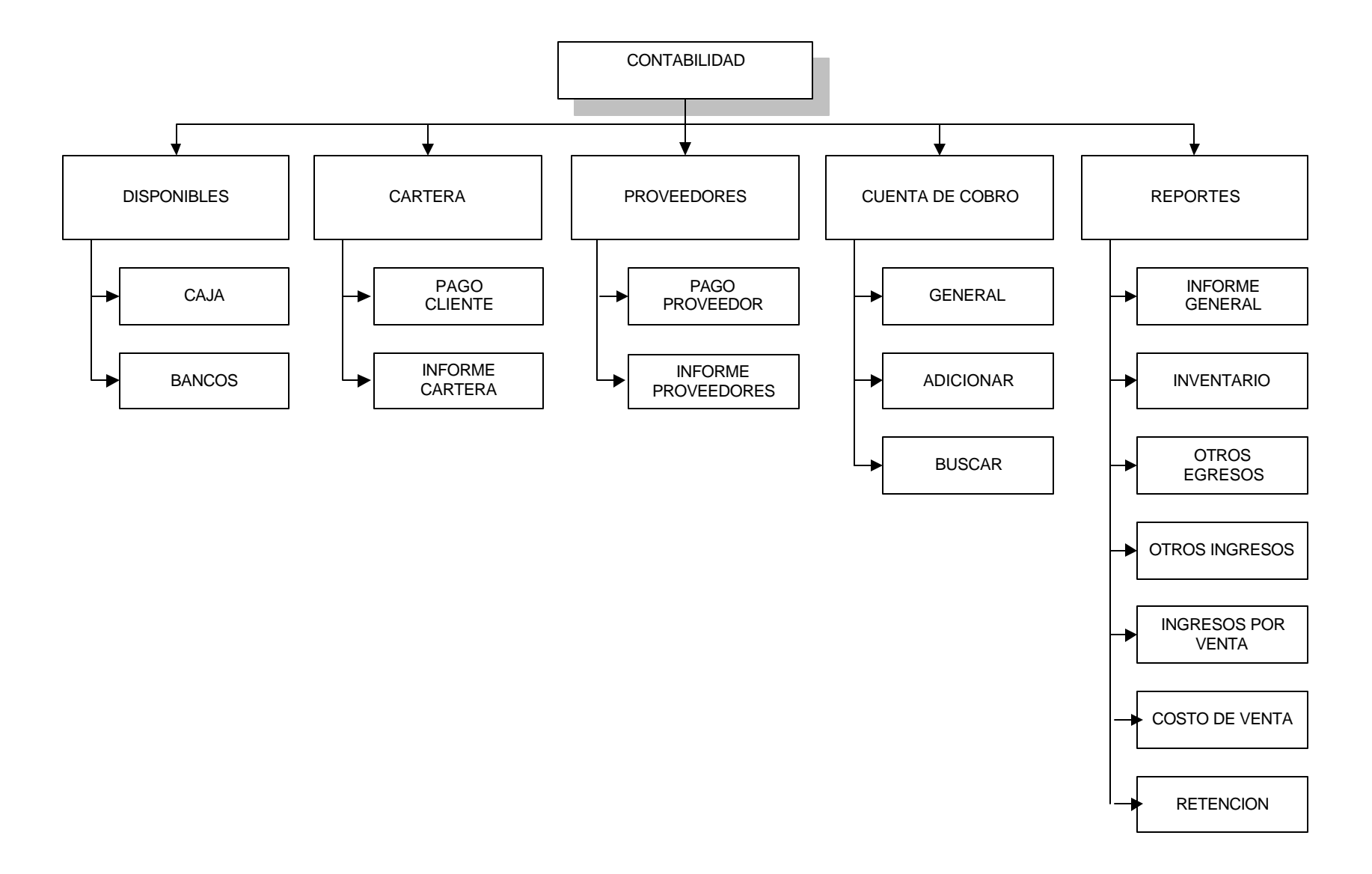

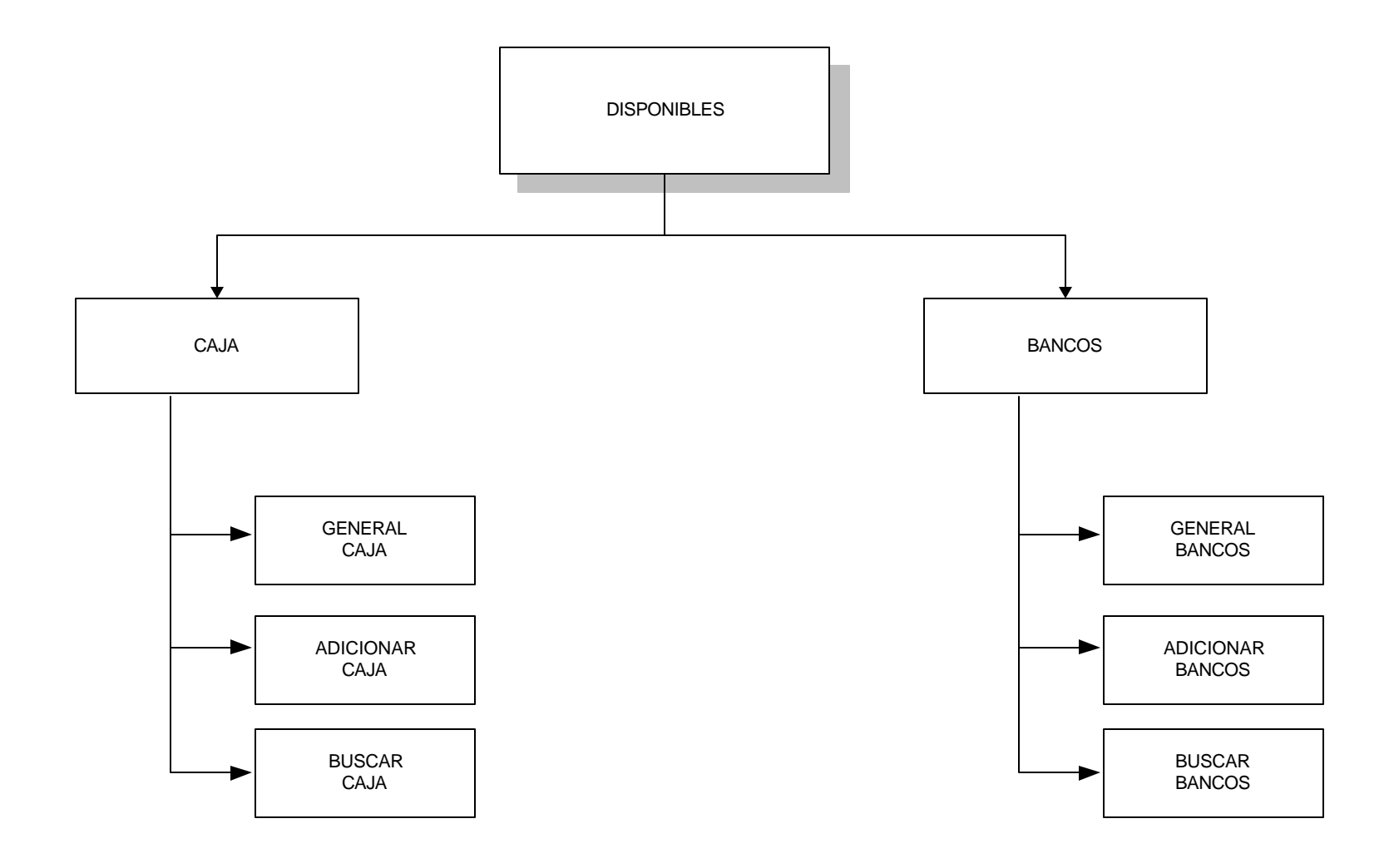

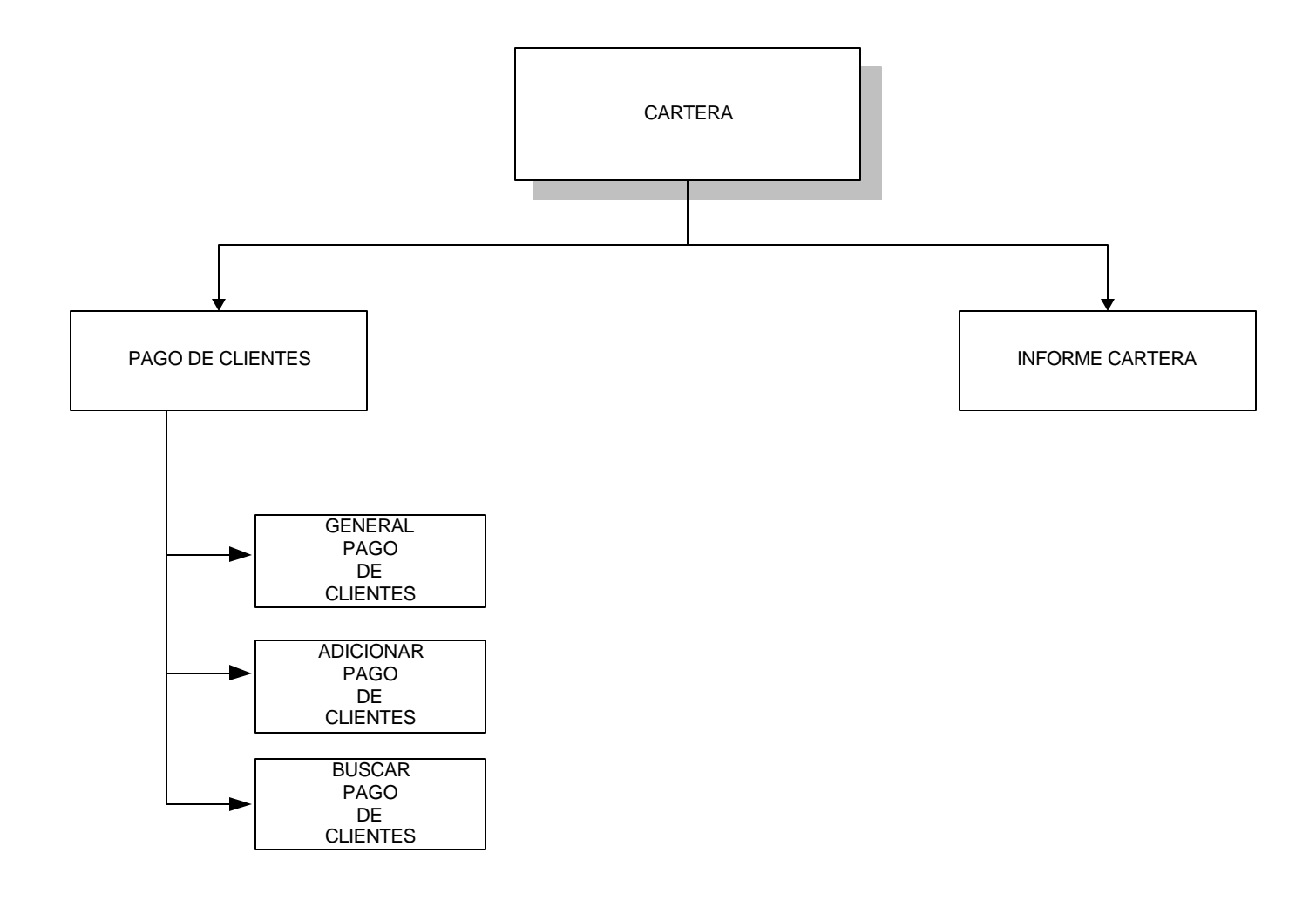

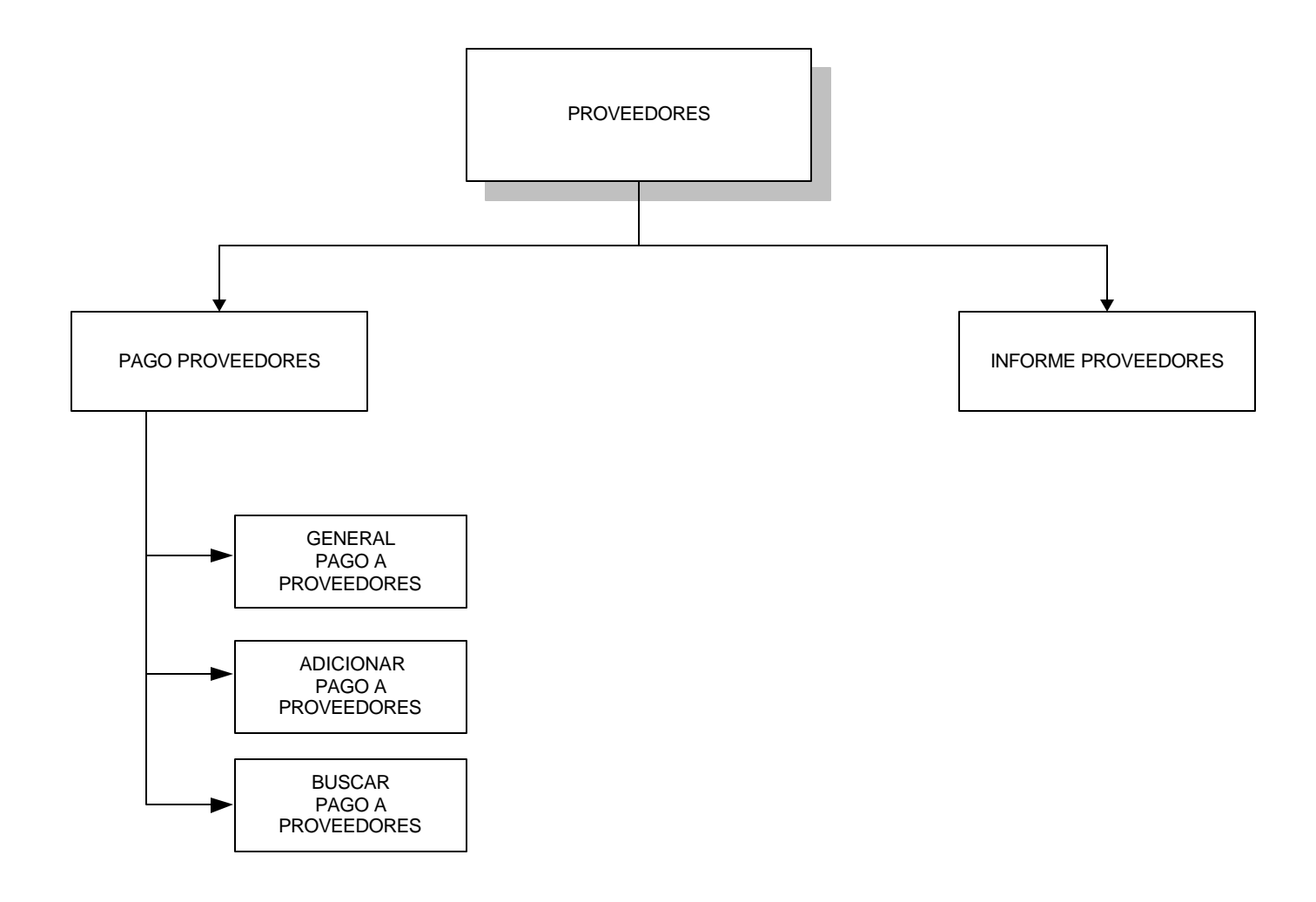

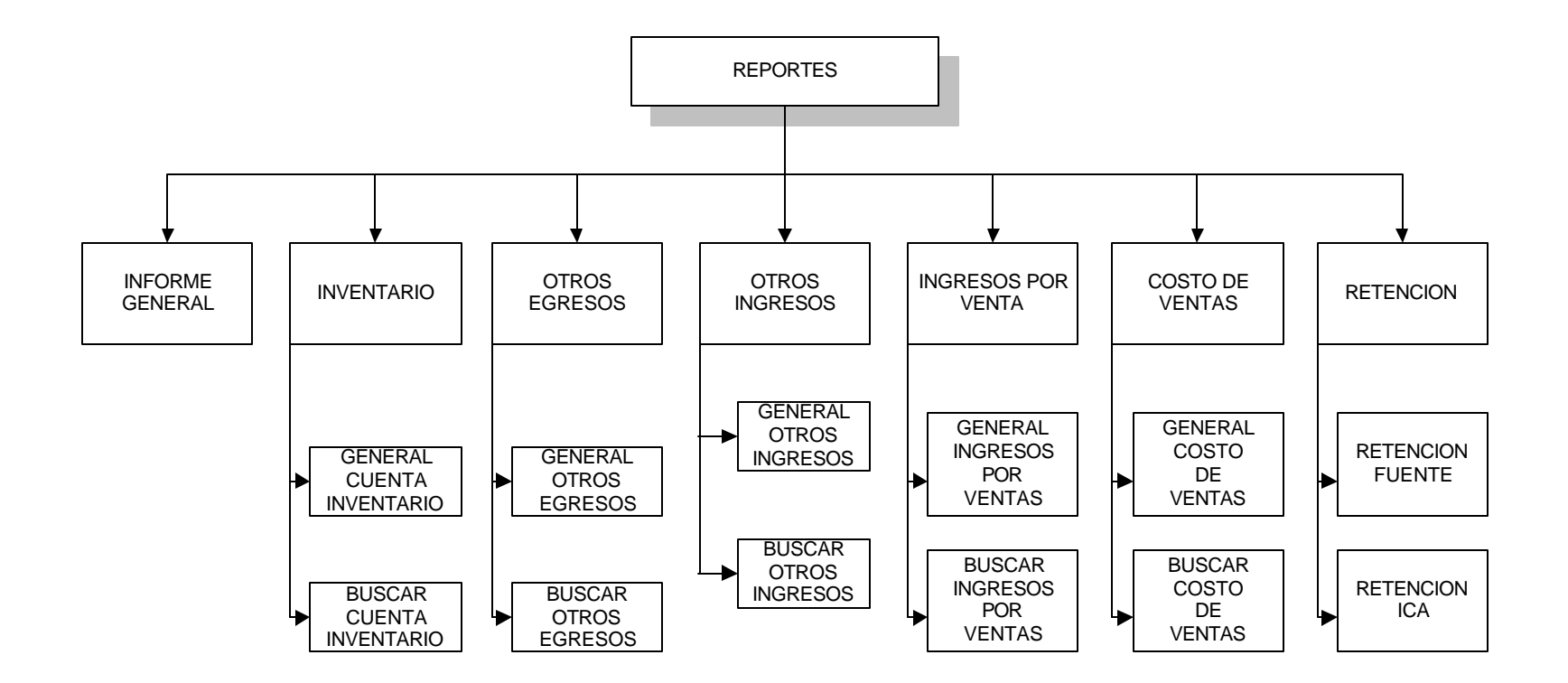

275

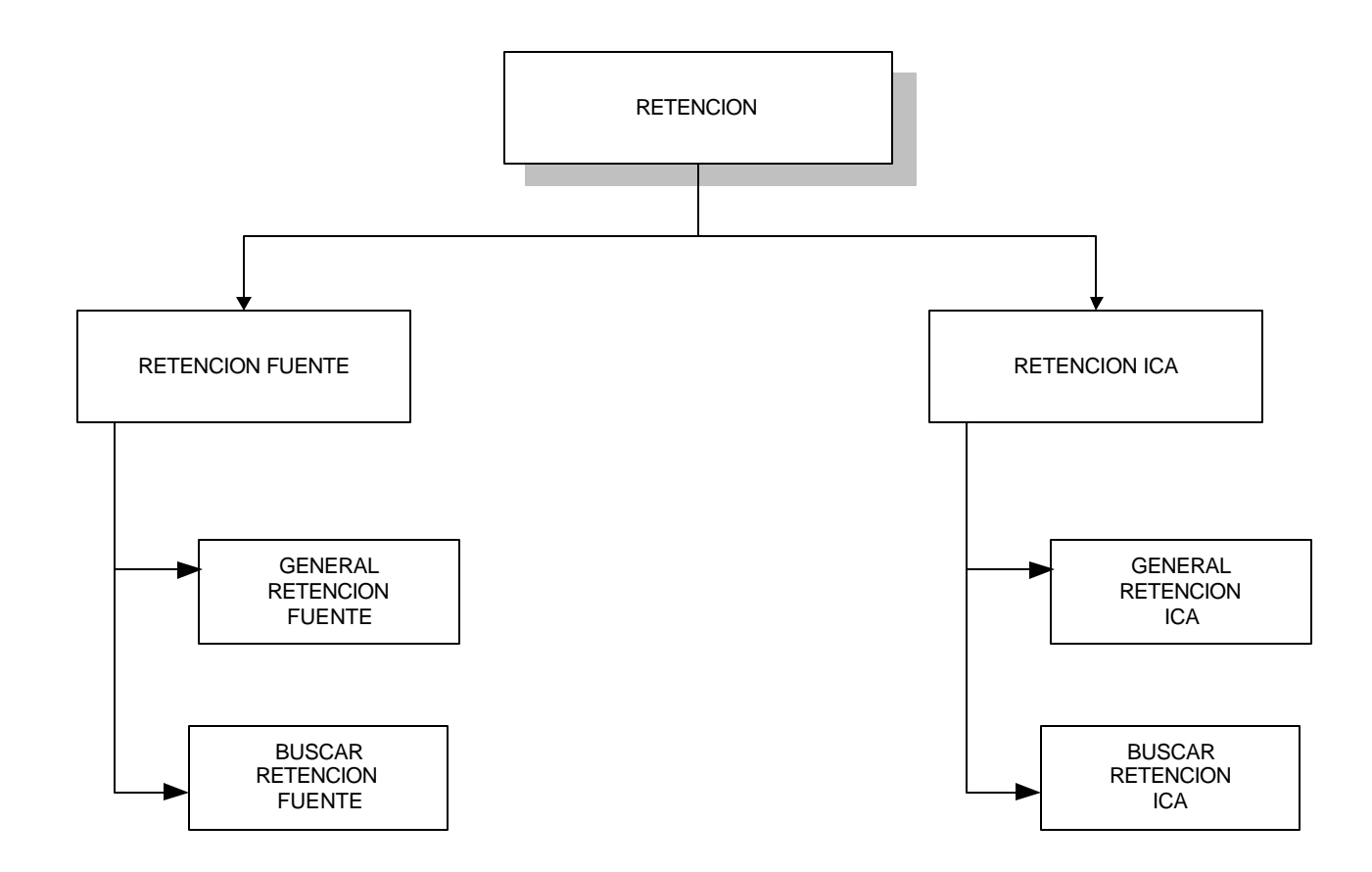

## **6.3. DISEÑO DE ENTRADAS Y SALIDAS**

En el diseño de entradas y salidas se determina la información necesaria para la ejecución de los procesos, produciendo resultados a partir de datos exactos; asegurando de esta manera la confiabilidad del sistema y veracidad de la información.

#### **6.3.1 Interfaz de Usuario**

Es el puente de interacción del usuario con el Sistema, el cual suministra los controles, ventanas de información, formularios, etc., que permite al usuario el manejo y control del Software.

#### **6.3.2 Reportes**

Son informes de los documentos generados y de la información relacionada con el funcionamiento cada área, presentados al usuario en forma ordenada.

Los reportes generados por el Sistema *SuFarmacia* constan de una cabecera donde se describe la información básica de la Entidad o Empresa que adquiera el Software; dependiendo del tipo de reporte se muestra el encabezado del documento y el detalle respectivo ó la información general del Documento.

Son mecanismos para generar información, la cual se obtiene como resultado de la búsqueda en la Base de Datos. Para las consultas se debe tener en cuenta ciertos parámetros determinados por el sistema y que son suministrados por el usuario.

### **6.3.4 Diseño Pantalla de Captura de Datos**

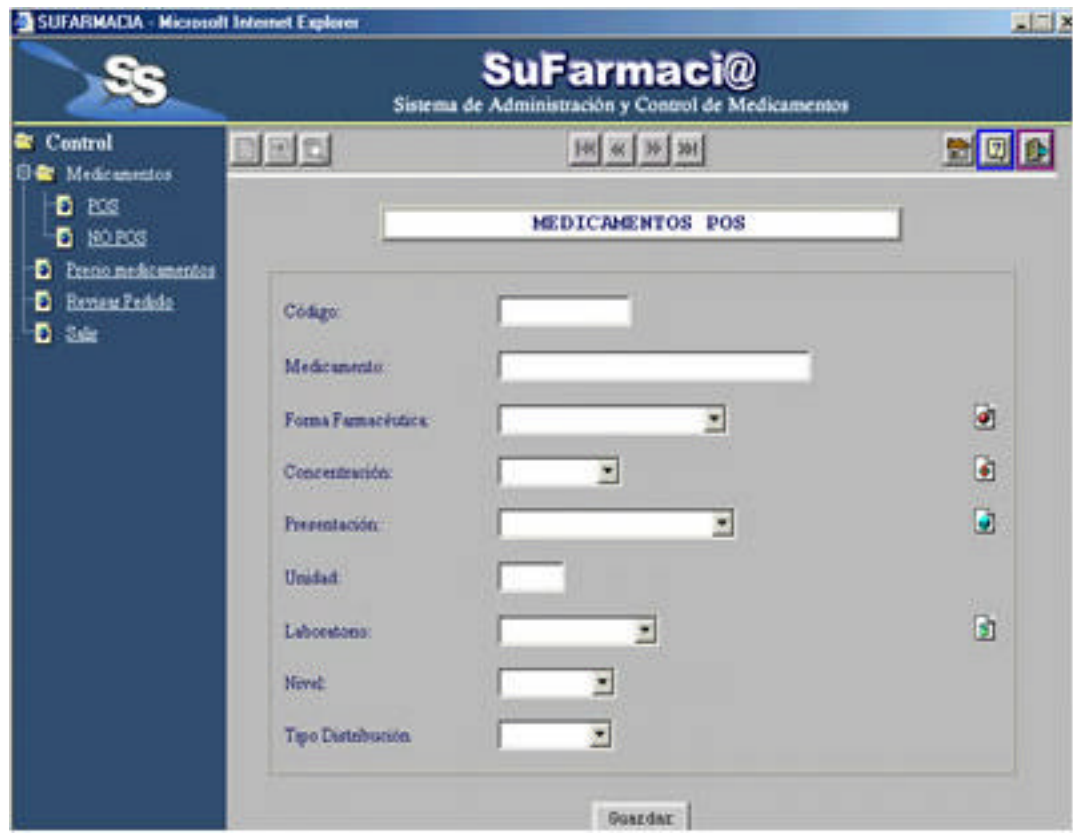

Para la creación de las pantallas de captura de datos se tuvieron en cuenta las relaciones lógicas y reglas de validación, además se suministra al usuario de los controles necesarios para su manipulación.
## **6.3.4 Diseño Pantalla de Consulta**

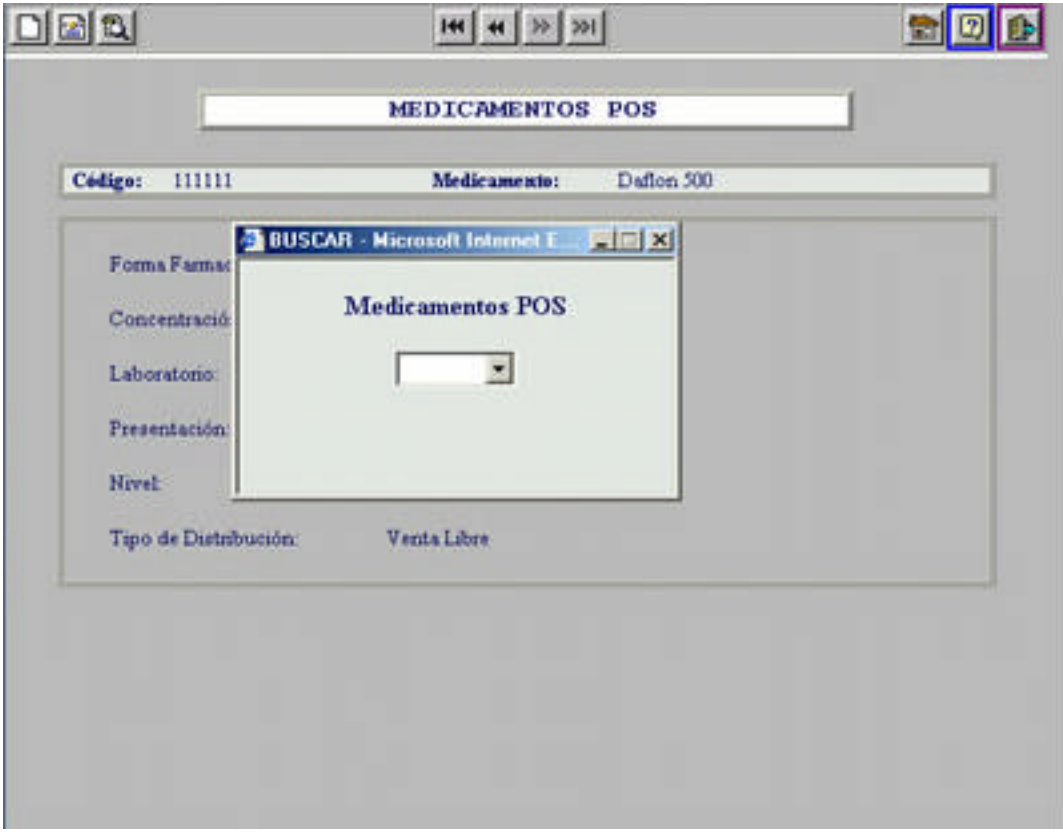

Son pantallas generadas por la búsqueda de registros que permiten filtrar la información deseada por el usuario.

#### **6.3.4 Diseño Pantalla Reportes**

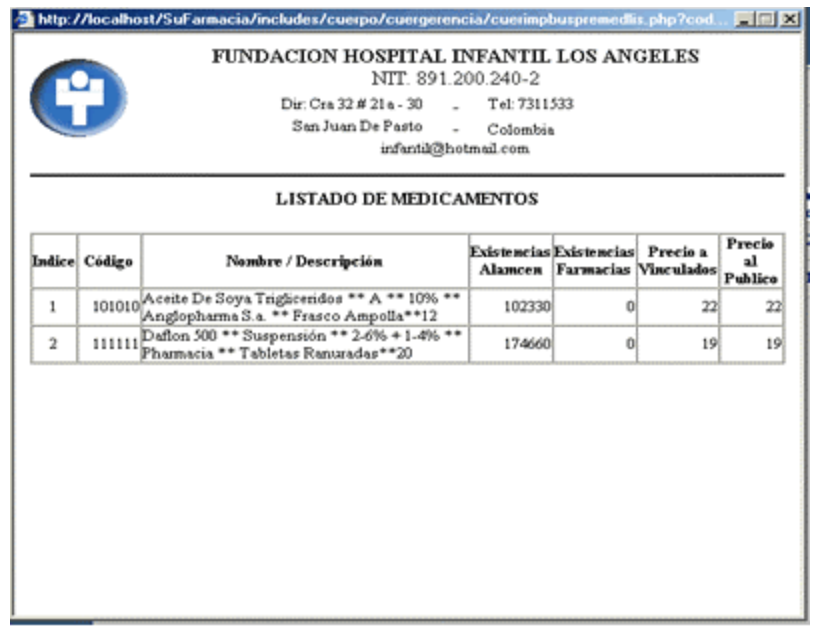

Le permite al usuario visualizar la información ó el Documento a imprimir.

## **6.4 DISEÑO DE SEGURIDAD DEL SISTEMA**

La seguridad en el Sistema permite garantizar los datos manejados por **SuFarmacia** y los procesos desarrollados en ella. El diseño de seguridad consta de dos partes principales: la primera es el proceso de acceso al Sistema por parte del usuario, iniciando así la sesión, lo que permite auditar a los diferentes usuarios. La segunda parte consiste en limitar las funciones que pueden realizar los usuarios.

Con el fin de contar con las características de inicio y fin de sesión de los usuarios y la verificación de sus derechos de acceso, buscando garantizar la seguridad de información del sistema se crea el módulo de Administración.

# **6.4.1 Diseño de la Base de Datos Modulo de Seguridad**

## **6.4.1.1 Diseño Detallado de los Archivos**

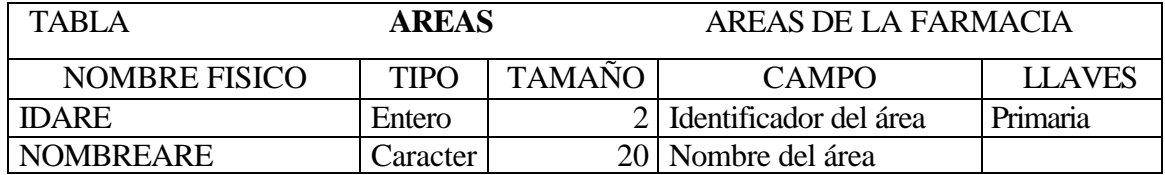

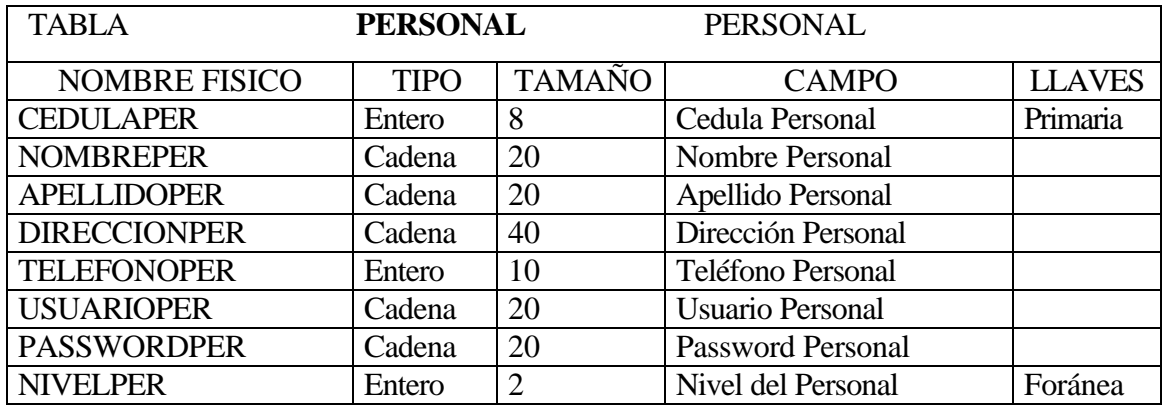

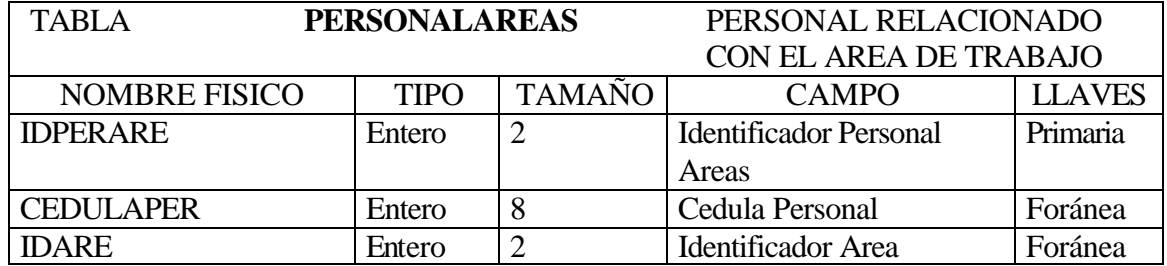

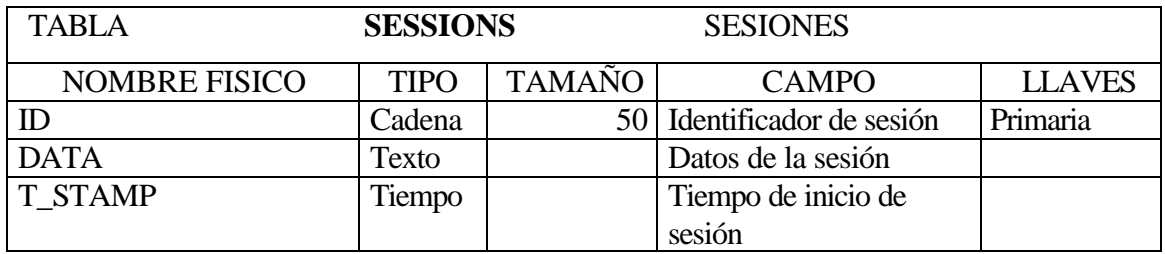

## **6.4.1.2 Diagrama Entidad Relación**

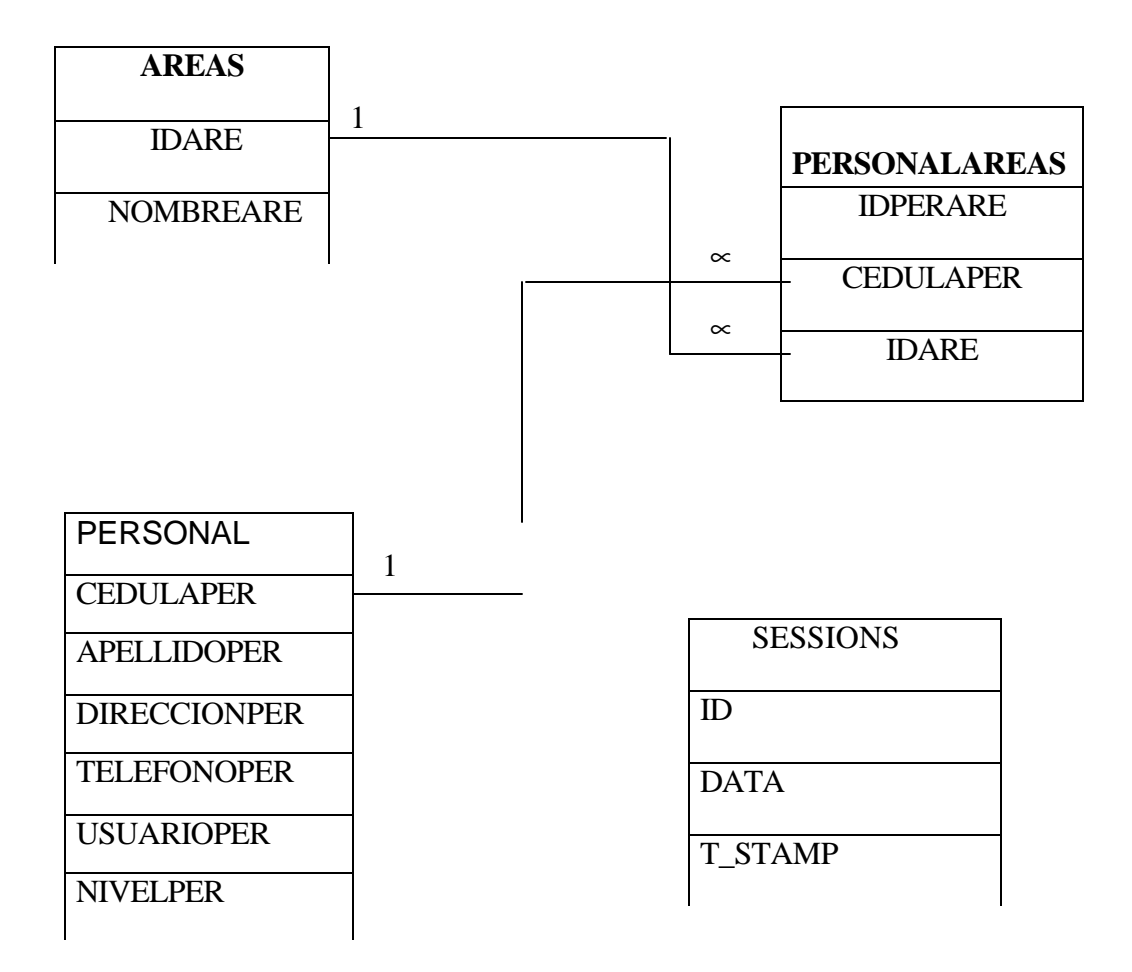

# 7. **DEFINICION Y DISEÑO DE LA RED LOCAL PARA EL FUNCIONAMIENTO DEL SISTEMA INTERNO**

El sistema *Sufarmacia* desarrollado en el esquema cliente servidor esta previsto para operar en una red local que atienda el diseño funcional de la farmacia indicado en la grafica siguiente:

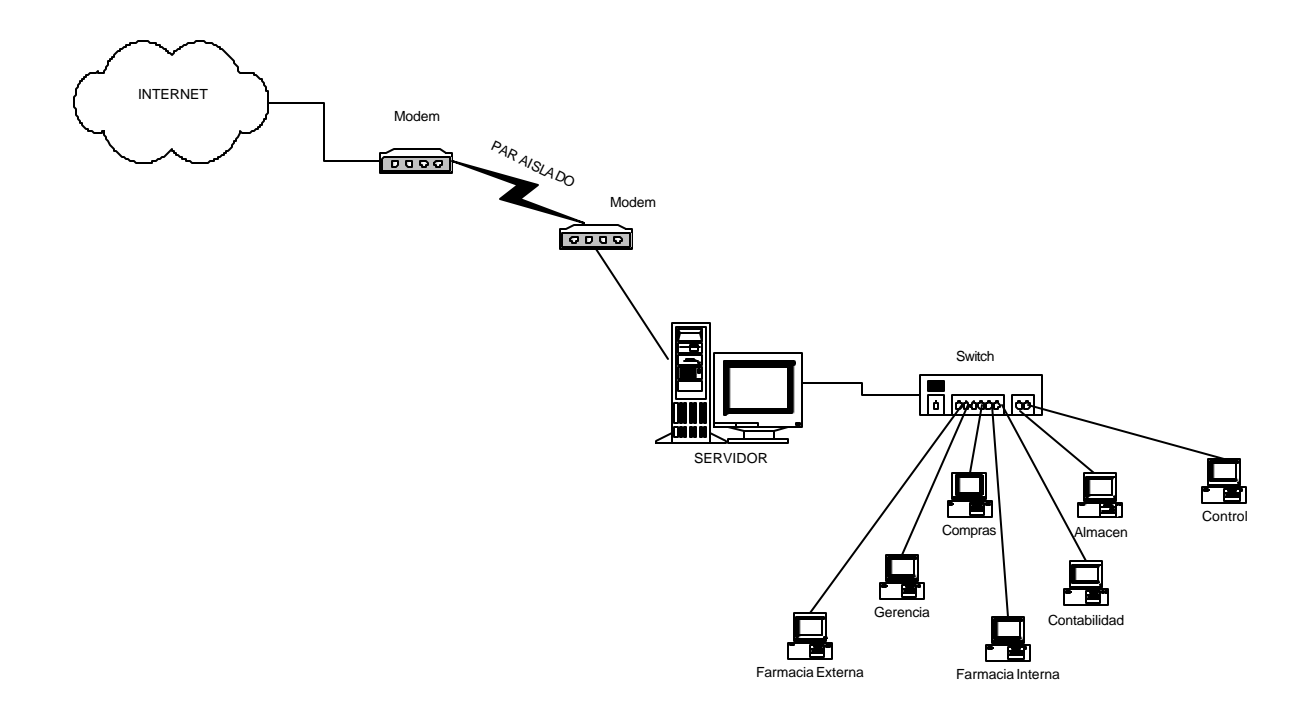

## CARACTERÍSTICAS TECNICAS

A nivel de hardware el cableado de la red local es de tipo estructurado certificado, cuyas características básicas son las siguientes:

- Topología en estrella
- Cableado UTP categoría V de cuatro pares trenzados
- Norma T 568A
- Centro de Cableado
- Se recomienda acondicionar las estaciones con tarjetas de red de tecnología Fast Ethernet 10/100

El cableado y su canalización deberá cumplir la norma IEEE 802.3U.

En caso de que la farmacia o la entidad que adopte el software "**SuFarmacia**" sea de un tamaño y complejidad considerables, o se prevea trascender del nivel local, la Institución deberá evaluar otras tecnologías mas avanzadas entre las cuales se recomienda las siguientes:

- 1) Si la Institución opera en edificaciones de múltiples pisos, distancias y áreas grandes, la conexión vertical entre los pisos (BackBone) se recomienda realizarla en fibra óptica.
- 2) Si existe mayor complejidad deberá analizarse la opción de utilizar dispositivos especiales (repetidores, routers, etc)
- 3) Si el número de estaciones es alto, existen en diferentes sitios geográficos y el trafico de la red y uso del servidor son saturados, deberá evaluarse la posibilidad de implementarse la tecnología Gigabit Ethernet

No obstante lo anteriormente especificado para la mayoría de sistemas existentes en el medio colombiano, la tecnología inicialmente descrita funciona en forma eficaz.

#### **8. CONCLUSIONES**

- 1. El Software Libre, en especial la plataforma escogida en *SuFarmacia*, compuesta por Linux, Apache, HTML, PHP, JavaScript, Mysql, demostraron en la práctica sus ventajas respecto a cualquier tipo de valoración que se realice: accesibilidad, costo, potencia, rapidez, soporte, documentación, facilidad de aprendizaje, etc.
- 2. Acorde con las normas y requisitos de tipo legal, administrativo y científico, una farmacia individual o institucional pueden adoptar con mucha facilidad al sistema *SuFarmacia*, para administrar en forma eficiente todos sus procesos internos.
- 3. *SuFarmacia* demostró en la práctica que es un sistema que coadyuva en la administración de una farmacia institucional, brindando el soporte informático de los procesos de adquisición, almacenamiento y suministro de medicamentos, en forma tal que ellos cumplan con las calidades de ser oportunos y eficientes.
- 4. El sistema *SuFarmacia* posibilita el logro de las políticas institucionales en tanto permite:
	- a) Planear la adquisición de medicamentos y mantener un adecuado nivel de Inventarios y por lo tanto un correcto Suministro.
	- b) Minimizar los costos, en tanto es posible escoger un medicamento de múltiples opciones (proveedores) existentes.
	- c) Reducir gastos excesivos de tiempo en el procedimiento de compras.
	- d) Optimizar la coordinación al interior de la institución para el procedimiento de compras
	- e) Establecer controles efectivos de proveedores, de cotizaciones, de órdenes de compra, de pedidos internos y de la contabilidad de la farmacia.
- f) Finalmente, y con todo lo anterior, mantener la calidad y cooperar en lograr la excelencia en el servicio de la institución
- 5. El web-site de **SuFarmacia.Net,** proporciona acceso a la Farmacia por parte de cualquier tipo de usuario externo; esto abre un sinnúmero de posibilidades empresariales y económicas que favorecen la sostenibilidad y el crecimiento de la institución (o del negocio, en caso de que sea un particular quien realice la implementación de éste sistema)
- 6. **SuFarmacia**, funciona de manera óptima como un sistema cliente-servidor, en tanto en él pueden concurrir de manera simultánea múltiples usuarios internos (administrativos, personal) o externos (pacientes, público en general), ejerciendo cualquier tipo de proceso sobre el servidor y gran número de operaciones sobre una sola base de datos principal.
- 7. El futuro de **Sufarmacia**, es promisorio, en tanto sus características técnicas lo validan como un software robusto, de bajo costo, amplia aceptabilidad, seguridad y potencia.

#### **BIBLIOGRAFIA**

- ♦ SENN, Jammes A. Análisis y Diseño de Sistemas de Información. Bogotá: McGrawHill, 1992. 942p.
- ♦ KROL, Eduard. Conectate al Mundo de Internet. Bogotá: McGrawHill, 1995. 598p.
- ♦ FERREIRA, Gonzalo. Internet Gráfico Herramientas del World Wide Web. Bogotá: Alfaomega, 1998.580p.
- ♦ COMER, Douglas E. El Libro de Internet. España: Prentice Hall, 1995.312p
- ♦ PRISSMAN, Roger s. Ingeniería del Software un enfoque Práctico. Colombia: McGrawHill,1998. 561p.
- ♦ CARDENAS, Juan Camilo. Guía para el Mejoramiento de un Area de Facturación. Colombia: Editora Guadalupe Ltda. 92p.
- ♦ MEJIA, García Braulio. Gerencia de Procesos para la Organización y el Control Interno de Empresas de Salud. Colombia: Lito Camargo Ltda, 1999. 208p.
- ♦ ROSENSTEIN,Emilio. Diccionario de Especialidades Farmacéuticas. Colombia: Editorial P.L.M, S.A., 1995. 1118p.
- ♦ GIL RUBIO, Fco. Javier. Creación de sitios Web con PHP 4. Mc Graw Hill, 2001. 539.
- ♦ RATSCHILLLER, Tobias. Creación de aplicaciones Web con PHP 4. Prentice Hall, 2001. 390.
- ♦ STALLINGS, William. Comunicaciones y Redes de Computadores. Prentice Hall, 1997. 792
- ♦ MANDELZON, Ale. Introducción a las bases de datos relacionales. Pearson Education, Buenos Aires 2000. 288p

#### **BIBLIOWEB**

- ♦ www.webstilo.com
- ♦ http://glub.ehu.es/recursos-castellano/index.html
- ♦ www.labrujula.com.ar/cursos/webpage/sld03.htm
- ♦ www.ucm.es/info/psyap/Prieto/alumn9798/intranet01/website.htm
- ♦ www.pagintemet.com/inicio.shtml
- ♦ www.citel.com.gt/diseño.asp
- ♦ www.supaginaweb.com/ques.htm#Historia
- ♦ www.desarrolloweb.com/articulos/391.php?manual=15
- ♦ www.elrinconcito.com/dicciona/doc/Internet.htm
- ♦ www.sindominio.net/biblioweb/telematica/softlibre/node1.html
- ♦ www.elrinconcito.com
- ♦ www.el-mundo.es
- ♦ www.grupoalumedica.com
- www.biocom.com
- www.daycohost.com

### **MANUAL DE USUARIO DE SUFARMACIA VERSION 1.0**

#### REQUERIMIENTOS DEL PROGRAMA

Para el funcionamiento correcto del software, es necesario contar con los siguientes requisitos:

#### - **SERVIDOR**

Requerimientos de software

- Sistema operativo linux y Windows
- Servidor web apache 1.3.14 o Superior
- Compilador PHP 4.2.x o superior
- Motor de base de datos MySQL 3.23.x o superior
- Navegador web

Requerimientos de hardware

- Procesador PENTIUM, SPARC o XEON 1.5 Ghz. O superior.
- Memoria RAM 256 Mb o superior.
- Espacio disponible en disco duro 8 Mb para instalación del sistema y 500Mb para la Base de Datos.
- Dispositivo de red 10/100

#### - CLIENTES

Requerimientos de software

- Linux redhat 7.2 oWindows 98 (recomendado) o superior
- Navegador web internet explorer 5.x o superior

### Requerimientos de hardware

- Procesador 486 o superior.
- Memoria RAM 64 Mb o superior.
- Dispositivo de red 10/100
- Resolución de pantalla de 800 x 600 Pixeles.

## INSTALACIÓN DEL SISTEMA

- Copie toda la carpeta sufarmacia en un directorio accesible desde su servidor web. (ej. /var/www/htdocs/sufarmacia)
- Ejecute mysql desde una consola de su servidor y escriba la siguiente línea de comando para crear la base de datos del sistema:

#### Para linux:

- ./ var/www/htdocs/sufarmacia/bdsufarmacia.sql

#### Para windows:

- ./ file: c://sudirectorio/sufarmacia/bdsufarmacia.sql
- Abra el navegador web desde el servidor o un cliente, en la barra de direcciones introduzca la siguiente dirección:
- http://localhost/sufarmacia/
- Ingrese al sistema como superadministrador.
	- Usuario: superadmin
	- Identificación: 123456
	- Contraseña: sufarmacia
- Cree un nuevo superadministrador y elimine el usuario superadmin.

#### EJECUCION DEL PROGRAMA

Una vez activo el servidor Apahe y MSQL y haciendo uso de Navegador Web, acceder a la dirección donde se encuentra ubicado **Sufarmacia,** lo cual permite entrar al Sistema donde se visualiza la pantalla de acceso al Sistema, que sirve para identificar al usuario que utiliza el Software

Dependiendo del nombre, identificación y password del usuario se visualiza la pantalla principal del Módulo respectivo.

Cada módulo para su funcionamiento cuenta con dos menús. El primero es un menú vertical desplegable que permite acceder a las Secciones del módulo. El segundo es un menú horizontal utilizado para la manipulación de información de cada sección, haciendo uso de las siguientes opciones: adicionar, modificar, buscar y de desplazamiento.

Pantalla de acceso:

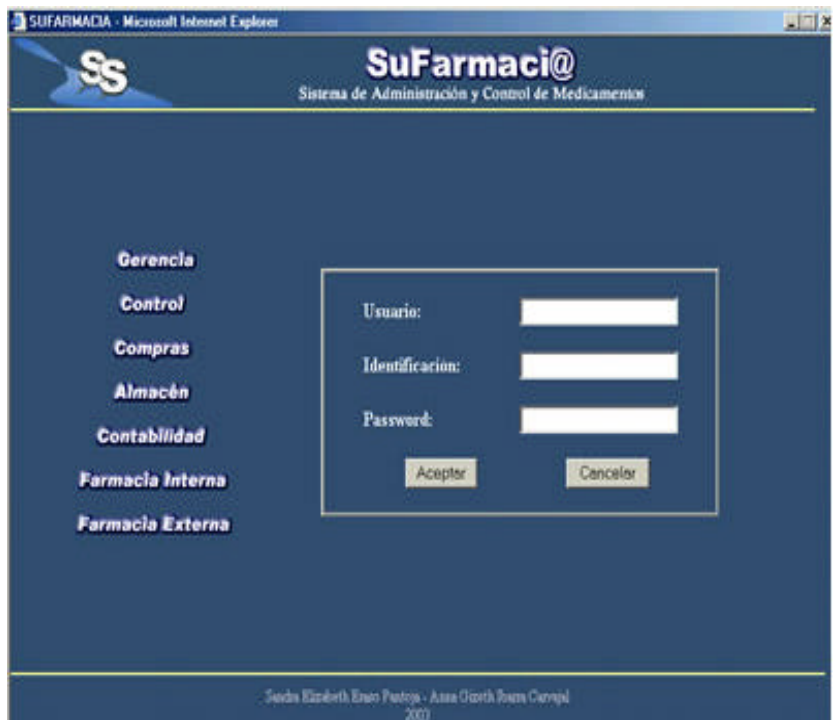

#### Modelo básico **Sufarmacia**

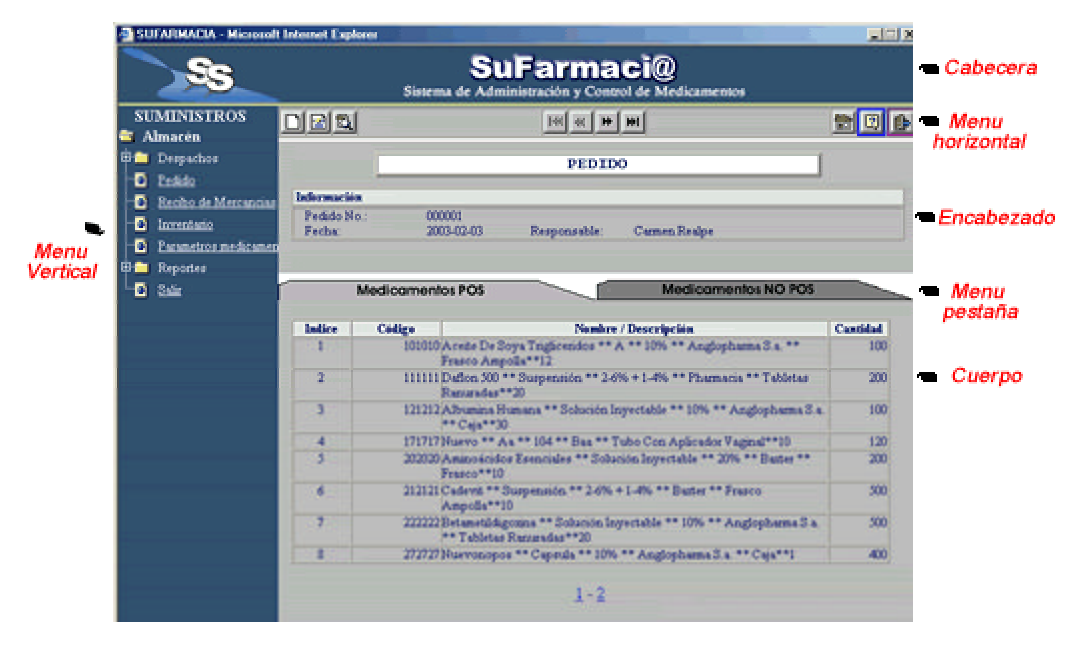

#### Opciones Menú Horizontal:

- **Adicionar:** Permite agregar un nuevo registro o documento al almacenamiento. n
- **Modificar:** Permite realizar cambios de la información que se encuentra 曾 almacenada en los archivos.
- **Buscar:** A través de esta opción se le permite al usuario realizar consultas a sus  $\mathbb{Z}$ archivos. La información obtenida se puede imprimir.
- Primero: Este es un icono que permite ubicarse en el primer registro del  $H$ almacenamiento en uso.
- **Anterior:** Le permite al usuario ir al anterior registro**,** desplazándose en forma  $\overline{H}$ descendente hasta llegar al primer registro del almacenamiento en uso.
- $H$ **Siguiente:** Le permite al usuario ir al siguiente registro**,** desplazándose en forma ascendente hasta llegar al ultimo registro del almacenamiento en uso
- **Ultimo:** Este es un icono que permite ubicarse en el ultimo registro del ₩I almacenamiento en uso.
- **Home:** Con este icono el usuario regresa a la pagina inicial del modulo. 倫
- **Ayuda:** A través de este icono se realiza las consultas necesarias y básicas para  $\sqrt{2}$ solventar las inquietudes de los usuarios, en cuánto al manejo y funcionamiento del sistema.
- **Salir:** Con este icono se destruye la sesión del usuario y por lo tanto regresa a la **D** pagina de acceso.

Pantalla de captura:

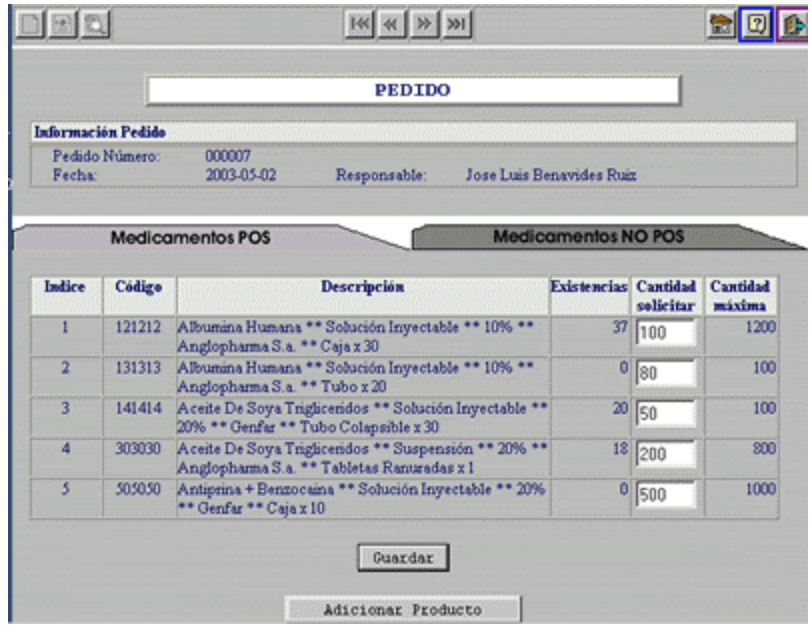

Pantallas de reportes:

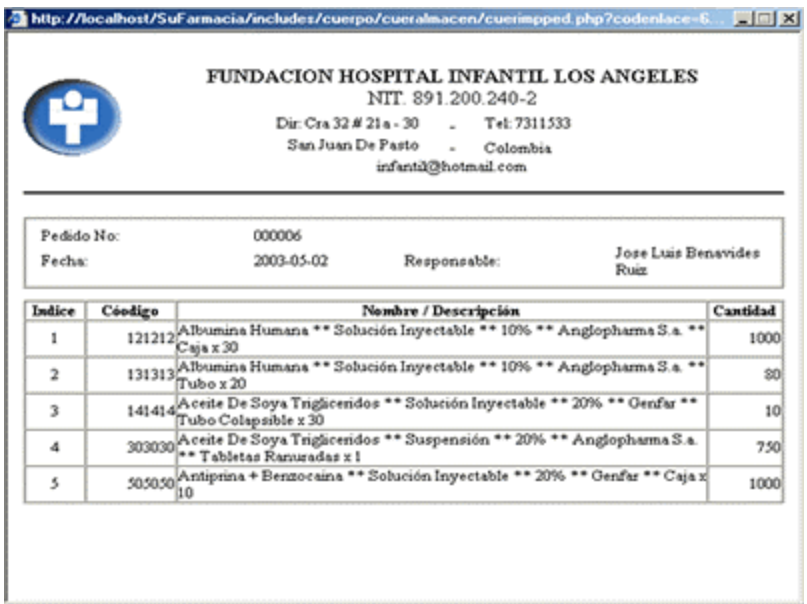